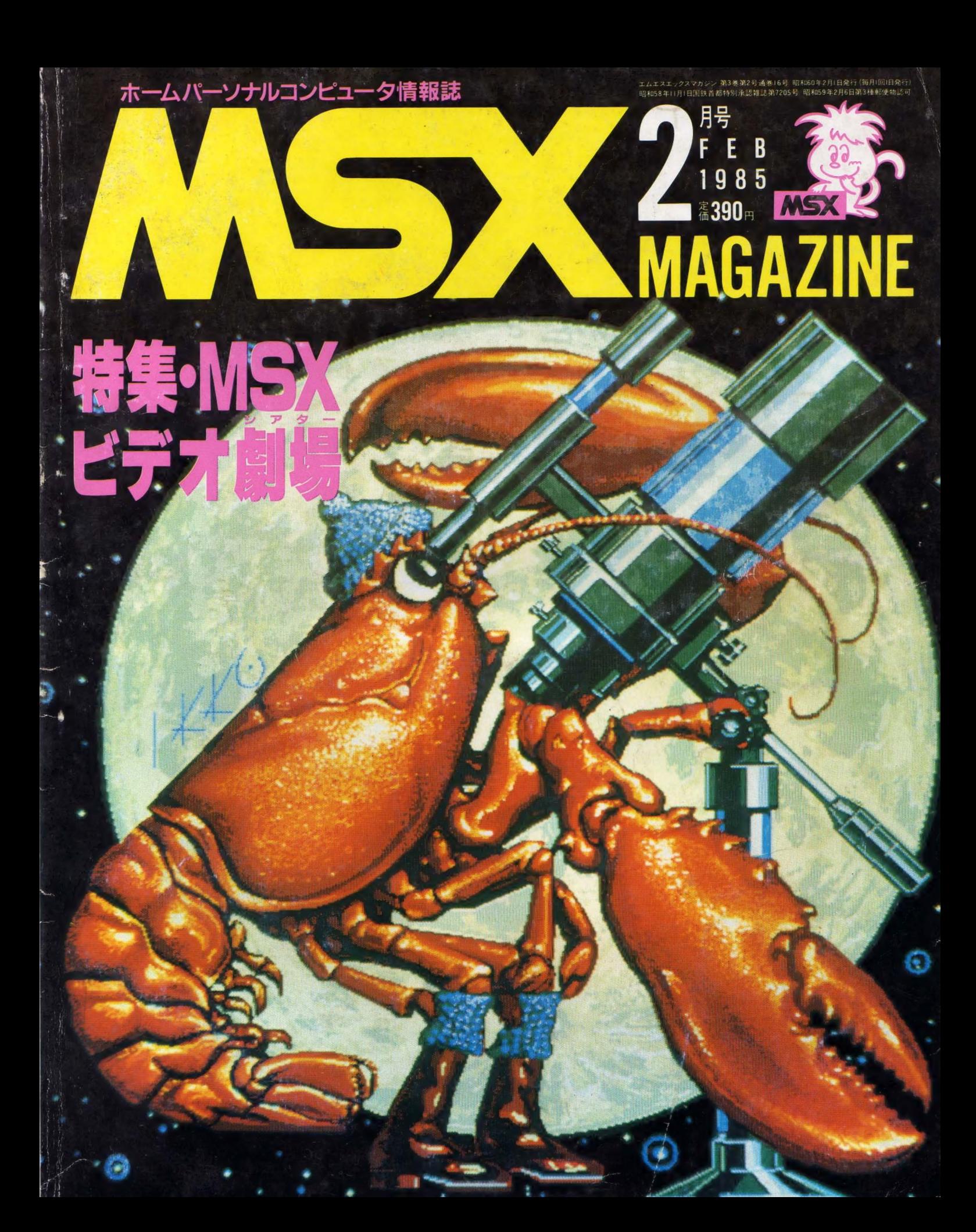

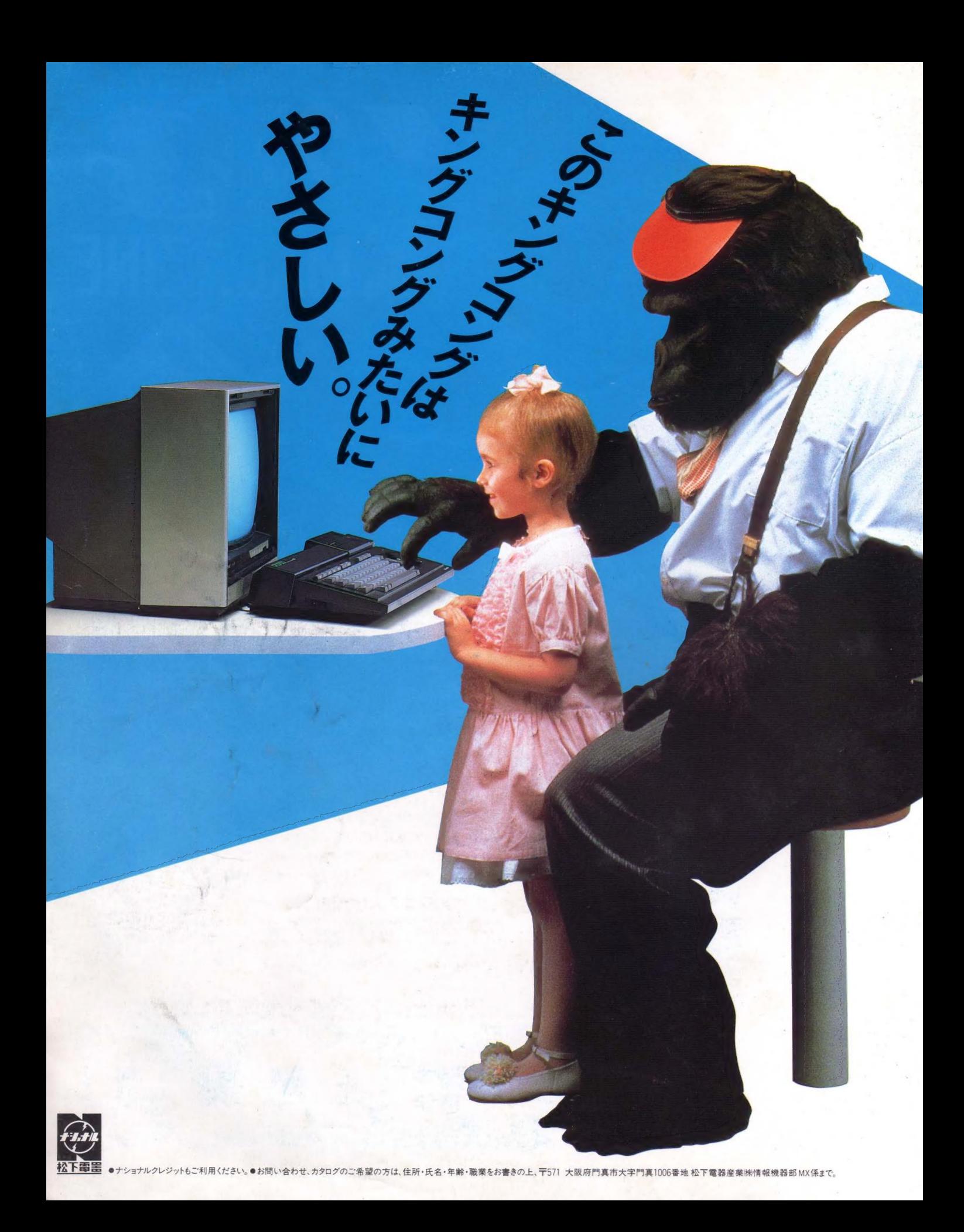

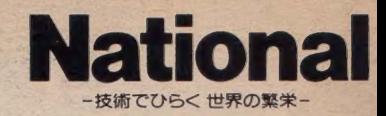

## このやさしさば、ただのやさしさではない。

どう、やさしいのかと言えば、RAM32KBを標準装備。多彩なソフト と、 思いのままに米しめます。 ビノオ 出力 はもちつれ、 RF コンパーク<br>\* 中華 も内蔵。 いまご家庭でお使いのテレビに、 直接つなぐことができます。 プリンタインターフェイスを内蔵。プロッタやプリンタと接続すれば、 図形や文字が簡単にプリントアウトできます。拡張性を満足させるダ ブルスロット。しかも、ご覧のような新感覚のデザインです。 たたきや すいステップタイプのキーボード。ボディには新色テクニクスブラック を採用。これで、59,800円。 なるほど、ただのやさしさではないのだ。

FRAM32<sup>KB</sup> CF-2700 <sup>編 第</sup>59,800 円 L <sub>ル·映像ケーブル、RFケ 大学会 コール、グラフィック記号 シール、 取扱説明書 (写真のカラーチレビ THI4-N29G 標準価格 78.000円) ポピタティブ<br>- ブル、グラフィック記号 シール、 取扱説明書 (写真のカラーチレビ THI4-N29G 標準価格 78.000円) ポピタティング<br>- THE STATES</sub>

 $\frac{1}{\sqrt{2}}$  and  $\frac{1}{\sqrt{2}}$  and  $\frac{1}{\sqrt{2}}$  and  $\frac{1}{\sqrt{2}}$  and  $\frac{1}{\sqrt{2}}$  and  $\frac{1}{\sqrt{2}}$  and  $\frac{1}{\sqrt{2}}$  and  $\frac{1}{\sqrt{2}}$  and  $\frac{1}{\sqrt{2}}$  and  $\frac{1}{\sqrt{2}}$  and  $\frac{1}{\sqrt{2}}$  and  $\frac{1}{\sqrt{2}}$  and  $\frac{1}{\sqrt{2}}$  and

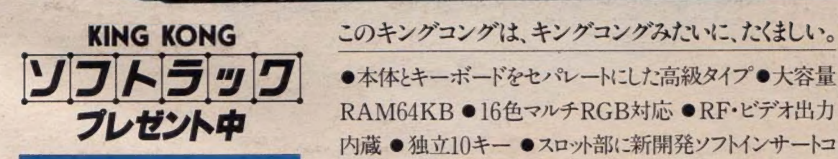

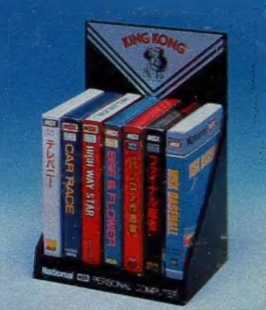

59 年 12 月 1 日 力ち 60 年 1 月 20 日まで。 CF-3000,2700,2000をお求めの方に、 収納に便利なソフトラックをプレゼント。 詳しくはキングコング取り扱い店で。<br> \* 写真のソフトは含まれていません。

## ●本体とキーボードをセパレートにした高級タイプ●大容量

RAM64KB ●16色マルチRGB対応 ●RF・ビデオ出力 内蔵 ● 独立10キー ● スロット部に新開発ソフトインサートコ ネクタ ● プリンタインターフェイス、スーパーインポーズ端子付

 $\frac{\mathsf{RAM64}^{\mathsf{R}}}{\mathsf{RMS4}}$  CF-3000 備格79,800円  $\star$ 付属品=音<br>映像ケーブル、RFケーブル、取扱説明書、クラフィック記号シ ーブル、RGB21 ビンのテレビの場合はRGBマルチケーブル (別売 CF -2507 標準価格6.000円) が必要です。 (写 臭のカラーテレビ TH14-N29G 標準価格78,000円)

RAM16KB の パソコン 入門 機 CF-2000 もよ ろしく/ ® as 雀 at

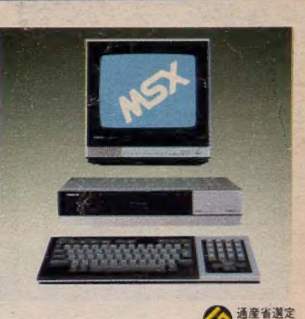

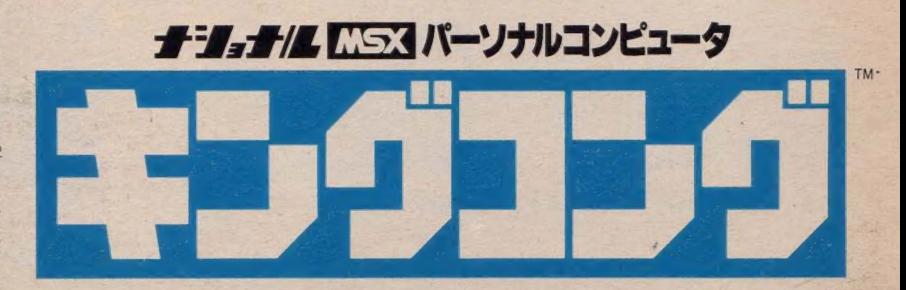

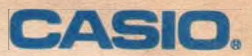

RISTO

# MSXパソコンがそのまま29,800円。

8KBから64KBまで拡張·発展も自由自在の本格派ホームコンピュータ。

拡張ボックスKB-7(別売)を合体すれば、3スロット + プリンタ· インターフェイス内蔵マシンに変身/カシオMSXパソコン。 たとえば、ワープロを使う。キーボードなどの楽器をコントロール<br>する。フロッピー・ディスクなドを使ってスケジュール管理や住所 録、電話番号のファイルづくりに利用する。そして、ゆくゆくは通信

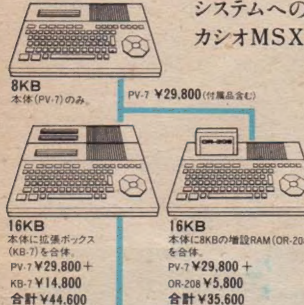

システムへの発展が期待できる。などなど カシオMSXは将来がますます楽しみな発 展型です。ホームコンピュ<br>ータは、使い方・楽しみ方 で自由自在に発展させる<br>時代になりました。

16KB<br>本体に拡張ボックス<br>(KB-7) を合体.<br>PV-7 V 29,800 +<br>KB-7 V 14.800<br>会計 V44.600

32KB<br>本体に拡張ポックス RR-7 ¥14.800 + \*\*\*に拡張ポックス<br>と16KBの増設RAM KB-7 ¥14,800<br>(OR-216) を合体 OR-216 ¥7,800<br>合計 ¥52.400

64KB 本体に拡張ボックスと増設RAM

#### MSX だから 豊富なソフトも大きな魅力。

現在約300種類と、ズラリ揃ったMSXのゲーム・学習ソ<br>フト。もう、迷ってしまうほどの充実ぶりです。加えて、カシオのオリ ジナルソフトも7本。興奮のベストセレクションです。

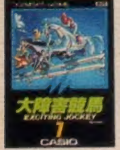

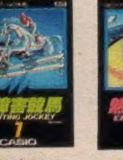

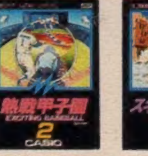

TTP XTH XTH OF O

自分 だけのゲームが、<br>ノンプログラミングでら

〈らく創れる。ゲームは自<br>分 で 創れば もっとおも<br>しろい **′** 

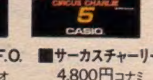

 $# - 22 = 0$ 

■大障害競馬 ■熱戦甲子園 ■スキーコマンド ■パチンコU.F.O. ■サーカスチャーリー<br>- 4,800円カシオ 4,800円カシオ 4,800円カシオ 4,800円カシオ 4,800円コナミ

**KOM** 

さ i

 $\blacksquare$ 

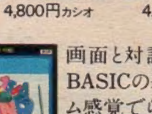

画面と対話しながら、 BASICの基本がゲー<br>ム感覚でらくらくマスタ<br>ーできる/

BASIC入門 ¥5,800 カシオ

#### ゲームランド ¥7.800 カシオ MSXの世界が大きく拡がるオプション群。

■タッチパネル TP-7 ¥19,800 ■ジョイスティック TJ-7 ¥2,900 ■データレコーダ KR-7 ¥12,800<br>■カセットインターフェイス FA-32 ¥3,000 ■拡張ボックス(赤・黒)KB-7 ¥14,800 ■増設RAMカー<br>トリッジ8KB(本体専用)OR-208 ¥5,800 16KB(拡張ボックス専用)OR-216 ¥7,800 64KB カタログのご請求は郵便番号、住所、氏名、年令、性別、職業(学年)を

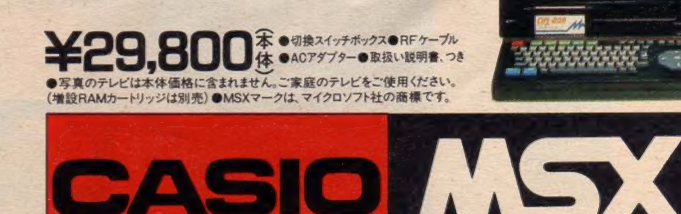

# **MAGAZINE**

**Common** 

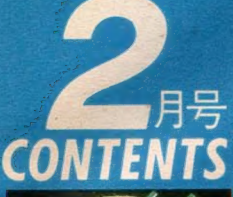

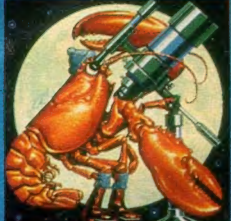

。<br>座があって、カニ座があ<br>|ブスター座がない!| と へ、ロック<br>う点を指摘されると、アイツは歯<br>がゆくてツメを噛むのだ。新星採<br>しに腰をかがめて、今宵あなたも ロブスター・ウォッチング<br>●表紙デザイン/藤瀬典夫<br>●表紙デザイン/藤瀬典夫<br>C.G./大野一興

■発行·編集人<br>塚本慶一郎<br>■編集長 |編集協力<br>|川幸夫事務所<br>ド・ファイナル・ア 島田岩 藤瀬典夫 ■デザイン<br>スタジオ・ビー・フォ -<br>植田真由年 。<br>停豊彦<br>旧敏子 前川敦子 モノ内あずま 主藤散明 國安華 田義史 圖葉務 ■無情<br>資川裕子<br>鈴木三恵子 图印刷

中心<br>日本印刷機

MSXビデオ劇場

●自作ビデオを作ろう●ビデオ編集

特集

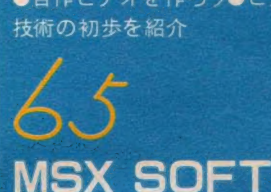

●Soft Top10●Review —— 続・黄金<br>の墓、ヒーロー、ホールインワン、Gra-<br>phicball+EDDYⅡほか●Close up phicball+EDDYⅡほか●Close up —<br>スーパーボール • HAL研究所<br>
→ スーパーボール • HAL研究所

●網は 地球を救うか?

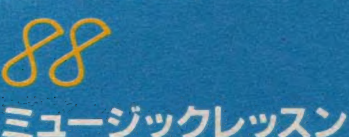

●対談 シンセプレイヤー豊田貴志vs<br>本誌編集部、中本健作●MIDI

ウーくんのソフト屋さん ●時計にもいろいろありますが ……。

MSX For The World ●初公開/ イギリスのMSX雑誌

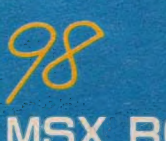

MSX ROOM ●おたよリコーナー●売ります。買い ます 交換します ●MSX CITY

MSX 樱值団 ●バレンタインなんか恐くない

MSXコモンセンス ●コンピュータは腕をカバーしない

//>6 マイコン タウン ●テクノストレスにご用心●日立マク セル. ヘッド. ィ レーザ 「HE-45」 他

パワーアップ・マシン語入門 ●ループ命令を使ったプログラムあれ

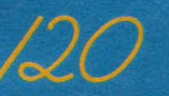

テジタルクラフト ●ロジックチェッカの製作●デジタル 回路用テスタ●回路のしくみ

メディアレビュー ●ディスクージャン・ミッシェル・ジャー<br>ル「ズールック」●ブック - コンピュータ ル スールック」●フック→コンヒュー<br>関連図書●シネマ「イーグル·デッ<mark>ド」</mark>

MSXハードニュー ス&レビュー<br>●サンヨ─MP

C-6●松 下 CF-2601●ビクター HC-7●ソニー<br>HB-70IFD &<br>HB-I0I●ゼネ ラルPCT-55● パイオニアER

144 MSX OF THE YEAR ●な~るはと・サ・MSX(ヨーロッハ・...<br>-

**O**te-3135.4 ソフトインフォメーション<br>● 幼児用まんてんくんシリーズ●スカイ<br>ジャガー●徹底数学(ディスク版)●日

本地図ソフト

BASIC入門講座 ● Disk-BASICの基礎編

<sub>これ</sub> コン<sub>キャック・</sub>ハックスのル Diskなんでも講座

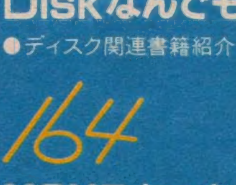

MSXテクニカルノート<br>●VDP Part II●VDPのVRAM●モー<br>ドによるデータテーブルの配置

W 用語を知れば恐くない

●ニューメディア関連用語集

今月のプログ<br>ニ · ラム  $\bullet$  SET  $\leftarrow$  BASIC 言語で書かれた<br>Sound- Effect

Trainer 福本雅朗

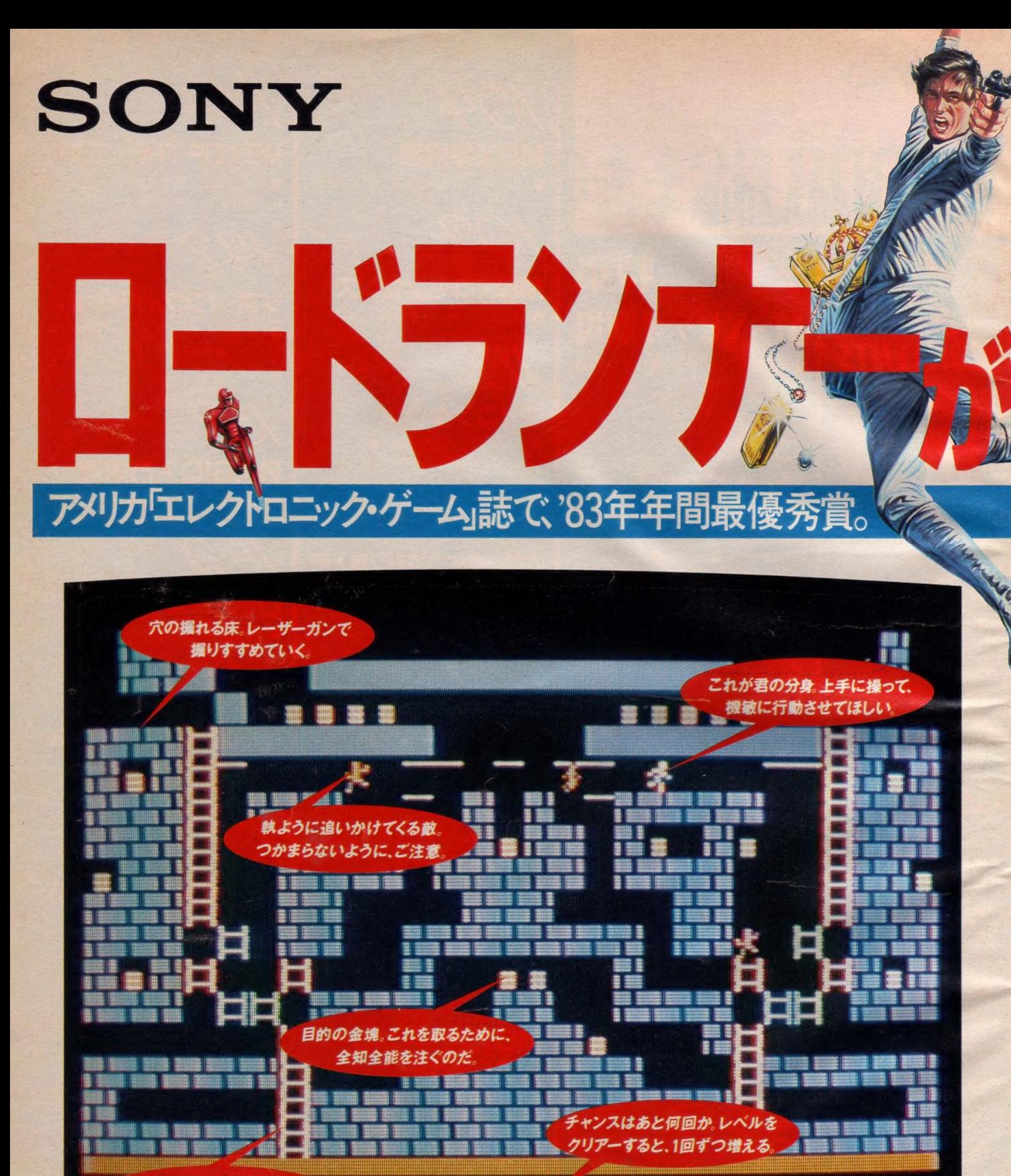

このハシゴの LEVELD29 **NENDI** an **KIN** 使い方が大きなポイントとなる。

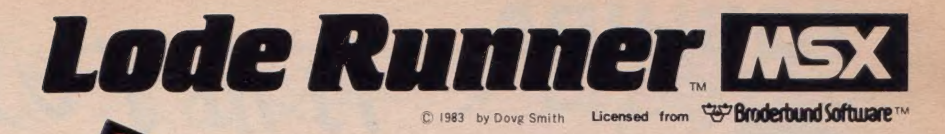

## 物ゲームの本場 、アメリカでも、今やだんぜん NO.1の大人気だ。

パソコンゲームの本場、アメリカでもっとも 人気があり、評価の高いのがこの「ロードラ ンナー」。283年最人気プログラム賞、284年アー ケード大賞など、数多くの栄光に輝いてきた。 巧みに埋蔵されている金塊を、どうやって手 に入れるか。手ごわい敵たちを向こうに回 して、いかに戦うか。鋭いひらめきと、素早

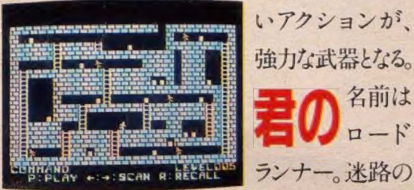

中の金塊をつぎつぎに奪い取っていくことが 課せられている使命だ。掘って、奪って、そ

して逃げる。フット ワークを存分にき かせて、どこまで<br>もつき進んでいか

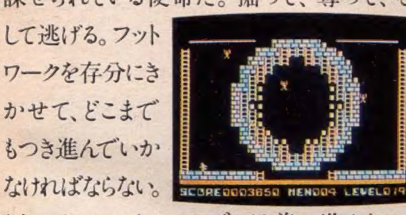

合前は

もちろん、いつもスムーズには前へ進めない。 君の行く先には、絶えず敵が阻止しようと待

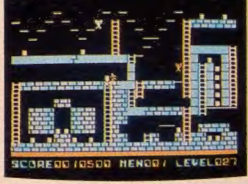

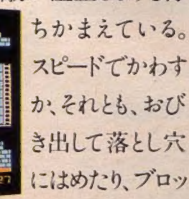

ロードランナー HBS-G020C ¥5,900

クに閉じこめてし まうか。君の機智 と判断力が、ここ<br>で試されるのだ。 いろんなテクニッ クを使って、ス コ レ リ レフレイを存

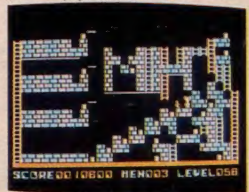

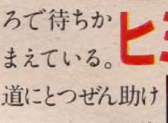

られたり、君の前 途は知的な刺激 の連続だ。ロードラ ンナーは全部で76

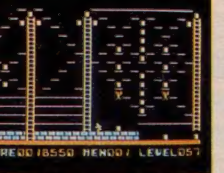

り、院

揮するシ<mark>ーンが、</mark><br>ありとあらゆるとこ

の落とし穴を見つ

NENOUS FEAEF044

分に展開し よう。ほかにも、君 の頭脳と反射神 経をいかんなく発

面、好きな面を何回 も何回も呼び出して チャレンジ

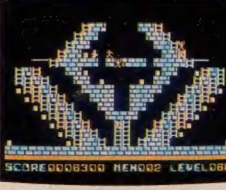

することができる。<br>君自身のスピード も、上達に合わせ て5段階にコントロ<br>ール できるんだよ。

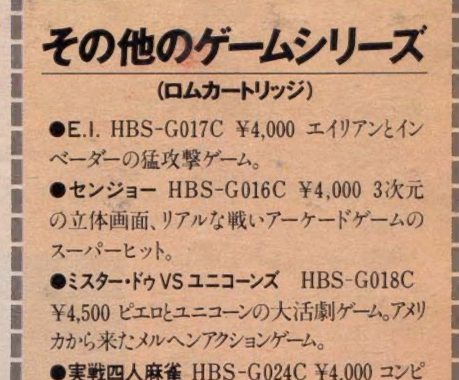

I SEN OUT HIS 2000 TO BE CARD ON A 2000 TO BE CARD OUT TO BE CARD OUT A 2000 TO BE

ユータ雀十を相手に実戦マージャン。 OUR SEE THE COLUMN 2008 AND LONG TO A RESIDENCE OF A REAL PROPERTY.

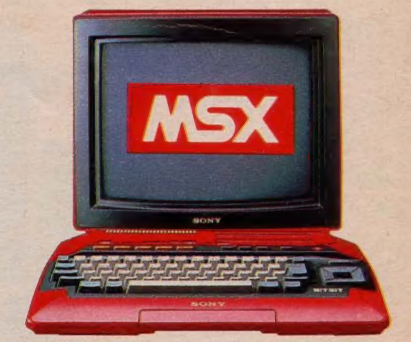

写真のシステムは、パーソナルコンピュータHB-I0I本体¥46,800<br>とトリニトロンカラーテレビ KV-I4GII¥59,800の組み合せです。

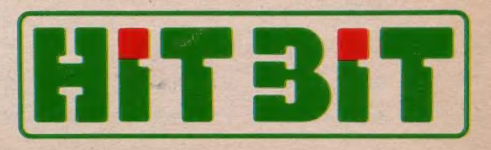

753 は、マイクロソフト社の登録商標です。

## TOSHIBA

# 有希子のことばがピッ

ハッヒ / IQゕ'' / 一 / ロ / / ト を | Y| - 風 し ( 新 堂 場

かしこいMSXは手がかからない

## 漢字ROM+プリンタで即、ワープロに変身。

漢字 ROMをポン! ドットプリンタをセッティング; これで日本語ワープロにシステムアップOK。 手間がかからず、しかも経済的な日本語ワープロソフト内蔵。

#### ワクワクノその場で作家気分。

#### 苦心の名作をバッチリ記憶。

MSX仕様準拠。用紙幅は4~10インチ で、便せんの印字もOK。日本語ワードプ<br>ロセッサ「漢字君」や宛名書き「宛名君」 にも対応。ワープロにかぎらず、 ぜひとも揃<br>えたい 一台です。 とつぜん、手紙なんかおどろいた?

口には出して日へ、まちはじめてみると<br>でも、こうして書きはじめてみると

もか<br>あなたのこと思うと<br>キュンと簡<sup>掛いたく</sup>なるこの気持<br>キュンと簡<sup>掛いたく</sup>なるこの気持

とつ表現し、書きずすめると<br>こんな風に書きずすめると<br>とっても危険なこと書きそうで、コワイ。

毎日のように電話で話してるのに<br>そうしてと思うかも知れませんが<br>どうしてと思うかも知れませんが<br>口には出して言えないこともあるのです。

キュンと開かれた

ドット プリンタ データ レコーダ HX-P550 YSL.SOO  $\overline{r}$  -タレコーダ<br>HX-C800 Y 12.800 小形軽量の専用カセットレコーダ。1200 /2400 ボーに対応。スピーカー・モニター<br>が内蔵されているので、プログラムのロー

ド セーブ時の状態が確認できます。使 いやすさもデザインも一段とアップ./

漢字 ROMカートリッジ<br>HX-M200 ¥29,800 日本語ワードプロセッサ「漢字君」とコン<br>ビで使えば、MSXマシンが日本語ワープ ロに変身。また「宛名君」と一緒に使えば、 住所録作りも。

## プリンタケーブル<br>HX-P501

 $H5,000$ フリンタをシステムアップ する際に必要です。本体 とドットプリンタを接続する<br>ための、パソピアIQ専用  $O(H-T)$ 

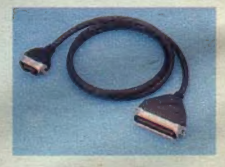

## コープロガぐーんと身近になったね。 ●日本語ワープロソフト内蔵 (別売漢字ROMが必要です)

日本語ワードプロセッサ「漢字君」を内蔵したパソピアIQの新し<br>い仲間、HX-20シリーズ。ゲームに学習にとMSXの楽しさ、便利さ が満喫できるだけでなく、カンタンなシステムアップでワープロにも

体

初

大変身。漢字混りの文章はもち ろん、表の作成もバッチリ!手 紙を打ったり、詩集をつづった り… プリンタをセットすればクッ キリ活字になって出てくる.!! こ<br>れは快感だね。

li a

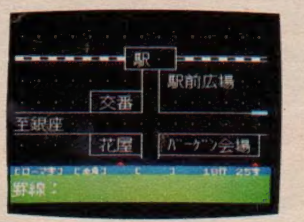

#### ナットクする機能、親切な画面表示。

オリジナルな文書作りにレイアウ<br>ト表示や外字・熟語登録が重 宝。 タテ・ヨコ自在のケイ線で<br>地図作りも。さらに、 23種もの機 能がひと目で選べるメニュー表 示 や コンピュータ・コミュニケー ションが楽しめる通信機能…etc. 思わずナットクの充実ぶりです。

> 新登場 (HX-20シリーズ) 64Kバイト HX-20 ¥69,800 8 64K バイト HX-21 ¥79,800

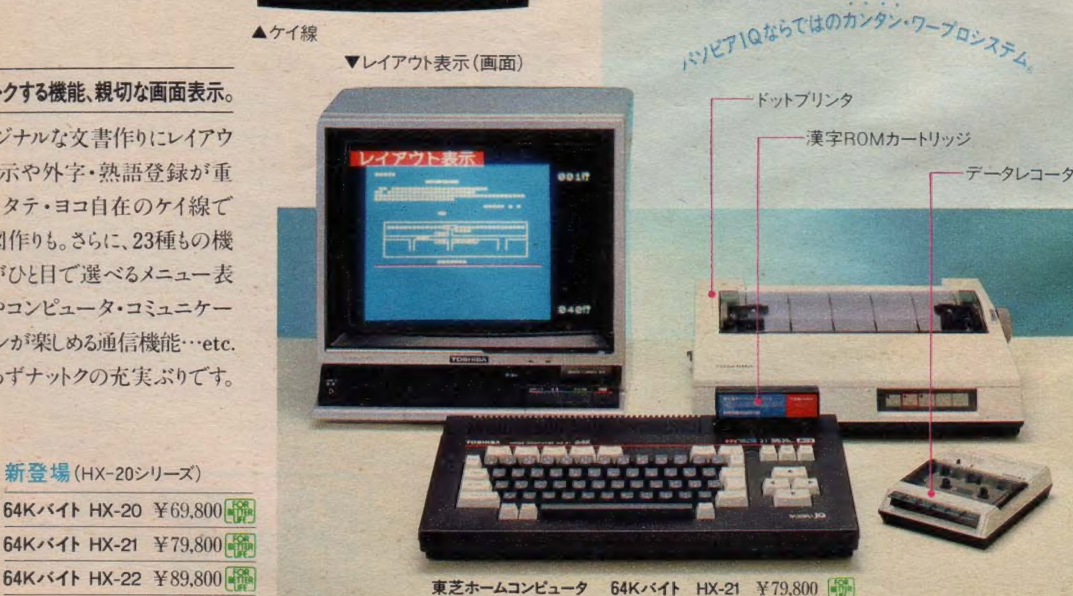

## ポッ・パッ、MSXとワープロ関係。 年べちゃう、学べちゃう、わたしの想いもつづれちゃう./ステキに知的なMSX。

ひと足おさきにワープロ初体験

漢字ROMプレゼント配画 HX-20シリーズ漢字ROMプレゼントの 第1回(昭和59年11月分)当選者300名様が決定いたし ました。ひきつづき3・4月号の当選発表に、ご期待ください。

漢基

均

哲夫

4仙一

一郎

路

信

徹

雅好

勝

吉田泰士

和田繁実

●神奈川

阿部 登

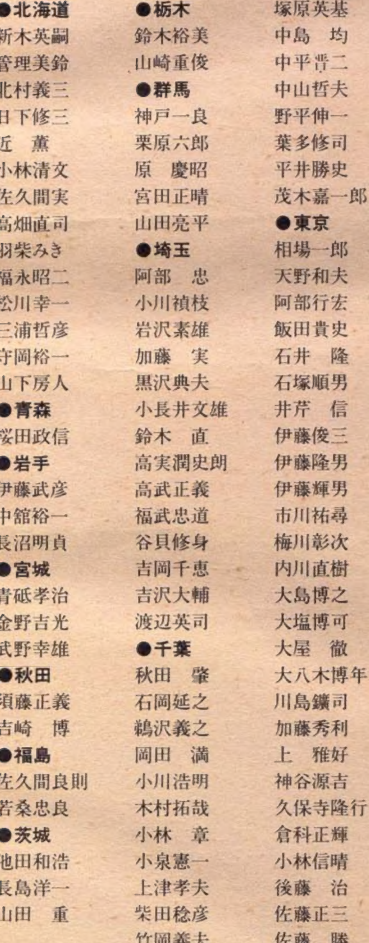

佐々木勉 祝迫光弘 宇都 宏 斉藤英富美 塩田晋彦 小倉 庸 塩田芳久 数馬謙二 島崎洋一 川鳥 汛 白沢 徹 小林良治 菅原 明 斉藤洋子 菅原 洋 坂本正行 末広 重 椎名敏夫 杉原香枝子 杉田憲春 鈴木 誠 杉原三郎 鈴木正子 鈴木徳一 杉山一宏 塚田 亮 高野明夫 長島紀夫 田島利雄 難波静治 滝口ゆう子 野村征夫 東野頼子 林 俊男 西谷 仁 花岡健一 西田英雄 本多嗣昌 吉川守 西野英雄 野口欽也 ●新潟 早川富重 今井 茂 小熊亀一郎 平山康男 広瀬喜久男 南雲正夫 藤田和弘 平沢 勝 深澤 宏 三間重穀 細谷一史 ●富山 三島次郎 石出一郎 楝方有宗 桐井幸夫 村田雅信 浜谷昌典 村主 健 ●石川 糸屋陽子 八木沢敏弘

●福井 小林由昌 小深田忠良 青木里花 上田正 杉山治之 大谷武弘 高木重人 夏井重徳 北村 博 倉田益夫 藤田新太郎 小不動正明 和田好充 篠島秀夫 ●愛知 嶋橋 宝 綾野信夫 田中利幸 市之瀬辰美 牛田和美 吉沢 昇 ●山梨 川上光敦 伊藤浩 櫻井幸治 勝又武寿 篠塚 功 清水康生 清水孝司 深澤 悟 高畑三太郎 ●長野 原田雅之 沓掛幸子 安田 保 中島晴一 水野知光 宮坂 保 山川哲雄 柳沢 敦 山下博之 横山晶一 山田克己 ●岐阜  $\bullet = \pm$ 今井寛司 北井英明 上野雅己 駒田喜英 神戸信子 瀬古 繁 鈴木智之 西山初生 中島雅美 花江 進 増田 均 堀 貴晶 松原輝人 丸山明彦 渡部光昭 ●滋賀 ●静岡 北川昭夫 飯塚 武 堤 隆嗣 大滝和之 中山博義

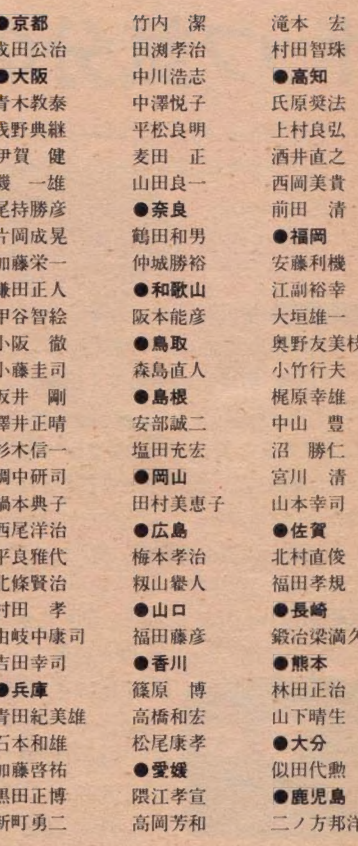

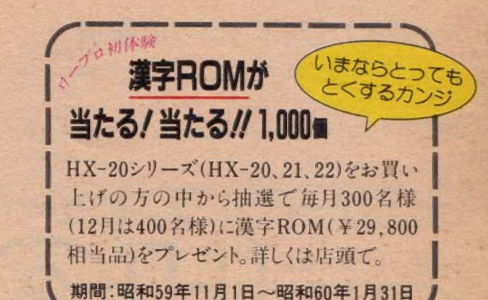

**PASODI** 先端技術をくらしの中に… E&Eの東芝

勝又史博

紅林瑞展

細井稚史

田村秀成

山西唯志

山原裕康

由井茂夫

品質を大切にするく技術の日立>

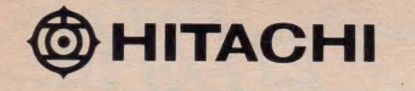

# (ポップ気分の H2新登場./)

あそび心進歩人よ。新登場,日立のMSXパソコン〈H2〉にご注目あれ。パソコンの世界がまたまた 広がりました。カセットデッキをドッキングさせて、アイデアをこめて、キミのハートにポップにポップに せまります。ニューフィーリングのオーディオプレイが, パソコンプレイが, 気軽に楽しくできてしまうのです。 まさに, ポップ 気分 たっぷりの〈H2〉。感性 豊かなあなたのチャレンジを〈H2〉は心からお待ちしています。

ポップ, その1→内蔵のカセットデッキは、なんと オーディオ機器として使えるのです。もちろん, パソコン データの記憶・再生用としても使えます。

<H2>には、ヘッドホン端子やオーディオ入力端子が 装備されています。音楽テープなどをこのデッキに かければ, 接続しているテレビから音声が出力され ます。また,ヘッドホンやステレオとつなげば迫力ある ステレオサウンドが楽しめますし,音入れやダビング も楽しめるというわけです。

ポップ、その2→内蔵ソフトのくカセットオペレー ション)により内蔵カセットデッキを簡単にパソコン

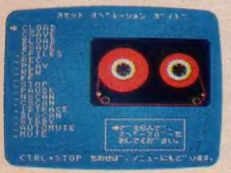

资料請求券

制御できます。目で確認 しながらカーソルキーで 選択するだけのくコマンド テーブル>方式の簡単操 作で, 録音・再生や早送

り・巻き戻しなどはもちろん、多彩なスキャナプレイ までコントロールすることができます。また、カセット 制御命令 (コマンド)はBASICでもサポートされて<br>いますから, プログラムでのデッキ操作もできます。 もちろん,操作ボタンによるマニアル操作もできます。 ボップ、その3→〈コマンドテーブル〉方式で,簡単 に パソコンアートが楽しめるソフトくスケッチ>を 内蔵しています。このソフトは別売の手書きタブレット

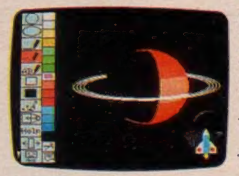

(MPN-7001H) や, ジョイ スティック (MPN-8001H) も使えるようになっていま す。また, つくった絵の

デッキで記憶させることができます。さらに, 別売の 專用感 熱 プリンタ (MPP-1021H) により 簡単に つくった絵のプリントアウト (紙に印刷)もできます。

**C**HITACHI

<mark>ノヽ―トにひびくポップ フル装備。</mark><br>●どのテレビにもステレオにも接続できるマルチ端子(映像→RF・ビデオ・<br>RGB。音声→RF・モノラルアウト・ステレオアウト/イン)●RAM64KB ●ROMカートリッジ2スロット●プリンタインターフェイス●ジョイスティック2端子<br>HITACHI<br>NEW TECHNOLOGY

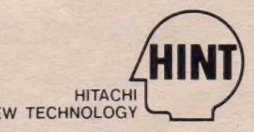

**ERSONAL**<br>OMPUTER

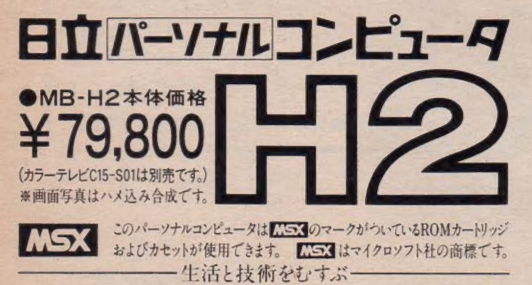

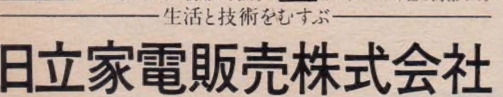

05 東京都港区西新橋2-15-12(日立愛宕別館)TEL(03)502-2111<br>-----------(つかタログをご請求の方は,資料請求券をハガキに貼り住所・<br>\*料請求券 ¦氏名・年齢をご記入の上, 〒105 東京都港区西新橋2-35-6<br>H2-X1 │第三松井ビル日立家電販売株式会社・宣伝部パソコン係まて。

※写真中のヘッドホン、スピーカー、カセットテープ等は別売です。

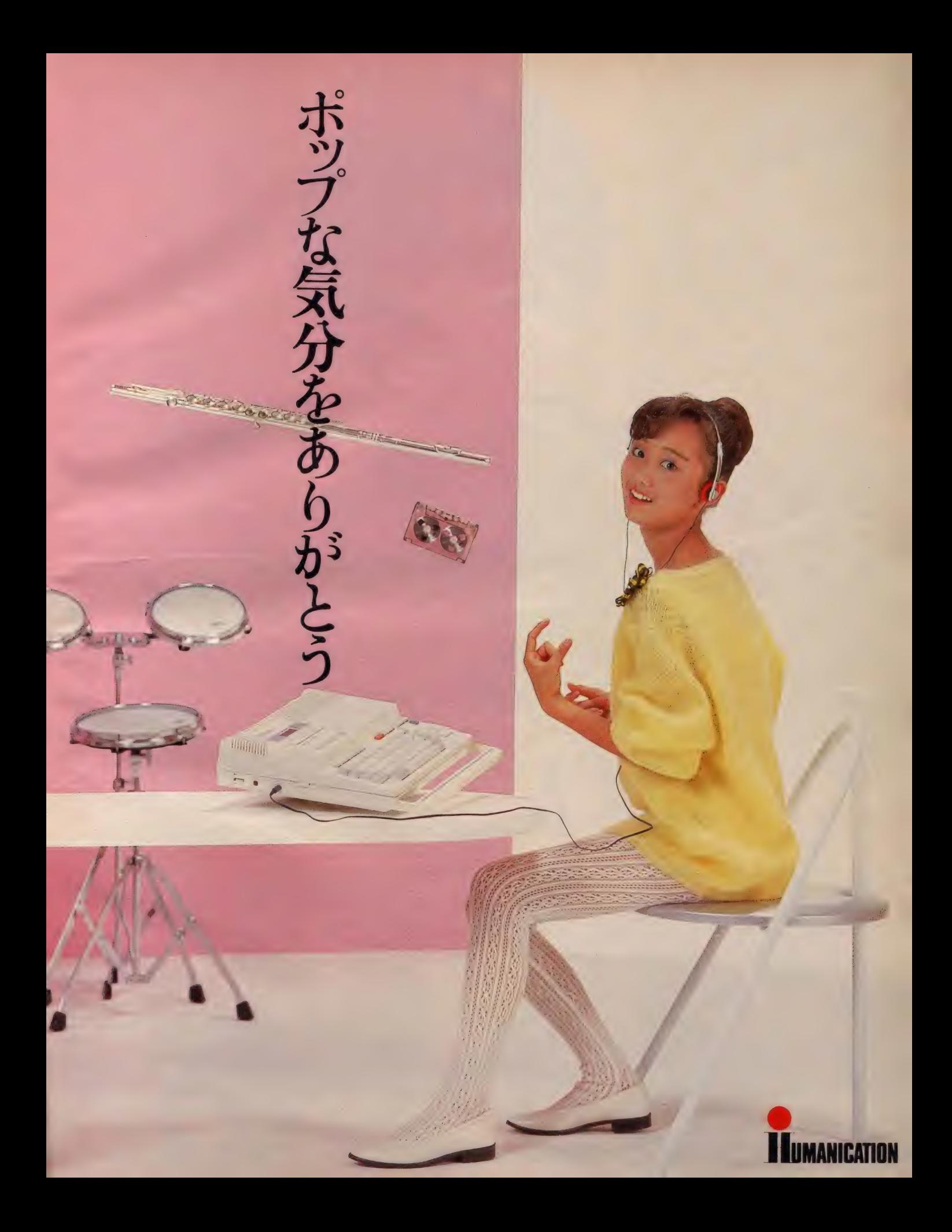

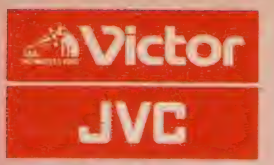

# ラスで一番の知能犯

PRANT!

**Sie STT** 

## 全国のパソコン少年へ。 7つの魅力で興奮させてあげる。

今日子ちゃんが真剣におススメするのが、ビクター<br>の新しいMSX対応AVパソコン、イオHC-7。全国の パソコン少年をドキドキさせる7つの機能で登場! ●大興奮のスーパーインポーズ機能を搭載 ビクターのAVパソコンHC-7の第1番の特長が、 スーパーインポーズ機能。この広告の下にある写真 のように、テレビ画面とコンピュータ画面の合成が<br>いともカンタンにできてしまう。しかも、ビデオを つなげば合成画面の録画もOK。さらにビデオ2台 があれば、オリジナルビデオ作品にタイトルなどを 入れる編集もオマカセ。たっぷり活躍してくれます。 ◎楽しみをデッカク広げる4つの天才機能

ワンタッチ操作で、 スーパーインポーズ 画面が選び出せたり、 左にあるメニュー画<br>面のイロイロな機能 を楽しませてくれる

これが HC-7の天才機能。では説明しましょう。 天才機能①スーパーインポーズ機能を瞬時に選出 スーパーインポーズ画面、テレビ画面、コンピュータ 画面が、ワンタッチでシュンカンに切換えられます。 天才機能 2 簡単に絵が描けるタイニージョイグラフ<br>各種の図形や線など

を組合わせて、簡単 にイラストが描ける。 しかもフロッピーや<br>テープに、ロード/<br>セーブもできます。

できます。

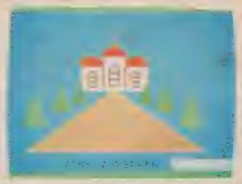

天才機能 3 繊細な濃淡で表現するハードコピー機能 ビットイメージ対応のプリンター (ビクターでは、 ブラザー社のM-1009Xをおススメ)を直結すると、 コンピュータで描いたイラストや文字など に、 白黒15 階調もの濃淡をつ けてプリントアウト

天才機能 4 便利で 役に立つマシン語モニター内蔵<br>オリジナルゲームなどのプログラムが、 簡単に入力 できます。しかも、マシン語の勉強にとても役立つ ディスアセンブラーつき。パソコン少年、大感激! ◎たっぷりメモリー。RAM64KBの大記憶容量<br>どんなMSXソフトも拡張RAMなしで使えるのは もちろんのこと、将来的にもより高度なソフトウェ アなどに対応できるとってもたのもしい HC-7です。 <mark>● 鲜明画面を約束するアナログ RGB 対応 - - - - -----</mark><br>〈16色のカラーグラフィックス〉 もにじみなく表現。 **◎システムの拡張に便利な2スロット装備 –––––––**<br>漢字ROMやフロッピーなどの拡張機器をイロイロ プラスして機能をグーンとグレードアップできます。 **◎ どんなテレビにもつなげるRF 出力端子 -----------**<br>アンテナ端子につなぐだけでスグに活躍を始めます。 ●MSX対応だから、楽しみがドッサリ揃ってます

AVパーソナルコンピュータHC-7 ¥84,800

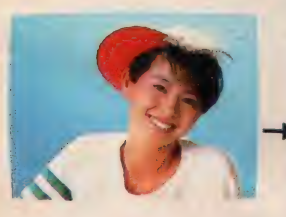

これがスーパーインポーズだ 大好きなキョンキョンに、君 の考えたセーターを着せたり、<br>ポップなポップな背景を描い てしまったり…というように<br>テレビでは、 けっして見られ ないオモシロ画面、ワクワク シーンを自由につくれるのが スーパーインポーズ機能だ。

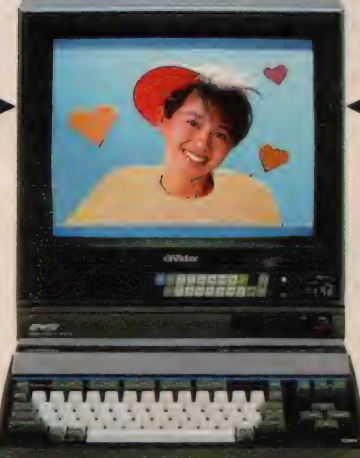

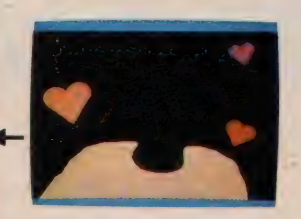

お問い合わせ、カタログ請求は 〒100東 京都千代田区霞が関3-2-4霞山ビル日本<br>ビクター ㈱ インフォメーションセンター<br>PC Mマ 係 TEL03 (580)2861

あなたが録音したものは個人として楽しむなどの他<br>は著作権法上. 権利者に無断で使用できません<br>仕様及び外観は改善の為変更することがあります 153 マークは、マイクロソフトの商標です.

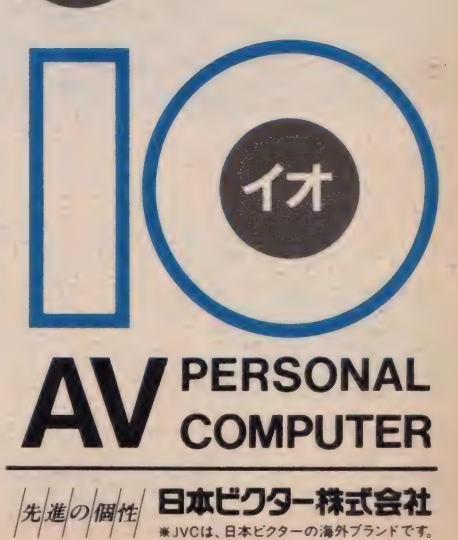

SIT MSXIS ンフログラムで

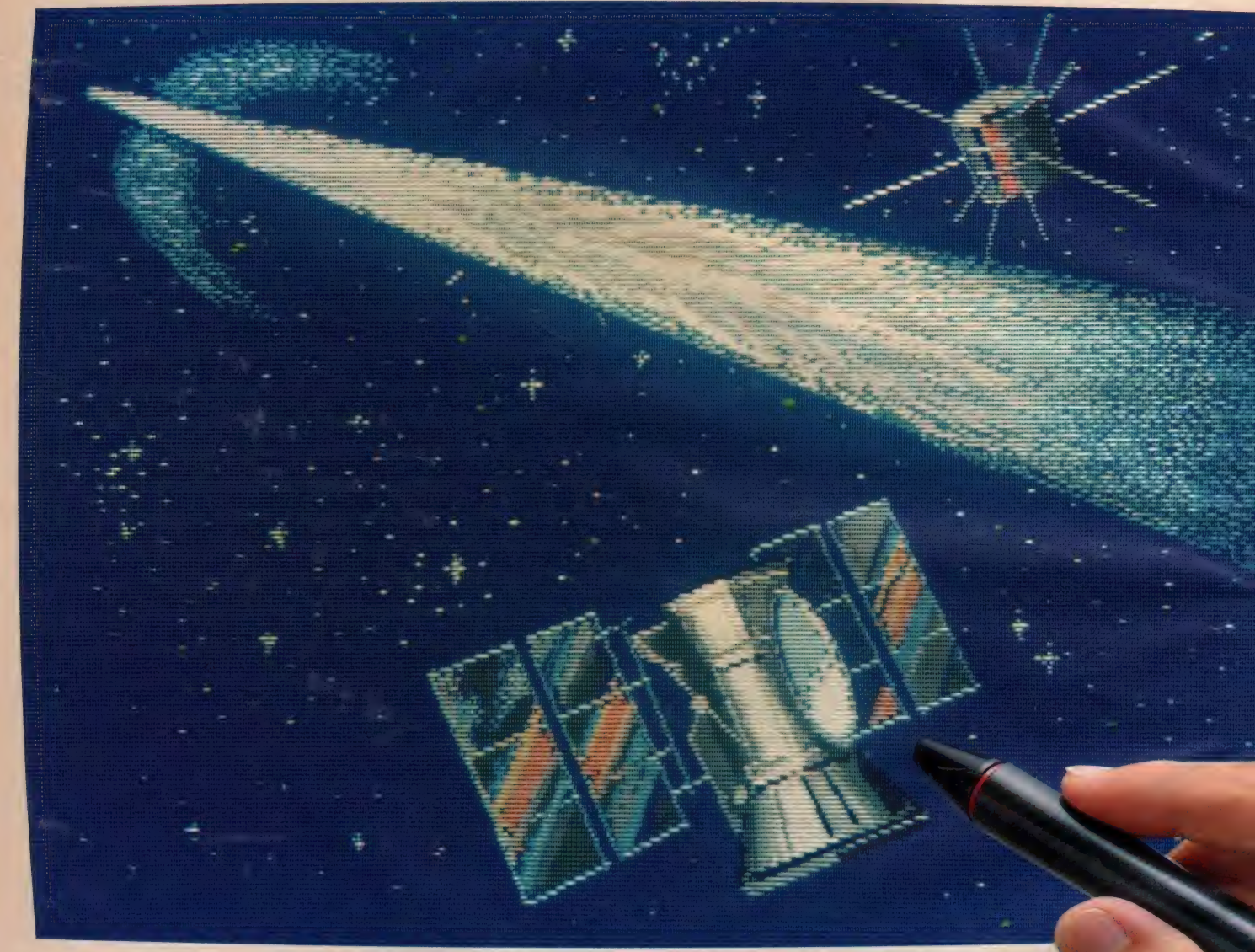

▲ 写真は、MPC-10mk IIにMPC-Xをプラスして、ライトペンで描いたCGです。

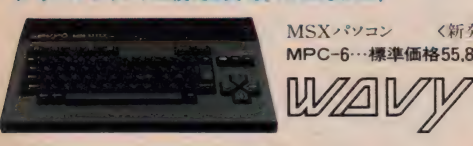

#### オールラウンドに使える実力。RAM64KB! → NSXで、512×204ドット しかも512色が使える、グラフィック拡張ユニット。

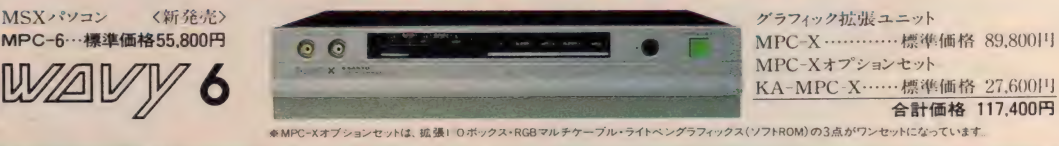

IN AVY 通信講座 いまWAVYをご購入になると、パソコン操作のABCから、BASIC学習まで、ステップごとに、パソコンのす

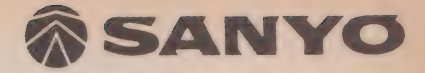

#### 強力なライトペンソフトROMを内蔵

MSX パソコンに、ライトペンインターフェー<br>スを内蔵して、 ライトペンをプラスして、 ライト ペンソフトROMまで内蔵したWAVY10MKI。 電源ONで、すぐに、ライトペンを使ってCG が描けます。モニター画面にライトペンをタッ チして動かせば、その通りに線が描ける。直線 や円や四角を描いたり、色を塗ったりするのも、 作画テーブルにライトペンタッチして選択する 命令を使って、自由自在。さらに、ドット単位 で細かな部分の作画や修正ができるズーム 機能などもあり、すべてが、ライトペン操作だけ で簡単にできてしまう。パソコン初体験の人で も、ノン·プログラムで、CGの世界へ一直線だ!

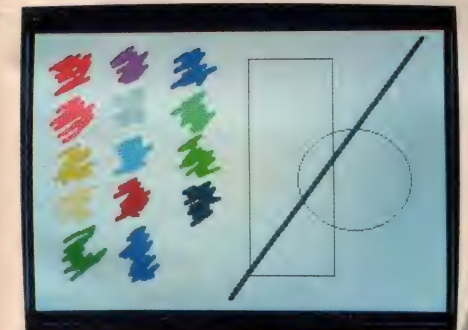

誰にでも簡単にCGが描けるばかりでなく、描 いた絵をBASICプログラムに変換して、モニ ターに表示したり、カセットにセーブしたりも できる。 BASICを実戦的に勉強できるし、オ リジナルプログラムのキャラクター 創りに利用 できたりするのもうれしい。その他、描いた絵 を動かしたり (横スクロール)、カセットにセー ブしたりロードしたりの命令や、プリントアウ 卜する ことまで、 全部、 ライトペン 操作で OK。

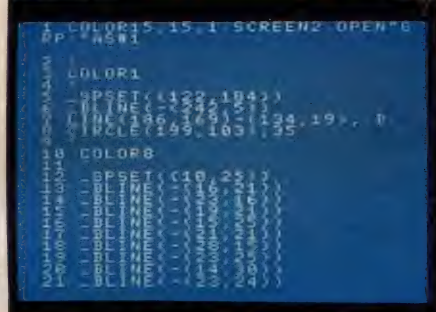

▲ライトペンで描いた左の画面をBASICフログラムに変換して表示

ー<br>- 描いた絵をBASICプログラムに変換 インタンスして、高解像グラフィックス Xをプラスして、高解像グラフィックス

> グラフィック拡張 ユニット: MPC-Xを接続す ると、解像度が256×192ドットから、一挙に<br>512×204ドットにアップする。表示できるカ ラーも、512色の中から16色を選んで使えるよ うになるので; 微妙な中間色も表現できるよう になります。 そのうえ、 スーパーインポーズ機 能や、8階調スチル機能もあり、テレビやビデ オの画像を利用したグラフィックプレイも可能。<br>ライトペンで 高度なCGにチャレンジできます。

#### ライトペン対応ソフトも増えてきた

WAVY10MKIの基本は、MSX。他の MSX マシンと同じように、多彩なソ<br>フトが楽しめるのはもちろん、画面に 直接タッチして入力できるライトペン 対応のソフトも増えてきた。RAM も余裕の32KBで、多彩な拡張 端子も魅力。2倍も3倍も楽し めちゃう、 WAVYIOmkII です。

<WAVY10mkⅡの主な仕様> ●CPU…Z 80Aコンパチブル ●ROM…32KB(MSX BASIC)+8KB(ライトペンソフトROM) ●RAM…32KB+VRAM16KB ●表 くWAVY UMKIIの王女仕様> ●したU〜2〜808コンパナフル ●KUM…NKBSUSA、BASICJ+おKBSUSA(2→2→KUM)●RAM…NKB+VRAMI6KB ●表<br>- 示能力…ナキスト表示:40字×24行 -32字×24行、グラフィック表示: 256×192ドルトは色、スプライト機能: 32面 ●キーボード…英数字、ひらがな、カタカナ、グラフィック<br>- 1200 2400ポー ●プリンダインターフェース…8ビットア バス…50PIN ●電源·消費電力…AC100V(50-60Hz)·10W ● 小法·重量…385(W)×62(H)×242(D)mm·2.2kg

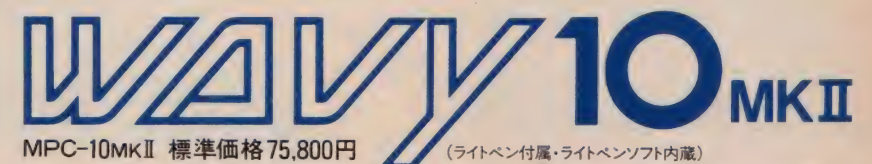

MPC-10MKI 標準価格500円<br>※MPC-XをMSXバソコンに接続する場合は、MPC-Xオブションセットが必要です。但し、バソコン側の拡張バス端子(50PM)とビデオ出力端子を使用するため、<br>MPC-10wxI-MPC-10-MPC-6以外の場合は、MPC-Xオブションセットが必要です。但し、バソコン側の拡張バス端子(50PM)とビデオ出力端子を使用するため、<br>ACE21ビン出力専用の場合は、録画ユニッド(MSI-01:標準価格

資料請求券 MSXマガジン 2月号

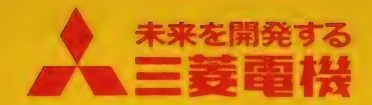

16人日の簡易言語に「日のし」を内蔵して、すぐ役立つ。

三卷ボーム J'/ビュータ

Wir:

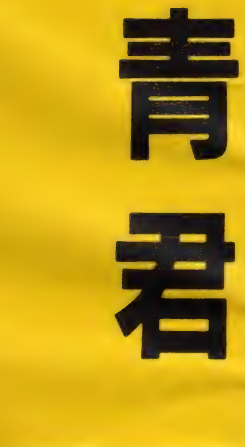

**MADDE** 

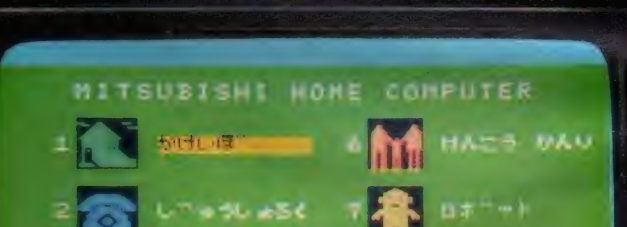

 $B$   $C - DOL$  $\blacksquare$ **BASIC**  $-1.565$ 

**SUBS SEVS** くだ さい

**ML-F120**形<br>標準価格64,800円 (本体価格)

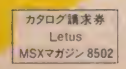

# 春はレタス。 たちの Let us/ 21

 $\mathcal{R}_{-}$ 

音春は汗と涙と体力だけじゃ、もったいない。首からうえも、うんと遊ばせて、いつも新鮮なのがいいみたい。 16KBの 簡易言語(C-BOL)を内蔵したLetusだったら、誰にでもすぐやさしい。いろいろフクザツな青春を、こんな気さくな 機能で応援してくれる。さあはじめよう。Let us./ ctus。

# すぐ 使えて 役に立つ 16KB の 簡易 言語 (C - BOL)。 7 つの ノ、。 ッ ケージ' プログラム を 持つ 16KB の 簡易

言語(C-BOL)を内蔵しました。電源を入れれば、 (1) 家計薄、2) 住所録、3ファイル管理、4) 成績 管理、5メモ帳、6健康管理、7ロボット操作 の7プログラムがすぐ使えます。 バラエティにあふれ、 お父さんにもお母さんにも、とてもやさしく役に立つ。 余裕の16KBなので、ファミリーでどんどんつきあえ ます。(ML-F120, ML-F120D) ほかに もこん なに。 気さくな 機能 もりだくさん。

●どんなTVも即、接続。RFモジュレータ内蔵。 RF出力内蔵で、お手持ちのテレビに即、接続。 ...<br>買ったその日から楽しめる、というわけです。●鮮明

画像で 楽しもう。 RGB 出力 を 内蔵。 (ML-F120D) RGB対応テレビにダイレクト接続すれば、驚くほ どの鮮明画像。C·G(コンピュータ)もゲームも、鮮やかに。 ●RAM·ROM32KB、C-BOL16KBを標準実 装。(ML-110はRAM16、ROM32KB)●使い 方ひろがります。ダブルスロット設計 ●システムアッ プも自在。各種インターフェース内蔵。●色鮮やか に16色。カラーグラフィック機能。●8オクターブ 3重和音のコンピュータサウンド。●ジョイスティック 2個、マシン語モニター内蔵のHEXキー接続 可能。(いずれも別売) <mark>※C-BOLとは、三菱が独自に開発した簡易言語。作表がしやすく、誰にでも</mark><br>使いやすいよう工夫されています。

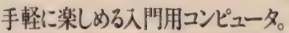

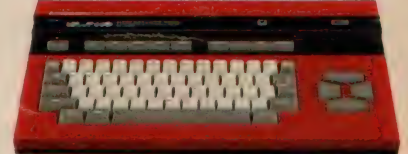

KUIKIERS O.K.I.Pri 光泽技术

ML-F110形 標準価格54,800円(本体価格) RGB対応、機能フル装備のハイクラス機。

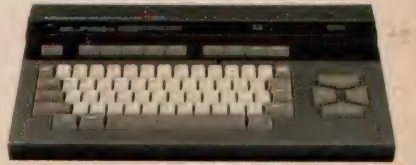

ML-F120D形 標準価格74,800円(本体価格)

- 1 き アビ ユー、 三菱から。

※左ベージの写真は、本体(ML-F120)64,800円と家庭用TV(14C-330)64,800円の組合せ例です。組合せ標準価格129,600円※写真の画像は簡易言語メニューを表示する初期画面です。■商品に関する、お問い合わせ、およびカタログを<br>ご希望の方は、ハガキにカタログ請求券を貼り、〒370-04群馬県新田郡尾島町岩松800 三菱電機群馬製作所ML-F120係へ。■ML-F120D、120、110形には保証書がついています。ご

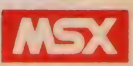

## **NEOS**

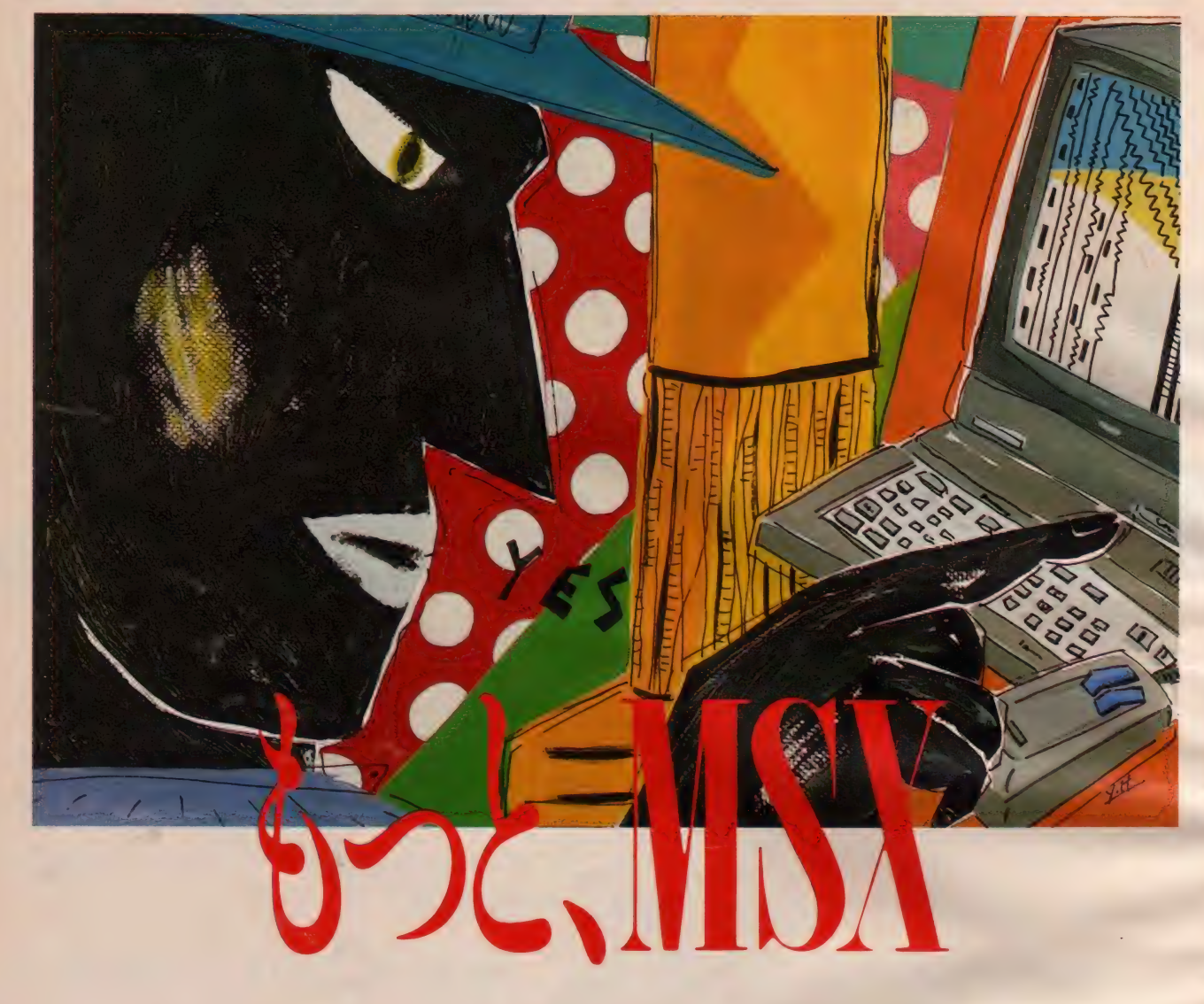

もっと楽しく、 もっとおもしろく、 コンピュー ティングのフィールドをグーンと拡げるパソ コン 青春 ブランド NEOS (ネオス)、いよいよ 登場。 ファースト • アイテム は MSX ツール。 多機能グラフィック・ソフト付属のMSX初の 高性能 マウスMS-10。 そしてサウンド・イメー ジがビジュアル・プレイできるオーディオ・ビ ジュアル・カートリッジ VC-10。ロー プライ<br>スの 魅力 もプラスされて、ますます おもしろ くなるコンピューティング。さあ、もっとMSX。

き..

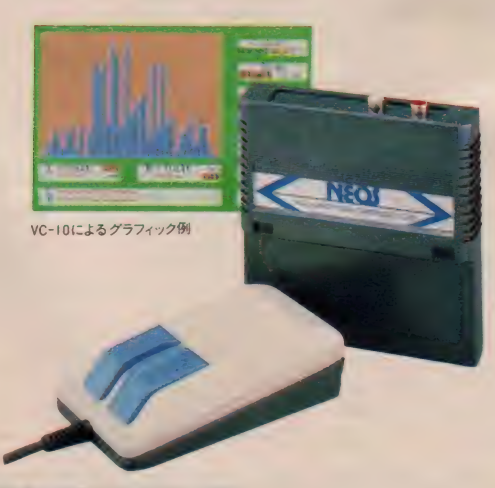

●2月より次の新住所に移転いたします。 〒107 東京都港区南青山7-3-6 南青山第22大京ビル2F Tel 03(486)4181(代)<br>● <mark>広瀬</mark> マークは、マイクロソフト社の商標です

MSX 初の マウス。グラフィック • ソフト付属<br>いよいよMSXもマウスの時代へ。人間工学に 基づいた機能的フォルムで使いやすさを徹底 追求したMS-I0。 驚異のロープライスで新登場。<br>MSXマウス

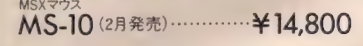

MSX初、サウント・イメージのビジュアル化。<br>まったく新しいMSX 用グラフィック・ツール。 アナライザーやオシログラフなど、音の特性<br>やイメージをビジュアル化して楽しめます。 MSXオーディオ・ビジュアル・カートリッジ<br>VC-10(3月発売) …………… ¥19,800

Human Electronics Communicationを追求する 〒150 東京都渋谷区渋谷3-18-7 ナルセビル8F<br>Tel. 03 (486)4181 (代)

資料のご請求は資料講求券を添付の上、当社システム事業<br>部まで

NEOS -INFORMATION<br>スーパー・インボース機能かMSXのカートリッジになったSI-10.4月発売予定 予価 ¥19,800

# 鱷 守備 範 西が 光る 名 選手/

## 300 4COLOR PRINTI

# PC·FM·MSXシリーズ

いままでのプリンターでは、 出来なかったNEC・PCシ<br>リーズ、富士通・FMシリー ズはもちろん、各社MSXマ シンに対応致します。しか払 使い方は簡単です。

官製ハガキからA4サイズ まで、薄い紙から、はがき·<br>カードの様な厚い紙まで多 様な種類の紙に使用でき ます。 もちろん A4 サイズの 口 ール紙も使用可能です。

平均10文字/秒でA4サイ ズの場合、最大160桁の文 字を鮮明に印字します。4色<br>ボールペンが驚くほどの精 密さで、図形からグラフまで

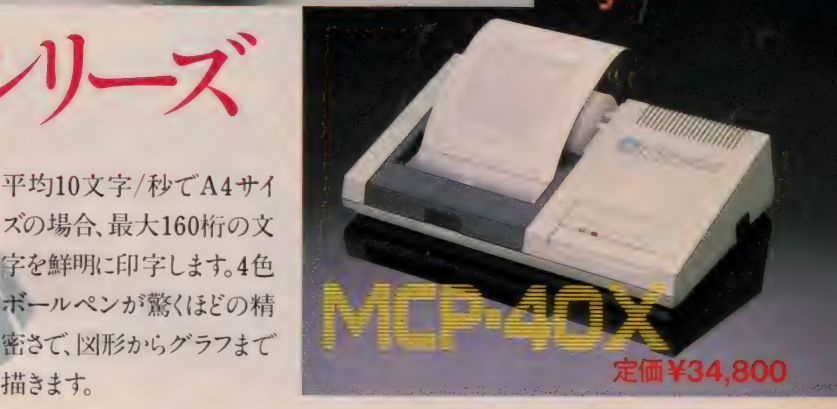

## !機器およびRON 設計・組立から完全商品化まで ···

■各種カートリッジケース·マスク·ロム等の販売も行なっております。

■その他マイクロコンピューター及び関連機器も製造しております。

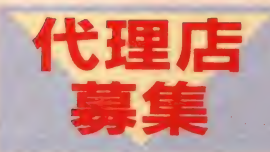

**4 安全の アニュ** ※当社では、MSX用各種周辺機器を完備し、研究:開発よ 御質問・御不明な点がございましたら、何なりとお問い合<br>わせください。

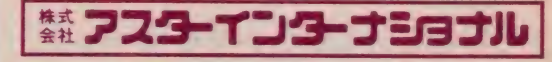

本 社: 悪101東京都千代田区外神田2-14-10(第二電波ビル4F)<br>- ☎ (03)257-0128代 FAX:03(257)0138(GII • GIII)<br>技術開発室: 亜101東京都千代田区外神田6-3-5三勇ビル4F

 $\mathbf{\Omega}(03)833 - 0128$ 

 $\begin{array}{c}\n5 \\
5 \\
8\n\end{array}$ 

# **OGENERAL**

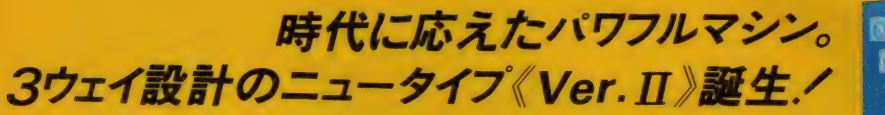

3时月夏春夏的月1 医阿拉伯肉白斑的 克赖尼因南南南 もんたい 0回

**TERL** 

MSXパソコン アナログRGB信号

PCP-5501形

リス

テレビ 鲜明画像 ディスプレイモニター 8ビン端子付 実使用2,000文字表示

6だせました。

**PCT-55形** 

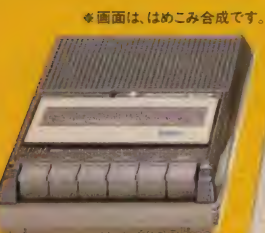

**LMC-1001**形

-54

O EXTIL MOX TLEPAXON

**PCK-50形** 

PCT-55形(テレビ本体) 標準価格138,000円

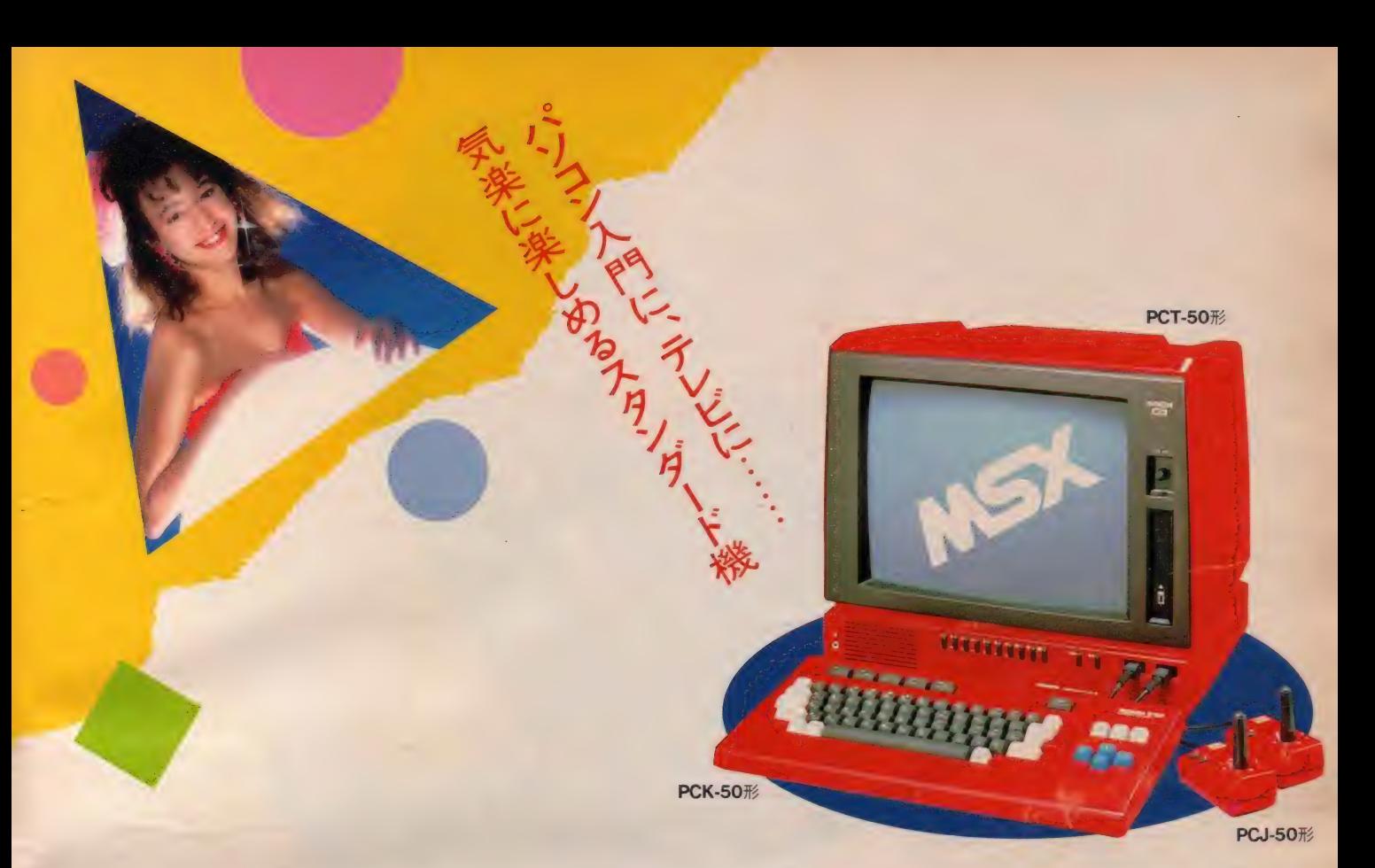

MSXテレビ·PAXONの第二弾、《Ver.II》は、 テレビ' ディスプレイ モニター • MS X バソコ ンの 3 つの機能が楽しめ、RAM容量は32Kバ イトにバージョンアップ。さらにRGB端子· A V 入力端子も装備して、拡張性·汎用性もぐ つと 広がりました。 使い方 は 多彩、 機能 充実の 《Ver. II》。まさに未来派マシンの誕生です。

#### RGB端子で本格的な モニター機能を発揮

- 般のパソコン接続用に角形8 ピン R G B 端子 (TTLレベル)を装備。外部パソコンからRGB 信号をダイレクトに入力し、実使用2,000文字 表示の高精度ファインピッチブラウン管へ、 文 字や図形もくっきり、鮮明に表示します。内蔵 ノ、0 ソコン の ほかに、 将求、 より グレードアップ したパソコンシステムとする場合に、本格的な ディスプレイモニター機能を充分に果たします。

#### AV 入力 端子で AV 機器から ダイレクト入力

お手持ちのVTR·ビデオディスク等のAV機 器から、ダイレクトに入力できる映像・音声入 力端子を装備。信号変換ノイズなどの障害が少 ないため、忠実で鮮明な映像再生が行われます。 また、衛星放送用チューナーにも接続できます ので、ニューメディアにも素早く対応します。

#### MSXパソコンのRAM容量は 32Kバイト搭載

各社共通で使えるMSXパソコンのソフトウェ<br>アの書き込み用RAMは、32Kバイト標準実装。 約29,000字分のデータの記憶ができますので、 ビギナーの方が複雑なプログラムを組む場合に も余裕たっぷりです。学習ソフトなど人容量を 必要とするソフトウェアも存分に楽しめます。 2つのスイッチ採用で操作性アップ

■パソコン操作の途中でテレビに切り換えても 記憶させたプログラムが保護される《メモリー ホールドスイッチ》■電源「ON」の状態でR OMカートリッジを抜き差しした場合のトラブ ルを防止する《スロットスイッチ》採用。 PCT-55·50形の共通特長

●RGB回路直結でグラフィック表示や小さい 文字も鮮明表示●パソコンの画面ズレがなく調 整不要●テレビ→パソコンの切換えもワンタッ チ。アンテナ線の着脱や配線の手間も不要●有 線テレビ放送(ミッドバンド)も受信可能。

テレビ PCT-50形 ………標準価格 128,000円 キーボードPCK-50形 … 標準価格 18.500円 ジョイスティック **PCJ-50**形 標準価格(ロ)3,500円 プロッタープリンター<br>**PCP-5501**形…標準価格**54,800円** 

カセットデータレコーダー<br>**LMC-1001**形…標準価格 12.800円

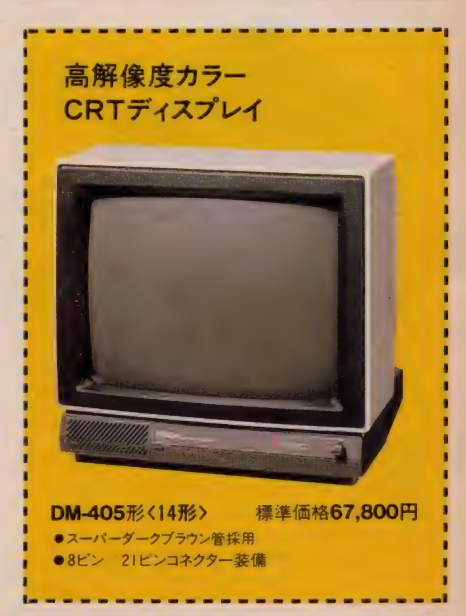

お問合せは: \*\*\* ゼネラル国内営業事業部開発商品課 ※2:3川崎市高津区 未長1116番地2004(866) 1111 (大代表) ※ご購入の際は、購入年月日、販売店名などの所定事項を記入した保証書を必ずお受けとりください。 「253 はマイクロソフト社の商標です。

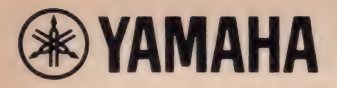

システムアップで 世界が拡がるヤマハMSX

拡張性で差をつける<br>本格派MSXマシン<br>YIS503 Y 64.800

## ゲームだけでは、もったいない。

# MSX少女、ワープロで目

本格的ワーフロシステムを<br>手軽に実現。 漢字ワープロユニット<br>SKW-01 Y 49.800

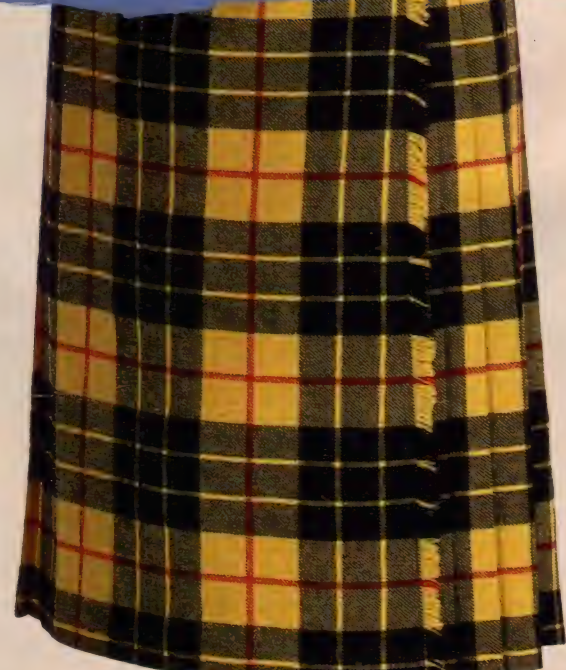

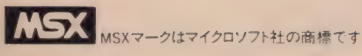

## **AMBRIDATION** word processing system  $503W$

ヤマハのMSXは、素敵なイメージマシン。 独自のサイ ドスロットにより、思いのままに変身できる。たとえば「漢 字ワープロユニット」を装着すれば、本格的な日本語 ワープロに。さらに標準 ROM スロット、YIS503だけの リアスロットにオプションを追加して、機能充実。 3スロット をフルに活かせば、MSX 少女の愉快度は加速する。 MSXが、本格的日本語ワープロへ変身。JIS第1水 準を含む3564文字内蔵。クラスの人気者になれそうだ。 人気集中のワープロ。ヤマハMSXなら楽々こなしてし まう。漢字ワープロユニットをサイドスロットに装着する

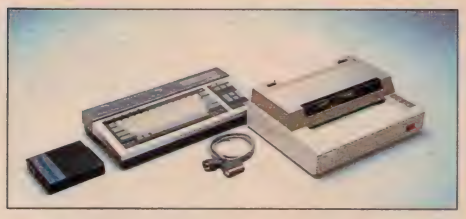

## 音楽自在のデジタルシンセに music system 503M

MSXが、デジタルシンセに変わる。FM音源の多彩な 表現力。オプションを加えれば自由な音創りの世界が。 ●ミュージックシステム503M 組合せ合計価格 ¥115.500/ SFG-01 ¥ 19,800、ミュージックキーボードYK-10 (49鍵) ¥ 29,800、ビデオケーブル VC-01 ¥1,100 YIS503 (本体) ¥64.800、FMサウンドシンセサイザユニット

だけで、準備はOK。通常の使用に充分な、 JIS 第 1 水<br>準を含む3,564 種類の文字が使え、これ以外の 文字や 起号が必要な時は簡単に作って登録できます。 よく使う<br>熟語や短文も登録して自由に使用可能。しかも、漢字変 換はカナ/かな/ROMA字どれからでも、また「音読み」 「訓読み」どちらからでも可能。使いやすさが違います。さ らに用紙 サイズが自由なプリンタは、高密度 16ドットヘッ ドによる高品質印字。便箋やハガキにも直接プリントでき ます。オプションを追加すれば、コンピュータ住所録づくり も。必要なデータを即座に呼び出し、ラベルやハガキに宛 名印刷も可能。楽しくて実用性充分。ワープロ少女は、日立 ってしまう。●日本語ワープロシステム503W組合せ合計<br>- エリン:000.500 / 200500 / 2.222 X/000.000 洋士エ

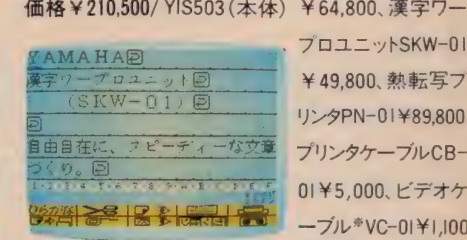

プロユニットSKW-01 ー<br>エ <mark>¥49,800、 熱転写フ</mark> リンタPN-01¥89.800. プリンタケーブルCB-01¥5,000、 ビデオケ ーブル<sup>※</sup>VC-01¥1.100

## 楽しさ抜群。グラフィックの世界 graphic system コリゴム<br>TV画面にライン、サークル、ボックスなどを簡単に描い

たり、16 色をフルに使って塗り分けたりが自由自在。メモ リー 機能で、描いた順に自動再生をさせることもできます。<br>●グラフィックシステム503G 組合せ合計価格 ¥ 85,700/ YIS503 (本体) ¥64,800、グラフィックカードセットZGA-0I ¥ 1 9,800 (新発売) 、 ビデオ ケーブル \*VC-0 1 ¥ I.I00

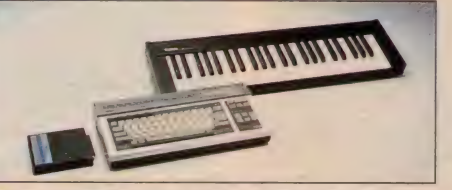

今ディスフレイモニタは家庭用カラーTVをご使用下さい ビデオ: I 子がない TVは ビデオケーブル VC-0I のかわりに 家庭用カラー TV アダフタRF-01<br>●上記の各システムは. ハソコンと第13面品の組合せ MTです<br>→ 上記の各システムは. ハソコンと第13面品の組合せ MTです

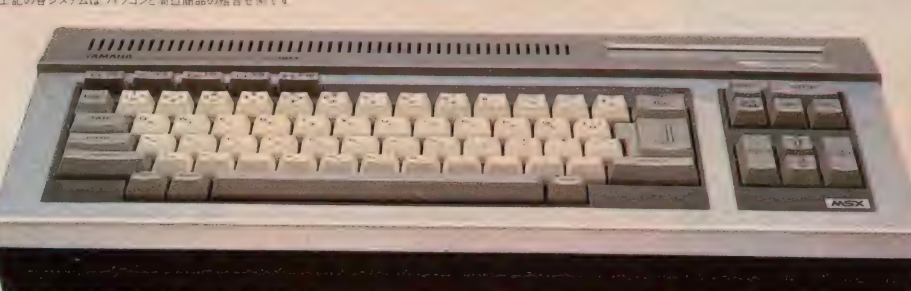

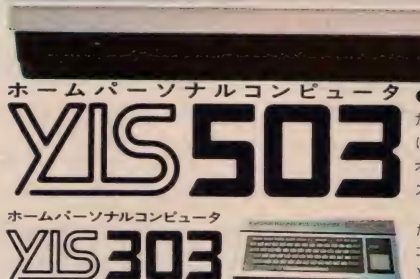

ホームパーソナルコンピュータ ●Y64.800 ヤマハだけの3スロット(ROM・サイド・リア)を装備。だから、面白さが大<br>加速 ●その差も歴然。上級VDPでクッキリ鮮明画面。●プリンタにダイレクトにつな<br>ける親切設計 ●2本のジョイスティックが使えて、面白さ2倍 ●8オクターブ3重和音<br>オブションで本格的な8重和音。まさにヤマハの実力 ●オフコンと同じ高級ステッフ<br>スカルフチャーキーボード採用 ●ダームはコット SPM-01 Y12

たれても使える。<br>コンヒュータ入門機  $V49800$ 

32K RAM/RGBユニット SRM-01 ¥12.800<br>(新発売 YIS503用) ● YIS503のRAM容 量を64KBに拡張. ●アナログRGB出力回路<br>内蔵. ●別売RGBケーブルRC-01¥5, 500

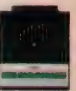

オプション[音楽システム用]:● SFG-0!をBASICてコントロール FMミュージックマクロYRM-11 ¥ 7,800 ● 目で見なから自由な音劇りかましめる FM音色プログラムYRM-12 ¥ 7,800<br>●自分で作った曲をコンヒュータか自動演奏 FMミュージックコンポーザYRM-15 ¥ 7,800 ●ホータサウンドのフレイカードで自動演奏か可能 プレイカードセットZPA-01 ¥ 12,800 フレイ<br>カード別売: ●44

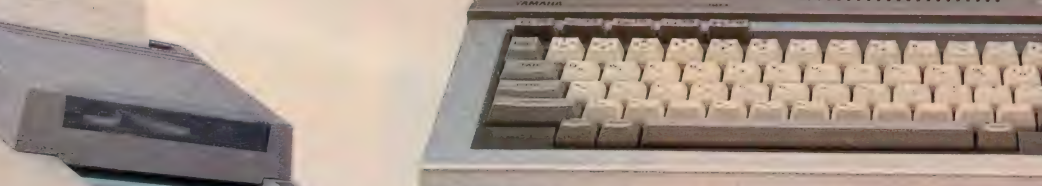

高密度 16ドットヘッドによる、 高品質印字。<br>A4からハガキ、 名刺まで各種用紙が使え、<br>ワープロ以外にも多彩に使えます。<br>**熱転写プリンタ**<br>PN-01 Y89.800

立つ。

システムシングル トリー

ゆや

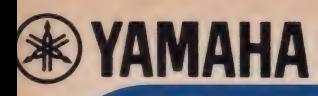

君のMSXに、ヤマハの楽し

人気集中のヤマハの拡張ユニットが、だれでも使える。全MSXで使える。

## **MUSIC PERFORMANCE** 多彩なミュージックパフォーマンスの楽しさを。

MSX規格のコンピュータを、本格的ミュージックシス テムに変身させるには、まずこのユニットが基本。 MSX 少年の楽しみも、加速度的にふえそうだ。 ■FMサウンドシンセサイザユニットSFG-01 ¥19,800/▶リアルな「FM音源」で48種の音色 データ内蔵。▶最大同時発音数8音。▶MIDI 端子·ステレオ出力端子装備。▶豊富なソフ トや周辺機器との組合わせて、自動演奏はもちろん、

新しい音創り・曲創りや音声合成までが自在に楽しめます。 ● 自動演奏や音声合成を楽しむには SFG-01+FMミュージックマクロYRM-11 ¥7,800/FM音源をBASICでコンドロール。4つの楽器を設定し、同時4音色

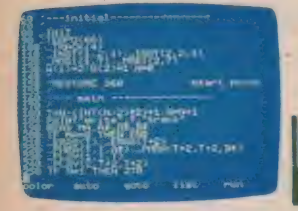

の演奏がOK。また、自動演奏をしながらグラ<br>フィック画面を楽しんだり、効果音を創ったりす ることが可能。音声合成機能を使って、女性の 声でしゃべらせたり、歌わせ たりすることもできます。

(RAM容量は32KB以上必要) ●自分だけの音色づくりにチャレンジしたいSFG-01+FM音色プログラム

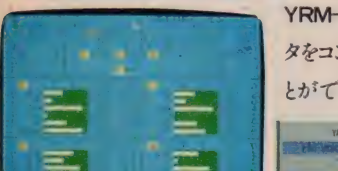

YRM-12¥7.800/FM音源の様々なパラメー タをコントロールして、独自の音色を創り出すこ とができるソフトです。SFG-01に内蔵された 48音色を修正してニュアンス を微妙に変えたり、まったく 白紙の状態から自分のイメ

> ふ 。<br>12. L

MSX 少年 c

 $\begin{array}{c} \n\text{iv} & \text{iv} \n\end{array}$ 

ージする音を創り上げてい 〈ことができます。 音色の 作成 はTV画面でデータを確認しなが らMSX本体のキーボードで入力。<br>作成した音色データは、カセッ トに保存して、好きな時にYRM-11などで 使用することができます。

 $\overline{C}$ きます。もちろん自分で作曲が可能。音符データの ● MSXを自動演奏させてみたい SFG-01+ FMミュージックコンポーザ YRM-15 ¥7,800/ TV画面上に表示される五線譜上に音符や演奏情 報を入力し、その曲を自動演奏させて楽しむことが

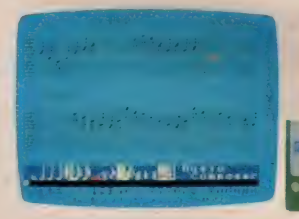

ーボード、専用ミュージ ックキーボードのどちらからでもOK。楽譜をプ リントアウトすることもでき、カ セットにデータを保存してお くことも簡単にできます。

とり しょうしょう

●プレイカードで自動演奏を楽しみたい プレイカードセットZPA-01¥12,800/ MSX本体にプレイカードセットを接続すれば、3パート(メロディ、オブリガート、 ペース)で、おなじみのプレイカードの自動演奏が楽しめます。しかも画面に鍵盤

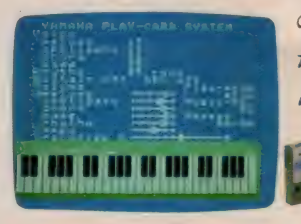

の絵を出して演奏中のキーの動きを表示させ たり、音の進行に合わせてグラフィックスを楽し んだ (1 り も 可能。 さらに、 SFG-01 を 加えて シ ス テム アップ させれば、 ナチュラル んだ G り も 可能。 さらに、 なFM音源のサウン<br>ドが楽しめます。

FMサウンドシンセサイザユニットSFG-01に接続して、MSXマシンを本格的 ミュージックシンセサイザとして活用するミュージックキーボード。

ミュージックキーボードYK-10 ¥ 29,800 (49鍵)

ミュージックキーボードYK-01 ¥17.800 (44鍵)

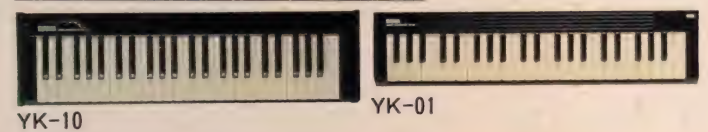

MSXマークとMSX-DOSはマイクロソフト社の商標です。

【り】 ミン

※ YRMシリーズを使う場合は、拡張ユニットと併用するため、スロットは2個必要です。<br>※ UDC-0I は、 SKW-0I と使う場合は2個 のスロット、 YRM-I 1 または YRM-I6と併用する場合は、 3個のスロットが必要です。

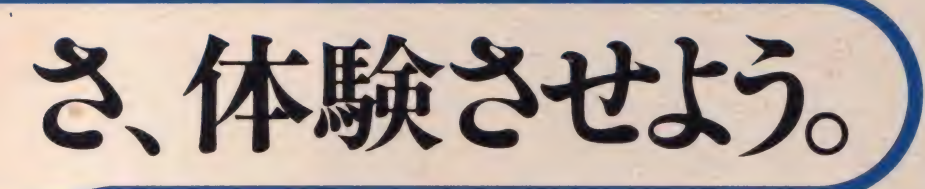

ユニットコネクタが、新しい世界を拡げます。

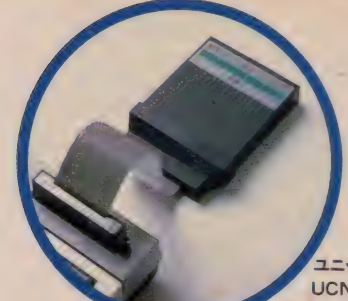

ニット コネクタ  $UCN-01 \times 7.800$ 

ヤマハの拡張ユニットを全MSXユーザーに<br>拡張ユニット SFG-01、SKW-01は、UCN-01を介して各社<br>のMSXのROMスロットに接続できます。 (ヤマバMSXの場合<br>は、直接サイドスロットに接続できます)

# **APHICS**

## 自由自在のグラフィックの世界の楽しさを。

カードを使ったユニークなグラフィックソフト。MSXで自由なグラフィックの世界が 楽しめます。ROMスロットに簡単に接続可能。誰にでもその日から使いこなせます。 ■グラフィックカードセット ZGA-01 ¥ 19,800/▶12枚のカードに記憶させている キャラクターやタイルパターン、地図など、84種類ものグラフィックデータを使って 自由な作画が可能。▶ライン・サークル・ボックスなども簡単に描け、16色をフルに 使った塗り分けも自由自在にこなします。▶メモリー早送り再生機能を使えば、 描いた絵をもう一度最初から早送りで再現して見ることも簡単に行なえます。

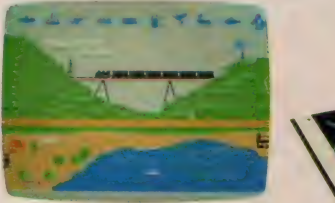

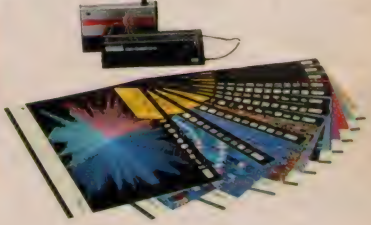

#### |拡張性を加速させる、豊富なオプション。

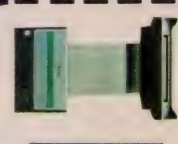

·01や SKW-01をROMスロットで使うための接続 用コネクタ。SFG-0IやSKW-0Iを、どのMSXコンピュー<br>タでも使うことができます。 ユニットコネクタ UCN-01¥7.800

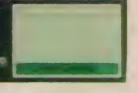

バッテリーバックアップ方式による、4Kバイトの容量<br>を備えたRAMカートリッジ。 便利な外部記憶装置。<br>**データメモリカートリッジ UDC-01¥9,800 、** 

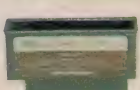

YIS503のリアスロットでROMカートリッジを使用するた<br>めの真用アダプタ。

シングルカートリッジアダプタ CA-01¥3,800

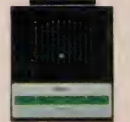

YIS503のRAM容量を、64KBに拡張する専用ユニット。 MSX-DOS対応。.鮮明画像が得られるアナログ RGB 出力も内蔵しています。 32K RAM/RGBユニット SRM-01¥12,800

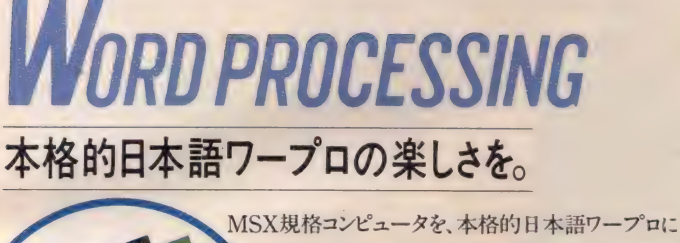

システムアップさせるには、この ユニットを用意。 ■漢字ワープロユニットSKW-01 ¥49.800/ ▶ 見やすい横15文字×縦6行の画面内で文章 を作成。▶IIS第一水準の漢字に加え、豊富 な特殊文字、記号等、合わせて3,564字種内蔵。 ▶ 内蔵の文字以外に、任意の文字や図柄を作

り、30個まで登録が可能。▶漢字変換は、カタカナ/ かな/ローマ字のいずれもOKです。▶ 作成した文書は、カセット

やデータメモリカートリッジで記憶・読出が可能。■熱転写プリンタPN-01¥89,800 やデータメモリカートリッジで記憶・読出が可能。■熱転写プリンタPN-01¥89,800

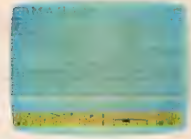

PN-01は、高品質印字で用紙サイズも自由。ハガキや 名刺にも直接プリントができます。 手軽に本格的ワープロを楽し むためには、 かかせません。

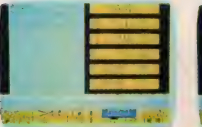

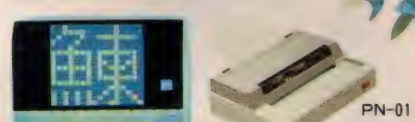

MSX少女は、

● 漢字住所録をつくってみよう SKW-01+<br>漢字住所録 YRM-16¥ 7,800 / MSXを漢 字住所録として使えるソフト。任意の項目で |の並べ替えや、検索もスピー<br>|ディ。宛名ラベルやハガキに も直接宛名印刷ができます。

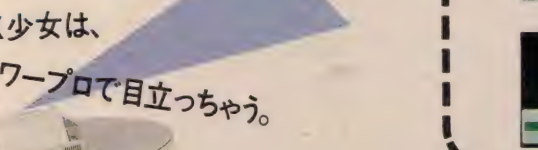

別売プリンタケー<br>CB-01 ¥ 5,000

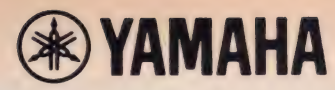

わが家では、グラフィックもカード時代。

MSXパソコン (RAM16KB以上)ならどれでも使える。グラフィックカードセットZGA-01、ヤマハから新発売。

自由にMSXの ラフィックスが楽しめる ラフィックスか楽しい。<br>ZGA-01だからだよ。

EN 1979

#### ヤマハMSXグラフィックカー セット内容: ROMカートリッジ、カードリーダ-

ゲームに、勉強にと大活躍のMSX。楽しい使い方もどん どん増えて、人気上昇中だね。そのMSX用に、カードを 使ってグラフィックが楽しめるソフト、ヤマハのZGA-01 か誕生した。もちろんどのMSXマシンでも使えるし、なに より12枚のカードに記憶させたキャラクターやタイルパ ターン、地図など、84種類ものグラフィックデータを使って 自由な作画ができるのがスゴイ。もちろん、カーソルキーや<br>ジョイスティックを使った描画機能も、 優れております。 途中で失敗したり、もう一回絵を見たいなら、メモリー早送 り再生機能が味方。 親切ゴコロ一杯のソフトであります。

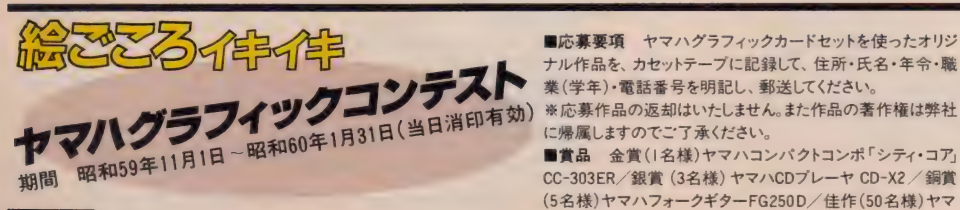

■応募要項 ヤマハグラフィックカードセットを使ったオリジ<br>ナル作品を、カセットテーブに記録して、 住所・氏名・年令・職<br>業 (学年)・電話番号を明記し、郵送してください。<br>※応募作品の返却はいたしません。<br>に帰属しますのでご了承ください。

パパカ 楽しいって 書うから

ZGA-01 ¥19,800

CC-303ER/銀賞 (3名様) ヤマハ CDプレーヤ CD-X2 / 銅賞

|2枚のカードに記録されているパターンを利用して作画<br>|■ 16色が使えて、塗りつぶしも可能■基本的な描画機能も<br>|- | 充実し、直線、円、四角も思いのまま。カーソルキーで自由 な描画もOKです。■描いた手順を再現できる再現機 <sup>ー</sup> 能で、失敗しても途中から描き直すことができ、また動画<br>作りへの応用も可能■描いた絵や手順はそのまま、カセットテ<br>ープにSAVE(記録)できる■ヤマハ熱転写プリンタPN-0Iを使<br>って、ブリントアウトも可能。

ママが キレイだって

言うから

ハスポーツバッグ YSB1124

- 
- ■審査 ゲスト審査員久里洋二氏他による厳正な審査のう<br>え各賞を決定いたします。<br>■発表 昭和60年4月発売のMSXマガジン5月号に、優秀作<br>品を発表いたします。
- ■あて先 〒430 浜松市中沢町10-1 日本楽器製造株式会社<br>電子機器事業部 ヤマハグラフィックコンテスト係
- 

MSX

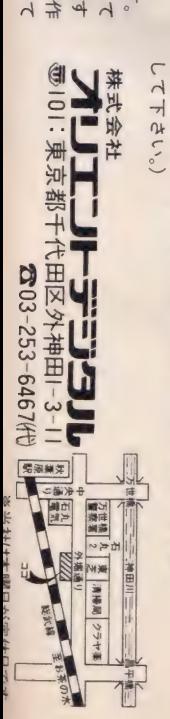

ただけます。(詳しいことは〒100円同封の上カタログを請求 神様!)に成ってみませんか。AFD-Xは全国どこでもお求めい を作る為のツールです。あなたもゲームクリエーター(ゲームの な〜んてことも考えられます。つまり、AFD-X(V2.0)はゲーム ムを作ることが出来るのです。出来上ったゲームでひと儲け!! タイピングのやり直しを行って、再度実行する。こうしてゲー

が、うまくいかなければ、簡易アセンブラ・エディターに戻って る。タイピングが終った時点でAFD-Xに実行してもらう。動作 簡易アセンブラエディターでオリジナルゲーム をタイピングす 市販のゲームカートリッジを逆アセンブラして、その応用として さて、以上の機能を組合せると次のような使い方が出来ます。 点がアセンブラ終了時点と考えていただければ結構です。

るように成った為に、どういったプログラム手法を使用してい ます、ROMカートリッジの内容をダンプアウトすることが出来 うに成ります。

にどういう使い方が出来るように成ったかというと以下のよ

させることも出来るようになっています。又、簡易アセンブラ かつ、高速です。どのくらい高速かといえば、タイピング終了時 たため、市販のROMカートリッジの内容を一部変更して実行 アセンブラ・エディター及び、 逆アセンブラコマンドが付加され るのか観察することが出来るように成りました。さらに、簡易 ・エディターは、マルチタスク 方式をとっている為に非常に強力

ここまでは、VI.0の仕様です。それでは、V2.0に成って、さら 実行してくれるからです。 れても安心です。なぜなら、3.5"に保存した内容を、AFD-Xが とが出来るのです。これで、万一当のROMカートリッジがこわ 又は、ソニー製)に転送して、3.5ディスケット中に保存するこ Mカートリッジの内容を3.5"フロッピーディスクドライブ( 東芝 す。簡単に、どういった 使い 方ができるかというと、市販のRO

AFD-X (V2.0)は、MSX ROMカートリッジのシミュレーターで

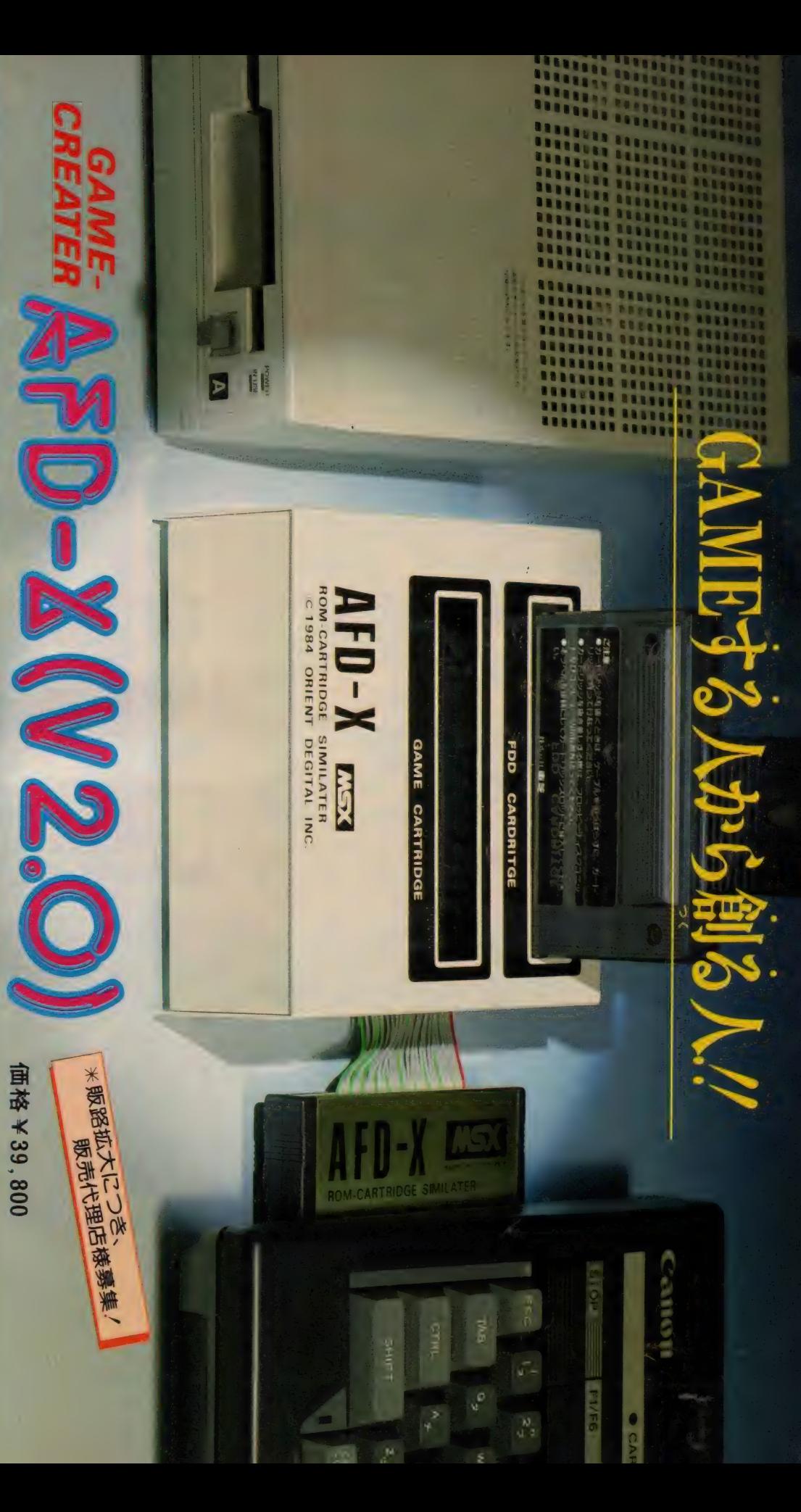

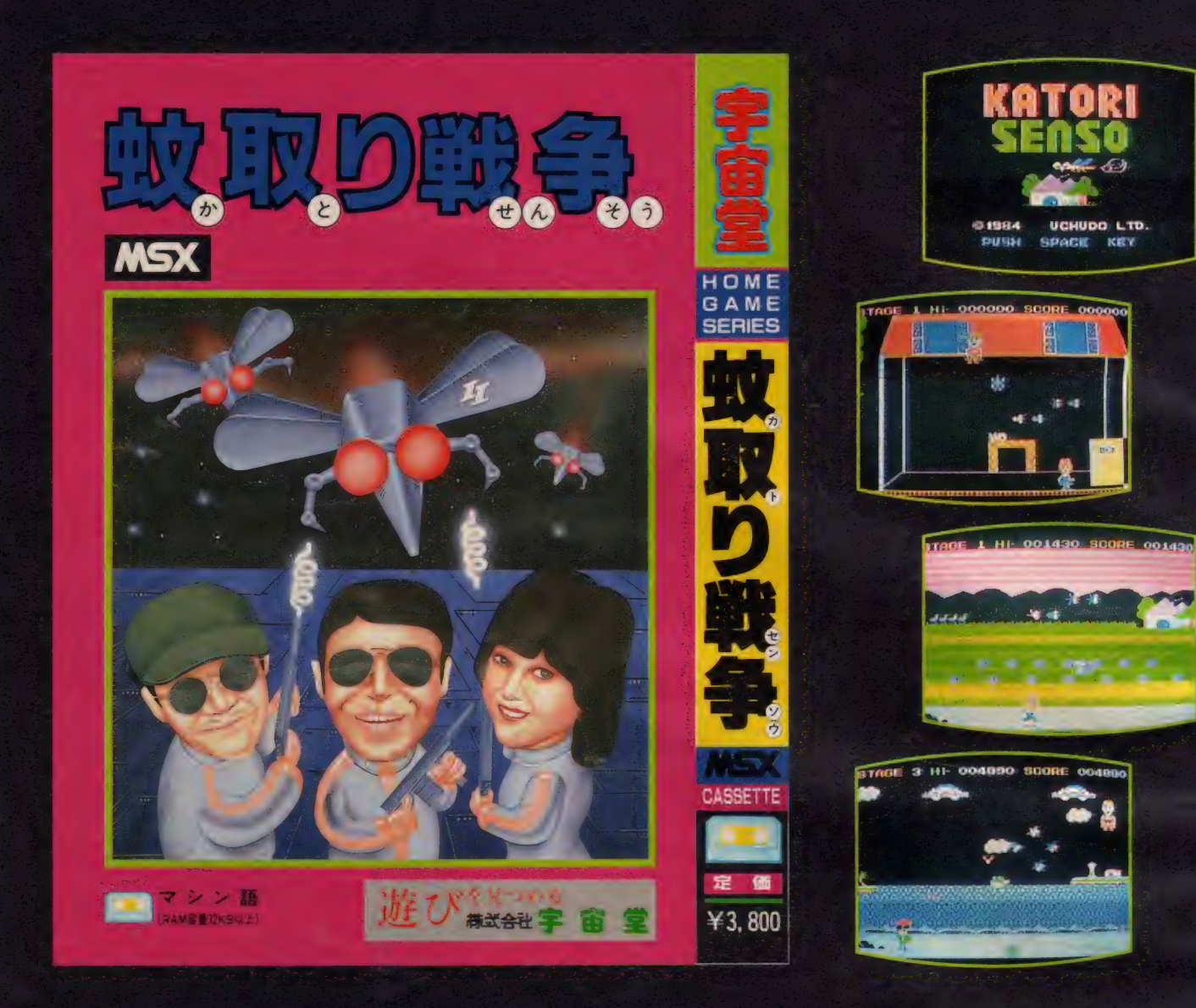

てちゅうどう œ ころはマイクロソフト社の商標です。

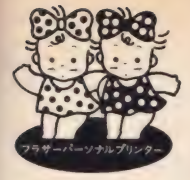

 $\frac{1}{2}$ 

## brother

## 期間 昭和60年1月20日(日)まで

いま、ブラザーパーソナルプリンター<br>をお買い上げの方にもれなく素敵な 景品をさしあげています。 ラインナップ<br>もそろって、 ますます楽しくなってきた プラザープリンター。ユーザー・フレ<br>ンドリーの使いやすさが 好評 です。

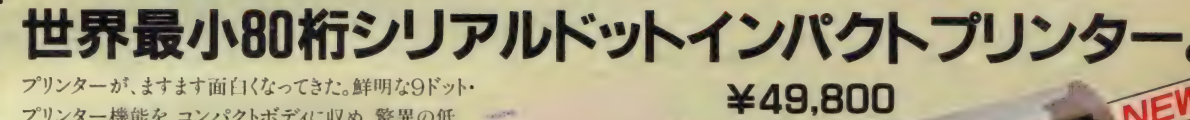

オプション:漢字ROMカートリッジ KR-6X<br>(JIS第1水準2965文字) **¥30.000** 

プリンター機能を、コンパクトボディに収め、驚異の低 価格で、新発売! あなたのパソコンに合わせて、<br>「白」 (FMシリーズ対応)と「黒」 (MSX・PC シリーズ対応)で登場です。先進のプリンター M-1009、M-1009Xは、これまでのインパクトプリン ターでは考えられない低騒音。 オフィスで、 マイ<br>ムで気楽に使えます ――――。

●各種アプリケーションソフト、又はハードコピーにてビットイメージで漢字が打<br>てます。 ●ファンフォールド紙、 ロール紙、カット紙が使える3ウェイ・ペーパーハ<br>ンドリング機能。 ●コピー枚数: オリジナル + 2P ●印字速度:50文字/秒<br>(M 1009) 40文字/秒 (M 1009X) ●重量: 約3.0kg

プリンター

 $M - 1009$ 

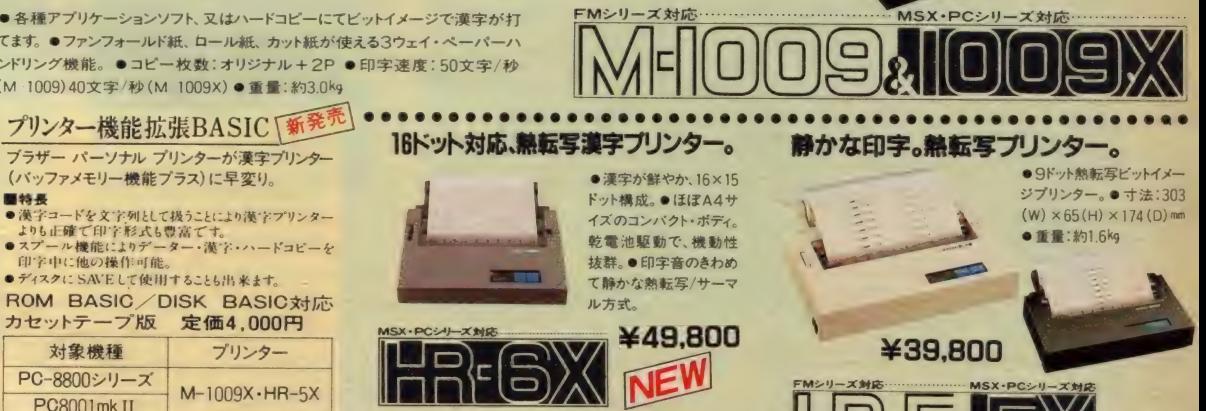

ベンリス <Printer Users> 会員募集<br>フラザーフリンターで案用者のための「ユーザー友の会」PUBができました。<br>PUBはプリンターで案用者のための「ユーザー友の会」PUBができました。<br>PUBはプリンターをサポートしたプログラムの暴集・紹介・及びプリンター<br>に関するハード・ソフト情報のコミュニケーションが主な活動内容です。(入<br>会者にはPUB会員証を進呈します)活動のスタートとして、右記のプログラ

ブラザープリンター解説書のご案内 枝術評論社より「ブラザーブリンター100%活用法」(¥2.200)が発売されています。

- 
- 

対象 機種

FM-7シリーズ

《第1回PUBプログラムコンテスト》<br>●テーマコンテスト申レ込み用紙を参照

\* 霄 & 各鄘 鬥別最 優秀 作品に 日本 B タイ ブライ ター-ビコ ワード- 100 名 様に ブ a グラム ライブラリーと |£ 念 •ft 表 « 和 60 年 5 月 ft 売 予定の ブ a グラム ライブラリーの te 上に て。 \* 受付 期 W ««60 年 3 月 20 日 W まで

フ ラサ— 》 亮糠 式 会社 : 〒104 東京 《 中央 区 京 橋 3-3-8 TEL (03) 274-6911 名 古屋〒 460 名 古 ff 市中 区大須 3-46 - 15 TE し (052)263-5811 し〒 TE 542 し (06) 大 25 86市 卜7265 南 区心 斉橋筋 1-1

ジプリンター。● 寸法: 303 (W)  $×65(H) × 174(D)$  mm<br>● 重量:約1.6kg

にい方へし

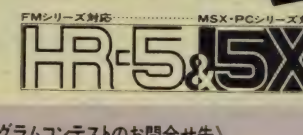

(**PUB入会方法・プログラムコンテストのお問合せ先)**<br>電話にて、ブラザー販売料PUB係(03)274-6911へ。または、ブラザーブリン<br>多中国地域<br>薬内を参照にてたさい、

fm シ リース 対応 MSX'PC シリーズ 対応

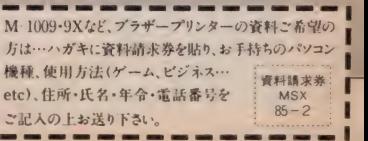

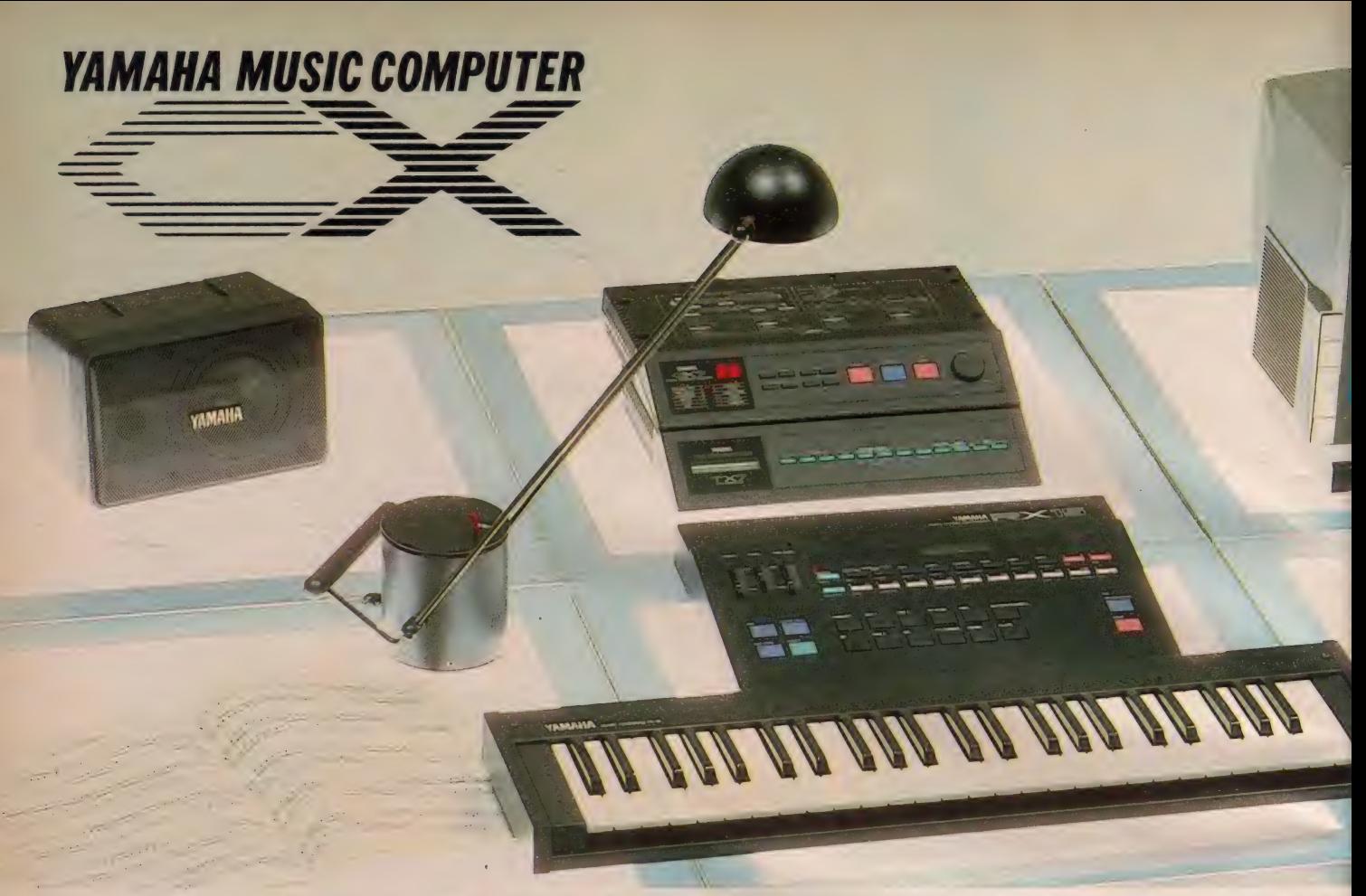

# 8パートの楽譜を書き込むと、プレイバックは自動演奏。CX自<br>MUSIC COMPUTER CX5F + FM SOUND SYNTHESIZER UNIT SFG-01 + FM

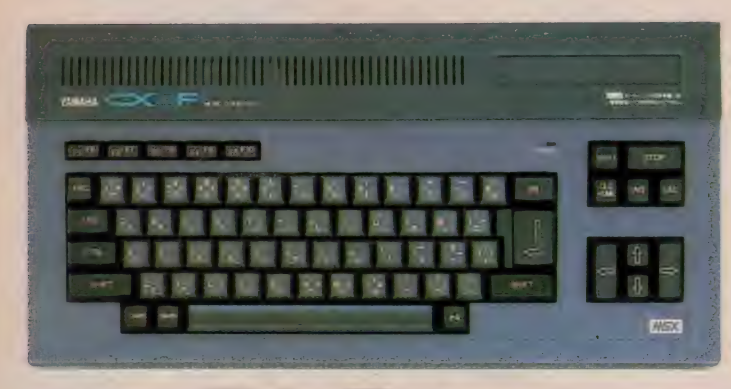

#### MUSIC COMPUTER ¥64,800

簡単操作、15カラーグラフィック、 ROMカートリッジソフトのMSX コンピュータ。 ヤマハ ならではの 楽い、 ミュージック ソフトが、 ミュージシャン シップ を 盛 人に^ 援 して くれます。 ■ WHMM I

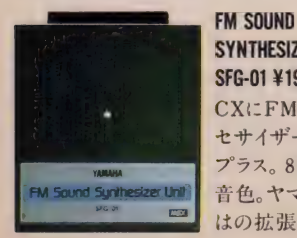

SYNTHESIZER UNIT SF6-01 ¥19,800 CX に FM 音源 シン セサイザー機能を<br>プラス。8音ポリ46 音色。ヤマハならで<br>はの拡張 ユニット。

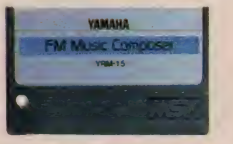

**FM MUSIC COMPOSER YRM-15 ¥7,800**<br>8パートの自動演奏が楽しめる作曲ソ フト。 MIDI シーケンサーに もなります。

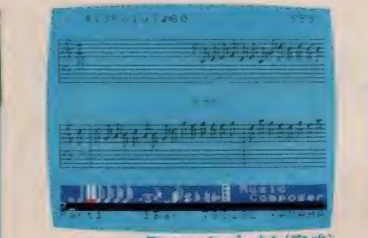

Photo 1 パート1 (完成) ミュージックコンピュータCX自慢の

#### 8パート自動演奏システムです。

·ジックコンピュータ C X のサ イドスロットに、 FMサウンドシンセ サイザーユニット SFG-01を取り つけ、 カートリッジ スロットに、 FM ミュージック コンポ 一 ザ YRM-15 を 差し込むと、8パート8音ポリフォニ<br>ックの自動演奏ソフト=FMミュー ジックコンポーザの完成です。 既 成曲を入力して楽しむだけでなく、作 曲やアレンジのトレーニング、多重 録音用のバッキングパートに大活<br>躍するシステム。モニター画面はパ 一ト別楽譜を表示。音符や音楽記

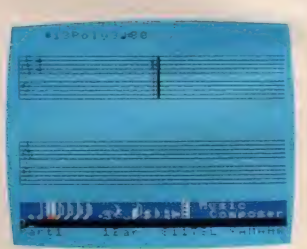

- Photo.2 パート1 (テンポ指定など)<br>号はもとより、音色、ビブラート、トレ モロ、サステインなどの演奏情報ま でも、 全部 TV の鍇面 上で 指定で き ます。もちろん、挿入、削除、コピー 機能によって修正/編集も自在。練 りに練って作曲してください。 プレ<br>イバックは8パートの自動演奏。 別 売のミュージックキーボード YKを<br>使えば、CXの自動演奏に合わせて<br>ソロをとることもできます。 さらに、MI DI端子によって、デジタルリズム マシーンを連動させたり、 デジタ<br>ルシンセにメロディを弾かせたり、 センスしだい。 話題のコンピュータ<br>ミュージックをお 楽しみください。

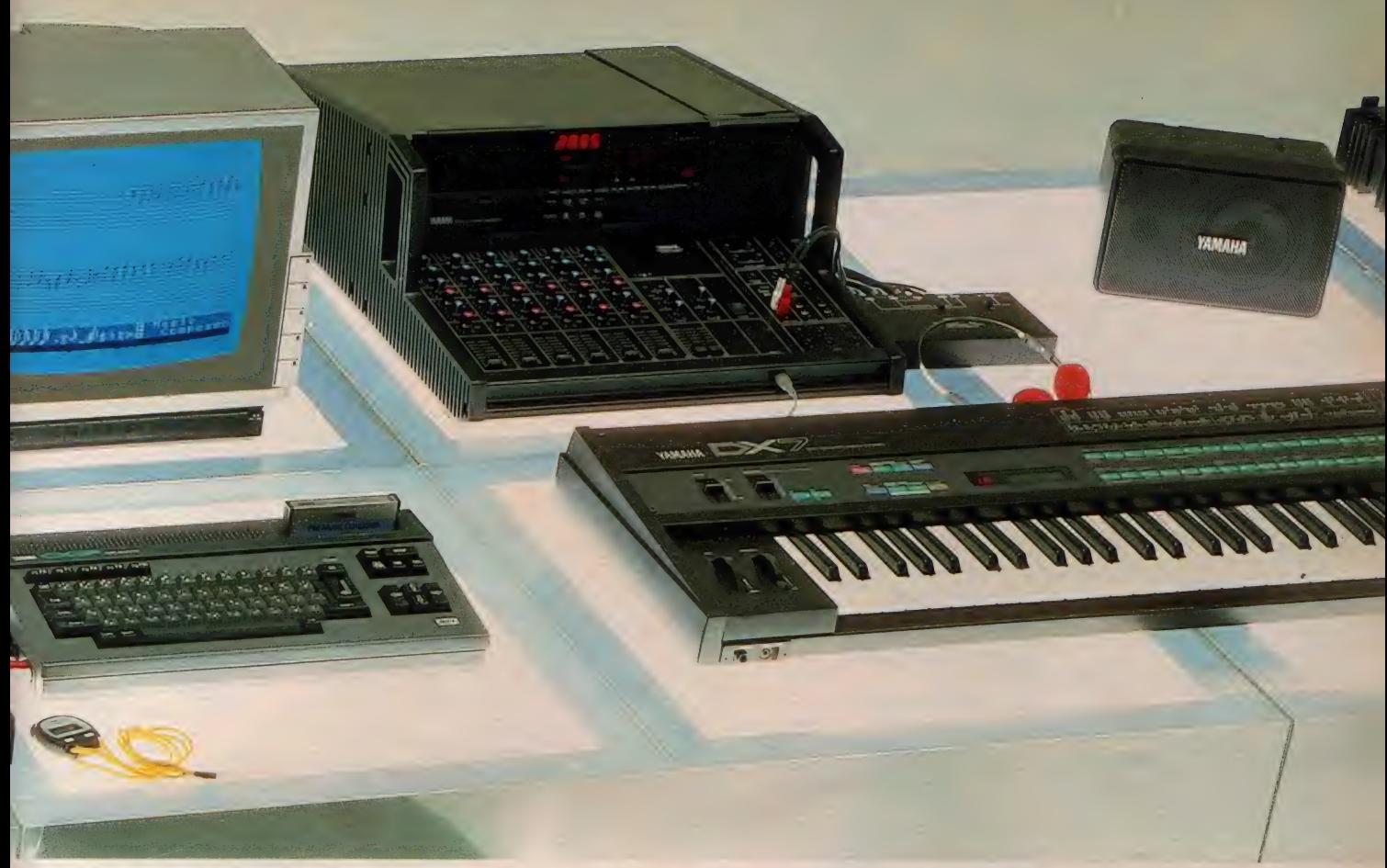

## $MUCIC$  COMPOCED VDM  $15$ MUSIC COMPOSER YRM-15

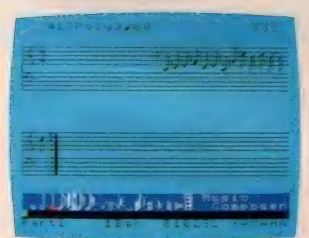

Photo.3 ハート1 (第1小節)

46種類の音色、73種類のコマンド を使ってハイレベルな曲もらくらく。 FMミュージックコンポーザのシス テムでは、FMサウンドシンセサイ ザーユニットの46種類の音色が、8 つのパートそれぞれに自由に指定 可能。管弦楽でもロックシロールで<br>も、お好きなように。さて、上のTV 画面は バッハ/インベンション#1。 パート 1 は ジャジ 一な エレクトリック オルガン2(Photo.1)、 パート2は 丸い 音の エレクトリック ベース 2 に 指定して あります (Photo.4)。 Photo. 1の左上の (#13) が、エレクトリッ<br>クオルガン 2の音色番号。 画面下

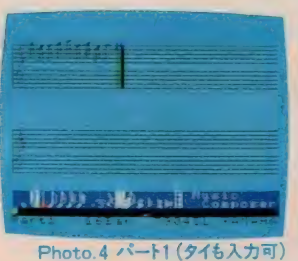

#### の黒いコマンドエリアに [#=13] と書き込み、リターンキーを押す<br>だけで指定できます。さらにFMミ ユージックコンポーザには、なんと 73種類ものコマンドがプログラムさ れていますから、これを駆使しない 手はありません。例えば、拍子記号 の指定法。 拍子は 4/4 ですから、コ<br>マンドエリアに 〔time=4/4〕と書い てリターンを押すと、5線の上に拍 子記号が書き込まれます (Photo. 2)。 また、 画面の 音色 番号 〔#13〕 のとなりの (Poly 3) は、 パート1を<br>3 音 ポリフォニックにしました、と いう意味。パートごとに和音を入

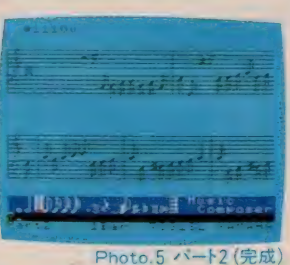

れることもできるわけです。次なる は音符の入力。音符は数字キー に割り当てられています。 1〜7の<br>数字キーで音符を選び、カーソル て5線上の位置 (音の高さ)を決 めて、リターン。休符ならば、0キ ーを押してからリターンしましょう (Photo.3)。 また、 ミュージックキ<br>ーボードで 音符を入力することも 可能。ミュージックキーボードの<br>各鍵が 5 線に対応している上に、 鍵を押し続けるだけで音符の種 類が選べますから、指1本で次々 に音符が書き込めることに。誰に でも 簡単に 使える の も メリットです。

## OTHER SOFT & HARD FM MUSIC MACRO<br>YRM-11 ¥7,800 FM VOICING PROGRAM YRM-12 ¥7,800 DX VOICING PROGRAM<br>YRM-13/YRM-14 ¥7,800 MUSIC KEYBOARD YK-10 ¥29,800 YAMAHA  $\begin{split} \mathfrak{K}(\mathbb{R}^n)^\perp&\mathfrak{K}^n\mathcal{A}^n\mathcal{A}^n\mathcal{A}^n\mathcal{A}^n\mathcal{A}^n\mathcal{A}^n\mathcal{A}^n\mathcal{A}^n\mathcal{A}^n\mathcal{A}^n\mathcal{A}^n\mathcal{A}^n\mathcal{A}^n\mathcal{A}^n\mathcal{A}^n\mathcal{A}^n\mathcal{A}^n\mathcal{A}^n\mathcal{A}^n\mathcal{A}^n\mathcal{A}^n\mathcal{A}^n\mathcal{A}^n$

LOJ MSXマークは、マイクロソフト社の登録商標です。<br>MSXマークのついたソフトウェアは全て使用できます。

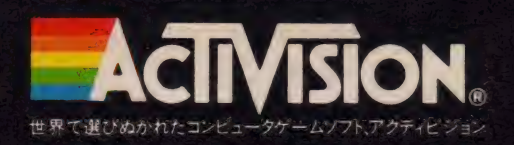

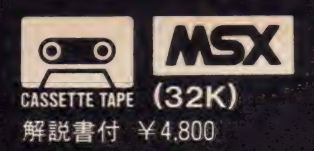

## 【 oj に A^> 丄, この冬、HOTな戦いが始まる

## **BUSTERS**

Designed By David Crane

この興奮、この面白さをまだ知らないきみ、きみのまわりでは 熱い關いが、すでに始まっているぞ。話題の映画『ゴースト<br>バスターズ をアクティビジョンがいちはやくゲーム化し たのだ。自分の資金にあわせてお化け退治の装備を 選び、街に棲みついた無数のゴーストを捕え、最<br>後にはマシュマロマンと対決するのだ。おまけ に、テーマ曲にのって軽快にフレイできるぞ

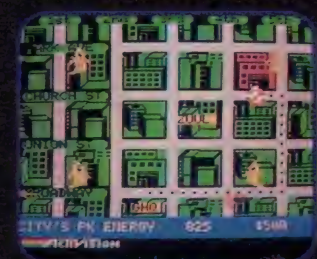

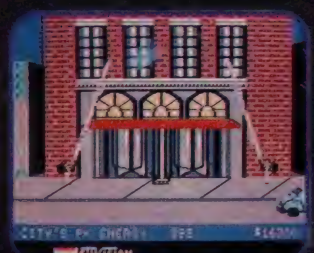

の画面写真はアハカ仕様のため、同期の作品と異なるところがあります。

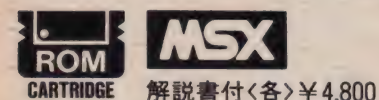

## アクティビジョン・ラインアップ

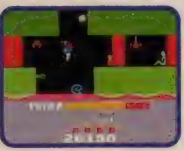

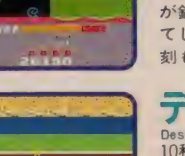

ヒーロー Designed By John Van Ryzin 火山の 喷 火で 抗夫 たち が 鉱山に 閉じ こめられ てしまった。さあ、–<br>刻も早く彼らを救え.!

 $-0-$ 

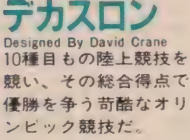

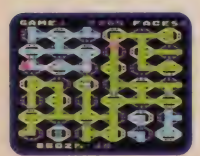

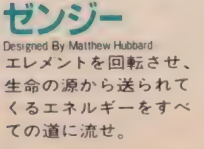

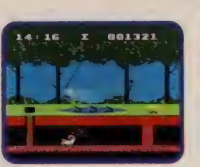

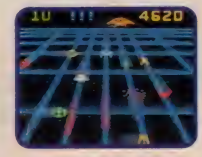

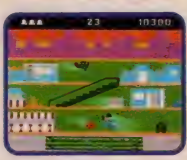

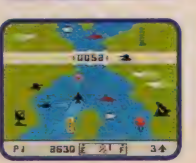

ピットフォール Designed By David Crane<br>落し穴があったり、ワ<br>二等のいるジャングル<br>の中をあなたはどこま<br>で進んでいけるか?

ビームライダー<br>
Designed By David Rotte<br>
次々と現れる敵の攻撃<br>をかわし、レーザーラ リアットで攻撃する宇<br>宙的ウォーゲーム

## キーストンケーパーズ Designed By Garry Kitchen<br>様々な障害を避けなが<br>ら、デバートの中に侵 入した泥棒をとっつか

# **リパーレイド**<br>Designed By Carol Shaw<br>川を支配している敵軍<br>の攻撃を避け、敵を粉<br>砕し、橋を破壊し、川

C1984 COLUMBIA PICTURES INDUSTRIES INC.

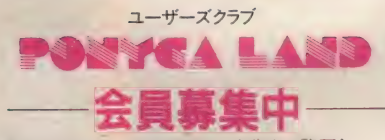

詳しくは32ページのPONYCA広告をご覧下さい。

#### 安心して選べるPONYCAのソフト 充実した内容と良心的価格がポニカの顔です。

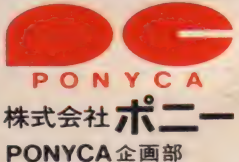

〒102 東京都千代田区九段北4-1-3 日本ビルディング

TEL03-265-6377<br>**販売元/**株式会社**ポニー・キャニオン販売**<br>〒102 東京都千代田区九段北4-3-8 TEL03-265-8051<br>札幌支店TEL011-511-5151 太阪支店TEL 06-541-1601<br>仙奈支店TEL 0222-61-1741 広島支店TEL082-243-2915<br>東京支店TEL03-635-8224001<br>名古屋支店TEL052-322-4001<br>ニッパンポニーTEL 03-667-374

**11** 

## **MSX**を パワーアップさせる特長!

●プログラムの LOAD、SAVEが8秒

タを持 人 限に生かす固 辺棒2

- ●両面で128Kバイトの十分容量
- ●カセット並みの経済性
- ●ゲームのオートスタート機能
- 13種類の拡張 BASICコマンド
- ●ゲームソフト | 本付 (ファイヤーボール)
- ●ディスケット I枚450円の低価格
- ●その他ゲームソフト好評発売中<br>ー フラッピー、ゼグザス2000光年、ポーラスター 定価 各 ¥4,000

**QUICK DISK** 

QD

**E¥34,800** 

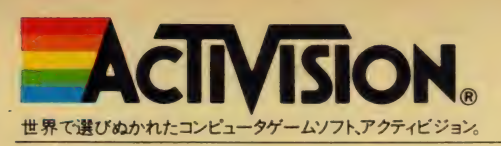

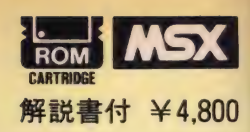

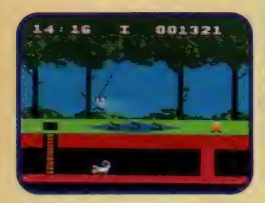

**By David Crane** 

ここはどこ?私は誰?思えばとんでもない所<br>へやって来たもんだ。ひとっこひとりいない<br>奥深いジャングルの中。しかし、私は一人勇

敢にジャングルを前進するのであった。そう<br>です、私こそあの有名なジャングル探険家、<br>ビットフォール・ハリーその人だったのです。<br>私の今回の目的は、ジャングルに眠っている<br>私の今回の目的は、ジャングルに足を踏み入れてかる<br>と言われる伝説の宝物を手に入れることにあか<br>る。それも、ジャングルに足を踏み入れきだ。<br>う20分間以内という、やっかいな条件付きだ。<br>ワニが出てきて「コンニチワ」コブラが一緒

に「遊びましょ」、サソリは誘うは、本当に私<br>にとっても大変な探険だった。しかし、私は<br>日頃鍛えた跳躍力と反射神経で次々に突破、<br>このまま順調に行くかと思った矢先、今度は

宝がなかなか見つからない。時間は刻一刻と立ってくる……その時である、遂に私は黄金の地下迷路を発見したのであった……。<br>の地下迷路を発見したのであった……。<br>この先は諸君の知力と体力に期待することに<br>しょう

く有名なジャングル探険家ピットフォール・ハリー〉

ピットフォール<br>ライセンスカード・プレゼント<br>くわしくは解説書をご覧下さい。

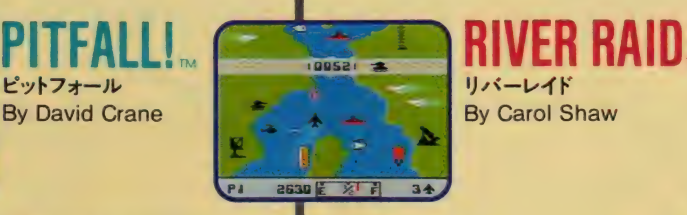

リバーレイド By Carol Shaw

私が無敵の爆撃王、リバー・レイド。今日も<br>獲物を求め、空をさすらう。今回の任務は、<br>我が軍の再度の攻撃にも難攻不落を誇る敵側<br>の橋である。この橋は敵の重要な輸送路にた<br>の任じ、 柄の破壊はお、この大任に私の血<br>はい変更不可欠であった。この大任に私のし<br>は久々に騒いだ。目指す敵は私の侵入に対し て、ミサイル、ジェット機、ヘリコプター、<br>戦車と総力を上げて立ち向かってくる。その<br>攻撃をくぐり、敵のタンカーを破壊しながら 目標の橋へと向かう。敵の攻撃は一段と激し<br>くなり、川幅も狭くなってきた。頼みの燃料<br>もあと少し、あの橋を破壊すれば、燃料補給 庫まで、あとわずか……。<br>さぁ、君も爆撃王になれるかな?

ZENJI.

ゼンジー

By Matthew Hubbard

〈無敵の爆撃王リバー・レイド〉

リバーレイド

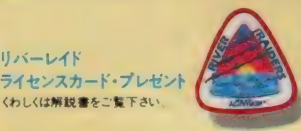

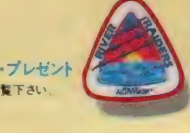

ライセンスカード・<br>プレセント<br>くわしくは解説書を<br>ご覧下さい

H.E.R.O,

 $r - n -$ By John Van Ryzin

諸君、お待たせした、私が正真正銘のヒーロ<br>一だ。君たちは火山の爆発事故のスゴさを知<br>っているかな?生き埋めにされた人間の死亡<br>率は極めて高い。したがって機敏な判断力と<br>勇気ある行動力が人命を大きく左右するわけ<br>だ。ためらっていたのでは、君はヒーローに なれないぞ。まずは厚い壁が目の前に立ちは<br>だかる。

慎重にダイナマイトを操作しよう。こうした<br>事故では二次災害により、自分自身の生命が<br>危険にさらされたりする。間違って迷路に入 り込んでも一巻の終りだ。さらに地底には溶<br>岩、地底湖、そして地上では想像も出来ない<br>生き物等が待ち構えている。しかし、君はこ れらをすべてクリアーしなければならない。<br>なぜなら、人命救助という最大の目的が待っ<br>ているのだから。 <我 こそ ヒーロー>

PONYCALANDって知ってるかな?ゲームソフ<br>トの最新情報やゲームデザイナーの裏話なんかを教え<br>てもらえるファンクラブなんだ。がんばった人のため のハイスコア・ライセンスカードももらえるよ。入会<br>しないてはないね。申し込みは→住所、氏名、年齢、

突然ですが、ボクがゼンジーです。何もせず<br>ジッとしているようですが、生命の源、グリ<br>ーンのエネルギーを全てのエレメントにどう<br>やって伝えようかといつも一生懸命考えてい る最中です。それから、ボクはこう見えても<br>上下左右に、360度回転と非常に小回りが効く<br>んです。そんなボクを上手に使うと画面は面 白いように緑一色に変わります。一見簡単そ<br>うに見えるけど、最初の三面で悲鳴をあげた<br>人もいたんだよ。面が進むと、赤鬼、青鬼も 出てくるし、時間もドンドン迫ってくる。あ<br>のロードランナー君に夢中になった人なら、<br>きっとボクの面白さもわかってくれると思う んだ。今のところ「難かしい」って言う人が多<br>いんだけど、「ゲームは難かしくなければね」 って思う、ボク、ゼンジーでした。<br>**〈ボク、ゼンジーです**〉

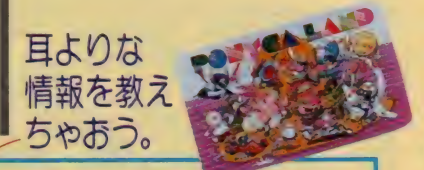

職業、持ってるパソコンの機種を書いて、切<br>手600円分を同封して下記へ送ろう。<br>〒102 千代田区九段北4-1-3日本ビル3F ㈱ポニー **PONYCA企画部 PONYCALAND係** 

 $\overrightarrow{f}$ 

君は、昨日の素敵なアイディアを捨て<br><sup>ていないか?</sup>

## 14回ポニカ・オリジナル プログラム・コンテスト

今回のコンテストは、プログラムだけ でなく、ゲームの企画も審査の対象 と致します。 ふるって御参加下さい。

● 賞金総額/300万円

●賞/多数用意致します。

●締切日/昭和60年8月21日

 $\bullet$ 応募方法

カセット、ディスク、説明書(企画書)に 住所、氏名、年齢、職業、電話番号、 使用機種を明記の上

〒102 東京都千代田区九段北4-1-3<br>日本ビルディング3F

**株式会社ポニーPONYCA 企画部** 「オリジナル・プログラム・コンテスト」係 宛に送付して下さい。<br>(PONYCA LAND会員の方は必ず 会員番号を記入して下さい。)

※ 尚、応募者全員にPONYCAより記念品<br>- を差し上げます。

#### PONYCA NEWS 史上最大の 作戦

発売が非常に遅れております \* **史**<br>上最大の作戦\* ですが、現在、テ<br>ストプレー、作戦のシェイプアッ<br>プ等を行なっております。 御期待<br>にかなので、もうしばらくお待ち<br>りますので、もうしばらくお待ち

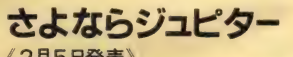

《2月5日発売》<br>対応機種/FM-7、8、NEW7、77 5。1<br>¥5,800<br>¥5,800 S F アドベンチャーゲーム <mark>\*さよ</mark><br>ならジュピター″を 2月5日に発<br>売致します。

安心して選べるPONYCAのソフト<br>充実した内容と良心的価格がポニカの顔です。

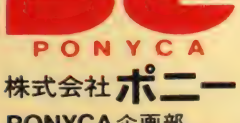

**PONYCA 企画部**<br>〒102 東京都千代田区九段北4-1-3 日本ビルディング<br>TEL03-265-6377

TOSHIBA EMI

あたりかいことを行

き解説しているよう きょうの挑戦を

**※ 2003G G イス: -2003G C -2003G (8KB以上) ESS**<br>X6,800 : -2003G C -2003G (8KB )<br>日本の 伝統的 遊びで、カード<br>ゲームの元祖と - カードリングプラ ベキョカプの2種類のゲームが選<br>ベます あらゆる高度データを<br>ベます おちゅうの名種類のデータを<br>パー制作された本格- 花札

花 札

イフイ・オイチョカブ

**Rivers** 

# 東芝EMIの強力面白パソコンソフト。

 $\mathbf{D}$ プランド\*東芝 EMI"から、面白す くると大好評のパソコン 、ます。 どれをとってもと<br><sup>ド</sup>つきりの面白ソフトばか 個性たっぷりに13種  $+79.391249-$ 

 $\mathcal{N}$  , and  $\mathcal{N}$ 

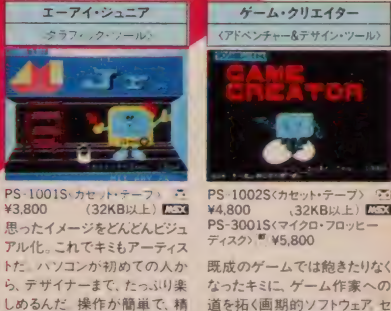

PS.1002S<カセット・テープ> で」<br>¥4.800 、32KB以上) C33KB<br>PS-3001S<マイクロ・フロッヒー<br>ディスク〉 <sup>第</sup> ¥5,800<br>既成のゲームでは飽きたりなく<br>なったキミに、ゲーム作家への

さった トマロマック エイト ふっちょ ンスとアイデアで、自分のゲー<br>ムを作ろう:

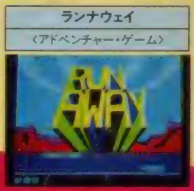

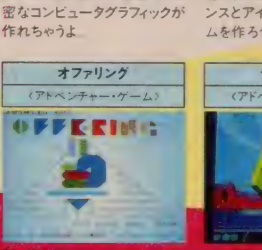

1003S + P + + + + + + PS-1004G BOO (32KBULL) **EER** + PS-1004G

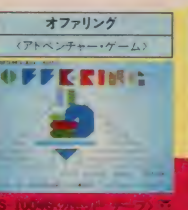

<mark>メバリと診断できる</mark><br>·ファン必携の自己診断

 $H^2$ 

五目ならべ 社団法人・日本連珠社認定 控定

ミュージック・エディター

**動演奏 /TOEMILAND** 

音楽作曲

 $\overline{3}$ 

な

**TAMELA** 

「「大きなののかけないあった」

i dan sebagai sebagai sebagai sebagai sebagai sebagai sebagai sebagai sebagai sebagai sebagai sebagai sebagai

; -2005G く ロム • カートリッジ〉 • :8KB" 上) ^3

-<br>コールデン・フロッピーディスク賞に輝く超一<br>サイティング・ゲーム「スゥーワーサム」が<br>ム・カートリッジで登場.!! 斬新なグラ

ウンドに加え、 <mark>C33</mark> で初めて、 合成音<br>h、 No./、Ouch./ )をプ ログラミング<br>マ・シリーズ" の 第 1 弾です.

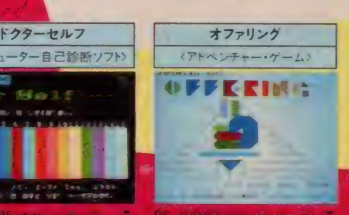

 $-74.727$ 

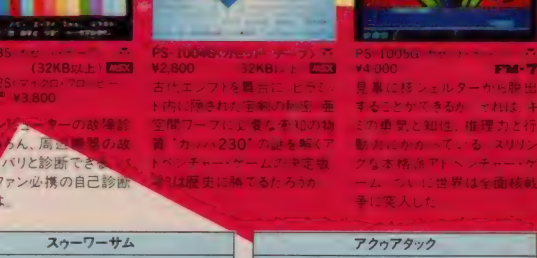

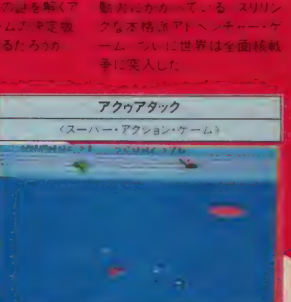

 $\frac{64858960 \times 10^{-10}}{84858960 \times 10^{-10} \times 20}$ <br>
W5,800 (8KB ) (8KB )

スピードとスリルに満ちたスーパー・アクション·

ペーパン・ペーパーのコンペーパーフィンコン<br>ゲーム「アク<sub>ワ</sub>アタック」の意場です。<br>熱拗なデス・コブター、タンクなどの攻撃をかわし<br>ながらハイドロ・シップ、ハングライダーで三次元<br>ク、サウンドの新鮮さは、 まさにアクションゲーム<br>ク、夫定版です。

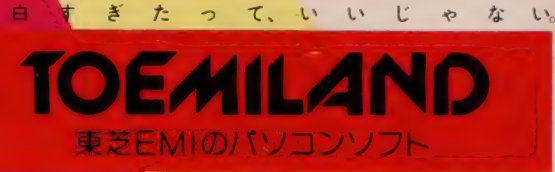

N:式会社・本社03(587)9145 東京支店03(844)7425 関東支店<br>N 1941 大阪支店06(345)4961 高松菜業所0878(31) 1221 名<br><mark>高大所0762(62)3331 福岡文庫(622)471)6231 仙台 女</mark>店0222<br>224. <mark>JU棟支店011(241)3713</mark> GOVIL REEM п 03 843 3751 横距 友店045 3 -<br>8211 互応支い082 264 024<br>水めは一向国の有名連盟史・ ٠

コン専門店・書店・レコード店でどうぞ。

フラッシュスプラッシュ

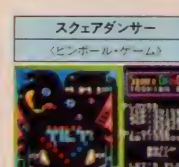

PS-2001G<ロム-カードリッジ - 1 \* 1 \* 2002G-0<br>V5.800 (8KB以上)<mark>C53 ?</mark> - 5800<br>この一 作で 世界中の; 主 自 き な めた エピング<br>めた日本人 プログラマー、 和田 さらなしみ エピ<br>建 - 宝来慎の記念すべき名作。 - 『キビ 語』<br>狂った汚染除去 ロボッド A.E.4 』 - 『キビ 語』<br>は成功させることができるだろ - つ親しみヾす うか

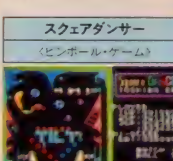

PS-2004G(ロム・カードリッジ) -<br>: ¥4.800 (8KB以上) <sup>42.84</sup> (8KB以上) <sup>42.3</sup><br>同時に 楽しめるのは、この<sup>\*</sup>フ<br>同時に 楽しめるのは、この<sup>\*</sup>フ ニマル<br>丸となって UFOの操るアニマル<br>もどきをやっつける/ MSX初の<br>スリー・ブレイヤー ズゲームが 熱くなった。<br>ベースゲームが 熱くなった。

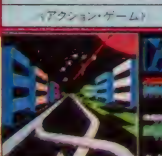

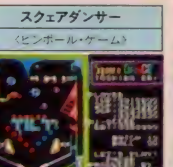

PS-2007G<ロム・カートリッシン<br>
¥5,800 (8KB以上)<br>ゲームセンターの興奮がそのま ま家庭で楽しめる「スクェアダンサ<br>一」。アクションはリアルそのもの、<br>臨場感を盛り上げるサウンド、ユ<br>ニークなチャレンジステージはビ<br>ンポールグームの決定版><br>くビンポールゲームの決定版>

## 最高のちえみちゃんスマイルを 最高のグラフィックで実現、 みんなのアイドルをMSX で!

Strawberry Puzzle

ストロベリーパズル●堀ちえみ

■企画/ホリプロダクション<br>■製作/ポニー ■コンピュータデザイン/市川浩志

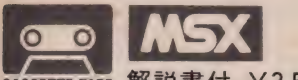

CASSETTE TAPE 解説書付 ¥3.500

#### ●ストーリー&ゲーム内容

今宵はパソコンの世界で堀ちえみのコンサートが<br>催されます。最終のリハーサルもおわり、今、ち<br>えみは楽屋でキレイにお化粧中。コスチュームも<br>緊張してちえみを待っています。会場はファンで ムンムン、立錐の余地もないほどだ。舞台美術係<br>の人たちも仕事完了。バックのミュージシャンた ちも音合わせに忙がしい。ついにお化粧が終り、<br>あとは赤いネックレスを身につけるだけ。 さあ、一刻も早くちえみの顔を完成させてパソコ<br>ンコンサートに間に合わせて下さい。

## このパズルゲームには2つのタイプがあります。

RETURNl

冒

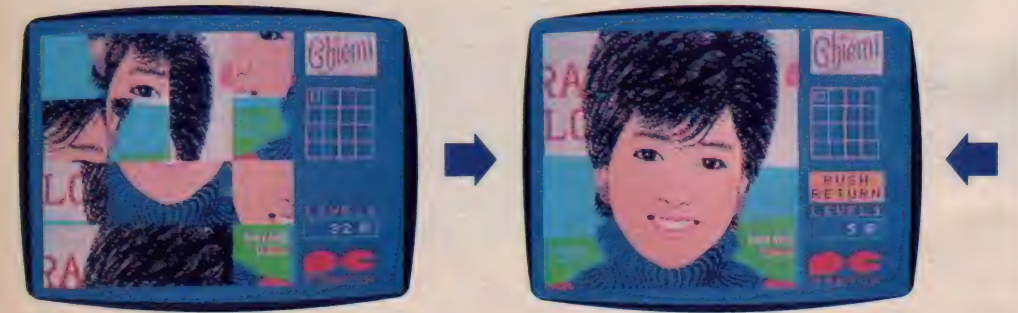

**TYPE 1 また また また 完成** パラバラになったピースを空白部分にスライドさ<br>せてもとにもどす。

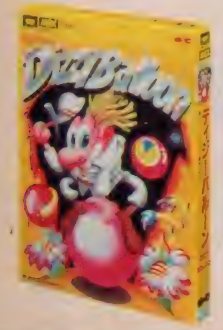

脱出の方法が無茶苦茶ユニークなSFミステリーゲームです。 デイジーバルー】<br>■<del>■ンビュークデザイン/福本元美</del>

●■ 【<del>NSX</del> ¥3,500<br>「ディジーボール」のメット君、今回は地質調査中うつかり足をすべらせ、異次元の世界バイゾーンに幽閉されて<br>り足をすべらせ、異次元の世界バイゾーンに幽閉されて<br>しまうとしているのだ。彼らを時限爆弾で吹っ飛ばし、<br>もとの世界へ脱出しよう。

e ? や 議 ュ

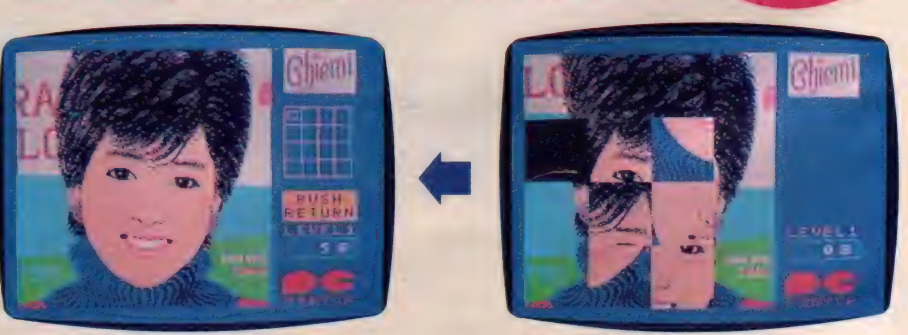

TYPE 2 一例に並んだ 4 つのピー<br>らもとにもどす。

安心して選べるPONYCAのソフト 充実した内容と良心的価格がポニカの顔です。

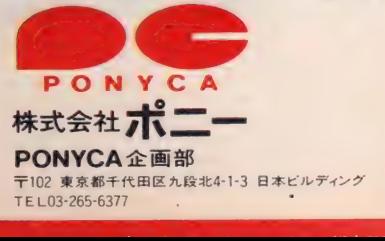
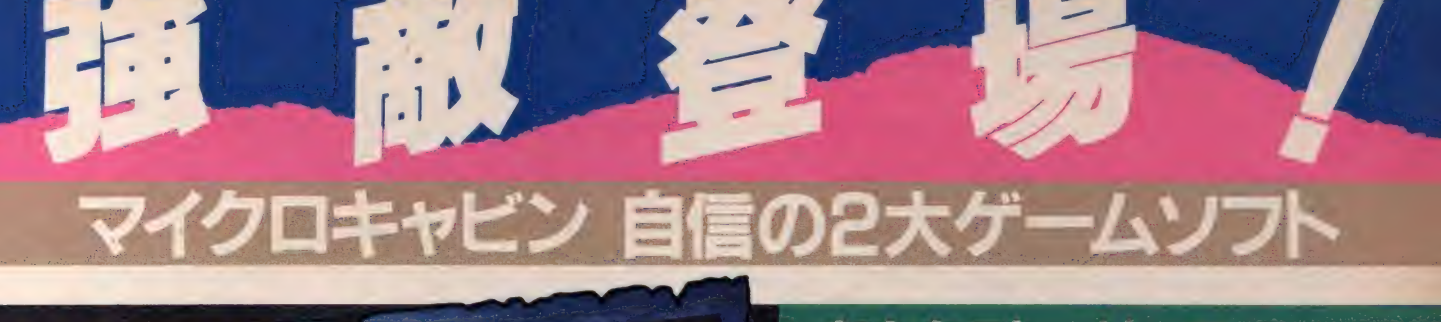

響

義

**STERY HOUSE** 

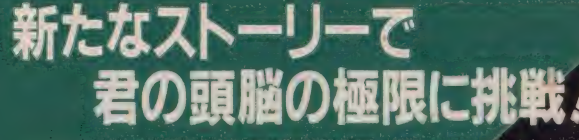

ミステリーハウス I を200%パワーアップイ 新たなストーリーで、難易度は、5つ星/ <sub>なた心の(</sub><br>あなたの頭脳の極限に挑戦します。<br>知的冒険は、今、はじまる。

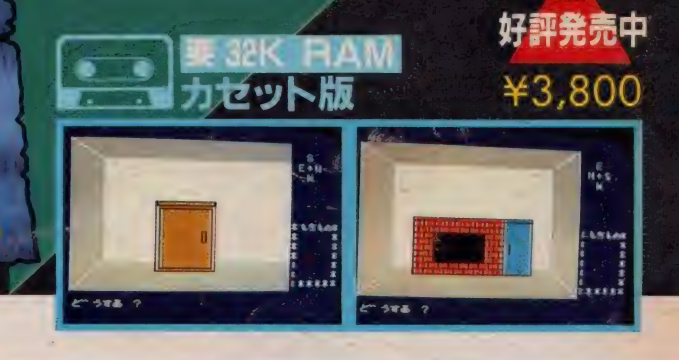

思考回路をもった パソコン 相手に 対局 将棋./ 人間対パソコン…  $\overrightarrow{w}$ あなたは何手でパソコンに<br>™…… 勝つことができるか? 。<br>[ E将は、 対局将棋の入門編です]

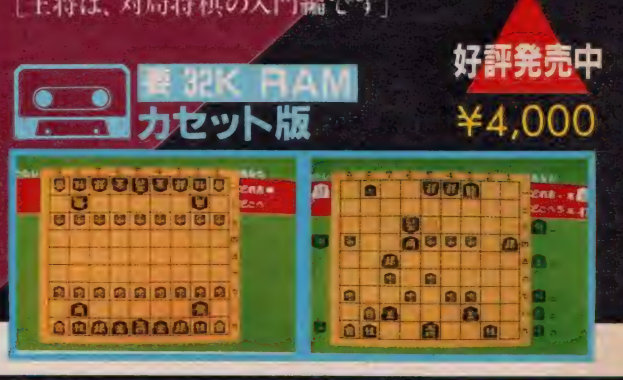

方一品質不良による製品がありました 「読えいたします。又、これまで使用してきて支撑かおきた時には当社まで ●許可なくプロクラムソフトの複製及びレンタルの使用は些く禁じています<br>●資料ご希望の方は資料購求券同封の上お申し込み下さい。(送料切手100円)

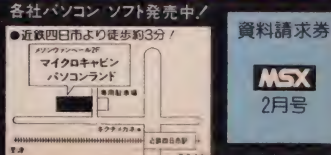

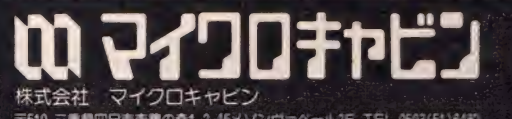

MSX

■果四日市市集の森1-2-15メソンヴァペール2F TEL 0593(51)6482

マイクロキャピン特製のステッカーをプレゼントします。又、現金書留でご注文の場合は 商品名、機種名を明記の上、お送り下さい(送料サービス)

MSX マークは、マイクロソフト社の商標です。

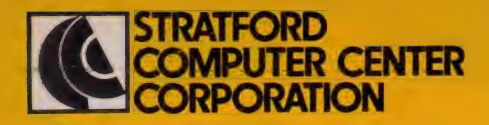

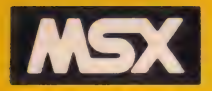

### ディスクになれば、こんなにできる。

楽しく学べて効果抜群。おなじみ、ストラットフォードのCAIシリーズに、新たにディスクバージョンが加わった。 ディスクの特徴を活かした様々な機能と、一層充実した内容で、君の学力は確実にアップ。 さあ、君もこの一枚で、クラスのみんなに差をつけよう。

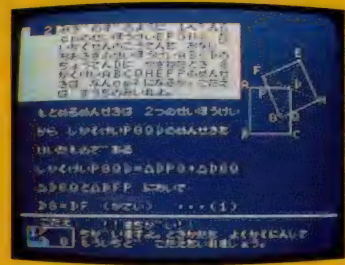

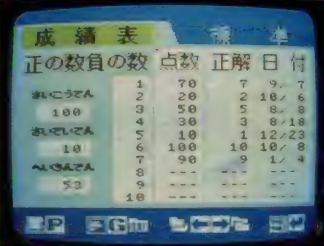

### **IF IN A REPORT OF** *COLEMANY* 49128 **TENNIS -- MARINE**

٩.,

 $\Omega$  . The first  $\Omega$ 

**ALC** 

でパ

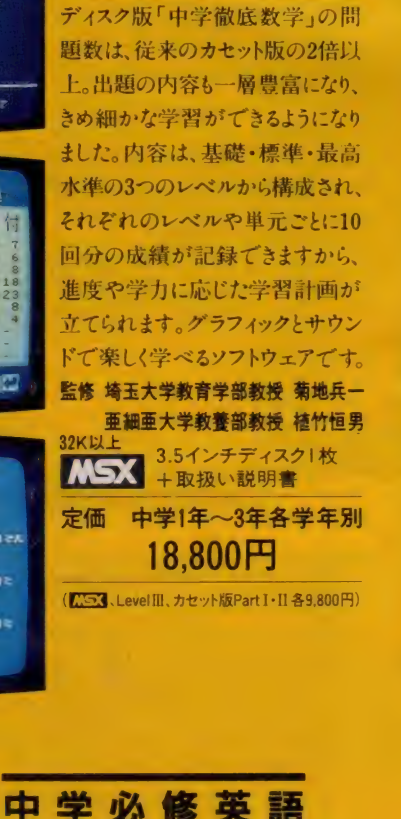

基礎から受験まで

中学 徹底 数学

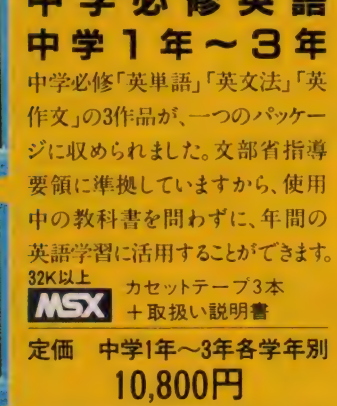

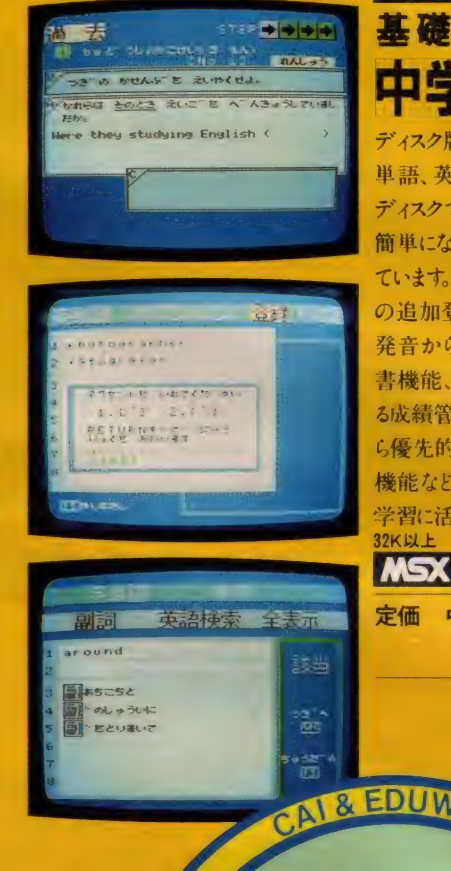

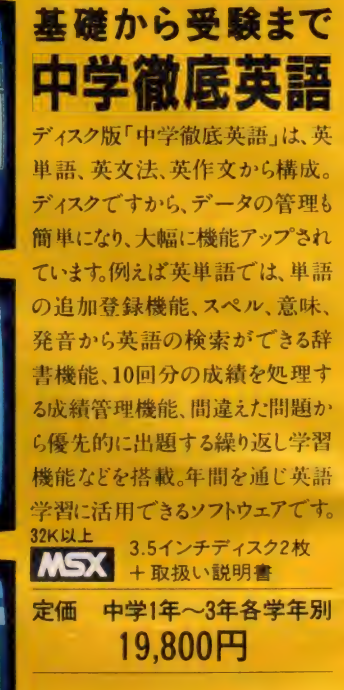

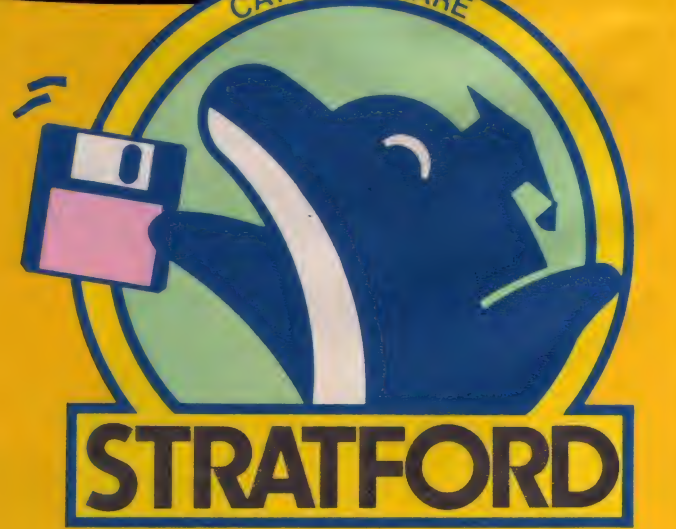

●教育用ソフトの購入を希望なさる場合は上記のプログラム名・機種名・学年・住所・氏名・電話番号を明記の上、現金の488(85)5222(代表)**ストラットフォード・コンピューターセンター株式会社**<br>●当社ソフトウェア総合カタログをご希望なさる場合は、住所・氏名・電話番号を明記の上、現金書留でストラットフォード・コンピューターセンターMSXマガジン係までご注文下さい。(郵送料は不要です。) KSXマガジン<br>スタッフ募集中ダ●開発部

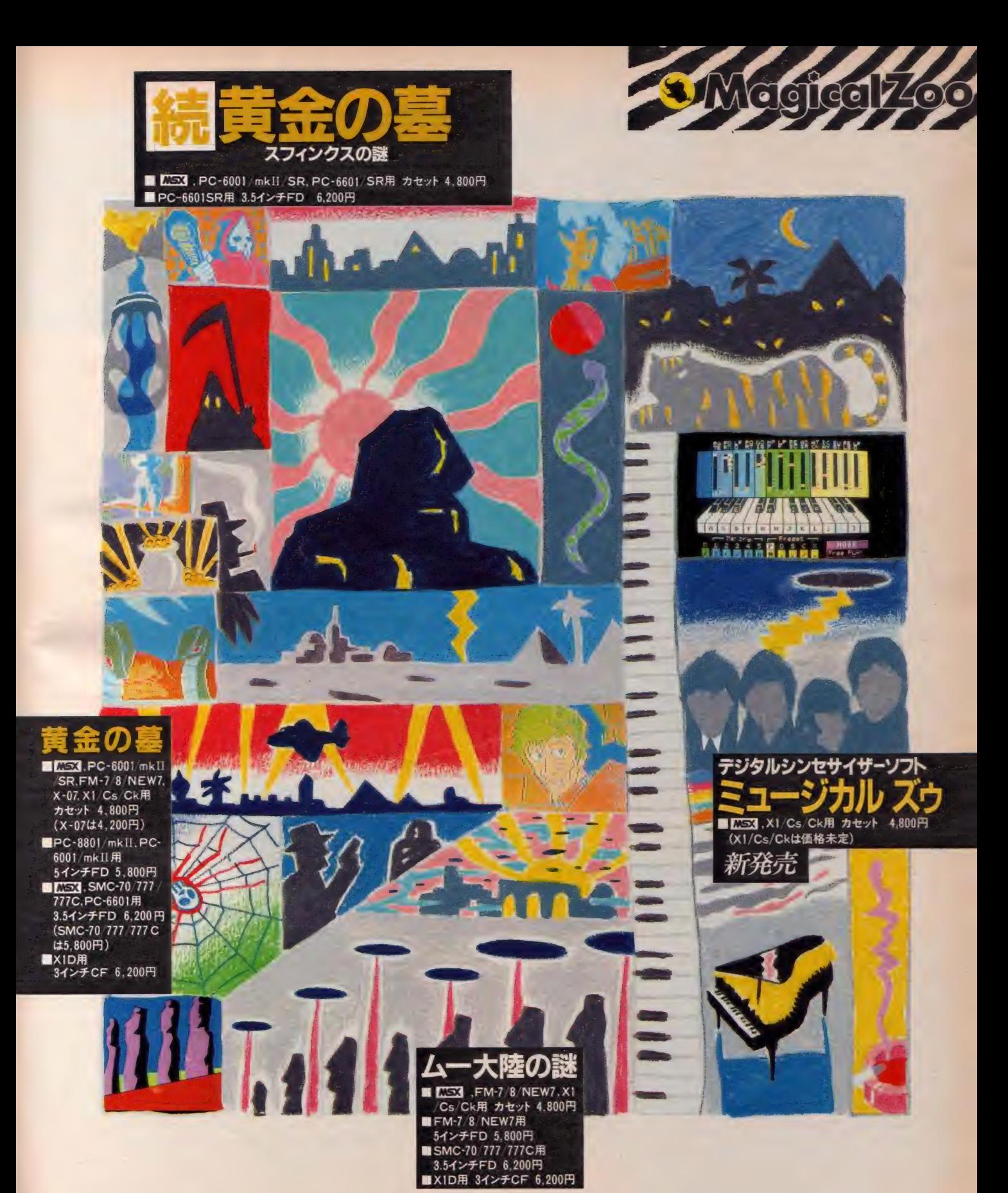

ストラット フォード・コンピューターセンター株式会社 ホビー事業部

ストフツトフオート•コンヒューターセンター休式空工 不ヒー争楽団 〒336 埼玉県浦和市南浦和2-36-15 ☎0488(85)5222(代表):資料請求券<br>●購入を希望なる場合は上記のフログラム名・機種名・住所・氏名・年齢・職業・電話番号を明記の上、現金書留で当社MSXマガジン係までご注文下さい。(郵送料は不要です。)<br>●当社ソフトウェア総合カタログをご希望なさる場合は、住所・氏名・年齢・職業・電話番号・ご使用機種を明記の上、資料請

面1,800円(送料250円) MSXでマシン語を学ぶ人のために、予 備知識、基礎知識からマシン語プログラ ミングの実際まで、図表等を多用してわ かりやすく解説。モニタ・アセンブラ全 リスト付き。 (付録)●MS X マシンのキ ャラクタ・コード表•280インストラク<br>ション一覧表•マシン語ニモニック対応<br>表<br>ユニュー エコ 化三 】 ション一覧表●マシン語ニモニック対応 耒

マジノ語

みや 遊与の事前に5

飽 学の 糊:

**-ムから学習まで** 

B5判 定価1,800円(送料250円) マシン語ゲームづくりに必要なハ ードの 知識 (特に 表示、 音) を、 サンプル・プログラムと図表を多 用して徹底解説。 グラフィック・ エディタ、 サウンド • コンパイラ 等のツール・ソフトも充実。 さら にMS X音声合成 (MS X がしゃ べる/) にも注目を

マシン語入門(応用編)

<sub>ンガンフといフ入のハント</sub><br>- 初心者が陥りやすいプロ<br>- 穴をすべてフォローした B5判 定価1,800円 (送料250円) マシン語の予備知識を得、実際にプログラミ ングにかかろうという人のハンドブックとし て最適。初心者が陥りやすいプログラミング の落とし穴をすべてフォローした基本テクニ<br>ツク集。●何はともあれプログラムしてみよ ック集。●何はともあれプログラムしてみよ<br>う●マシン語の定石●基本テクニックのまと<br>め●メインディシュ(ものにしよう実践テク ニック) ● ランダム・テクニック

## 冊のMSX ブッ **T**

\8 新書 版 定価 980 円 (送料 200 円) 取扱説明書も、マニュアルも、入門書を 読んでもよくわからない「パソコン用語 のあれこれ, をイラストをまじえてやさ しく解説。MSXの初歩的な操作ポイン トや各種のトラブル対策から、学習のコ ツ、ホビーの楽しみかた、より有効的な 活用法、パソコンに関する知恵 · 知識 · 用語までを多彩にツメ込んでみた。資料 編 (エラーがでたときのチェック・ポイ ント、機種別索引、メモリ・マップ、キ<br>ヤラクタ・コード表……他) ャラクタ・コード表……他)

--,  $A541 \pm \text{m}$ 1,500円(送料250円) 人気のMSX用マシン語ゲームを集 めて全リスト公開。 BASIC とは違 い、ハードウェアの機能を十二分に 引き出した高速ゲーム。 さらにマシ ン語リストの打ち込み方法やマシン 語モニタを平易に解説。 のおてんば ベッキーの大冒険2ファイナル麻雀 3ニョロルス4アドベン・チュー太 **6ジャンピング・ラビット6ジグソ** ーセット2ロンサム・タンク進撃

### 女が気になる女 (テクノレディ)たち 知的に、華麗に、先端社会に殴り込み

編著・河野愛一郎<br>A5判・250ページ 定価980円

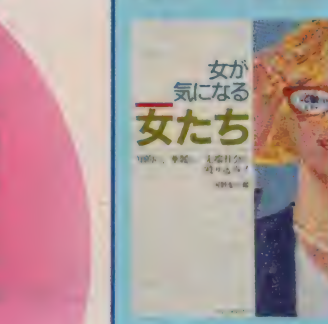

「メカに弱い」、「数字に弱い」というのが- <mark>般的な女</mark><br>性の通念だったが、わずか数年の間に、すっかり状況 は変わってきている。今では、科学は夢のあるもの、<br>もっと身近なもの、といったムードが生まれており、 |現代女性が科学技術やニューメディアなどとの距離を<br>|ダンと縮めてきたことは確かなようだ。

女性が先端技術を駆使し、ニューメディア時代の新 >C7io し に 、 スーパー レディ 像 をみ ず か ら造 り あげた と すれば、 男性だけでなく、世の女性も注目しないわけにはいか<br>ない。

■ 登場する個性派10人のテクノレディは、知的に、そ<br>して華やかに先端社会へのアプローチをはかっている。 ーキング → 「音楽」 語り口調のなかから、 それぞれのキラリと 光る才能を<br>- 見い出すことが多く、 これから社会に出る若い女性読<br>- 者に とっては読みごたえがあるだろう。<br>- 全内容・構成: はじめに/なぜか気になる女たち 第一話/第六感をみごとに嗅ぎわ

けた女ペンパワー・小原保子(アップルカンパニー社長) 第二話/とらばーゆの航海から雑誌編集者という帰港地へ・高橋純子(MSXマガジン編集者) 第三話/透きとおった論理で経営者と主婦の二役をこなす篠原滋子(現代情報研究所所長) 第四話<br>おった論理で経営者と主婦の二役をこなす篠原滋子(現代情報研究所所長) 第四話<br>クラシックからキーボード少女へと変身した田中裕美子(COSMOSシンセサイザ・<br>ミュージシャン、第元話/訳でニューメディア社会を 未踏の映像世界を描く•後藤尋子(CGアーティスト) 第九話/マイコンから情報科<br>学へと飛翔する東大のマドンナ•白田由香利(東京大学理学部情報科学科大学院生)<br>第十話/コンピュータという病気に感染しちゃった•大原まり子(SF作家)<br>※本書は会話がるよう、専門用語の解説を開業者料を加えてあります。<br>ないちにもわかるよう、専門用語の解説や開業者料を加えてあります。

みんなが パソコン素本本本 30 00 アレビ東京 秋田完<br>| アレビ東京 秋田完<br>| ク 1 ラステム・エンジニア 有坂幸夫 定価980円

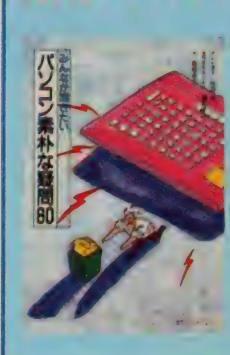

るアドバイス集。パソコンの入門書を読んでもわから ない 文科系人間、パソコンが気になるが、触れられな<br>いでいるメカ・オンチ人間、子供に遅れをとっている と、焦りを感じている中高年族には、かつてない福音

の書となるだろう。 Q&A形式で放送界、エレクトロ<br>ニクス・メーカー、システム・エンジニアの第一人者 が、それぞれ平易で役に立つ回答を与えてくれる。質<br>問者の難問、珍問、愚問もまた楽しい。

〒150東京都渋谷区渋谷2-9-1青山田中ビル<br>(株)工厶・アイ・工一 <del>a</del>(03)486-4500

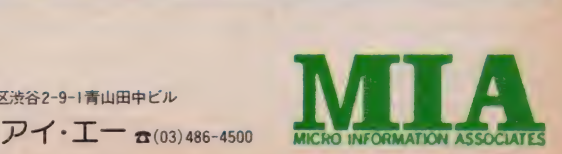

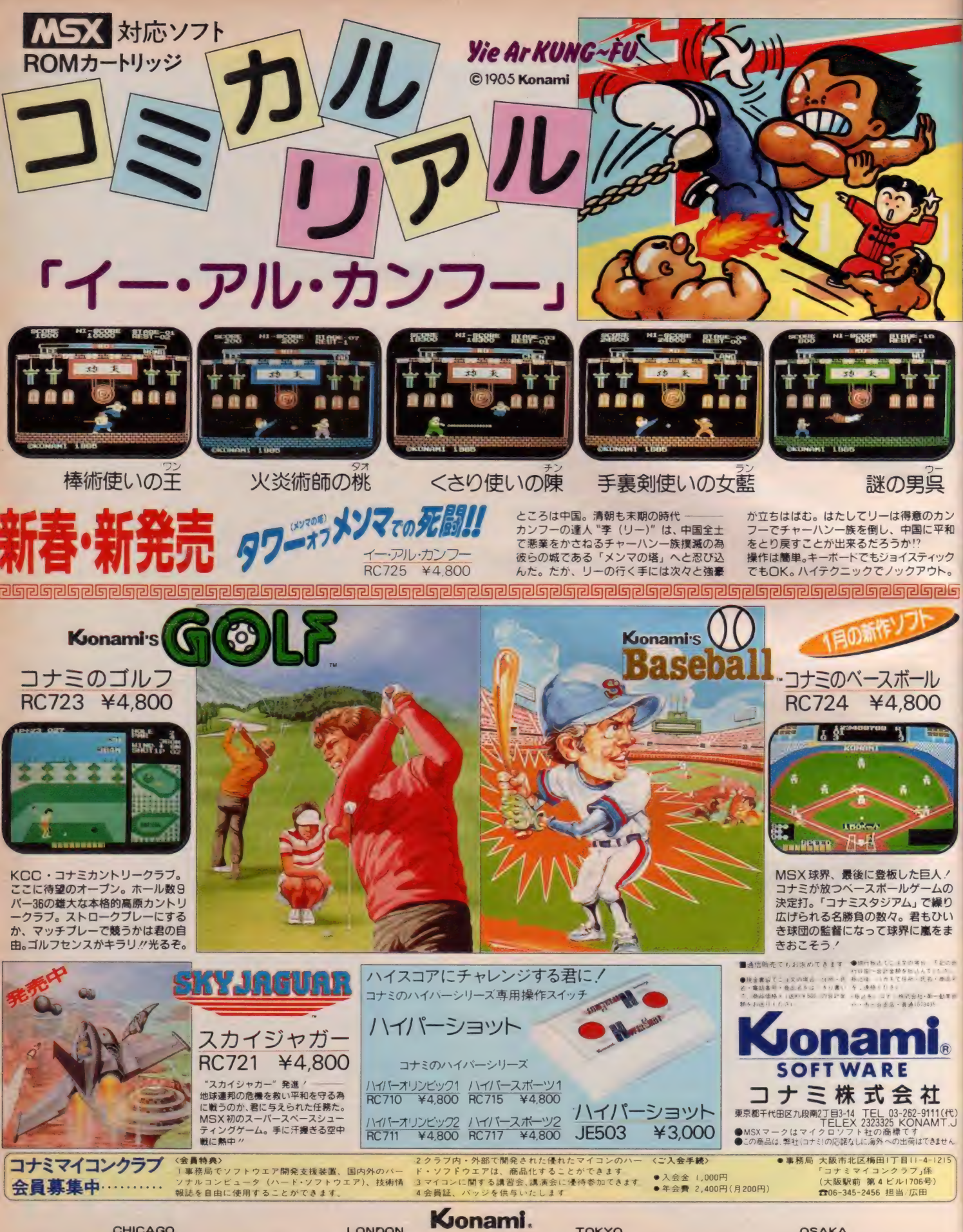

CHICAGO LONDON LONDON TOKYO TOKSO OSAKA CHICAGO LONDON LONDON TELO3-262-9111 FAX03-261-6211 TEL06-345-2456 FAX06-346-2466

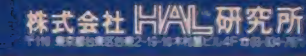

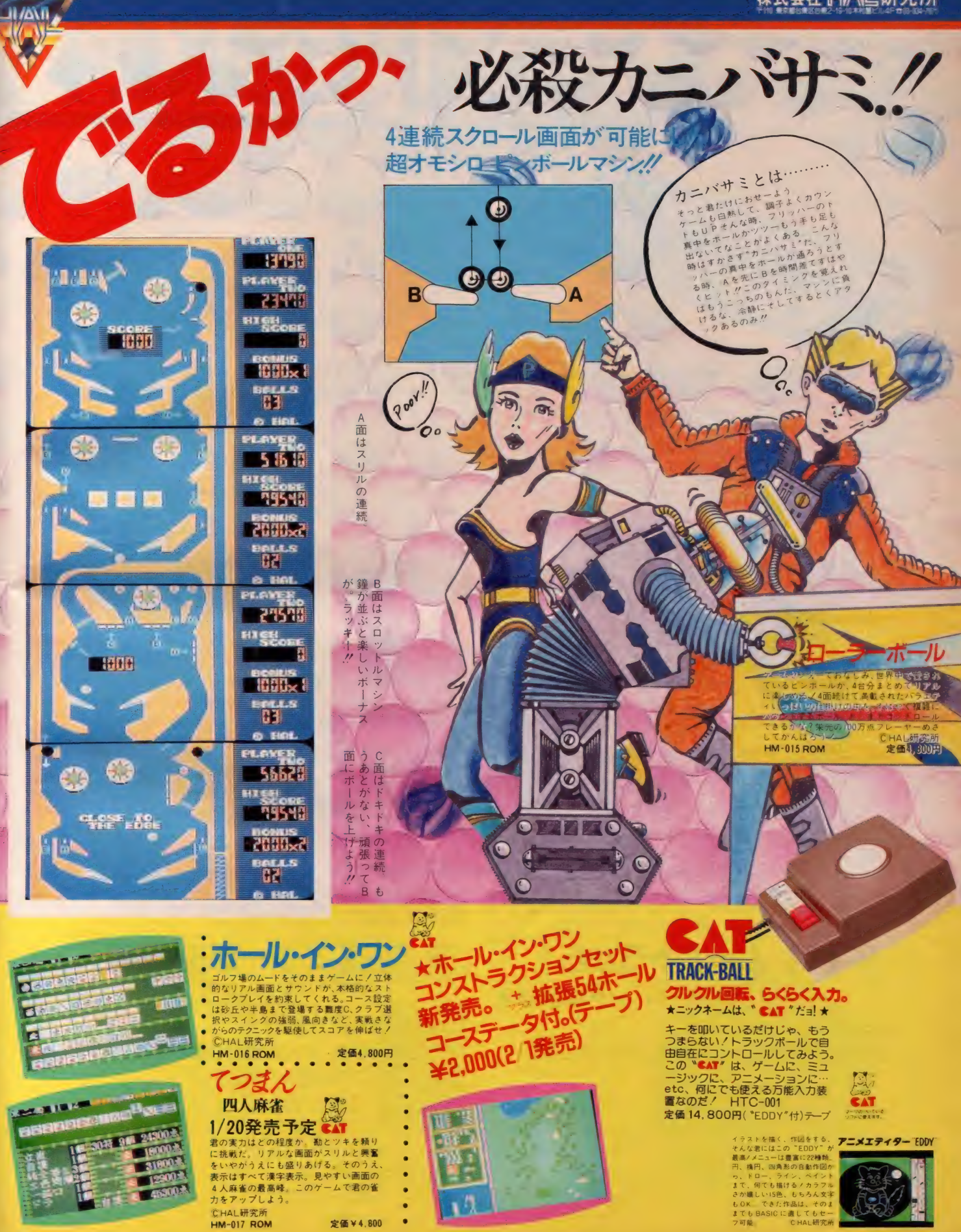

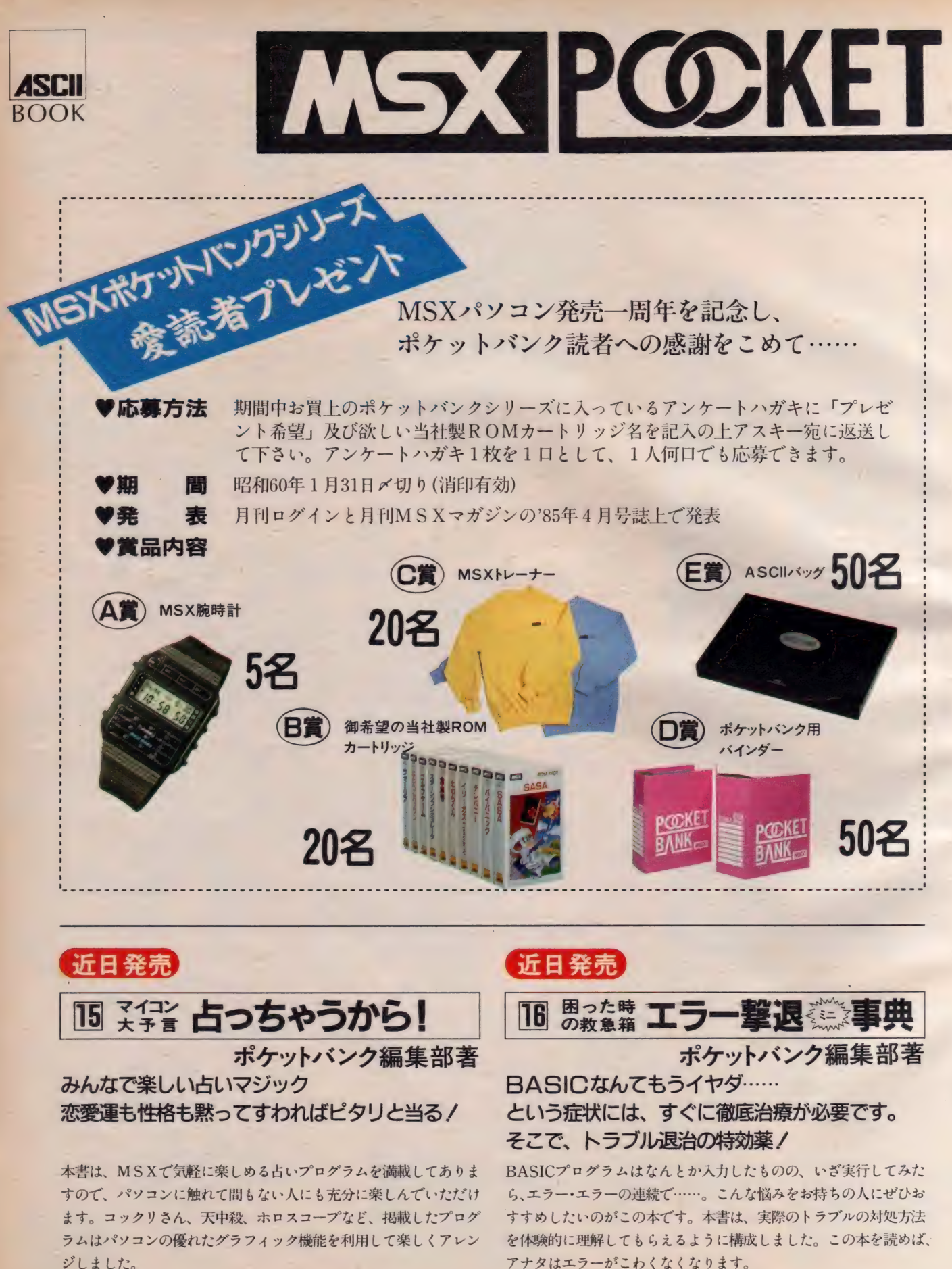

アナタはエラーがこわくなくなります。

# JANK

### 一冊ごとにひとつのテーマ。

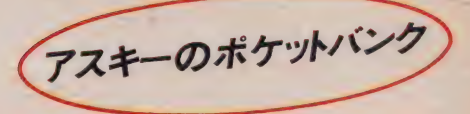

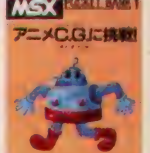

### MSXで絵を

描いてみよう。 <u>■ ■ ■ ■ ■ ■</u><br>TVのアニメ・ヒーローは、C. G. にうってつけの題材。 このヒーロ<br>ーをディスプレイに再現するため<br>に、グラフィック命令のABCから<br>応用にいたるまでを紹介します。

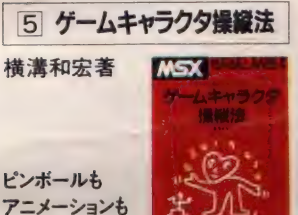

ピンボールも<br>アニメーションも<br>自由自在。

MSXの大きな特徴のひとつ、ス<br>プライト機能を使いこなすための<br>一冊です。この機能を利用したゲ ームプログラムを紹介し、楽しみ<br>ながら使い方がマスターできます。

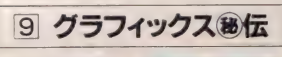

あっと驚く、

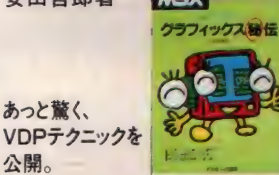

M S X パソコンの画像開係を取り<br>しきっている V D P (ビデオ・ディ スプレイ・プロセッサ)の機能と応<br>用を中心に解説。MS Xの画像の<br>魅力を余すところなく追求。

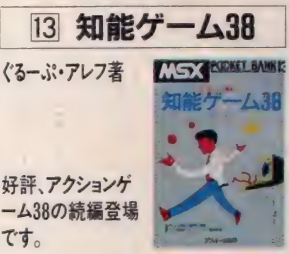

シミュレーションゲームからギャ<br>ンブルゲームまで、知能ゲームの 全てを網羅しています。 ゲームマ<br>ニアから数学好きの人まで楽しめ る、知的な一冊です。

### 好評発売中

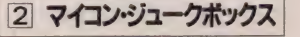

| 1 アニメC.G.に挑戦 / | 2 マイコン・ジュークボックス<br>川野名勇<br>牧山慶士<sup>大著 アニメCGJSRM 伊君高志 - ジュークボックス</sup>

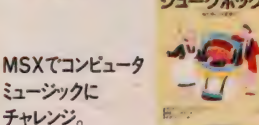

音符を記号に置き換えたミュージ<br>ック・マクロを憶えるだけで、MS<br>Xに好きな曲を演奏させることが<br>できてしまいます。 この機能をわ<br>かりやすく解説してみました。

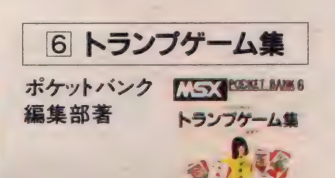

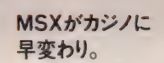

**早変わり。**<br>ブラックジャックやポーカーなど、 代表的なトランプゲーム8種類を<br>収録したプログラム集です。ゲー ムを楽しむため、 ルールや遊び方

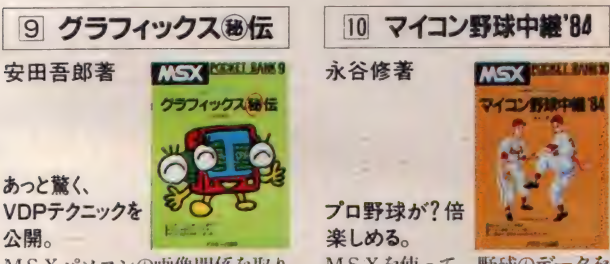

MSXを使って、野球のデータを<br>分析してみよう。打率や出塁率分<br>析のプログラムを、プロ野球のエ<br>ピソードをまじえて紹介。リアル<br>タイムゲーム付。

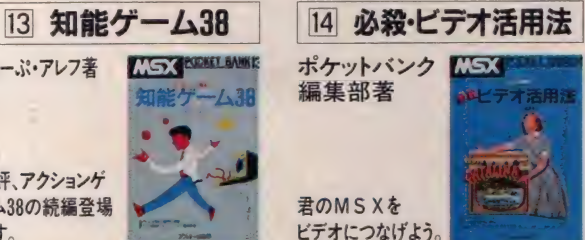

プログラムを含め、初めて、実践<br>的にコンピュータとビデオのドッ キングを解説してみました。楽し<br>いアイデアとプログラムを提供し<br>てくれます。

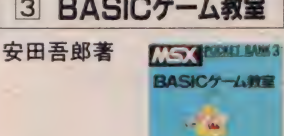

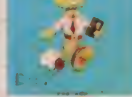

自分でゲームを作る楽しさを味わ<br>っていただくテキストが、このB<br>ASICゲーム集です。ページを 追って読んでいけば、次第にプロ<br>グラムを作る力がつきます。

MSXでゲームを<br>作ってしまおう。

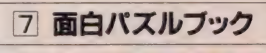

藤沢幸隆<br>桜田幸嗣共著 第80K7167-92 面白バスルブック 嬲 s パ; 01/ ブ" ノク

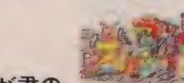

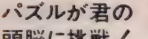

ポピュラーなパズルゲームをMS<br>Xパソコンで楽しむための一<mark>冊</mark>で 頭脳に挑戦/ 1.7%<br>ポピュラーなパズルゲームを M S す。ピンゴ、ピクチャー・パズルな<br>ど、歯ごたえ十分のゲーム 8 種類<br>を用意しました。

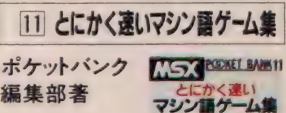

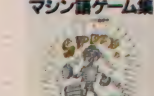

マシン語は速い、

面白い。<br>前半はマシン語を扱う際の注意を 後半はライブラリ形式の、マシン<br>語ゲームの楽しさがわかる一冊。 6本のゲームプログラムを紹介し

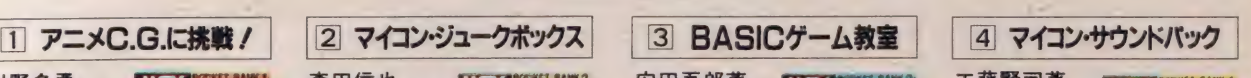

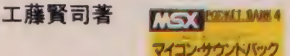

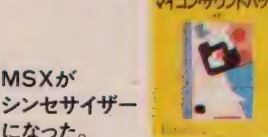

MS Xに内蔵されたサウンド・ジ<br>エネレータをフルに活用するため の情報を満載。MSXパソコンを<br>利用して、様々な効果音を作って みょう、 という - 冊です。

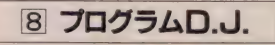

アスキー南国放送 KASK MARI MAN

トロピカル 気分の しゅうしょう ショート・<br>プログラム集

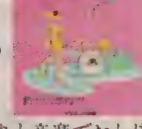

プログラムロ.J.

けする、ショート・ショートプログ 楽しいおしゃべりと音楽でおとど ラム集。南国のD. J. が 1 K程度 の打ち込み易いプログラムを、1<br>Hの流れとともに紹介します。

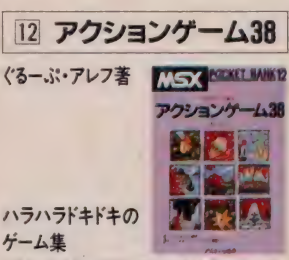

できるだけ打ち込み易く短いプロ<br>グラムで楽しめる、38本の面白ア クションゲームを紹介。 ゲームの 作り方や発想法も、マンガで解説<br>してあります。

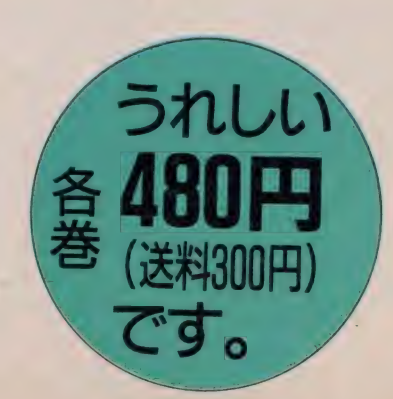

### $\blacksquare$   $\blacksquare$   $\blacks$ MICR<sub>S</sub>SOFT PRESS SERIES

世界有数のソフトウェア会社である米訓マイクロ<br>ソフト社は、昨年10月、出版部門としてMSPを設 た、ソフトウェア開発で 培ってきた 豊富な知識と <br>トアメリカのバソコン出版界は粗製乱造い味とい われ、本当にパソコンを理解した立場からの良質 な書籍が求められていました。MSPはこうした<mark>二</mark><br>一ズに応えて登場した*、高品位なパーソナル・*コン ヒュータ関連、片筋の出版社です。 本シリーズは、こ<br>のMSPの発行する豊富の翻訳版で構成されます。

MSPでは、これまでに世界各国の大手出版社と<br>契約を結び、世界的な規模での出版活動を展 WILています。 H 本ではこれまで マイクロソフトと緊 。<br>客な関係を持ち、同社のソフトウェアを!! 本に紹<br>近してきたアスキーが出版契約を結びました。 M <mark>S</mark>Pのタイトルの中から、特に日本の設置に異味<br>深い内容を選んで 翻訳し お届けします

いまや世 界のバーソナルコンピュータ産業は「科<br>進分歩」の時代と,; われています。その変動の款<br>しいパソコン産業の最先端を行*(アメリカ*の最新 情報を、まさにリアルタイムで 翻訳、日本の読者に<br>お届けします。 また、 ソフトウェアの最新技術 動向 の書簡だけではなく、 ハソコン・ユーザー や、ハン<br>コンに興味をもっている一般のビジネスマン、学生 の方々にも充分<sub>が</sub>赤みこなしていただけ61<mark>勺容のも</mark><br>のを中心に制訳していきます。

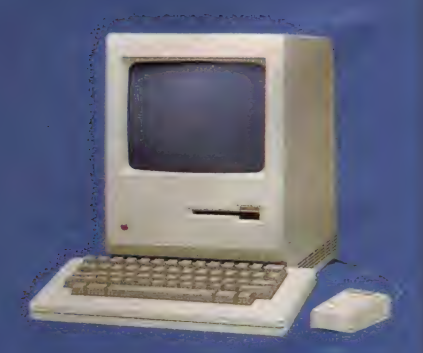

Macintosh<sup>-</sup> <u>そのインテグレーテッドソフトの世界</u><br>Cary Lu著 酒井 邦秀&アスキー 出版局海外部監訳

### **AIR MAIL**

MSPシリーズの第 -弾は、アメリカで発売以来100日間、テライン、5%%の売れてお た活題の新世代バーソナル·コンピュータ Macintosh の日本初の原因 。 マリカでユ 間に近づいたハツコンと評価の高いマッキントッシュに関する情報のすべてから。) **In Silkultt** 実際にマッキントッシュのユーザーとなられた方はもとい、ビジネスマシンとして興味を<del>ない。 『い</del>るピ<br>ジネスマン、デザインツールとしてマッキントッシュの能力に注目しているデザイナー、 新世 代のコ 勧めで きる 内お てす " 》 写 莫は原 省^ 用して おります ン セフト ―― ビジュアル インターフェイスに関心のあるマイコン マニアなどにとっても必携の書としてお

ON HOP ANN HAN

目次: 1. マック ―― それはバソコンの新しいスタンダード 2.ます最初に―― 最低限これだけ知っていれば<br>OK 3. 操作の基本 4 MacPaint入門 5 MacWrite ――マック専用ワープロ 6.マック用Multiplanの使い 14.マウスについて 15.ディスクとディスクドライブ 16.10ホートについて 17.ブリンタ<br>ジライタその他 18.マックで使えるモデムあれこれ 19.マックのソフトについて 20.故障し た場合には 21.マックに関する出版物等について 22.マック対 IBM PC 23. 将来のアプリケーション像 24.マイクロコンピュータの未来 25.グラフィックアート、フォントについて 26.コミュニケーションをもっとくわ しく知りたい人のために 27.コンピュータ間での情報の転送 28.テクニカル・トピックス

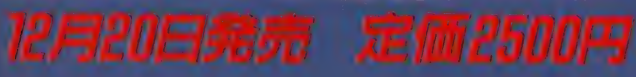

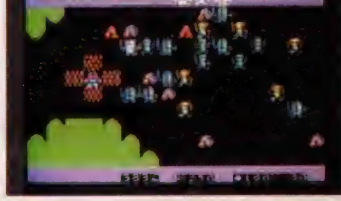

王を倒すか、姫を助けるか。

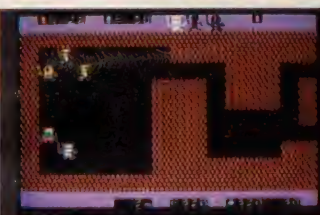

バサム帝国の暴君オゴレスとの攻防に、つ いに反撃のチャンスを得たスレン王。10人 の騎士と14人の兵卒をひきつれて、隣のバ サム城を目差して出発した。600メートルの<br>道程には、敵の騎士や兵卒、騎士より強い 重騎士が待ち構えている。すぐに復活する を)戦士と、彼らを呼び出す魔術師も強敵だ。<br>王になった君は、 いつもグループで移動す<br>る騎士と兵卒をうまく行軍して、敵陣を突破

しなければならないのだ。 途中の牢屋に捕われ ている兵卒を助けると、 味方は総勢50人になる。 カーソルキーかジョイ スティック1本、そして、あ とは頭脳の戦いだ。 定価 4,800円 (送料 500円)

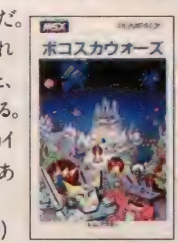

ボコスカウォーズ **BOKOSUKA** WARf

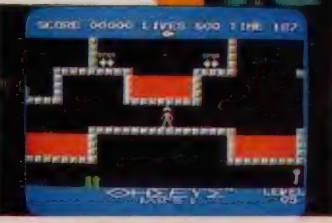

**ASCII** 

SOFT

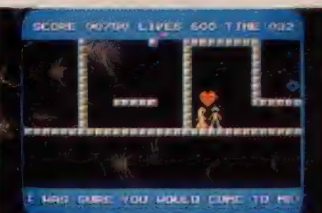

テセウス 君は、勇者テセウス。迷路の中に捕えられ<br>ニュートコートコートコード たお姫様を助け出さなくてはいけない。その たお姫様を助け出さなくてはいけない。その<br>ためには、鎖を解く継と、愛を得る指輪を捜 し出し、迷路を抜けてお姫様のもとにたどり<br>つかなくては。 ところが、 テセウスは生命力 に限界があり、敵ロボットに触れたり、放射 性廃棄物貯蔵池に落ちたり、制限時間が<br>なくなったりすると、生命力が減少して死ん でしまう。だから、途中でクリプトナイト結晶 を取って生命力を補充してほしい。また、迷 路も普通じゃない。ところどころに扉があっ て、迷路のどこかにある"OPEN" "CLOSE"<br>スイッチを見つけなければ 操作できない。 迷路プラスパズルの世界だ。そしてMSX の限界に挑む超高速の加速スクロールで、<br>素晴しいテセウスの動き。 ぜひ君自身の目 で 確かめて ほしい。 定価 4, 議円 (送料 500 円)

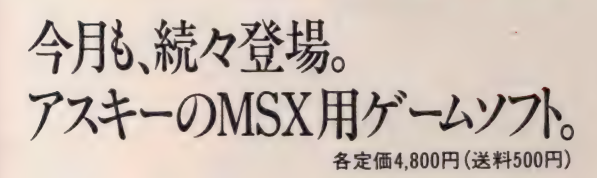

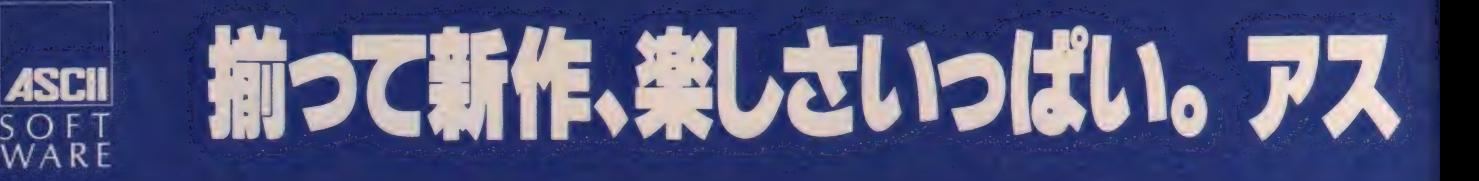

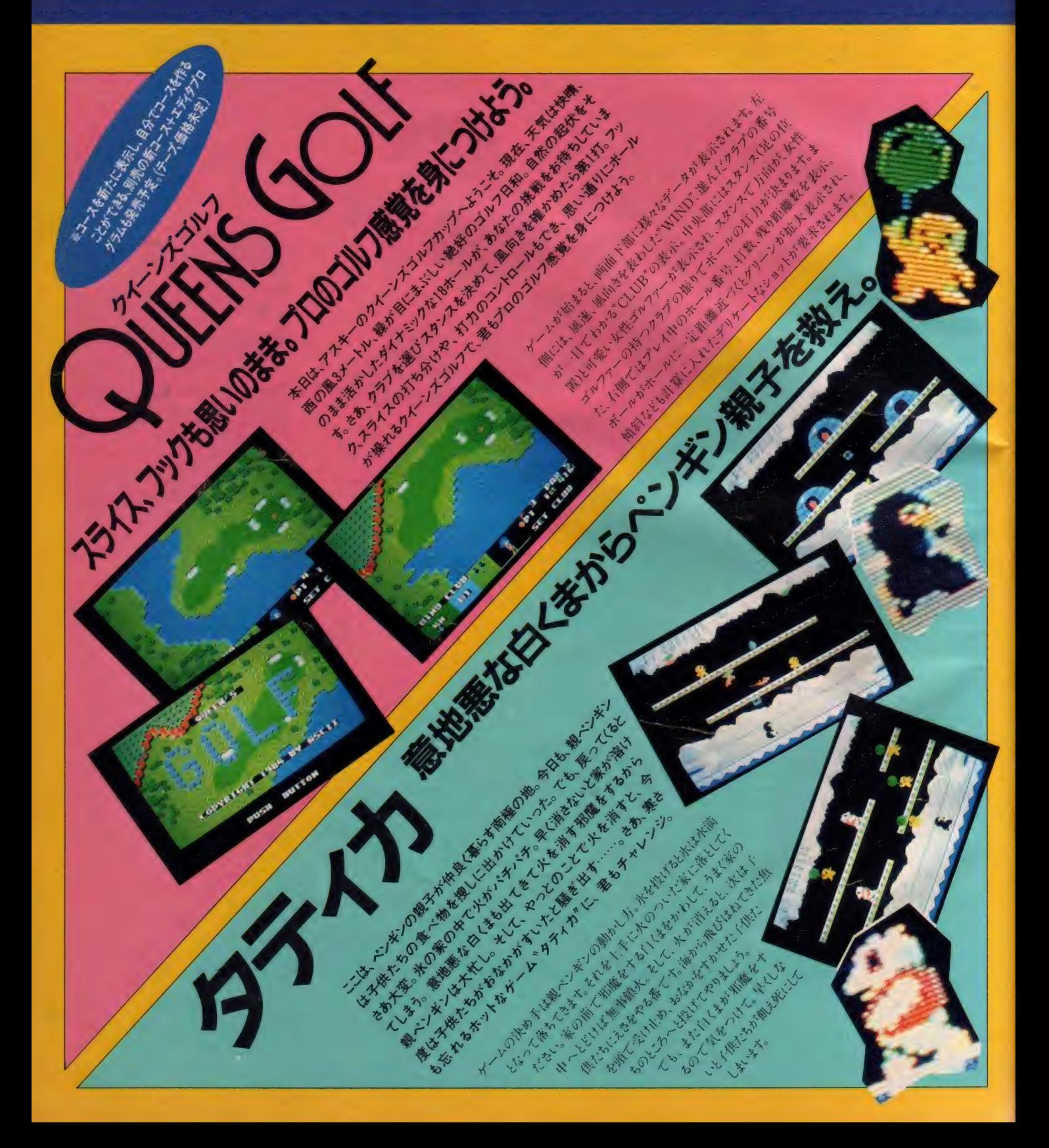

## -のMSXゲームソフト。

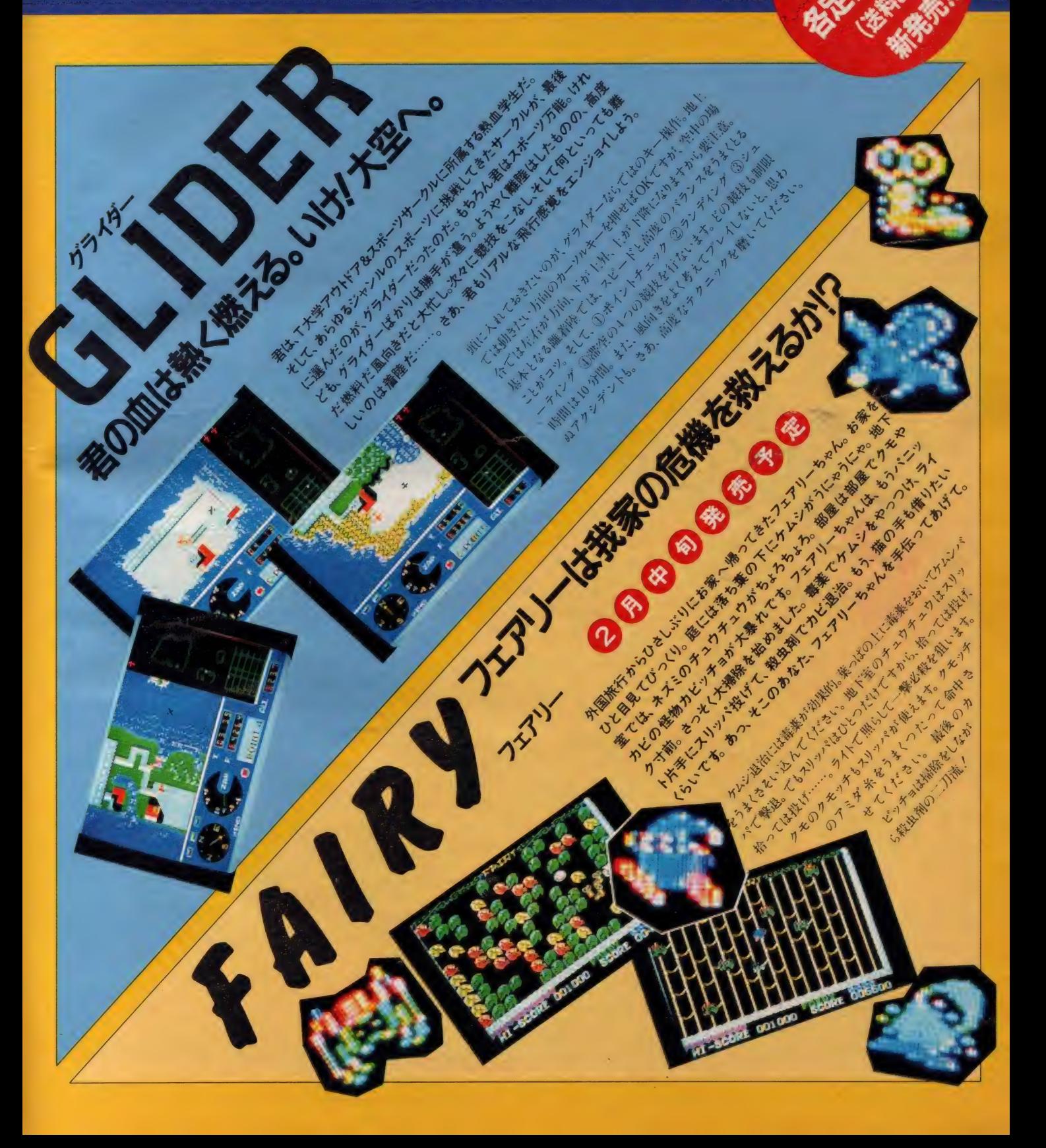

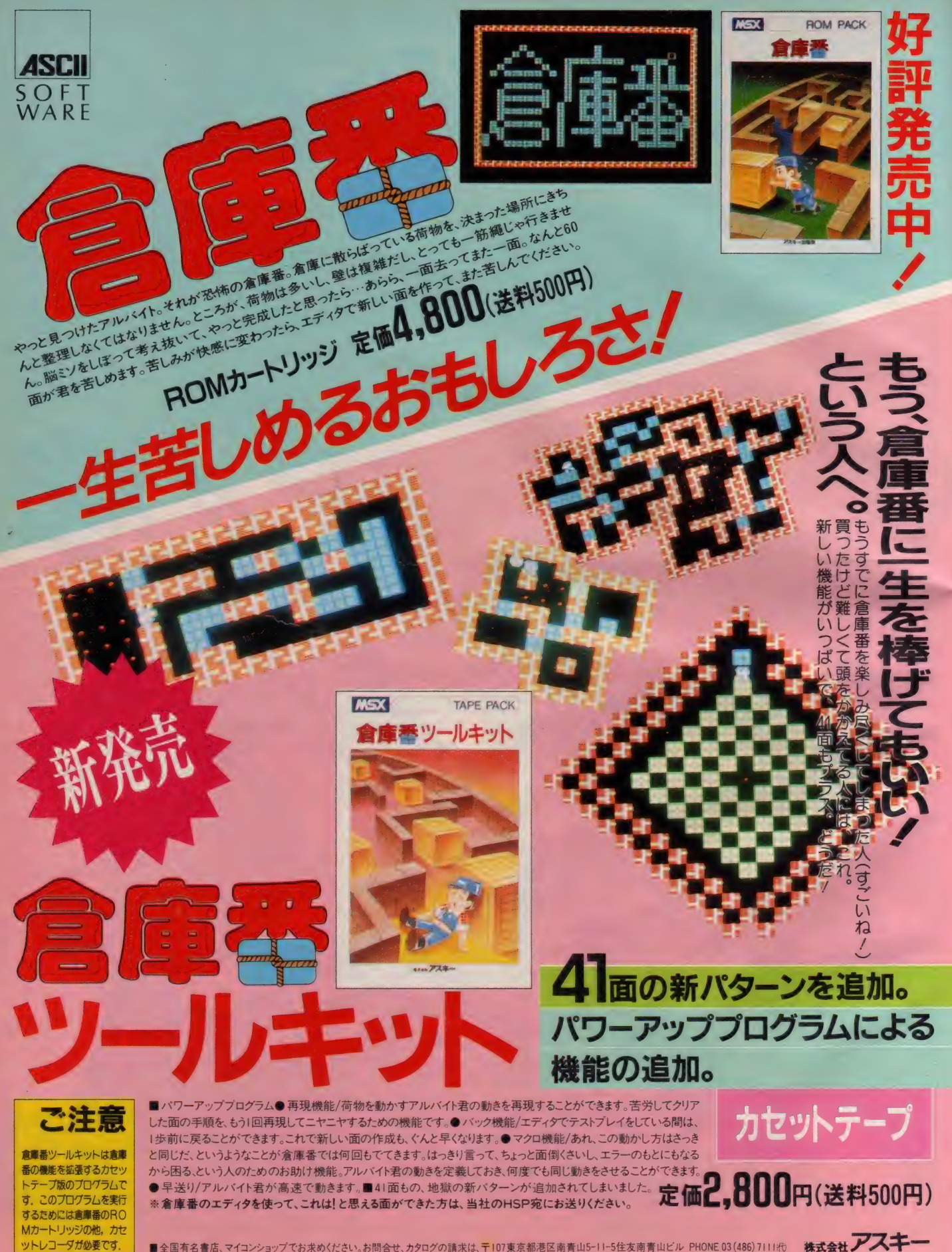

# 痛快步索の間日子牙语劇 Simply and

MSXLS77

風を切る、闇を切る、嵐の中を真っしぐら。<br>風神、雷神なんのその。この世の悪をやっつけろ。<br>発汗量は100ガロン。だれだ、だれだ、<br>その名は Mr. Strong X。 胸にキラめくMSXマーク、<br>正義のシルシも真っ赤に燃える。<br>背のマントをひるがえし、<br>ゴム長の靴音、高らかに。 ÷ 行け、行け、強いぞ、Mr. Strong X。<br>『愛の鉄拳、スネに飛べば、<br>☆今夜も東京タワーがむせび泣く。<br>(※くりかえし)

ミスター

•ストロング

(\*) ●Nitend ウォキル:<br>(166-1783) ピテキショップ\*<br>キディランダ 文化総括101名

MSXヒテオムーヒー社

PART.

**B B** B

おめでとーノ 1985年がツイに明け たのだ。ニューイヤーの気分はいかが かな!? 清く正しいマガジン・リーダ 一の諸君らのことである、 NS X·ゲ ーム初め<sup>\*</sup> を早々と元日などに済ませ<br>て、快調な新年のスタートを切ったこ とに違いない。結構な初春しゃないか ボクは、ワタシは、今年、MSX的遊 戯世界を広げます、 という報告だって、 アッチコッチから届いている (ハズ)な のだ。そこで、躍進、まい進、向上心<br>の諸君らに、とっておきのM S X · A<br>V アソヒの奥義を披露してしまうこと にする/<br>- お待たせしましたっ*//* ビジュアル

っ子: 世にはばかる時代を先導する最 強ニ大ツール、VIDEO+MSX こののとMが組むと、ちょっとスゴイ コトしちゃうんだよね。ビデオがおう ちにあるコも、これから買いたいと思 っているコも、 (V) とMの創造するビデ - オ芸術世界は必見だ。 ホームビデオ普<br><sub>マ</sub>及の著しいこの世の中において、 いか に(りとうまく付き合っているか、いか なる楽しみ方で<br />
V ライフを充実させて いるかというのが、重要なポイントに なってくるのだ。TV映画の録画再生 だけじゃつまらない。 $\mathcal{M} + \mathcal{N} + \alpha$ 。そ う、察しのいい諸君なら、『スーパーイ<br>シポーズ"という答えを見い出したこ とだろう。ご名答/ パパやママ、家 族の協力を得て、この際ピッカピカの オリジナル·ビデオを製作してみたい。 キミんちのTV・スペース、劇場に変 えちゃおうよ/

まず、ハンディ・タイプの ①カメラ<br>を用意したい、ソニーの 『Betamovie』 や、 ビクターの『Video Movie』は、力 メラとデッキ (カセッター) が一体化 している手軽さがいい。使い易くひと とおりの機能が充実し、なおかつシン プルな操作性というのが、機械を扱う 上で誰もが要求する条件だけど、ここ にあるカメラは、これらの条件をすべ てスマートに満たしてしまった。高感 度の映像リアリズムを追究するのだ ! と意気盛んなパパには、ナショナルの 『VZ-C75』がおススメだな。これは、機. 能性を重視したマニアックで、贅沢な I 台。 (V)デッキは写真以外にもいろい ろと出ている。これは次号のPART IIで詳しく紹介しよう。 @はスーパー<br>インポーズ機能のあるマシンが現在 6<br>機種。どうせ凝るなら、 モニタ専用デ イスプレイなども揃えたい。

▶ Videoカメラ:ナショナル V<br>Z-C75 Y 249, 800 5 5メガ 8イ<br>ンチニューコス ビコン搭載で、画<br>質は鮮明。最低10ルックス照度設 計、超音波オートフォーカスてビ<br>ント合わせは自動、8倍電動ズー<br>ムレンズ、7色カラータイトル、<br>日付 • 現在時刻の録画、ネガ・ポ<br>ジ反転フェード機能、オートホワ イトバランス、ワンタッチ色調整 と、多機能高感度カメラ。

MSXビデオ劇場

**EDMr Strong** 

▲ ① MS X:K I NG KONG ナショナルでF-<br>3000 Y79.800 64Kバイト RAM容量, スーパ<br>ーインポーズ端子、 RGB • RF • ビデオ出力端子付属<br>② スーパーインポーズ 幕用ユニット: ナショナル CF<br>• 260 I × 49.800 / CF-3000専用のスーパーイ ンポーズユニット。V 出力のみのモニタへも接続が可。<br>合成時のV とM側の画面構成を反転できる機能がある。<br>◀ ◎ M S X:HIT BIT ソニー HB-70! FD : ¥148.000 - スーパーインポーズ機能内蔵、コーンビュータ・アニメーションが描ける「HITBIT」<br>ンピュータ・アニメーションが描ける「HITBIT」<br>アート」 機能 (アクション、ワイプ、テロップ)、 A V 機<br>器 リモートコントロールのためのインターフェイス装備。

Fais anni 1

in in

820

 $\sigma$ 

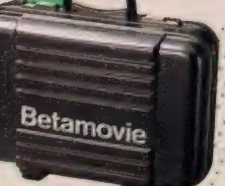

 $\bullet$ 

4 V.ideo内蔵カメラ:Betamovie ソニー、BM<br>C--1,OO、Y269.000 Betaビデオデッギとカラービデオカメラが一体化。Auto FOCUS Beta-<br>movie (BMC - 2 OO (Y288.000) は、デジタルオ<br>ートフォーカス機構を搭載。持ち運びにも便利な、<br>システムキャリンクケース、しC--710 Y28.000<br>には、バッテリーやテープなどが収納可。

のとフィンしちゃおうよ。

、

 $\star$ 

National Color Video Camera

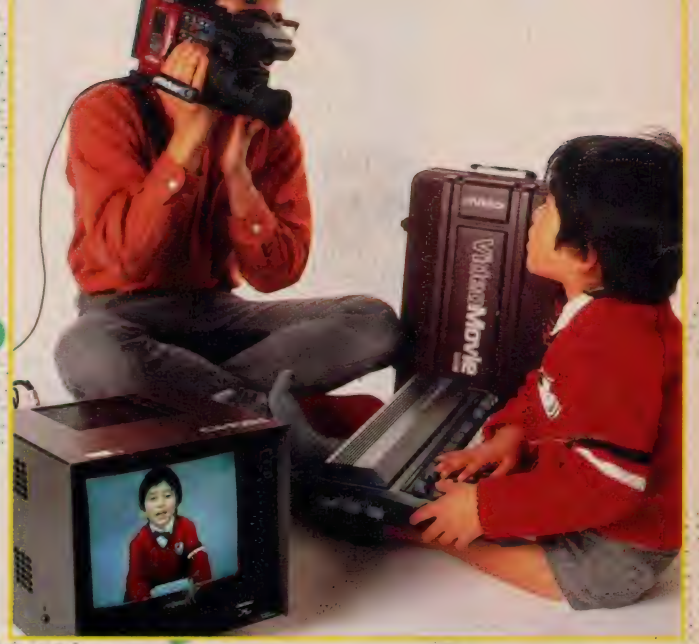

.<br>ラービデオカメラが一体化。本体重量1.9kg。モニタと接続するだけで、その場で同時再生。 :▲ Video内蔵カメラ: Video Movie ビクターGR-CI → ¥288.000 VHSビデオデッキとカ

◀ ◎ モニタ: VIDEO - RGB MON<br>ITOR - ビクター CX IOIM - RGB<br>入力端子、外部入出力BNC端子。ビデオ出力<br>からの一般のビンコードに、BNC導子への接続が可能<br>プタを装着すれば、BNC導子への接続が可能<br>◎ モニタ: FINE: BLACK TRIN<br>ITRON ソニー KX I4HDI<br>オ入力、モニタ出力、前面AV Hit、アナログ<br>21P - TTLデジタル(8P)RGB端子

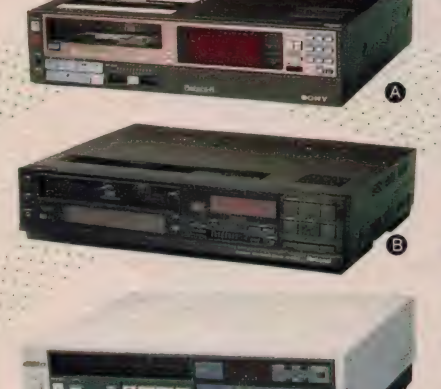

▲● Videoデッキ:ソニー・SL:H F 6 6<br>Y249.800 Beta hifi方式。 最新型ベータ<br>マックスはSL・H F 3 O O (Y189.000) ●<br>Videoデッキ:Hi-Fi マックロード:ナショナ<br>IN V × 870 H D × 219.800 → VH S方式、<br>2 週間 8 オログラム予約タイマーセット・最長<br>8 時間録画、ワイヤレスリモートコントローラ<br>● ① Videoテッキ: ビクターHR-D グラム予約タイマーセット、最長8時間録画

さあ、カメラ撮り実践講座。今回の 特集ていカメラを回してくれたのは、 都内で屈指の輸入ビデオ専門店、フォ ボス"の店長でもあり、渡辺典子のプ ロモーションビデオの製作に参加して、 最近注目を集めている大塚未知雄氏 大塚さん曰く、カメラ撮りの基本、構 えは3点を押さえること。脇をしめて 両肘を脇腹につける、それが2点。そ して残り I 点は、右手をストラップに かけてグリップを握ったときに、カメ ラのファインダーに当たる右目。左目 はつぶらず、被写体を追いかけよう。 撮り方で注意したいのは、ホワイトバ<br>ランスのとり方。光量の加減て、室内 ては白がブルーがかって見えるので、 最初に白をフレームいっぱいに覚えさ せて、色調整を得ること(機種により、 オートボタンが付いている) カメラを 三脚などで固定して撮ることをフィッ クス、左右に振る (動かす)ことをパン、 上下はティル。安定した見やすいビデ オは、フィックスが全体の70%、残り がパンニング、ティルティング、ズー<br>ムなどで撮られたものなんだって。 ビ. デオは思ったよりピントが甘いので、 被写体にギリギリまで寄ってピントを 合わせてから、ズームをすると成功す<br>る、実際に人間の目で見るよりも遅め にカメラを動かすことがコツだ。さあ、 あとのテクはキミに任せた。撮影開始/

パ いしょうしょう こくしました。 さっそボクは、 このことを、さっそ  $\Box$ 外に飛び出しました 步 E رده うをげ 飛び  $\tilde{\zeta}$  $\tilde{f}$ いきた  $\ddot{\textbf{c}}$ しまし  $\overline{\mathbf{C}}$ いする。 る  $\mathcal{L}$  $\overline{h}$  $\ddot{\cdot}$  $\ddot{\mathbf{z}}$ のだそうです にんしょう しょうかん しょうかん しゅうかん しゅうかん しゅうかん しゅうかん しゅうかん しゅうかん しゅうかん しゅうかん しゅうかん しゅうかん しゅうかん しゅうかん しゅうかん しゅうかん しゅうかん しゅうかん バ て パ な Ę h  $\tau$ 

MSXビデオ劇場

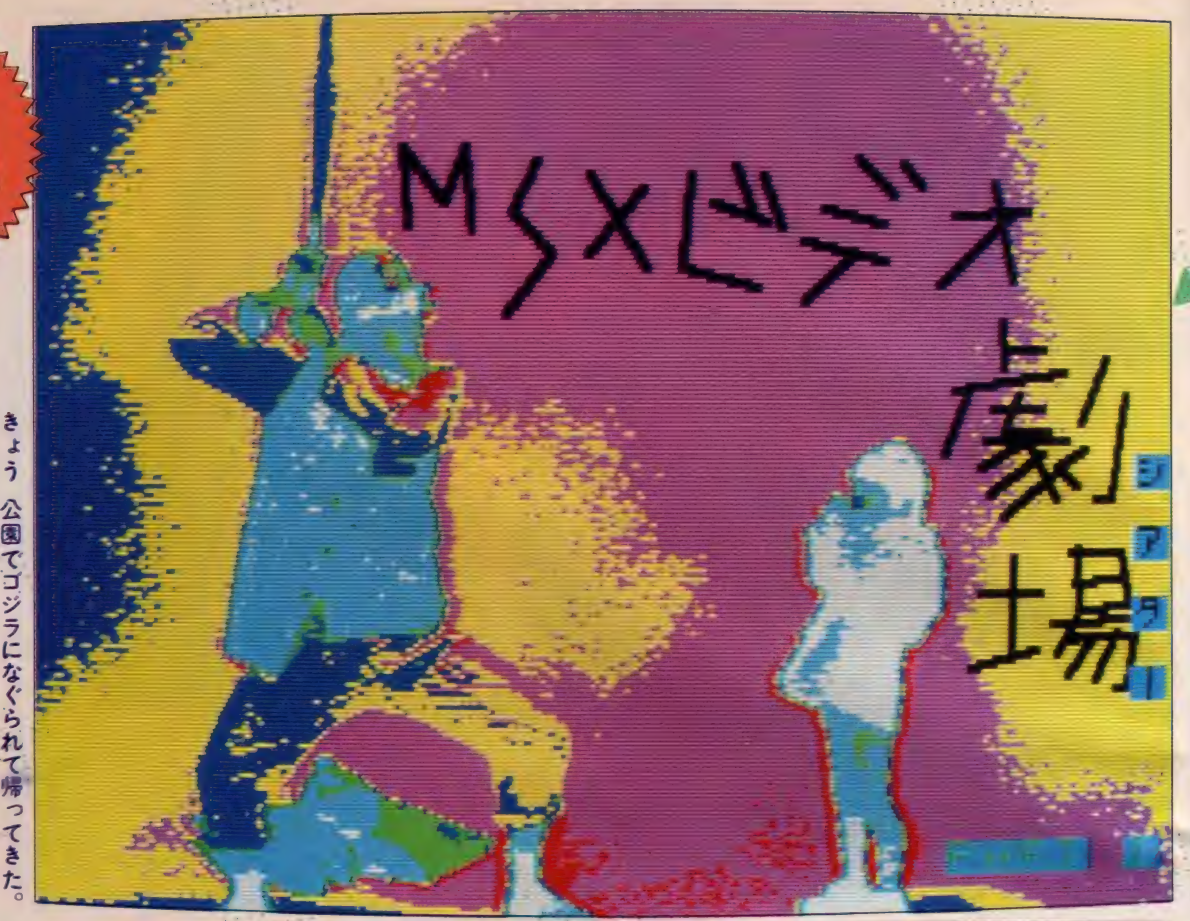

カメラ撮りは成功したかな!! きっ と、以前よりずっと(のと仲良くなれた んじゃないかな。そのままでも、キミ や、キミのおうちのライブ・ショーが<br>楽しめちゃう愉快なビデオになったと 思うけどね。でも、ここまでだったら、 ごく一般的なホーム のの使われ方と、 何の変化も進歩もないわけなのだ。こ こて、Mという秘密兵器を従えたキミ は、最後の仕上げの完璧な作業によっ て、完全に独走態勢を確立してしまう わけなのだった。

- <u>M+の+´</u>a´。この´a´部分、つまリヾス<br>ーパーインポーズ″するためのハード ウェア・・ソフトウェアに、独創性が隠 されているのだ。キミの持ってるマシ ンに、必要なα部分を付加させるため 何を揃えるへきかは、これから展開し ていく 『M S X ビデオ劇場』をゆっくり 鑑賞などしてくれれば明らかになるだ ろう。 えっ、α まるごと全部欲しいよ たって !? ゼイタクな奴だ。

というわけて、『MSXビデオ劇場』 が開幕なのだ。写真の画面、<mark>と</mark>ーしち<br>やったの? って感じだけど、これも例 の(M)+(V)+αの為せる技。タネを明か **① + [(MWAVY-11+録画** ユニット) +ライトペン+(M<br>PC‐X+拡張 I /Oボックス)〕 オリジナル・ビデオのタイトル・ シーンは 8階調スチル機能と極 彩色グラフィックスに芸術と化す。

せば、8階調スチル機能と、512色か<br>ら選択可能のカラーグラフィックスに よる、MPC-Xの君臨というわけだ。 . MP.C - Xを使うには、拡張 I / 0<br>ポックスが必要だ。また、この拡張 I / Oボックスは、サンヨーのWAVY シリーズ (MPC-6、IOMKII、II)<br>にしか使えない。と思ったら、サンヨ <del>ニ</del>から、他のMS X マシン用に、サン ヨーユニットコネクタ(K A - U C -<br>X)を用意してあるとのこと。スロッ A) を用意してのるこのこと。 スロッ<br>- キ/キュオーや2E! /のギッカフに投 卜 を 使って、 拡張し 0 ボックスに 接 続できるようになっている。 詳しい間<br>い合せは、 サンヨー・P A企画部へ。 キミにとって幸か不幸かは知るべくも<br>ないが、W A V Y シリーズの(M)が、上 の芸術を生むペースとなるわけだ。ま た、W A V Y - 11の場合、 ①出力が、 RGBマルチ端子のために、録画ユニ ットを介し、 (V信号をRCAピンから

瞻

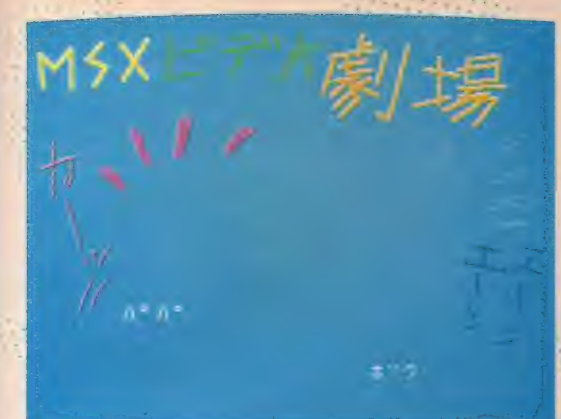

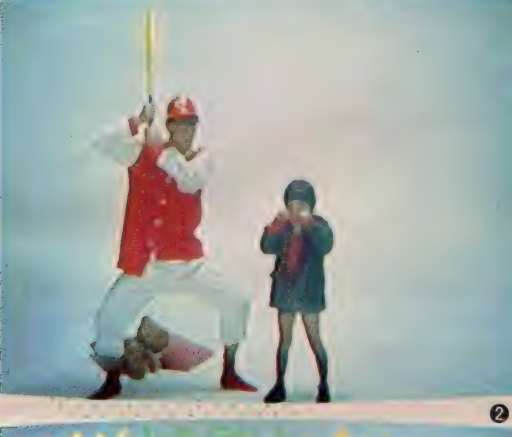

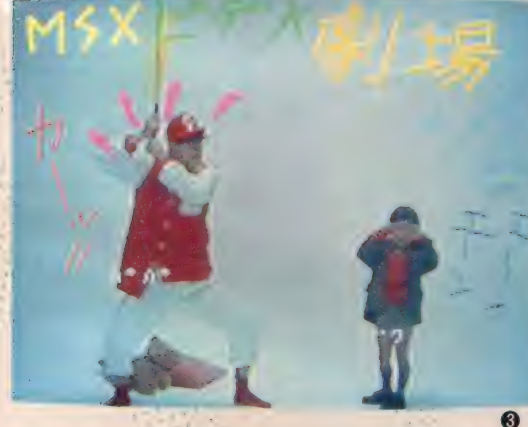

出力させることが必要だ。MPC-X とモニタはRGBマルチケーブルで接 続する。 ①機器自体からの A ①コード.<br>は、M P C - X前面の A ①端子へ接続. かくして、イン・アンド・アウトの逆 襲、報復戦のうちに、正しいシステム • ユニットが完成し、かくなる極彩色 の修然たるビデオ芸術が誕生するわけ なのだった。ふうーっ。では、ゆっくり<br>お茶でも飲みながら、WAVY-10M K II やW A V Y - II付属のライトペン を、MPC - X前面にセットし、構成<br>などを思い巡らせて、画面に向かって みてちょーだい。

ライトペングラフィックスと拡張B

AS I Cを併用することはできないが 512×204画素の高解像表示、 それに 5 12 色中16色を選択した内、12色の色調を 変えられること、 ①やTV 画面とのス<br>—バーインポース機能、 8 階調スチル 機能、ライトペン機能は共に同し。 拡<br>張 B A S I C では、ブレーン切換えに<br>より 4 枚の画像表示(2色) が可能。こ れは10やTV画面とMPC - X画面と を合成するほか、MPC - X画面と (M) 画面を合成する。即ちグラフィック画 面をMのプログラムによってコントロ<br>一ルするためのもの。

M P C - X のスーパーインポーズの<br>モート切換えスイッチは 5 種類。左か

ら順に \*T V" では、 のやT V 画面が モニタに表示される。\*S U P E R 1\*<br>は、 T V と M P C へんのグラフィック<br>画面をスーパーインポーズした合成画 面。\*MPC-X\* は、グラフィック画 面.\*SUPER2"は、グラフィック 画面とMをスーパーインポーズした合<br>成画面。 M S X \* は、 M画面。ライト ペングラフィックスカートリッジを使 用するときは、 T V • S U P E R I • ・<br>M P C - X モードのみを使用すること<br>になるわけ。

<sub>…..</sub>スチル機能は、 Mキーボードより、<br>|F・||キーを押して、画面を静止、 固定 させること。MPC-X前面のコント

**<** A MSX : WA VY - !! サンョ<br>一 MPC - 1! Y99,800 B 録画ュ<br>ニット : サンヨー MS I - 0 I Y23、0 nn /RFビデオコンバータ付 C 拡<br>/Oボックス サンヨーMFB-0 張 I /Oボックス:サンヨーMEB - 0<br>1 -¥9.800 /MPC - X オプションセ<br>ット KA - MPC - Xは、拡張 I /Oボ ックス・ライトペングラフィックスカー<br>トリッジ・RGBマルチケーブルの3点 がセットになって、¥27、600<mark>~D.</mark> ライ<br>トベン:サンヨー MLP- 10 / W A V Y - 11に付属。W A V Y - 10、 W<br>A V Y - 1 1 以外のマシンには、カート<br>リッジスロットに差し込んで使用可能に なる R O M ユニット、ライトペンユニッ<br>ド | ¥30、000がある。 ビ | グラフィック 拡張ユニット:サンヨー MPC - X ¥<br>89,800 /拡張BASICカートリッジ が付属。ライトペングラフィックスとの<br>併用不可。

2点をライトペンで指定すると直線を<br>描く。これで\*MSXビデオ劇場\*を描 **◀ ① MPC・XJモ**ードで、コンピ<br>ユータ画面にグラフィックを描く。 コマ<br>ンド・テーブルの<sup>7</sup>マークにライトベ<br>交えタッチさせると、下に 赤い 線が を<br>示される。ライン (直線)が命令された。<br>2 点をライトペンで指定すると直 ※ 特<br>く。[F10キーを押し、コメント表示:<br>「TYPE」? と表示される。リターン キーを押せば、キーボードの中から、<br>文字や数字、記号がカーソルの位置に 表示できる。<sup>\*</sup>シアター\*、\*バパ\*、\*ボ<br>ク\* の文字を入れる。<u>F 5</u>|キーで元に<br>もどる。ペンの太さを 3 種類から選び<br>輝りはフリーハンド描き込む。 ◎ TVモードに切換えて、 ビデオが送ら<br>れているかどうか、確認する。 合成し たい任意のシーンをさがした上で。③<br>SUPER - 1モードに切換える。コ<br>ンピュータ画面に描いたグラフィック<br>と、任意のビデオ画面が岩来<br>助ち、スーパーインポーズ画面が出来 上がり。三枚の写真、比べてみただけ<br>で、どれが一番おもしろくて生き生き<br>しているか、もうおわかりでしょ !?

 $\Box$ 

 $\Delta$ 

 $\overline{R}$ 

**SANVO** 

 $\overline{\mathbf{a}}$ 

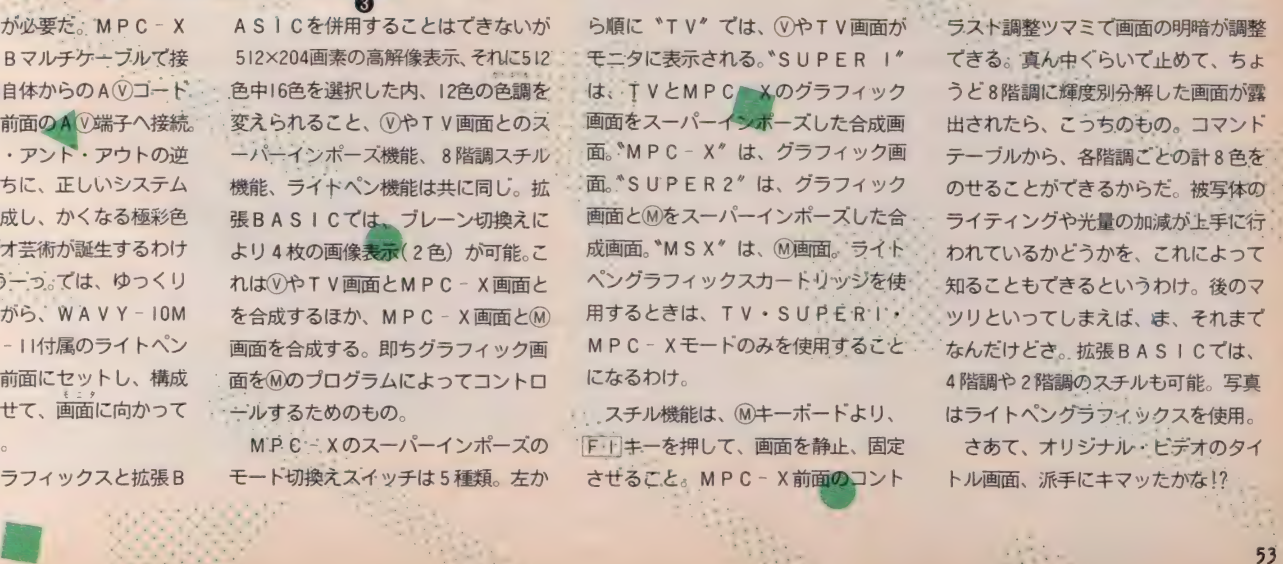

E

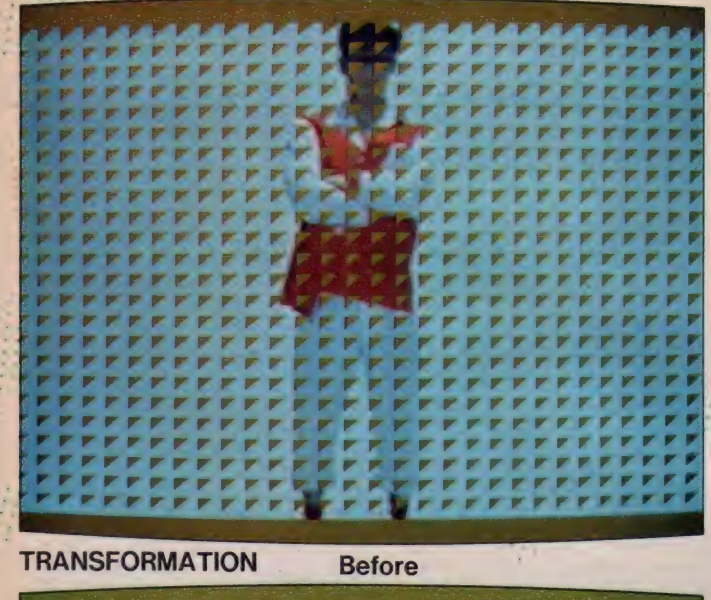

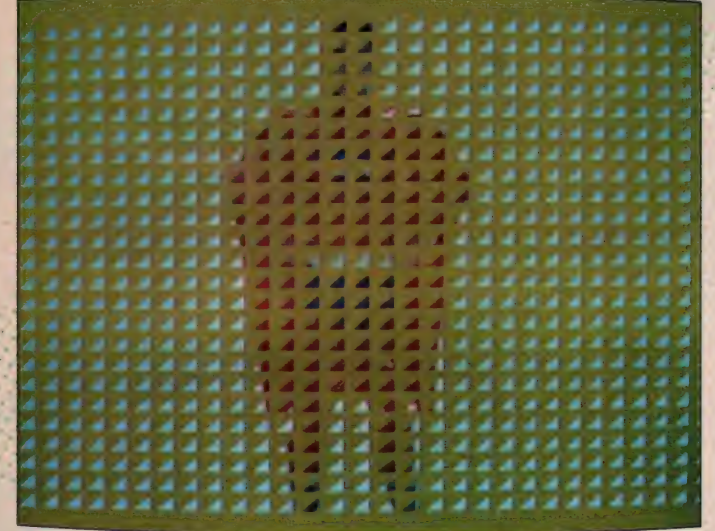

パパは、変身する!

パパ「私はもはや、か弱くだらしないイッカイの家庭人 ではない。 愛する 我が 息子の ため、 愛する 地球の ため、 正義の使者として生まれ変わるのだ。見よっ!」

 $V + (MHC - 7 + T \neq \wedge' \vee \vee)$ あるいは、 V+MP X - 7、 ある<br>いは、 V+MHB-701FD

視覚効果にワイプ機能不可欠。我<br>が家は突如として、TV局となる。

ビデオ編集に演出効果をもたせるの も忘れちゃならないね。ここではワイ プ機能でプロフェッショナルな場面つ なぎを一発キメたい。ワイプ機能とい うのは正式にはフェードイン、フェー<br>ドアウトというんだけど、映画やTV で左から右に画面が切り換わって違う シーンに移るてしょ。幕が閉じるよう に今見ていた画面が消えていって、ま た開いたときに他のシーンが現れる、<br>あの画面の変化をいうのだ。イキナリ、 TV局の人間になった気分なのだった。

イキナリ、といえばイキナリ巻頭か や劇場しちゃっているか。このパパの<br>変身ぶりも、 イキナリ、 迫真の芸なの だ。ワイプパターンを挿入しただけで<br>この変化。ただ撮ったままにタラタラ と再生されてくる(Vテープなんか、も う見るのもウンザリしてくるというも のだ。映像が、生き生きとストーリー<br>を語りだしてしまうのだ。こんなテク ニックが自由自在に扱えたら、ウチの

- Victor

オ・エティバル

(V) だってもっと面白くなるのにな、な どとスネてはイケナイ。ここに、革新 的お道具を紹介しよう。キミのM、機 種を問わずに、ワイプ機能が実現しま <mark>す./ パイオニア P X - 7のP- B A S</mark><br>1 G 部分が独立した拡張プロセッサ E R-101が、 どのMにも対応して、 ス ーパーインポーズ(!)·ワイプ(!!)· サウンドミックス・レーザーディスク<br>コントロールを可能にしてくれたので ある。スーパーインポース機能はもと よりワイプなんて、 てんから縁がない と諦めていた諸君、ナミダでお布団を

MSXビデオ劇

**BOMr.** Strong X

濡らした夜も昨日限リであるぞ。<br>さきのPX-7はもちろんのこと、ワイ プ機能を内蔵したA(V)積極派Mもある。 ソニー H B-701 F Dは、 内蔵ソフトウ ェア H I T B I T アートによって、作<br>画、文字挿入、キャラクタ変化が 8 パターン作れるスプライトとそれを自 由自在に動かすアクション、そして作 Uあげられた画像を (V)T R 画像との編

rre www. VIDEO ビデオ コマンスト : VIDEO ビデオ 画面 NEWSLET A LAND A LAND A LAND A LAND A LAND A LAND A LAND A LAND A LAND A LAND A LAND A LAND A LAND A LAND A LAND A LAND A LAND A LAND A LAND A LAND A LAND A LAND A LAND A LAND A LAND じるように画面を消して、また開くと違う<br>場面が見えてくるような効果がよく使われ<br>る。それがワイプ機能。 基本ワイプパター<br>ンを11種類収録。 それぞれに、 2 段階有無な<br>ビード、14色の色、方向、網かけの有無な<br>どの指定ができ、714 パターンのワイプが 展開できることになる。

After

rrrrrTrrrwrv\ rreferer r r

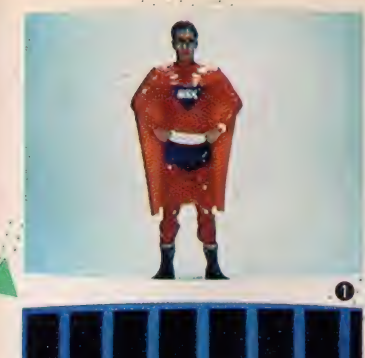

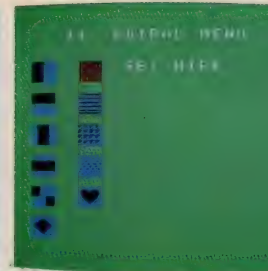

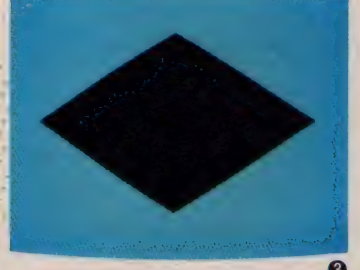

 $\Omega$ 

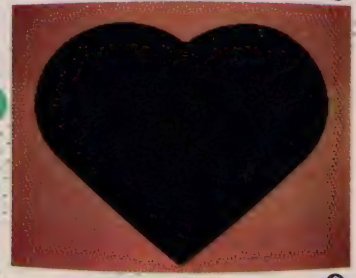

◀:① ①TRの再生画面をモニケに確認する。<br>2:エディバルのメニュー選択モード画面。ワ<br>イプパターンは11種類。開くときと閉じるときのふたつのパターンを設定する。SET SP<br>のふたつのパターンを設定する。SET SP<br>EEDで選さを2段階、SET COLORで<br>精めけの指定もできる。メニューを動かすのは<br>ボットリル・キー、満定はSPACEキー。③ この黒地の部分は、スーパーインポーズによっ<br>て、透明に抜かれ、①TR画面がそこに見える<br>ようになる。これは、2の画面左手の 2 列のパ<br>ターンメニューの左側 一番下を選んだもの。ス ビードと色以外の指定はいらない。色はブルーを指定。④ ②の画面左手の右列上を選んだも<br>の。ワイプの動きは左から右へ。色は濃いブルー<br>の。ワイプの動きは左から右へ。色は濃いブルーを指定。⑤ ②の画面左手の右列下から2番<br>一を指定。⑤ ②の画面白体が網目状のドッ<br>トなので、初かけに横縞が何本も入り、細かく分 割されること。色は濃いブルーを指定。6 2<br>の画面左手の右列下を選んだもの。③と同様、 スピードと色以外の指定はいらない。色はビン<br>クを指定。場面づなぎと、画面の人物(物)の位<br>置を考えて、パターン、色を指定しよう。

集の際にワイプするイン・アウト、時 間や順番を自由に処理してスーパーイ ンポーズするストーリーの機能が楽し める。A W機器のリモートコントロー ル・インターフェイスも装備している から、2台目のマシンを考えているコ は、マークしておくといいと思うな。 :ワイプパターンのヴァリエーション ては、 (V画面効果ソフトEDIPAL の714 パターンが魅力だね。 これはHC-7、 もしくは H C -6にスーパーインポーズ<br>アダプタを装着させて使用が可能。 基 本ワイプパターン 8種類に、スピード (2段階) や色(14色)、方向、網がけの 指定ができる本格派ワイプのROMカ カートリッジだ。 『MSX ビデオ劇場

PAR T. I うちの Mr. Strong X』 のヒ 一口一、パパが、Mr. Strong Xに変身 するシーンは、エディパルのワイプパ ターンが使われている。 -- パパは、<br>変身する、'\*TRANSFORMATION // " とパパが叫ぶとビビビッと画面が動き 出し、風采の上がらないパパの姿が 消えてゆく。一瞬の後に再び画面が乱 れ、文様の割れ目から、超合金のボディ を真っ赤なコスチュームに包んだ、地上 最強の救世主 Mr. Strong Xのパパが さっそうとあらわれる仕組みだ。ワイ プで注意すべきは、 (V画面での主役 (被写体)の位置。 スーパーインポーズ<br>したら、 コンピュータ画面の地色の下 に隠れてしまったなんていうのはハズ

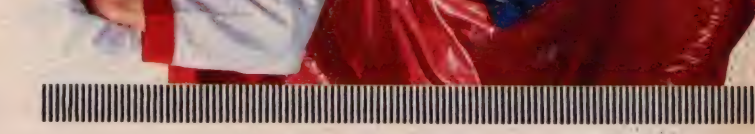

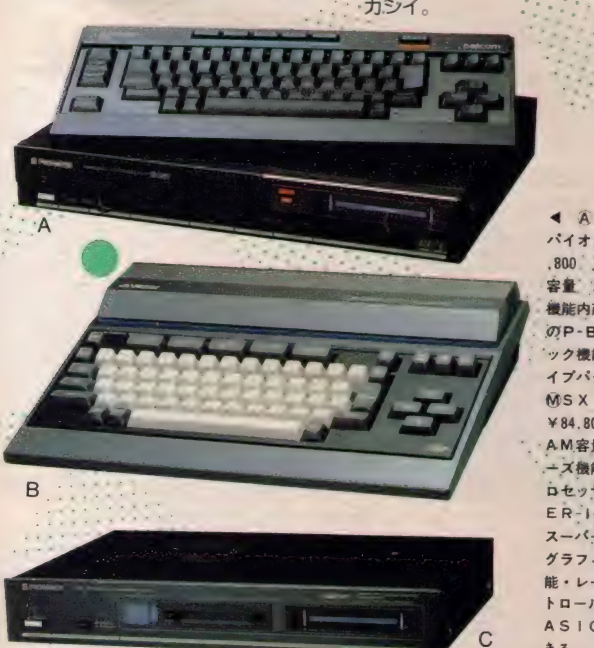

.<br>※ハードレビュー参照(P.143)、機種によって<br>・使えないものもあります。

**◀ ④ @.SX:Paicom パイオニア PX-7. ¥89**<br>-800 /32K バイト R A M<br>容量 スーパーインポーズ<br>機能内蔵、 パイオニア独自<br>のP-BASIC のグラフィ ック機能により10種類のワ<br>イブパターンが可能。 B. MS X : ビクター HC-7<br>X 84. 800 /64 Kバイト R<br>AM 容量 スーパーインポーズ<br>一 ズ機能内蔵 C :拡張 プ<br>ER-IOI - : パインポーズ 機能<br>スーパーインポーズ 機能 グラフィック (ワイプ) 機<br>能・レーザーディスクコン トロール機能、独自のP-B<br>ASICがMS X に対応で きる。

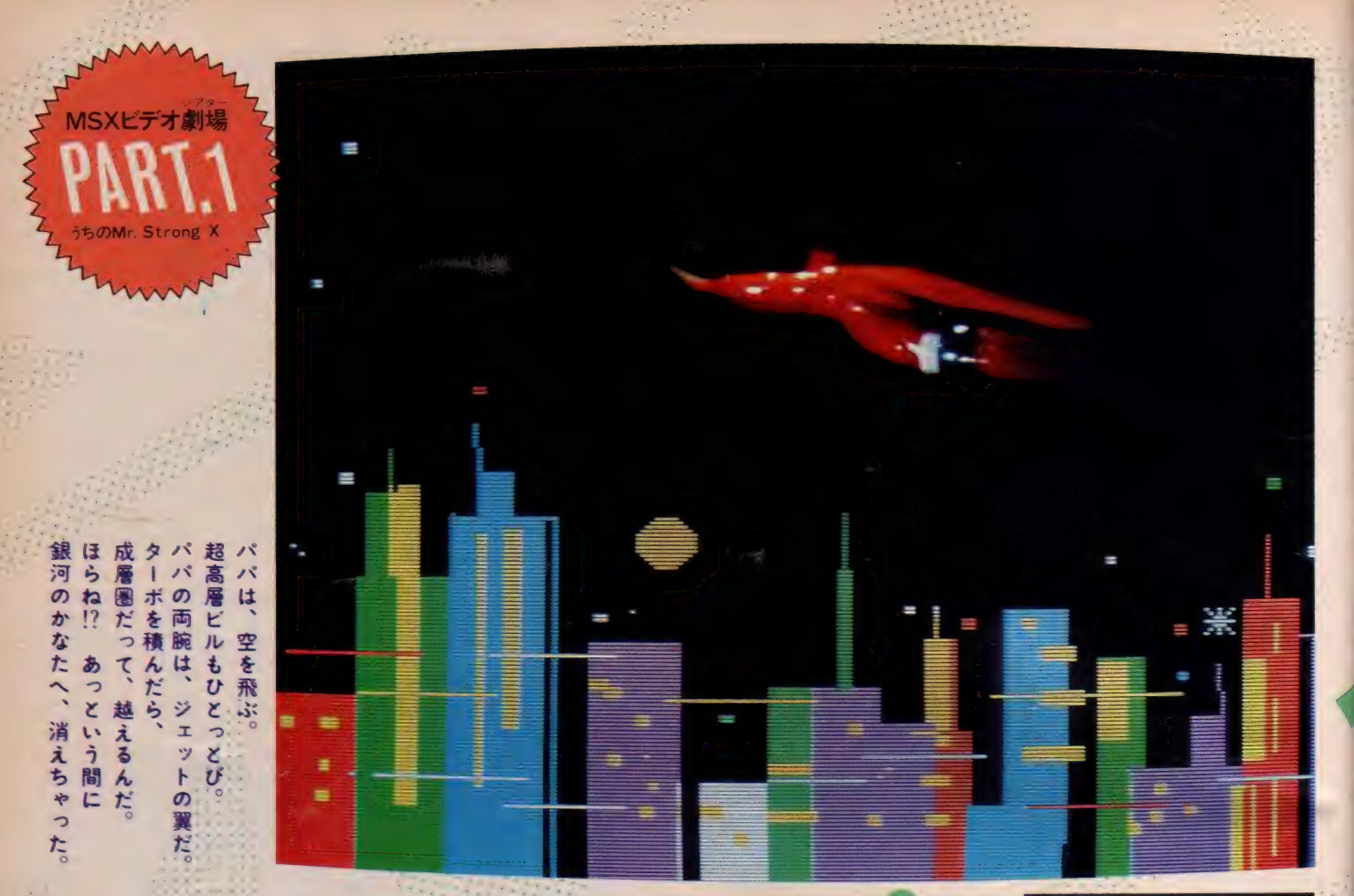

ースーパーインポース機能本来の魅力<br>を際立たせる見事なまでの映像表現、 合成で騙し絵の世界を作っちゃえとい う計画である。モトの1TR画像を生 かすもコロすも、視覚による効果ひと つ。スーパーインポーズ有効利用編だ。 5<br>5<br>SSS 行向<br>1

> Mr. Strong X に変身したパパの在 るべき姿は、飛行機能もある超人なの<br>だ。よって是が非でも空を飛ばせて由 緒正しい痛快活劇の人となってもらい たい。撮影には背景を黒(布や紙など) にして人物の輪郭を消しちゃう方法で 上のようにパパが飛んでるのは、ウイ ヤーのおかげても、 ピアノ線のせいて もない。のカメラを横に倒して撮った だけ。だから、パパの足は地面にピタ と着いている。正々堂々と大地に垂直 に立っているわけだから、足元に照明. が落ちたり影が出ると、仕掛けがバレ てしまう仕掛けなのであった。パパの 姿勢も一直線にビッと正している状態 がよい。録画が同時にモニタに再生さ れていると、スーパーインポース時の 雰囲気が つかめる の だ。 作画との 合成 を考慮して、フレームに人物を入れるこ<br>とがポイントだ。 マントが風になびく

ように見せるとか、 逆手をたてるとか<br>いったことにも無神経てはいられない のである。一目で飛んでる、と思わせ<br>たいからね。

そしたら今度は(M)でグラフィック画 面の 製作に 入る: Mr. Strong X の 飛 んている真下には、超高層ビルや超 モダンな建築物のニョキニョキ林立す るハイ・テクな大都市などが用意され なければならないだろう。この、直線 のみに分割され構成される、シャープ<br>な世界を表現するには、図形の作画を 目的とした頑固––徹の道具を用いるの が正しい*。 そこ* イジョイグラフが必要<br>になるわけなのてあった。

ジョイグラフは、32K バイト·R A·M 実装の⑩に合体し、職人芸のお絵かき<br>をする ROMカートリッジ。 ただし

**V + M (HC− 6+スーパーイン**<br>ポーズアダプタ)+ジョイグラフ 宵闇の大都会のシルエットは複雑<br>怪奇な線を描く。多角形も円も直 線も自在のジョイクラフで、合成

A

き

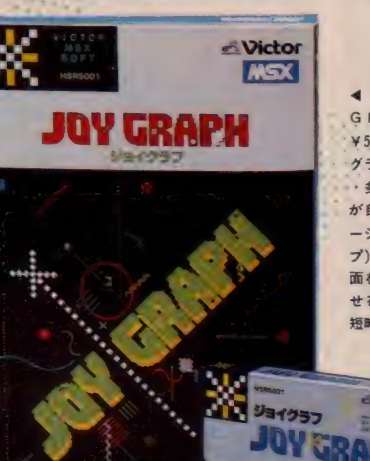

< グラフィック エディタ: JOY GRAPH ビクター HSR5001 V5.800 ROM カートリッジ、 重宫な グラフィックコマンドから、直線・円<br>・多角形・塗りつぶし・メッシュなど が 自由自在に描ける。カラーヴァリエ<br>ーションは15色。文字を挿入(テロップ)<br>プ)を入れることも可能。作画した画<br>せることもできる。レルや多角形を、<br>せることもできる。ビルや多角形を、<br>短時間で描けるところが気分ヨイ。

▶ 上 スーパーインポーズアグプター:ビク<br>クー HC-A6025.\*20.000 下 @SX:ビクター HC-6-8464800 / スーパーインポーク<br>クター HC-6 · ¥64.800 / スーパーインポーズ<br>ズダブターを、HC-6の左側面の専用スロット<br>に差し込んで、スーパーインポーズ機能が可能<br>になる。HC-6のRAM容量は32Kバイト。スーパーインポーズ機能の内蔵されたHC-7は64Kバ<br>パーインポーズ機能の内蔵されたH

nimminimmini

スーパーインポースが有効なのは、ス ーパーインポーズ可能な、ビクターの

ラムが 起動し、 すぐに JOY GRAPH メニュー画面に入る RETURNキー てグラフィック・モードへ。グラフィ ック・カーソルの移動は、ジョイステ ィック: タブレット、カーソルのどれ<br>*ても*0 K 。タブレット入力があって、 紙に絵を描く感覚で画面に絵が描ける のだ。作図の入力法は、主カーソル El 力ーソル図が出る: 次に田を任意の位<br>置へ移動させ終点に指定すると図形が

®)だけなので、そこんとこ注意ね<br>- まず®のカートリッジ・スロットに は良い。例えば高層ビルを描こうとす<br>セットし電源を0N。自動的にブログ る、長方形の作図入力の手順は、描き 描けるようになる。補助カーソル図を 出すためには回キーを押し、終点では、 は良い。例えば高層ビルを描こうとす る。長方形の作図入力の手順は、描き たい位置に圧力ーソルを移動し、始点 を作るために回キーを押し、補助カー.<br>ソル図を出す。そこから描きたい長方 形の対角となる終点に圧力ーソルを移<br>動し、長方形のコマント・キー回を押 す。すると始点と終点を対角線で結ん た大きさの長方形が出来上がる : Fキ 一により、描いた長方形を同し色で塗 リつふすことができる。 カーソルの描<br>画色は回キーで、画面右手の帯状のカ<br>ラー・テーブルに表示されている順番

に 15色. 変化させることができる。 同 しようにして、円の描画と塗りつぶし、 直線、ペイント、九角形までの描画、 窓枠描画などが実行できる。 F3 キー<br>は タブレット 描画 スイッチで タブレッ トの軌跡どおりに描画できるようにな<br>る マロキーでは、 キーボードから入力 された文字がそのまま画面に描ける 初期値 8 ドットで等間隔のドットを、 区と田を対角とする長方形内に描くト ットメッシュ機能もある。これでてき たマス目を利用して、文字の大きさを 統一して書くことも可能なのだ。細部 の描き込みには、1 トット単位での描 画 (修正) もてきる。ただ描き込むば かりではなく、ボックス・エリアを消

・気味 ノン。

 $\overline{u}$ 

 $\mathcal{L}$  $\lambda$ 

 $\overline{\epsilon}$ 

味!)。<br>いわけなんだけど (

こでも、

もたりしたら、

なし……そうでく

- ムいつばいに黒にする。足元に影を落とすとより、バック・ムいつばいに黒にする。足元に悪を意意しよう。 パンク・ロール (の) かんている 姿勢を、ツカメラを薄に S じょう (の) かんている 姿勢 しずないけど、M !……た

- 足元に影を落とすと仕掛けが

<物を入れる姿勢を、飛んでいる姿勢を、

Noir S. 13 、いして撮る。

「唐を考慮してんか。(じる姿勢を、(りど、べだって生身だ。飛んでいるかもしれないけど、んだったて思ったコもいるかとかローブで吊るしいがなんて思ったコもいるかとかローブで吊るし、

1.0%。飛んでいる姿勢しれないけど、Mr...^. "んじゃ」「そのたコもいるかもしり」ブで吊るして撮っ始めたら、「そのない」「織りはかしローブで吊る」とかく、これはいつだい。これないよう、こんな コールなくだつ

。も。→。で吊るして●っ。<br>とかロープで吊るして●っ。

こんなコト

去したり、全面消去したりするコマジ ドだってある。 囚キーの全面消去は、<br>圧力ーソルの描画色で塗りつぶされる。<br>スーパーインポーズを前提とした作画 ては、初期段階で、背景色を黒地に塗り ーンパーインポーズをしたときに、V画\* つぶしておくことが大切。ロキーでス 面は、さっきの黒色の部分に透過され るからなのだ。画面のバックカラーを<br>黒にし、 スーパーインポーズで画面全 体を ① 画面にした上で作画してもよい<br>- どこまで リアルに 迫れるか、 あとは グラフィックスの手腕と趣味の問題だ。

**出位**<br>1

**7** 

**1]. ずぎぎぎょう かんじょう かんじょう かんじょう かんじょう かんじょう かんじょう かんじょう かんじょう かんじょう かんじょう かんじょう かんじょう かんじょう かんじょう かんじょう かんじょう かんじょう** 

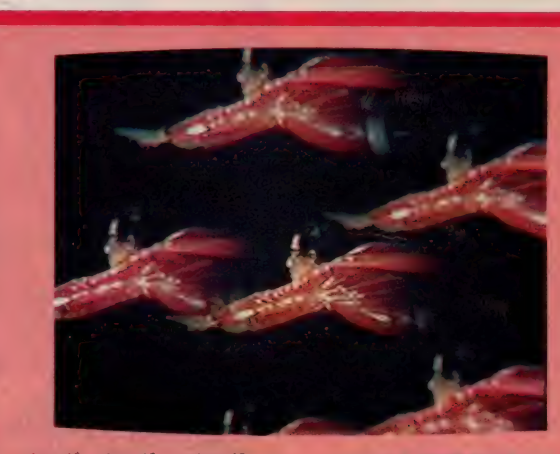

ナンダ、 ナンダ、 これ は!? と 驚きの色を隠せないキミ、まあ、 落ち着いてくれたまえ。何もMr. Strong Xが、分身の術をしている わけではないのだ。これはビデオ カメラのレンズに、特殊フィルタ ーをセットして撮ったもの。普通 のは紫外線吸収フィルターね。だ

いたい ¥ 5.000前後で手に入り、カ メラのレンズロ径に合わせて、サ イズも豊富に揃っているから、こ んなフィルターを取り付けて撮影 してみても面白いよね。これはケ ンコ 一の 6 面 ミラージュ • レンズ 使用。平行3段6面とかいろいろ な種類のフィルターがあるぞ!

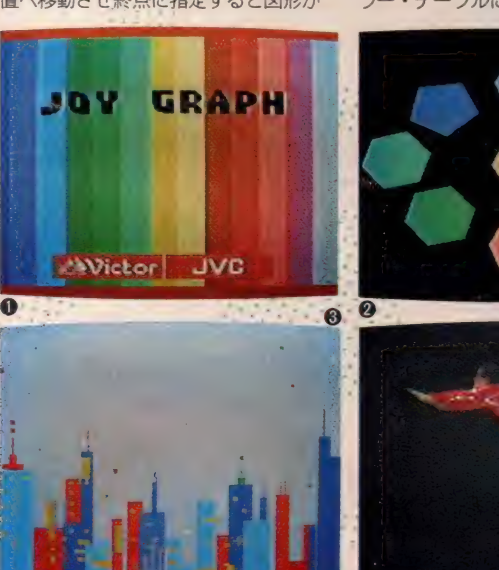

▲ ① ショイグラフのタイトル画面。ここに帯状に連なっている15色が、作画中に使用できるわけ。 2 . フリーラン・・モード画面。このように線で囲まれた図形の中を、塗りつぶすことができる。 3 \* ま<br>ず練習に描いてみよう。画面右手に帯状に表示されているものに注意。これが、カラー・テーブル。画 面中央より右寄りの、水色と青のビルの境い目あたりに、カーソルがある。カーソルの色で作画ができ<br>る。今、カーソルは黄色を指定していることがわかる。 スーパーインポーズは、黒色の地色のどころに、<br>②画面が透明に抜けるようになっている。 ④ 任意のシーンの ヅ画面。 1] キーでスーパーインポーズ。

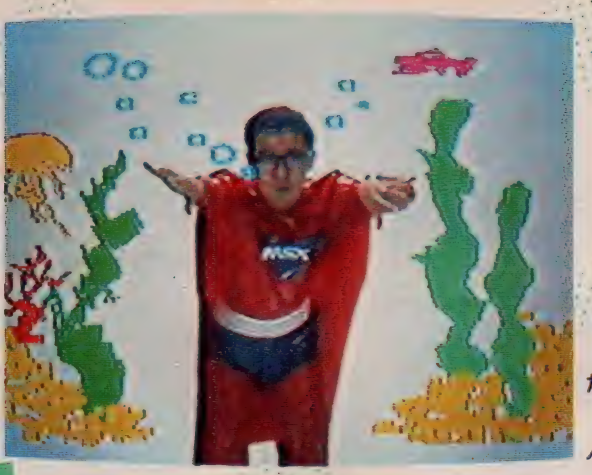

 $O<sub>O</sub>$ 

—ジ一 アニメーション、 3 • アニメ 一 ションMOVE、4・エンジョイビデ  $\pi$ ,  $5.$ SAVE,  $6.$ LO A D によ って全体が構成されている。電源を 0 N し、上の使用モードのメニュー画面 に入る。これ以後 P X - 7のMC 10信<br>号が入力されていると、自動的にスー パーインポーズモードで動作し、M自 体の画面の奥に<br />
T R画面を見ること ができてしまう。タブレッド上でタッ

たとえ、水の中でも、

パパ 「うぐぐ ……。 ブクブク。おのれ、 海底谷に眠る 500 年前の幽霊船。 今こそ、正体を暴くのだ。<br>ワハハハハ」

> チペンを動かすことによって、画面の カーソルを移動させる。モード選定の 場合は、タッチペンの先端を軽くパネ ルに押しつけたまま、 タッチペンスイ<br>ッチを押す。タッチペンの代わりに、キ ーポードからスペースキーによっても 入力できる。メニュー選択や、各機能 の指定の操作は、同様の方法で実行す<br>ればいい。

> - まず、イージーグラフィックスで<mark>は</mark><br>C Gを作る。ファンクションは右ベー ジ写真のとおり。直線を描く場合には、 ちょくせんを指定してスイッチを押し 画面上の I 点にカーソルを移動してス<br>イッチを押す。もう一方、 I 点にカー イッチ *トット*

火の中でも、 パパは悪に向かって突き進む。

VISXビデオ劇

パパ「アツッ、アツッ、アチチ……。<br>- - - - - 焦熱地獄だ。ムハハハ。 私が憎いか。 待っていなさい、待っていなさい。<br>今すぐ成敗してくれる」

> ソルを移動して同様にスイッチを。す ると 2 点を結ぶ直線がピッと出来上が る。連続のファンクションは、点を次 次に押すことによって、順次に直線を 描き出す。直線のひと筆描きみたいな もの。操作を終えたらタッチペンの先 端を、タブレットから離してスイッチ<br>を押す。これで画面左手にファンクシ ヨンリストと色見本を呼び出すことが てきる。円や四角形も、2点を画面に 指定しただけで、アッという間に作画

スーパーインポーズによる合成画面 て面白いのは、あり得ない世界をそこ に映像化できるっていうことだよね。 Mr. Strong X が、悪に立ち向か<br>つて突進していく。行く手を阻む幾 多の困難、障害を勇猛果敢に乗り越え、 正義のために猛然と突っ走るという、 どう考えてもカッコイイ場面である。 ·古典的に、水責め、八熱地獄、凶器 •<br>·<br>· 刃物の嵐の類いを用意したい。そこで タブレットの出番となる。手描きグラ フィックが思いのまま楽しめちゃう、 PX - TB を使ってみよう。 これは32 KバイトのRAM容量のあるどのMに も 使用することができるが、描いたも のを10T R画面にスーパーインポーズ<br>するとなると、MPも限られてしまう。 現在、PA - T B がスーパーインポー ズ可能なMはP X-7。でも、P X-7の P-BASICが独立した、拡張プロ· セッサ E R-101とMを組み合わせれば、<br>問題は解決というわけだね。

さて、これまで図形の絵素の座標を イチイチ計算したり測ったりして、キ **ーポートで描いていた絵とか文字を、** 手描きによってモニタに表示したり、 ブリントアウトできるってことは、実 に有難いことなんだよね。めんどうな 労力や時間を費していられるほど我々 の青春は暇ではないのだ。PX-7付属 の ROMカートリッジ、ビデオアートを ガチッとMにセットするだけで簡単に、 お絵かき準備完了。ビデオアートは、 I • イージー グラフィックス、 2-ィ

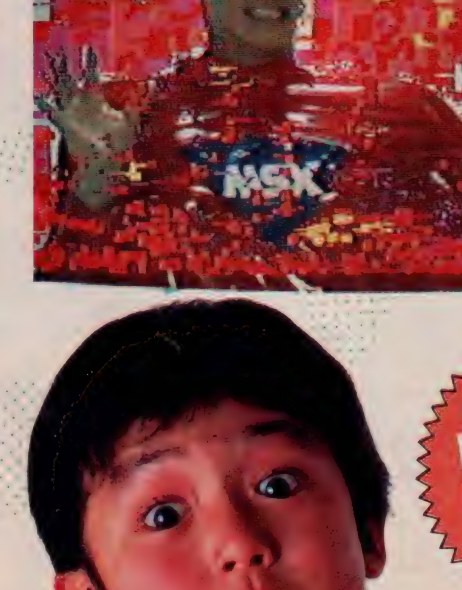

▲ タブレットボード、スタイラスヘン:パイオニア P<br>X-TB7¥27.000 ビデオアートROMカートリッジ いのまま、絵は8個まで登録し、自由に動かすことが可能。 付 タブレットとタッチペンで手描きグラフィックスが思

**OTHONES** 

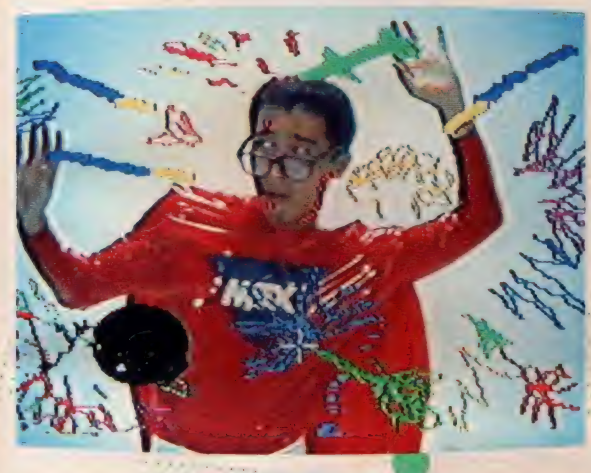

してしまう。円では、点と点の距離が 半径に相当する。始点が円の中心、終 点が円周上の点となるわけ。四角形は 2点が対角点になる。始点から、描き たい四角形の大きさを考え、対角する 終点を指定する。2点が対角線で結ば れるあらゆる方形が作画OK。もし2 点が同一水平線上にあったら、直線し<br>か描くことはできないワケだ。ペンの 太さは2段階。ファンクションを指定

しなくても、 もちろんフリーハンドで<br>描くことがてきる。 背景色を変えるこ と、作画した閉した線の中のペイントも、 可能。これはファンクションリスト中 の色見本から希望の I 色を指定して、 ファンクションの指定を次に。終了す ればファンクションリストに戻る。画 面上の希望の位置に文字を入れる場合 は、ファンクションの指定の後にカー<br>ソルを任意の位置まで移動して、MH

 $V + MPX - 7 + 9$ プレット 水中編、火の中編、凶器編、それぞれの場面を、<br>フリーハンドの線で、グラフィカルに表現する。

> ーポードから入力。操作終了時にはR ETURNキーでファンクション・リ ストを呼び出す。部分的に消したいと きには、しゅうせいで、消去した部分 は新しく描き直すことができる。色見

パパは強い。 槍が降ろうと、流れ弾に当たろうと、 だいじよ うぶ。 ほれ、 このとおり。

パパ「ギャアノ ……正義は、 とても痛いのだ」

> 本の上段左端は透明を表している。 背景の地色が見えているハズ。<br>- 次のイージーアニメーションは、回 転するものとしないもの各4個、計8 個を登録することができる。回転する とかしないとかって何のコト? とい うと、これは次のアニメーションM0<br>VEで運動軌跡を決めた後、その運動 に伴って、登録した絵が回転しながら 向きを変えたり、回転しないその状態 , のままで、動かすことができるからな<br>のだ。自由に チョウチョなどを飛ばし<br>たり、星をチカチカと飛ばしたりする ことが可能なんだ。その動線は、アニ メーションMOVEのリアル·タイム カーソル のきせき、というファンクシ<br>ヨンを指定した後、 黒くなった画面に 絵を動かす軌跡どおりにカーソルを移<br>動させればよい。登録させるのは21秒。 ラスト・テン を指定すると、今カーソ

▼ .① 火の中編の①TR面面。カメラ撮りの<br>段階で、グラフィックを描き込む分を考慮して<br>スへースを空けておく。② ①とビデオアート<br>の作画メニューとの合成画面。\*きせき\*で2段 階のヘンの太さが選べる。\*ちょくせん\*は2点を結び、\*れんせん\*は点と点を順次に結んでいく。円や四角形も、2点を指定することで可能。<br>バックの色を瞬時に変えたり、線で囲まれた内<br>バックの色を瞬時に変えたり、線で囲まれた内<br>ラキ指定したら、文字や数字、記号を画面上に<br>一ポードから、文字や数字、記号を画面上に<br>カする\*もじ\*。\*しゅうせい\*では消したいとこ 色見本のとおり。\*クリア\*で作画した画面の全<br>面消去。\*メニュー\*で作画メニューを呼び出す<br>ことができる。作画メニューからイージーグラ フィックスに戻しても、それまでの画面が消え たりすることはない。ここでは火の中のシーン。<br>なので、パパのまわりに炎を描き込む。③ こ<br>れはM自体のコンピュータ画面。 黒地のところ<br>が、スーパーインポーズされることにより透過 され、 W T R 画面がのぞくようになる。 ②の色<br>見本上段左端のコマが透明色を表示している。

パ

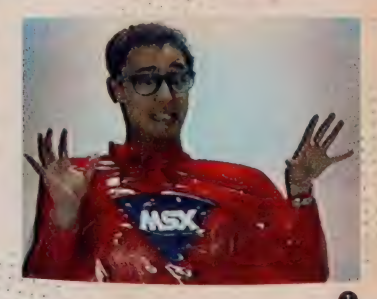

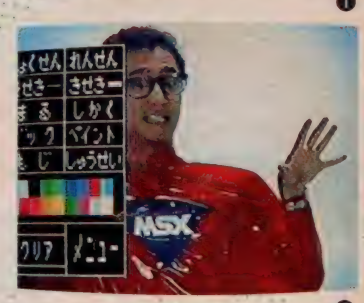

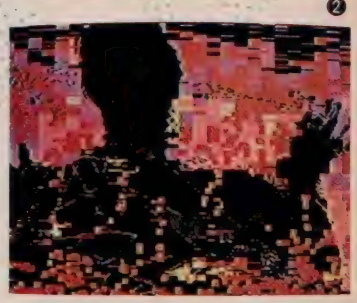

ルで指定したとおりに絵が動いている わけなのだ。 イージーアニメーション て登録した絵を12種類のワイプパター<br>ンで出したり消したりするグラフィッ クプレイ、アニメーションMOVEの 動画パターンのコントロール、 スーパ<br>ーインポーズ、そしてそれらを自由な ーィンホース、そしてそれらを目出*は*<br><u>組合わせ</u>て最大18分までプログラムに 編集することができてしまう。 ♥編集 にはモッテコイの機能なのだ。

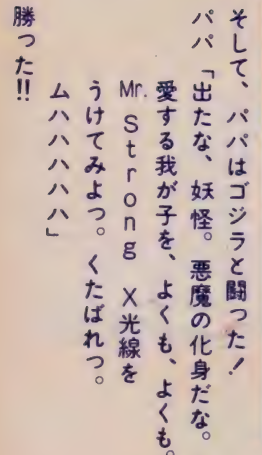

MSXビデオ劇場

うちのMr. Strong X

MMM

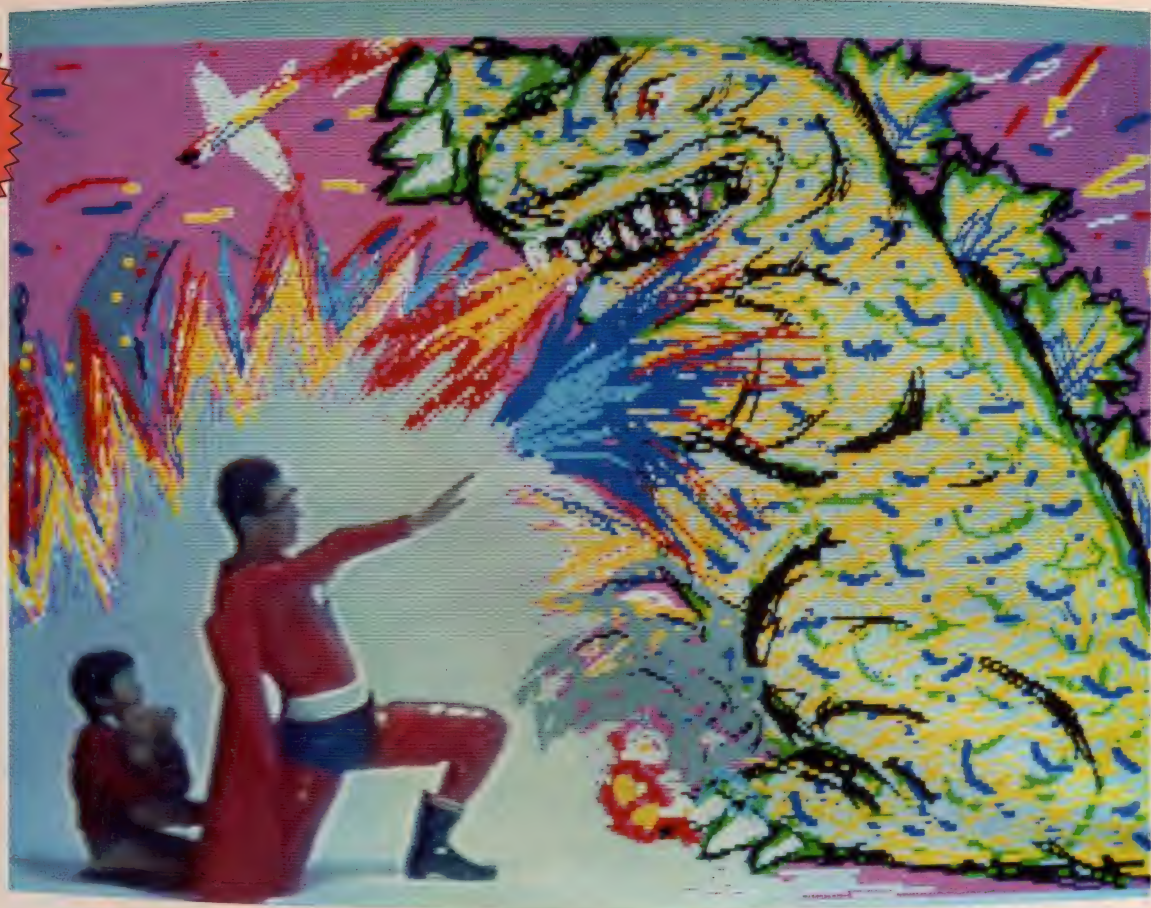

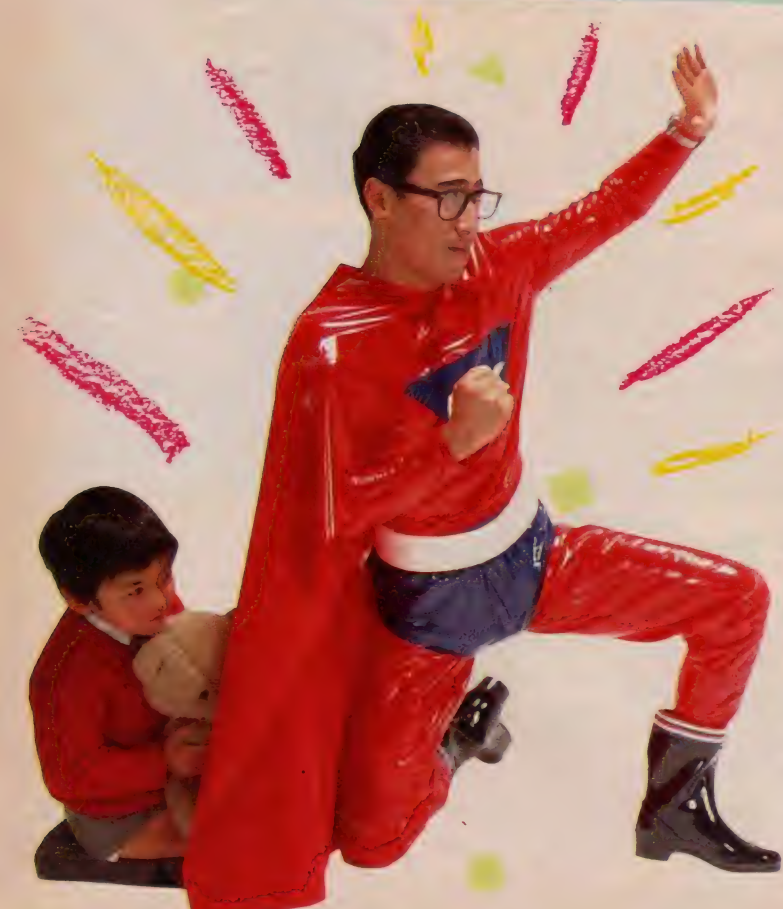

- M S X ビデオ劇場 ——<mark>うち</mark>のMr. St<br>rong X』は、最高の見せ場を迎えてし<br>まった。 Mr. Strong X vs悪者の最後の 死闘が繰り広げられるわけなのだ。ゴ<br>ジラに果敢に立ち向うパパを、迫力の ビジュアルツールで映像表現しなくて はいけない<br>前頁の、ビデオ・タイトル製作に使

われた M P C - X が、またもここで活躍<br>する。 理由はナゼか? ごらんのとお リ、限リなく鮮やかに豊富な極彩色グ<br>ラフィックスを描き出してくれるから<br>なのだ。ナットク、でしょ!?<br>- M P C – x を使った@+④+α。前頁

では+記号の部分、即ち接続方法が主 に紹介されてたと思う。確かに重装備<br>のツールを使いこなすには、システム だって複雑になるからね。でも基本的<br>にはMHY - イントaという簡素な道筋しか 持たないわけだから、システムを組ん<br>でみたら、ナンダ簡単、ということに<br>なる。これで迫力グラフをものにでき れば、誰だって<mark>文句</mark>ナシだもんね。M<br>PC‐Xが他のグラフィック・ツール に誇れるファンクションのひとつに、<br>例えば細部への描き込みが可能な、名<br>前もそのものズバリ、\*ズーム機能\*を 装備している。これひとつとってみて<br>も、エラク魅了されてしまうのだ。高<br>性能、多機能マシンには、どんなに手 の込んだシステムに組成されるもので **①+〔(MWAVY 11+録画ユニ**<br>ット) +ライトペン+ (MPC-X+拡張 | / 0 ボックス)〕

迫力のビジュアル・ツールで、迫<br>力のゴジラ。RGBの織りなす色 彩の洪水に、独創性が冴えわたる。

あろうと、一度手にとってこの目で見<br>たい、そして動かしてみたい、とソコ<br>ハカトナク広がる欲望にいつも思い悩<br>まされてしまうワケなのである。欲の ついでに申し上げるが、これで描き上<br>げた絵と①画面をスーパーインボーズ したものは、ぜひ、録画して「本の①<br>テープに編集しておきたい。ということ<br>は即ちモニタの①出力からもう「台の、  $\widehat{\text{V}}$ を接続することになる。カメラ撮り<br>の再生用 $\text{V}\text{C}$ と、スーパーインポーズで 編集された画面の録画用(V)の2台。 M + V)+αと= で結ばれる録画用①によ<br>って全てが完成されるというワケ

そこまで執着させるMPC-Xの作 画機能とは、一体どんなものなのか。<br>ここでやっと作画の操作方法の説明に<br>トツニューだ。待たせたね。まず、画<br>面下方に表示されたコマンドテーブル て、お得意516色中、 16色が選択自由な<br>カラーパレットから、色を指定してみ よう。ライトペンでタッチし、描画色

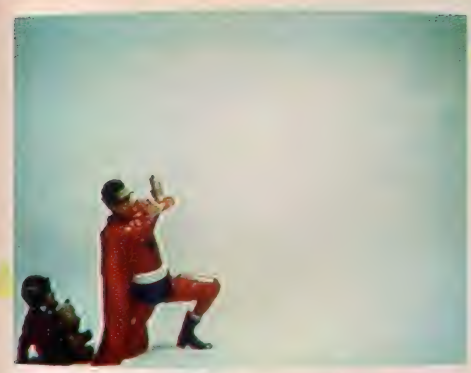

▲ MPC Xのモード切換スイッチの\*TV\*を押して、VTR<br>画面をモニタに流す。ちょうど、ゴジラを描き込むことを考え右<br>に余白を残して撮ったシーン。スーパーインポーズを目的とした<br>カメラ撮りの段階で注意したいのは、フレームの中の人物の位置。

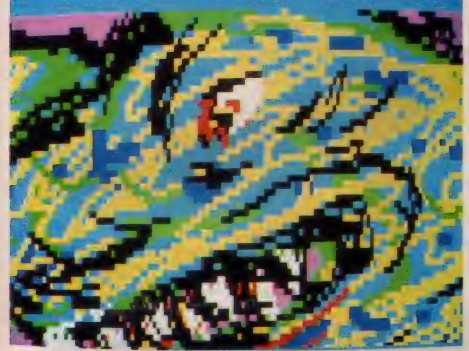

▲ コマンド・テーブルの上段右より2番目の虫めがねマークが<br>ズーム。ゴジラの目の位置を拡大したところ。色と作画の命令を<br>指定したら、ズーム・コマンドを指定し作画エリアの任意の部分<br>をタッチ。そこを中心に 4 倍に拡大する

を選定する。テーブル左端下に、使用<br>色が表示され、階調表示パーに色のR ed(赤)、Green(緑)、Blue(青)の各力 ラーレベルが出る。このカラーレベル<br>を変えるときは階調表示バーのワクを<br>タッチすることによって、レベルが加 減できる。パレット右端の色は、作画<br>エリアの背景色。カラーレベルを全て 0 にすると、透明色になる。スーパー<br>インポーズするときの①TR画面は、 透明色の部分に相応するから、最初に<br>背景色を透明にしておくか、作画した<br>あとに透明で抜くかすればいいワケ<br>ペンの太さは 3 段階。円、方形、直線、 水平 • 垂直線( 2 点を指定するとその水<br>平 • 垂直方向の長い方に線描きする)、<br>円弧、ペイントが作画方法の主要部分。<br>よく、たった今描いた部分を削除するデ<br>らなかったりすることあるよね。描い リート機能があること、注目だ。もち<br>ろん、全面消去のクリアもある。コマ ンド・テーブル部分は作画エリアじゃ<br>ないんだろうかと思ったキミ、テーブ ル移動だってちゃんとできるのだ。前 述のズーム機能にもオドロいてほしい<br>細部にわたって描き込みたい、なんて<br>思った箇所をライトペンでタッチ。例 えば<sub>、</sub> 火焰噴くゴジラのおクチ、烟々<br>たる眼(どこが?)、墜落してゆくジェ<br>ット旅客機、路み潰される自動車など

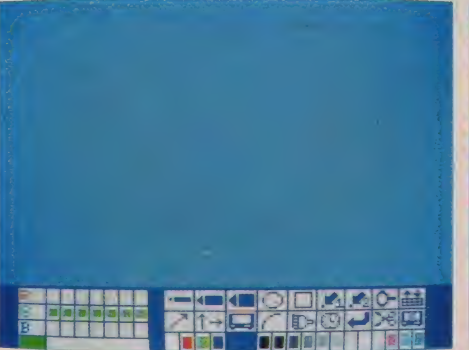

▲ MPC Xのモード切換スイッチの\*MPC X\*を押して、<br>Mのコンピュータ画面を出す。ライトペングラフィックスカート<br>リッジのコマンド・テーブルが表示された状態の画面。青色部分<br>が作画エリア。左下端に、今指定されている緑色が表示されてる。

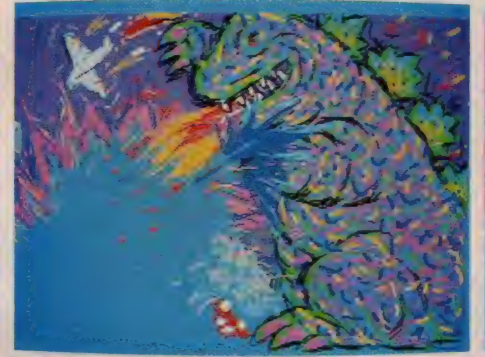

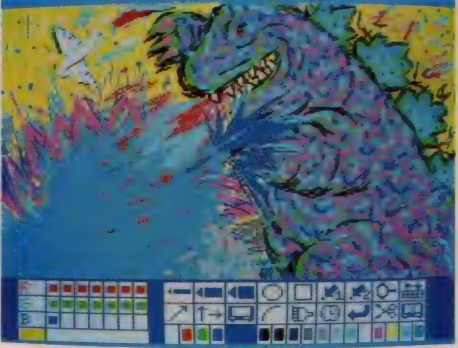

▲ スーパーインポーズされたときに V 画面のパパとボクが入る<br>ことを想定して、左下を残してゴジラを描く。使用色表示は黄色。 階調表示は、RedとGreenとBlueを7:7:1。カラーレベルを全て<br>0にすると透明色ができる。そこにV画面が透過される。

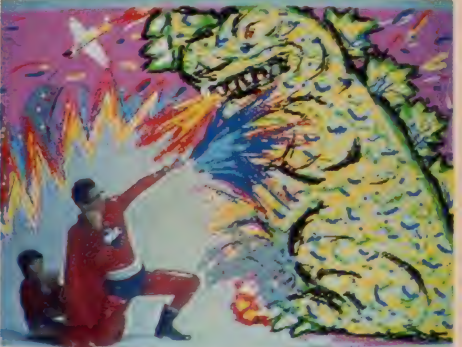

▲ コマンド・テーブルを消したところ。この命令は、Mキーボ ▲ 背景色が透明になっていれば、透明部分にスーパーインボー<br>ードから <sup>F4</sup> キーを入力させる。すると画面全体が表示できる。 ズされたV画面が見える。MPC · Xのモード 切換 スイッチの、<br>コマンド・テーブル部分に作画するときは、ライトペンで作画エ <sup>\*</sup>SUPER 1 <sup>\*</sup>を押して、\*スーパーインボーズ。ちょうど、光線 に リアの外側(ワク外側の青色部分)をタッチすれば、上に移動する。
Mr. Strong Xの手が届いて、 絵と合った映像になった。

の細かな部分。するとそこを中心に4<br>倍に拡大してしまう。ここにもペイン<br>ト、円、直線などの命令を組み合わせ<br>て使用できるのだ。指定した点(2点 まで)の位置を覚えさせて内接円や対<br>称図形を描くことができるポイントメ<br>モリなんて機能も面白い。絵を描いた 手順を、 M内部のメモリを使って記憶<br>しているオリコウさ。メモリ容量が不 足して記憶できなくなると、\*OVER ノ \*<br>というコメントを、ちゃんと表示して<br>くれるのだ。更に特筆すべきは、描い た手順を、ディスプレイというコマン<br>ドで再現し、再現の絵の表示を遅らせ る待ち時間(約6秒)を加えるウェイト というコマンド。ファンクションキー<br>には、文字や数字、記号をキーボード から入力させる F5 、コマンド・テー<br>ブル消去の F4 、SAVE / LOADの F7 。  $\widehat{\mathbb{V}}$ や T V 画面をスチルする $\widehat{F}$ 6 などが<br>揃えられている。これだけの機能を組<br>み合わせて描いたら、そりゃあ悦楽の ビデオ芸術を生んで当然なのである。

ド<br>ク<br>ハ  $\overline{p}$  $\overline{p}$ .<br>、の  $\mathbf{L}$  $\boldsymbol{p}$ パ が ことう、  $\vdots$  ) パ  $\boldsymbol{\check{\zeta}}$ いため は  $\tilde{c}$ のに、 ーパー **NF.** パ カッコイイル  $v_{\circ}$ めちきゅ  $\mathsf{C}$ Ľ itrorg  $\mathbf{t}$ 關 ぅ  $\Box$  $\sigma$  $\overline{a}$  $\mathbf{E}$  $\mathsf{x}$ てく た  $\boldsymbol{\chi}$  $\overline{\bullet}$ こなる  $\overline{5}$  $\boldsymbol{n}$ 

あ

愛ボバ

MSXビデオ劇場

うちのMr. Strong

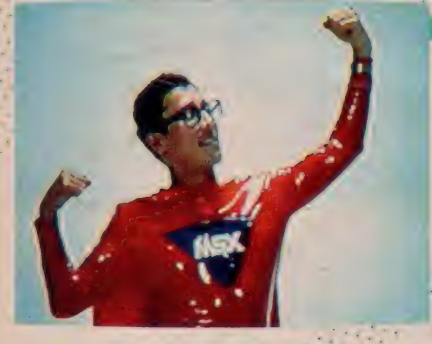

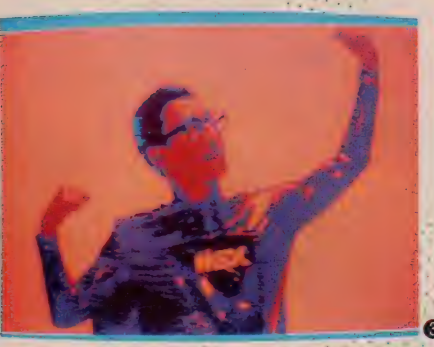

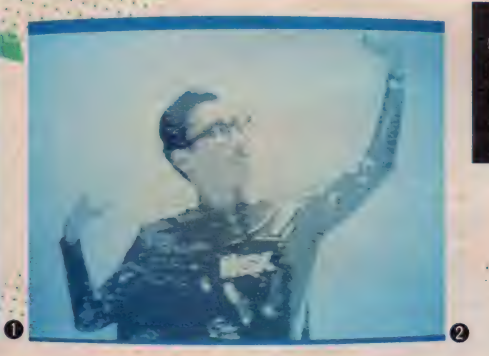

パパ は、

 $\mathcal{L}$ 

ポクの

ために、

どう、

ア

いわの

 $\blacksquare$ 

ということになっています。

2r. Strorg

ちきゅう

に、あります

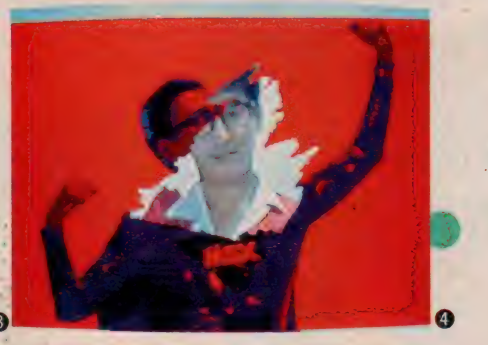

▲ ① これが元の⑨TR画面。勝利のポーズを熱演するパパ。② F6キーを押して"STILL?"とコメント表示が出たら、<br>リターンキーを押す。画面ばこのとおり点画で固定される。ライトペングラフィックス使用。よって8階調に輝度別に分解されている。このままのモノドーン点画でも、十分にアート性は高い。③ 各階調ごとに、512色の中から自由自在に色を指定する<br>ことができる。8階調なら、計8色。点画のドット数による画面の明暗、階調製、各階図で着色

①+[(MWA V Y 11+録画ユニット) +ライトペン+<br>(MPC X+拡張 I Oボックス)〕 8階調の輝度別分解。色をのせれば、いよいよプロフェ ッショナルに迫る高等技術の画像が飛び出してきたぞ。

> 勝利のポーズである。幾多の困難を 乗り越え、勝利を手にした英雄の凱旋<br>の勇姿である。ポロネーズ変イ長調作 品53番"英雄"でも聴こえてきそうな凜<br>|凜しさてある。 いやー、ホンド

> このソラ恐しくなるくらい超ハデな ハパを演出しているのは、再々登場の M P C - X の 8 階調輝度別分解スチル 機能によるものなのだ。まさに、RG<br>Bの描き出すテクノロジカルな極彩色 ビジュアルワールドを際限なく広げて くれる、実に頼もしいマシンだ

> 固定した画面をモノクロ2色による 点画で輝度別に分解して、デジタル変<br>換する。これに拡張 B A S I Cカート リッジを使用すると 2 階調と 4 階調、 ライトペングラフィックスカートリッ ジを使用すると、それが8階調にまで 分解できる。このモノトーンの映像は よく T V やプロモーションビデオに取 り入れられるテクニックだが、これが

。<br>家庭の中に入ってきてしまうのだから<br>スゴイよねえ、リビングが社交場と化 す日も夢ではないのだ。ンまあ、オッ シャレーツ

どうやったら8階調スチル画像を作 ったのかって? この映像を作り出す のに、さしたる技術などは要らないので まる。操作も何も、答えに戸惑ってしま<br>うくらい簡単。 (MキーボードのF61キー 一を押すと、画面のコマンド・テープ ル右下段に"STILL ?"というコメ ントが表示されるので、リターンキー を押す、それだけ、1の画面は8階調に 分解されて静止する。あとは着色して いけばよいのだ。静止させる前に明度 を変えることもできる。MPC-Xの<br>フロントパネルのスチルコントラスト 絵の表情は微妙に変わってくる。明る くじて白をとばすと軽快な感じ、暗く すればその逆で重厚感が出る。コッは 輝度が8段階に分解されるちょうど真 ん中ぐらいて静止させること。8階調 の各階調ごとに着色が可能だから、で ある. 計 8 色が使えるというワケ。し かもその8色も512色の中から選択自 由自在。ここからはキミ<mark>の柔</mark>軟な発想<br>と鋭敏な感覚にお任せしたいな。タイ トル・シーンでやったように、 スチル<br>した画面に、 グラフィックを描くこと もできるし、普通に描くのと同様に、 円·直線·ペイント等のコマンドも使 える。もちろん、ズーム・コマンドもだ。<br>しかも、 これを面白くする手はまだあ る。例えば左頁写真40のように、スチ ルした画面に、 (V)T R画面を取り込む のの、奥ではの自体が流れているわけ

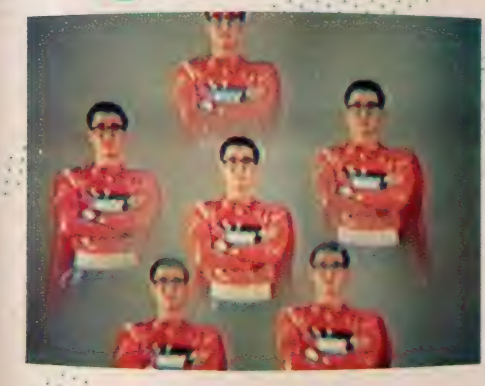

だ。そこてコマンド・テーブルを呼び<br>出し使用色のカラーレベルをRGB全 て0に落として透明色を作る それで スチル画面に描き込むと、透明色の部<br>分に の画面が見えることになる スチ ル画に元の **⑨画面をスーパーインポー**<br>ズ、というワケだ。 M P C ー X の豊富 なファンクションをいろいろ組み合わ せれば、面白いことが限りなくてきそ うだ

調整ポリュームにより、点画のドット - ブルが表示されたら、フロッピーディ<br>数を変え、明暗を変化させる。これて - スクの場合はAI〜FIのキー、カセット こと。 ⑨画面を、 ⑩てスチルして静止...... つを保存用デバイスとして使用するこ<br>させる。 ⑦デッキて ⑨信号が送られる<br>ことのできる、という I 点にことない。<br>のを中止させない限り、モニタは⑩て、この機能的な特質が象徴されてると言っ スチルした静止画面を表示しているも ても、決して過言ではないのだ。一般M 数あるグラフィックの中でも、かな リアート色の強い M P C - X のスチル<br>機能。作った絵は、誰かに見せたくな ってしまうほど。そこで保存するには<br>どうすればいいか、という問題になる  $SAVE/LOAD 1E F7H-C<sub>λ</sub>$ ができる。SAVE/LOAD用テー スクの場合はA ~Hのキー、カセット - デープは <mark>『のキーを入力。フロッピー</mark><br>- ディスクのときは、 FFキーによってデ イスクをSAVE/LOAD用にフォ ーマットする。 Sキーでファイル名が· 表示されて、 0-9キーの入力で絵を<br>描いた手順を、 A-5キーの入力で表 示された絵の保存をする。LOA Dは Eキー、削除はKキーを入力し、任意<br>のファイル名をキー入力すれば実行さ れる。データレコーダのときは、 S A<br>V Eは「Sキー、 し0 A Dは「エキーを入 力する。"Image Code" と表示されて、 □キーの入力で表示された絵、 Cキー<br>の入力で絵を描いた手順を、それぞれ の命令で実行できる。ここまでを完璧 にてきれば、後から (2画面とスーパー)<br>インポーズして、好きなように (? 編集) てきるというわけだ。 ディスクドライ<br>ブを保存用デバイスとして使用するこ とができる、 という I 点にこのマシン との接続の実現を期待したいところだ。

> Mr. Strong X を カツ コよくするのもダサ〜く するのも、諸君らのセン<br>スひとつだよね。これは 前頁でも紹介されてた 6 面ミラーシュ・レンズと. いう特殊 フィルターをレ<br>ンズに装着。 レンズロ径 に合わせて、こんなフィ ルターを使って撮ってみ ても、面白いよね。いか|<br>にもソレっぽいでしょ!?

うちのMr. Strong Xの正義の鉄拳は、 うちのゴジラの前では通用しないとい う結末に終わったようなのだった。正 義はどうやら、一般家庭内においても、 逆境に追いやられ孤軍奮闘を強いられ るのが定例のようなのだった。 ゴジラ は、 とてもコワイ。

- <sup>- «</sup>M S X ビデオ劇場 —— PART. !うちの<br>- <sup>ファイル・シーン</sup><br>Mr. Strong X」 もそろそろ最終場面だ キラキラのオリジナルビデオのエンデ イングは、ビシッと締めて幕を閉じた いよね

■ ビデオタイトル集<sup>、</sup>わが家の I 年"に<br>収録された『おわり・終』を使って、画 面にインサートしてみよう。ペンやキ ーボードを使って文字を入れたり、グ<br>ラフィックスによって構成するのは、こ れまての中で使った方法の応用だから、 最終画面で完結した感じを与えるのに は、チト苦しいかもしれないね。ビデ オタイトルを目的に作られたソフトを · (V)画面に合成することによって、印象 はきわめて自然になるのだ。

まず、好みのタイトル画面を出すた めにしなくてはならない、表示用プロ グラムのLOADを始める。表示用プ ログラムは第1巻目のカセットテープ<br>A面の最初に収録されている。LOA Dした次に、任意のタイトル画面のL O A D<sub>2</sub>·終了後、カーソルがモニタ画<br>面中央に表示され、コマンド受付の状

態に入る。カーソルは ロキーによって カラーチェンジでき、しかも読み出し たタイトル画面のフレーム、文字、背 景などの色を、Mの使用可能な15色<br>の中から自由に変更することができる

MSXビデオ劇場

スーパーインホーズをするとき、 V 画面は、黒色部分に透過される仕組み になっている。Mキーボードより田キ<br>一を入力。 黒色部分に V 画面がスーパ 一インポース。再びロキーを押すこと によって、黒色に戻すことができる。

JOYGRAPHを併用すれば、画面の 追加、修正も思いのままに作ってしま うことができる。と、いうわけで全て の 1画面に合成処理、編集が済み、 エンドマークがインサートされると、 いよいよ完成度が最高に達したのだ!

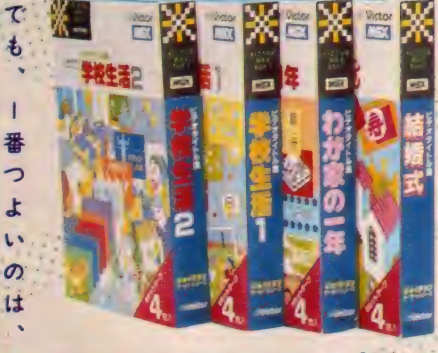

▲ビデオタイトル集:ビクター「学校生活」 2」HS-C7101.2「わが家の1年」HS-C7103 「結婚式」HS-C7104 各V7.800/カセット バーション、24画面収録。

わが家の1年

誕生日

V+MHC-7+ビデオタイトル集

 $\mathbf 0$ 

 $\Omega$ 

や

 $\overline{\phantom{0}}$ 

 $H$ 

 $\overline{D}$ 

ラ

 $\overline{\mathbf{z}}$ 

 $\tau$ す オリジナル・ビデオの完成度を高めるビデオタ トル集。最後を締めて、"作品"に成り上がる。

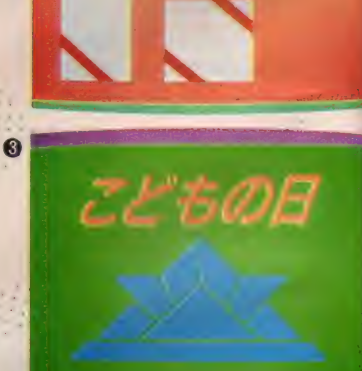

▲ 1 \* わが家の1年\*に収録された画面。カ セット Na H S C 7103-l の A 面は、 これ、 そのも<br>のタイトル をズバリ: このタイトル画面データ<br>の前に、 表示用プログラムが収められている。<br>タイトル画面を取り出すためには、 まず表示用<br>プログラムのLOADが必要。 2 . カセット Na H S C 7103-2のB面。 透明部分に V 画面が スー<br>パーインポーズされる。 文字、フレーム、バッ<br>クなどの色を M で使用可能な15色の範囲内で好<br>みに変えることができる。こんなタイトルは、 日付に関係なく使えそう。③ - 日5 C7103-2の<br>B面。この他21画面収録。

顯

DESIGN / N. FUJISE PHOTO/H. ISHII ILEUSTRATION / T. NUKUHI / T. SATO COPY / MAG

III

NUMI

**TIMINI** 

S

E

0

**UHIHIII** 

W

&

C

冬ごもりの季節です。オコタで 丸くなっているタマの片側で、 もっと丸くなっているキミ、キ ミッ。せめて腕だけでも出して MSX でゲームでもしましょ。 MSXはゲームもできるんだか らね。クリスマスもお正月も終 わって、少しだけ寂しい気分だ けど、たまには友だち呼んで、 ゲーム大会でもしましょうね。<br>ほんと、ゲームに夢中さ。 ISBN 2002

P

0

8

P

║

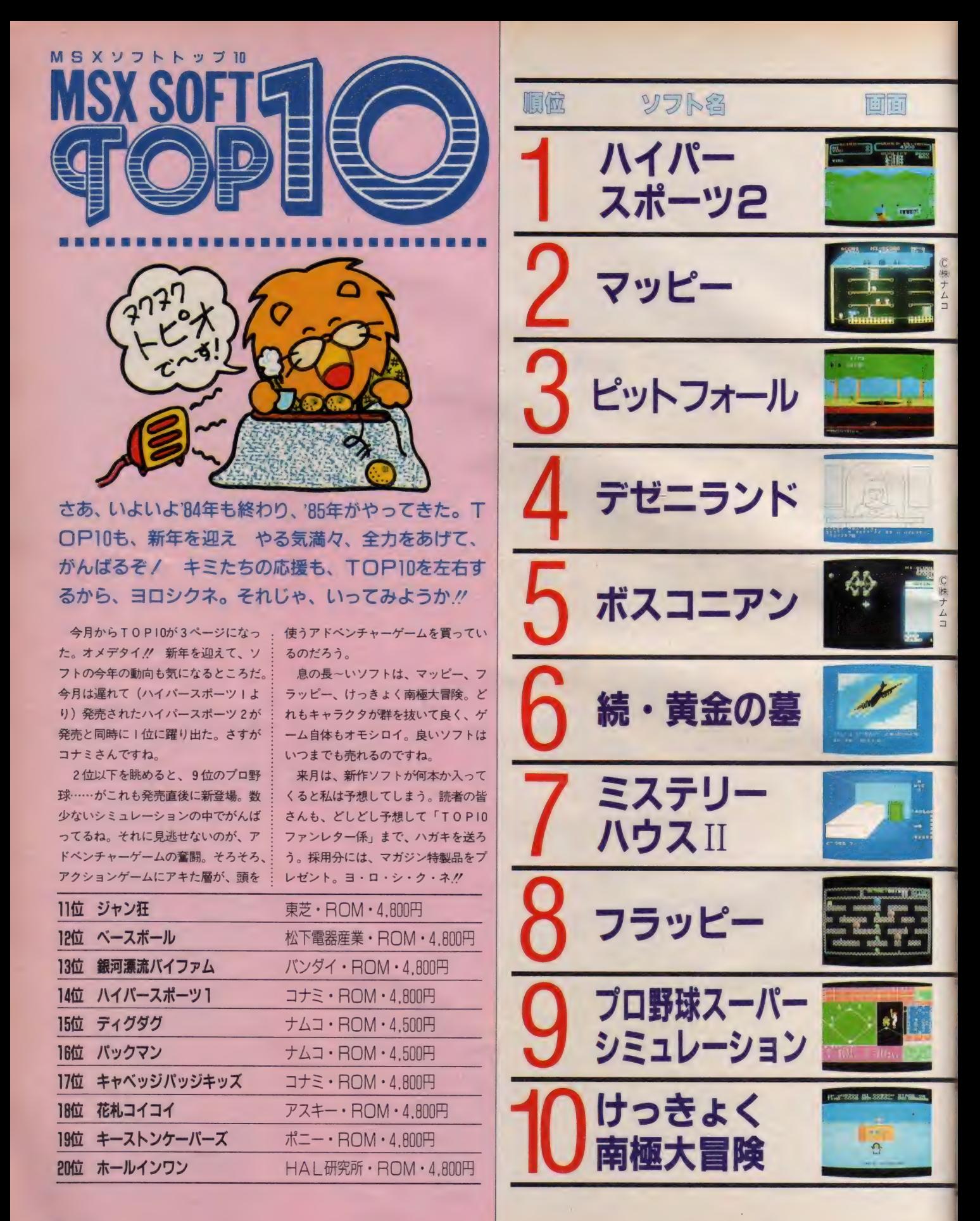

MSX SOFT TOP 10

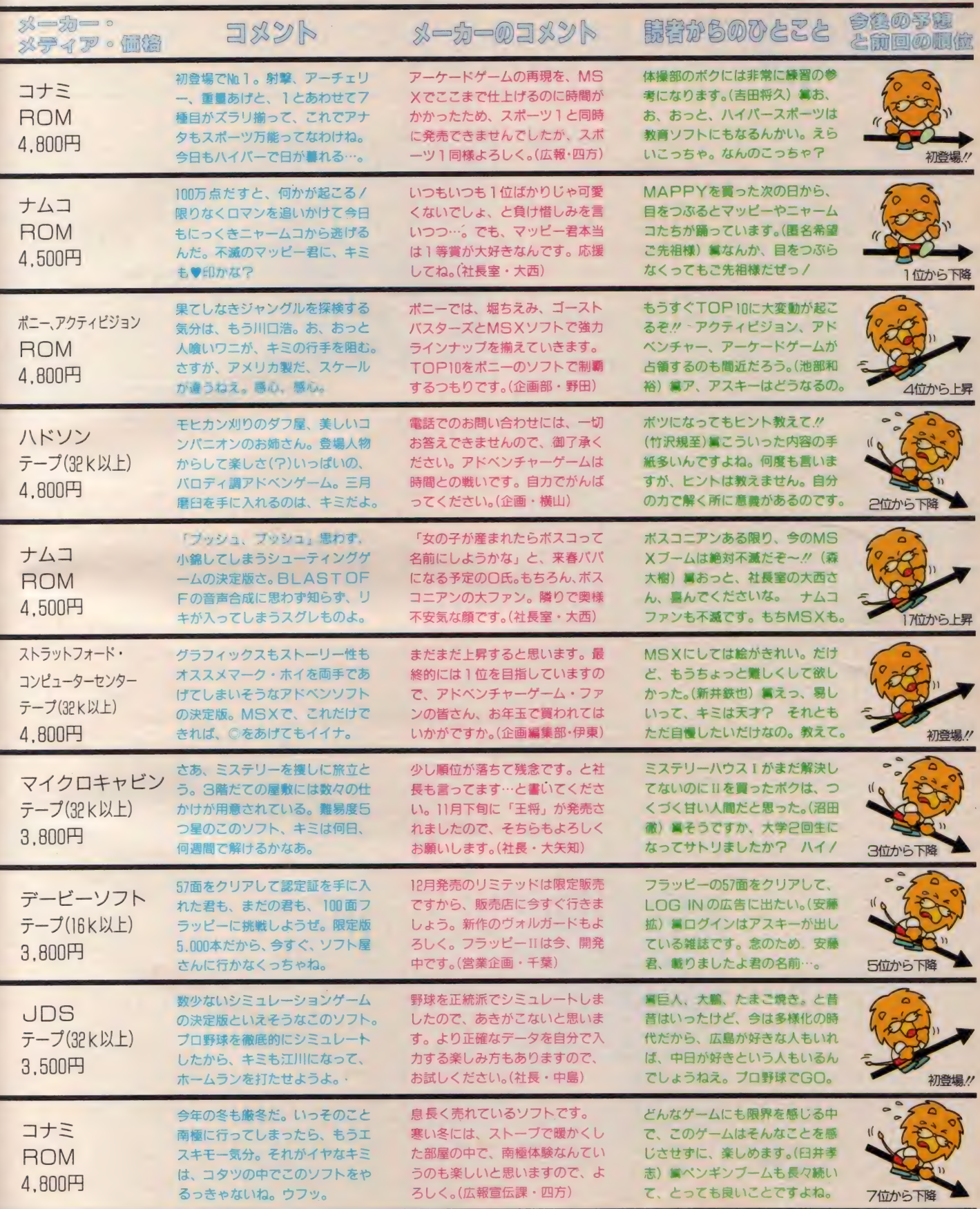

数称は略させていただきました。

### MSXソフトトップ10

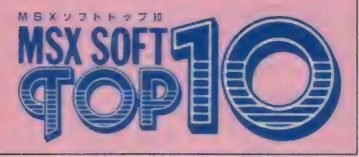

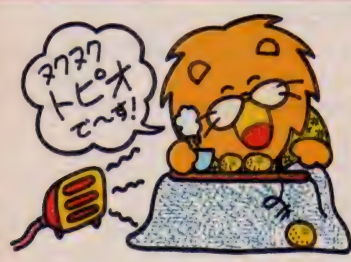

### TE コP10は公明正大 に作られているぞ

TOP10は、右記の調査協力店から 送られてくる資料と、読者アンケート<br>ハガキの集計でランキングを決定して います。ただし、雑誌というメディア の性格上、集計が発売日の 2 カ月前に<br>なりますので、新発売のソフトがラン キングに入ってくる月が遅れぎみにな ります。その辺は、御了承ください。

調査 協力 店 は 各店と も、 MSX のソ フトを多数取り扱っていますので、 り ストを見て、お近くの販売店に行って みましょう。その際は、電話で所在を 各店に お問い合わせ ください。

読者の皆さんの人気も、TOP10を 左右し ますので、 よろしく。

大年と今年を ▲ 考えようかな

さあ、新しい年が始まった。MSX も、ゲームマシンからゲームもできる

### ★ 今月の編集部が選んだ赤丸上昇中のソフトはこれだ /

クローズアップで取り上げた「ロー ラーボール」が、今月の赤丸急上昇ソ フト。超スクロールの画面と各キャラ クタの設定等が、群を抜いてスバラシ イ。普通のソフトの場合 (特にアクシ ョンゲーム)、何回もプレイすると、な んかアキがくる(今は冬だけどね)。

しかし!! この「ローラーボール」 は、そこが少し違う。奥が深いという か、何回やっても新鮮な気持ちで、やる ぞ -"、 という 気分になる から 不思議 だ。 だまされたと思って1度プレイしてみ よう。もう「ローラーゲーム」に首っ たけになること間違いなし。太鼓判押 してし まう。

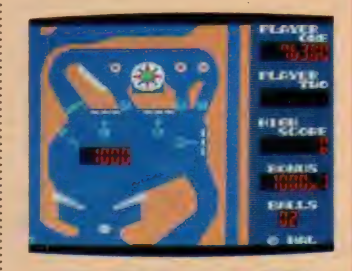

と去年の話は、オニが恐るからやめ にして、今年の予想をしてみよう。去 年の前半はアーケードゲームの移植バ<br>ージョンが主力だった。後半は、移植

マシンに変身だ。拡張機器も充実して きたし、そろそろ実用ソフトも増えそ うだ。去年1年間で発売されたソフトが 約500種類(ノ)。 今年は 何種類に増え

それでは、年始めに去年のソフトの 話でもしましょう。皆も気になる情報。 編集部員の大好きソフトのインタビュ 一 をい つちよう やりましょう。

まず、T氏は「ホール・イン・ワン」。<br>理由はゴルフが大好きだから。 J 嬢は もう、これっきゃない「ジャン狂」。 G 氏はゲームは好きでないけれど、敢え ていうなら「花札コイコイ」が好きだ<br>とか。 Z 氏は、徹夜して200万点を出

し、翌日欠勤したという落ちがついた<br>「ローラーボール」。 K氏は、大きな声 ではい えない けれど、 「けつ きょく 南極 大冒険」が好きとか。L嬢は、人生観<br>を変えてしまった「ボスコニアン」を オススメしている。 S 氏は、 もちろん 「ミュージックコンポーザー」ですね。 お~っと、G氏が意見を変えて、「ED DYIIj に チェンジ。 そして、 私 H は、G氏とソフトを奪い合った、「ロー<br>ラーボール」よ。今年はどんなソフト

るのか楽しみだね。

が登場するのかな?

その他、 急上昇してくると予想して しまう ソフト はこれ よ。 まず 、「ホール インワン」。ゴルフゲームでは異色のデ キ といえそう。「フラッピー・リミテッ ド」も注目株。ROM版で 100面とフ<br>ラッピーファンなら涙だね。

### ●今月の店長さん登場ク

引き続きMSX SOFT TOP10

雷器街で有名な秋葉原のラジオ会館: 6 階にある、 真光無線。今回は店長代 理の代理(?)柿沼さんに登場してもら

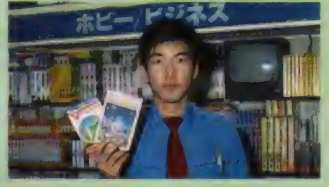

バージョン、オリジナルバージョンが<br>グレンバトルして、その中をぬって、 アメリカ製ソフトがランキング争いに 参加した。今年は、ただ単に何年か前<br>に流行ったアーケードゲームのリメイ クでは、 上位争いに参加するのは難し そう。もっと、MSXの特性を生かし た他の機種にないようなソフトが上位<br>を独占するかもしれない。その他、去 年も独自の売れ方をしたアドベンチャ<br>一ゲームも注目株、リアルタイムゲー ムにはない楽しみ方ができる点で、今 年も良い線をキープするだろう。

マシンも次々に新製品が発売され、 M S X マシンのユーザーの輪も広がり つつある。ユーザーの年代層も多様化 するにつれてソフトのし好も変化する だろう。 今年 も、 TOPI0 から 目が 離 せないぞ//

 $OPIIAOD$ ファンレター歓迎

キミもTOP IOに名前が載れば、 有 名人になれるぞ/ というわけで、読 者の皆さんからのコメントを引き続き 大募集中。 紙面に掲載された人には、<br>全員に、 マガジン特製記念品をプレゼ ント してし まう。 そのうえに、 I 名の 人にソフトのプレゼントも用意してい るので、ビシバシ送って欲しい。待っ てるぜっ./ あて先は、〒107 東京都 港区南青山5-11-5 (株) アスキー・M S<br>X マガジン 「TO P I0 ファンレター係」 まで。

傾向と対策としてひとつ。採用にな るコツは、新作ソフトのひとことを送 れば確率が高くなるぞ。 がんばれ.!!

った。 オススメは「ボコスカウォーズ」<br>と「ホールインワン」。 真光無線の皆さ ん、とてもキサクで親切な人ばかりだ から | 度行ってみてはイカガ?

- 毎月、各調査店の店長さんたちに登<br>場してもらうから、楽しみにね。近く の地方の人は、店長さんの顔を見に<mark>、</mark><br>行ってみましょう。

### 調査 協力 店 リス 卜

- ●大分·パソコンショップRAM TEL 0975-32-3929
- ●ベストマイコン·福岡
- TEL 092-781-7131<br>●メディアバム・プランタンなんば **TEL 06-633-0077**<br>●大阪・マイコンショップCSK
- **TEL 06-345-3351**<br>●J&P テクノランド・大阪店
- 
- TEL 06-644-1413<br>●京都・わんだ〜らんど<br>TEL 075-314-5182
- ●名古屋・カトー無線本店 TEL 052-262-6471<br>●九十九電機・名古屋店
- **TEL 052-263-1681**<br>●名古屋・パソコンショップシグマ
- TEL 052-251-8334<br>● J&P 名古屋店
- 
- TEL 052-261-9201<br>●マイコンランド浦和
- TEL 0488-22-3791<br>●マイコンベース銀座
- TEL 03-535-3381<br>● 西武百貨店 · 池袋店 TEL 03-981-0111<br>●丸井·錦糸町店
- TEL 03-635-0101<br>●秋葉原・真光無線
- TEL 03-255-0450<br>●ヤマギワ・テクニカ店
- 
- TEL 03-253-0121<br>●庄子デンキ・コンピュータ中央<br>TEL 0222-24-5591
- ●九十九電機·札幌 | 号店 TEL 01 1-241-2299

### MSX SOFT REVIEW PART [2]

ROM RAM16K以上 グラフィックボール同梱 20,400円<br>ソニー株式会社 〒141 東京都品川区北品川6-7-35 TEL03 (448) 3311

### Balling-ball Control Control Harts And Harts And Harts And Harts And Harts And Harts And Harts And Harts And Harts And Harts And Harts And Harts And Harts And Harts And Harts And Harts And Harts And Harts And Harts And Har Plus Eddy The Plus And Add to the Plus Eddy

トラックボールとグラフィックソフトを1パ ックにして発売されたパッケージソフト。名 前は『 Graph i c - ba I I + EDD Y II 。ポインティングデバイスとソフトのうま いマッチングの1例といえるでしょう。

> ■スッキリとしたデザインのバッケージだ<br>MS X バソコンの使われ方を考えると、この<br>ような、『ハード+ソフト,という形の供給方<br>法が増えてくるだろう。つまり、その組合<br>わせに慣れたら、その後はハードはハード、 ソフトはソフトとしても使用することもでき<br>るという組合わせだ

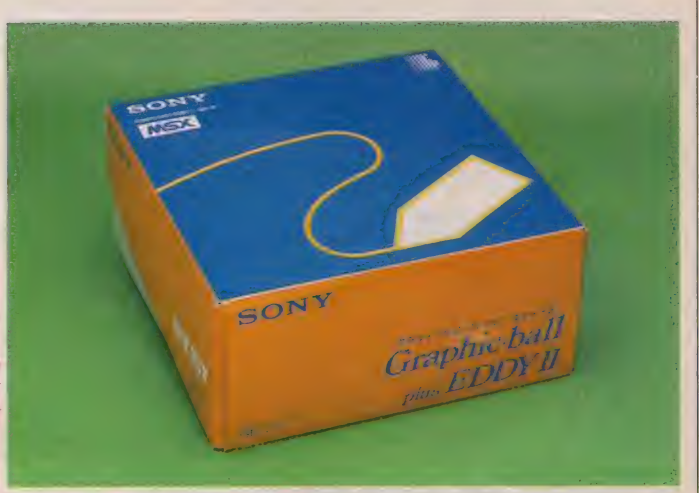

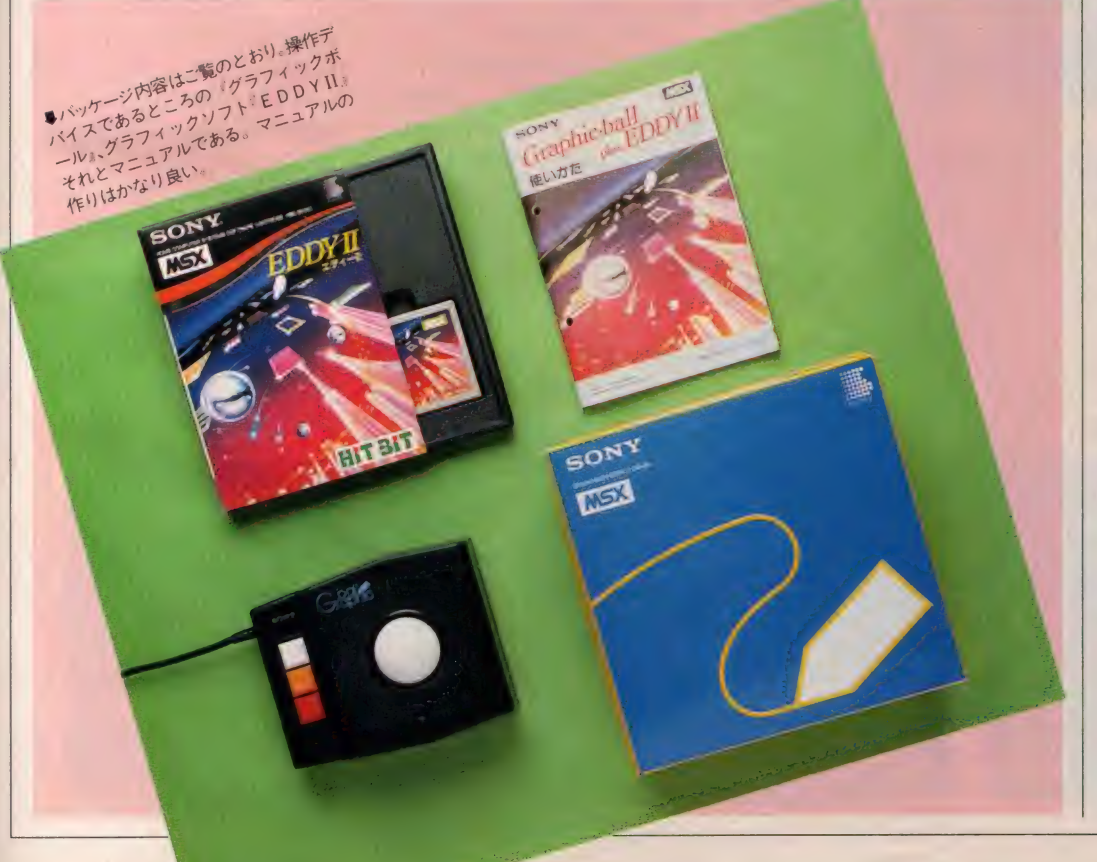

回のソフトレビューPART 2<br>は Graphic-ball+ EDDYIIです。 正確にはソフトウェアとハードウェア<br>*のパック*というべきでしょうが、トラ ックボール (Graphic-ballというのは商 品名です) というポインティングデバ<br>イスとEDDYIIというソフトウェアの 組合わせが、なかなかうまくできて いるため、あえて、ソフトレビュー<br>PART 2 として取りあげて見ました。

すでにご存知の方々も多いとは思い<br>ますが、トラックボールというのは、 マウスやライトペンなどと同様に、画 面上のひとつの点を指し示すための道 具、つまり「ポインティングデバイス」 と呼ばれる周辺機器のひとつなのです。

- 多くの電<del>子機器</del>(もちろんコンピュ<br>ータもそうですが)がそうであったよ うに、このトラックボールも開発の初<br>めは軍事用であったといわれます。

地図をプロットしたCRT上のポイ ンティングを、比較的不安定な航空機 の中などで行わなければならない場合 など、スティック状のデバイスより<mark>ず</mark><br>っと簡単に、しかも精度よく行うこと か可能だということです。実際の対潜

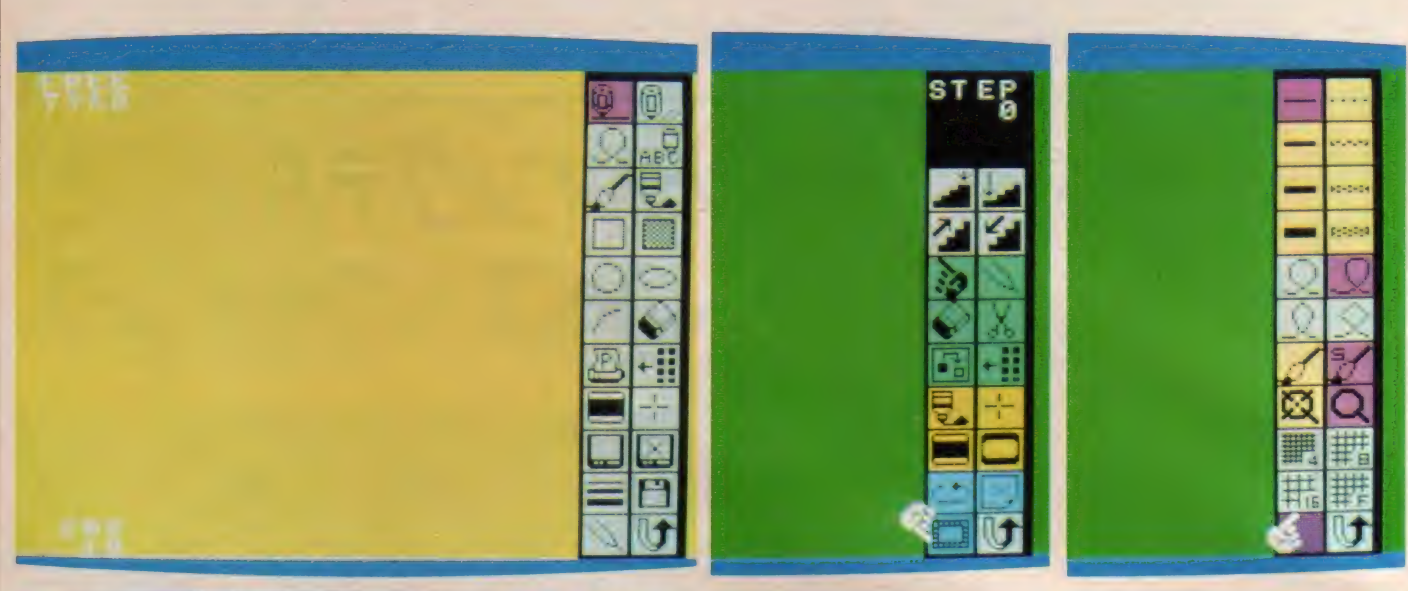

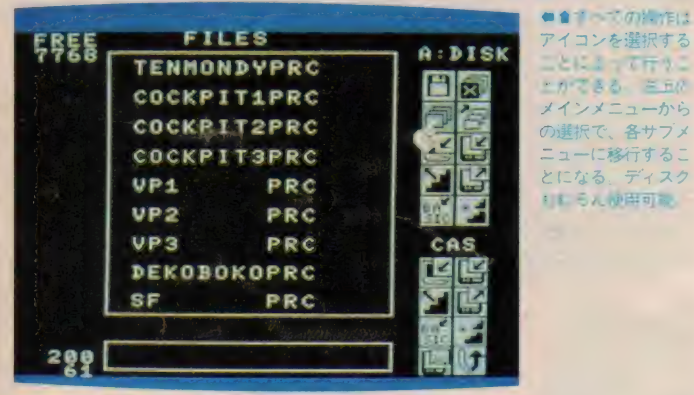

哨戒機などで使用している場面もフィ ルムで紹介されたりしていました。

そういう 物騒な 話 は 別と して、 トラ ックボールをはじめとした各種のポイ ンティングデバイスが一般に普及し始 めたのはごく最近で、パーソナルコン ピュータ周辺機器としてこれほど一般 化してきたのは、MS Xがホームパー ソナルユースという命題のため、キー ボードとは別のもっと使い勝手の良い 操作デバイスを必要としていた、とい うのも大きな理由のひとつであるとい<br>えるでしょう。

### **Fraphic-ball**

ボールであり、接続は汎用1/0ポー 『Graphic-ball』は、いわゆるトラック ト、つまりジョイスティックを接続す るためのコネクタに行います (EDDY IIを使用する場合はポート2でなけれ ばいけ ません)。

操作はジョイステックやマウスなど と同様に直感的な動かし方を中心とし ています。つまりポイントを上に上げ たい場合はボールを上へ向かってこす り上げ、下に下げる場合はその逆を行 えばよいわけです。また、3つボタン、 特に赤とオレンジについては、それな りにキマリがあり、赤はポジティブ、 オレンジはネガティブと考えて使うと わかりやすい ようです。

また、これは以外な副産物というべ きなのですが、付属のコードが比較的<br>長いため、モニタ T V から十分に離れ た位置でも操作可能というのは、うれ しいことです。少なくとも、目に良い ことは確かでしょう。

### EDDY

さて、ソフトのEDDYIIですが、こ<br>れはハル研のEDDYの発展版とでもい うべきもので、大幅に機能アップされ ています。2色シマ風の色やディスク

ドライブ対応のファイル入出力など、 使い勝手は相当に向上しています。 特<br>に、 Graphic-ballとの組合わせを考慮 してのことと思いますが、FILE名の入 力以外に (画面に文字を入れる場合 は別として) キーボードに触れる必要<br>のないメニューヒット形式というのは このポインティングデバイスにマッチ<br>しているといえるでしょう。

メニューは4種類。基本は『描画用 メニュー』で、他のメニューへはそこ<br>から移行することになります。描画用<br>メニューでは線を引く、色を塗る、図 形を描くなど描画ツールの選択使用メ<br>ニューと考えればよいでしょう。

『設定用メニュー』は線の太さや基本 の単位ドット、実線/破線の区別など を設定、解除するためのメニューとい<br>えます。

『修正用メニュー』はまさに読んで字 のごとく、 いわゆるカット・アンド<br>ペースト、 つまりハサミで切ってノリ で貼るという作業のための選択メニュ

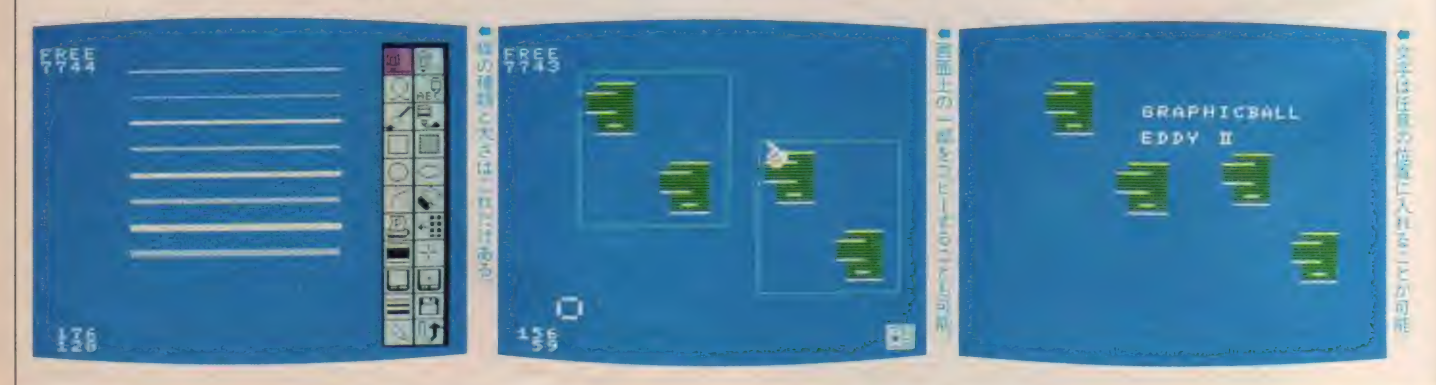

70
### **MSX SOFT REVIEW PART 2**

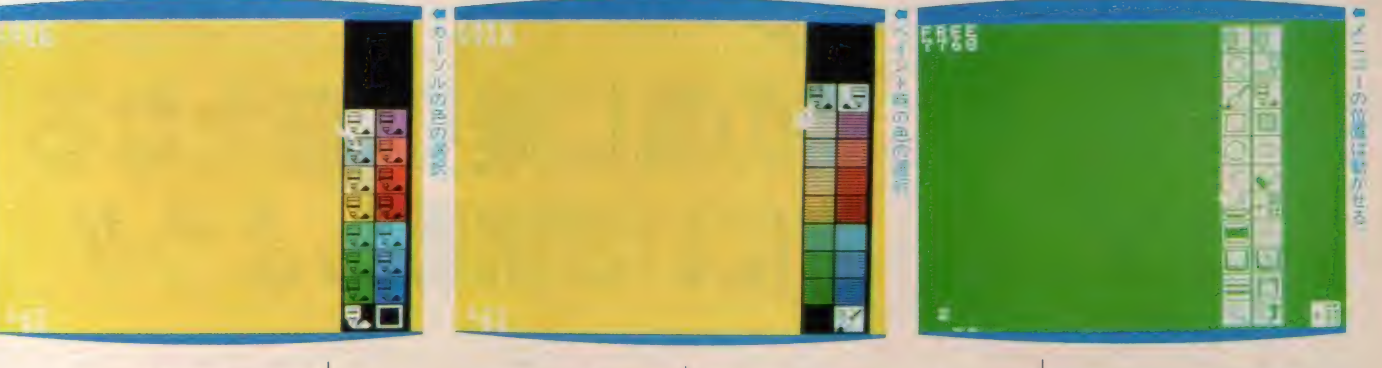

ーです。むろん、実際は作業手順をプ ログラム上で削除、追加することにな

ります。<br>『保存用メニュー』はディスクあるい はデータレコーダのための、描画デー タロード/セーブ用のメニューです。

セーブは基本的には3種類で、それ <mark>ぞれ『手順データ』『画面データ』『BA</mark><br>SICデータ』と呼ばれ、『手順データ』 は描画の順序なども含めて記録され、 『画面データ』は最終的な画面、つま<br>りVRAM内容そのままを記録します。 最後の『BASICデータ』というのは、 いわゆる『BASICジェネレータ』によ るセーブで、セーブされた時点では、<br>ASCIIファイルができあがります。た だし、 命令 (コマンド、 ステート メン ト)には、EDDYIIのカートリッジ挿 入時のみに使える拡張コマンドも含ま れます。

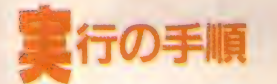

。<br>Graphic-ball+EDDYIIを実際に使用 する手順を簡単に説明してみましょう。 用意するマシンはRAMエリア16キ ロバイト以上のMS X マシン (ただし 32キロバイトのもののほうが記憶容量<br>が多いため、より複雑な画面を描けま す) なら0Kです。 スロットにはED DYIIのカートリッジを挿入、もしも ディスクドライブを使用する場合は、 当然 2 つのスロットが必要となります。

この状態でマシンを起動しますと、 —般のMSX BASIC (Disk BASIC)と 同じ 初期 画面が 表れます。 ファンク ションキーの I に <sup>\*</sup>\_EDDY″ と定義<br>されていますから、そのままファンク ションキーの I を押すか、CALL ( でも可) EDDY RETURN と入力する

ことで、ソフトが起動されます。 始めは描画用メニューが右側にある 描画画面です。初期状態では、線は I ドット幅の実線などと設定は決まって います。確かめたい場合は設定用メニ ューを見てみると良いでしょう。

さて、絵が出来上がったら、それを 保存するために保存用メニューに入り ます。一般的には『手順セーブ』で行 っておくのがよいでしょう。『手順セー ブ』 をして おいた もの は、 ロードした

●これがソニーのグラフィックポール<br>的に、赤ホタンがホジティフな選択、オレン<br>ジがネガティブな選択と考えるとわかりやす<br>い (このソフトに関しては) 白いボタンはカ<br>一 ソル点の変更など、 動作中の一部変更や中<br>新のためと考えればよいだろう: ただし、こ

後に他の方法でセーブし直すことがで<br>きます。 |回起動してしまえば、あとはすべ

て 手元の Graphic-ball で 操作す る こと のできるこの『ハード+ソフトパック』 なかなか使い勝手が良いようです。

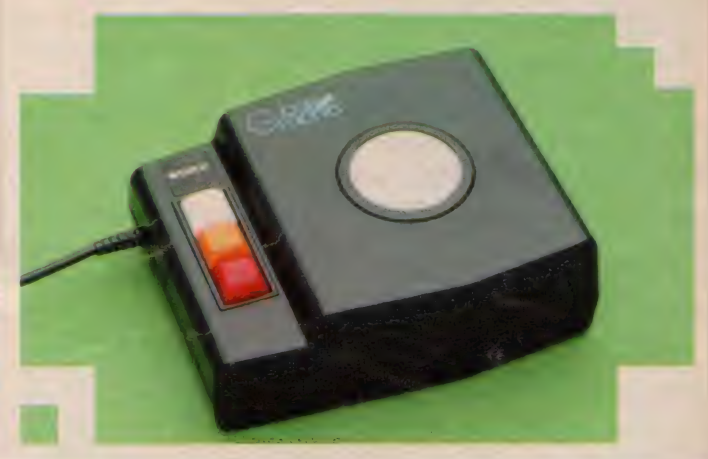

# すばらしい りカップリング

外部周辺機器とソフトウェアを組み 合わせてパッケージとして販売すると いう手法は最近特に多くなってきた方<br>法です。

理由はいくつかありますが、その1 番の理由は、それによる相乗効果があ げられるでしょう。

たとえどのようにすぐれた周辺機器 でも、それをハンドリングするための ソフトウェアがなければひどく使い勝 手が悪くなってしまうでしょうし、ま た逆に、どんなすぐれたソフトウェア でも、入力や出力のための周辺機器に 適当なものがなければ、やはり使いよ うがありません。

特にMS Xはホームパーソナルコン ピュータです。マン・マシンインターフ<br>ェイスに気をつかわなければならない のは当然でしょう。なにしろキーボー

ドに並んだキーは70種以上、シフトや カナなどの切り換えを考えれば、その 3倍、4倍と思ってもさしつかえあり ません。むろん、少しでも慣れてしま えば必要、不必要もわかるでしょうか<br>ら、すべては慣れの問題ともいえるで しょうが、それよりもより直感的な表 示に対応して、やはり直感的な操作で 入力可能な装置があればそれに越した<br>ことはありません。

このEDDYIIに使用されている表示 はアイコンあるいはピクトグラムと呼 ばれるもので、コンピュータでは最近<br>になって注目されるようになってきた ものですが、実社会、特に日本では1964<br>年の東京オリンピック以来、 あちらこ ちらで使用されだしたものです<mark>。</mark><br>- これらの特徴は『直感』でその内容

を判別できるという点であり、そういう

意味では、ポインティングによるピッ<br>クアップ、選択が実に簡単に可能だと いう ことができる でしよう。 ただ、 こ れらの図柄の選択は非常に難しく、 いまだ、どのようなもの(コンピュー<br>タに限らず)でも絶対に説明は不要と いう もの は 現れて いません。 しかし、 コンピュータ特有のロード、セーブや<br>ステップの表現など、なかなか努力の あともあり、そういう意味では、比較 的覚えやすいサイン群であるといえま

す。<br>- かなり複雑かつ微妙な操作を、手元 の指さきひとつで可能にしてくれるポ インティングデバイス『Graphic-ball』 と、強力なサブメニューをもったグラ<br>フィックツール『EDDYII』。すばらし いカップリングではないでしょうか。

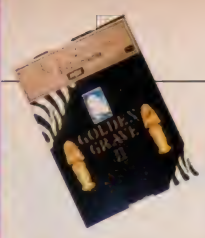

テープ 4,800円(32K以上) ストラットフォード・コンピューターヤンター 〒 336 埼玉県浦和市南浦和 2-36-15 ☎ 0488 (85) 5222 (代)

# 続・黄金の墓

醫

# 時の風に乗り、新たなる 旅にいざ挑戦しよう!!

「黄金の墓」の謎を解いたあ なたは、遂にエジプトへ向か った。日本を飛び立ち、一路 カイロヘノ だが、その飛行 の途中、あなたの乗ったジェ ットは不思議な嵐に巻き込ま れ、末知の世界に吹き飛ばさ れてしまった……。あなたの 吹ばされた世界は異次元だっ た。さて、あなたはこの世界 から脱出できるか?

75方

このソフト を MS X で使うには、 32 K以上の R A M が必要です。 R A M I 6'<br>K の M S X を 使用している方は、 拡張 カートリッジを接続してください。M<br>SXのスイッチを入れ、OKの表示が 出たらデータレコーダにテープを入れ、 プレイ ポタン を 押します。 次に RUN \*ZOO" と入力し、リターンキーを 押すとテープは回り始め、プログラム のロードが開始されます。プログラム ロードが終わると、自動的にゲームは スタートし、テープの回転は止まりま すがデータレコーダのストップボタン は押さないでください。

このゲームでは、下記の動詞・名詞 をコマンド (命令) として使用するこ とができます。

●動詞=みる, はなす, とる, つかう, いく, わたす, はいる, でる, のる, おりる, たたかう ●名詞 = へび, とら, つるぎ, ひがし, にし, みなみ, きた, ねこ, おとこ, スフィンクス, さけ, こじき, どうくつ, まもの,

ペンダント, どじん, ネカウ, いえ, ボート, かいぶつ, ぬま これ以外に「いいえ」「はい」など の言葉を使用します。これらのコマン ドはすべて <sup>\*</sup>ひらがな<sup>\*</sup> か <sup>\*</sup>カタカナ<sup>\*</sup><br>で入力してください。ひらがなは \*カ **CANU CYTECH's USかなは - カ** ナ″のキーを、またカタカナは ゛カナ″<br>. キーを押したうえで〝CAP〞か〝C<br>APS LOCK〞のキーを押すことで打つ<br>ことができます。

。ためしに「みる」と入力してみまし よう。 今の あなたが いる 場面の ようす が 説明され ます。 その 場の ようす だけ でなく、例えばそこにあるボートにつ<br>いてもっとくわしく知りたいというと きには「ボートをみる」のように命令し ます。その結果、それがどんなボート であるかという説明を得ることができ ます。つまり、動詞だけで命令するこ とも、動詞と名詞を組み合わせて命令 することもできるというわけです。—<br>度入力したコマンドを取り消すときは<br>〝DE L″キーを押してください。また、 これらの命令はすべての画面で使用で きるとは限りません。その場合にあっ た命令をさがし出して入力しましょう。

このゲームでは目的が、主人公のお<br>かれた状況からの脱出であるのか、そ れともタイトルから想像されるように 宝さがしであるのか、明らかにされて いません。その目的もゲームをしなが<br>らあなたに見つけていってもらわなけ

ればならないのです。言うなれば「続<br>・黄金の墓」はMSXの上に書かれた<br>デジタル・ノベル(電子小説)というわ けです。 ですから今までのアドベン<mark>チ</mark><br>ヤーゲームのように目的がはっきりし ていませんので、 ゲームをどのように 進めていけば良いのか悩むケースがた<br>くさんあります。しかし、何度も言う ようですが、これは電子小説です。何 度も読み、真の目的を探してください。

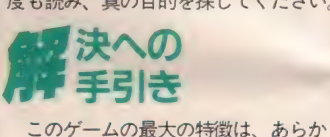

じめ使うほとんどのコマンドが明らか<br>にされている点です。 遊び方の中に書 かれている11の動詞と21の名詞、そし て 「はい」 「いいえ」 、 これに あとい くつかのコマンドを考えだせばゲーム

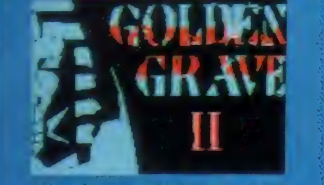

アドベンチャーの旅にイザ出発だ。

### **MSX SOFT REVIEW PART I**

を解くことができるというわけです。

この種のゲームはちょっとやそっと て解けないようになっていますので、 一度や二度失敗したからといって絶対<br>にクジけないでください。1つのゲー ムを解くのにしヵ月や2ヵ月かかる人 はザラにいるのですから。

このゲームでは自分の行動によって 少しずつストーリーができあがってい きます。同じ場所でも最初に来たとき と2度目では画面がまったく異なるこ ともあります。ですから必ず自分の行 動はメモに残し、次のゲームを行う<br>際の参考とするようにしましょう。

しかし、どうしてもこのゲームが解 けない場合、最後に残された手は発売 元の「『続・黄金の墓」まいりました」 係へ、解説書の中にある「まいった券」 と70円切手2枚を同封して手紙を書い て送ることです。スタッフが解決のお<br>手伝いをしてくれます。ただし、電話 での 問い合わせに はいつ さい 応じられ ない とのこと てす ので、 あしからず。 それではグワンバッテください。

う <sup>ーん、目的</sup><br>つ は何かしら

<mark>一毎度お馴染みの<sup>、</sup>黄金の墓"シリーズ。</mark><br>好評に応えて、第3弾の登場です。遂 にMS X ソフトにも、"寅さん"のよう な人気シリーズができました。

 $(K)$ 

プログラムの入ったカセットテープ は、60分もあろうかという長さ。アス キーセーブしてあるとはいえ、これは ちょっとした量です。おかげでグラフ イックスの方も、なかなかの出来。M S X ならではの16色のカラーを、うま く使ってます。ただ、少し凝り過ぎた みたいで、表示スピードが遅いのか残 念、無駄な線を整理したら、もっとス ピードが上がるかもね。次作に期待し てますヨ、ストラットフォードさん。

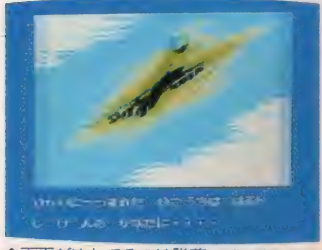

★画面がゆれてるのは墜落のせいよ。

と、次が出ることを勝手に決めてしま つた 家 K でした。

ストーリーに関しては、ゲームの最 終目的を探すこともアドベンチャーの<br>ひとつだから、教えることはできない けど、 一口でいえば剣と序法。 ソード<br>・アンド・ソーサラーの世界です。 仲 間や武器を探しながら、異世界を彷徨 い歩いてください。 GOOD LUCK ! (し)

\*\*\*\*

アドベンチャーゲームっていうのは 難しいもんではありますが、この「続<br>・黄金の墓」はやっぱりとっても難し い! そもそも何を目的に アドベンチ ャーするのかがわかっていないんだか ら困る。まずその目的をみつけ出さな ければならないのだ。

**飛行機が謎の墜落をするところから**<br>始まるのだが、このへんが芸がこまか い。「不思議な光」とかがちゃんと画 面に現れるし、飛行機もガガガガッと 揺れたりする。少々長いような気がす るイントロ部分も、これからアドベン チャーするぞっていう雰囲気を盛り上 げるのに大分効果があるようだ。テー<br>プ版で出方はちょっと遅いが、絵は とてもきれいで枚数も多い。絵を見て いるだけでも楽しめてしまうのだ。 アドベンチャーはひとりでやってい

ると悩んでしまうので、複数でやるの がいいですね。出て来ることばを読み 上げたり、あげあしをとったりしてい ると結構笑えます。とにかく長い時間 楽しめるという点でお買得です。

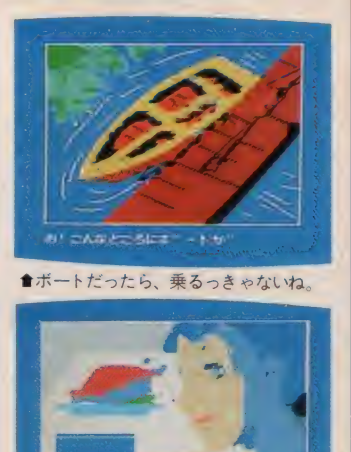

 $m<sub>1</sub>$ ■うまそうなチキンの丸焼きだなあ。

\*\*\*\*  $(Z)$ うーむ。また、アドベンチャーゲー<br>ムの評価か。しかしこれも読者のため。 時間の狭間の刹那に、夜を徹してチャ レンジだ。と、カッコ良くとりかかっ たものの、ゲームは遅々として進まな  $U_{\infty}$ 

いつも通り、内容やストーリーにつ<br>いては一切紹介できないので評価は難 しい。「続·黄金の墓」はもっと難しい。 動物がどうして話すのか、なんて深く 考えてはいけないし、○○にどうして そんな力があるのかも凝ってはいけな い。信じることが○、いや解決への<mark>道</mark><br>なのだ。

そういえば、ときどき編集部へアド<br>ベンチャーゲームの解法を教えてほし いという問い合わせが入る (教えない)。 このゲームでは、製造元に頼めばアン チョコがもらえるのだが、そんなもの<br>見たらお金をドブに捨てるようなもの。 答のわかっているアドベンチャーな<br>んて、MS Xマガジンを置いてない書 店みたいなものだ。

言うことなしの4つ星である。

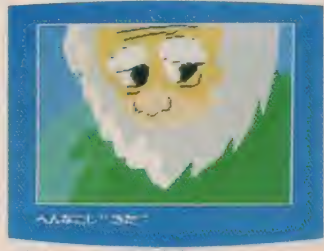

含年とったこじきだなあ、

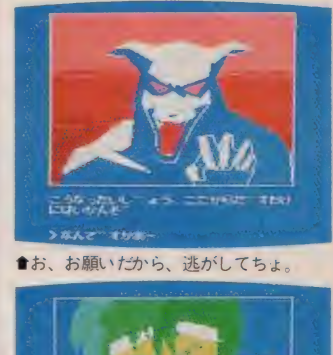

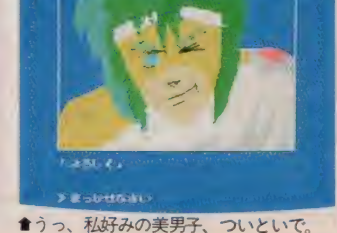

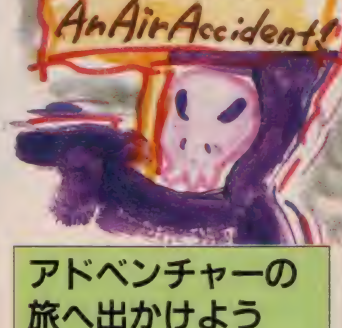

リアルタイムのゲームもいいけ

れど、たまにはのんびりとアドベ<br>ンチャーゲームなんて、オツかも 知れませんね。

「続・黄金の<mark>墓」は、ストーリー</mark><br>が前作に引き続き進められるわけ てすが、何をすれば良いのかとい う目的を自ら探し出さなければな りません。前作が映画仕立てで進 められたのとは対照的に、今回は 映画のストーリーに入り込み、自 ら、主人公を演じるわけです。<br>- プロローグから、 凝った画面構

成で、なかなか気分を高揚させて くれます。この構成は成功だった でしょう。グラフィックスには少 し時間がかかりますが、割と美し い画面なので、のんびりとしたひ とときを過ごそうという方にはう<br>ってつけと言えそうです。

アドベンチャーゲームは何度も 繰り返し言っていますが、解答は<br>人に聞くものではありません。短 時間で解けたとしても、その人が 十分にアドベンチャーを楽しめな かったとしたら、意味がないので す。困難を自らの手で切り開いて<br>いくスピリットが、大切ですから。 ーさあ、あなたも、アドベンチャ<br>一の旅へ出かけませんか。

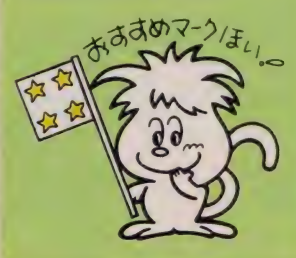

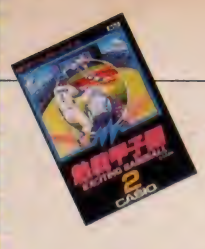

ROM 4, 800円 カシオ計算機 (株) 〒160 東京都新宿区西新宿2-6-1 新宿住友ビル<br>TEL 03(347)4811

熱戦甲子園

# 全国から勝ち進んできた代 長チーム 8校が熱

甲子園を舞台に繰り広げられ る、熱い戦いの数々。全国か ら勝ち進んできた精鋭代表チ ームB校が今、激突する。 1 試合は9イニング。形式はも ちろんトーナメントだ。さあ キミは3回勝ち抜いて優勝す ることができるか!? 守り、 打ち、走り、華麗なるプレー が続出。サイレンが鳴りわた れば、 プレイボールだ。

\*\*\*\*<br>本体の電源を切って ROMを差し込 んでください。電源をONにすると自 動的にメニュー画面が出ます。この画 面で、 I P L A Y (対 コンピュータ) か2 P L A Y (対 P L A Y E R 2) を 選択してください。このゲームは、キ 一ボードおよびジョイスティック (ト リガーキーが2系統のもの)で操作す ることができます。選択が終了すると 自動的に甲子園球場の画面が登場しま<br>す。スコアボードの横に対戦表が、各 代表名 (関東、近畿など)によって表 示されますから好みの地区代表を選ん でください。チーム選択はカーソルキ ーの一一で、決定はリターンキーで行

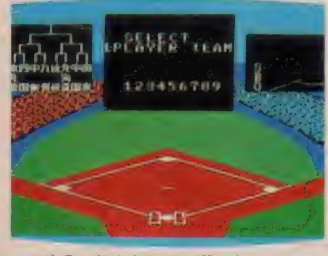

 $\qquad \qquad \qquad \qquad \qquad$  自分の好きな 地区 を選ぼうぜ.

さあ、 さっそく プレイ ポールです。 バッターラップすると、 PLAYER 2 (コンピュータ) のピッチャーが、 ボールを投げてきます。バッターは、 投球されたボールのコースを判断し、 ヒッティングポイントの位置をカーソ<br>ルキーによって操作します。位置が決 定したら RETURN キーを押して、 バットを振ります。攻撃側は、またラ<br>ンナーのリードや盗塁をすることがで きます。 リードはカーソルキーでラン ナーを指定します。カーソルの一门一 が、一塁、二塁、三塁のランナーとな ります。すべてを指定すれば全ランナ<br>一がリードすることになります。[BS] キーを | 度押すとリードし、もう | 度 押すとバックします。長く押し続ける とリードが大きくなります。盗塁は、 ピッチャーが投球した後に、ランナー を指定して BS キーを押せば盗塁とな<br>ります。 マウンド上のピッチャーは、 カーソルキーの一一によって左右に動 かすことができます。「RETURN キ

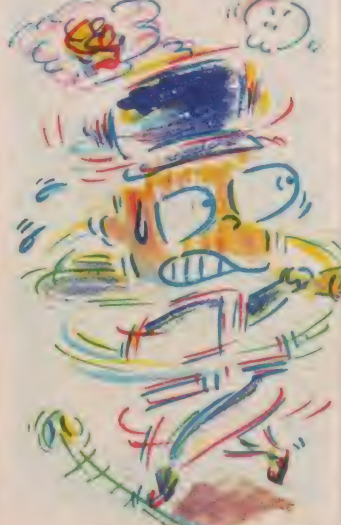

ーで投球した直後に、カーソルキーで 8 方向にボールに変化をつけることが<br>できます。

守備側は、けん制球を投げることが できます。カーソルキーで送球方向を 指定し、 BS キーを押すことで送球し<br>ます。

補球動作、ランナーへのタッチ、ア ウト・セーフの判定などはコンピュー 夕が自動的に行います。 試合は9回 で終了です。引き分けの場合、次の試 合へ進めます。カーソルキーを使って<br>2PLAY(対PLAYER2)で、 ゲームする場合、カーソルキーの11 ←→は、EIXISIDIキーとなります。ま た RETURN キーはCTRLキーと同 じ働きをします。 BS キーにあたるの<br>が、 TAB キーになります。攻撃側と 守備側に分かれてプレイすることにな りますから、お互いにリードやけん制 など細く使い分けてください。

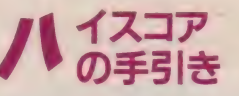

このゲームに関しては、対コンピュ ータ、または対 P L A Y E R 2 での勝 利を得るための方法です。攻撃の際は ピッチャーのマウンド上の動きをしっ かりと確認してください。マウンド中 央でストレートの直球を投げ込んでく ることは、ほとんどありません。変化 球は、投球後ホームプレート直前で変

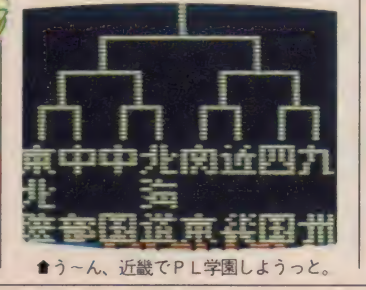

化します。曲がり鼻をとらえるように、 すばやく移動してヒッティングしてく ださい。守備側に関しては、ピッチャ<br>一の配球が大切です。むやみに変化球 を使っても、合わされることがありま す。むしろ、うまくコーナーをついた直<br>球を投げ込む方が効果的です。 もしヒ ットを打たれた場合、バックスの返球<br>はかなり遅いことを念頭においてくだ さい。つまり、二塁打コースの打球でも 応々にして三塁打になってしまうこ<mark>と</mark><br>があります。バックスからの返球は、ひ とつ先の塁へ投げることが必要です。 ピッチングに関しては、マウンドの真 中の直球は絶対に禁物です。 必ずホー<br>ムランを打たれます。 少しの点差はし 気にせずに、頑張ってください。

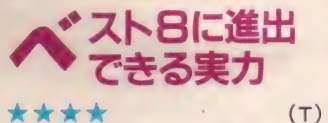

野球ゲームも4種類近く発売され、そ れぞれに楽しさがありとてもおもしろ くなってきた。この「熱戦甲子園」は 自分が球児になって、北海道代表と熱 戦を繰り広げるのだ。このソフトの一<br>番楽しくも苦しいのが、トーナメント 方式になっているため、3回戦をやら ないと最終的な勝ちにならないという ことだ。 よっぽどマジになってやらな いと途中でメゲてしまう。他の野球に は見られない武器がこのソフトにはあ

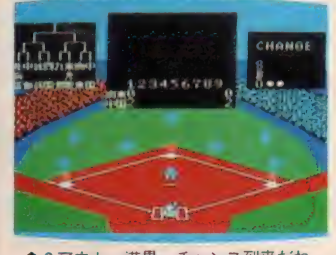

|満<u>圣</u>, ナヤノス到米に1人。<br>|

### **MSX SOFT REVIEW PART 1**

る。それは、バッターになると、そこ<br>には、照準があって、照準にバッチリ 合うとホームランということらしい。 といっても、バッチリ合わなくても、 右へ、左へホームランを打ち分けるこ とも可能だ。それにしても良くホーム<br>ランを打つし、良く打たれる。ピッチ ヤーの方も、 高低、 右左へと投げ分け ることもできる。 シュート、カーブも ある。また、デッドボールもあるから<br>おもしろい。しかし、こういったゲー おもしろい。しかし、こういったゲー<br>ムをやったあとは、どうしてもホンモ<br>ノの野球がやりたくなってしまう。<br>★ ★ ★ ★

■ ♪ タァータァタ、タァータァタと<br>やたら威勢のよい、 三連符ノリの応援 歌に景気づけられて、ついつい熱戦し てしまう好ゲーム。実は、この手の野 球ゲームは昔からけっこう好きでひそ かに楽しんでいたのです (ゲームセン ターではほんの少しだけ)。 パチンコ 玉で游ぶ?「O×の野球盤」で名投手、 名打者として活躍していたころがなつ かしい〜./

ところでこの執戦甲子園、音入り、 スコアの自動表示、打者のクローズ<br>アップといたれりつくせり。パチンコ 玉野球と比べたら、天地がひっくり返 るほどの進歩ですよ。おまけに、1人 でも 2 人でもプレイできる点がよい。<br>- さて、昔話はこれぐらいにして、 他の野球ゲームと比べてみても、甲子 園でベスト8に残れるくらいの実力は もっていると見た (野球の予想ほどあ てにできないものはないが…)。ただ、<br>江川みたいに悪役もいなければ、 打て ないのに 4 番バッターという選手もい<br>ない。やや個性がないチームでした。<br>★ ★ ★ ★  $\star \star \star \star$  (K)<br>- 最近のプロ野球はつまらないけど、

高校野球となると話は別。一度負けれ ばそれきりのトーナメント方式なので、 一戦ごとに全力を尽くす姿が、 見てい て気持ちいい。捨て試合だからといっ て、二戦級ピッチャーでお茶を濁すプ

口野球とは、根本的に違うのだ。<br>- さて、カシオから発売された 「熱戦甲<br>子園」は、この高校野球の興奮を実にう

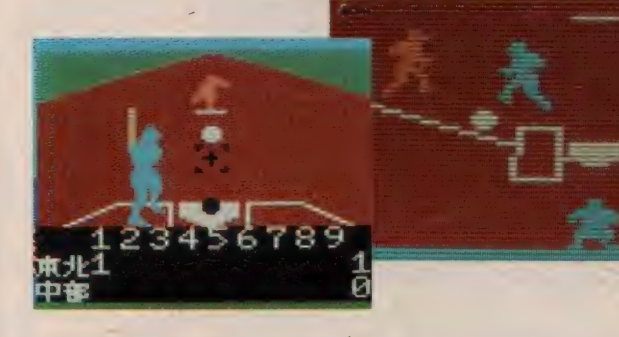

まく伝えてくれる。ホームランを打っ<br>たときの音楽も快く、高校時代、母校 の応援に授業をサポッて駆けつけた(先 生ゴメン /) ボクとしては、思いっき り郷愁に浸ってしまいました。

ーゲームを始めるときに、自分のチ<mark>ー</mark><br>ムを選べるのも、なかなかイキな配慮。 日頃はあまり活躍する機会のない、東 北 や 北海道の人たちも、ここぞとばか<br>り に 雪辱戦に燃えよう。

ーただ問題なのは、相手が……強いん<br>だよねェ。というより、点が取れない といった方が正確かな。相手を抑える のは簡単だけど、点が取るのが至難の ワザ。腕に覚えがあるなら挑戦しよう。

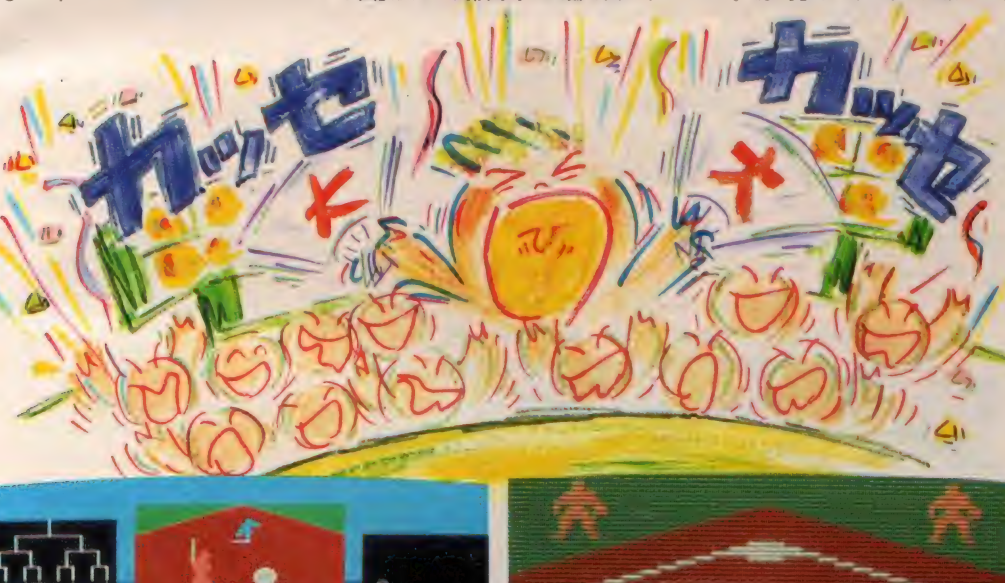

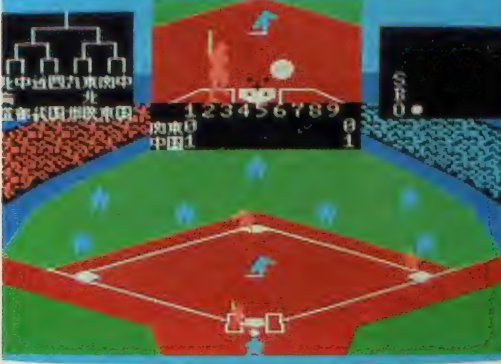

**食関東VS中国地方。汗の戦いが甲子園の熱気を盛りあげるのだ。** 

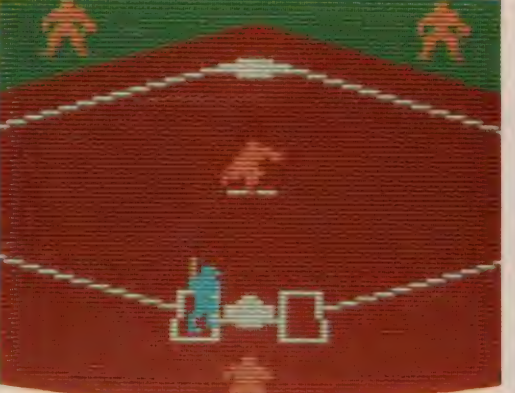

★ビッチャー投けました。ド真中のストレート。ワンアウトです

### 高校野球で 満員御礼なんてね

高校野球が始まると、「野球中継 放送中」というポスターが、喫茶<br>店の前に張り出される。まっ昼間 でも、サラリーマンらしき人々で店 内は満員、ってな風景も珍しくな い。まあ、大抵の人は出身地の高 校を応援しているんでしょうねえ。<br>- 野球ゲームは数あれど、甲子園 を舞台にしたソフトはこれだけ。 このソフトのウリはその辺なのか も知れないな。甲子園の土は持っ て帰れないけど、高校野球に出場 した気分が味わえるなんて、なか<br>なかのものだから。

- 高校野球が好きな人には、もち<br>ろんオススメするけど、ただ単に 野球が好き、または見るのは好き だけどスポーツはニガ手という人 にもぜひオススメしたい。シ<mark>ーズ</mark><br>ンオフの今に、うってつけのソ<br>フトと言えそう。

3回戦まで続けないと優勝した 気分が味わえないから、時間があ る人は、がんばってくださいね。 先月号でのクローズアップでも野<br>球ソフトの比較記事を掲載したの で、そちらの方も参照してみてね。 これからも、スポーツ分野のソフ<br>トは期待できそうだから、目<mark>か</mark>離 せないぞ。

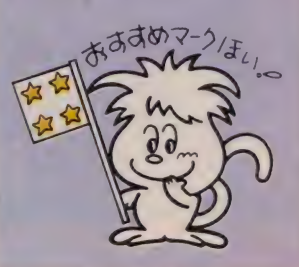

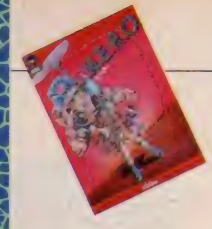

ROM 4.800円 製作アクティビジョン社 発売ポニー 〒102 東京都千代田区九段下4-1-3 日本ビル3F<br>TEL 03(265)6377

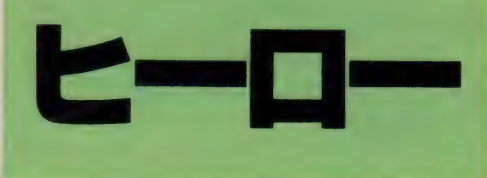

# 炭抗の大爆発が起きたぞ ヒーロー救助隊の出番だ

レオーネ火山が噴火して抗夫 たちが坑道に閉じ込められて しまった / 一刻も早く坑夫 たちを救出しなければ、彼ら の生命が危ない。だが、高温 のマグマが渦まく鉱山には普 通の人間では近づけない。そ こでヒーロー、キミの登場だ。 坑道の中にいる毒グモやコウ モリをやっつけて、坑夫たち を救い出せ /

び方

MS X に ROM を さ し 込み、 スイッ チをONにすると、すぐにデモ画面が<br>始まります。ここでレベルを選択して ください。 I ~ 5 のレベルが選べます。 ゲームはレベルが高くなるにつれ、深 い坑道からスタートし、障害も多くゲ ームは難しくなります。スタート時に 選んだレベルで始まる画面数は次のと おりです。レベル 1 = 1面、レベル2  $=$  5面、レベル 3 = 9面、レベル 4 = 13面、レベル5 =17面。レベル5 では 17面からスタートしますが、後に続く ゲームレベルはランダムです。レベル の選択は I ~ 5の数字キーを押してく

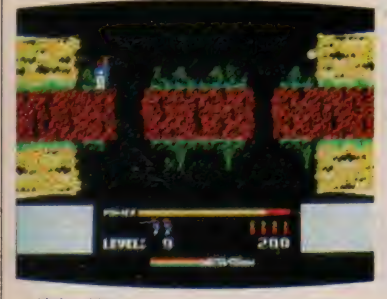

#### ださい。

次にゲームの方法を説明しましょう。 ヒーローは坑道の中に入り、 坑夫たち を救出しなければなりません。ヒーロ<br>一の移動はカーソルキーか、ジョイス<br>ティックで行ってください。坑道は 岩壁でふさがれていたり、 マグマがす: き出しになっていたりします。マグマ は高温のため触れると死んでしまいま すので注意してください。岩壁はダイ ナマイトか、マイクロレーザー銃で壊 すことができます。ダイナマイトはカ ーソル キーの口のキー、またはジョイス ティックを手前に向けることでセット できます。マイクロレーザー銃はカ<mark>ー</mark><br>ソルキーを使用の際はスペースキーを、 ジョイスティックを使用している場合 にはトリガーボタンを押すことで発射 することができます。しかし、ダイナ マイトは全部で 6 本しかなく、おまけ に爆風でヒーローが死んでしまう危険 がありますし、レーザーガンで岩壁を 壊すためには多量のエネルギーを必要<br>としますので、その使い分けには十分

注意をしてください。

ち、道を進むにしたがい、毒グモ・毒<br>蛾・吸血コウモリ・蛇など、 危険な生 物が現れます。もちろん触れると死 にますので、これらには触れないで避 けて通るか、マイクロレーザー銃で退<br>治してください。もちろん I 匹殺すご<br>とにポイントとなります。

面が進むと、坑道の奥に地底湖が現 れます。この地底湖はプロペラバッ クで飛行するか、イカダに乗って渡っ<br>てください。レベルが高くなると地底 湖に触手が現れます。この触手に触 れるとヒーローは死んでしまいますの で 主意して ください。

ヒーローが4回死ぬとゲームオーバ 一です。2万点得点するごとにヒーロ ーは I 人増えますが、増えるヒーロー<br>の人数は 6 人までで、それ以上は増え ません。また、このゲームの最高得点<br>は100万点です。

<mark>、危険に満ちた坑道だけど、キミが行</mark><br>かなければ坑夫たちは死ぬのです。さ あ、急いで救出に行ってください!

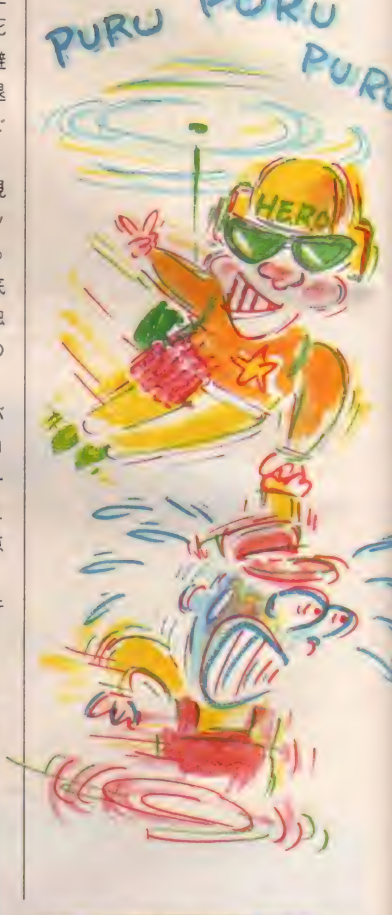

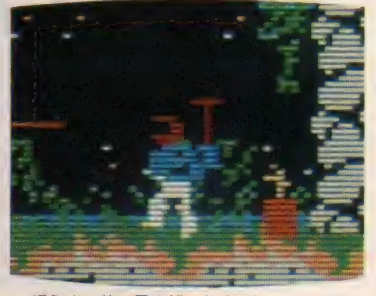

**●溶岩に触れると死んでしまうんだ。 まずの過**量があると利用して壁をくずさなくては先に進めないぞ。 t は、する縁発する前に早く離れなくては…

LEVEL: 5

### **MSX SOFT REVIEW PART II**

### $\lambda$ イス コアの 手引き

このゲームでいちばん高いスコアが<br>稼げるのは坑夫を救出したときで、 1000 点となります。それ以外にも、救出し た時点で残っているダイナマイトの数 1本につき50点、その時点のパワーと いろいろなボーナスが加わります。そ れに対し、毒グモや吸血コウモリなど の生物を撃ち殺した場合50点にしかな りませんし、ダイナマイトで岩壁を壊 したときに75点と、稼げるスコアはあま り高くありません。 ですから、 | 人で も多くの坑夫を救出することがハイス<br>コアを稼ぐポイントとなります。

面が進む と坑道の奥に地底湖が現<br>れますが、 この地底湖を渡るためには イカダを使うことも、ヒーロー自身が 持っているプロペラバックを使用する こともできます。イカダを使う場合は パワーは消費しないですみますが、イ カダの上に降りるときのタイミングの<br>取り方が大変難しいために注意しなけ ればなりません。ですからイカダを使 用するのは、パワーの残量が少ない場<br>合か、慣れてからにしたほうが良いで<br>しょう。

ー坑道は暗く、どこからナニが飛び出<br>して来るかわかりません。焦って進む ことは大変に危険です。特に縦坑の場 合などは少しずつ、注意しながら進ん で行ってください。成功を祈ります!

グレイト炭抗<br>エリクンロール<br>\*\*\*

一見つまらないような感じだけど、 ブレイしてみるとなかなかオモシロイ。 私の場合は、もちろん一番簡単なレ ベルでやってみたのだが、始めてトラ イして4面までいっちゃった。 これは

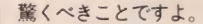

ゲームのアイデアは、ちょっと単純 すぎるような気もするが、始めがすん なりクリアできたせいか、何度でも挑 戦しようという気になる。

変わったところでは、あるキャラク タに触れると画面が真っ暗になり、ど っちへ移動したら良いのかわからなく なるところ。そのまま下に降りるとモ トに戻るが、もしその場面を見たけれ<br>ば、持っている爆弾を爆発させるとい う方法がある。ほんの一瞬ではあるが、<br>ヘベ や しょうが、どこにあるのかわ<br>かるのだ。

- 小業を使ってみたい人は、 試してみ<br>たら。

グラフィックスは、まあまあきれい だし、女の子も楽しめる(偏見かな)<br>ソフトですね。

(A)

#### \*\*\*

やけに大仰なタイトルがついている のでかなり期待していた。画面を凝視 するとグラフィックスがすこぶるきれ いなので、これはいけると信じた。と ころが、別にどうということはない普 通のゲームであることが判明した。<mark>ま</mark><br>ことに遺憾である。

なにしろヒーローというくらいだか らヒーローであってほしかった。坑夫 を助けにくいのがヒーロー? そう、 たしかにヒーローなのだが、これでは 単なる救助のおっさんやないか。僕は もっと全世界を悪から守るようなスケ ールの大きいドラマティックな展開を 望んでいたのに。

いってみれば、タイトル負けしてい

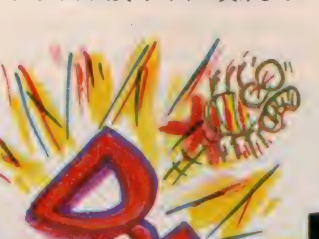

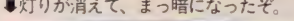

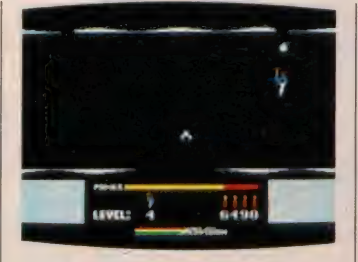

るのである。これが<sup>、</sup>"炭坑パニック S<br>0S″とか〝グレイト炭坑ロックンロ<br>*ール" み*たいな情けないタイトルなら まあ許す。シンプルないいタイトルだ けに惜しい。期待が大きかったために どうしてもきびしい論評になってしま う 力 <、 IlfJ も 早くな おしたい こと だし、 ★ ★★★ (Z) その辺は大目に見てほしい。

MS X に新しいタイプのゲームが加<br>わった。動きの華やかなリアルタイム ゲームが多い中で、比較的落ち着いて 楽しめるゲームだ。面が進むにつれて、<br>どの洞窟に進めばいいか、勘と、失敗 したときの記憶を探らなくては進めな くなる。洞窟の行方を調べながらゆっ くり進んでいると、パワーがなくなっ<br>てしまってGAME OVERなのだ。 どういっていいか、まったく感覚的 だけど、この洞窟を探検するようなゲ

—厶に はな ぜかひかれ てし まう。 また、 洞窟のグラフィックもきれいにまとま っている。うーん、好きだな。難をい えば、パターンがある程度決まってい て、若干変化に乏しいことか。

ハイスコアの秘訣は、カーソルキー<br>とヒーローの動きのタイミングをうま くつかむこと。ヒーローの動きには、 いわゆる慣性があるので、細かいキー<br>の操作が必要になってくる。これをマ スターすれば、 10面までは軽くクリア できる。とにかく、タイミングが難し  $\overline{1}$ 

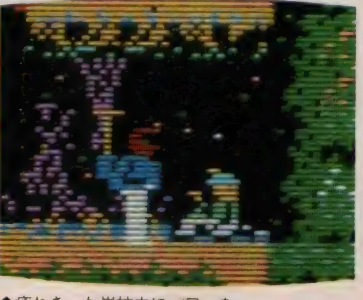

■疲れきった炭抗夫にパワーを…

■灯りが消えて、まっ暗になったぞ。 ■暗闇の中で毒コウモリに触れて死んだ。

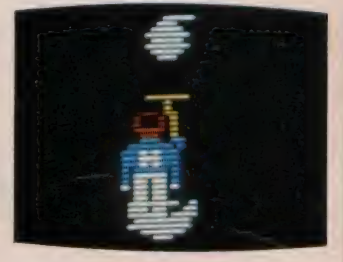

### さすが、アメリカ 炭抗が垂直だよ

アクティビジョン日本進出第2 弾。ヒーロー救援隊が炭抗爆発で<br>取り残された炭抗夫たちを救助す るという I 種の迷路ゲーム。<br>- 日本的感覚でいくと、炭抗の抗

道は下に掘り進められているとい うよりも、水平に近いものという 感じがする。さすがアメリカ /<br>このソフトの抗道は垂直に掘り進 められているのだ。 すっこいです<br>ねえ (古いか ?)。

ゲーム自体のデザインは、これ といって 目新しく はない けれど、 グラフィックスが、なかなか凝っ - ・・・・・・・・・、 こ。 こ。<br>ている。ヒーロー救助隊の背中に<br>付いたブロペラ(?) +、 未来的指 向を感じさせて、少年の夢をはぐ<br>くんでくれたりしてね(?)。

ハイスコアを狙うには (面がい つも同じなので)、ルートを覚える<br>ことが大切。 ルートさえ覚えてし まえば、かなりの面をクリアでき そう。

日本のソフトとアメリカのソフ トは土壌が異なった所で生まれた ものだから、その辺を、じっくり 研究してみても、オモシロイかも<br>しれないね。

アメリカ好き、国粋主義のキミ たちに 才 ススメ のソフ 卜でした。

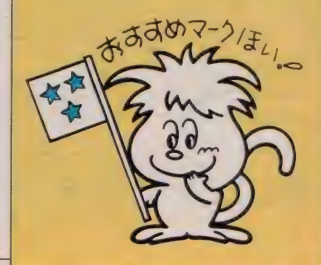

●毒へビに気をつけて、炭抗夫を助けようよ

7875

LEVEL: 4

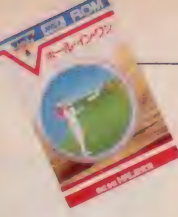

**ROM 4,800円 HAL研究所** 〒110 東京都台東区東2-19-10木村屋ビル<mark>4F</mark><br>TEL 03(834)7671

ホール・イン・ワン

# 立体的なリアル画面とサウ ンドで本格的なプレイを!!

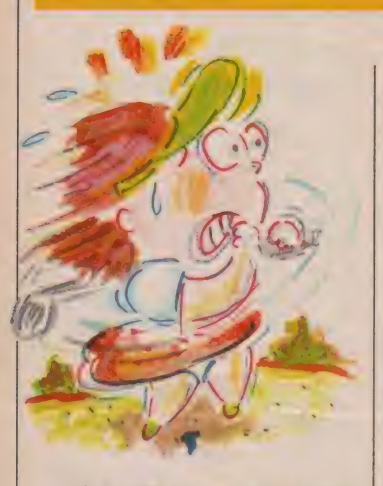

ゴルフ場のムードをそのま まゲームに/ 立体的なリア ル画面とサウンドが本格的な ストロークプレイを約束して くれる。ホールは自然の地形 をうまく生かし、戦略性に富 んだ全18ホール。コース設定 は砂丘や半島まで登場する難 度C。クラブ設定やスイング の強弱など実戦さながらのテ クニックでスコアを伸ばせ /

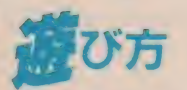

本体にROMを差し込んだ後、電源 を ONにしてください。 このゲームは、<br>キーボード・ジョイスティックおよび トラックボール"CAT"(別売)で操<br>作できます。

- 競技方法は、ストローク・プレー<br>(18ホールをまわり、その総打数で勝 敗を決める) で、 1人または2人でプ レ 一を 行います。 競技場 は H A L カン トリークラブ東コースです。このコー<br>スは、自然の地形をうまく生かした戦 略性に富んだ18ホールで、シーサイド<br>コース、山岳コースの他、世界的に珍 しい砂丘コースなどが含まれています。

ゲームを行う際は (KB、JS、T) B) のうちどれかひとつを選択します。 各コントローラーは | 個しか使用でき ませんので、2人でプレイする場合に は互いに持ち換えて遊んでください。

第1コースからプレイを始めましょ う。まず S H O T するプレイヤーのボ<br>ールが点滅し、ボールの飛び出す方向 を示す**- -** マークが表示されます。カー<br>ソルキーでマークを動かし、打つ方向

を決め、使用するクラブを決定してく ださい。次に P O W E R メーター(プ<br>レイヤーがボールを打つときの力を設 定するメーター)を動かし、適当な場所 で止め力を決めます。同時に C U R V<br>E メーター(ボールの弾道を左右に曲 げるメーターで、中央部分の白い縦線 内で止めるとまっ直ぐに飛んで行きま す。この位置より離れるほどカーブは<br>大きくなります)のマークが動き出し ますから、好みで止めてください。以 上の決定が終わると女性ゴルファーが<br>現れ、ポールを指定した方向へ打ち、ポ ールが着地して止まると、その位置を 知らせるメッセージが表示されます。

プレイヤーのボールがグリーン上に 乗ると、グリーンの拡大画面に変わり、 使用できるクラブは (PT) のみとな ります。グリーン上では打つ方向と、 POWERを決定するとSHOTがな されます。 ボールがカップインすると メッセージが表示され、スコアが良け<br>ればギャラリーから歓声があがります。 全プレイヤーがカップインすると、 次 のホールに移ることができます。

上記の方法で、各ホールをまわり、 18番ホールまで終えるとゲーム終了で

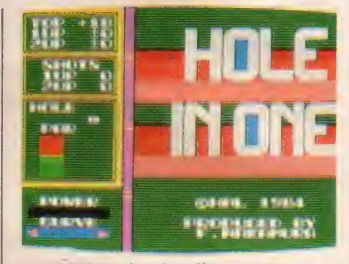

★初期画面もなかなか美しいですねえ。

す。<br>- 画面にはコース景とともに、情報欄 が表示されます。この中で四角(赤)内 の矢印は風向きで、右側の数字が風速<br>です。四角(緑)内の矢印が、グリーン 上の芝目の向き (ボールが流れる方向) を示し、右側の数字が芝目の強さを表<br>します。ホールガイドは現在プレーし ているホールのホール番号、距離そし て標準打数(PAR)を表示していま<br>す。カップイン時のスコアによって、 メッセージもいろいろと表れます。

# イスコア

ゲームは、実際のゴルフプレイのよ うに風向きや芝目の読みも大切です。 カーブメーターどおりにコントロール できますから、まずフェアウェイを外 さないようにプレーするのが理想的で す。ラフでボールを打つと芝生の影響 を受け、 設定したパワーより5~30%<br>ほどパワーを失ってしまいます。少し 強めに打つように心がけましょう。パ<br>ンカーの区域内では全種類のクラブを 使用できますが、飛距離は通常の半分 位になってしまいます。また、パンカ<br>一には深さがありますので、ロフト(打 ち上げ角度) の小さいクラブ (ウッド フェアウェイでは、ボールをパワー・

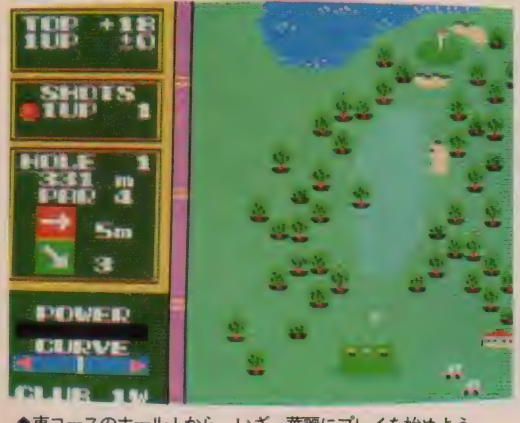

●東コースのホール I から、いざ、華麗にプレイを始めよう。

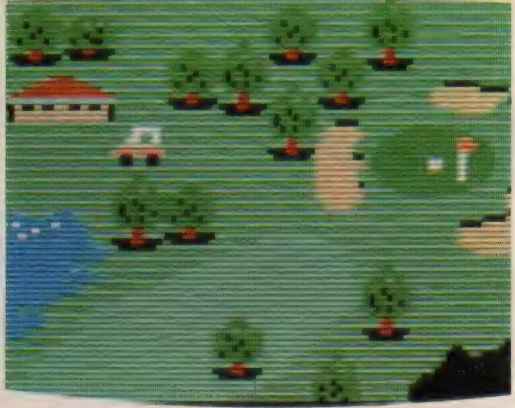

■キャディさんがいないのでカートでコースを回るのだよ。

### MSX SOFT REVIEW PART

#### ■おっと、珍しい砂漠のコースだよん。

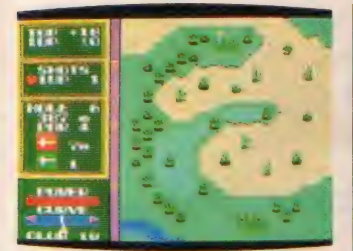

など) の使用には<del>十分</del>注意してくださ<br>い。

ポールがラフに入ったときにラフか らボールを打つと芝生がヘッドにから みついて思うほど飛距離が出ないこと があります。いつもより1つ位大きな、 (飛距離が出る) クラブを選んで打っ てください。コースを十分に研究して、<br>プレイすれば、後はシングルになるの も時間の問題です。

## ハル シンルを<br>**★★★★**<br>★★★★ (G)

一時期に比べて落ち着いてきたとは いうものの、まだまだゴルフはやたら に盛んで、練習場などへ行くと、下手 も上手も取り混ぜて、まさに猫も杓子<br>も、といった風情ではある。

さて、TVなどを見ていると、登場 するのがプロであったり、ほとんどプ ロなみというシングルプレイヤーだっ たりするものだから、つい「それでは 小生 も……」 などと、 華麗なフォーム<br>を夢見て始めてしまうのがゴルフであ る。ところが、現実というのは厳しい もので、パーをとるのは夢のまた夢、 ボギーならばダブルと付こうが、トリ<br>プルと付こうが、符牒で呼んでもらえ るうちは幸せ、というのが現実だ。

腕は無くとも心意気だけは、という ゴルファー諸氏よ、どうかこのソフト で日頃の鬱憤をはらし、溜飲をさげた まえ。 バーディ、イーグルも夢ではあ<br>りませんぞ。それから、 身内にシング ルハンディの方がいたら尊敬すべきだ。 遊びとはいえ、大変なことなのだ。こ<br>のシングルというやつは。<br>★ ★ ★ ★ \ \ \_ \_ \_ <mark>(</mark>L) のシングルというやつは。

これは優れたゲームである。しかし、 ゴルフを知らない私、ボスコニアンの あの興奮を覚えてしまった私にとって は、いささかつらいゲームでありまし

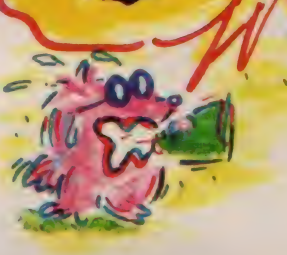

た。だってぜんぜん思いどおりにいか ないんだもーん。 やってもやってもバ ン カーと 0 B の 連続なん だ も 一ん。

「どうしてこうなるのっ」「なんなのこ れはっ」と叫び続けてまわりのひんし ゆくを買っただけだったのだ。どうせ 私は加減というものを知らないわよ。

まあそれはそれとして、このゲーム、<br>確かにかなり本物に近い。クラブの種 類だってたくさんあるし、ちゃんとク ラブに合った飛びかたもするし、強さ もカーブの度合も選べるし、これはな かなかであります。風向き、芝目もコ ースによって違っていて、きちんと考 えてやらないとだめ。林の中に入って しまうと、木にぶつかってなかなか出 られないし。うーっ、結構いらいらさ せられてしまうのだ。<br>- ゴルフ好きの人、穏やかな性格の人

にはおすすめできるゲームですね。

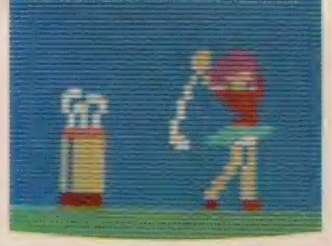

★う~ん、ミニスカートはいいなあ。

# ★★★★ (T)

ゴルフを始めて2年、自分では、へ タだとは思っていないのだが、いざ、ス コアを見ると何もいえなくなってしま う。このゴルフゲームは、ゴルフを少<br>しでも知っていれば、けっこう楽しめ るゲームだ。カートリッジに入ってい<br>るホールは18ホールで、他にカセッ トテープに、西、南、北コースのデー<br>タが入っているカセットテープが別売 になるというからゴルフファンにとっ ては、楽しみだ。カートリッジの18ホ ールは、世にも希なるホールがいくつ もあって、なかなか楽しませてくれる。 また、風の状態、グリーンのアンジュ<br>レーションも毎回変化する。風速1m の向風、追風、風速7 m の 向風、追風 とコースごとに変化するのだ。ゴルフ というのは、コースが同じでも、コー<br>スの状態によって、スコアが良くも悪 くもなる。そこがまた、ゴルフの<mark>奥深</mark><br>いところでもある。ゴルフがヘタな人 は、このゴルフゲームで、日頃の思い を遂げることも可能なんです。アンダ<br>ーパーが取れるのですよ。

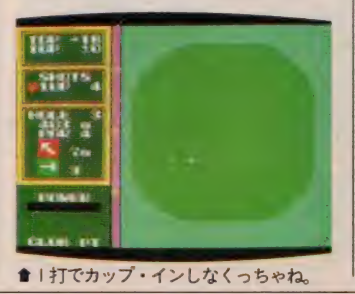

■池に落とさない ように注意しましょう。

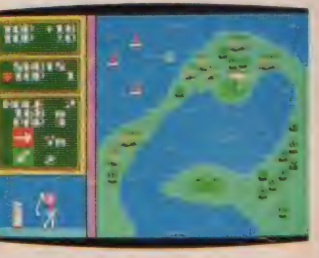

### 庶民の方々に捧げる ゴルフ練習ソフト

日本ぐらいゴルフフィーが高い<br>国も珍しいのではないでしょうか。<br>一般庶民には、そう類繁にはグリ —ンに 出られな いし、 せいぜい ゴ ルフ練習場の打ちっぱなしで、う っぷんを晴らすのが、関の山でし ょう。これでは、 シングル・プレ イヤーになれるのは、 いつになる やら

そんな<del>一</del>般庶民のゴルファーの<br>方々に ぜひオススメ したいのが、 このソフト。ネーミングからし<mark>て</mark><br>「ホールインワン」。男心をそそる 響きではありませんが(女心もそ そるかな)。<br>-<br>- 内容はといえば、うら若き女性

ゴルファーが(もちろん、ミニスカ 一 ト)、 あなたに 変わって プレイす るのです。グラフィックスが、な<br>かなか美しく、コースも変化に富<br>んでいて、楽しめるソフトです。 ゴルフが初めての人でも、マニュ アルを読めば楽しめるうえ、ゴ ルフを知っている人にとっては、 刻々と変化する情況に応じて、打 ちわけるという頭脳プレイを楽し<br>めるのです。

このソフトで、情況に応じた対 拠を練習して、グリーンに臨めば、<br>シングル・プレイヤーの道も近い。

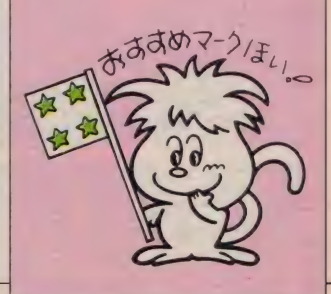

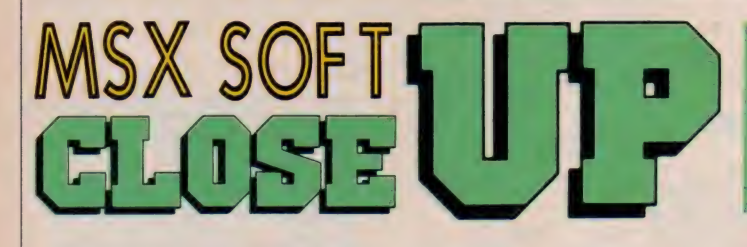

### 超 スクロールのビンボールゲーム .<br>ら キ ミ も ピ ン ボ ー ル の 魔 術 師 に な この 歓 声 が 聞 こ え る か い ? 。知 れ な い そ 。 ポ 一 れるか か も 知 れ な い そ 。 も っ 、' ロ ー ラ ー<br>ル <mark>」に 、</mark> 熟 血 夢 中 <mark>// Don</mark>'t s top /

1 <sup>知</sup> 去年の I I 月に H A L 研究所 か ら 発売 された「スーパーボール」。常識を完全 にくつがえした4面スクロールのピン ボールは I 度プレイしたらキミを台、 いや、マシンから離さない。そんな、「口 ーラーボール」を徹底的にクローズア ップしてみた。

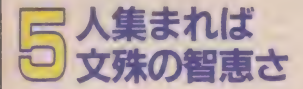

う~ん、「ローラーボール」には、完全 にマイッテしまった。カメのように仕 事が遅々として進まないのは「ローラ ーボール」 に魅せられてしまったせい だし、帰宅が毎日徐々に遅くなるのも、 100万点プレイヤーを目指したせいだ。

そんな超パワーを秘めた「ローラー ボール」は、H A L 研究所の 5 人の仲<br>間によって製作された。

HAL研究所の5人の仲間、題して キムチブラザーズ。松岡さん、岩田さ

ん、スガさん、羽生さん、そして中村 さんの5人のメンバーは、各々、得意 の分野を担当している。そもそも、5 人の出会いは、1978年にさかのぼる。 東京は池袋・西武百貨店にあったペッ<br>トショップが出会いの場だった。とい っても熱帯魚とか大猫ショップではな い。早合点は禁物だ。ペットはペット でもコンピュータのペットだからご心 配なく。つまり、キムチブラザーズの<br>仲間はパソコン少年の走りだったとい うわけだ。

キムチブラザーズ、名付け親の松岡 さんに登場してもらおう。東京大学に 在学中の松岡さんの自宅は麻布(クリ スタルしてますねえ)。キムチブラザー<br>ズのキムチは、ご近所に韓国大使館が あるからだとか。私は、てっきり徹夜の 連続で疲れた体にリキを入れるために キムチを食べてがんばっているんだと いう、クサイ想像をしていたのですが

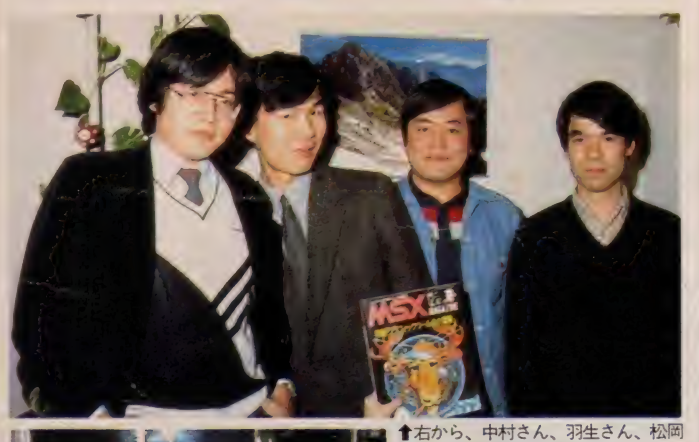

<mark>↑</mark>右から、中村さん、羽生さん、松岡<br>さん、岩田さん。音楽担当のスガさん<br>は大学に行っていてお休みでした。 ◆ううっ、なにやら暗〜い雰囲気が漂<br>っている! でも本当は違うんだから<br>安心してネ。

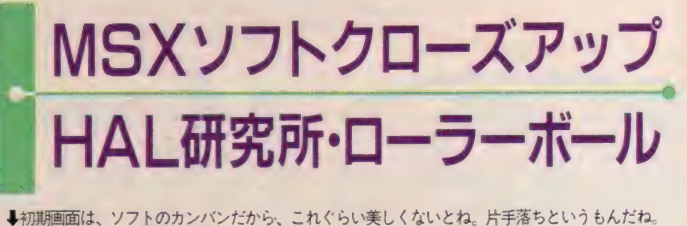

HAL研究所 〒10東京都台東区台東2 19-10木村屋ビル 4 F お03-834- 7671

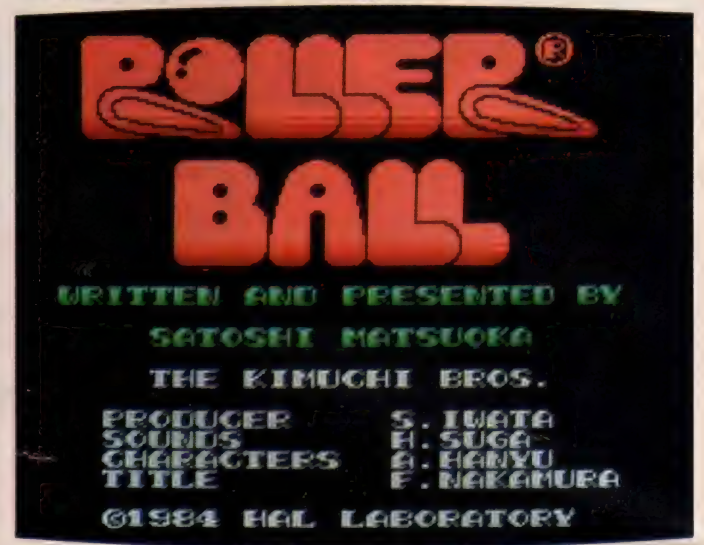

ねえ。ゴメン。その松岡さんが、ピン ポールのソフトを作ろうと音頭を取っ たわけなのだ。コンピュータ関係には<br>珍しい音大生のスガ君というピンボー ルフリークを味方に I 年がかりのゲー<br>ムソフトの製作を始めた。スガさんは ピンボールの設定、及び効果音を担当。 約 100 種類の効果音を製作。50種類を<br>「ローラーボール」に、採用している。 本物のピンボール以上の拍力は細かい 所にも気をつかっているからなのだよ。 キャラクタの製作は、右に出る人がい ないと全員で太鼓判を押してしまった 羽生さんが担当。ゲームのカナメのタ<br>イトルは、中村さんが製作。そして、 キャラクタ作成ツールという、なにや ら難し気なものは、岩田さんの登場と いうわけ。5人の才能が「ローラーボー ル」で、花開いたといっても、過言で<br><sup>(t たいわ</sup>:

ソフト製作も分業の時代だ。松岡さ んの初案の「MSXで I 番オモシロイ<br>ゲームを作ろう <sub>I</sub>という目標達成は、こ のようにして5人の協力で、為し遂げ<br>られたのだった。全員拍手!!

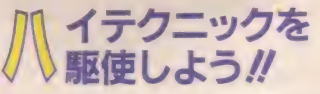

ハイスコアへの道は、台の分析から 始まる。ただ単にボールをキッカーで<br>打ち返しているだけでは、コンスタン<br>トなスコアを取ることはできない。こ<br>のローラーボールは(A〜 ①面の 4 つ の面で構成されていて、パートが多い 都合上、すべてを説明できないので、 特に高得点が取れるパートを中心に、

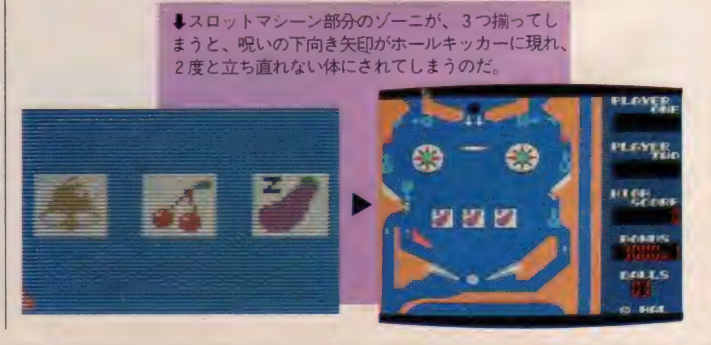

### MSX SOFT CLOSE UP

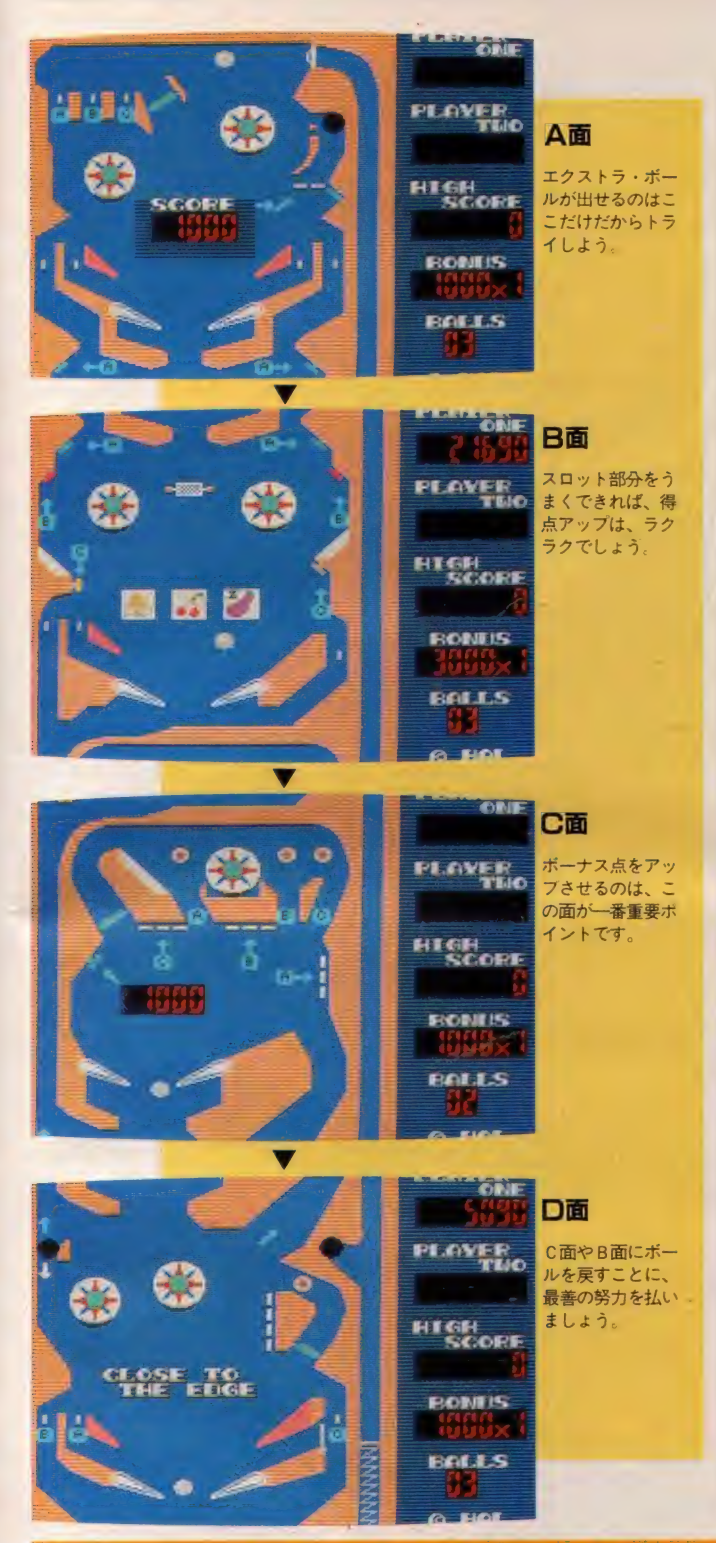

説明しょう

| 番高得点を加算できるのがC面。 スタンダップターゲットは当たるたび に1,000点ずつ加算され、最高10,000 点まで 得点 を 得る ことができる: そし て、④B©の各レーンを通過すると、<br>各々のドロップターゲットの色が変わ り、1つ当たるごとにボーナス点が加 算される。このボーナス点が意外に重 要なポイントとなる。ボーナス点は、<br>99,000×9まで増やすことができるか ら、 スゴ ィぞ— 次に ®5 に 注目して 欲しい。 右側に

あるホールキッカーがくせ者だ。ホー ルキッカー手前のドロップターゲット をまず消して、ホールキッカー横のゲ 一 卜 を 消して しまう: ホール キッ 力一 の得点は、1,000→2,000→3,000→5,00  $0\rightarrow 10,000\rightarrow 20,000\rightarrow 50,000 + EX \text{ T RA}$ BALLと上昇するから高得点が狙える。<br>エクストラボールはここ以外では出な いから、がんばってみよう。

その他、 8面でチェリー、 ベル 3 つ<br>を狙うのもポイント。 (D面まで落ちた 場合は右側のドロップターゲットを消<br>してホールキッカーの矢印を上向きに 変え B面に戻る努力をしよう。または、 C面に上がっても、イイトモ。

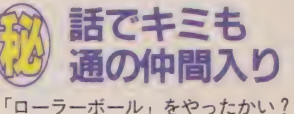

ん、おもしろくって夢中だって、やっ ぱりね。そんなキミに秘話をこっそり と教えてしまおう。

まず、 8面のスロットマシーン部分<br>に注目してほしい。 ベルが 3 つ揃うと 10,000点の得点とボーナス点が加算さ<br>れ、ボーナスマルチプライヤが I 段階 上がる。チェリーが3つ揃った場合は、 5,000点の得点プラスボーナスの加算。 そして、A面とB面の間に上向きのホ ールキッカー、 D面のホールキッカー も上向きになる。

そして、 問題なのが、 ゾーニ(ZON

やったぞ、2,000,000点プレイヤーだ.!!

点プレイヤーの仲間入りをしたぞ." - それを記念( ? )して、読者の皆さんに挑<br>戦状をたたきつけよう。そう、200万点以上<br>を出したキミ、写真を証拠として同封の上、

〒107東京都港区南青山5-11-5 住友南青山<br>ビル㈱アスキー「MSXマガジン・ついに

しい。最高得点者にソフトをI本。応募者 全員にマガジン特製グッズをプレゼントし<br>てしまう。メ切りは I 月末日到着分のみ。 急がなくっちゃね。全員の氏名をマガジン 4月号で発表するから、応募するっきゃな  $\overline{\mathbf{u}}$ 

Y) なる、なすの存在。 このなすが 3つ 揃うと、 (A)面と(B)面のホールキッカー<br>が下向きになり、 ベルかチェリーが 3<br>つ揃うまでは消えないので、 2 度と(A) 面に戻ることができないという、悲し くも敵役という運命を背おっているの です。そこで勘が良い子はハタと気が<br>つく問題は? なんで、なすの名前が ゾーニなの。そうです。ゾーニという 名前に深い秘密が隠されていたのです。<br>ゾーニとはナンゾヤ? 昔、ある所に ゾーニなる、なすに生き写しの人物が いました(某HAL研だったりしてね)。<br>そのゾーニという人物、本物(?)のな すとは違って、煮ても焼いても使い物 にならない、はっきりいえば、カスだ ったのです。そのうえ、彼はまずいこ とがあると『デッヘッヘ』と叫んで、 ごまかすという悪癖の持ち主でもあっ たのです。そういうわけで、 <mark>悪役はゾーニしかないぞ。と全員一致</mark><br>のシャンシャンシャンで決定されたの です。 耳が良い人は下向きのホール<mark>キ</mark><br>ッカーに入ってしまったときの音に注 意してください。ほ〜ら、『デッヘッヘ』 と聞こえたでしょう。う〜ん、なごむ<br><sup>なあ。</sup>

もう | ヵ所、耳をすませて欲しいの<br>が、 A面右側にあるスタンダップター ゲット。ここは通称、『ワシもそう思う<br>ターゲット』と呼ばれ、聞く人が聞け ば、ワシもそう思うと、聞こえるので<br>す。どうだ、参ったかな。<br>- この「ローラーボール」、やればやる

程、オモシロイ。グラフィックス、<mark>ミ</mark><br>ュージック、デザインと 3 拍子揃った 上デキソフト。そして、 秘を思い出し ながら、プレイすると、ひと味も、ふ た味も違ってくる。

さあ、ゾーニを出さないように、ハ<br>イスコアを目指そうね。

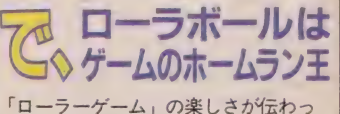

たかな? 記事を読んでいるだけじゃ 本当の楽しさはわからないぞ。もう、 | 度体験するっきゃないね。今日から キミも、ローラーボール・フリークの<br>仲間入り、なんてね。というわけで今 月は、これにて。来月も、イケルと思 うから、ヨ・ロ・シ・ク!

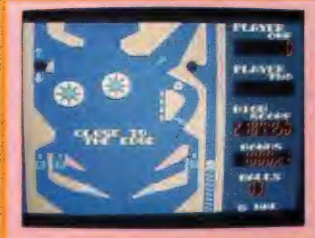

# MSX SOFT REVIEW ゲームばかりしてなさい/

ゲームがオモシロクなってきました。 「けっきょく南極大冒険」をやりたい<br>ために、MS X マシンを購入したとい う伝説を作った人もいます。ゲームと いうものは、いくら種類が増えたとこ<br>ろでオモシロクなければ、チリが増え<br>たに過ぎません。チリも積もれば山と なる。と読ではいいますが、山となっ ただけでは、意味がありません。少数厳 選主義で、 2 ~ 3 本のオモシロ・ソフト がある方が、ずっと、楽しいパソコンラ

協力 感 謝

いよいよ、 '85の幕開けで<br>す。 今年の目標は決まりま したか? 初夢はいかがで したか? 今年も良い年に なるように、と初もうでを すませた人も多いでしょう ね。 編集部で も、 一同 初心 に戻り、より一層がんばり ますのでよろしく。 ソフト レビューに協力してくれた 皆さんにも、協力大感謝。 もちろん、読者の皆 さんも、どうもあり がとう。

今年中には、MS X の ソフ卜 も 600 本、 いや800本ぐらいに 増えるでしょう。そ の全部に目を通す作 業は大変なことです が、MS Xソフトの 品質向上のために、じつく りと観察しますから期待し てください。皆さんも、良 いソフトを見る日を養って < ださい。 ソフ卜 レビュー もよろしくね。

では、今年も良い年であ りますように。

イフが送れるのです。

MS X も I 歳になり、ソフトも次々 と生まれています。年末商戦あたりか ら、なんとなく、気分が高揚しそうな ソフトが、数は多くはありませんが、<br>出てきています。これで、MSXユー ザーの輪が、今年も大きくなりそうだ なあ、という気分になってきます。 『MS X をゲームマシンで終わらせる な」という強い使命感はありますが、 ゲームも、またMSXならではの楽し み方がある、そんなふうに独自の道を 開拓していけるとステキだなあ、と思<br>います。

年頭にあたり、初心に戻って、ソフ トレビューも新鮮な気持で、ソフトを 紹介していきますから、今年もよろし く。皆さんのご意見も取り入れて、増 増、良い紙面づくりをしたいと思って いますので、お便りお待ちしています。

### MEMORANDUM

### 今月の評論家のプロフィール 今月 の 評論家の プロ フ ィール

|最近は、 ゴルフに凝ってしまい<br>|<br>|休みといえば、 ゴルフ練習場に 通う日々。このごろは、ゴルフのソフ トも増えて、うれしい悲鳴をあげたり して。シングルを目指せ//<br>また コ ヨーロッパ取材に出かけた J 嬢、

パスポートの申請やなんやらで いそがしそうでした。年末にかけては 編集部は I 年中で I 番オオイソガシだ ったのです。 ゴクロウ様でした。

子供と昆虫は嫌いだ。というの 10 は本人談。 取り扱い説明書のな<br>い物は、嫌いだということです。 じゃ あ、女の人は、どうかしらね。もう説 明書がなくてもプロだったりしてねえ。 最近、留守番電話をつけたZ氏。 これがもう、並たいていの言葉 ではいえないぐらいユニーク。く、く らーいロ調で、用件オンリーのつれな い返事。うっ、思わずうつりそうで恐い。

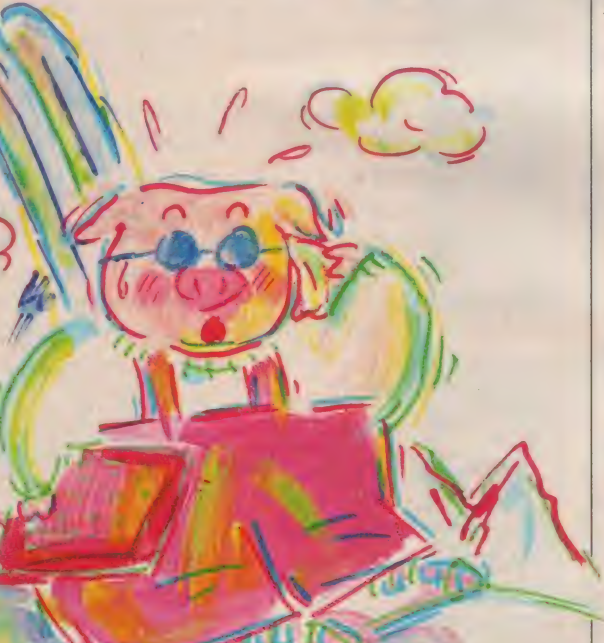

今月のひとこと

もうバカにされないぞ

|| 月号の特集で土星に抜擢され **I また K 氏。意外に長い足で、皆の**<br>注目を浴びてしまった。 G · F は ? 殺 し 文句は、「地球へ帰ろう」というウワ サも飛 ひまって いる 今日 このごろです。

(レポート 担当 • H)

**1 月号見てくれたかな? ワー**<br>プロしてたのが L 嬢です。 ウワ サに違わない童顔でしょう? しかし、 外見とは、うって変わって酒豪だった りするから女の人って解らない。

**で、音楽してます。毎日。細い体で<br>まあ、一見すると暗そうですが、** それ程でもないというのが––般的な評 判です。 くれぐれも、 ボリュームだけ<br>は気をつけてくださいナ。

最近、とみに文体が過激に走っ ている A 氏。 余りに も所属部所 以外の仕事 (例えば、M S X とかね) に 力を入れすぎて、風当たりが強くなる<br>前に避難したいとか、するとか。

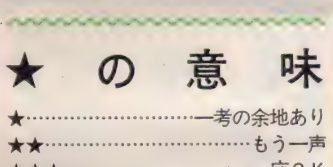

**\* \* \* \* \* \* \* \* \* \* \* \* \* \* \* \* \*** \* \*

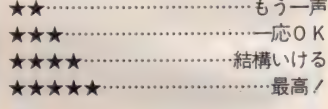

このソフトレビューでとりあげるソ フトは、既に販売されているもの、あ るいは今月号発売日までに販売開始が

予定されているものです。<br>- とりあげるソフトは、おもしろいか どうかというだけでなく、話題性、斬 新さ、有用性、操作上の問題、ユーザ<br>一のニーズへの合目的性なども選考の 基準となっています。もちろん、パソ<br>コンショップなどの売り上げも重要な ポイントですし、編集スタッフ自身の<br>印象も大切にしています。

<mark>なお、ソフトに関するお問い合わせ</mark><br>は、各メーカー宛にお願いします。

者の皆さんにお願いします。 - - - - 皆さんが街で見かけたソフ<br>レ トウェアや、雑誌やカタロ グで見つけたソフトなどで「これはお<br>もしろい」とか、「これこそ最高!」み<br>たいなものがあったら編集部までお知 らせください。特に教育ソフトやビジ<br>ネスソフトなら大歓迎です。

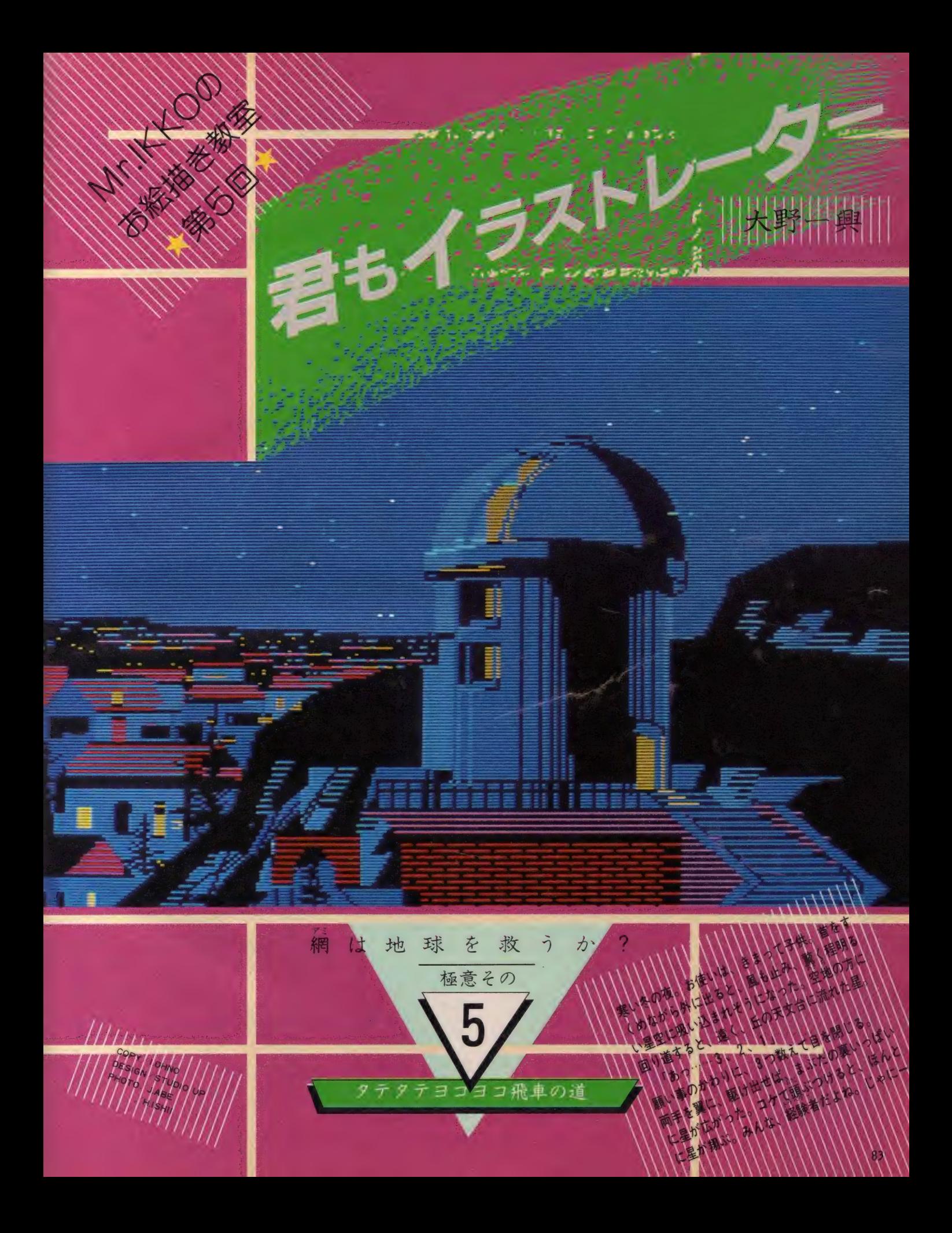

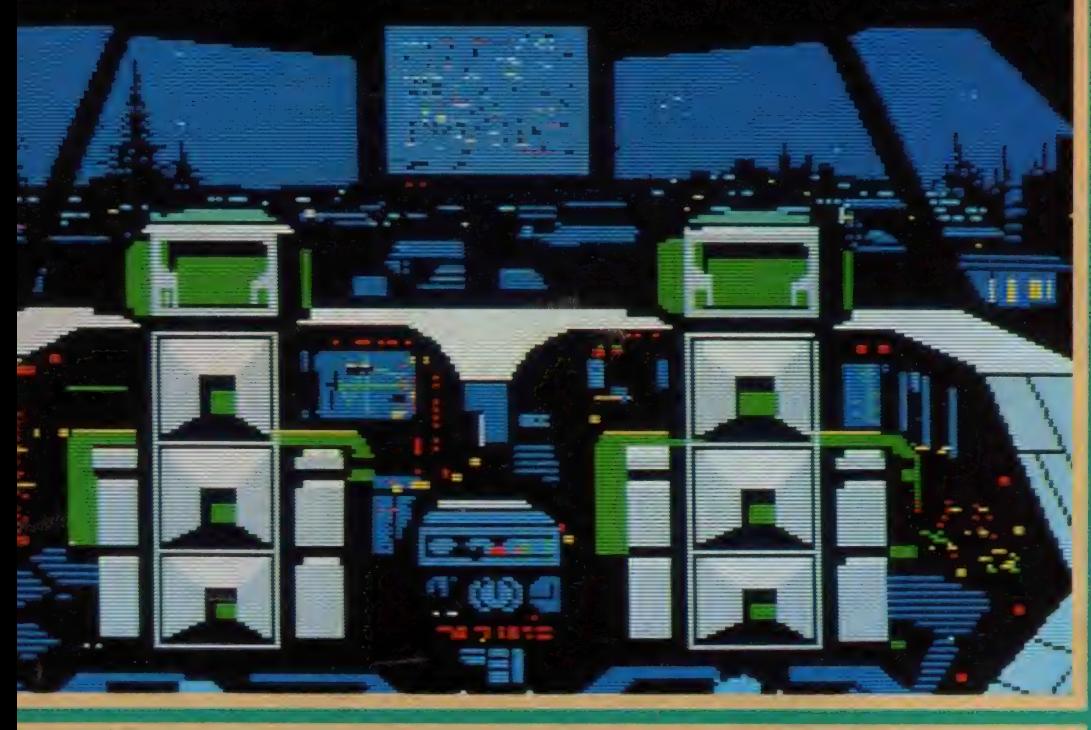

ィ ラス ト B

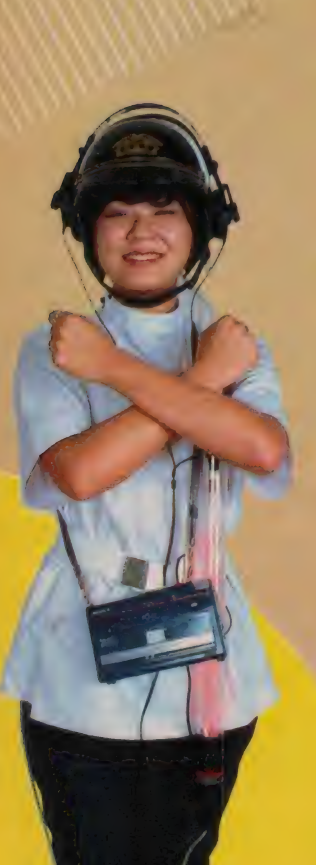

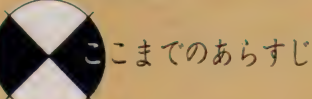

彼らが、その事に気づいたのは、新 年会の帰り道だった。月がとっても青 かったので、「遠まわりして帰ろう」と 誰からともなく言いだした時だ

丘の上天文台の台長 I K K 0は、北 極星の位置がズレている.! と言った。 この街は、 北緯35度41分にあるのに、 北極星は地平から37度の高さに輝いて いると言う。それを聞いた偵察好きの コニシ隊員と、星層集めが趣味のSA SA情報部員は、きっと台長のホラか 酒のせいだと気に止めなかった。

ところがである。次の夜MS Xに北 極星のDATAを入れてみると、なん と "OUT OF ORBIT" と返 ってきた。いったい何が、軌道を外れ たというのか。実は、なんと、この地 球が、青い月のせいで遠回りして、ひ とり歩きをしているらしいのだ。いっ たい何処へ行こうとしているのか、我<br>らが地球は。46億年も同じ道を歩いて きて、突然道をはずすなんて。救え! すくえ.!! たった24時間で愛が地球を<br>救った様に、網で地球を救え.!! とか いったいつもの、バカな話。

有機を絞って、無機 物を描いてみる はい、秋に買った105倍の望遠鏡

です。さて今頃は、一番空気も澄んで 東京でも星がなんと美しい饒舌のしじ<br>までしょう。長い冬の夜には、気宇壮 大なスペース・ファンタジーしてみる のが一番。ところで、このお絵描き教 室も、もう5回目。今までは、物の見 方、イメージの翔び方、生物や人の顔 とか、わりと有機的なテーマが多かっ たよね。そこで今回は、ひとつ有機を 絞って、無機的なモチーフにトライし<br>てみる。ゲームなんかでも、あいかわ らずゼビウス、スターフォースといっ<br>*たアタック・ゲーム*が人気。デザイン 的に見ても、分解能、色数等の限界を 見極めて実に上手く作ってある.

で夜毎、星や月をのぞいている IKK0

どうも、MS X っていうとロクな絵 は作れないとケナす輩も多い様だけど イラストBを見て、まだ文句があるな ら Call me soon men /

さて、SFと一口に言っても、人に よりそのイメージは様々。ウエルズの タコ型火星人から、ラスト・スタープ<br>ァイターの3Dグラフィックスまで、 時代とともにずいぶん変わってきてい る。またアニメフリークスには、独特 の宇宙観もある様だね。

いずれにしても、スペースものの絵 って奴には、単なるシーンていうより<br>ストーリーがまず前にあるみたい。

という事は、時間の経過に沿って、 様々にシーンが変化してゆき、その中 の名場面集が、いわばコンテというか<br>ストーリーボードにあたる訳だね。し かも、その中から、どうしてもはずす 訳にはいかない、あのシーンを一枚の<br>絵にしたものが、イメージボードと呼 ばれる。これら、アニメーションを作 る時、必要なKnow-Howは、また夏ご<br>ろにでも特集しよう。

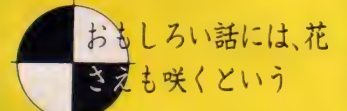

全くその通りで、まずみなさん、面 白いストーリーを考えてみて下さい。 どうも、そういうのは苦手だという人 は、本でも読んで、それをいただいち<br>やってかまいません。私もよくやって ますよ。ただし原作者には敬意をはら って Cはハッキリしましょ。

で、長々と冬の星空の様な前おきが 終わって、諸君の前には大宇宙が広が<br>っている。そう、それをのぞき込む窓 が、CRTだ。おっとクサイ!!

- IKKO「台長のIKKOだが、異常 はないかな」
- コニシ「わ、出た。ねえいいんですか、 天文台にコックピットなんか付けち ゃって ,

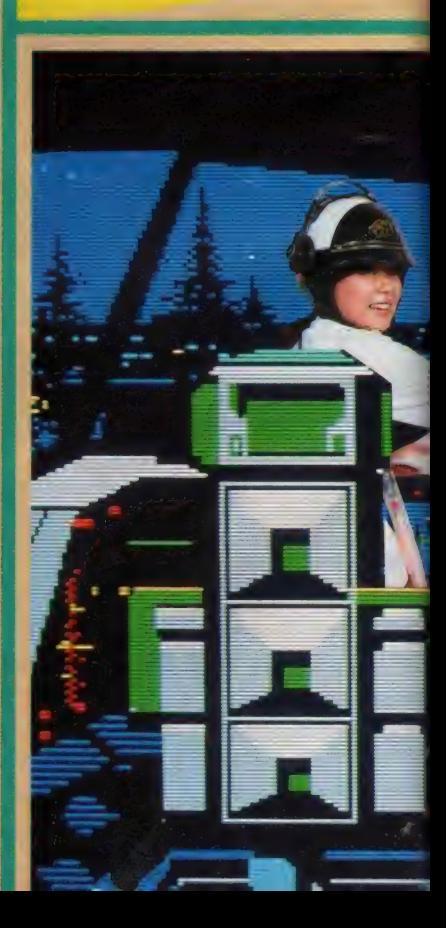

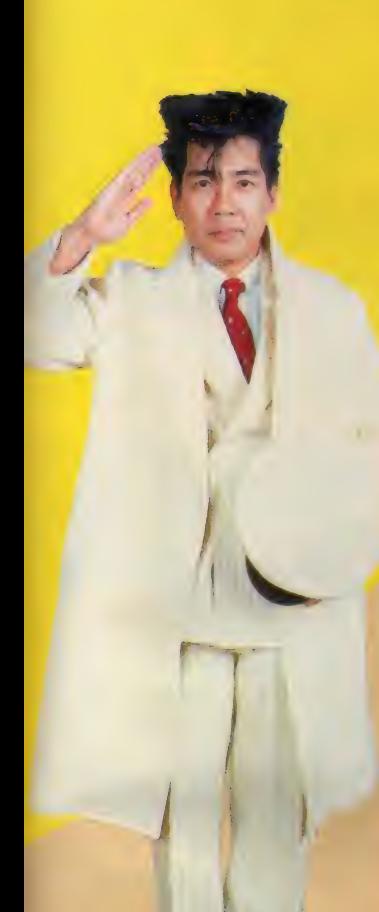

- SASA 「MSXで、ここまで描ける とは驚異的ですね。で、今回私達は 何をするんでしょ」
- Ⅰ「ストーリー作りと教材作りのアシ ストかな。今回は、ちとハイテクニ ックを使うのでよく見てなさい。
- $7.5$   $7$  $_{\circ}$  $_{\circ}$
- *|* 「諸君、地球を救う網をどうやって<br>- 作ったものだろう」
- **「簡単じゃないですか。LINEで** 一点消失のグリッド作れば、一発で<br>すよ」

パースB

フ「げげ、さすがムサビ、基礎デは違 うなあ。で何、そのいってんしょう<br>しつのぐりっどって?」

CGがデビューしてから、空間を表 わすのに、例のアミの様な描き方がど っとあふれたね。3次元のDATAを 入れずとも、EDDYIIでらしく描け てしまう。 パースAを見て欲しい.

まず画面上に一点を定め、そのポイ<br>ントの X 、 Y アドレスをタイプしてお こう。この場合 (X = 125、 Y = 39) それを消失点、きどって言えばバニシ<br>ングポイント、VPと呼ぶ。視線に平 行なすべての線はそこに消失する事実 から、 一本ずつ V P - I、 V P - 2、

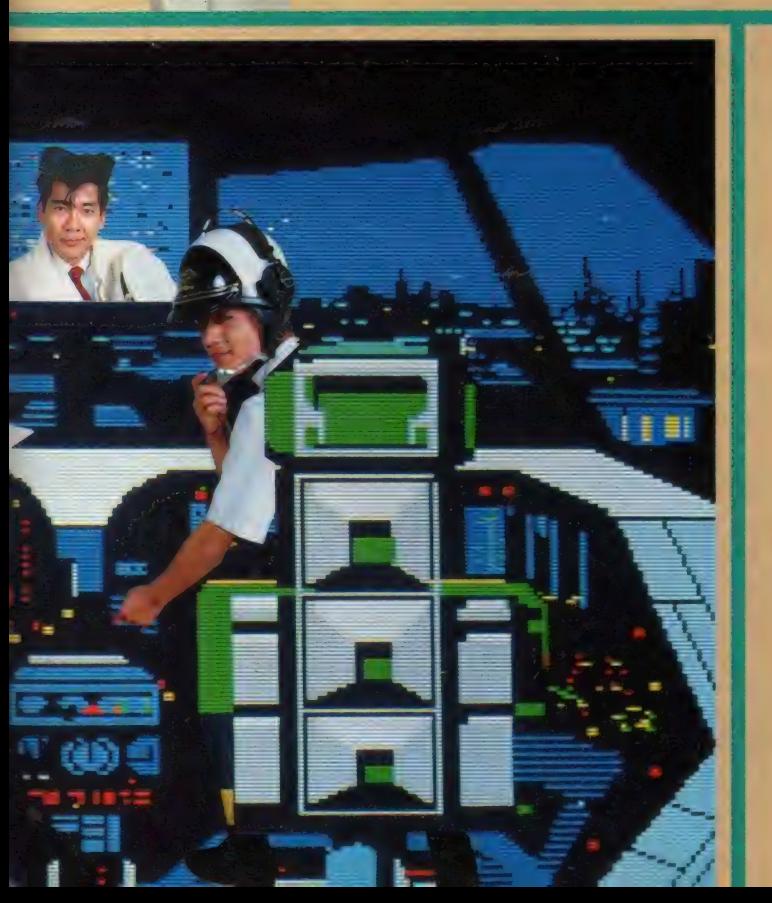

VP-3、……という風に線を引く。 この幅については方程式もあるが、ま、<br>だんだんせまくなっていく、くらいで 止めて おく: 次に 横の 線に ついては、 一番奥から、今度はだんだん広くなっ てくる。Y =56が–番奥だとして、そ れに I 、 2 、 3 、 4 、 5 ……と足して<br>いったら結構らしくなったみたい。タ ンジェント計算しても少数点以下はデ イスプレイできないものね。

盧

 $1 - 76$ 

ーこういう透視図をパースペクティブ、<br>業界では単にパースと呼ぶ

我々に見えている世界は3次元だか ら V P も最大 3 つあって、それぞれ、 一点 消失、 二 点 消失、 三 点 消失と いう が、まず一点の基礎的デッサンをつむ<br>ことです。パース B はその応用なんだ けど、これだけでも<del>十分</del>3- D アミにな<br>っていると言えよう

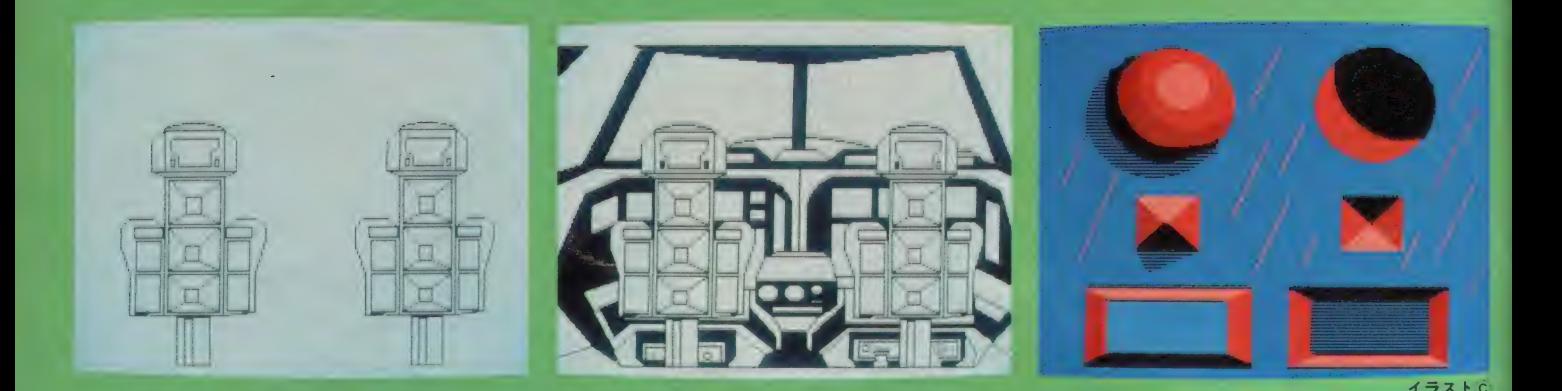

飛車だって、たまには 道を外れたい事もある

<mark>/</mark> 「やっと、網は地球をすくえそうじ<br>- ゃな。では、次に宇宙船が必要にな ってくるが、実は君達の座っている<br>この天文台の一室が、そのまま切り 離れて翔んでいくしかけになってい るのだな。 じゃぽちぽち行こうか」

- 5「まだ、心の順備が……」
- <mark>]</mark>「台長!」 どうやって描いたんです」<br>】「そうか、じゃ、ここで極意その⑤ タテタテヨコヨコ飛車の道、これを 伝授してみよう」
- $\int$ 「飛車かァー。飛車ってのはいいで<br>すね」

 $\mathsf{S}$ 「私、将棋知らないんですけど」<br>しゃ説明。パソコンで線を引く時、 垂直、水平はまっすぐ引けるけど、斜 めの線はギザギザになる事、良く知っ てるね。画面の分解能が高い程、気に ならなくなるけど、MSXの場合なか なか手強い。イメージタッチの絵の時<br>は平気だけど、メカっぽいものではど うもウマクない。そこで、じゃタテと ヨコの線だけで画面を作ってしまえ、 という訳。将棋盤も、よく見れば9× 9の網になっているね。これで極意の 心がお解りかと思う。タテタテヨコヨ

コ飛車の道てな訳です。

- 最初にグレーと黒でだいたいの形を<br>作ってしまう。2 色しか使わなければ かなり細いところまで描けるんだけれ ど、色をのっけると、多少色こぼれし てしまうから、描きすぎるのも意味が ない。基本的に、飛車ラインで形を作 って、斜め、カーブ、円は最少限に入 れるとお互いの線の美しさが響き合っ て、美しいリズム感のある構図とも言 えるんじゃないかな。 シートは1つ描 いてコピーしたものだけど、この絵の 様にシンメトリー(左右対称)っぽい構 図でも、少しバランスをくずすとホッ とする。このホッとするカンジは大事 にしたい。メカものを描く時必要な心 構えだね。クールな中にも、優しい色 使いをしてみたり、デザイン上のスキ やユーモアをさりげなく加えてみるな ど、気を配っていただきたい。

さて次は、色塗りによる、質感と立 体感の出し方だけど、イラストCに注 目。左と右は、同じ形(の筈)だけど明 るさが、上下逆になっている。それに<br>よって出たり、ひっこんだりして見え る。これを応用して最終的なコックピ ッ 卜の 絵になる。

一見すると複雑で、お手上げに見え るこういう絵でも、プロセスを見ると 案外、簡単そうでしょ。ほとんど直線 ばかりだから、牛なんか描くより実は<br>ずっと易しいんだよね。でも、今度は ある程度、空間のつかまえ方がしっか りしてないとガタガタになる。空間を つかまえるのも、やっぱり網が一番だ<br>という、やけにこだわった話で夜も更 けてゆき、どこかで犬が泣いている。

*┃* 「ほんとはさ、スターウォーズみた<br>-<br>- いなカッコイイ宇宙船とか、銀河の 描き方とかも取り上げたかったんだ<br>けどページが足りないのよね。星の オーノ様としては残念だけど、次の チャンスまでに君達もスペースシッ<br>*プのデ*ザインでもしとくといいね」

- 5 「私はもう考えてるんです。 星屑採<br>集船、『つらら』 っていうんですけど」
- 7「あ、いいね。僕は、当分ここに座 って流れ星を見ていよう。コメット<br>コニシでした。」
- / 「ああ 肩 こった。 スペースシップつ てどこかで売ってないかな。 スース<br>一するヤツ.<mark>〃</mark>」
- $\mathsf{S}$ 「伸び縮みする様に、網になってん<br>でしょ」
- 7 「あ、流れた……………」

その言葉を合図に、我々は天文台の 窓から星空へと旅立ったのであるが、 それはここだけの秘密という事にして おこう。

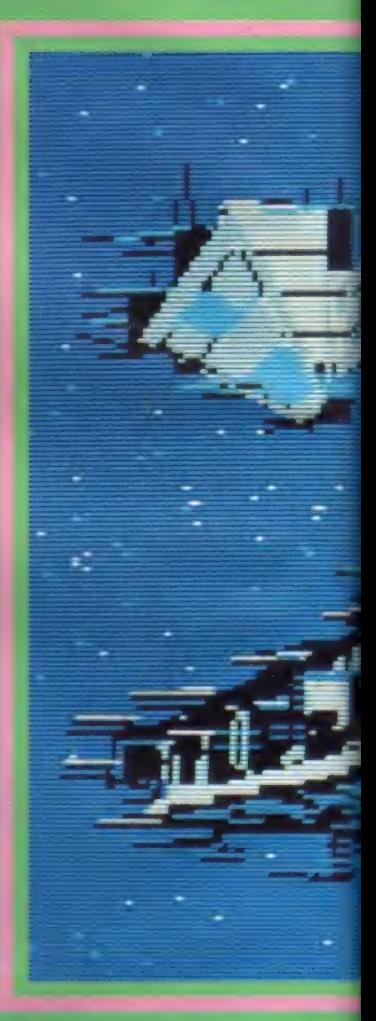

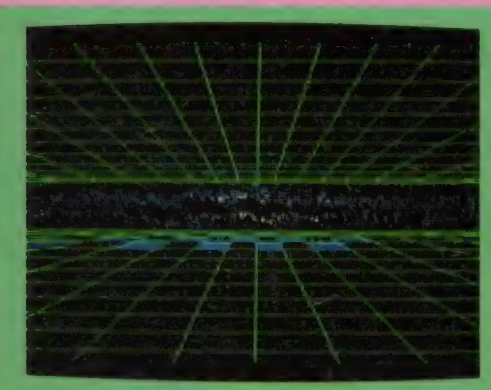

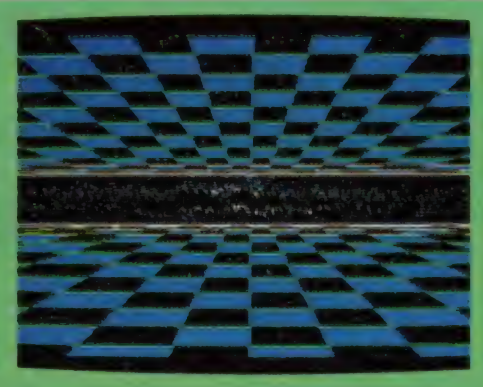

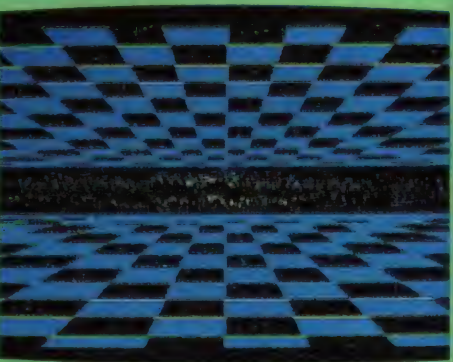

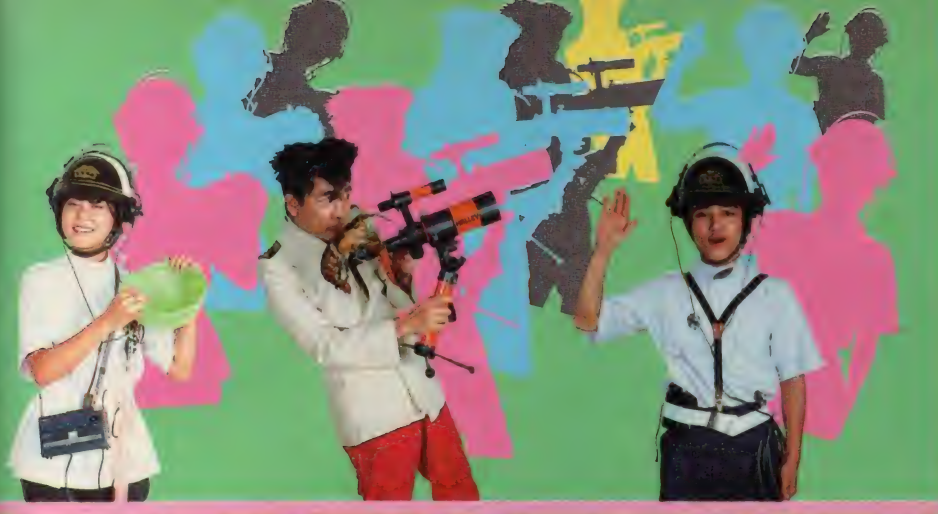

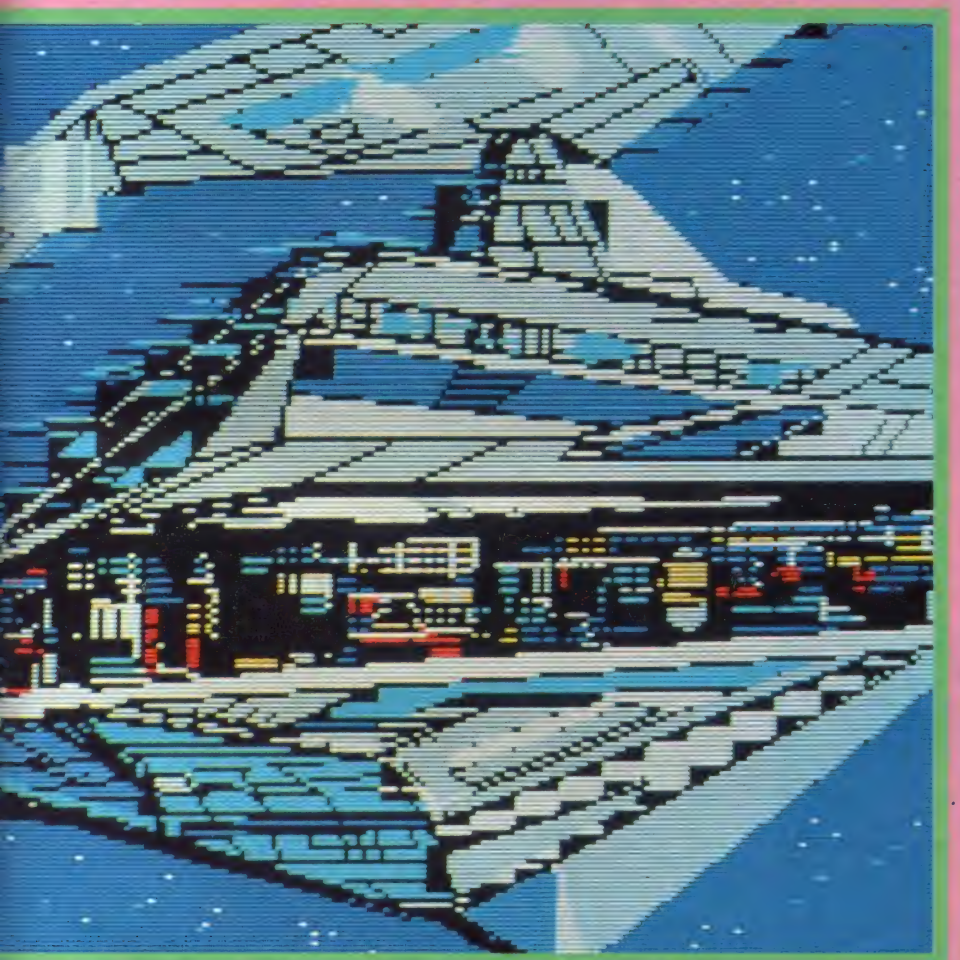

相変わらずCGというと、餅焼き網とお星 様、ってイメージが強いんだけど、それをど うこうケチつけてる奴は自分で創った事ない<br>んだよね。きっと。

そりゃ、僕なんかプロの立場としてCGを 依頼された時には、一応「今更グリッドでも ないでしょ」って、さとすんだけど、パソコ<br>ンレベルで楽しく遊べるんだから、それをほ っとくテはないよ。3Dの基本がベクトルだ からその不思議な美しさは、やっぱり、やっ てみなきゃ解んない。

絵として作ったものを、映像の中でどう動 かすかが、また次のポイントだけどEDDY IIは描き順で出てくるから、うまくやれば面 白いアニメーションも作れるんだよ。今回の は、BGMに南佳孝氏のL P セブンス・アベ<br>ニュー・サウス A-6の「天文台」を聴きなが ら、いってしまいました。南氏も、FM - N<br>EW7でCGしてるとか、そのうち、お手合 わせいたしましょかね。で、今月の一冊なら ぬ、 一本。フライングキャップ出版のビデオ、 STARVIEW HCT-5808は一級 建築士のライセンスを持つ、イラストレータ<br>一・張仁誠氏の静止画をマルチスライドプロ ジェクションでビデオ化したもの。建築家の リアリティのスゴさと、見る側の先行する3-<br>Dイメージが、交錯してしまう力作です。

僕も覚えがあるんだけど、一枚の絵は動か ないから、見る側のイメージが動き、それを 実際に動かすと逆に止まってしまうという実 にパラドクス的本質をわきまえないと失敗す<br>るね。 (IKKO 談) **june** 

**PILE FRAFRICY** 

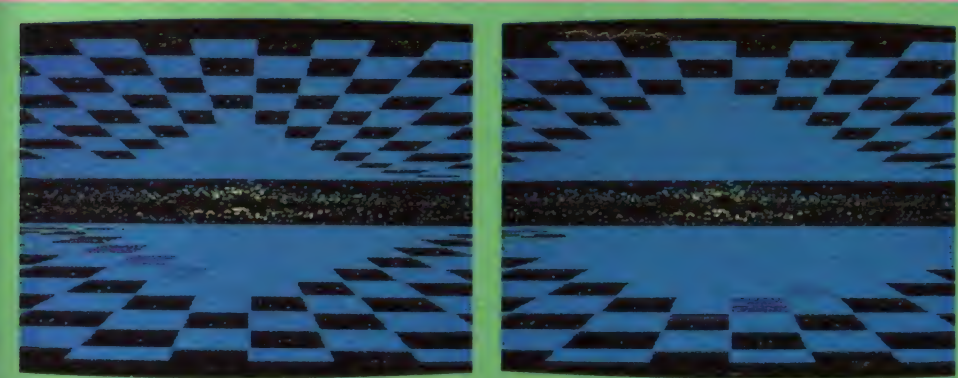

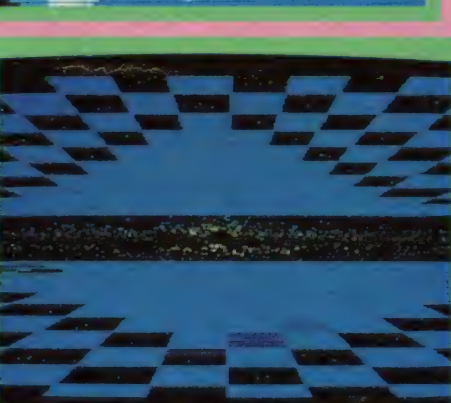

![](_page_88_Picture_8.jpeg)

今回からのミュージックレ ッスンは、シンセプレーヤ 一の豊田貴志さんの登場で パワー全開。コンピュータ 人間の本誌編集部の中本と の出会いで、コンピュータ ミュージックの世界にステ ップイン。音楽とは何か、 なあーんてスルドイ話から 将来のことまでアレコレ対 談が進む。MIDIのお話 もばっちり聞けるんだ。

**MSX** 

![](_page_89_Picture_2.jpeg)

プレーヤー豊田貴志氏

VSコンピュータ人間中本健作

![](_page_89_Picture_3.jpeg)

## ぼくマシン語知らないんですけど…豊田 ぼく音楽知らないんですけど ………中本

マシン語までは知らないが、コンピュ ータに興味があるシンセサイザプレー ヤーの豊田貴志さん。音楽のことはよ く知らないが、マシン語、ハードとも<br>に強い、コンピュータ人間である本誌 編集部の中本健作。

この2人が、ある日突然顔を合わせて、 音楽談義、コンピュータ談義に花が咲 いた。2人の音楽歴、コンピュータ歴

から始まり、将来の音楽界にいたるま で、話は突き進む。新しい音楽である<br>コンピュータミュージックをやるから には、こういった話が思わぬところで 役に立つ。特にこれからコンピュータ<br>ミュージックの扉を叩こうという人、 熱心なMS X マガジンの読者で、強力 にコンピュータミュージックしたい人、 みんな 一緒に、60分 | 本勝負? の対 談の観戦をしてみよう。 きっと音楽ト<br>リップできると思うよ

![](_page_89_Picture_8.jpeg)

- 豊田(以下T)「はじめまして豊田で<br>す」
- <mark>中本</mark>(以下N)「中本です。よろしく<br>「お願いします」
- N「さっそくですが、豊田さんの音楽 歴をお聞かせ願えますか」
- T 「ハイ、 では 簡単に いきましょう。 もともとはバイオリニストだった

**企画・構成**』OBASUN<br>イラスト/<mark>植田真由美・佐藤豊彦</mark><br>撮影 石井宏明

●豊田貴志さんのプロフィール<br>1959年 名古屋市に生まれる 1973年 TBS テレビ 「オーケスト<br>ラがやってきた」に出演。 1974年 「全日本学生音楽コンク<br>--ル」 で 1 位入賞 1977年 タージ・マハル旅行団に 参加. 1978年 フュージョン・グルーフ<br>- 「スペース・サーカス」に参加。 1980年 原田真二とロックバンド<br>- 「クライシス」 を 結成。 ファースト・ソロアルバ<br>ムを発表、 現在に続く。

/

![](_page_89_Picture_15.jpeg)

'あぶく ま 洞. と 呼ばれる 福島県 にある鍾乳洞で録音したアルバム<br>鍾乳洞の自然エコーによる録音が<br>ユニーク。バイオリンやシンセサ イザを使って、壮大なドラマが展<br>開されている、ソロアルバム第3 弾。キングレコードより発売中ノ

![](_page_90_Picture_0.jpeg)

んです。 バイオリンを弾き始めたの<br>は、5歳のときからなんですが、お もちゃとして自分から進んで受け入 れて楽しんでました。ですから、音 楽家になろうという気持ちはぜんぜ んなくて、友だちと一緒に遊んでたん です。その遊び方というか、教育され た方法は、語学などでも使われてい る鈴木メソッドというものです」

- N「その鈴木メソッドというのはどん なものですか」
- T「一言でいうと、まず体から覚えて 理論は後からという発想の教育方法 です。ですから、最初はぜんぜん楽 譜なんかは読めなくて、耳から覚え ていったんです。実際にまず弾いて、 曲をマスターしてからその曲がどの ようになっているのか、後で譜面を<br>見るようにしてました」
- N「つまり、音楽的知識を身につけた のはかなり後になってからですね」

![](_page_90_Picture_5.jpeg)

T「ハイ、そうです。でも、今は知識 の部分が大きくなっています」 N 「それはどういうことですか」

- T「ちょっと話が横道にそれますが、 集団生活が嫌いだったんです。それ で、一人でいろいろやることが多く なって、ある程度理論的知識が必要<br>になってきたということです」
- N「なるほど、そうですか」 T「ところで、中本さんはどういうき っかけでコンピュータの世界に入っ<br>*たので*すか」
- N「アマチュア無線をやっていた、い わゆるメカ好き少年だったんです。 でも、大学へ進学しようとする頃に、 はっきり割り切れる世界に疑問を感 じて、理系から文系へ変わったんです。 でも結局、実験心理学を取っちゃっ て元の世界へ戻っちゃいました。こ れにコンピュータを使うんですね」 T「へぇ~、おもしろいですね」
- パソコンで 音楽したいな

N「今、音楽で興味があるのはどうい<br>う方面ですか」

- T「今、一番興味があるのは、演奏す ることもあるんですが、創作してい くことがおもしろいですね」<br>N「具体的には?」
- 
- T 「たとえば、パソコンのプログラム でいうと、なぜ人間がよいプログラ<br>*ム*だと感じるかを分析したいですね。 音楽でいえば、なぜ美しい音と感じ るのか、さらに一歩進んで、自分の作 った曲がどういった感情がもとにな<br>って作られているのかを分析したい んです。そうすれば、その分析をもと にして、拡大したものが作れるんじゃ ーないか、と考えているんですが…」<br>N「そういったものが理論化されるか
- も知れませんが…。しかしそれには<mark>、</mark><br>マン・マシン・インターフェイスを しっかりさせることが重要になって<br>くるでしょうね。しかし、現時点で は感情を分析し、数値化するのはむ<br>ずかしいことですね」
- T 「ええ、 ぼく もそう 思う のです。 そ れをやるのには音楽家自身が今何を やっているのか、何をやりたいのか をもう一度見つめ直す必要があるん じゃないかなと思います」

N 「なるほど、そうですね」

### 技術の進歩と 楽器の使い良さ

- N「音楽家が何をやりたいのかを見つ め直す必要があるといわれましたが、<br>テクノロジー、とりわけコンピュー<br>タを使った音楽をどのように思いま<br>すか <sub>!</sub>
- T「まず結果としての音がどうこうと いう前に、今ある電子楽器やコンピ ュータは、まだまだ操作がよくない<br>と思いますね」
- N「だれでも簡単に使えないというこ とですね。
- T 「そうです。中でもコンピュータミ<br>- コージックで最近使われるようにな ったMIDIについては、プロでもお手 上げといった人が多いようです」
- N 「そうです ね。 ぼく も MIDI に関して は、多少のかかわりを持ってました ので、そういった声を聞いたことが<br>ありました」
- T 「でも、 こういった 問題 は、 技術の 進歩があれば解決できると思います」

![](_page_91_Picture_0.jpeg)

- N 「技術の進歩、それもマン・マシン インターフェイスがうまくいくよう な方向に持っていくのがベストでし ようね。ただ、そうなってくると音 楽が逆につまらなくなることはない のですか」
- T「イヤ。そのことについてぼくは否<br>- 定的なんです。音楽家が音楽する喜 びをどこに見いだすかという問題に<br>なると思うのです」
- N「具体的にはどういうことですか」<br>T「つまり、音楽家がすでにあるもの
- を完成させたいのか、または、まっ

たく新しいものを作りたいのかとい<br>うことです」

- N「なるほど、クラシック以外の音楽 は、まったく新しいものを創作して いくよろこびが残されているという<br>ことですね。 j
- T 「まあ、 そういう ことです。 ただ、 クラシック音楽に関して一言いわせ<br>てもらうと、今一般的にクラシック と呼ばれているものは主に18世紀の ドイツ音楽なんです。でも本来は、 世界中の昔の音楽というふうに考え るほうが自然だと思うのです」
- N「それは、インド音楽とか中南米の 音楽も入るということですね」<br>T「ハイ、そうですね」
- 
- N「話をもとに戻しますが、音楽の完 成度を高めるのか、創作に力を入れ るのかという話なんですが…」<br>T 「次のような例があるんですが、自
- 動演奏ドラムマシンの良いものが発<br>売されたんです。そのときのドラマ<br>一のリアクションが 2 通りあったん です。もうこれでドラマーの仕事が<br>なくなったという人と、さあこれか ら楽しくなるぞという人がいたわけ です」
- N 「要するに マシンに 対する 見方の 違 いがはっきりしたんですね」
- T 「ええ、 マシンと いうより、 音楽の

取り組み方の違いといったほうが良 いかもしれませんが…」

- N 「そうですね」
- T「頭の中にあるアイデアを具体化し ていくのに、ドラムマシンが役に立<br>つんだと考えたほうが良いと思いま すね。つまり、技術が進めば進むほ ど、考える力が要求されてくるんで<br>す」
- N 「パソコンの 世界で も、 パー ドが良 くなるとソフトの重要性が高くなる という 図式に 似て ますね」
- T 「そうですね。 これからは、演奏に 関しては素人でも、良いアイデアを<br>持った人や、自分なりの音楽を追求 してる人が生き残ると思います」
- N <sup>1</sup> よし、 ぼくもガンバろう /」

MIDIで脳波<br>を伝えたいな

- はTTE A お客室 これコール 100 なものの創作に興味があるんですが、 T「昨年に出したLP LULLABY(こも りうた)」で自然なエコーで作品を 作ったんです」<br>N「自然なエコーというのは、 いわゆ
- るエコールームのことですか」 T「それに近いものなんですが、『あ
- ぶくま洞』という福島県にある鍾乳 洞で録音しました」
- N「実際に演奏もしたんですか」 T「ハイ、かなりの量の機材を持ち込
- ガーデン でコンサートを開きたい T 「新しい もの を 創作し— ていきた いの で、 とりあえず MIDI を 使った もの を

N ワイゴー/ 聞いたみたいですね」 T 「キング レコードから 発売され てま

- ずのでよろしくお願します」 / / /<br>N「将来の計画は何かありますか。た<br>- とえば、/ 「マジアンにスクエア!

んでやりました」

- と考えてます」
- N 「いろいろ楽器をつないで、自動演

えーと、ドとレの音程の違い をオシロスコープで見ると… お〜 つと、 失礼しました、 つ いマシンをいじりたくなるも ので…。 コンピュータミュー ジックしたいんだけど…?

![](_page_91_Picture_29.jpeg)

<mark>●チョッと、アカデミックに</mark>音楽<br>したい人のための本を紹介、学校 の授業と違って、まじめに読んで<br>みるのも悪くないんじゃないかな。<br>「音楽療法入門」芸術現代社<br>「20-5世紀の音楽」青土社 「音の科学文化史」 海青社

> ◆編集部にあるマシンを次か<br>ら次へと分解してしまう彼。 実は、エレクトーン<mark>教室に通</mark><br>った経験もあるのです。腕前<br>のほうはどうでしょうか?

#### 奏をやるんですか」

- T 「今、実際にMIDIの使われ方という<br>- と、システムを組んで自動演奏する のが一般ですね。でも、MIDIはコン ビュータと組み合せて使うほうが合 っているんじゃないかと思うんです」 N やっまり、楽器と楽器をつなぐので <mark>はなく、楽器とコンピュータをつな</mark><br>《 ということですね」
- T アバイ そうです コンピュータと MIDIをつなげて、何かを分析して音 楽にしたいんです」
- N 「分析するというのは、 tr<sup>i</sup>と </<br>-<br>- 波を取り込む、 ということですか T 「ええ、そうです。 そんなことが実 際に可能かどうか、中本さんにお聞
- さしたいのですが…」<br>N「うん〜。MIDIを使うというアイデ アは良いと思います。データの転送<br>速度が速いですし、信頼性も高いで すからね。ソフトしだいでは、うま<br>くいくと思います」<br>T「そうですか」
- 
- N「ただ、脳波を取り込むのがたいへ
- んですね。脳波自体の研究は進んで<br>いるのですが、どのように数値化し ていくかがむずかしい」
- T「数値化したものを音にするという 問題も残されてますね」
- N「そうですね。そこに人間の感性と いう新たなパラメータが加わると、 音楽家や技術者だけじゃなく、他の 分野の研究者の助けをかりなくては<br>ならないと思います」
- 
- T「かなり道が長そうですね」
- N ワテーマとしては、非常に良いので 大切に*したいですね。* じっくりと取<br>り組めばかなり良いものが出来るは<br>ずですから」
- T「それは、個人的に機材を揃えれば - 実験できるものですか。予算があれ<br>- ばやってみたいのですが…」<br>N 「かなり犬がかりなものになるはず
- です。たとえば、大学の研究所でプ ロジェクトチームを作ってやるくら<br>いのレベルのはずです」
- T 「残念 だな あ〜。 脳波 以外に もい ろ いろためしたいんだけど…」

![](_page_92_Picture_0.jpeg)

N「音楽界のこれからの動きというの

- はどうなっていくのでしょうか」<br>T「そうですね。今までの日本の音楽 界というのは、クラシックに限らず コピー音楽が多かったんですね。ロ ックでいえば、『カリフォルニア風』 とか、『プログレッシブ・ロック風』 とかのカテゴリーの粋に沿ったもの しか出てこなかったんです」<br>N「それは、後から結果的にそうなっ
- たというじゃないですか」
- T 「いつの時代にも評論家はいますか<br>- ら、後からカテゴライズざれること はあり ますね」
- N 「そうだと 思います けど… j
- T「でも、ぼくがいいたいのは、結果 も大切なんですが、/新しいものも創 作していこうという姿勢が大切だと 思うのです。 へたで もいいから何か<br>新しいことをしょうと努力すること

ですね。

N 「なるほど、 そうです ね」

- T「それと、時代にマッチした音とか、 日本人にしかできない音を作ってみ たいし、ぼく以外の音楽家もその方 向でガンバッてもらいたいですね」 N 「なかなかたいへんですね」
- T 「そうです ね。 ぼくの 作った 作品が 結果的にそうなっているかはわから ないんですが、努力なくしては何も 生まれないんじゃないかと思うんで<br>す」
- N「うまくいくと、日本の音楽が世界 N<br>- 的に広まるということも考えられる 的に広まるということも考えられる<br>わけですね」
- T 「そうですね。それと、プロ<mark>とアマの</mark><br>- 差がなくなってくるでしょうね、要 するに、アイデアしだいで良い音楽 か作れるようになるわけですがら N 「はくも音楽家になれたりして…」

音楽は、創作することが大切 だね。コンピュータを使った<br>からといって、創作する心を 失ったら死ぬんじゃないかな。 新しい音を一緒に作ろうよ。

N「そうなってほしいですね。自分の 作った曲がラジオから流れるとか…<br><mark>でも、反</mark>対にプロの人は苦労するん<br>じゃないですか」

T/「そこが問題なんです。要するに、 <mark>今までしっかりと自分の音楽をやっ</mark><br>てきた人はすんなりとこれからの音 楽を創作できるようになるんですが、

演奏テクニックのみを武器にしてい<br>た人は苦労するでしょうね」 N 「でも、演奏できないプロの音楽家 というのは考えにくいんですが…」<br>T「ええ、まったく演奏できないのも | 問題ですね。でも、何年もトレーニ<br><sup>ス</sup>ングをしなくても良くなるんじゃな いかということです。

![](_page_92_Picture_17.jpeg)

- T 「ところで、 ニューメディアについ ていろいろ騒がれてますよね」
- N「そうですね。キャプテンやINS などの動きが…」
- T「そのINSが待てなくて、MIDIのデー タを電話回線で送ろうと思っている んですが」
- N 「それ はちよ つと 難しいで すね」
- T「そうですか」
- N「今の電話回線では周波数帯域が狭 いですから、 一般的にはできないで<br>すね」
- T 「残念 だな あ〜」
- N「それができるようになるのは、も うすこし先の話になるでしょうね」<br>T 「実は、それができればちょっと変
- ったコンサートを開こうと思ってい たんですが…」<br>N「どんなコンサートですか」
- 
- T「たとえばの話ですが、受け手のほ うでMIDI楽器を持っていたら、デー タを送ってライブコンサートを開こ<br>うと思っていたんです」
- N 「ふ~ん、グッドアイデアですね」 T「そうでしょ。そうすれば、日本国 内はもちろんのこと、世界的規模で

 $\overline{\phantom{a}}$ コンサートが開けると思うのです<del>♪</del><br>「そうですね」

そんち きょうかん きょうかん きょうかん きょうかん きょうかん きょうかん きょうかん きょうかん きょうかん きょうかん きょうかん きょうかん きょうかん きょうかん きょうかん

T /アプチュアの人でも仲間うちで、 - 自宅にいながら ブイブコンサート も<br>/ 可能になるし、 たいへん良いアイデ アだと思うんです」

- N「バンドのメンバーが東京と太阪に いるなんていうことも起こり/うるわ<sup>。</sup><br>けですね」
- T「そうですね。スタジオを貸りて、 バンドのメンバーが全員集まるのを 待つ、というのは時間と体力の浪費 だといえなくもないですから」
- N「在宅スタジオ・マンですね」<br>T「ハハハ……そうですね」さらに
- レコーディングもできると最高です  $ta_{\perp}$
- N 「おもしろそうですね。 ぼくも、カ スタネットを持って参加しようかな
- あ…」<br>T 「顔も見たことがない人と一緒にレ<br>-<br>コーディング、ということもできま<br>- |<br>*| すね*」 /
- ,/「そ う, る^/、 U/ コード だけ じ やな / く て、 > イ^ r, を 売る/ と も 可能 でしぶう ね」 / <sup>j</sup>
- 「T 「もうすでに、営業を始めたところ<br>- もあるみたいですね
- N 「すごいですね。 ぜひ実現させたい ですね」
- T 「ええ。 そのために は MS X マガ ジンの読者も含めて、みんなで考え<br>ていきたいですね」
- N 「ええ。次回からガンバリましょう」

● 佐) デルボ出版局より発売さ れた音楽用語集。?のときは忘<br>れずにノ 1,200円。 仲廣済堂より発売。シンセで<mark>、</mark><br>パソコンを。マニア人にオスス<br>メで~す。 2,800円。 伝) こんな小さなチップが楽器<br>の中に。シンセの中味って?

![](_page_92_Picture_45.jpeg)

![](_page_92_Picture_46.jpeg)

# MDEユージックシステム MIDIってどこまで便利なの<br>マンティー<br>マンディー・マンディー・マンディー・マンディー・サイン

80年代も半ばをすぎ、新しいミュージックシステムの出現が望ま<br>れる今、MIDI(ミディ)にスポットライトをあてて徹底追求。 「MIDIってなに」 という人から「もうとっくに使ってるぜ」 という人までまとめて面倒をみましょう。 わかりやすく、 かつス ルドク、音楽雑誌にはないコンピュータならではの音楽の楽しみ 方を追求します。まずは、規格の話からスタート。

## ちょっと Tiのない M オーマット名興く

MIDI (ミディ) というのは、楽 器と楽器、楽器とコンピュータをつな<br>ぐための規格 (FORMAT) です。 この規格が生まれたのは、 一昨年の夏 ごろ。ちょうどMS Xが発表されたこ ろで、意外と共通点が多いのだ。つま り、MS X マカジンの賢い読者なら頭 の痛いM I D I フォーマットも軽くク<br>リアできるはず。こういう数字の世界 は、何か別なものに置き換えて考えて

みると、スムーズに理解できる。パソ コン少年も、楽器少年も、みんな一緒 にレェツ・スタディMIDIフォーマ ットといこう。

### データフォーマット

MIDI (ミディ) というのは、M usical Instrument Digital Inter faceの略で、楽器と楽器、楽器とコン ピュータをつなぐためのものである。

メーカーが違っても、機種が違っても 問題なく作動するように設計されてい<br>る。ただし、後で説明するシステム・ エクスクルーシブ・メッセージについ ては、各社独自の付加機能を加えても よいことになっている。したがって、 同じメーカーの製品でないとデータを 正しく受け取らないことがあるので注 意が必要になる。これは、MIDIフ オーマットの<sup>、</sup>\*その他の項目<sup>"</sup>だと思う<br>てよいだろう。

ところで、MIDIは楽器と楽器、 楽器とコンピュータをつなげて何を行 っているのだろうか。また、何ができ るのだろうか。<br>- このことを具体的に、わかりやすく

説明したものは、今のところあまりな いようである。利用のしかたは次回か らということで、今回は、どのように 情報を他の楽器やコンピュータに伝え<br>るかを説明してみよう。

MIDIでは、コンピュータと同じ

![](_page_93_Picture_545.jpeg)

![](_page_93_Picture_546.jpeg)

0 と I の世界でコミュニケートしてい<br>る。つまりMIDIメッセージは、コ ンピュータのデータ通信と同じような ことをしているのだ。たとえば電話で 人と話をするとき、「もしもし」という<br>言葉を話の始めにする、という約束事 があるように、MIDIにも情報の伝 え方がきちんと決められている。この ことをデータ通信では、プロトコル(通<br>信規約)と呼んでいる。MIDI規格 では、ハードに依存している部分がか なりあるのだ。

ソフト (データ・フォーマット)に 関しては、 00H~FFH (Hは16進 数、以下数字の後のHは16進数を表し ている)の数字の組合わせで音を出す、 音を止めるといった情報を伝えている。 つまり、何を先に伝えるかという順番 が大切だ。

 $ZOOOH$ ~

この 00H~ FFH の 中で、 00H~7FH までが データ、 80H~F FH までが ス テータ ス (状態) を表す (図 4 参照) 。また、ス<br>テータスとデータの組合わせを、メッ セージと呼ぶ。メッセージになって初 めて意味のある情報になるわけである<br>(図 6 参照)。

### メッセージ

ーメッセージは、チャンネル・メッセ<br>ージとシステム・メッセージに大別で きる (図 4 参照)。

- チャンネル・メッセージは、ステー<br>タスの後ろに、キーナンバーや音量な どのデータを続けて送る。つまり、音 を出したり消したりといった、鍵盤で 表現できる情報を送るものなのだ。た<br>だし、チャンネル・ボイス・メッセー ジの中のBOH~BFHのコントロー  $\frac{1}{20}$ ,  $\frac{1}{20}$ ,  $\frac{1$ ル・ナェンシとナヤンネル・モード<br>-メッセージとは、 2ndバイト (ステー<br>タスに続くデータの数字) によって区 別されるので注意が必要である。

システム・メッセージは、そのシス テム全体に接続されたマシン (おもに ドラムマシンなど)に共通な情報を送 るためのものである。したがって、チャ ンネルの指定がありません (チャンネ

92

システム・エクスクルーシブ・メッセ ージの 3rdバイト以降は、 メーカーが 独自の意味を持たせることができる。 2nd バイトは、 各社の I D ナンバー、 (図 2 参照)が登録され、エンド・フ<br>ラグ(F 7 H )で 終わるのだ。

### チャンネル

さて、MIDIのメッセージは数字 の組合わせで送るということが理解し ていた だけた と 思う。 ところで、 もう I つの重要なキーワードである <sup>N</sup>チャ<br>ンネル"について、説明しておこう。

まず、MIDIでチャンネルという 言葉を使った場合は、送り側と受け側 の2つの場合を考えてみなくてはなら ない。たとえば、友人が 9チャンネル のSMX 放送に出演するのに、Iチャ ンネルのKHN放送にテレビのチャン ネルを合わせても、友人の姿を見るこ とはできませんね。MIDI規格では、る (図5参照)。 全部で16までのチャンネルを送受信す ることができる。ただし、楽器によっ

ルについては後で説明しよう)。ただし、 ては送信のみ、受信のみ、また送信チ ャンネルが16に満たないものがある (図 3 参照)。

### モード

また、 送受信チャンネルには4つの モードがある。オムニ・モード・オン 才厶ニ 'モード' オフ モノ • モー ド・オン/ポリ・モード・オンである。 このうち、モノとポリはそれぞれ排 他的で、モノ・モード・オンにすると ポリ・モードは自動的にオフになるの だ。

つまり、組合わせで4つの状態のい ずれかになるのだ (図1参照)。

■ 最後に、チャンネル・ボイス・メッ<br>セージの使い方を簡単に説明しておこ う。ステータスの後に続くデータは、 音程と音量のデータである。ノートと いうのは、音程のことで0~127の数 字(キーナンバー)が割り当てられてい

その他、くわしいことは次回より解 説しよう。期待して待ってください。

# <u> Tanah di Kabupatén Bandaré Pada Barat, Pada Barat, Pada Barat, Pada Barat, Pada Barat, Pada Barat, Pada</u>

MUNITED RA

![](_page_94_Figure_12.jpeg)

![](_page_94_Picture_269.jpeg)

![](_page_94_Picture_14.jpeg)

### $h$   $V(1)$ . フー くんの ソフ 卜屋さ

# いにもいろいろ ありますが… o

先月号のかくし芸ソフトはいかがでしたか? この「ウーくんのソフト屋 さん」のノリがわかっていただけたでしょうか。カートリッジホン、の簡単 MSX もいいけれど、自分でタイヒングしてみるのもオツなもんです なん かこう、 いつもと違う今日のMSX、 なのです。 せっかくMSXを持ってい かこう、いつもと遅う今日のMSA、なのです。セっか、MSAを持っているのだから、めちゃくちゃ使いこなさなくちゃ損。ウーくんのソフト屋さん<br>のうインナッフは、是非気にしていてもらいたいのです。<br>ここに載っているのはフログラムだけです。どんな画面が出るかは、実際に<br>打ち込んでみてからのお楽しみ。やってみるだけの価値は十分あることを保<br>証します! のラインナッフは、是非気にしていてもらいたいのです。 ここに載っているのはフログラムだけです。どんな画面が出るかは、実際に<br>打ち込んでみてからのお楽しみ。やってみるだけの価値は十分あることを保

![](_page_95_Picture_3.jpeg)

●テレビを環境時計に化けさせよう クリエイティドティあふれるアナタ。人 とはちょっと違うことをやってみたいアナ<br>タ。 M S X はそーいうアナタの味方なので<br>す。

いつも見なれているテレビの画面を、M SXを使って時計に変えてしまおう、とい うのが今月のテーマ。これはちょっと興味 を ひきます ねえ。 それ も そこらに あるよう なありきたりの時計ではないのです。フフ<br>フ。

きちんと時間を計れるのはもちろんです<br>が、見ていても美しいというのがミソ。 — 種の環境映像になってしまうのです。くだ<br>らないテレビ番組に飽き飽きしながらも、 何か画面に映っていないと落ち着かないと<br>いうアナタには、ぴったりのソフトです。 すぐさま、打ち込んでみましょう。

RUNさせる前に、まず部屋の照明を落 とした方がいいですね。この時計に合うム ードにするのです。この時計には不思議な ことに鎮静作用もあるので、就寝前のひと 時にもってこい。うんとリラックスして楽<br>しみましょう。 では頑張って。

●ウーくんのソフト屋さん、特別ソフト受付中/

し、讀集

こういうのなら得意と思っているアナタ、アイデアとセンスを駆使して傑作 を作ってみてください。ただし、50~80行程度のショートプログラムに限り ます。カセット、ディスク、いずれかにセーブしてどしどし送ってください (作品は返却いたしません)。優秀なものは誌面で大々的に取り上げ、マガジ ン特製のプレミアムをプレゼントいたします。よろしく/ 宛先/〒107 東京都港区南青山5-11-5㈱アスキーMSXマガジン編集部<br>「ウーくんのソフト屋さん」係

當子 宓  $\odot$ 「10ミニッツ・サイレント  $\bigcirc$  $\ddot{(-)}$ この時計で計れる時間は10分間。RUNさせて画面が全部出てから、スペースキーを押してください。 これをバックにラブ・コールなんていうのもいいかも。10分間なら長電話のうちに入らないものね。 10 CLEAR 200:SCREEN 2,2:COLOR 15,1,1:CLS<br>:DEFINT A-U:GOSUB 170:ON INTERVAL=500 GO<br>SUB 60:INTERVAL OFF:LINE(87,0)-(168,191)<br>,,B:LINE(88,89)-(167,89):LINE(88,99)-(16<br>7,99):FOR T=0 TO 2:LINE(127+T,89)-(127+T<br>,99):NEXT:LINE(88 250 DATA 00,00,00,00,03,03,00,01,00,00,0  $0.00.00.00.00.00.00$ 260 DATA 00,00,00,00,00,00,00,01,00,00,0<br>0,00,00,00,00,00 270 DATA 00,00,00,01,01,03,07,07,0F,0F,0 ,<br>280 DATA 80,80,80,C0,C0,E0,F0,F0,F8,F8<br>8,F8,F0,F0,E0,00 8,F8,F0,F0,E0,00<br>290 DATA 00,00,00,00,00 30 A \*= INKEY \*: IF A \*="" GOTO 30<br>40 INTERVAL ON:LINE(128,89)-(128,99),1:W<br>H=190:BH=17<br>50 GOTO 50 0,06,06,00,00,00<br>300 DATA 00,00,00,00,00,00,00,00,00,00,00,0 ,00,00,00,00,00,00<br>:02.47.02.40.00.2 0,00,00,00,00,00<br>310 DATA 00,00,00 60 INTERVAL STOP:XF=20<br>70 PUT SPRITE 2, (120,100),7,0:FOR T=1 TO<br>700:NEXT T:PUT SPRITE 2, (120,100),7,1:P<br>UT SPRITE 1, (120,100),15,2:FOR T=1 TO 40 ,02,47,02,40,00,21,21,1<br>04 OF 04 00 00 04 04 B 1,19,0D,0F,07,07<br>320 DATA 00,00,00,04,0E,04,00,00,04,04<br>4.CE,FF,FF,FF,FF ,013 **,033** 4,CE,FF,FF,FF,FF<br>330 DATA 00,00,00  $0.20$ Q:NEXT T:PUT SPRITE 1,(0,209):PUT SPRITE<br>2,(0,209):PUT SPRITE 1,(120,100),15,4:P<br>UT SPRITE 2,(120,100) ,7,3:VW=1:Y=100  $\ddot{\mathbf{c}}$ ,  $\ddot{\mathbf{c}}$  $, i \in \{2, 2, \ldots, n\}$ 1,73,FF,FF,FF,FF<br>340 DATA 00,00,00,40,E2,43,02,00,84,84,<br>8,98,B0,F0,E0,E0<br>350 DATA 00,00,00,00,00,00,01,01,03,03,01, 80 Y=Y+VW:VW=VW+.15:XF=XF-.3:IF Y+10>=WH<br>
GOTO 90 ELSE PUT SPRITE 1,(120,Y),15,4:<br>
PUT SPRITE 2,(120,Y),7,3:FOR T=1 TO XF:N<br>
EXT T:GOTO 80<br>
PUT SPRITE 1,(112,WH-16),15,5:PUT SPR<br>
TE 2,(128,WH-16),15,6:FOR T=1 TO 20:NEX<br>
T 350 DATA 00,00,00,00,00,00,01,03,03,01<br>0,00,00,00,00,00 0,00,00,00,00 360 DATA 00,00,00,00,00,00,0<br>0.00.00.00.00.00 ,<br>2.00.00.00.00  $\Gamma$ 370 DATA 00,00,00,00,00,00,00,00,00,00,00,00,0<br>0.00.00.00.00.00 ,00 ,84 ,84 ,8 0 , (30 , 01? , 1Z11Z1 , 0® , 00 380 DATA lZHZi,iZiiZi,iZiiZi SPRITE 1, (120,77) ,15,7:GOSUB530:Y=77:BL<br>=1 ,00 ,(2iiZi ,«Zil ,03 ,03 ,01 ,80 0 , 00 ,00 ,00 ,0® ,00 390 DATA IZIIZI,0IZI,IZI0  $1@Q$   $Y=Y-1$ :RESTORE 120:FOR T=1 TO BL:READ<br>BS:NEXT T:IF  $Y (= (BH-BS)$  GOTO 110 ELSE G<br>OSUB 130:X=120+RND(1)\*3\*(-1)^INT(10\*RND( .<br>8, P0, F0, F8, F8, F8, F8 400 DATA 00,00,00,00,50,F0,F8,F8,F8,F8<br>0,F0,C0,00,00,00  $\overline{\phantom{a}}$ 0,F0,C0,00,00,00<br>410 DATA 00,00,00,00,00,03,01,03,0F,0F,0C,0<br>4,03,00,00,00,00 OSUB 130:X = 1 ( 1 ) \* 1 2000 ( 1 ) \* 2000 ( 1 ) \* 2000 ( 1 ) \* 2000 ( 2000 \* 1 ) :PUT SPRITE 1 , (2009) :PUT<br>110 PUT SPRITE 1 , (0,209) :PUT SPRITE 2 , (0,209) :PUT SPRITE 1 , (120, BH-20) , 15,15 :FOR  $i=1,2,3$ 4,03,00,00,00,00<br>420 DATA 00,00,00,00,00,C0,E0,80,90,D0,F0,6

 $T=1$  TO 40:NEXT:PUT SPRITE 1, (0,209) :LIN<br>E(89,BH)-(166,BH),1:BH=BH+1:GOTO 150<br>120 DATA 6,3,2,0<br>130 IF Y>62 THEN BL=1 ELSE IF Y>47 THEN

BL=2 ELSE IF Y>32 THEN BL=3 ELSE BL=4<br>140 RETURN

150 IF BH=88 THEN PLAY"07V15T255FCFCFCFC<br>FCFCFCFCFC":GOTO 540 ELSE INTERVAL ON:RE<br>TURN 160 'Sprite definition<br>170 RESTORE 210: FOR 1=0 TO 15: A\*=" "<br>180 FOR J=1 TO 32: READ B\*: A\*=A\*+CHR\* ( VA<br>L("&H"+B\*) ) :NEXT<br>190 SPRITE\* (I)=A\*<br>200 NEXT I: RETURN<br>210 DATA 07,03,01,00,00,00,00,00,00,00,00,0

,00 ,013 ,00 ,0 0 ,00 ,00 ,00 ,00 ,0® 220 DATA FlZi,E0,C0,JZnZi ,iZnZi ,©0 ,0

0,00,00,00,00<br>230 DATA 03,01,01,03,07,07,07,1

0,00,00,00,00,00,00<br>240 DATA E0,C0,C0,E0,F0,F0,F0,E0,B<br>2.04 29 20 20

,00,00,E0,80,90,D0,F0,6<br>,0F,1F,1F,3F,3F,3F,3F,1 0,F8,F8,FC,FC,FC,FC,F<br>3,01,03,17,1F,1F,09,0 ,DZi ,F0 ,F0 ,F8 ,F8 ,F8 ,F8 0 , 80 , 0iZi , i30 , 00 , 1Z11Z1 430 DATA iZi0,0iZi,i33 450 DATA 00,00,00,03,01,03,17,1F<br>D,06,01,00,00,00 F,1F,0F,03,00,00<br>440 DATA 00,00,C0,F0,F8,F8,FC,FC,FC,FC,F<br>8,F8,F0,C0,00,00

,<br>19,50,50,90,98,08,90,8<br>15,35,55,55,55,55,55,55 D,06,01,00,00,00<br>460 DATA 00.00.00

0,E0,80,00,00,00<br>470 DATA 07,1F,3F,7F,7F,FF<br>F,7F,7F,3F,1F,07 F,7F,7F,3F,1F,07<br>480 DATA E0,F8,FC,FE,FE,FF,FF,FF,FF,FF,FF<br>F,FE,FE,FC,F8,E0<br>490 DATA 00.07.03.03.03.27.1F.1F.7F.7F

,Cizi (1989), 1989, 1989, 1989  $F, FE, FE, FC, FB, EØ$ 

,S. 3,31,11,0F,00,00<br>500 DATA 00,80,50,F8,F8,C8,CC,E4,54,CC,8<br>8.98 F0.50.00.00

8,98,F0,E0,00,00<br>510 DATA 00,00,00,00,00,00,00,00,00,01,01,1

8,1C,04,C0,E0,10<br>520 DATA 00,00,00,00,00,00,00,00,00,80,80,9<br>2.28.23.02.02.00

ETURN<br>THEN GOTO 540 ELS 8,38,20,03,07,08<br>530 PLAY"S4M700066A":RETURN<br>540 A\$=INKEY≸:IF A≸="" THEN GOTO 540 ELS<br>E END , i.e., i.e., i.e., i.e., i.e., i.e., i.e., i.e., i.e., i.e., i.e., i.e., i.e., i.e., i.e., i.e., i.e., i.e., i.e., i.e., i.e., i.e., i.e., i.e., i.e., i.e., i.e., i.e., i.e., i.e., i.e., i.e., i.e., i.e., i.e., i.e., i.e

 $\blacksquare$ 

![](_page_97_Picture_0.jpeg)

## *<u>FMSX Computing</u>* のリストをRUN/

「MSX Computing」 にはちゃんと<br>「LISTING」のページがある。さすが ' LISTING」 のページがある。 さすが<br>コンピュータ雑誌だ。これがないと、<br>なんかパッとしないからね。

 載っているのは「ATTACK ON<br>NEW YORK」 というシューティング<br>・ゲーム。 コなり NET ゲあ

維志が延生した!

Company,<br>Cy<sub>ie</sub>

、<sup>\*</sup>ある夏の日のことだった。ニューヨ<br>*ークの*空は晴れ渡り、白い雲がポッカ<br>リと浮かんていた。突然、誰も予測し なかった攻撃が開始された。彼らがど<br>こからやってきたのかはわからなかっ たが、全部で数千体もあったのだ…。"<br>という具合に続くイントロダクション<br>は、なかなか興味をそそる。リストの 行数は、 160 行程度。これなら打ち込<br>めそうだ、ということで早速チャレン<br>ジしてみた。<br> 動くかな、と恐る恐る RUNさせて

みたが、結果はマル。ちゃんとゲーム<br>ができた。上空から降りてくる円盤を 自由の女神の手から出る弾で繋つのだ。

![](_page_97_Picture_6.jpeg)

KILLANALIEN-WIN<br>AMICRO!

## 初公開ノイギリスのMSX雑誌

どんな内容が What MSX? つまって **MERCE SHEEK** いるのかな。 LIETINCE **Get typing** manata...

![](_page_97_Picture_10.jpeg)

S<br>X<br>專 氩 だ

٣Ï

3

SN

Computing 1

 $\mathbf{L}$ 

÷

艺 ヵ hti

力

 $\mathcal{O}$ 読者 **E**<br>M

に

 $\frac{1}{2}$  $\sigma$ Ł **NS** 

介

<sup>1</sup>

market  $\mathbf{U}$ 

ゕ

イギリ

ス初  $\overline{O}$ 

撃ち損ねると、円盤がビルにぶつかっ<br>てどんどん壊されていってしまう。ニ ユーヨークの雰囲気が出ているグラフ<br>イックスがきれいで、見ているだけで も気分がいい。<br>MS Xが世界中に広がって、リスト

をみんな共通で使えるようになったら<br>楽しさもうんとアップするね。

![](_page_97_Picture_13.jpeg)

るための競争なのだ。要するに、クイ<br>ズに答えてMSXマシンをもらっちゃ<br>おう、というわけ。<br>- このコンペに参加するには 7 つの質

間に答えなければならないのだが、<mark>こ</mark><br>の質問がおもしろい。イギリスで販売<br>を開始した7社の名前を当てるものな

のだ。 質問のひとつを挙げてみよう。<br>「ダイアモンドは女の子のいちばんの 友だちだけど、このコンピュータなら3<br>人の女の子をハッピーにできるよ」と<br>いうもの。 どうわかったかな。なかな<br>かユーモアがあるね。

こんなクイズがあるとつい応募した<br>くなってしまう人は多いんじゃないか<br>な。20台も当たるというから確率も結 構高そうだし ……。でも残念でした。<br>イギリスと日本では電圧が違う(日本 100 V、イギリス220 V)ので、 このマ<br>シンは使えないのだ。 (エタエフ用い留タイーム ● 葉三印景)

![](_page_97_Picture_18.jpeg)

「What MSX?」の目次。巻頭のニ<br>ュースをはじめ、ハード、ソフトの紹 介記事もいっぱい。イギリスではMS<br>Xが登場したばかりで、情報もまだ少 ない。それだけにこの雑誌が果たす役<br>割は大きいものになりそうだ。

「BACK GROUND」とタイトルづけ されたコーナーでは、MSXのコンピ<br>ユータ界における位置づけについて解 説。雑誌のタイトルである「MSX つ<br>て何?」ということについてわかりや すく書いている。

「MARKET」というコーナーには、<br>「日本に おけるMSX」「MSXの将 来」などの記事もある。日本はMS X<br>が最初に商品化された国。イギリスで 発売されたMSXマシンも、日本のメ<br>一カーのものが多いということで、日 本に寄せる関心は高い。

「BUYERS GUIDE」など、 実際に 買物をするときに参考になる情報ペ<br>ージもあって、なかなか楽しめる内容  $+2$ 

## ハードレビューもバッチリだ。KEYEDUPTO

「ON TRIAL」というコーナーでは、<br>7社のマシンがズラリと登場。タイト ルは「試してみると」といった意味で、<br>マシンを実際に使ってみた時のようす を詳しくレポートしている。MS X マ<br>ガジンの中の「ハードレビュー」と似た<br>感じだ。これからマシンを買おうとい<br>う人のために、かなり細かいところま<br>て解説してある。各機種の仕様はもち ろん、周辺機器やインターフェイスに<br>ついて もバッチ U

![](_page_97_Picture_694.jpeg)

レビューを読むと、 ソフトが欲しくなる<br>MSXのマシンだけ赤り出されても

しょうがない。ソフトがちゃんとなけ<br>ればね。MSX用ソフトは、日本に比

![](_page_97_Picture_28.jpeg)

# 広告だって<br>おもしろい。

外国の雑誌を読んでいて興味をひか<br>れるのは記事だけじゃない。広告だっ<br>て、十分おもしろいのだ。広告はもち<br>ろん、MSXのハードやソフトのメー カーのものが多い。日本のメーカーも<br>頑張って広告を出している。同じ会社

![](_page_97_Picture_31.jpeg)

マガジンの読者のみんなにはお馴染 みの名前ばかりだね。イギリスの通貨 1ポンドは約312円。 値段 は日本より

し こ こ つ た 品。 こ い 去 社 は も こ も こ ノ<br>メ リ 力 の会社 だが 、 現在は 香港に 拠点 少し高めだ。<br>- 写真のマシンはSPECTRAVI<br>DEOの製品。この会社はもともとア を置いている。日本メーカーに対抗し<br>て頑張ろうというわけで 250ポンドと いう価格が魅力。テンキーもついてい<br>るキー部分の充実も見逃せない。  $\mathbf{C}$ ドと<br>てい<br>レー

るキー部分の充実も見逃せない。<br>- 現在は7機種だが、これからどんど<br>ん増えていくことは確実。PHILI P S や B B C といったメーカー も 準備<br>を整えている。次の号ではまた新しい<br>マシンが、ドンと紹介されるだろう。

べればまだまだ少ないけれど、ハード<br>の発売に合わせてどんどん出てきた。<br>「MSX Computing」では、それら のソフトをいち早く紹介。使い方、お もしろさ、グラフィックスやサウンド<br>の完成度など、いろいろな角度からレ

ビューしている。<br>- ここに載っているソフトは、エレク トリック・ソフトウェア社のオリジナ ルソフトで、エスキモーがサメをやっ<br>つけていくというもの。イギリスでは、 プログラマとは別に、グラフィック・<br>デザイナーがソフト製作にあたること<br>も多い。それだけに絵はとてもきれい。 そのうち、イギリス製のソフトが日本 でも使えるようになるかもしれないね。

でも、イギリス向けと日本向けでは全<br>然広告のタイプが違うね。

ちょっと目をひいたのは、まん中の<br>Harrods の広告。 Harrods はイギ リスでは名門の大百貨店。「うちのデパ<br>ートではソニーのMS X を売っていま すよ」と広告しているわけ。百貨店が<br>ひとつの商品のためにだけ、1ページ の広告を出すのは珍しいことだ。

![](_page_97_Picture_39.jpeg)

![](_page_97_Picture_40.jpeg)

![](_page_97_Picture_41.jpeg)

![](_page_97_Picture_42.jpeg)

![](_page_98_Picture_0.jpeg)

愛読者プレゼントの応募は進んでい ますか? 今月は「占っちゃうから」と 『エラー撃退ミニ辞典』のごきげんな2 冊が新刊しちゃったから、ふたつも応 募できるでしょ。引き出しの中の古い ハガキもひっぱり出して、ビシバシア ンケート出してちょうだい。

それから、毎度毎度申し訳なく思っ ているのですが、またまたバグが発見 されてしまいました。 13巻からは、シ リーズ全部の正誤表も挾み込みました ので、どうか許してくださいね。

![](_page_98_Picture_396.jpeg)

![](_page_98_Picture_4.jpeg)

MSXルームは、読者 と編集部を結ぶコミュ ニケーションスペース 楽しいおたより、質問 をどしどしくださいね。

> こかのメーカーで使わないかなあ。 東京都大田区 名前不詳 (24歳) 。。 なるほど、ぞうですか。名前の<br>**《、** 欄が無記入なのが、わかるよう なお便りで感動的ですね。でも、あなた のお持ちのCF-3000 のイメージキャラ クタは…。たしか、キングコングだっ<br>たりして。

●東芝が岡田有希子をイメージガール<br>にしたので、思わず東芝が好きになっ

 $\mathbb{R}^{n}$ 

てしまった。でも、ビクターのキョン<br>キョンもいいなあ? 聖子ちゃんは来

年には引退するから、ソニーは後に誰<br>を使うのカナア 菊地桃子ちゃんをど

(工藤 夕 書 が カ ワ イ イ と 思 う 編集 H) ●白黒ページ、とても難しいですね。 BASICだってよくわからないのにマ シン語なんて……。今年は受験生なの<br>で、愛機HB-55も押し入れにしまいま した。だから来年の3月までは遊べま せんが、MSXマガジンだけは読み続 けたいと思います。

静岡県引佐郡 安藤俊哉(14歳) **難しいなんていわないで、白黒**<br>ページも読み続けてください。 今はまだピンとこなくても、ある日突 然にマシン語がわかり出すなんてこと もあるのです。MSXを有効に使いこ なすための情報が、溢れるほど詰まっ た白黒ページ。カラーページ同様よろ しく。そして残る I ヵ月、受験勉強に<br>ハリキッテみようノ

(マシン語がわかりかけた担当者) ●27の男としてゲームソフトをなかなか<br>恥ずかしくて買いにいけません。 まわ りの子供たちに馬鹿にされそうです。 通信販売のコーナーを作ってください。

京都府京都市 大木隆広(27歳) こういう気持ち、わかります。 でも、まわりにいる子供たちは きっと、こういうお父さんのいる子供 はうらやましいな、なんて思っている んじゃないでしょうか? 大木さんに 子供がいないとしても(結婚されてる のかな?)、他人には絶対わかりませ ん。心の持ちようで、まったく気にし ないでください。

人間には休息が必要です。ゲームだ って立派な息抜きです。ゲームを子供 だけに 独占させる なんても つたいない。 原稿を仕上げた後の I ゲームは最高だ<br>ったりして……。

(最近ネアカになったN)<br>●このコーナーをちゃんと読んでいる のか知りたい。

大阪府摂津市 赤木秀行(16歳) 赤木君、喜んでください。ち  $59$ ゃんと読んでいるから、キミの 手紙が載りましたよ。編集部には毎日 読者からのお便りが何百通も届きます から、お返事をさし上げることは不可 能な状態になっています。しかし、お 手紙は、目を通しているから、ご心配 なく。読者のご見等を参考にして、よ りよい誌面作りに励んでいるMSXマ<br>ガジンを応援しよう //

(やげにリキ を入れてしまったH) ●質問があります。カートリッジスロ<br>ットの2つある機種がありますが、ゲ ームカートリッジを両方同時に差し込 むとどうなりますか?

福岡県福岡市 竹内善孝(13歳)

画面の右側と左側で別々のゲー ムが始まります、なんてことだ とおもしろいですね。しかし、本当は どちらかのゲームがスタートして、そ のままだと残りのゲームはどうやって<br>もプレイできません。

これはMS Xの特徴の1つで、各カ ートリッジスロットには優先順位が付 いています。そして電源を入れたときに、 その中で | 番目のスロットに差し込ま れているゲームがスタートするように<br>なっているのです。 2つのゲームカー トリッジが同時にスタートしようとす<br>るとコンピュータは;昆乱してしまい、 最悪の場合はコンピュータを壊してし<br>まうこともあります。でもMS X なら 絶対安心、というわけなのです。

複数のスロットを持つMSXでは、<br>普通どちらかを拡張RAMカートリッ ジやディスクなど、周辺機器と呼ばれ るいろいろな装置をつなぐときに使い ます。また、1つしかスロットがない<br>MS X でも、拡張スロットが市販され ていますから心配はいりません。

(ハードおまかせの担当者) ●久しぶりにMマガを買いました。 ぼ くは、今年の始めぐらいまでMマガを 置っていましたが、マイコンがない、 お金がない、ナイナイで半年以上もM マガから離れていました。先日、本屋 へ行って本を見ていると、Mマガが目 につき、なつかしく思わず買ってしま いました。内容も一新して、とても良 くなりました。これからもがんばって。

神奈川県藤沢市 新井<mark>到(15歳)</mark><br>ベンキキーぶりでも、買ってくれてあ 人気 りがとう。今後もよろしくね。

![](_page_99_Picture_17.jpeg)

![](_page_99_Picture_18.jpeg)

 $1_{NG}$ 

![](_page_100_Picture_0.jpeg)

## 今月のパソコン笑候群

●ぼくは、この前初めてプログラムを 組んだのであった。初めてのせいか、 800行 ぐらいでもヒーコラ言いはじめ<br>た。隣りで見ていた友だちも飽きてき たらしく、なにやらマシンを触ったり あくびしたりしていた。と、その時、 一瞬画面がクリアになりリセット状態 になった。––そうです。友だちが、 スロットのふたを押してしまったので す。おかげで、1時間以上かかったプ ログラムがパーになったのでした。

神奈川県横浜市 匿名希望(12歳) ☆自分でやったのならあきらめがつく けど、他人にやられたのでは本当にた まんないね。思いきりなぐってやろう。 ●授業中、シャープペンをカチカチノ ックしトリガーボタンのかわりにして

アドベンチャーゲー<br>でお悩みの方へ

成功者からのおハガキ ●突然ですが、ヤッター/ヤッター/ 何をやったのかというと、あの "デゼ<br>ニランド"。最後まで行きましたよ。こ れで友人に自慢できます。ちなみに最 後の画面は、「祝 ……」と書いてあるん ですよ。 みなさんもがんばってネ。 (西多摩友田のMSX男) ●ぼくは、デゼニランドを解きました。 ヒントを知りたい人は、教えますよ。 **©0243(23)4858 服部正人** 

●デゼニランドにロッカールームがあ<br>りますね。 入ってから、 wMOVEUCAN" .<br>こやってください。 カギが出てくるん ですよ。あとは、

<sup>"</sup>LOOKUKEY"<br>なんと、 ぼくは 1 日で解きましたよ。 長野県諏訪郡 小口浩史(17歳)

『ディグダグ"の練習をしていたら、先 生にみつかり、はり手をくらったのは ボクだけでしょうか?

静岡県富士市 吉岡匡晃(13歳) ☆ そんなバカなことをやるのは、キミ だけだと思う。でも、人間は向上心が 大事だからネ。 (無責任な解答者」) ●この前、マイコンを知らないY君を 家に呼んで「恋占い」をやろうといっ<br>て「IF THEN」 を使って「Y君」 と インプットしたら「98%の確率でHさ んと結婚できるでしょう」と出てきた。 Y君は気ちがいのように喜んで帰って 行った。 実は、 丫君が H さんを好きな のを知っていたボクが、自分で作った ブログラムを実行させただけだったの だ。 大阪府高槻市 HK(11歳)

![](_page_100_Picture_10.jpeg)

![](_page_100_Picture_11.jpeg)

ただバグを恐れよ (杉浦重剛) ●プログラムを作った人間は、自分の プログラムに責任を持たねばならぬ (リンカーン) ●プログラムを支配できる者がバグだ ●目に見えるバグは、見えないバグを 知らずにいる *・・・・・(ジー*ド)<br>●MSXっ子、世にはばかる •MSX の 上に も 三年 神奈川県川崎市 広瀬友利子(10歳)

## あて先は すべてこちら

「売ります、買います、交換します」 「プレゼント」など、すべてのあて先 は次のとおり。

〒107 東京都港区南青山5-11-5 住友南青山ビル (株アスキー)<br>MSXマガジン〇〇〇〇係

ハガキに郵便番号、住所、氏名、年齢 電話番号を明記して、また、プレゼン ト応募者は、希望の品名を記入のうえ 各係までお送りください。プレゼント の 〆 切 は 1 月 20日 (当日消印有効)。

条表は、発送をもってかえさせてい<br>ただきます。

また、封筒に切手を入れて返事の要 求をされる人がいますが、一切おこと<br>わりします。切手が無駄になりますの で ご注意く ださい。

フフターケア<br>1月 号 Mマガの内容に誤りがありまし<br>た。 下記のように訂正します。<br>☆ P145 ……写真のキャプションの中で、<br>増設日 AMは、(OR 208, 216) です。☆ P |50……「LODE RUNNER」は、76面<br>あり、価格は5,900円の誤りです。☆付録 のソフトカタログの中で、P10のデービ<br>一ソフトの電話番号は、011 (222) 1088で<br>す。P55のマイクロキャビン「王将」は、 テープ版で4,000円です。P10のハドソン<br>の電話番号は、03(234)4996です。

![](_page_101_Picture_0.jpeg)

# 売ります。 買います。 交換します。

# ソフト交換

当方●ムーンパトロール、<br>フロントライン、 わんぱく アスレチック 青方●エクヤリオン、ラリ  $-X$ 〒230 静岡県浜松市住吉 |<br>-43-17 竹田祐 往復八ガキで。 当方●黄金の墓、ワープ<mark>&</mark><br>ワープ、ミッドナイトビル ティング 貴方●ぽんぽこパン、サー<br>カスチャーリー、キング&

# 突然ですが、 THE ROOSTEREZが ニューアルバム<sup>、</sup>Phy"を発表

のスタイルをかえてきているルースタ ーズだが、今回の初ビデオ「パラノイ アック・ライブ」 や 「 \* (Phy)」 など を聞くと、従来の日本のロックバンド にはなかったメロディ・ラインや歌詩 を 聞く ことが でさる はず。

今まで、ロックはロック、ニューミ ユージックはニューミュージックと区 別されていたが、日本の音楽界で初め てそのジャンル分けを超えたメッセー ジ性のあるロックが生まれたと関係者 は、鼻息を荒くしている。

# 東芝「漢字ROM」プレゼント<br><sub>東芝といえば、 真っ先に RAM64K | カキを利用してポスト</sub>

のマシンを発売して話題になったけど、 またまた新機種"HX-20" シリーズを 発表し、その記念としてユーザーに、 「漢字ROM」をプレゼントする。

もちろん、このマシンの強力なセー ルスポイントであるワープロソフト内 蔵をアピールするためにも一役買いそ うだけど、「漢字ROM」とプリンタだ けで手軽にワープロに変身するパソピ ア I Qならではの先進機能を訴求して いるのがうかがえる。プレゼント期間 は今月の31日まで (当日消印有効)。 応募方法は、"HX-20" シリーズ、 (HX-20.21.22) 本体に同梱の応募ハ ガキを利用してポストへ。抽選によっ て、1月中の応募者の中から 300 名に プレゼントしてくれる。

いくことを期待したい。

現在は、仙台、福岡を中心に活躍し ているが、全国にその真価が伝わって

![](_page_101_Picture_11.jpeg)

バルーン 〒233 神奈川県横浜市港南区港南台4 -5-6-406 滝口正樹 往復八ガキで 当方●デゼニランド ■方●ディグダグ 〒247 神奈川県横浜市戸塚区公田町740 公田団地24-202 山田章人 往復八ガキで。 当方●ブレークアウト+ピラミッド 歯方●ヘビーボクシングまたはけっき よく 南 極大 冒険 〒501-32 岐阜県関市市平賀551-4<br>河尻和彦 往復ハガキで。 当方●カラー・ミッドウェイ 交換希望のソフトを書いて往復ハガキ で送ってください。 〒768 香川県観音寺市柞田町下出甲 1966の8 岸上行雄 当方●けっきょく南極大冒険 責方秦 カラー • ミツ ドウ エイ 〒371-02 群馬県勢多郡大胡町樋越319-3<br>飯塚敦史 往復八ガキで。 当方●デゼニランド、ポーラースター<br>ミステリーハウスⅡ、チャンピオンズ その他、 多数 てい<sub>に、シム</sub><br>貴方●たわらくん、テレバニー、ピラ │ 佐々木弘造 往復八ガキで

ミッド・ワープ、 ディグダグ、 ムーン・<br>パトロールなど。 〒433 静岡県浜松市幸2-8-21<br>田中健児 詳しくは往復ハガキで。<br>当方●けっきょく南極大冒険 責方會 ぽん ぽこ パン、 花札 コィ コィ 〒73】 -43 広島県 安芸 郡 坂 町 小屋 浦 元吉保 往復ハガキで。 当方●ピットフォール、バイファム、<br>ジュノファースト、マッピー 貴方 © E.I.、 ポーラスター、ゼクサス、<br>ボスコニアン<br>〒350 埼玉県川越市幸町8-1 滝島高広 往復八ガキで。 当方●ムーンパトロール、ラリー<mark>X</mark><br>貴方●ゼクサス光速2000光年、ミステ リーハウス II、 フロントライン 〒061-01北海道札幌市白石区厚別北二<br>条 2 丁目 6 番20号 佐々木昭雄 往復八ガキで。 当方●ハイパーオリンピック I、ミス タードゥ、ミステリーハウス I 貴方●エクセリオン、ラリー<mark>X、デゼ</mark><br>ニランド

# ハード&ソフト売ります

●エクセリオン、ムーンパトロール、<br>ハイパーオリンピックⅡ、ギャラガ、 ボスコニアン (全て新品同様) をそれ **ぞれ 3, 100 円で。送料は当方負担。値** 引可。往復ハガキまたは電話で。 〒738 広島県佐伯郡廿日市町下平良1  $T \boxplus 3 - 41$   $\bigoplus$  0829(32)8888 打容<sub>貴宏</sub><br>●東芝PASOPIA IQ(HX-10S ブ ラック)+付属品+データレコーダ+<br>16KB RAMカートリッジ+保証書<br>3枚+アンテナ切換器+関連図書 5,0 00円分 + ソフト (カートリッジ…ハイ<br>パーオリンピック 1 ・2、ハイパースポ

ーツ 1 など 5本、テープ… アドベンチ<br>ヤーゲーム 2本) を65,000円で。 送料

は当方負担、本体、データレコーダと<br>も新品同様。電話で。

〒590-01大阪府堺市泉田中75-1

**な0722(91)5929 永国幹生** ●日立MB-HI (32K) +データレコ<br>一ダを30,000〜35,000円で (ソフトも つけます)。 往復 八 ガキで 連絡 を。 〒641 和歌山県和歌山市堀止西1-1-8 安藤豊<br>●黄金の墓+ミステリーハウス I を<br>5,500円で。往復ハガキで連絡を。 〒156 東京都世田谷区船橋1-20-6 長島荘3号 中山光一 ●続・黄金の墓、黄金の墓、ハイパー オリンピック I、 スーパー コブラ、 S ASAを各2,700~3,800円ぐらいで。 希望価格を書いてハガキをください。 〒966 福島県 喜 多 方 市 堂 盤 台 73 大野宏樹

**●ソニーのジョイスティックJS-55** を 3. 500 円で。 往復 八ガキ をく ださい。 〒565 兵庫県洲本市宇原178-38

![](_page_102_Picture_0.jpeg)

![](_page_102_Picture_1.jpeg)

![](_page_102_Picture_2.jpeg)

 $\oplus$  $\odot$  $(P)$  $\Theta$  $\odot$ Æ  $\widehat{P\cdot 2}$  $\oplus$  $\Omega$ .  $\widehat{\rho_i}$ 

#### 想 田佳宏

●南極物語、ミステリーハウス I、ヘ ビーボクシングをまとめて 5.000円で 売ります。バラ売りも可。まずは往復 ハガキで。 〒321-05栃木県那須郡南那須町東原17 矢野諭 ●E.I. を 2.500円、 にこにこぷんメイロ デートを1.500円で売ります。 〒168 東京都杉並区下高井戸2-7-1 山森マンション201号 岩間直樹 往復ハガキで。 ●マリンバトルを 2,000 円で。 買って から1ケ月ほどです。電話かハガキで 連絡をください。 〒334 埼玉県川口市安行原 930-34 グリーンタウン安行東4-6-101<br>本M4R2 (96)4354 林一信 ●ミステリーハウス I、ダイヤモンド アドベンチャーを各1.500円、ミステ リーハウス II、ゼクサス光速を各2,000 円で売ります。ハガキで連絡ください。 〒158 東京都世田谷区玉川台2-11-13-<br>304 高山隆児

●ボスコニアン、ギャラガ、ギャラク シアンのうちのどれかを 2,000円で譲 つてく ださい。 電話で 連絡 を。

**〒241 神奈川県横浜市旭区若葉台2-5-**<br>1302 ☎045(922)3389 土屋暢夫

© ソフ卜 5 本 以上の 交換 希望の もの。 3電話の時間指定があるもの。

### お願い

購入するために、現在使用しているマ 「売ります。買います。交換します」 のコーナーはユーザー同士の広場です。 自分の持っているマシンやソフトと、 希望するものを交換したり、他機種を シンを譲りたいというときにご利用く ださい。 その 場合、 読者 閻で 何ら かの トラブルが生じても、編集部では一切<br>フォローできません。皆さん、責任を もって対処してください。

18歳以下でマシンを売りたい人は、 こ両親の承諾書に捺印の上おたよりを ください。承諾書の形式は、内容のわ かるものであれば一切問いません。<br>また、掲載された方で往復ハガキを

もらった人は、必ず返事を書いてくだ さい。 次の 場合 は、 掲載で きません。 **①お便りの内容が不明瞭なもの。** 

④MSX以外のハード・ソフト。<br>⑤住所、氏名、年齢、職業、電話番号<br>が不明瞭なもの。 **6希望の値段がわからないもの。** なお、おハガキが届いてから掲載さ れるまで1~2ヵ月ぐらいかかります ので、ご了承ください。今月号に掲載

された方は、11月中に応募された方で す。人数が多いため全員掲載できませ んので、抽選で載せています。そのほ かの方々は、ボツになってしまいまし た。来月号は、12月中の八ガキの中か ら選びますので、載らなかった人はま たおハガキをください。楽しいコンピ<br>ユーティングを目指して、読者のみな さんの ご協力 をお 願いし ます。

MSXサークルを作りたい人集まれ/

MSXも2年目に入り、それにとも なって、ユーザー同士の情報交換が目 立ってきました。編集部にも、サーク<br>ルを作りたいのでMマガで紹介してほ しいというおハガキが届いているが、 イマイチ内容が不明瞭なため掲載する のをひかえていたのです。

そこで、MSXサークルを作ってメ<br>ンバーを募集したいという人は、次の 要領で、掲載申し込みをしてください。 ①代表者の氏名、年齢、職業、電話番<br>号を明記。 ②地域的な制約があるのか (県別、全

国的など)。 ③会費制度があるのか。ただし、会費を 集めて活動する場合は、会費の用途、 金額を明記すること。この場合、代表 者が20歳以下のときは、掲載できませ ん。 責任をとれる形にしてください。 © 代表者が 18 歳 以下の 場合 は、 両親の 承諾書を添えて送ること。 © 入会 時の 条件 は あるの か (たとえば 年齢制限、マシン制限など)。 以上の点を明確に記入してMマガま で送ってください。あて先は、 〒107 東京都港区南青山5-11-5<br>住友南青山ビル (株)アスキー MSXマガジン・サークル掲載係<br>なお、掲載は 1〜2ヵ月後になりま

すのでよろしく/

ハード&ソフト買います<br>●マッピー、ラリー×、 ディグダクを | 〒372 群馬県伊!

各3,000円で置います。まずは電話で。 **〒085-12北海道阿寒郡鶴居村鶴居市街<br>☎0154(64)2622 小沢卓矢** ●拡張 RAM カートリッジを 4,000円<br>ぐらいで。 往復 ハガキで連絡を。 〒570 大阪府守口市東町 1 丁目55-1 辻 本 創 ●16K 増設 RAM カートリッジを 3,000

〜4,000円ぐらいで買います。 値段を ハガキに書いて送ってください。売っ てくれた人にはソフトを1、2本プレゼ ントします。

〒830福岡県久留米市諏訪野町2109-12<br>野口崇

●16K 増設 RAMカートリッジ、ムー 大陸の謎、ゲームクリエーター、ミス テリーハウス I II を各2,000~4,000円 ぐらいで。希望価格を書いて往復ハガ キをください。

〒431 -04静岡県湖西市鷲津795-15<br>桑野直文

●フラッピー、ゼクサス光速、パック マンを2,300~2,000円ぐらいで。まず は往復ハガキで連絡を。

〒372 群馬県伊<mark>勢崎市八斗島町803-3</mark><br>金井弘明

●ボコスカウォーズ、スターシップシ ミュレータ、デゼニランド、ディグダ グを各 2,500 円ぐらい、フラッピーを<br>2.000円ぐらいで置います。 一380 長野県長野市金箱545-3<br>矢崎智也 往復ハガキで連絡を。 ●内藤国雄の詰将棋かミステリーハウ<br>スを2,000円で。往復ハガキで連絡を。 〒343 埼玉県越谷市川柳町5-232-7<br>小野寺徹雄 ●チャックンポップを4,000円で。 〒740 山口県玖珂郡和木町和木2-9-40<br>-1 三浦弘睦 往復ハガキで。 ●フラッピー、SASA、ミステリー ハウス II、 ボスコニアンを各 1.500~ 2,000 円で 買います。 希望価格 を 害い て往復ハガキをください。

〒01 4- 06 秋田県 仙 北 郡 西 木 村 下 桧木内 字 松葉 武 藤博吉

●3D ゴルフシミュレーションを2,500 円位で譲ってください。往復ハガキで。 〒675 兵庫県加古川市野口町北野133-24 宮下克久

![](_page_103_Picture_0.jpeg)

# ブラジルで輸入禁止なのは?

MSXルームあての、楽しいお便り<br>もどんどん届いているが、最近では、香 港やブラジルなどからもお手紙が来て、 編集部で話題になっているのだ。

そこで、ちょっとブラジルの実情に 触れてみると、なんと、ブラジルでは パソコンは輸入厳禁品で、見つかると

 $\mathbb{R}^2$ 

税関で没収されてしまうという恐〜い<br>シロモノ。禁止されると余計に興味を 持つのが人間の常。いかにして税関を くぐり抜けるかを真険に考える人も出 てくる始末。電卓っていうには大きす ぎるしね。 それにしてもユーザーの皆<br>さん、 ここは日本でよかったね。

## ナムコから、ロボットバンド"PIC PAC"デビュー!

昨年 11 月 17 曰から 25 曰まで、 東京の 北の丸公園にある科学技術館で開かれ た、アマチュア・ロボティスト・フォ<br>ーラム(AMROF'84)で、"ピクパク" というロボットバンドがデビューした。<br>キーボードとリードボーカルを担当す る"マリア・ソケット"を中心に、 陽気 でひょうきんなドラムス"ストロポ・<mark>ゴ</mark><br>ンザレス"、渋い魅力がうりものの"デ ジタル・トメ<sup>前</sup>" の3人(?)構成。さ<br>らに司会兼マネージャーの"まじ・めん たろう"や、サクラ役ともいえる "カ スタネッツ" が、ステージを盛り上げ<br>るしくみだ。

なんとも人を喰った話だが、あなが ち冗談ともいえないのは、レコードデ<br>ビューが予定されているとのこと。し かもオリジナル曲を提供するのが、E POや大貫妙子だというから、なんと もスゴイ話だね。近いうちにテレビの ブラウン管でお目にかかれるというか ら、楽しみに待っていよう/

![](_page_103_Picture_9.jpeg)

![](_page_103_Picture_10.jpeg)

\*\*ク天才ネコ、クリームが占う星占い。毎月1 つの星座をピックアップして、その星座を中心に した対人関係を占ってゆくよ。さて今月の君と彼は?

![](_page_103_Picture_12.jpeg)

● おろたりには あろうたりには いときにない なくなった FOCASO I'L さしあげ 作 とにく **ます** いここの歌をもっている。 术论记  $\tilde{s}$ へめたおん こゆうふ  $rac{1}{2}$ 149 「なら良妻 腰工  $5.36$   $5.36$   $5.36$ ま飾り 見あ 宿毛  $\overline{15}$ えないせど  $rac{5}{1}$ APEE  $\overline{\Sigma}$ 天亡兵

<sup>、</sup>はガバソコンランド"ってどこにあるの?

ドのイベント・プログラムを掲載して きたが、最近のおハガキに "日立パソ<br>コンランド" ってどこにあるの? と いう質問が送られてくるようになりま した。 いよいよ、 読者のユーザー意識<br>が高まってきたと、 編集部でも喜んで いる次第です。そこで、今月号は、日<br>- Fig. ( - Fig. ) - Fig. ( - Fig. ) 立パソコンランドの場所を地図で紹介 したというわけです。 興味のある人、近所の人はどうぞ足 を運んでみてちょうだいね。 〒104 東京都中央区銀座西2丁目2

有楽フードセンター東館 1 F ローデ<br>ィプラザ 日立パソコンランド ■3(562) 1340まで

![](_page_104_Picture_247.jpeg)

![](_page_104_Picture_6.jpeg)

![](_page_104_Picture_7.jpeg)

![](_page_104_Picture_8.jpeg)

コにありますよりで

交通会館

n

日立パソコ ランド

 $B^{A \#}$ 

セン

車館

国雪 楽町駅

マリオン **DELL** 

面銀座

デパート

TtR

スキヤ橋

anan<br>Habita

を差点 ロフ°ランタキン金良座<br>| Goo | | 摩(loop)

尾崎

loop

道路

有套町

**西館** 

MSX CITY

![](_page_105_Picture_0.jpeg)

暗い冬だ、寒い、外に出ない、家の 中でパソコンする、不健康な顔色にな る、暗い雰囲気を背中にしょって歩く、 女の子がよりつかない、彼女がいない、 バレンタイン・デーにチョコがもらえ<br>ない、ますます暗くなる、暗い冬だ、 振り出しに戻る。そんなMSX少年は いないか…、 おっとそこにいるじゃな いの。だめだよ、そんなことでは…。 コンピュータばかりやっていると、

モテないなんていう法則は、まだ誰も 証明してはいないのだよ。コンピュー 夕には強い君も、バレンタイン・デー が来るのを恐がっているんじゃないの? 「僕なんか、毎年この時期には虫歯が 痛んでこまるよ」なんて言っているケ ンちゃんが、あるコンピュータ少年の バレンタイン・デーを尾行してきた。 今回はその報告会だよ。題して「バレ<br>ンタインなんか恐くない」。

![](_page_105_Picture_3.jpeg)

# クンちゃんの報告会

僕たちは、MS X 探偵団を名のって いるだけあって、普段の生活をしてい る間にも何か変わったことはないかと 周囲に神経を張り巡らしているのだよ。 ここに顔を出さないような、隠れ探偵 団員も街に散らばっているのだ。変な ことしていると、後をつけられるぞ。

ミーハーのおっちょこちょいで、江 戸っ子丸出しの、団員のケンちゃんも、 普段はバカなことをやっていながら、 什事となると渋く(?)変身するのだ。

ところで季節は冬。2月といえば節 分? いや、僕たちが気になっている<br>のはあの、人によってはいまわしい、人 によっては楽しみなバレンタイン・デ ーだね。この方面に関して、とても詳 しいケンちゃんは、この日のために車

そのケンちゃんが、ある日、街で1 人の気になるコンピュータ少年を発見<br>し、追跡、 尾行してきたという。 自分か ら報告書を持ってくるとはね。 エライ エライ、仕事熱心だね。やはり、バレ ンタイン・デー評論家。

その少年は、一見地味で暗そうな、<br>どこにでもいるモテない少年であった、 コンピュータを触ることだけが生き甲<br>斐のような…。そんな少年がコンピュ 一夕を自由に操られることにより、か わいい女の子からバレンタイン・デー にチョコレートをもらうことができ、<br>性格まで明るい少年に変身してしまっ たというのである。

そんなうまい話があるのだろうか。 僕たちは、半信半凝のままケンちゃん の報告を聞くこととなった。

![](_page_106_Picture_7.jpeg)

![](_page_106_Picture_8.jpeg)

ここは東京の副都心新宿。私はいつ ものように事務所へ向う涂中、雑踏の 中に I 人の 少女 を 見つけた。 その 少女 は 海子伝言板 の前で何やら思案顔。 きっと使い方がわからないのだろう。 困った女の子を助けてあげるのが男の 役目。よし、私が教えてあげようじゃな いの。伝言板にはたぶん彼からだと思 うけど今日は来れないって。それで返 事欲しいと書いてある。そうか返事の

<mark>き女「アーン わかんな</mark><br>いよー」<br>男「どうしたのかなあ」 ■男 「これはねこうやる<br>んだよ j 女「フーン そうかあ」

●女 「ワァ、ほんとだあ」

■女「ねえ これからど っか行かない」 男「本当でございますか」

![](_page_106_Picture_14.jpeg)

仕方がわからないのだな。 ここはひとつ<br>かっこ良く決めてついでにお友だちに なろう。と、スタスタと歩み寄るといか にも暗くてジメジメした男が私より1

「君どうしたの。使い方わかんないな ら教えてあげるよ」よけいなお世話だ この野郎。あっ、女の子もその気にな っちゃって。あれあれすっかり意気投 合しちゃったりして。本当は私が…<mark>。</mark><br>よーしこうなったらこの根暗少年の素 顔をあばいてあげようじゃないの。

歩先にしゃしゃり出た。

 $\mathcal{L}_{\mathcal{K}}$  $\mathcal{Z}$ や N

![](_page_106_Picture_16.jpeg)

![](_page_106_Picture_17.jpeg)

●明大前から送られてきた<br>画像

●チカちゃんの返事

KIND

- 昭和59年の 9 月から、東京の京王帝<br>都線、新宿駅一明大前駅間で、光ファ イバーを使った新しい通信システム実 験が始まった。新宿駅で書いた伝言が 明大前駅の伝言板でキャッチでき、ミ<br>ニ・コンピュータに記憶させ、後でプ リントアウトもできる電子伝言板。そ れに、駅を離れて係員と買い物相談な<br>どができるテレビ電話がある。たとえ ば、駅に到着するまえに「すこし遅れ

るけどごめんねー」というように伝言<br>できるのだ。これは便利だね。昭和61<br>年 3 月まで実験される。

このK I N D (カインド) では、 そ の他、沿線行楽ガイドや乗り換え時刻 案内などの情報サービスや、チケット<br>販売、買い物相談、京王プラザホテル の予約サービスを行っ ている。もちろん、無料で使えるから (E)の君でも OK というわけさ。

![](_page_107_Picture_0.jpeg)

この少年、仮に名前をAとしておく。 こらこら君ね歩くのが早すぎるよ。女<br>の子が苦しいだろ。まったくこれだか ら困るよ。生まれて初めて女の子と2人 きりで歩くのはわかるけど相手のペー スを考えないとね。おっと見失って しまう。2人は国鉄で渋谷へと向かう。 ハチ公の方へ歩いていった (まさかハ チ公にまたがるのでは)。ハチ公の構を

スーッと通りすぎるとそこにはビデオ テックスが。おーなかなかやるじゃん。 ビデオテックスで渋谷の街をサーチす る気だな。女の子も隣で星占いしてい る。すると突然、Aはスタスタと歩き 出した。 「 どう したの」 今度 は バス停 の方へ。「ねえ、六本木行こうよ」 Aは東京の根暗パソコン少年の間では 。<br>禁句の六本木という言葉を使ってしま<br>ったのだった。

君に六本木の街がわかるのかね?

![](_page_107_Picture_4.jpeg)

ーンス<br>-<br>-<br>インファッションコミュニティ ID9の いる。2010と書かれたその端末では、 **】** 坂のファッションコミュニティ 109の<br>中に、ビデオテックス端末が置かれて 渋谷のタウンガイド (ライブハウス情 報や食べ物屋情報など)と星占いなど<br>をすることができる。 タウンガイドは、<br>メニューを見て数字で選んで いくので、<br>難しいことはひとつもない。ただ、 も う少し情報が入っているとね…。

六本木 タウンガイド

と同じく、六本木のタウンガイドだ。<br>2ヵ所設けられているが、まだまだ情 前に紹介した渋谷のピデオテックス 報量は少ないようだ。「食べる」「飲む」<br>などの言葉でくくられていて、店の場 所や代表メニューなどがわかるように<br>なっている。試しに喫茶店を調べたら、 4件しか出てこなかった。まあ、六本 木に遊びに来る人には、こんなもの必<br>要ないのかもしれないね。 陽 匿

mm

![](_page_107_Picture_8.jpeg)

早速Aは失態を演じた。こともあろ うにあの「アマンド」(=六本木を知っ<br>ている人は間違っても口に出さないと いわれている) を指さし「スゲェーな」<br>とのたまったのである。これにはさ すがに 女の子 もめげ てし まった。 A も やっとそのことに気づき、なんとか失地 回復すべく、森永ラブに入った。そこ には六本木の情報が一目でわかるこれ もまたビデオテックスが設置されてい

るのである。しかしAは機械を動かせ ても六本木の地理にうといため、その 店の場所がわからないのだ。見かねた 女の子は一生懸命に説明し始めた。や<br>っぱりこういうことは女子大生だけあ って詳しい。A が引き出したメニュー<br>を女の子がどのあたりかを説明するの である。そろそろ夕食どきだし2人は どんな店で食事をするのかな。やっと 決まったらしいので後をついて行くと、 あれあれ地下鉄に乗ってしまったよ。 どうしたんだろ?

●渋谷の東急東構店の IFにあります

![](_page_107_Picture_13.jpeg)

![](_page_107_Picture_14.jpeg)

★バス停でもコンピュータは使われる。 ●男「東京都民」千万の知恵をしぼった 結果です」 女「あら便利ね」

グリーンシャトル

●男「まっかせなさい」 「スゴイワァー」 ●男「これをこう押すだろ」

いわゆる都バスなのであるが、ちと<br>違うのだ。 運賃は150円で、変わりはな い。この「グリーンシャトル」と呼ば<br>れるバスは、渋谷から六本木を経由し て新橋を結ぶ路線なのであるが、バス<br>停ごとにバスの通過を感知して、現在、 次のバスはどこまで来ているか、何分<br>かかるかなどがわかるのだ。今までの

かかるかなどがわかるのだ。今までの られていて、乗客も増えているそうだ。<br>ようにイライラしてバスを待つという 他の路線にも、早く導入して欲しい<br>ことも無くなるというわけ。 システムだね。 ーその秘密は、停留所に設置されたア<br>ンテナである。これによって、渋谷の 「都市新バス処理装置」へ情報がいき、<br>また、バスへ時間調整や渋滞の情報が 届けられる。バスの方も冷暖房完備の 新しいデザインで視界も広く、バス停<br>にも雨宿りのできるシェルターがつけ 他の路線にも、早く導入して欲しい
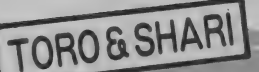

東京の北千住にある寿司屋さん。こ の店の特徴は、何といっても注文の仕<br>方だ。各テーブル上にあるメニュー・ ボードにライトペンを使って注文する のだ。たとえば、「とろ」のサビ抜きを<br>注文する場合は、 〈注文〉の所を押し、 次に くとろ〉 〈サビ抜き〉 とライトペ<br>ンで指定するのである。 実に簡単。簡 単すぎ<mark>て、寿司屋の雰囲気が無いかも</mark><br>しれないね。でも、合計金額も見たい

ときに見ることができて、安心して気 軽に寿司を食べることができるのだ。 <mark>、寿司を握る方も、たくさんの注文を</mark><br>覚えなくても、ディスプレイを見てど<br>んどん握って行けば良いので助かるの だそうだ。一度に20品まで、コンピュ<br>一タが覚えているので、一気に注文さ れても大丈夫というわけ。最後に合計 金額をレシートでもらって、会計を済<br>ませるだけ。もう通の気分だね。

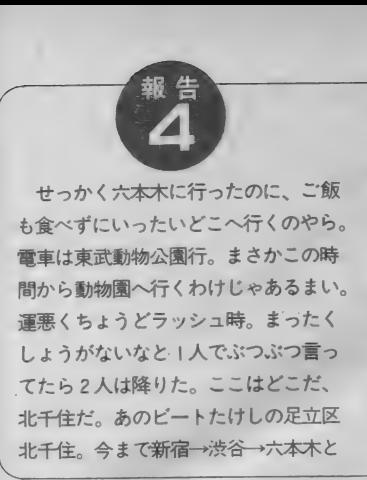

**●女「これがアマ**<br>ンドです」<br>男「ガギーン こ、<br>これがあの有名な<br>アマンド !?」<br>➡これから北千住

へ行きまーす

パソコン少年にしては明るい街を知っ ているなと思っていたのにやっぱり最 後は暗かった、と思っていたらやたら に ピカピカとした店に入っていった。 なんの店かな? えっこれがすし屋な の。すし屋といえばどっしりとした僕 らに入り づらいイメージだけどここは 違う。サ店感覚なのだ。それだけでは ない。そう、ここは最新の、注文をコ ンピュータで制御するマイコンずしな<br>のであった。

●とてもすし屋には見 えない えない

こに印がついてわかるしくみになっております ■板さんというよりファーズトフードの店員さん<br>■エのメニューにさわります

うンちゃん MSX少年のための恋愛講座

あいつには彼女がいて俺には彼女が いない。もてる奴に限ってまわりにやた らといい女がいるものさ。俺に女はい らないぜ。それに女は金がかかる、そ<br>のくせ自分勝手で俺の意のままにはな かなかならない。そんな女よりパソコ ンの方がず〜っと可愛いぜ。なんて言 う奴が君のまわりに何人いる? まった<br>く情けないぜ。どうせ一度しかない人 生。両方ものにしたっていいじゃない か。世間ではパソコンいじる奴は根暗 の代名詞みたいに言われているがそん<br>なことはない。家にこもってキーボー<br>ド相手にしているからいけないんだ。 パソコンを女に置き替えてみな。 君た<br>ちはむずかしい (世間の人はそう思って

いる) パーソナルコンピュータを自在 に使えこなせるじゃないか。これから<br>は俺たちの時代だぜ、勇気を持って両 手に花といこうじゃないか。諸君らの 健闘を祈る。

醫 mimmH

#### ■出会いがポイント

♡とにかく 一番肝心なのは出会いであ る。これがなけりゃ恋もへったくれも ない。いかに相手に関心を持ってもら うか、ここが大切である。しかし小説<br>や映画のようにうまくはいかない。そ こでとりあえず身近な所でいい相手を みつける。男子校だからといって文句 を言ってはいけない。男子校は男子校 なりの出会いが必ずあるから。例えば 友だちに紹介してもらうとか、学祭に行

くとか思い切ってナンパするとか。方<br>法はいろいろあるはずだ。さあ、それ ではいい娘がみつかったとする。ロで いうのが一番ストレートだが、君たちに はパソコンがある。だからといってワ ープロソフトを持ってくるなっていう の。今どきワープロなんて誰だって考<br>えつくよ。そこでだ。愛のメッセージ をフロッピーかカセットに入れるのだ。 彼女の家にはパソコンがないって。そ うそうそれがミソなのだ。彼女は内容 を知りたがるだろ。そこで君は自分の 家に呼ぶロ実ができるじゃない。そし て、その時に 2 人で一緒に遊べるゲー<br>ム(そうだな、やっぱりアクションゲ<br>一厶がいいかな)も入れておくのだ。

最後に2人の相性占い。君と僕の相性 はすごくいいんだねと言うのだ。もち ろん君は彼女のデータは知らないこ<mark>と</mark><br>にしておく。その場で聞いてインプッ トするのだ (本当は前もって彼女の データを入れておくのは言うまでもな い)。なあ、これで彼女は少しは君のこ とに興味を示すだろう。「パソコンって<br>なかなかおもしろいのねえ」と言わせ たらしめたもの。彼女はきっとまた君 の部屋を訪れるだろう。

#### ■タブー

。<br>できる。 | 度や 2 度断わられたってな <mark>さてお次は、いよいよあこがれのあ</mark><br>のコをデートに誘う。これは君に少し の勇気 (開き直り?) があれば簡単に

んのその。別に断わられたって死ぬわ けじゃないしね。前進あるのみですぞ。 そして何度かアタックしてどうにかあ のコと約束を取りつけた。さあそこで 気をつけなければいけないことがいく つかある。あのコと仲良くしたい君は よお〜く読んでおくように。

#### ●遅刻をしないこと

君から誘っておいて、遅刻はないでし よ。最初の日から遅れて行ったらあの コはがっかり。「だらしのない人ね」で<br>ゲームオーバー。如何なる理由があっ ても遅刻は×。女のコというものは自 分は平気で遅れて来て「ゴメンね」の<br>一言で済ますのに、相手が5分でも遅れ ると烈火のごとく怒ります。そう、少 なくとも10分前位に着くようにしよう。 ●せこいと思われない

可愛いあのコとデートするとお金が かかる。まして初デート位は全額君が 持つつもりで。これだけは覚悟しとき な。彼女が本気で君のことを好きなら (あるいは好きになっていくとしたら) 必ず「私も払います」と言ってくれる<br>ものだ。いくらつき合っても平気でみ んな君に払わせていたらそれは単なる スポンサーとしてしか君を思っていない。 そんな女とは別れた方が無難だよ。彼 女が払うと言っても 3回に | 回は全額 払うつもりで。その代償があのコの可 愛い笑顔なら安いモノでしょ。

#### ●無口にならない

あこがれのあのコとサ店でお茶を 飲む、最初はキンチョーしていた君も<br>ようやく少し落ちついてきた。ところ が君は何を話していいか困っている。 <mark>趣味の話に走って「MSXというのは…」</mark><br>というのも考えものだね。音楽にして も好みがあるし。これはもう前もって 考えておくしかない。彼女の好きな音 楽とか趣味とか、食べ物とか。その位 キミのマシンにインプットされている だろ。だからといって会話をすべて覚え<br>ろというわけではない。 国語の宿題じ ゃないんだからね。アウトラインを考 えろということだよ。それからもう! つ注意することは、たとえ君の意見と 合わな くても 頭から 否定し ない こと。 とにかく I 度 はうな ずいて おこう。

**●しったかをしない**<br>-<br>- しったか=しったかぶり。まあ機械 やコンピュータのことならいいけど、 維 志で (P と H と 力、) た 流行の 店 とか ファッションと か は あ まり深く話すといつかはバレル。彼女 の方が君よりずっと詳しいはずだ。そ ういう知識は広く浅くがベター。質よ<br>り量で攻めよう。 . . . . . . . . . . . . . . . . . .

### ますみの パソコン少年 ここがキライよ /

ー 最初にお断りしておきますが、今回<br>私は、「青年の主張」しちゃいます。 い つもはイイ<del>子</del>の私でしたが、色々言い<br>たいことはあるのです。

その手始め、という訳ではありませ んが、今回は <パソコン少年、ここが<br>キライよ / 〉。私の個人的な趣味で、 パソコン少年をバサバサ斬っちゃうの<br>で、みんな覚悟して読むように。

その I :まず、パソコン少年って、<br>すぐ理屈を言いたがる人が多いでしょ? でも、女の子は、理屈っぽい男の子が 大嫌い。だって、もしもデートしてて、 きれいな夕陽が2人をオレンジ色に染 めたとします。ロマンチックな気分で 「わあ、きれいな夕焼け♡」なんて、う っとりする彼女に向かって、「大気中の 微粒子が多いんだろ。汚ない空気だな」<br>なあんて言ったら、女の子は思わず心

の中で、 「何、この人…」 と思っちゃう<br>に違いないでしょ ?

その2:学校が終わるとパソコンと ·お話しする為に、 一目散に家に向かう<br>君 / 確かに パソコンは面白い / も ちろん私も知ってます。 でも、 パソコ ン少年って座ってることが多いせいか、 - 運動は苦手っていう人もけっこうい るんじゃあない?別に特別とびぬけて スポーツできなくたっていいけど、女 の子はやっぱり、スポーツ少年に憧れ<br>ちゃうのです。

その3:いつまでたってもぬぐえな い くパソコン少年=根暗> というこの 図式。もちろん、とっても明るい少年 だっているんだろうけど、なぜか暗さ ばかりがクローズアップされてしまい ます。それってやっぱり、パソコン少年 の姿に問題があるのでは? 姿といっ

てもこの場合、顔じゃないよ。姿勢の ことなのです。ディスプレイの前で背 中をまるめて、顔を近づけているせい<br>か、やたら君たちは道を歩く時も前のめ りなの知ってた?女の子はやっぱり、 スキッと背筋を伸ばしてる君が見たい<br>のです。

…と、まあ、完全なる独断と偏見で いろいろ書いてしまいましたが、1つも 思い当たんないよ、って胸張って言え<br>るパソコン少年は果たしていたかな? みんなちょっとくらいは思い当たるん じゃないかと、私は思うよ。

今回、ケンちゃんが尾行してきたパ ソコン少年だって、見るからに最初、 暗いじゃない? それが、可愛い女の子 と知り合い、得意のパソコンの知識を 彼女に伝授するうちに自信も湧いて<mark>、</mark><br>キラキラしてくでしょ?

何か I つでも熱中できるものがある 人は輝いちゃう、という訳です。

そして別れがやってきた

もう遅くなってしまったので、2人 はお別れしなければならない。少年に とっては、夢のような | 日であった。 するとそのとき、彼女がカバンの中か ら、小さなかわいい包みを取り出した。 「これ、今日彼にあげようと思ってた チョコレートなの。でも君にあげるね、 どうもありがとう」と言って、電話番 号を書いたメモとともに少年に手渡し

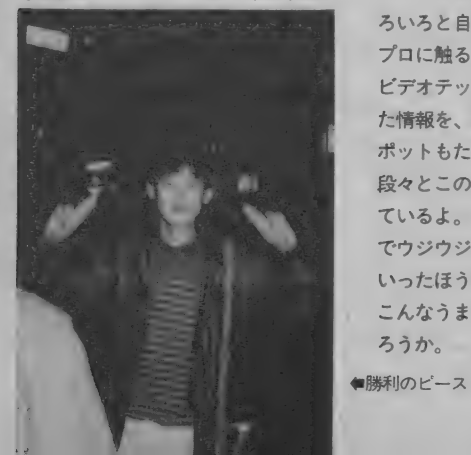

たのだ。美しい話に、思わず私は涙す<br>るのでした。

というわけで、あるコンピュータ少 年のサクセス・ストーリーは、これで<br>おしまい、'めでたしめでたし。 君もこ れを参考に、いろいろなコンピュータ<br>・スポットをうまく活用しよう。別に デートに使わなくてもいいんだよ。い ろいろと自由に、コンピュータやワー<br>プロに触ることのできる所もあるし、 ビデオテックスのように地域に密着し た情報を、簡単に知ることのできるス<br>ポットもたくさんある。街の中には、 段々とこのようなスポットが増えてき<br>ているよ。寒いからといって、家の中 でウジウジしているよりも、街に出て いったほうが発見が多いはず。でも、 こんなうまい話ってそんなにあるのだ ろうか。

もちろん、 これはフィクションなの だけれど、(えっ、 素直に信じていたの ? ごめんごめん)ありえない話では無 いね、だって昔から男女の間は、小説 より奇なり、なのだから。何があって もおかしくないよ。

モデルは、上智大学に通う、中森明

菜の大好きな梅本君と、国学院大学に 通う、スキーの大好きなチカちゃんで した。君も自分の好きな物を生かして、 バレンタイン・デーには彼女のハート をつかんでしまおう。頑張ってチョコ<br>レートをいただいてね、僕たちも成功 を祈るよ。

●テレビ電話での報告でした

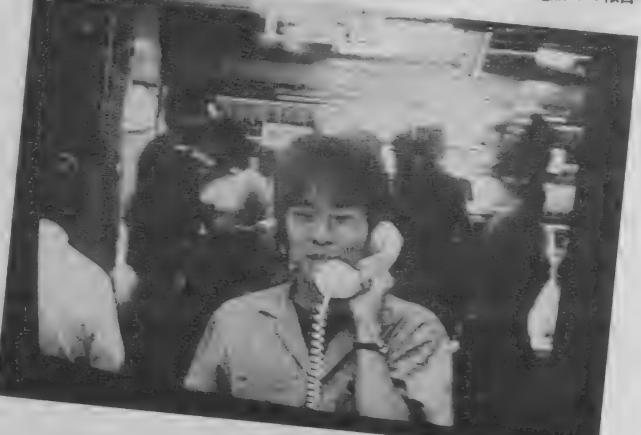

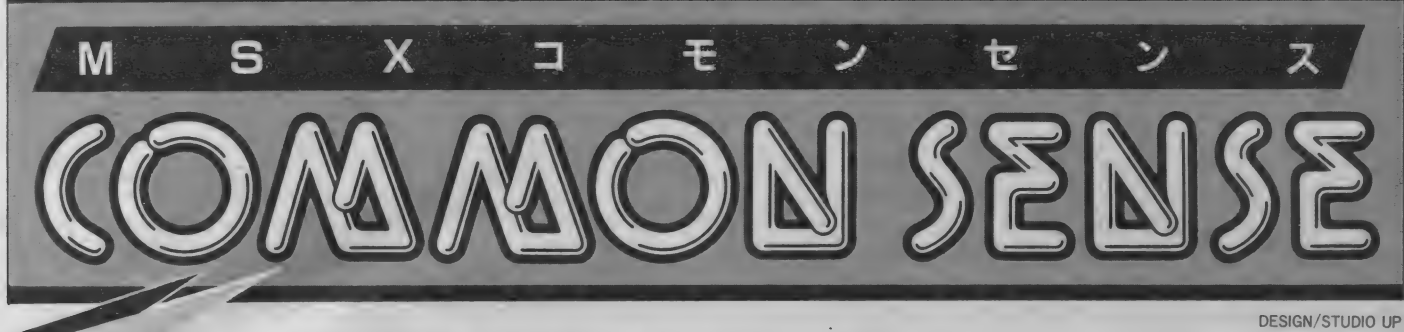

# 今月のテーマ コンピュータは腕をカバーしない

ILLUSTRATION/M. SAKAI

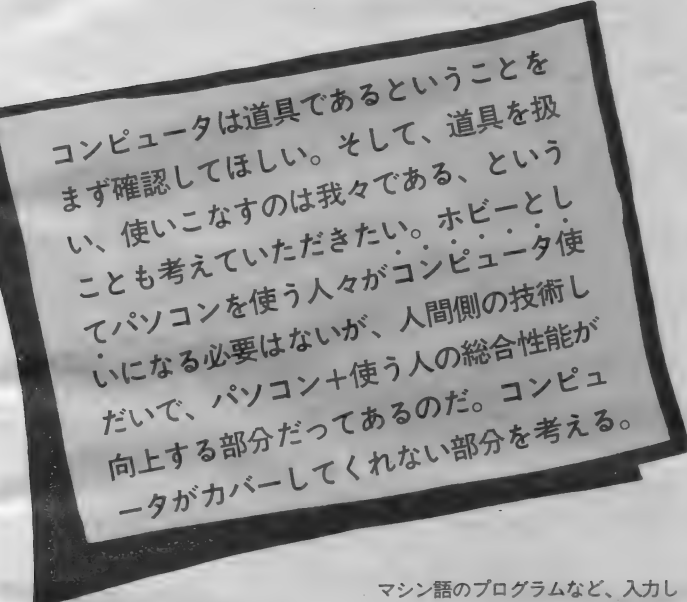

ので、それから大あわてで飛行機に向 かって泳ぎ戻ろうとしても淋しい結果 に終わるのが関の山である。

世の中には実際に経験しなくとも理 解できることなど山ほどあって (など と書くと実践主義の方々はおもしろく 思われないかもしれないが、さほど大 きな問題を論じようというのではない<br>ので、お気になさらないで以下をお読 み ださい)、たとえば、 前述のパラシ ュートを背負わずに飛行機から飛び出 すワザの結末などは少なくとも経験し なくとも理解できるはずである。それ に、ことこの問題に関しては、それを

経験した後に語ってくれる人物がほと んど皆無に等しいわけだし……。<br> また、それとは逆に、どんなに優秀

かつ高性能のパラシュートを背負って 飛行機を飛び出しても、それを開かせ る術を知らなければ結果は何も背負わ ずに飛び出したのと何ら変わらない状<br>況に陥ることになるはずである。

どんなに優秀な道具であり機械であ っても、それを使う側が使用法を知ら ないというのでは、猫に小判、豚に直 珠、とまでは言えないとしても、それ ほどありがた味のない道具であり機械<br>であることは確かであろう。

どんなに発達したコンピュータでも、 まず最初の電源は我々人間が入れてや らねばならない。たとえ、それがSF 映画に登場するような、自己増殖可能 なコンピュータでも電源との接続(む しろエネルギー源との接続)は人間の 手によってなされているはずである。 直接的でないとしても、そのエネルギ 一源との接続をしたその機械のエネル ギー源との接続(ちょいとややこしい が)は誰かの手によるはずなのだ。

これはなにもコンピュータに限らず、<br>人間の使う道具というのは、まず『使 い始める」ことを我々自身の手で行う 必要があるのだ。たとえ、その後マシ ンが暴走し、思いもよらぬ結果に至っ たとしても、まずスタートしたのが自 分の意志であることはわきまえておく **ベきである。** 

ていちど実行するとマシンの電源を切 るか、リセットするかしない限り終了 しないものがある。 もし、あらかじめ テープなりディスクなりにセーブせず<br>にこんなプログラムを実行したとした ら、かなりミジメな思いをすることに なる。なにしろ、苦労して入力したプ ログラムを止めるには、そのプログラ ムを消さないといけないのだから。

これは誰に文句を言ってもしようが<br>ないことなのであり、むしろ自らの不 明を恥じるべきで、少なくとも他人に 言って回れるような事ではない。

また、基本的には実行中に止めるこ とのできるプログラムであるはずなの に、入力ミスで止められなくなり、結 果的には止められなくなった、結局は マシンの 電源を切る しかない、 などと いうのは、パラシュートを背負わずに 飛行機から飛び出してしまうようなも

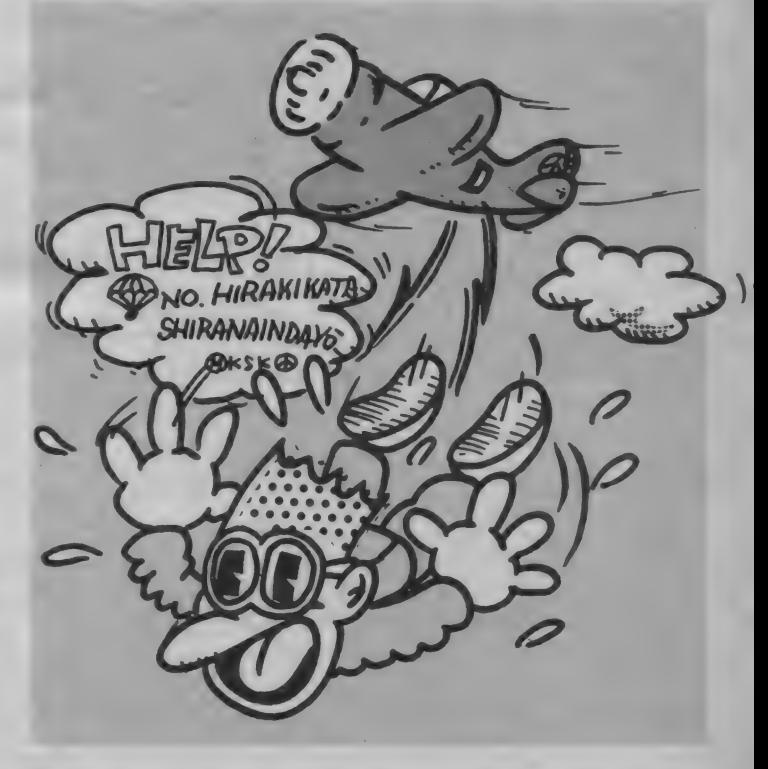

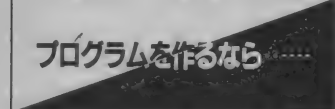

幸いにして、MS X パーソナルコン ピュータの場合、とにもかくにもカー トリッジを挿入して電源を入れれば、 あとは直感でどうにかなるというソフ トもあるにはあるが、パーソナルコン ピュータの使い方、特にMS Xの場合<br>は、そのアプリケーションが非常に多 岐にわたるため、カートリッジポン、 スイッチオンでは、とてもその能力を 十分に引き出し切っているとはいえな い。むろん、ソフトメーカーも努力し て、「操作は簡単に、能力は十分に」を 合言葉にガンバッテくれてはいるが、 なにせ『操作は簡単に』が頭にチラツ<br>イテ、なかなかむずかしいというのが 現状だろうし、実際、MS X マシンが<br>発売されて I 年ちょっとでそこまで望 むのは警沢といえばいえなくもない。

と、なると自分でプログラムを組む しかなくなるわけだが、それ以前にキ 一ボードの合理的な使い方やファンク ションキーのうまい使い方など、基本 的な部分をマスターしていない人が実 に多いのは淋しい限りである。

『天は自ら助くる者を助く』という。 MS X に限らず、コンピュータにも同 タは 自らい じくる 者 を 助く』。

このコモンセンスの第1回にも書い たが、付属のマニュアルに書いてある ことなど、読んでおかなければ大損を することばかりである。また、マニュ アルに書いてあることを読みもせずに いきなりいじくり出しても扱えるほど コンピュータというのは単純にはでき てはいない (だからといってぜんぜん 知らない人には使えないかというと、 そうでもないのがMS Xの良いところ<br>なのだが)。

- 何も、MS X をお持ちのすべての人<br>に『コンピュータ使い』になろう、と 勧めているのではない。しかし、「自分 でプログラムのひとつくらい……」と<br>考えているのであれば、基本の基本と もいえるキーボード操作くらい、より 合理的な方法を覚えておいてほしいも<br>のである。

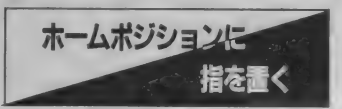

キーボード操作の基本はいわゆるブ ラインドタイプ、つまり、キーボー<mark>ド</mark><br>を見ずにタイプすることである。これ はあえていうまでもないが、『早く、間 違いなく」がタイプの原則であり、そ のためには視線をできるだけ動かさな いことが必要である。そのため、コン

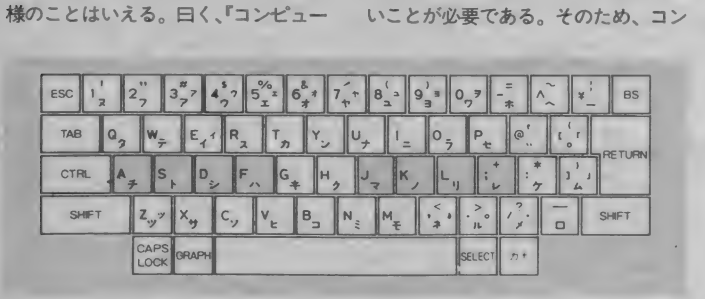

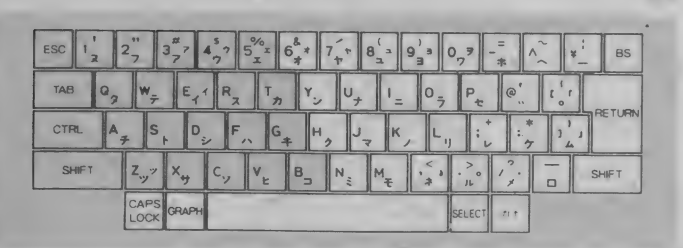

図●

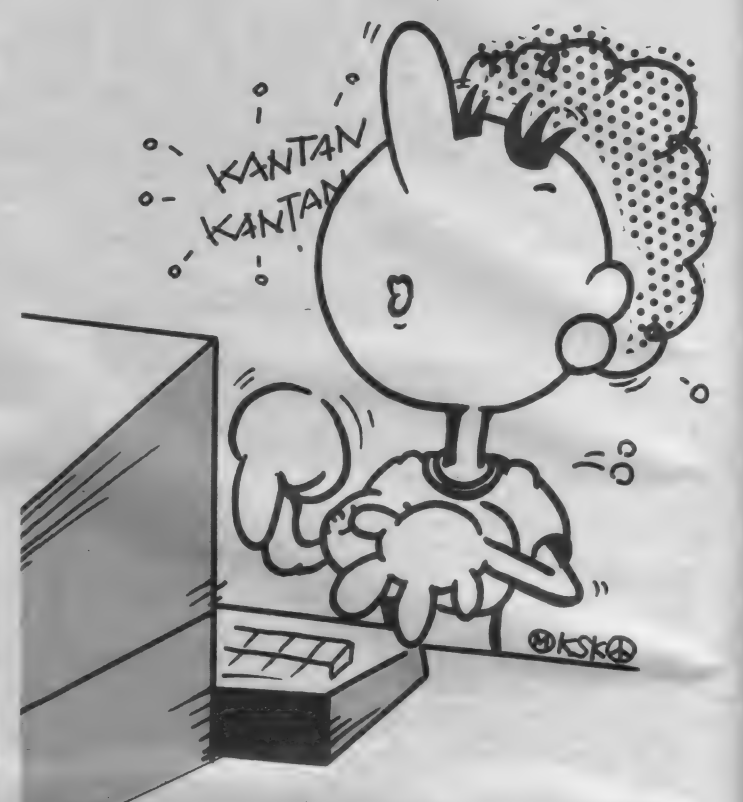

ピュータの場合視線はディスプレイか ら離さないようにするのが一番で、タ イプミスは指で打ったキーで発見する のではなく、ディスプレイ上で打った 瞬間に発見するのである。何かのリス<br>トやメモを見ながら入力する場合でも 視線の動きはリストあるいはメモとデ イスプレイ上を動く(本当の名人はデ ィスプレイ も見ないが) だけで、キー<br>ボードには絶対に視線を走らせないよ うにするのが普通である。

いきなりは無理かもしれないが、こ れを目標にまずはガンバッテほしいの<br>である。で、そのためには、ホームポ<br>ジションに指を置くことから始めると よい。

図 I はホームポジションを示したも のである。A~Fのキーは、左手の小 指~人差し指まで、J~;のキーが右 手の人差し指~小指までが置かれる位<br>置である。ちなみに両親指はスペース キーあたりに添えておくのが普通だ。 キーあたりに添えておくのが普通だ。 に合わせてアレンジするのは別に問題<br>図●

このまま動かさずに置くと7文字と | 記号しか使えないから、右指も左指 も上下運動を中心に動き回ることにな る。基本的には、それぞれのキーの左<br>上、右下が守備範囲と考えればまず間 違いない。それを示したのが図 2 であ<br>る。スペースキーはどちらでも押しや すい側の親指で押せばよい。また、大 文字やシフトして使う記号の場合は、 反対側の小指で SHIFT キーを押すこ<br>とになる。

たとえばー LIST RETURN

——と入力する場合は、右手薬指→<br>——と入力する場合は、右手薬指→ 右手中指→左手著指→左手人差し指と きて、最後に右手小指で RETURN キ<br>一となるわけだ。むろん大文字だから、 あらかじめキャップスロックキーは押<br>してあるという前提に基づいての話だ。 手の大きさや指の長さなど、皆々同 じというわけではないから、多少自分

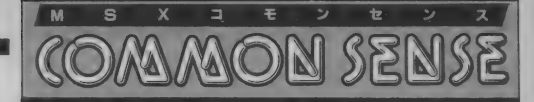

はないが、基本は基本なので念のため。

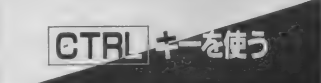

ここで気になるのは、デバッグなど のときに使う BS キーや INS キーであ る。 BS キーはキーボード上にあるか<br>らまだいいとして、 CLS や INS キー となると、どうしてもキーボードから 手が離れてしまう。それではせっかく ホームポジションに手を置いていても、 めんどうなこと、この上ない。そこで 表しを見ていただきたい。

これは付属のマニュアルについてい るコントロールコード表の一部である。 たとえば BS に対応している CTRL + H を使う場合を考えてみよう。<br>タッタッタと調子よくタイプしてき

て、1 文字打ち違え、その瞬間に気づ くというのはよくあるパターンだが、 手の小さい人にとって、BS キーまで 小指をのばすというのはいかにもつら<br>い作業である。そこで、左手小指で い作業である。そこで、左手小指で Kである。<br>|CTRL キーを押さえ、右手人差し指 むろん、リスト中でこれらを使って で H キーをたたくわけだ (図3<sup>.</sup>)。 実<br>際にやってみると、 ずっと楽なことが わかるはずだ。

また、これもよくある例だが

#### PRINT A

- としてある部分で、 もう I つ B という変数も出力させたい、などとい う場合、行の先頭にカーソルを持って いって、あとは CTRL + N で行末に、 その後、 入力した いように (たとえば、  $\mathbf{F}$ , B<sub>J</sub>) すれば –<br>PRINT A, B

ーとなる わけである。

長いマルチステートメントなどで、 後半の部分を直そうとした場合などは、 CTRL + F が役に立つ。これが実際 にどんな働きをするかは、自分で試 してみるのが1番よい。これは CTRL +B と対になっている。

 $|CTRL| + E$ もよく使う。 簡単な例 ナーカミ

PRINT A,B,C

- PRINT A,B,C<br>------を、BとCは出力しない----<br>-<br>PRINT A

ーに直したい場合など、Aの次の カンマのところへカーソルを持ってい  $\nabla \cdot \nabla$  CTRL +  $E$  とすれば、それで0

プログラムを直した場合、最後にちゃ んと RETURN を打っておかないとい<br>けないのは、BS キーや DEL キーを 使った場合とまったく同じである。

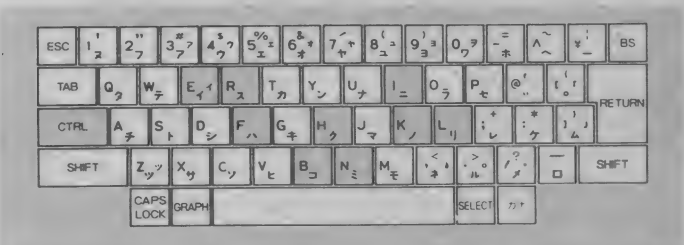

とりあえず、表1で示したキーを図 4 として掲げておいたので、 よろしか つたら こ參考 までに。

多くのキーボードの CTRL キーは 比較的小指のとどきやすいところにあ るし、他のキーもホームポジション、 または人差し指か中指といった動かし やすい指を使うようにできているので 覚えてしまえば絶対に楽である。まず は、1度だけでもお試しあれ。

キーボードをタタクなど、たしかに 指1本でもできることだが、より合理 的に、より間違いなく、より早くと考 え出されたのが、現在のタイプ法であ る。プログラムを打ち込むなどという ことはただの物理的な作業だ。それよ しこん (2008年) 2009年 - 2009年 - 2009年 - 2009年 - 2009年 - 2009年 - 2009年 - 2009年 - 2009年 - 2009年 - 2009年 - 2009年 - 20 のに時間を使うほうがいいに決まって いる。

MS X マシン用のタイプ練習ソフト なども既に発表されていることだし、 まずはタイプの練習などに励んでみて<br>はいかがだろう。ピアノの練習と違っ て、多少ミスタッチがあったところで 近所に文句を言われるほどの騒音や、 気分の悪くなるような不協和音が出る わけでもない。

図面

., 、 、 。。。。<br>コンピュータはプログラムで動く。<br>リカワータルナセリィン: <del>『 『 </del> たしかに、多少まわりくどい計算式や、 さほど論理的とはいえないプログラム<br>を入力しても、そのコンピュータの書 式、文法に合ったものならば、とにも かくにも答は出してくれるものだ。

しかし、キーボードをタイプすると いうのは、人間側の技術の問題なので ある。少なくとも現在のMS X パーソ<br>ナルコンピュータはこの部分では我々 の腕をカバーしてくれない。

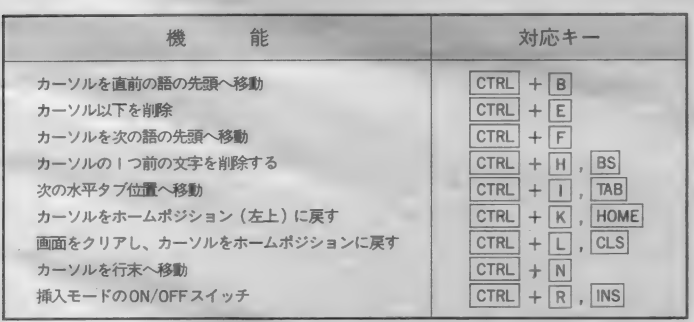

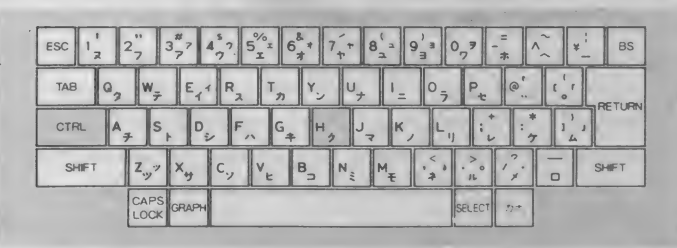

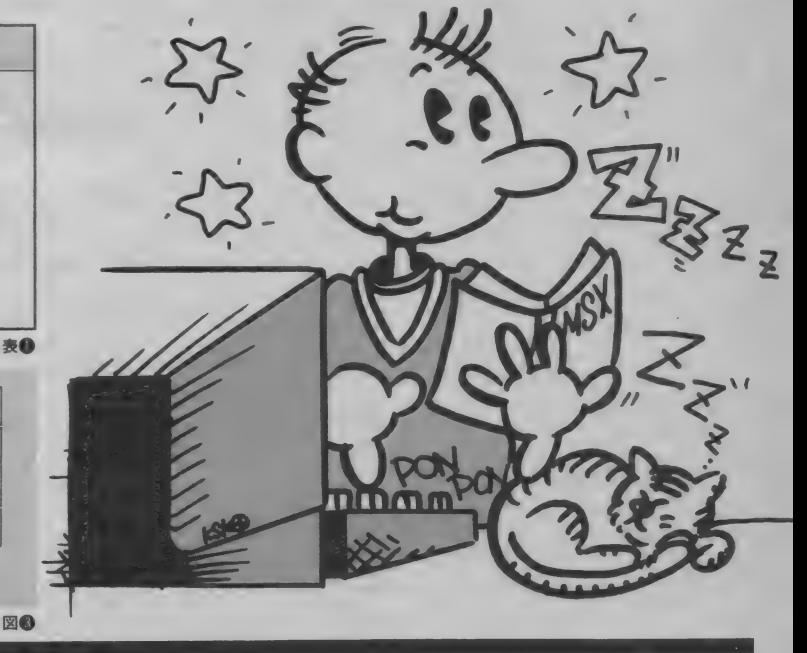

# マイコン • タウン

# ど〜んと現れた、全体が電気のかたまり。 その名は「電力館 !」

東京·渋谷に何やら不思議なドーム : が突如として出現した。壁には電力館<br>とだけ記されている。 - 本あれは何な のか? いろいろな憶測が飛びかう中、 我々は潜入に成功したのである。そし て、その正体とは? なーんと電気の 博物館であった。

- 正式名称、東京電力エネルギー館。<br>地上 8 階建て、電気のことならなんで もわかる博物館のほか、カフェテラス やギャラリー、クッキングルームや収 容人員102名のホールまである。

酒落たエントランスホールを駆け上 り 一気に3階へ。そこにはもう君たち の為の世界が広がっていた。パソコン· ワープロアイランドと名付けられたそ<br>のコーナーには、誰でも自由に使える<br>機器が並んでいる。しかし、学校帰り の少年少女たちで割り込むスキもない。 みんな思い思いのゲームを楽しんでい た。ワープロもサラリーマンや大学生 で一杯。わからないところは親切なコ ンパニオンが教えてくれる。ビデオデ イスクコーナーにはレーザーディスク、 VHD が計 6 台。 60 分間視聴でき、 リ

ストの中から好きな番組をリクエスト できる。ほかにも世界の科学絵本をコ レクションした絵本館やビデオ編集室 (このコーナーだけは要実費ね)、雷気 て遊ぶテクノボックスなどがある。

さてゲームで遊んでばかりもいられ ない。次のフロアへ行くことにしよう。 4 階のテーマは<sup>\*</sup>くらしと電気"。最新<br>の電気機具を駆使し、エネルギーのす べてを電気でまかない、それを集中制 御してしまう「あすの住宅」未来、と いうより近い将来の家庭を表してい る。上手な照明の使い方を教えてくれ

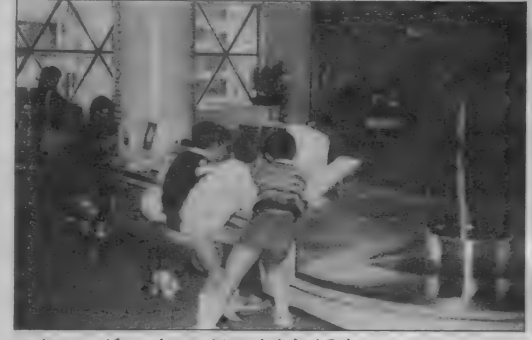

る「あかりの実験室」や流行の電気調 理器具を備えた「クッキングルーム」<br>もこのフロアにある。

 $\ddot{\cdot}$ 

5 階は <sup>\*</sup>産業と電気・都市と 電気"<br>交通機関や情報システムから空調にい たるまで現在の都市機能は電気がなけ<br>れば完全にマヒしてしまう。我々の環 境をまで左右してしまう電気、雷気が どのように社会に密着しているかが理<br>解できるフロアだ。おっ、何やらスミ の方にかなり大きな円筒型の模型があ る。近くで見ると上の階につながって いる。 早速、 駆け足で 6 階へ。

6·7階とまとめてご紹介。この2 つのフロアでは原子力·火力·水力発電 によって作られた電気が、電気の道を 通って各家庭や工場に届くまでのしく ::

みがわかるようになっている。 まずは さっき5階で見た円筒のモデルは何だ ったのかな、と探してみると、おっーと<br>ありました。 原子炉の炉心部の模型だ ったのです。大きさは実物の1%。高さ I0.5m。5~7階までつき抜けていて 6階ではVTRを使って原子炉の働き を説明してくれる。特に核融合、どうし て雷気が作られるのかがわかりやすく 説明されていた。総発電量の7%に満 たなくなってしまった水力発電や70% をになう火力発電、そして原子力発電 によって作られた電気は送電線を通っ て利用者に届く、その通り道をわかり やすく説明してくれるネットワークシ<br>アター。電気の流れがわかるフロアで  $\overline{d}$ .

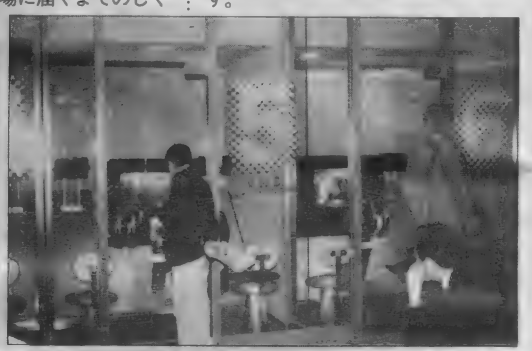

▲オッ、スゲェーナー。オレにもやらせろよー。 ← ← ▲ オジさん、中に入ってみたら。ウーンでも使い方わからないか らなあ。

# 君は、 時計を見ながら字が書けるか!? 「スリンガーウォッチペン」<br><u>『ペンε味計が─</u>体に/』……なんて : 味計を頭部に埋め込み、ひ

いっても今さら誰も驚きません。そん なのもう普通っぽい。で、ちょっと今 度はひねります。今までのはペンの側 面にデジタル時計がついていたけど、 あれはどうも時計を見ながらメモるに は不便だった。そこで 。

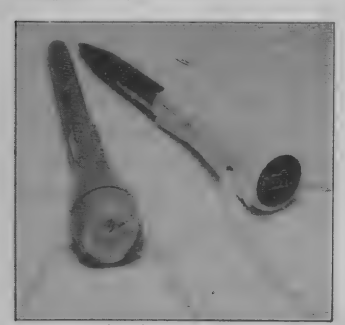

**▲ホントはビビッドなパステルカラーしてます。** 

時計を頭部に埋め込み、ひもをつけ て、ペンダントスタイルにしちゃいま した。これが「スリンガーウォッチペ

ン」。<br>「でもアイデア云々よりも、これ、 時計のデザインや色が○なのです。

ボディ・カラーは、ホワイト、ブラ ック、ピンク、ブルー、イエロー、グ<br>リーンの6色揃えで、しかもケバケバ してないパステル調。クォーツタイプ<br>の時計もデジタルだけでなく、ちょっ と高くなるけれどちゃんとアナログも あります。デジタルの方はストップウ ォッチ、アラーム機能付。ペンは油性<br>ボールペンですが、メーカーがあのパ<br>一カーだもん、リッチな感じ。 ただ、長さが14cm、時計部分の直径

か2.9cmと、ちょっと頭でっかちな感じ がしちゃうのが今ひとつ。この辺が複 合商品の難しい所なのかもね。

ともあれ、時計とメモが必需品の看 護婦さんなんかがお酒落な実用品とし<br>て使ったり、僕らだったら、ヨットパ<br>一カーの首に下げて…って感じかな? 他に付属品として金具が付いてくる: ので、自分でチェーンやリボンと取り 替えて、 ベルト や バッグに、 テレホン サイドにと、あとは君の工夫しだい。 価格:デジタル・3,800円<br>アナログ・5, 800円 問い合わせ : パーカージャパン株式 会社・東京都新宿区西新宿2-1-1 新宿<br>三井ビル42階 1003(348)8801(代)

# あのビデオをもう一度、50インチの大迫力 「プロジェックスF1」

- 部屋に映画館がやってくるのである。 <mark>…</mark><br>テレビの映像を大きなスクリーンに映 し出すプロジェクターは数々あったが、<br>あまりにも価格が高すぎた。それが、 この「プロジェックス F I」 では、50 インチの画面を59,000円で実現できる のである。その理由は簡単、一般家庭 にあるテレビを光源にするのだ。\*大画:

面を安価に、ということを優先し、明 るい所でも映るというテレビ感覚では なく、テレビを使って映画感覚を実現 するという視点から開発されたのだ。

また、スクリーンも光量不足を補な うためにアルミ箔を特別加工したもの が使われ、真っ白の紙の上に投射した 場合より約18倍も明るいのだ。その他に

▼このエプロンカ系な守ってくれるのよ。

マイコン ,タウン

普段、 何気なく使っている電気。ス イッチを入れれば簡単に使えるから気<br>にもとめていないけど、電気が使えな かったらほんと世の中は混乱してしま うよね。 パソコンだってできなくなる<br>し: テレビもラジオも聴けなくなっちゃ うもんね。ゲームで遊ぶのもいいけど、 たまには "電気" のことも勉強しよう<br>よ。電力館の開館は水曜日を除くAMIO :30~PM6:30まで。詳しくは☎03(477) 1191 まで。

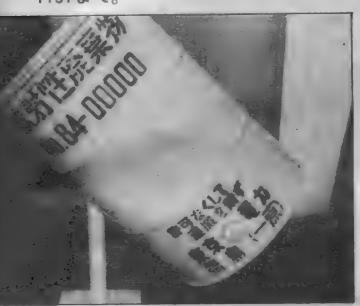

▲許可なくして運搬を禁ず!

# "テクノストレス"にご用心 「コンプロン」

\*テクノストレス"という言葉をご存 知かな。 急激な O A 化の進む企業では、 コンピュータ作業者の間に新しい健康 障害が生まれているのだ。 視力低下、 背の痛み、 吐き気、 めまい、 出産異常。

それらの 異常の 原因と して、 疑いが 高まっているのがVDT (ビデオ・デ ィスプレイ・ターミナル)から放射さ れる雷磁波だというのだから、人ごと ではないのだ。よく考えてみると、電 子レンジって電磁波を使っているのだ。 その他、ブラウン管が十のイオンを 引きよせるため、身体のまわりにイオ ンのアンバランス状態が生じ、ストレ スがたまるともいわれている(ウーく<br>んみたいね)。

アメリカ、 カナダ、 イギリス などの

欧米諸国では、すでにオペレータを<br>保護する法案が具体的に検討されてい るということだ。 これは深刻だ。

- テクノ時代の新素材〝M É T Á λ″<br>は、せんい I 本 I 本に金属コーティン<br>グをほどこしたもので、電磁波シール ド、静電防止などの効果がある。この \*M E T A X\* を使用した「電磁波シ  $-\nu$ ドOAユニフォーム  $COMPR$ ON"」は、テクノストレス解消のため<br>に生まれた初めての0A専用ユニフォ ームだ。これを着用するだけで電磁波 を1,000分の1から10,000分の1に減 少してくれるのだ。

\*COMPRON\* は手軽なエプロン タイプで 3 タイプ。 もちろん 洗濯 もで きる。また、この素材を使ったVDT

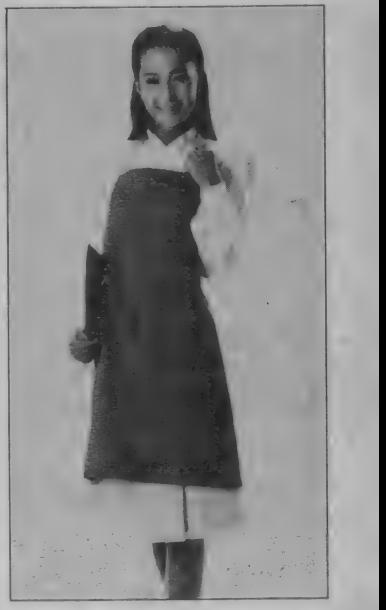

フィルター、\*SOFTWAVE\*も同<br>時に発売された。

- 問い合わせ、総発売元:豔アス<mark>ター</mark><br>インターナショナル 〒 101 東京都千 代田区外神田2-14-10 第2電波ビル4<mark>F</mark><br>☎03(257)0128(代)

つ簡単にできます。価格は4,500円。「若<br>い」皆様にもお求めやすくなっており ます。/問い合わせ:日立マクセル㈱<br>☎03(567)6221

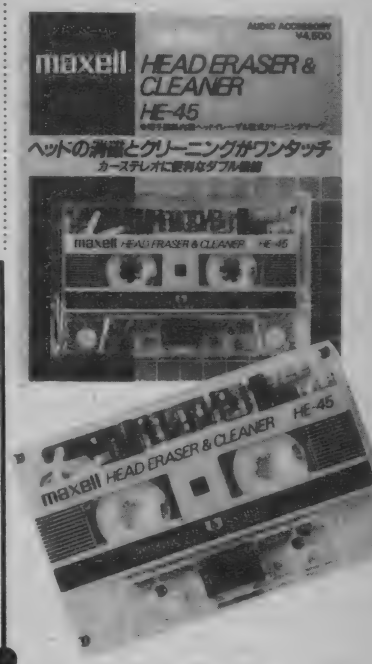

▲消します。掃除します。きれいにします。 113

# $\sum$   $\frac{1}{2}$   $\frac{1}{2}$   $\frac{1}{$ 日 3T7 ク セル \*へッ ド\* イレ^ f rHE-45j。

· 日本に於ける雷気冷蔵庫、テレビ受 : 像機の普及率って今、どのくらいだと 思う? (うーん、97%くらいかなあ)<br>キミキミ、甘いよ。現状認識がなっち ょらん。 とっとと帰りたまえ。 あ、 ち ょちょっと、そんなあ、ホントに次の頁 にいっちゃうことないじゃなーい、じ よーだん、じょーだんだって。も、この い. じ.わ.るっ!! そそそ、ゆっく りしてって♡「さあーびす」じちゃう。<br>(なんのこっちゃ) (もとい) 日本に於ける電気冷蔵庫、テレビ受

も、ブラウン管の曲面カーブの補正を した大口径グラスレンズを採用し高解 像 (600本/Max) を得ている。 投影距離 が1.5メートルの省スペース型で、狭 い部屋でも楽しめるというわけ。

とにかく通常の3管式プロジェクタ の10分の1という価格で、50インチの 迫力画面が楽しめるのだからスゴイ。 スポーツ、アニメ、ドラマなどはも

ちろんのこと、MSXマガジンとして はコンピュータ・ゲームをおすすめし たい。もちろんアクションタイプのも 像機の普及率って、今どのくらいだと : 思う? 答は100%。テレビが見あた らない家を訪ねた経験の数を考えれば 納得できはする。けどやはり「100」は<br>すごい。北海道の端から沖縄の隅まで 一軒一軒くまなくローラー捜査しても 、、ない 家 はない" の 意味な の だから。 「カセット・テープ・レコーダ」もそ れに近いのではないか。小学生にとっ てその (あって当り前) の感覚は、大 学生にとってのテレビ、より自然だろ う。生まれたときすでにあったから、と

のが良いね。部屋を暗くして宇宙もの のゲームをする、思わず部屋にいるこ とを忘れてしまいそうだ。それから、 この画面でプログラムを打ち込む。リ ストをズラーっと出すと、君の部屋は NASAの指令室になってしまう。

さあ、59,000円持って新しいディス プレイを買うか、これを買うか、お父<br>さんに相談しよう。

問い合わせは、翳インフラノイズ。 〒564 大阪府吹田市広芝町7-21アズマ<br>ビル ☎306(338) 1587まで。 いうばかりではない。「機械」への意識 自体、初めから肉体化されちまってい<br>るのだ。 ----- (キカイはあたたかい) 「人工知能」が実現した日に驚嘆する 度合は、年齢にきっと比例する。<br>- ヘッド・イレーザ <sup>《</sup>消磁機》なんて

ワタシの世代じゃ (ちょいとウルサイ) 「オーディオ・マニア」必携の<del>品<br>しかしこの感</del>覚とてどこまで通用す るやら。今度出た<mark>やつは</mark>クリーナーと<br>一体になったカセット・タイプ。ヘッ ドの消磁と掃除 (多洒落!?) が同時か

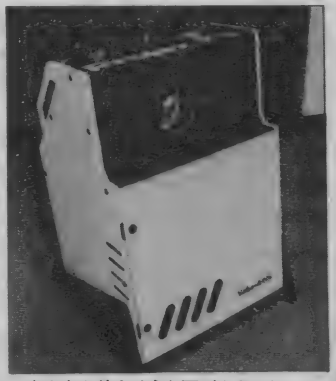

▲ なかなか使えそうな面がまえでしょ。

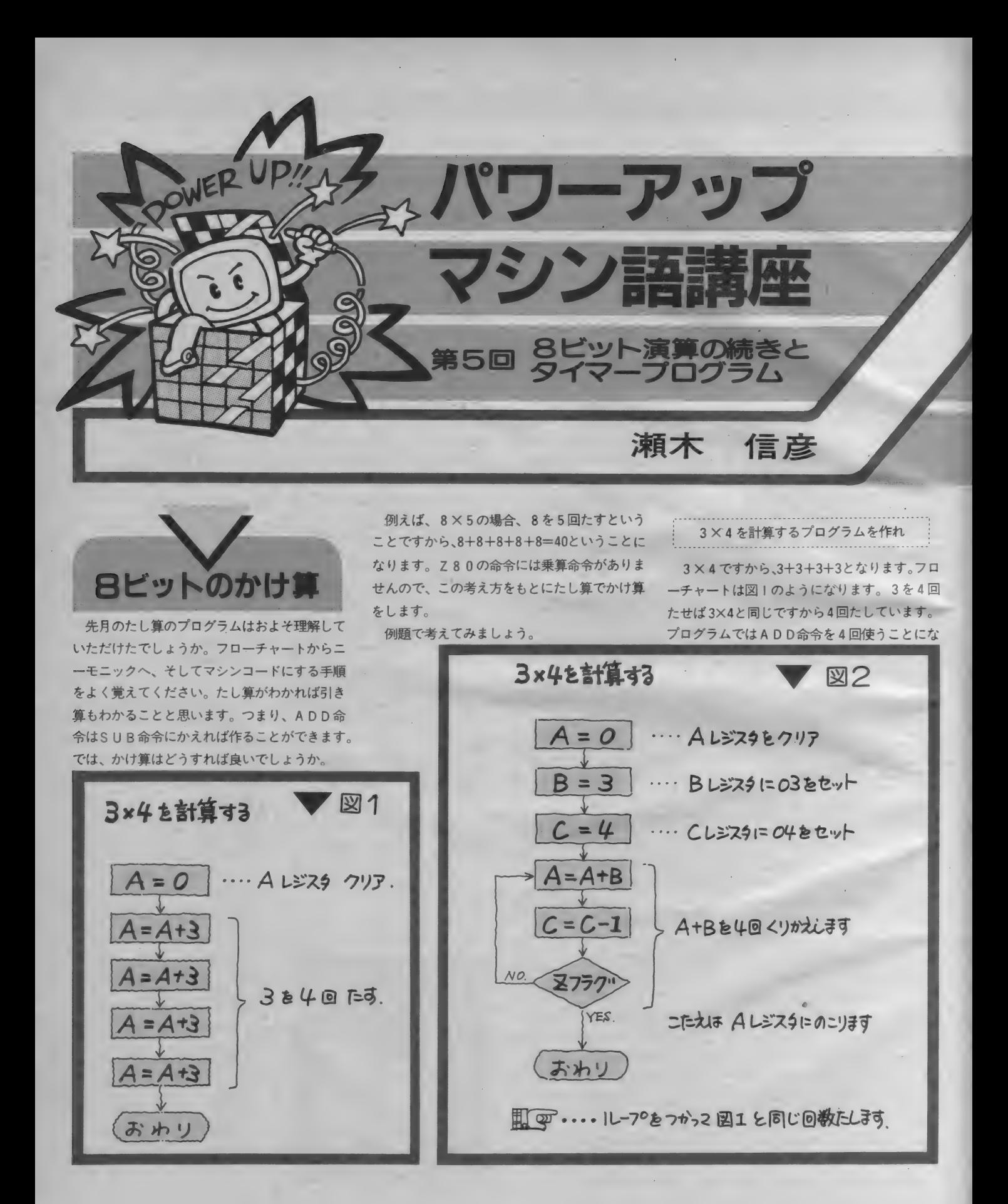

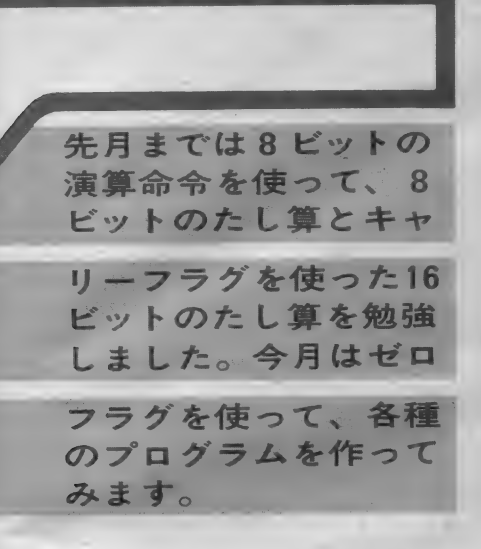

ります。もう1つ図2のフローチャートを見てく ださい。 このフローチャートも3×4を計算す ることができます。またADD命令はI回しか使 っていませんので、プログラムが短くてすみます。 数値が変わっても同じフローチャートでプログ ラムできるので効率が良くなります。 何回たし たかをチェックし、規定回数だけたし算すると ループから出てきます。図1と2が同じ意味だ

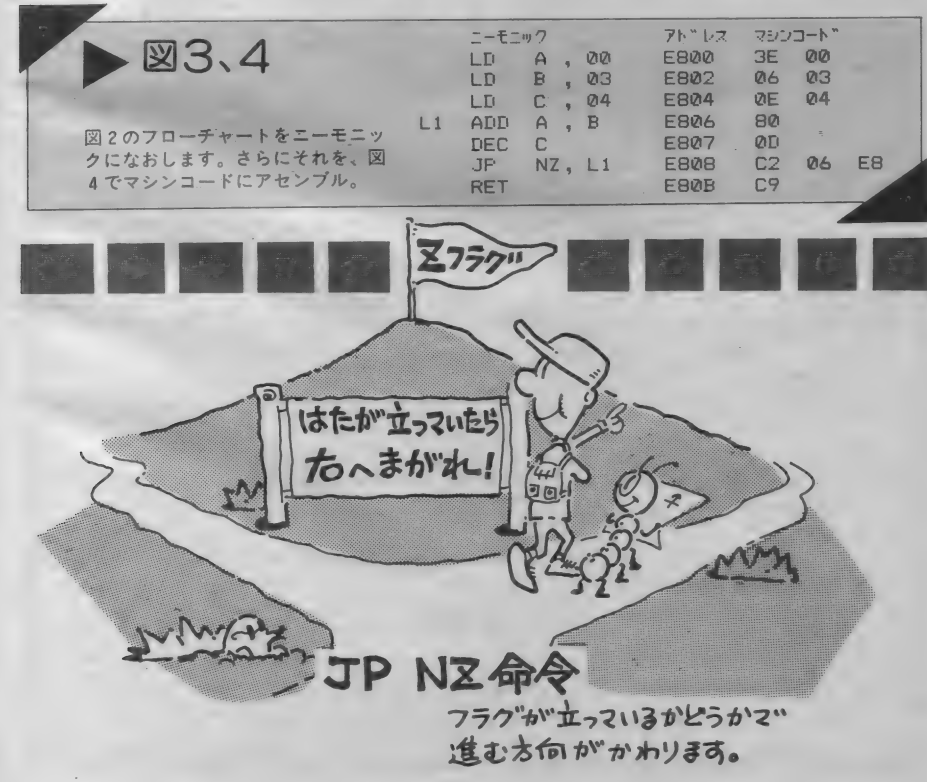

という こと を 確かめて ください。

それでは、図2のフローチャートからマシン 語にしてみましょう。A=0やB=3はLD命 令を使います。A+BはADD命令です。C-I は D E C 命令、 C = O は J P、 N Z 命令を使 います。LDとADDはすでに説明しましたの で、 DECとJP、 NZ について説明します。

り メン

この命令は、各レジスタを一 I 減らします。 ですから、 DEC AはAレジスタの数値から I 引きます。もうひとつ、DECと反対の命令 があります。

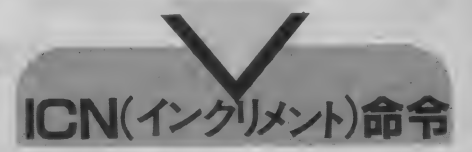

この命令は、各レジスタに+1たします。 D E C命令や IN C命令はSUBやADD命令と 違って、Aレジスタを使わなくてもIを引いた りたしたりすることができます。

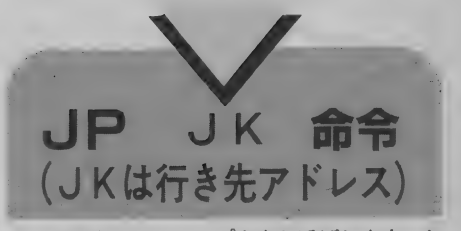

この命令は、ジャンプ命令と呼ばれます。ち ようどBASICのGOTO命令と同じです。GOTO の次に行き先として行番号を書きましたが、<mark>マ</mark><br>シン語では行き先のアドレスを書きます。この 命令には、無条件でジャンプするものと、フラ グの状態により条件付でジャンプするものとあ<br>ります。前回に説明した、キャリーフラグでジ ヤンプする命令では、次のとおりです。

キャリーフラグが1のときジャンプする

J P C , J K

キャリーフラグが0のときジャンプする

J P N C, J K

条件付の J P 命令はこの他に、 Z (ゼロ) フラ グやS (サインフラグ)、P (パリティフラグ) の状態によりジャンプする命令があります。B ASICの、I F~THEN GOTOXXXXに相 当します。このプログラムでは、JP NZと いう命令を使っています。NZはノンゼロフラ グという意味で、ゼロフラグが立たなかったら ジャンプせよという命令です。この命令の前に DEC命令がありますが、レジスタから1を引 いたときの結果がゼロでないなら、L1ヘジャ ンプします。ゼロになったら次のアドレスへ進 みます。ゼロフラグというのはADD命令、D EC命令などの演算をした結果ゼロになると、 ゼロフラグを立てます (フラグレジスタのZは<br>Iになります)。

- 図 2 のフローチャートは、図 3 のようなニー<br>モニックのプログラムになりました。 最後の R ET命令はプログラム終了後モニタにもどるた めのものです。 マシンコードにアセンブルした<br>ものが図4です。 アセンブルの方法は、 ニーモ ニックに対応するコードを順番に当てるだけで すから、もうおわかりになると思います。ここ 力、' わからない 人 は 先月 号 を 読んで く ださい。

J P N Z 命令に相当するマシンコードは C<br>2 です。この後にジャンプ先が書かれておりま すが、E806H番地へジャンプするのを、 上2桁 と下2桁をさかさまにして書きます。ですから E806H番地へジャンプするのは、C2 06 E8 と書きます。 マシンコードをメモリに入力

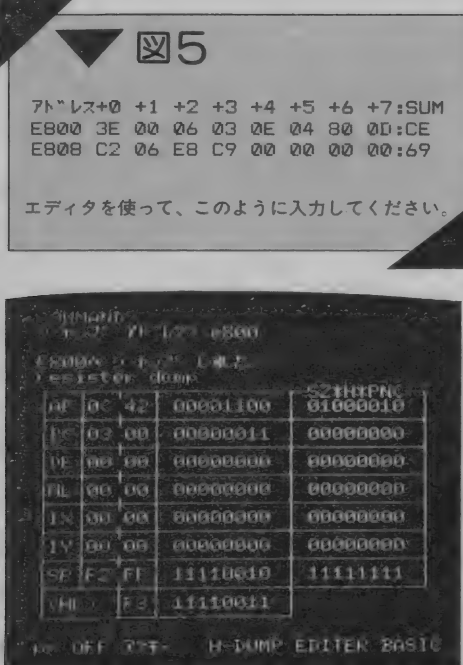

して動かしてみましょう。図5がエディタを使 ってメモリに入力したものです。結果はAレジ スタに残りますから、プログラムを動かしてA レジスタを確認してみます。

まず、GOコマンドを実行する前にF2のキ ーでアスキーにしてください。それからFIOで GOコマンドに移るとレジスタが全部表示され ますので、E000H番地よりスタートしてくださ  $U_{\alpha}$ 

図6の写真が実行した結果です。3×4はも ちろん12です。AレジスタにはOCと表示され ています。16進数表示されていますので、10進 数になおすと12になります。E803H番地とE805 H番地の数値を変えれば、違う数のかけ算がで きますから試してください。

さて、もう一度図2のフローチャートを見て ください。規定の回数だけたし算をするように、 同じところを繰り返しまわしています。このよ うにしているプログラムをループと呼んでいま す。このループを応用したものにタイマーがあ り、マシン語のゲームでよく使われています。 これはCPUがIつの命令を実行するのに数マ イクロ (10<sup>-6</sup>) 秒かかるのを利用して、同じと ころを何度もまわるプログラムです。例えばル ープをひとまわりするのに5マイクロ秒かかる とすれば、そのループを100万回まわると5秒の タイマーになります (図7参照)。

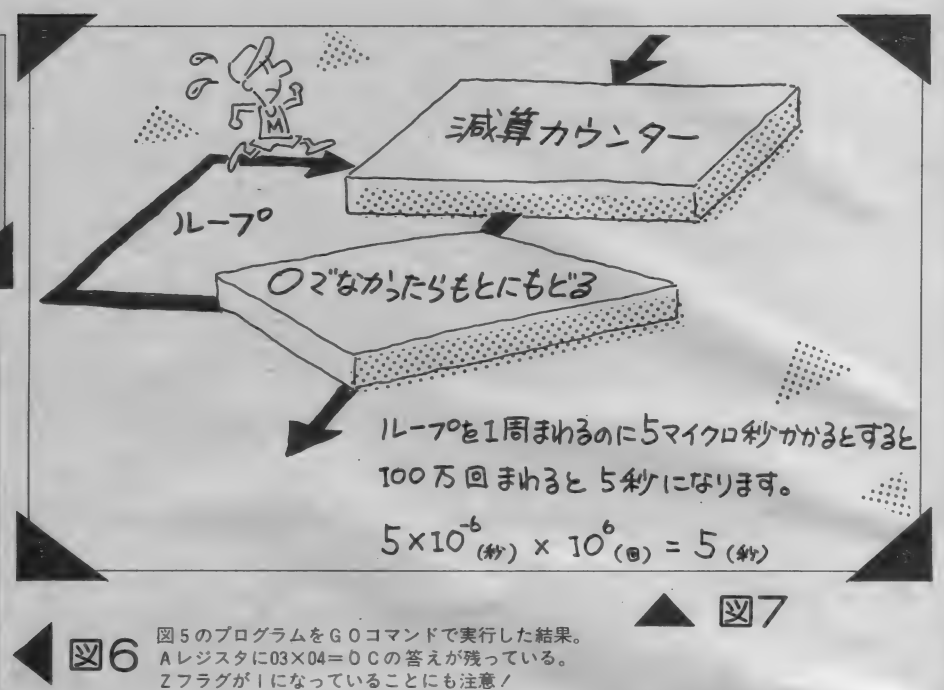

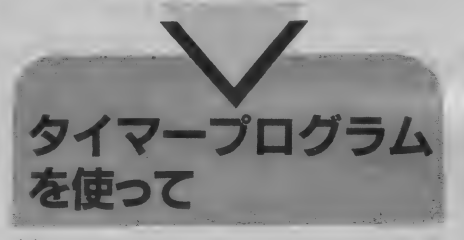

ループの考え方がわかったところでプログラ ムを作ってみましょう。ただしタイマーのプロ グラムだけ作っても、一定時間なにもしないと いうだけのことですから、サウンドポートを利

#### 用して音を出してみます。

サウンドポートから音を出すには、このポー トに1と0の信号を交互に与えます。図8をみ てください。一定の時間1を出力し、また一定 の時間0を出力します。こうすることにより一 定の周波数の音を出すことができます。ここで 一定の時間を決めるのがタイマーです。大ざっ ぱなフローチャートを図9に示します。サウン ドポートをIにしたらタイマーで一定時間後に サウンドポートを0にします。またタイマーで 一定時間がたったらサウンドポートをIにすれ

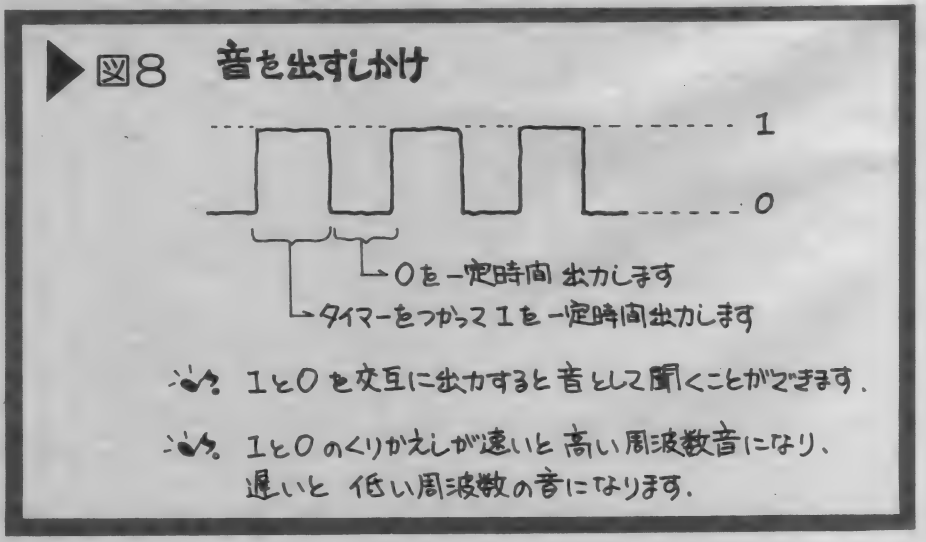

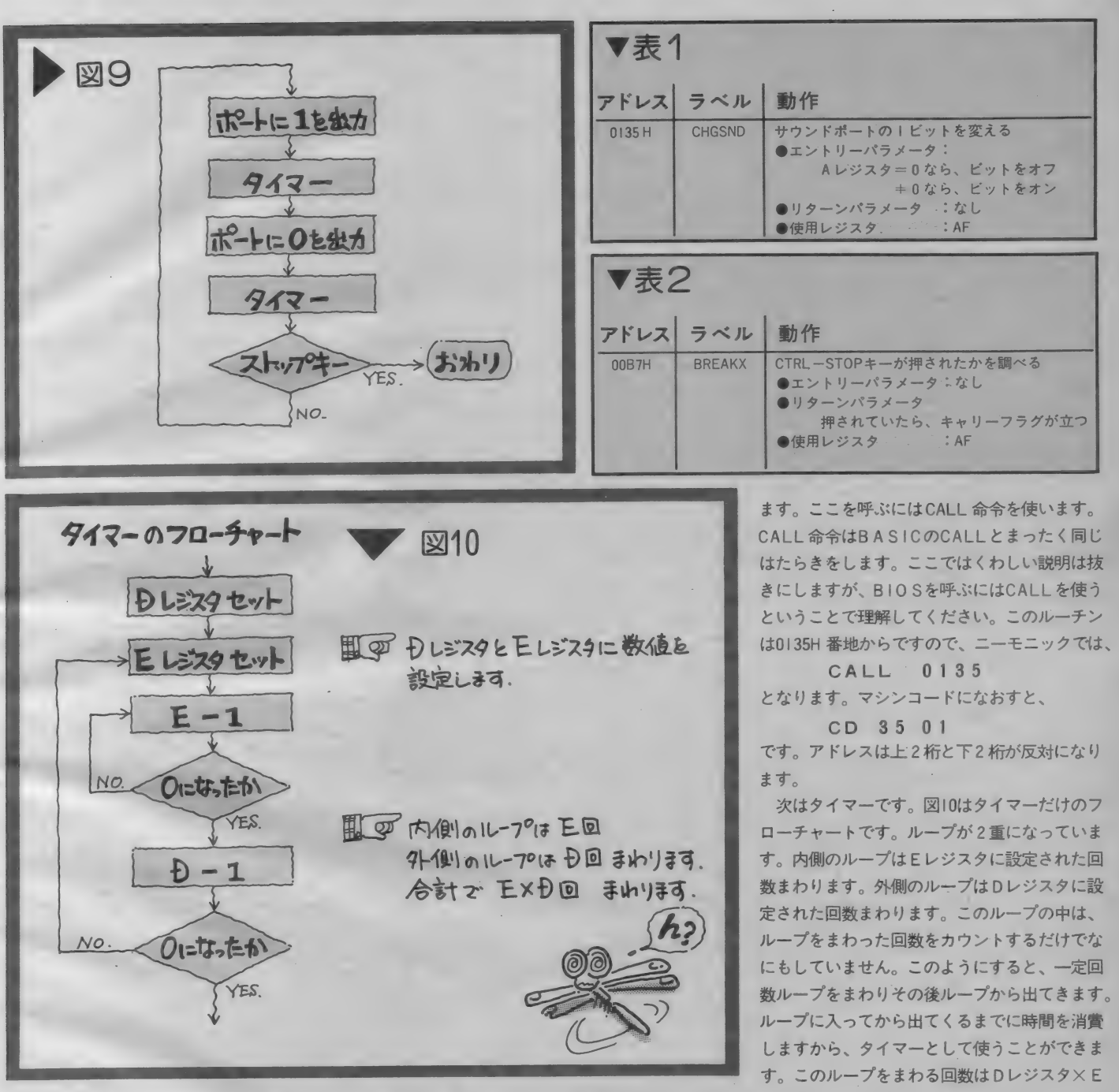

ばよいわけですが、もとにもどれば同じことで すので最初にもどります。考え方はこれでよい のですが、ここままですと同じ動作を繰り返し、 モニタにもどることができません。そこでプロ グラムの涂中にモニタへもどるプログラムをは さむことにしました。

では、図9のフローチャートを順番にプログ ラム化してみましょう。まずポートに1を出力

します。MSXにはBIOSと呼ばれるサブルーチ ンがあります。このBIOSを利用してポートに 出力します。必要な条件をレジスタに書き込ん でからBIOSを呼ぶと動かすことができます。 音を出すためのBIOSの使い方は表1のように なっています。AレジスタをOにして呼べば、 ポートに0が出力されます。また0以外のもの を書いて呼ぶと、1が出力するようになってい

 $117$ 

レジスタとなります。CPUのクロックをもと

に、タイマの時間を計算することができます。

す。エントリーアドレスは00B7H番地です。ス

トップキーを押すとキャリーフラグが立ち、モ

ニタにもどります。RET Cという命令は、

キャリーフラグが立ったときだけRET命令が

はたらきます。

ストップキーのチェックもBIOSを利用しま

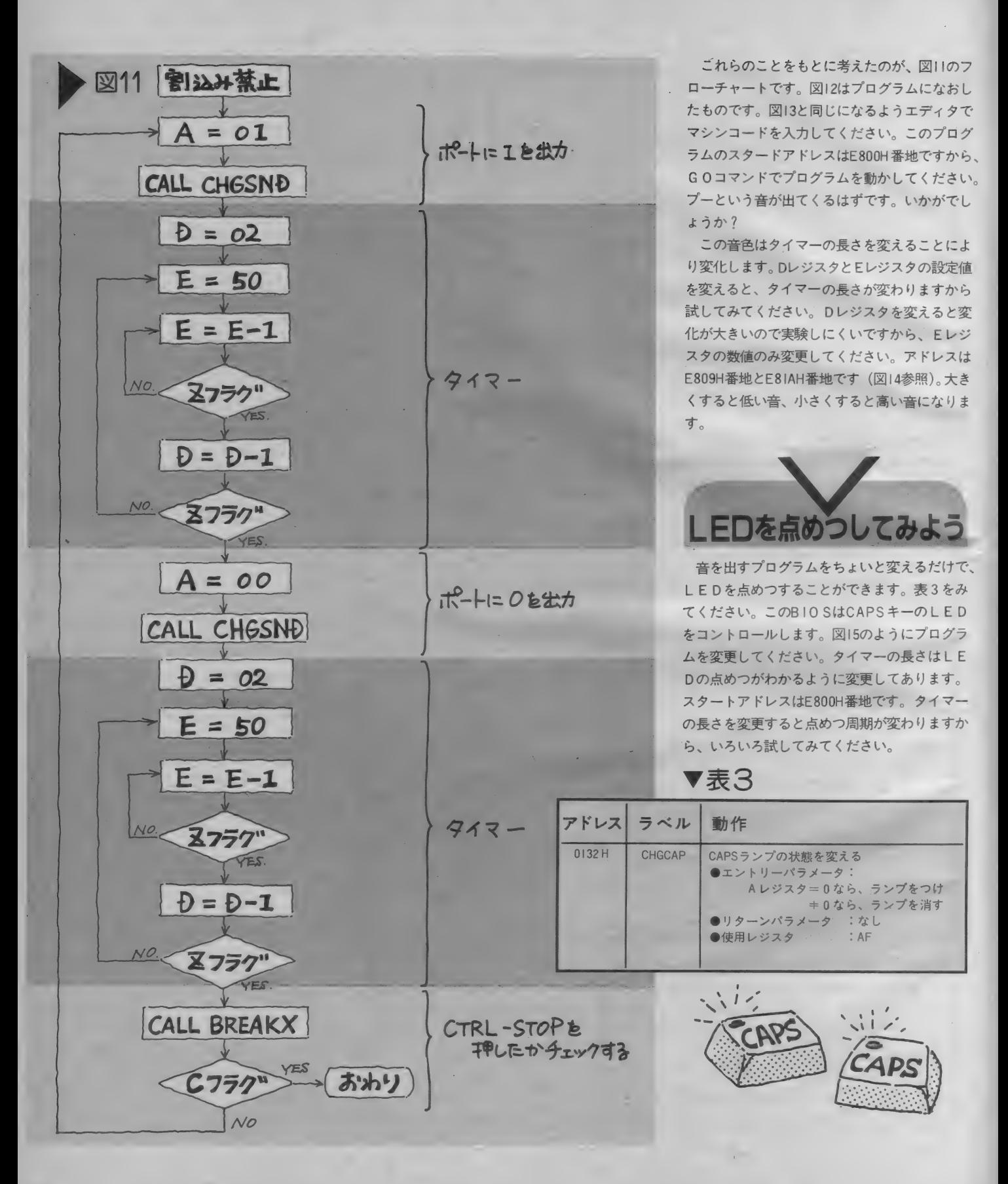

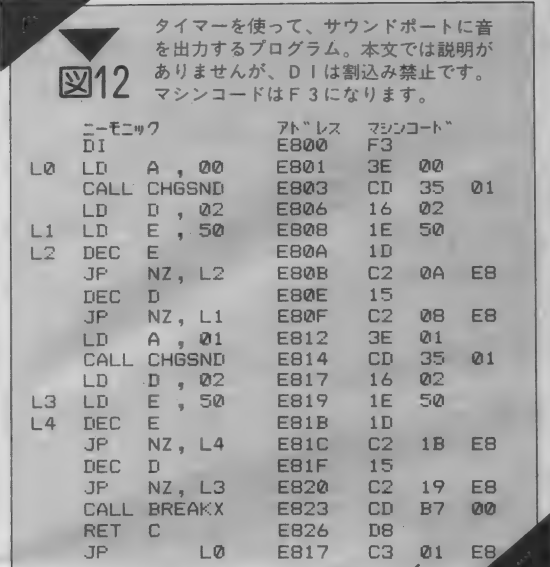

まとめ

今回はループを使ったプログラムを作ってみ ました。かけ算はかける数だけたせばよいので すが、大きな数をかけるときにはプログラムが 長くなり効率が悪くなります。そこで同じとこ ろをぐるぐるまわるループをつくると、1個の ADD命令を何回でも使うことができます。ル ープを何回まわったかを数えているのがDEC

71" LZ+0 +1 +2 +3 +4 +5 +6 +7:SUM 図13 E800 F3 3E 00 CD 35 01 16 02:34 E808 1E 50 1D C2 0A E8 15 C2:06 E810 08 E8 3E 01 CD 35 01 16:40 E818 02 1E 50 1D C2 1B E8 15:67 エディダでプログラムを入力してく F820 C2 19 E8 CD B7 00 D8 C3:EA ださい。E800Hからスタートすると、 E828 01 E8 00 00 00 00 00 00:F9 サウンドポートから音が出ます。 74"+7+0 +1 +2 +3 +4 +5 +6 +7:SUM 図14 E800 F3 3E 00 CD 35 01 16 02:34 E808 1E 20 1D C2 0A E8 15 C2:D6 E810 08 E8 3E 01 CD 35 01 16:40 E809H番地とE8IAH番地の値を、 E818 02 1E 10 1D C2 1B F8 15:27 00~FFの間で変更すると、音色 E820 C2 19 E8 CD B7 00 D8 C3:EA が変化します。 E828 01 E8 00 00 00 00 00 00:F9 71"  $LZ+0$  +1 +2 +3 +4 +5 +6 +7:SUM 図15 E800 F3 3E 00 CD 32 01 16 FF:2E I EDを点めつさせるプログラム。図E808 IE FF 1D C2 0A E8 15 C2:B5 13のプログラムと比較して、どこを変E810 08 E8 3E 01 CD 32 01 16:3D E818 FF 1E FF 1D C2 1B E8 15:13 更したのか調べてみてください。 E800H番地からスタートすると、CAE820 C2 19 E8 CD B7 00 D8 C3:EA PSキーのLEDが点めつします。 E828 01 E8 00 00 00 00 00 00 00;F9

命令です。DEC命令でゼロになるとZフラグ が立ち、ループから次のプログラムへ進みます。 JP NZ命令は、Zフラグをチェックし行き 先を決定しています。かけ算はこれらのことを 利用して、IつのADD命令を何度も使ってい ます。このループを応用したものがタイマーで す。タイマーのはたらきがわかるように、音や LEDを点めつしてみました。BIOSについて は今後説明しますが、CALL命令で呼び出す ことで利用できます。

前回から8ピット演算命令について説明して きました。まだ十分な説明ではなかったですが、 どのような手順でプログラムを作るのかをわか っていただければOKです。

演算命令の表を載せましたので、各命令のニ ーモニックと動作を確認してください。

次回は16ビットロード命令についてふれてい きます。

★本記事についてご質問、ご希望がありました ら、編集部までお寄せください。

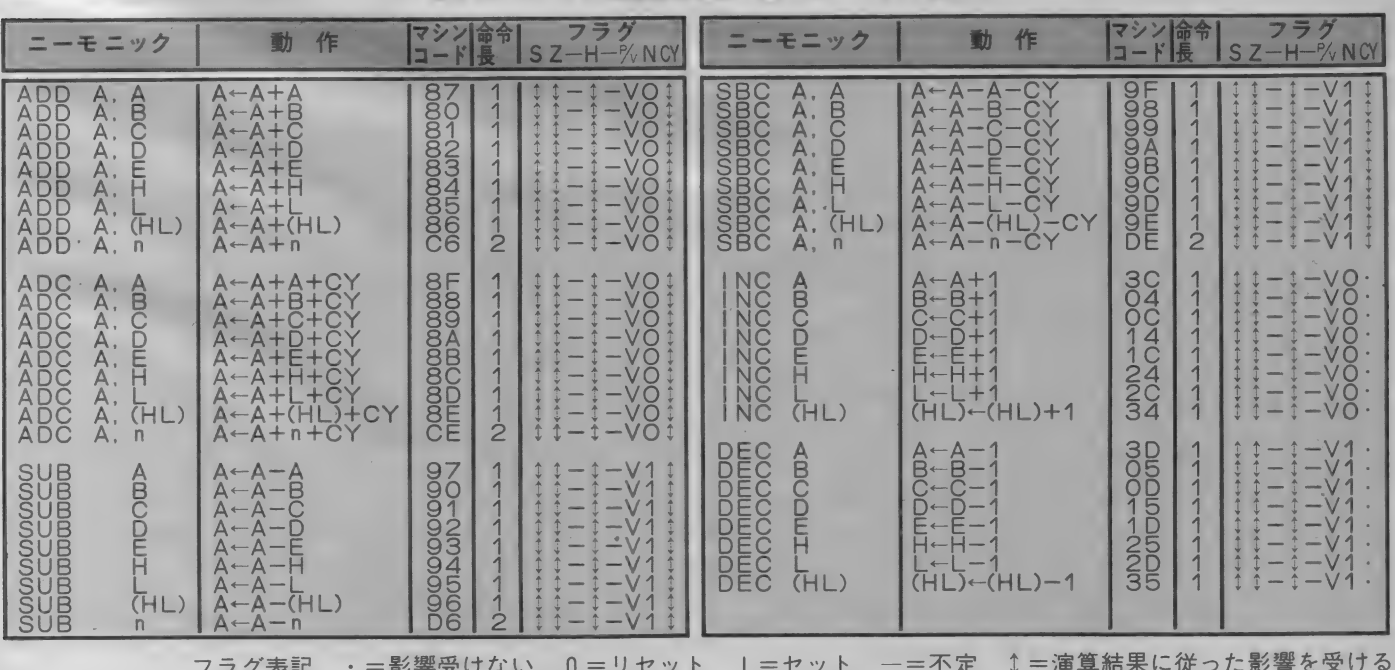

# 「8ビット濱簞命令コード表▼

 $119$ 

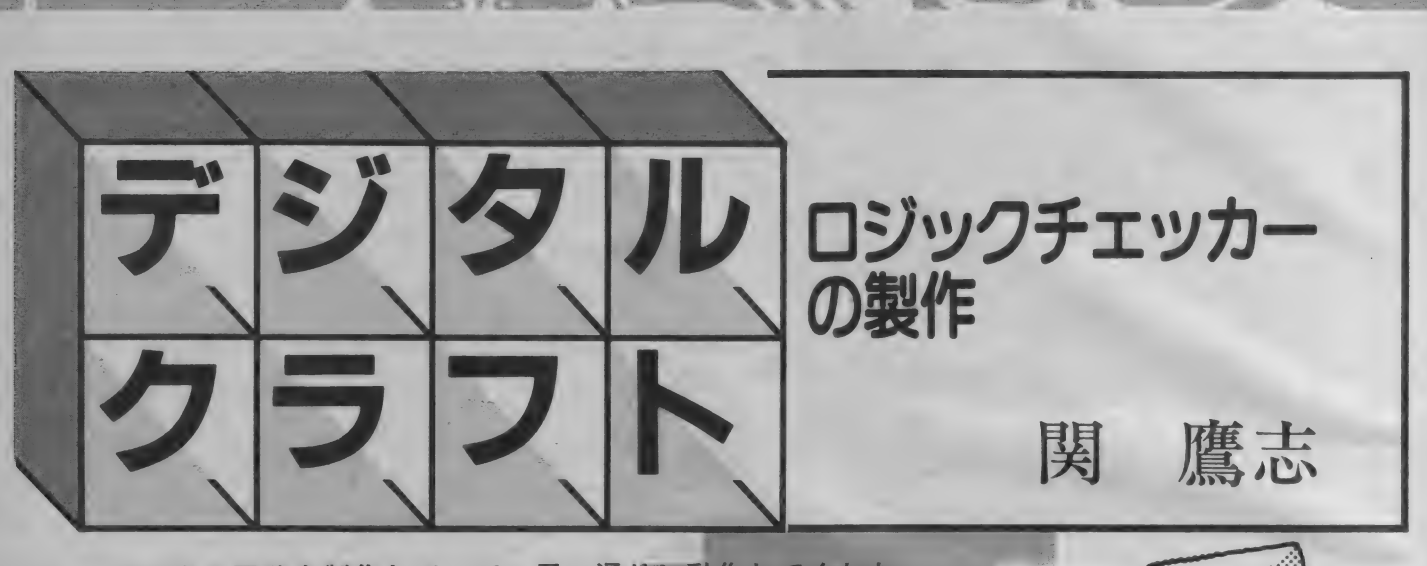

デジタル回路を製作していて、思い通りに動作してくれな いなどのトラブルを経験した人は多いでしょう。そこで、今 月はデジタル回路の強力な助っ人、ロジックチェッカーを製 作します。これがあれば、ハンダ付けやICの不良など、比 較的簡単に調べることができます。しかしロジックチェッカー だけは、 ノートラブルで作らなくては……。

今まで、デジタルクラフトではいくつかのM S X の付加回路を製作してきました。これらは 本体の機能を拡張するためのようなものばかり でしたが、そういう意味で言えば今回はちょっ と違うものを製作することになります。回路を 製作するための補助装置、つまり一種の測定器<br>を作ります。

測定器と言うと、まず皆さんは何を思い浮か べるでしょうか。電圧計、電流計など、電気に 関する測定器は数あれど、なんと言ってもテス ターを思い浮かべるのではないでしょうか。テ スターが | 台あれば、電圧計、電流計はおろか、 抵抗値の測定などもできるのです。

しかし、このテスターというのも市販品は結 構なお値段がします。まあ、トランジスタや0 Pアンプなどを用いたアナログ回路には必要か もしれませんが、Hレベルと Lレベルという2 つの状態しかないデジタル回路を作る場合には 猫に小判 (?) といったところでしょう。

まあそんなわけで、MSXのための簡単な口

ジックチェッカーを作ることにしました。しか し、この期に及んでそんな簡単なものを作るな んて厳しい読者の皆さんに怒られるぞと編集者 に半ば脅かされて、ちょっと工夫して変わった ものに仕立てています。

まず、Hレベル、Lレベルの他にパルス状態 も検出できるようにしました。そればかりじゃ ありません。LEDでなんと字体もどきのもの を表示 (HレベルのときはH、Lレベルのとき はし、パルス状態のときは P) するようにしま<br>した。

また、 毎度の ことながら MS X 本体から ジョ イスティックポートを利用して電源を調達して いるので、ついでに各状態も読み込めるように しました。おかげで使用部品のうち、ICはT TLを3個、抵抗器は8本というように、今ま でで 一番複雑な回路になってしまいました。い つもどおり科学教材社からキットの販売も行わ れるので、これを利用すると部品集めが楽にな<br>るでしょう。

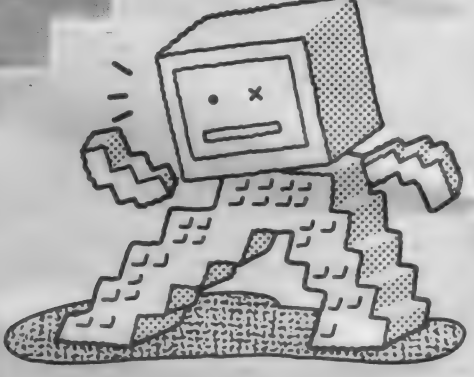

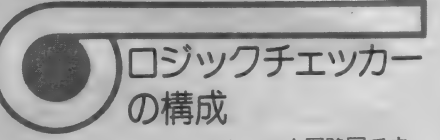

図 I はロジックチェッカーの全回路図です。<br>回路を構成する部品で主要なものは、TTLが 3個と、アノードコモン型の7セグメントLE 3 1回と、 アノード コモン 空の 7 セノメント L L D が I 個。その他は、LEDの電流制限用抵抗<br>-やプッシュスイッチなどの部品で、部品点数は やや多めです。

さて、実際はどのようにして回路は動作して いるのでしょうか。全体を見るだけでは、すぐ にわからないと思うので、順を追って説明する<br>ことにしてみましょう。

- 回路は入力部分と、入力の各状態(H・Lレ<br>ベルとパルス)を検出する部分、そして 7 セグ メントLEDに、これらの状態を文字として表 すためのデコーダ部分とに分けられます。

- 入力には74LS04中のインバータ I 個が接続さ<br>れています。そして、このインバータには更に

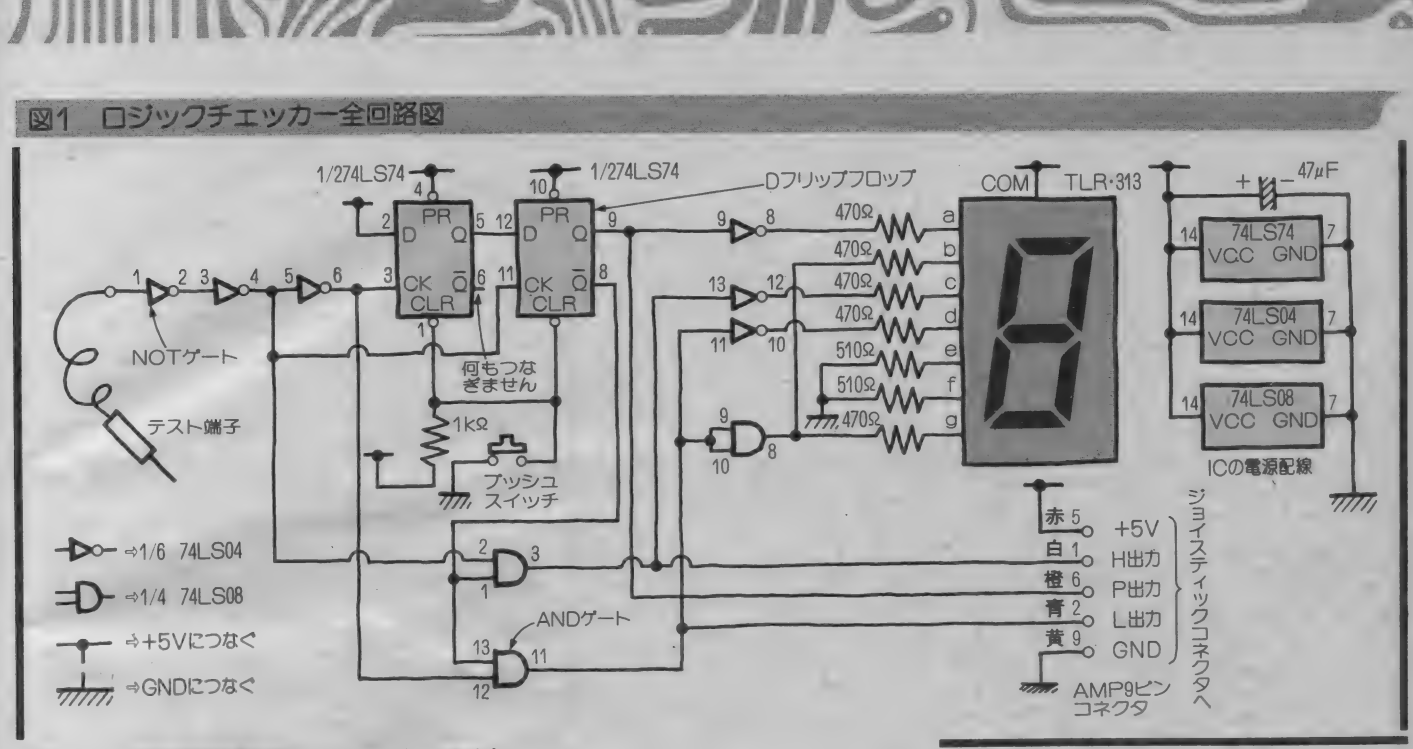

## 図2 入力回路の動作(H、Lレベル検出)

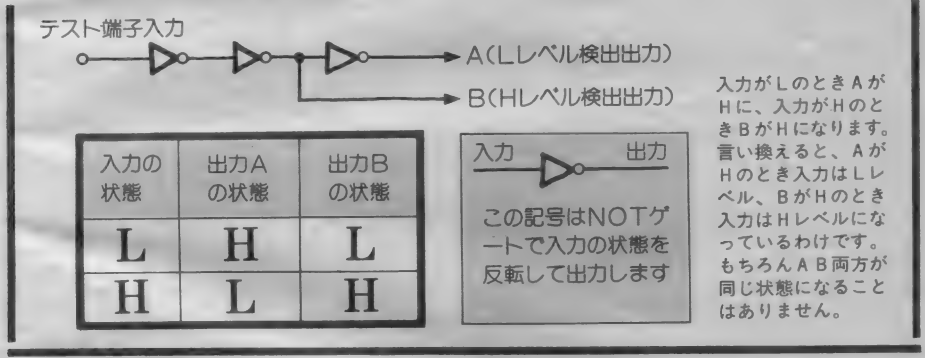

もう2つインバータが直列につながれています。 すると、前2段のインバータの出力は、入力が HレベルになったときにHレベルになります。 この後にもうーつインバータが接続されている ので、つまり、3段目のインバータの出力は、 入力がしレベルになったときにHレベルになる ことはおわかりでしょう (図2を参照)。

これらの出力をHレベル検出出力、レレベル 検出出力と名付けております。

さて、HレベルとLレベルはこのようにいた って簡単に検出することができましたが、問題 はパルスの検出です。このため、今回はD-FFの 74LS74を使いました。この部分が最も回路中で 理解しにくいところでしょう。詳しく解説して みましょう。

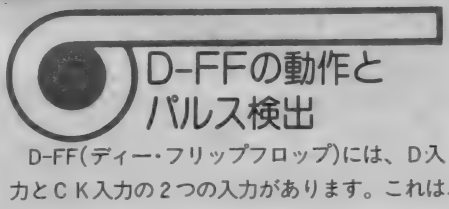

カとCK入力の2つの入力があります。これは、 どのような動作をするのでしょう。D-FFはD 入力の状態 (Hレベルかしレベル)をCK入力 の立ち上がり (つまり、LレベルからHレベル になる瞬間)のときに読み込み、Q出力に出力 します。つまりCK入力が変化しなければ、D 入力がどのように変化しても出力に影響を与え ません。ですから、必要なときにCK入力をH にしてやれば、そのときの状態が出力できるの です。

ここまで説明すれば、このD-FFを使い、どの ようにしてパルスを検出するかは、ひょっとし てもうわかった人がいるかもしれません。でも、 わからない人も多数いると思うので、もうちょ っと説明してみましょう。パルスとは、Lレベ ル、Hレベルの状態が交互に表れる状態ですか ら、一度でもそのように入力信号がなれば良い ので、その状態を検出すればいいのです。この 先の話はD-FFは2つともリセット (つまり、Q 出力をLレベルにしている)した状態として進 めていきます。この部分の回路は、図3のとお りです。

I段目のD-FFは、D入力がHレベルに固定さ れているので、CK入力の立ち上がり (L⇒H) で0出力をHレベルにします。2段目のD-FF のD入力はI段目のD-FFのQ出力に接続されて いるので、その状態で、CK入力(I段目のC K入力と違い、インバータが1段入っている) がHレベルからLレベルに変化すると初めて0 出力がHレベルになるのです。

こういった具合にして、パルスの状態も検出 できることがわかってもらえたと思いますが、 パルスが出ているときでも、Hレベル検出出力 としレベル検出出力に影響が出るので、パルス 検出出力がHレベルのときは、両方とも絶対に 出力がHレベルにならないように、スイッチ的

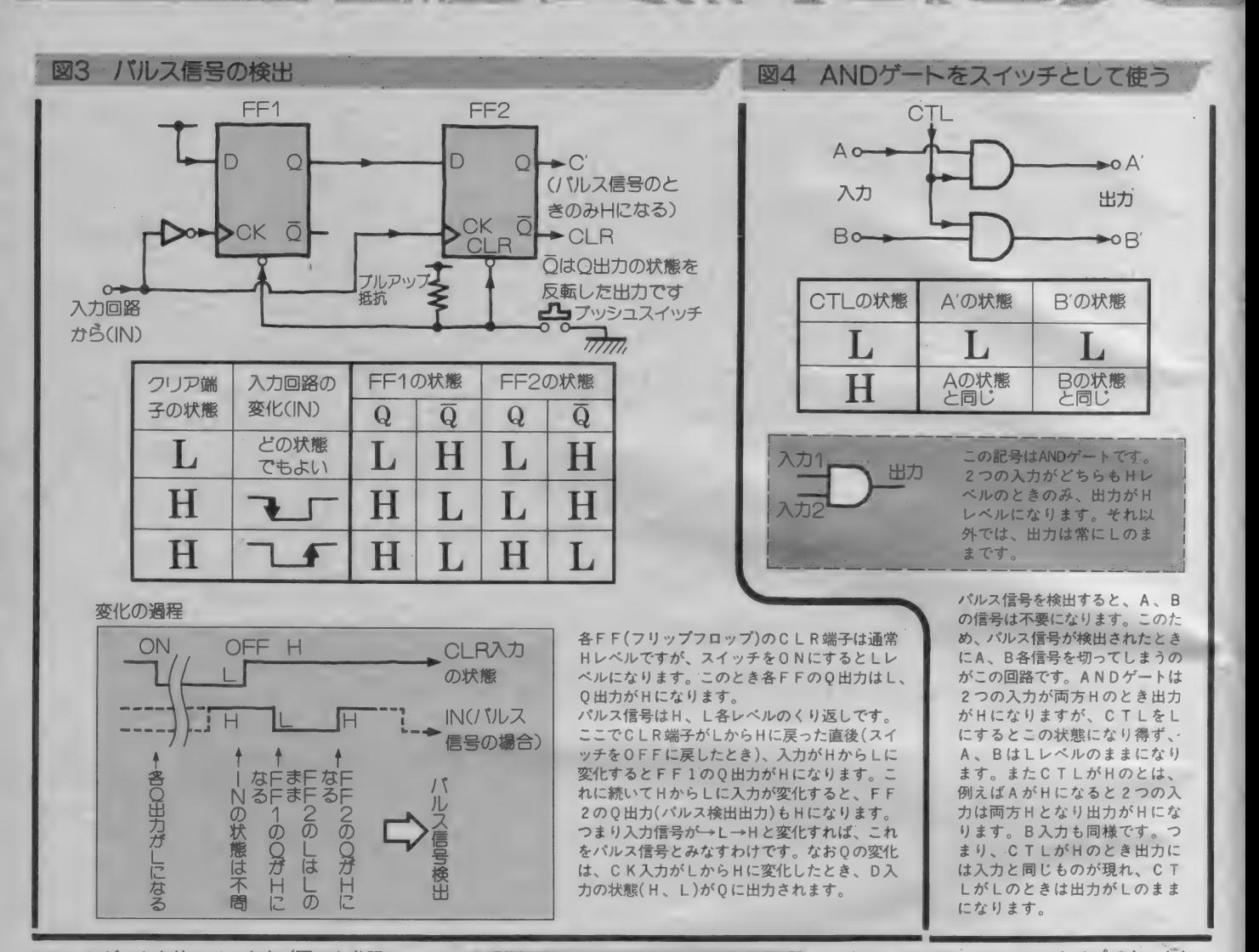

にANDゲートを使っています (図4を参照し てくだ さい)。

各状態のときにそれぞれどれかに対応したし EDが光るだけだったらもうこれでほとんど完 成です。しかし、7セグメントLEDで字体を 作らなければいけないので、デコーダ回路を作<br>ります。

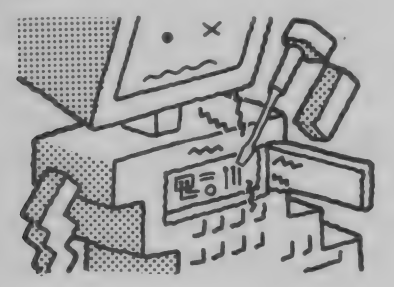

7セグメントLED<br>のデコーダ回路

7 セグメント LEDは、日の字型に棒状のL EDが並べられているものです。もし、そのま まし E D の端子を外部へ出すと、14本 (実際は, ドットもあるので16本)もの端子が必要になり ます。 ですから、 LED の アノード 側、 もしく はカソード側を共通にして端子数を減らしてい ます。アノード側を共通端子にしたものはアノ ードコモンタイプ、カソード側を共通にしたも のはカソードコモンタイプと呼びます。

TTL回路用には、主にICの電気的特性の ためにアノードコモンタイプを用います。今回 使う もの も アノード コモン タイプです。 もし、 本文中で使用しているTLR-3I3以外を使用する <mark>場合は、購入の際に充分に気を付けるようにし</mark><br>てください。

さて、実際に表示する場合はLEDの光り方 の規則性に目をつけるわけです。図5と図6に 表とLEDの各セグメント名を定義しておきま す。

この図表からわかるとおり、eとfは常に点 燈しています。その他のセグメントは、aはパ ルス状態のときのみ点燈、b と g は L レベルの ときのみ消燈、cはHレベルのときのみ点燈、 dはLレベルのときのみ点燈することになりま す。 この ことより、 7 セグメント LED のデコ 一ダ回路は、図7のとおりになりました。

#### 図5 IFDの点燈

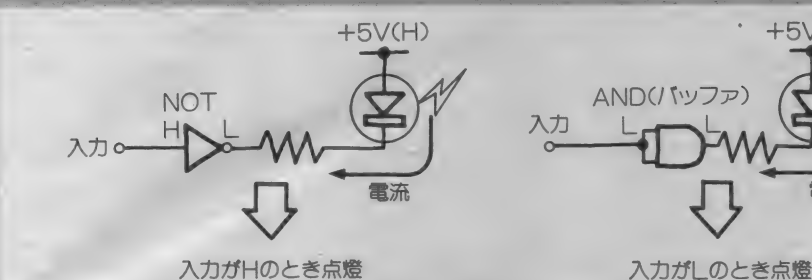

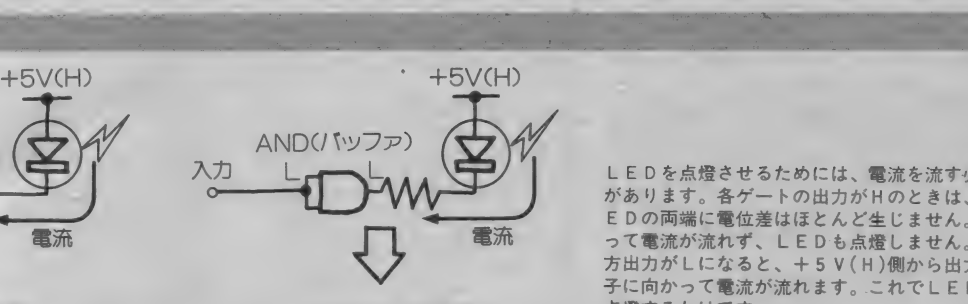

図7

A'(L) 2カ

 $B(H)$ 

〇'(P)o 入力

 $7/77$ **GND** 

 $\overline{\phantom{a}}$ 

LEDを点燈させるためには、電流を流す必要 があります。各ゲートの出力がHのときは、L<br>E D の両端に電位差はほとんど生じません。従 って電流が流れず、LEDも点燈しません。一<br>方出力がLになると、+5V(H)側から出力 端<br>子に向かって電流が流れます。これでLEDが<br>点燈するわけです。

 $+5V$ 

図 6 の各表示状態を A 、<br>B、Cの信号によりデ<br>コードする回路です。

3 本の入力で 7 つのし<br>ED(実際には 5 つ)を<br>コントロールしていま<br>す。また、図 5 では書

きませんでしたが、ゲ ート I Cの出力と L E D の間にある抵抗器は、 電流を制限するための<br>ものです。普通のゲー ト I Cの出力に流し込

める電流は 8mA程度な<br>ので、これ以下の値に<br>抑えるように抵抗値を<br>選びます。 e f と他の

セグメントの抵抗値が 違うのは、ゲート出力<br>とGND間に抵抗があ<br>るためです。

 $TLR-313-$ 

'I

フセグメントLEDのデコード

図6 文字の表示

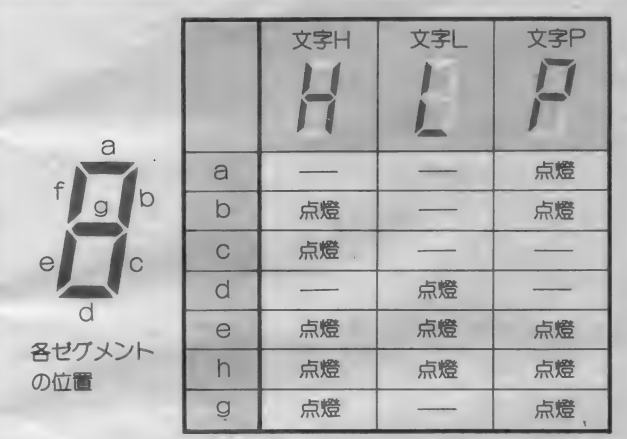

文字に対応して点燈させるセグメント(1個のLED)はこのようになり f は常に点燈、 a は" P "のときのみ点燈、<br>った組合せになっています。<br>-7セグメントLED(日の字ディスプレイ)で"HLP"の文字を顕す場合、 .<br>D )はこのようになり<br>- b は" L "のときのみ

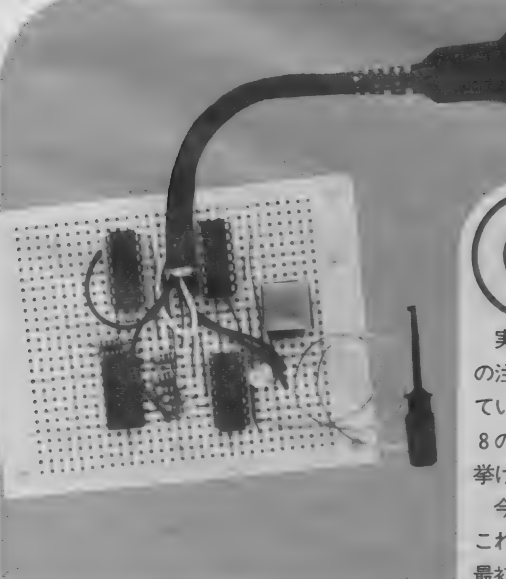

試作したロジックチェッカー。キッ<br>トではちゃんとパターンを起こした<br>基板が付くので、安心してください。<br>部品の実装位置もキットに付ける予 定です。実力のある人は、こんなも<br>のを見なくても大丈夫かな?

製作の注意点

実際にこの回路を作ってもらうことについて の注意事項の大部分は、今まで何度も述べられ<br>ていることと同じです。部品のピン配置は、図 8の通りです。また表1に今回使用する部品を 挙げておきました。

今回はジャンパー線の配線がありますから、 これを忘れないように配線してください。一番 最初にジャンパー線を配線ずると、忘れなくて いいでしょう。また、ICやLEDの方向にも 気を付けてください。 180 度ずれて接続してし まうことがよくあります。

部品を全部自分で集めて作る人は、ICのピ ンの配線や7セグメントLEDの配線を間違え ないようにしてください。また、あとから修正 できるように配線に余裕を持たせておくと良い でしょう。あとで、配線し直すことがあっても<br>楽にできます。

ハンダ付けは、いつも通りすばやくやります。 ICのピンに長い間ハンダごてを当てていると、 I Cの性能が劣化したり、まったく動かなくな る場合があります。また、プリント基板のラン ド (銅箔部分) がはがれてしまうことがありま す。ハンダ付けがうまくいかなくても、すぐに 直すのはやめて、部品が冷えてからやり直すよ うにすると安全です。外から見てしっかり付い ていても、実際にはハンダ付けができていない こともあります。軽くリード線を引っ張ってみ て、 取れないかどうか確かめておきましょう。 実1 使用オス部品一覧表

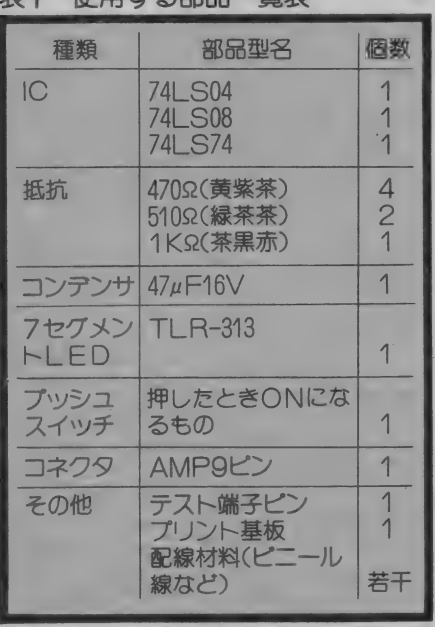

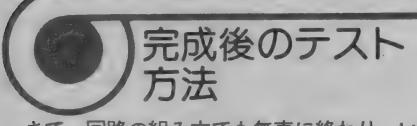

さて、回路の組み立ても無事に終わり、いよ いよ動作チェックです。これで動かなければ、 配線にミスがあったり、部品が正常でないこと になります。 運を天にまかせて (?)、いざ動作 テストをしましょう。

まず、おもむろにMSX本体のジョイスティ ックポートの2にコネクターを接続します。こ のとき、テスト端子はどこにもつながないでお いてく ださい。 そして、 MSX の 電源 スィッチ を入れます。ここで、LEDは絶対光っている

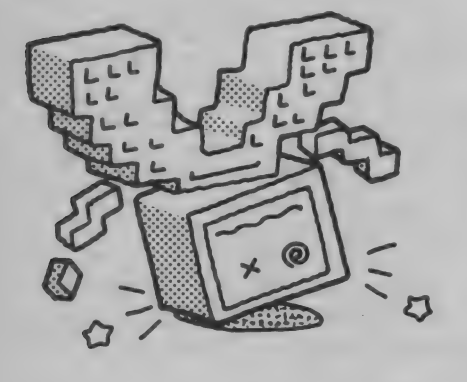

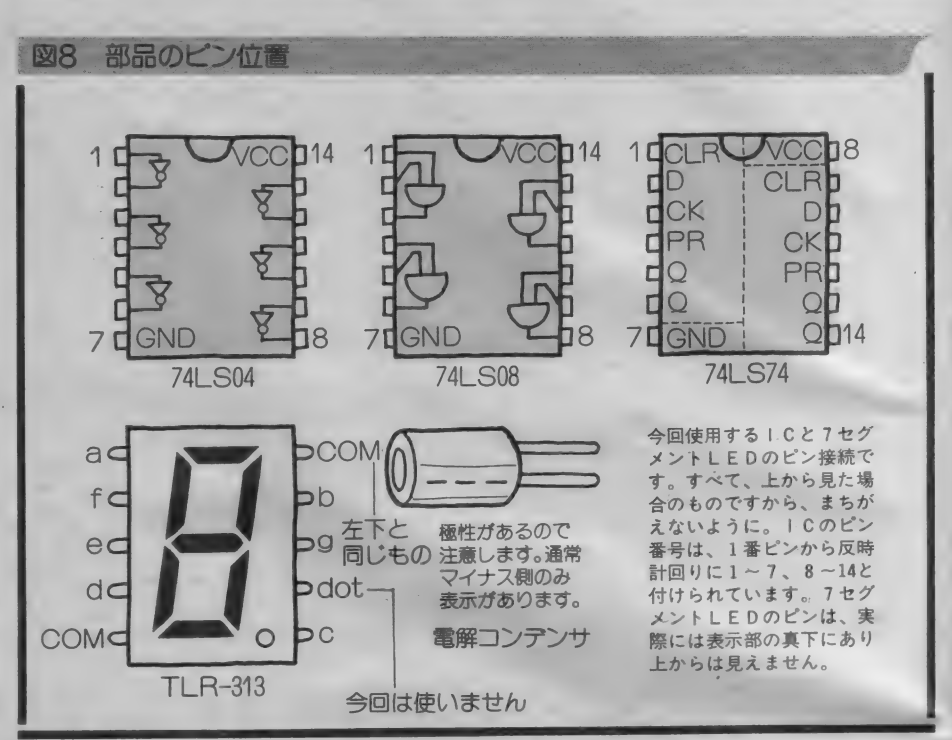

はずです。もし光っていなければ、コネクター<br>の配線が違う、LEDのタイプが違う(自分で 部品を集めた場合)、配線がおかしいのいずれか<br>の可能性があるので、すぐに電源を切って、も う一度確認してください。

ここで、光った人はおめでとうございます、 というの はま だ 早くて、 H か P の 文字に LED が光っていなければいけません。もし、変な文 字に なって いたりしたら、 明らかに 配線 ミスで す。ジャンパー線の接続やLEDのピンがちゃ<br>んとハンダ付けされているかなどを重点的に調<br>べてください。 を基板上のGNDライン(ICの7番ピンが分<br>かり易い)につなぎ、プッシュボタンを押して ください。すると、LEDの表示はLになるは ずです。次に、テスト端子を基板上の+5 V 電 源ラインに接続して、プッシュボタンを押して ください。Hの表示が出ればOKです。こうな らなかったら、やはり配線ミスの疑いが濃厚で<br>す。パルスのチェックは、いままでにテスト端 子をつけたり外したりしている途中にPの表示 が出たようでしたら大丈夫です。

ここまでで、すべてよかったら回路はほぼ大 丈夫と思って結構です。あとは、MS X本体で その各状態が読み込めれば完璧です。

■■■■■■■■

さて、ここまでOKだった人は、テスト端子

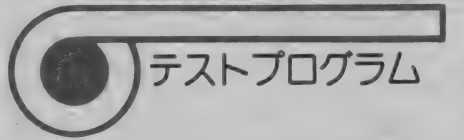

MS Xのジョイスティックポートを利用して このロジックチェッカーの出力を読み込めるよ うに製作したので、このテストもしてみましょ う。

テストプログラムはリスト Iのとおりです。 RUNさせて、画面に表示する文字とLEDの 文字が同じならばいいのです。要するに、ST ICK関数で状態を読み込んで、0の時はパル ス状態、<mark>I のときは</mark> L レベル状態、5のときは<br>H レベル状態を表すわけです。

目で見て楽しいように、簡単なプログラムを リスト 2 に 紹介して おきます。 ともかく、 打ち 込んで試してください。

これらのプログラムを動かすときは、ジョイ スティックポート2に接続してください。デジ タルクラフトで製作した回路は、通常ポート | につながれますので。

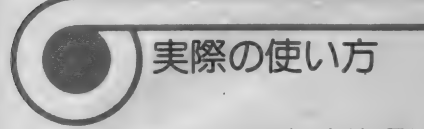

ロジックチェッカーはテスターなどと同じで、 製作涂中の回路がおかしい場合に利用します。

チェックする際は、まず調べる回路をよく見 て、チェックする位置の論理状態(H か L か)<br>を知らなくてはいけません。また、入力を変化 させると、その部分がどう変化するかも調べて おく必要があります。そして、テスト端子を回 路にあてる場合は、しっかりと接続してくださ<br>い。

雷源が I Cに接続されているかどうかなどは、 プリント基板の部品面からテスト端子を当てて みます。ハンダ付けがうまくいっていなければ ハンダ面はHなのに、部品面のピンはLのまま ということがあります。また、配線をまちがえ ていたら L になったり P になった りする わけで す。同じように、信号の入力端子や出力端子に 触れてみて、その状態が回路図通りになってい るかチェックすれば、配線が正しいかわかりま す。一番困るのが、2台以上のデジタル機器を 接続してどちらが悪いのか分からない場合です。 この場合、両方が接続される信号線の状態を、 まずこのロジックチェッカーで調べてみます。 心ずどちらかの信号出力に異常がありますから、

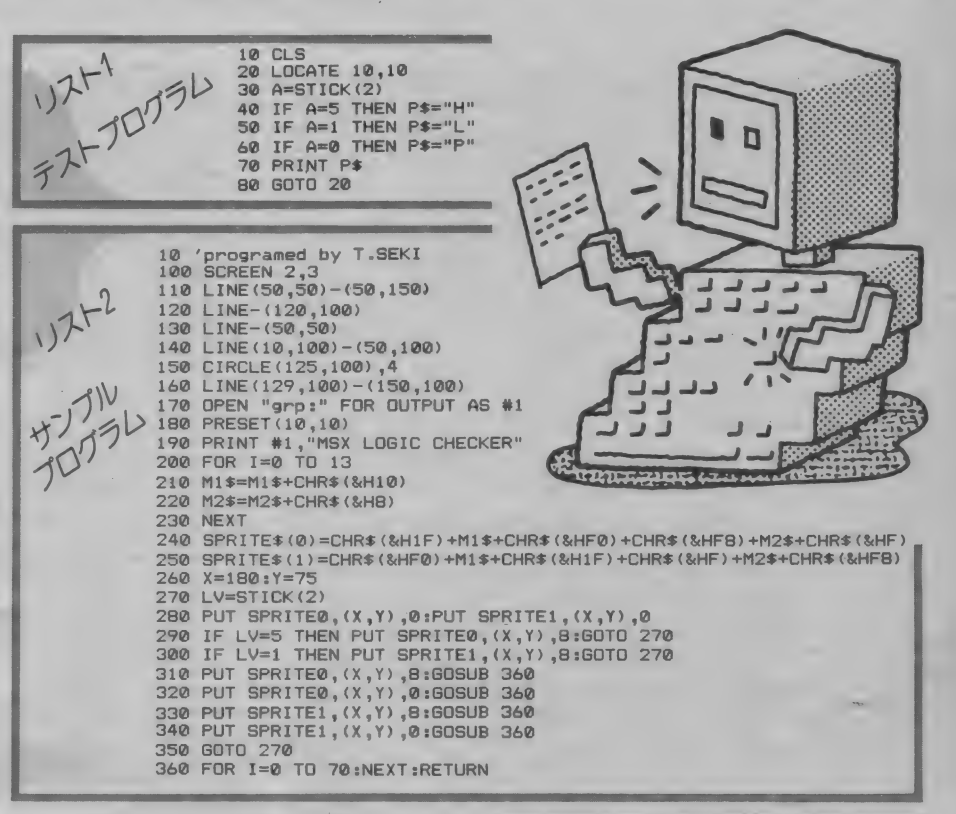

その 出力 部分から 入力に 向かって 調べれば、 お かしい場所がわかります。なお、このロジック チェッカーは、測定範囲が約0V~5Vとなっ ています。これ以上の電圧や、逆電圧(+一の 方向が逆のもの)をテスト端子に加えると壊れ ることがあります。注意してください。MSX の内部には、+I2VやーI2Vの電源があります から、むやみにテスト端子を当てるのは禁物で す。

今回は、今までのものと違って、測定器的要 素を持ったものを製作しました。こんなもので もあるのとないのでは大違いで、これから先の ハードウェア工作の助けになってくれることで しょう。もっとも、こんなものにお世話になら ずにすんだ方が、よほどいいわけですが……。

最後に

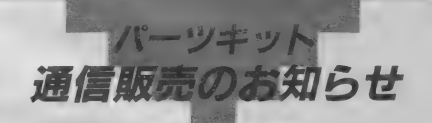

『オンデンプロング』スリンピンス<br>デジタルクラフトで使用する部品を記事ごと<br>にまとめたパーツキットを、㈱科学教材社の協力で通信販売しています。1月号と2月号の一方で通信販売しています。1月号と2月号の<br>カトのお知らせが運転したますが、もう少しこのキーの、これを持っている予定なので、同社にはでき上がっている予定なので、同社にはでき上がっている予定なので、同社に関いますが、これは、なお、この号策略です。<br>はちくださいただいても結構です。<br>ト

号分は記事のコピー付き)。その他、同社では入<br>手のしにくいAMP 9 ピンコネクタの通信販売<br>も行っています。詳しくは、同社に問い合わせ<br>てください。

申し込みの際は、価格に送料をそえて、必ず<br>現金書留か郵便振替で送金してください。この<br>とき、キットの名前(記事名)、送り先の住所、こ<br>氏名、電話番号を書いた紙片を忘れないように<br>氏名、電話番号を書いた紙付き忘れない通信欄<br>こてんださい。 少 部長 これらを記入してください。なお、入金が確認<br>できると、入金案内書を送付しています。<br>●84年10月号『アンテナ切り替え器』

え。 プログラムのセーブ中はテレビに切り替<br>えて……。 テレビのアンテナとMSXをソフトで切り替

価格: 2,500円 (送料 250円) ●84年11月号『ジョイスティック インターフェイ<br>- ス」

Apple 用の アナログ ジョイ ス ティ ックを M S X て 使お う 。 操作 感はノ くッ グン。 im : 2,000 円 (激斗 250 円)

●85年 I 月号『センサユニット』<br>- M S X にセンサを接続。 M S X を廉価なホー<br>- ムセキュリティ・システムに。その他にも用<br>- 途はたくさん。

価格:未定 ●85年 2 月号『ロジックチェッカー』<br>※今月号です。本文を読んでくださいね。<br>◎格:未定

あて 先 : 東京都 千代 田 区 神 田 錦 町 2 一 5 ㈱科^^ 土 MS X 係 〒I0I O03—29I — 727I 振替 口座 番号 : 東京 8 — I00I83

# MEDIA DISK REVIEW

# $\blacksquare$  \*  $\blacksquare$   $\blacksquare$   $\blacksquare$   $\blacksquare$   $\blacksquare$

○実にお久しぶりのジャン・ミッシェ ル・ジャール様、ご登場 // ☆映画「アラビアのロレンス」の音楽 で有名なモーリス・ジャールの息子。 映画「愛の嵐」のヒロイン役シャーロ ット・ランプリングのダンナ様、えぇ ーいっ、ついでにヴァンゲリス、喜多 郎と並ぶ、シンセサイザの"ご三家"。<br>①それは、あくまでも日本での話ネ。 ☆そのジャールのこの新作、凄いっ // コハイッ、詳しい資料がありませんが、 クレジットなるものに目を通すと、彼 のみのシンセサイザだけじゃなく、音 楽ファンが泣いて喜ぶミュージシャン<br>がいるわ、いるわの凄い世界。 まず、 なんたってびっくりの世界は、、歌と 民族の声" とゆうクレジットでニュー

ヨークのパーフォーマンスの女王、ロ<br>ーリー・アンダーソン。 よく聴きとれ ないですけど、25ヵ国の言葉で歌や会 話をしているそうです。 ☆ なるほどね。

**①お次に、ギターでキング・クリムゾ**<br>ンのエイドリアン・ブリュ。相変わら ず彼独特のギターの音色を聴かせてく れます。特にあの動物の鳴き声のよう な音は彼の専売特許でございます。 ☆あの音は単なるギター。シンセだけ の音じゃなく、彼ご愛用のストラトキ ャスターやフレットレスのフェンダー ミュージックマスターなどのギター音 をオーバー・ダビングして作っている そうです。

○テープの逆回転も彼はよく使います

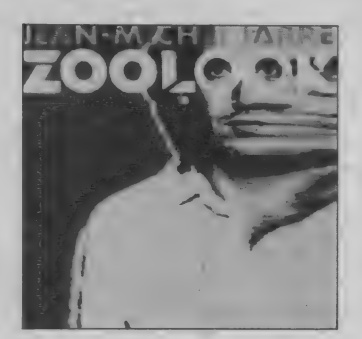

ネ。それに ドラム・サウンド もギター<br>で出しちゃうんだから、 はっきりいっ て、 よう わかりません。 ☆ドラムスといや、この手の音じゃ欠 かせないヨギ・ホートンがクレジット されてます。それにベースは、若き天 才 ベー シス ト、 マー カス • ミラー。 3 "この手の音" ってのは "エスニッ<br>ク"っぽいということですネ。 ☆ハイ、ヨギという人、マテリアルや

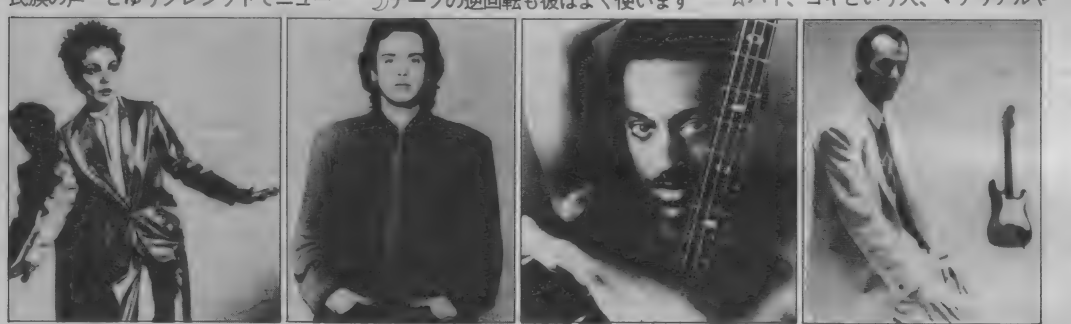

お皿から絵が飛び出した! 今月のVDソフト情報

先月から始まったVD情報。今回は 12月21日発売の、VHDソフトから紹 介してみよう。まずはザ・ローリング· ストーンズの「グレート・ビデオ・ヒッ ト (8,800 円)」 から。 ストーン ズと閎 い て、MS X マガジンの読者の何パーセ

ントの人がわかるか疑問は残るのだけ ど、20年以上も第一線で活躍してきた<br>スーパーロックグループだ。その彼ら の数々のヒット曲から、これこそはと いうものをセレクト。今は亡きブライ アン・ジョーンズの姿も見られるかも しれない。

お値段お手頃で人気のあるビデオク リップの最新作は、某化粧品メーカー

のCMソングでもお馴染みになった、 デビッド・ボウイの「ブルー・ジーン(3.9 00円)」。ノーカット収録したものだか<br>ら、ボウイファンは買うっきゃないね。

サスペンスファンは見のがせないの<br>が、ヒッチコックが自作を語る「アル フレッド・ヒッチコックへ彼自身によ る回<mark>想録</mark> (5,800円)」。 現代のサスペン<br>ス映画は、すべて彼の映画が土台にな

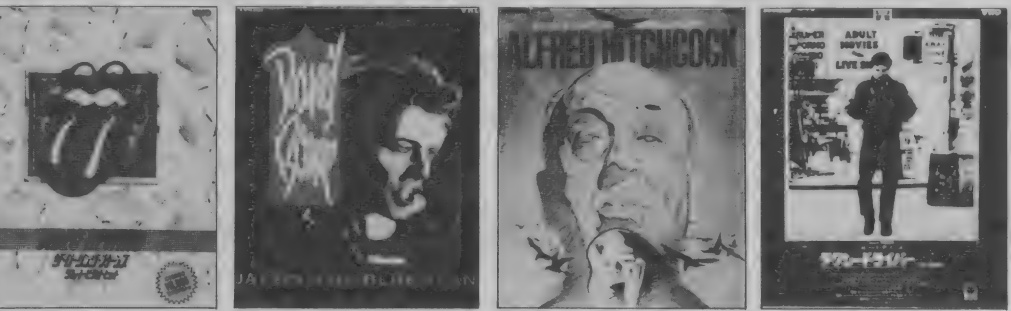

トーキング・ヘッズなんかのアルバム でよく顔を出していますからネ。アフ リカっぽいといおうか、ニューヨーク<br>派のエスニック・サウンドですナ。 2) そうそう、 この メンッ …… いわゆる ニューヨーク 派です から、 おのず と録 音はパリじゃなくニューヨークでし<mark>ょ</mark><br>うネ。フランス人のJ・M・ジャールと ニューヨーク派の連中がクリエイトし た、第3世界、いわゆる"新世界"の 音ってわけネ。

☆ アーバン・エスニック・サウンド // **①なんのこっちゃ?**<br>☆それにしても、実にテンション、ク

オリティの高いアルバムでございます。<br><sup>15</sup>特に、A面 I 曲目の<sup>F</sup>エスニカラー」 なんてのはホントに全てのミュージシ<br>ャンの特徴がよく出てる曲です。 ☆そうゆう意味では、これはコラボレ<br>ーション・アルバムでんナ。

○はいはい、A・ブリュの出すアフリ<br>カの滅びゆく動物の鳴き声、いや、泣 き声にも似たギターの音。別次元から 聴こえて来るような L・アンダーソン<br>の声。一見、いや、一聴ミス・マッチ と思える J·M·ジャールの壮大なシ ンセのメロディーとM・ミラーのファ<br>ンキーなチョッパー・ベース。力強い<br>Y・ホートンのドラムスの響き。こり ゃホンマに凄いっ //

っているといっても、過言ではない。 <sup>\*</sup>殺しのドレス"で名をあげたデ・パル マも、ヒッチコックを崇拝していると<br>いうのは有名な話だ。

ロバート・デ・ニーロがはまり役だっ た「タクシードライバー(7,800円)」も発 売される。大都会の孤独と狂気を描い<br>たこの作品は76年の製作だが、10年近 く経った今でも、映画で提示された問 題は何も解決されてない。見逃してい る人は、ぜひこの機会に見て欲しい**ー**<br>作だ。

最後に紹介するのは、ご家族向けの 作品「<mark>赤ちゃんスクランブル</mark>(4,800円)」。<br><sup>\*</sup>テレビスクランブル"という番組で放 映された、動物の赤ちゃんのビデオを<br>45種類まとめたものだ。ヨチヨチ歩き のイヌやネコを、一家揃ってご覧くだ さい。というわけで今回はオシマイ。

# MEDIA CINEMENT

**マチ** はあの「サランドラ」を見たか<br>マチコク 7 「シトヘス恐怖映画祭グラ  $27'$ リ / 」 「全米で次々に上映禁止 / 」 「ショック死した人のための生命保険 つき試写会ノ」

「恐怖で目がつぶれないためのアイ・<br>プロテクター付特別観賞券 / 」

すっこいですねェー。宣伝だけは。 なかでもすっこいのが、「ジョギリ・シ ョック Z 」 「悪魔のいけにえ」 のチェ<br>インソー、 「バーニング」の首切りバサ ミをしのぐ殺人凶器 / というふれこ みだったけど、これがなんと一度も画 面に登場しないノ

「これぞ誇大広告の極致ノ」ってコピ 一のほーが良かったんでないの? 山<br>梨県の劇場じゃ、あまりのつまらなさ に怒り狂った観客が暴動を起こしたっ てゆーし、宣伝費のほうが製作費の数<br>倍はかかってんだろーな。

ぼくはあのテの「B級恐怖映画」が 大スキなんだけど、「サランドラ」はZ<br>級だったなァ。

で「B級恐怖映画」のことを英語で は「スプラッター (血しぶき) ムービ 一」 って呼ぶんだけどさ、「サランドラ」 の一万倍ぐらいの傑作がアメリカには<br>ゴロゴロしてるんだ。そういうのに限 って日本じゃ公開されないんだけども。

そしてこの「イブル・デッド (邪悪 な死体)」だ/ なんとこの幻の傑作 がついに日本公開されてしまうのだ //

- 今年の初めあたりから輸入ビデオ・<br>ショップに出まわりはじめ、壮絶なブ ームがわき上がった。もうすでに日本<br>の S F ファンの60%は見てしまってい るとさえいわれる恐怖ビデオ界の「洗<br>濯屋ケンちゃん」なのである /

この大ブームを映画屋が放っておく わけがない。各映画会社、ビデオ会社 の組んずほぐれつの争奪戦の末、劇場 公開権はヘラルド映画が、ビデオ化権 はポニーが獲得した。

監督サム・ライミ、特撮(というよ り特殊メイク) トム・サリバン、出演 者わずか5人、というまったく無名の 若者たちによって3年前に作られたこ の映画が、なぜにこんなにも大きなム ーブメントを生み出したのか?

その理由はただ | つ。単純だからだ。

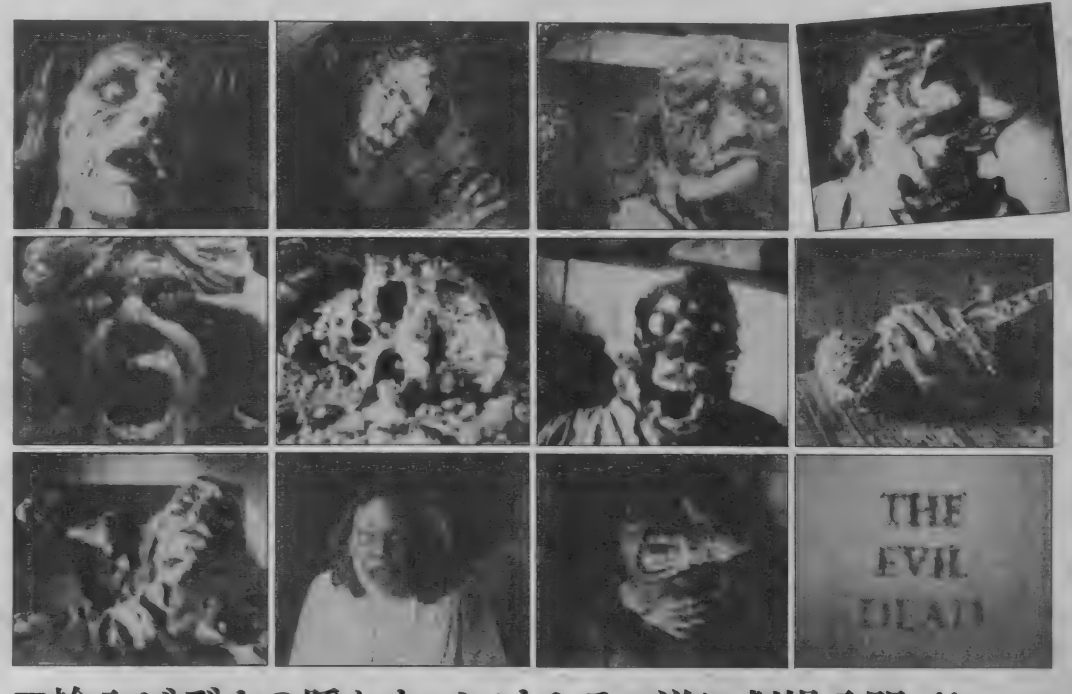

# ■輸入ビデオの隠れたベストセラー遂に劇場公開 !/ イブルデッド EVIL DEAD  $\triangle$   $\overline{\text{PI}}$   $\ddots$ ビデオ 発売 国内 ボニー

- 男女 4 人のハイカーが古びたバンガ<br>ローにたどり着く。そこで一冊の本を 発見し、それに封じこめられていた悪 魔を解放してしまう……というのがス<br>トーリーだが、セリフらしいセリフは ほとんど無く、筋の運びを動きで見せ てしまうため、字幕などなくても困る ことはない。それが日本でブームを呼<br>んだ原因のひとつだろう。

- 蘇った悪魔は、グループの女性を殺<br>し、ゾンビにしてしまう。その女ゾン ビが仲間を | 人 | 人殺してゾンビを増 やしてゆくのだ。

しかし、このゾンビはジョージ·A •ロメロ版の「ゾンビ」と違って、脳 髄を破壊しただけじゃ退治できないの だ。頭をショットガンでブチ抜かれよ うと、スコップで首をはねられようと おかまいなしに暴れ続ける。活動を停 止させるには、オノでバラバラに切り 刻むしかない。それでも床- 面に散ら<br>ばった肉片がピクピク動いてるんだか ら恐れいる。まァ早い話が、オカルト の形式を借りた「ゴジラ映画」なんで すな。決して死なない怪物との攻防戦 を徹底して描くわけで、そのへんの純 粋さが痛快だ。へんにエッチにしたり 宗教くさくしなかったところがいい。<br>- 殺人凶器もオンパレードだ。小は鉛

筆を根元まで突き刺すのにはじまって ナイフ、オノ、マサカリ、スコップ、 ショットガン、火かき棒、チェインソ<br>一、とありとあらゆる道具を凶器に使 用するさまは、タイガー・ジェット・<br>シンの反則テクニック顔まけだ。

そして特殊メイクのテクニックはA 級映画以上だ。アプライエンス、ダミ 一へ ッ ド、 ス モール • スケール • メカ ニズム、弾着、コマ撮りアニメ、(意味 はわからなくてもスゴいことはわかる でしょ?) その他、ありとあらゆるテ クニックの品評会だ。目玉はえぐり出 すわ、自分の手首を食いちぎるわ、指 を叩き潰すわ、腹を突き破って内臓が 飛び散るわ、頭は粉々に砕けるわ、も う大変な血まみれ祭りだワッショイ、 ワッショイ。その、とことんまで見せ る職人根性は、キモチ悪さを通り越し てさわやかでさえある……わけないか。<br>とにかく徹底的に純粋に「恐怖」を

視覚化した映画だ。かんじんの演出や カメラワーク、SEの使い方はブライ<br>アン・デ・パルマ調で、計算され尽し た知的さと、シュールで実験的な面を も合わせ持つものだ。

映画学校の学生が作った、ともウワ サされたが、その映像テクニックはも う完全にプロのものである。いや、プ 口以上といってもいいだろう。

それはそれとして、こういう映画を <mark>見つけたのが一般のビデオ・マニアで、</mark><br>それに触発されて映画会社が買い付け に走るなんて、順序が逆とちゃうの? 映画会社の人たちはプロなんだから、<br>もっとしっかりいい映画見つけな、あ かんで (かい人21面相ふうに)。

# MEDIA BOOK REVIEW

# の世界をのぞいてみよう。

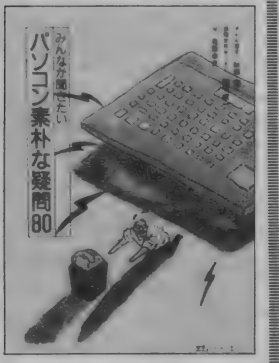

パソコン素朴な器問80

①M I A 2980円 (3) B 6 判 4 1984. 9.15

★ パソコン 力く 世に出てから も う随分たつ。それでもパソコ ンについては、 わからないこ とばかりだ。「どうしてなん だろう」とふと思った疑問に この本はしっかり答えてくれ る。まさにかゆいところに手 が届く、といった感じの本な のだ。 パソコンのことを知ら ないと遅れてしまうのでは、 と不安に思っているビジネス マンにお勧め。硬軟とりまぜ てあるので読んでいて楽しい。 月の後が

の世界

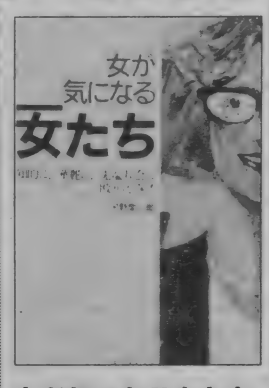

## 女が気になる女たち

(DM I A ② 980 円 (DA5 判 ④ 1984. 11. 10 ★キャリアウーマンなんてい うことばはもう古い。この本 に登場する10人の女性にぴっ<br>たりの呼びかたは <sup>\*</sup>テクノレ ディ、コンピュータの世界で いきいきと仕事をする彼女た ちへの インタビューで、 この 本 は 構成され ている。

ソフトハウスの社長、CG アーティスト、テレビディレ クター、雑誌編集者、SF作 家などなど。職業ガイド的に も読める一冊だ。 この世界

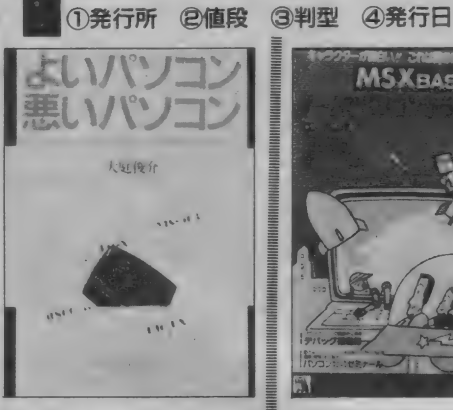

よいパソコン 悪いパソコン ①JICC出版局 21,000円 ★パソコンを買うときに大問 題となるのは、どの機種を選<br>べばいいのかということ。 シ ョップに行く前にぜひ読んで ほしいのがこの本だ。

使う側の立場からそれぞれ<br>のマシンを徹底的に分析。 16 のチェックポイントからなる 採点簿がなかなか便利でよい。 ット機、外国機とパソコンの<br>すべてを網羅。これは頼りに<br>なるスグレ本だ。

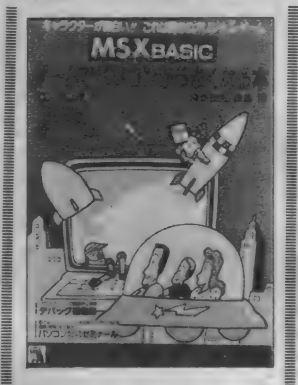

のです。たまにはマシンから離れての読書もいいのではないですか。

ひとくちにコンピュータ関係の本といっても、実にいろいろな種類があるも

ゲームでパソコン がうまくなる本

①ホルト・サンダース・ジャパン<br>②1,800円 ③B5判 ④1984.6.18 ★MSXをうまく使いこなす には、 とにかくプログラムを 打ち込んでみること。エラー を出しながら何度もやってい ると、知らないうちにBAS ICも覚えてしまうものなの だ。この本に載っているオリ ジナルゲームを打ち込みなが ら、同時に勉強もしてしまお う。デバッグ推理術、頭のい<br>いエラーメッセージの読み方 など、初心者にはうれしいテ<br>クニックもバッチリ紹介。

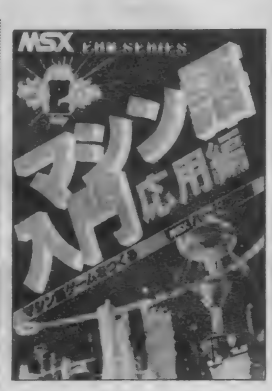

マシン語入門応用

①M I A 21,800円<br>③B 5判 41984.9.1 ★以前にも紹介したことのあ<br>る「マシン語入門」の、これ は応用編。MS X をゲーム機<br>として使うだけでなく、一歩 進んで利用したい人のための<br>本だ。実際にオリジナルソフ トをつくるための手ほどきが、 くわしく書かれている。

グラフィック機能やサウン<br>ド機能を深く追求したい人に もぴったり。マシン語のリス トを打ち込みながら、じっく<br>り取り組んでみよう。

映画でもなく写真でもない、まったく 新しい形の芸術なのだ。

コンピュータ • グラフィックスと 一 言でいってもその範囲は非常に広い。 芸術作品としてのCGもあるし、設計 図をひくのに使う実用的なCGもある。 CGとはなんなのか、どういう映像が 作れるのか、そういう興味関心をこの 本は完全に満たしてくれる。原題の<br>「COMPUTER IMAGES」 という言葉どおりにまったく新しいイ メージの世界を楽しむことができる。

<mark>冒頭で著者のジョセフ・ディーケン</mark><br>はいっている。「レオナルド・ダ・ヴ ィンチの時代から500年たった現在、コ ンピュータ画像システムという形で彼

が望んだ完全なメディアがようやく現 実のものになった」と。この言葉が現<br>在のCGの意味をいちばん適格にいい 表しているのではないだろうか。

この本に収録されている 257 枚の画 像を見ると、その素晴らしさに思わず<br>興奮してしまう。少しでもコンピュー 夕をいじったことがあったり、絵を描 くのが好きだったりすれば、自分でも 創って みたい と、 きっと 思う ことだろう。 どのようにして映像が創られていくの か、どのように記憶しているのかとい ったCGの仕組みについても、この本 は教えてくれる。CGの解説書として も、画集としても、十分楽しめる一冊<br>である。

コンピュータ・グラフィックスに対 する 関心が ここ 数年 高ま つてき ている。 いろいろなショウも開催されるように なった。コンピュータに興味を持って<br>いなかった人も、CGと聞けば目を輝 かせる。CGがアートとしてとらえら<br>れ、一種のファッションにもなろうと<br>している。

CGアーティストと呼ばれる人々も 注目を集めるようになった。ミュージ<br>シャンと同じように、自分の感性のま まに表現をする芸術家として、その地 位は確立している。CGは、絵でもなく

問い合わせ先 · M | A / 03( 486) 4500 J | C C出版局/ 03( 234)369 1 ホルト · サウンダース · ジャパン/ 03( 234)39 | | 朝日新聞社/ 03( 545)0I3I

**朝日新聞社 3,800円** ジョセフ・ディーケン=著 河口洋一郎=監修

日頃はメカにうるさくて、何かと難癖つけたがる誰かさ んも、こんなコンピュータをもらったら、きっとニッコ リ微笑むはず。2月14日はバレンタインデー。ソワソワ しながら待っているキミに、ひと足先にMSXマガジン からのメッセージ。クッキーとチョコレートで、こんな 素敵なコンピュータができました。もちろん本物のコン ピュータだって続々登場。 今月は、 何が飛び出すかな?

Things are looking up...  $\begin{matrix} \Delta & \nabla \end{matrix}$ 

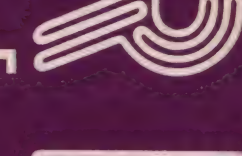

U

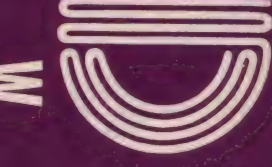

129

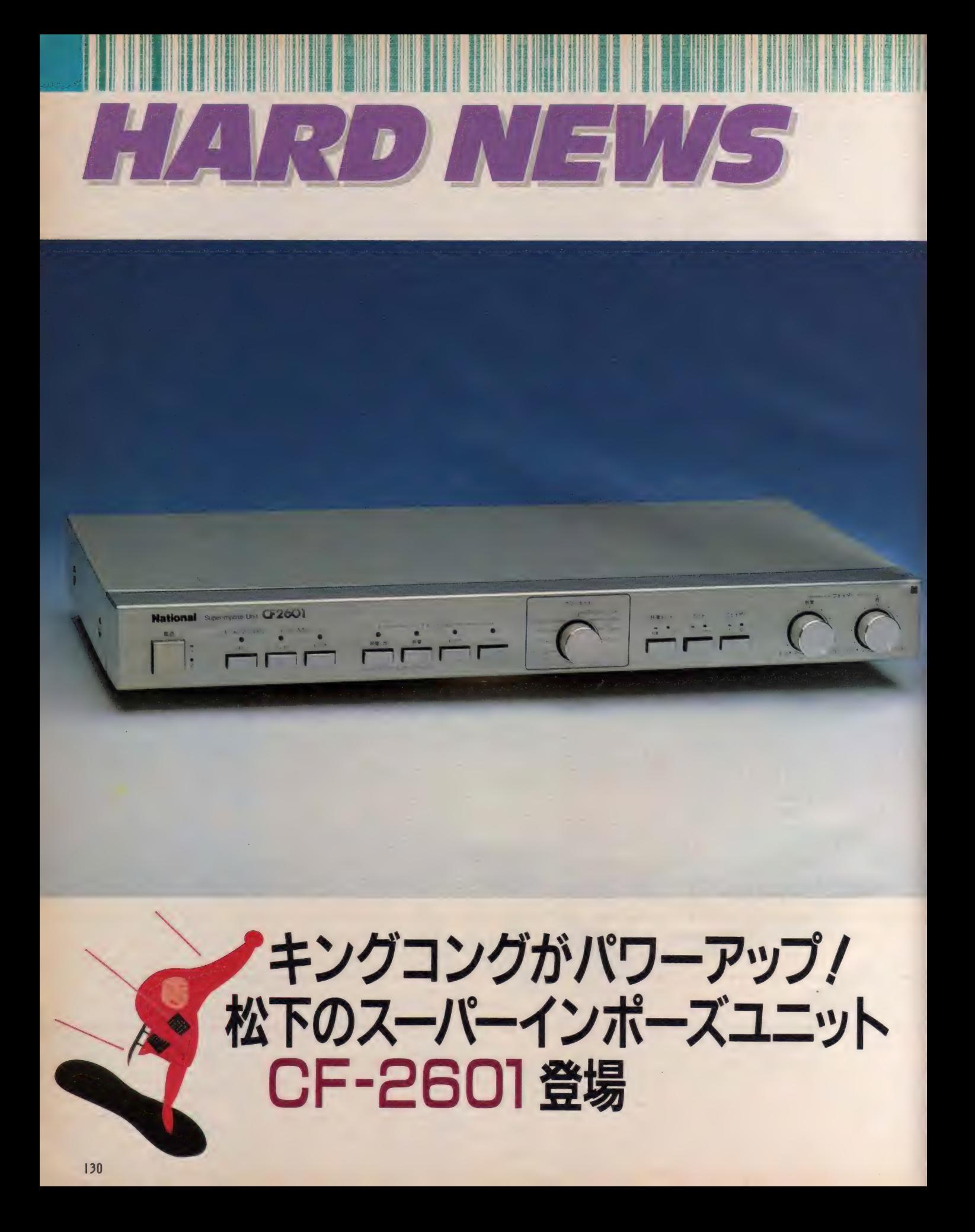

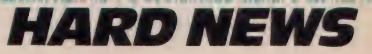

CF-3000のユーザーが、狂 喜乱舞する姿が目に浮かぶ. スーパーインポーズユニッ ト "CF-2601" が発表され<br>た。 写真を見てもわかるよ うに、これはもうオーディ オアンプの世界。薄型のボ ディに凝縮された機能は、 限りないMSXの可能性を ボクらに約束してくれる。 CF-3000を中核に、オーデ ィオ・ビデオをクロスオー バーさせた新世界を創造し よう。

F-3000のユーザーなら、 一度は気になっていたのが まま リアに設けられたスーパー<br>インポーズ端子。ここに何かをつなげ ばスーパーインポーズできるのに、な んて煮えきらない気持ちでいたんじゃ ないかな。そんなキミに朗報なのが、 松下の ℃ F-2601″。C F-3000専用 のスーパーインポーズユニットだ。

外観はコンピュータの周辺装置とい うより、オーディオそのもの。テクニ<br>クスのコンポと組み合わせると、妙に 馴染んでしまうのがおかしい。このユ ニットに関しては、コンピュータの一 部というより、映像・音声のコントロ ーラといった認識が正しいのかおしれ ない。

操作もいたって簡単で、ビデオセレ クタやプリアンプをいじる要領で、プ ッシュボタンをポン/ 映像や音声ソ

ースの選択も思いのままだ。ビデオ画 面にパソコン画像をインポーズさせる 比率も、フェイダーを使えば自由自在。 フェイダー入/切スイッチを"入"にし

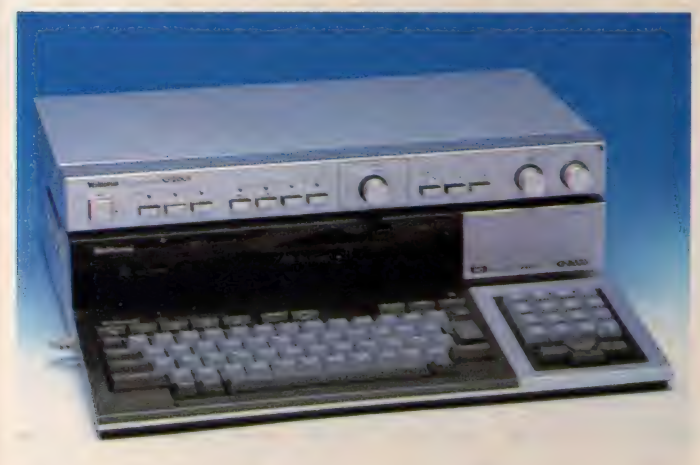

**會コンポサイズの本体は、CF-3000とベストマッチング。表面仕上げも上々です。** 

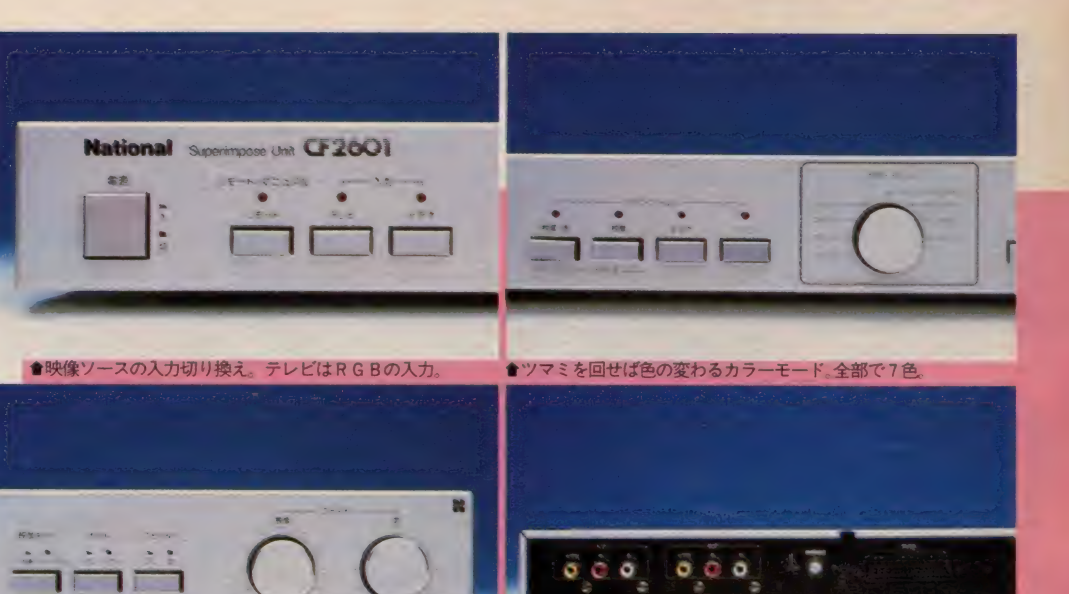

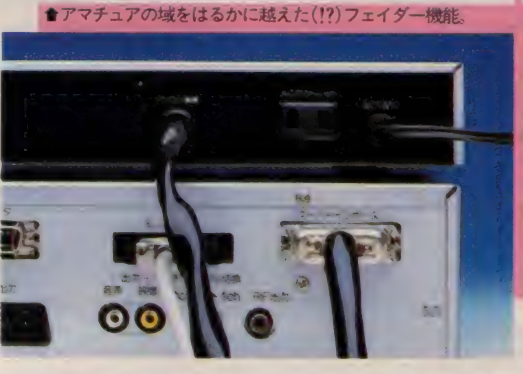

●入力端子に映像ソースとなるビデオを。出<br>力端子にモニタもしくは録画用ビデオをつな<br>ぐ。ニューメディア対応のモニタがある人は、<br>21ビンRGB端子を使うのがベター。ビデオ 音声の入出力は、もちろんステレオ /<br>● C F -3000と接続したところ。 ケーブル I<br>本で O K なので、コードを何本も引き回す手 間がなくなった。モニタとの接続はインポー<br>ズユニット側で行うので、C F-3000のリア<br>バネルは非常にスッキリしている。

 $\ddot{c}$   $\ddot{o}$ 

て、映像・音声のツマミを回せば、そ れぞれ独立してパソコンの比率を変え られる。極端なことをいえば、ビデオ 画面にパソコンの音が合成されていた り、そこにパソコン映像が除々にイン ポーズされるなんてことも、ツマミを 回すだけで可能になる。ビデオで録っ た映像に、パソコンでつくったタイト ルやテロップをフェードインするなん てテクもお手のもの。オリジナルビデ オの制作が楽しくなるね。

パソコン の 色 を、 プログラムの 変更なしに素速く変えてくれるのが、 カラーモード選択。ツマミを回すだけ で透明(カラーコード0)以外の表示色 が、指定したカラー(全7色)に変化す る。画面とのカラーマッチングを考え<br>るときなど、ずいぶん重宝しそうな機<br>能といえよう。

C F-3000との接続は、 スーパーイ<br>ンポーズ端子にケーブルをつなぐだけ。 これでパソコンの映像・音声情報が、 すべてインポーズユニットに取り込ま れる仕組みだ。インポーズされる側の<br>ビデオ入力は、ハイファイ世代に対応 したステレオ音声入力。もちろんイン ポーズ後の出力もステレオなので、臨 場感あふれるオリジナルビデオの制作<br>が可能になった。

モニタとの接続は、 アナログ RGB 21 ピンの他に、コンポジット出力も利 用できる。一般家庭には、まだ余り普 及していないニューメディア対応のテ レビだけでなく、通常のテレビでもイ ンポーズできるようにしたあたり、い かにも家庭電化製品を手がけてきた、<br>松下らしさが出たといえよう。

1月中旬発売予定 価格49,800円

# 付加機能をなくし、 基本機能の充実を図った、 サンヨーのWAVY6

mommm

BAK

<u>mmmmmmmmm</u>

**NV/AI** 

ews

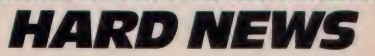

"WAVY"の愛称で親しま れている、 サンヨーのMP<br>Cシリーズに、 新しく "W AVY6(MPC-6)"が加 A V T B (IVIL U-B) が 加<br>わった。ライトペン機能が 付属したWAVY10や11と は違い、基本機能を重視し た64キロRAM搭載マシン だ。先に発売されている、 WAVY5の上位バージョ ンといった位置づけがピッ タリのこのマシン。 55,800 円という価格は、驚異的と いえる。

imple is the best という<br>言葉がある。 余分な装飾を · おくし、最も基本に忠実な<br>おのが好結果を生む、とでもいったら いいだろうか。家具にしても過剰装飾 なものより、シンプルで自由な組合 わせが楽しめるユニット家具に人気が 集まっているし、ノーブランド商品や 無印良品といったものが話題になるの も、その表れといえよう。

コンピュータ、特にMS X において も、同じ図式が成り立つのではないだ

.<br>Generale Bazesch

ろうか。といっても、付加機能を否定 しているわけでは決してない。個人の ニーズに合った機能なら大歓迎だが、 さしあたり ビデオやグラフィックスに は興味がなく、コンピュータそ<br>のものを楽しみたい人にとって は、付加機能は過剰機能に他な らない。ライトペンやスーパー<br>インポーズ機能をつけるより、RAM 容量の充実やキータッチの向上を望ん<br>でも無理はあるまい。

付加機能に関しては、各社から単体<br>のユニットや、 MS X とつなぐための インターフェイスが次々と発売されて いるので、必要に応じて買いたすこと ができる。まずは基本から、というの もMS X の魅力のひとつではないだろ うか。

さて、サンヨーから発売された〝W<br>AVY6″は、Simple is the best と<br>いうことを実践しているマシンだ。内 蔵の R A Mは64キロ。 I スロットの他 に拡張バスを持つなど、MS Xの基本 構成を忠実に製品化している。キーボ<br>ードはWAVYIOと共通で、軽めのキ ータッチを持つ良質なものを使用して いる。コンピュータをゲームだけでな<br>く、プログラミングやビジネスにも応 用することを考えた場合、キーボード

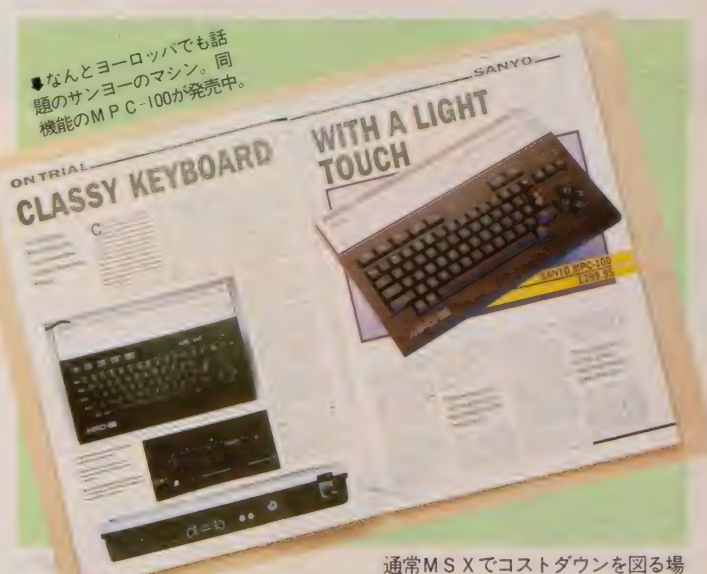

がしっかりしていることは、非常にウ<br>レシイことだ。

MS X で64キロRAM搭載のマシン というと、価格が7万円前後。間違え ても6万円以下のものはなかった。そ れが<sup></sup>WAVY6"では55,800円の低価 格を実現。半導体チップが安くなった<br>といっても、この価格は驚異的だ。付 加的な機能を省略し、基本に徹したこと<br>が好結果を生んだといえよう。

合、真っ先にヤリ玉に上げられるのが<br>キーボードである。低価格帯のマシン にタッチタイプの<mark>キーが多いのも、こ</mark><br>のコストの問題が大きく左右している。 しかしキーのストロークが長くとれな いために、長時間のタイピングでは指 にかかる 負担が大きいなどの問題があ<br>った。その点 ` W A V Y 6 " はフルスト ロークのキーボードを使い、RF出力、 ビデオ出力、さらにはプリンタインタ ーフェイス内蔵など、コストパフォー<br>マンスの高いマシンに什上がっている。 これからコンピュータを始めてみた いけど、どのマシンを選んでいいのか わからない。ゲームだけでない、コン<br>ピュータ本来の楽しみを味わいたい。 なんて人には、\*W A V Y 6″は絶好の<br>マシンといえるだろう。

12月 | 日発売 価格55,800円

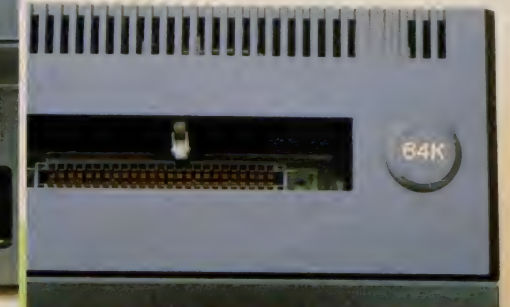

<mark>含本体右側面のジョイスティックポートとリセットキー。 含スロット内にも、マシン保護のためリセットがある。</mark> ●モニタへの出力は、 R F とコンポジッ

ト出力。カセットインターフェイスも内<br>蔵している。 WA V Y I0との共通点が多<br>いが、これにより大幅なコストダウンが<br>実現したのだから、非正喜ばしい乱るだろう。<br>だ。 コンピュータに正面のらない見るだろう。

★サンヨー独自の拡張バスと、プリンタインターフェイス。

1 5 = 137 - 90 2

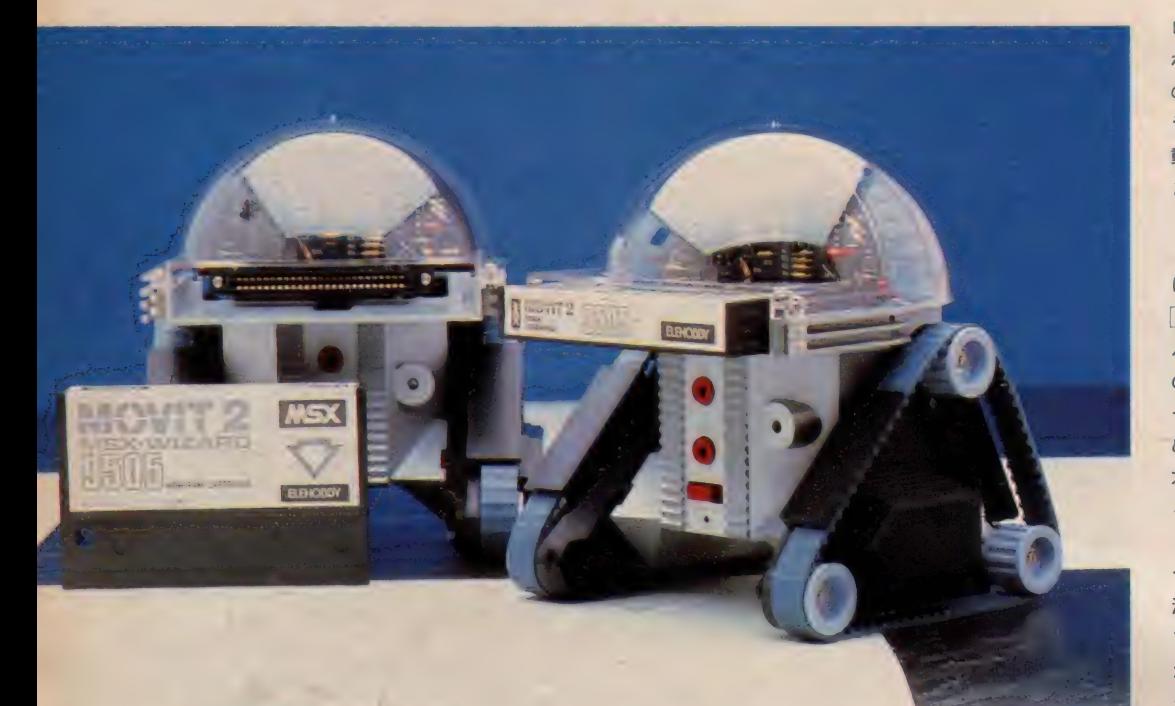

# MSX対応ロボット<br>WIZARD。 エレホビーよりデビュー

メカとエレクトロニクスの融合により誕生したMOVIT (ムービット)。音や光に反応するだけの第1世代から、 コンピュータによる制御が可能な、第2世代が誕生した。 その名も"ウイザード"。MSXでプログラムした通りに<br>動く、自走型ロボットだ。

S X でプログラムした動き を、 忠実に 再現して くれる ロボットが登場した。エレ ホビーが開発し、サンヨーとともに販 売を開始した゛ウイザード"だ。 従来、おもちゃとして売られていた

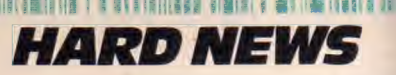

!嗎 i

lili

ㅡ ノ **니**<br>서이 프라 ロポットと違うところは、前進、右ま わり、 左 まわり、 ブザー、 ライ 卜な ど の動きを組み合わせて、自由にブログ ラムできること。 | ステップ約0.7秒の 動作時間きざみに、最長 255 ステップ<br>まで決定することができる。<br>- プログラミングは簡単。本体付属の

R OM/R A M カートリッジ を M S X に差すと、まずメニュー画面が表れる。<br>F Tキーでエディットを選び、カーソ ルキーとファンクションキーで、 左右<br>のモーター、ブザー、ライト、そして それぞれの動作時間(ステップ数)を決 める だけ。 右の 欄に 動作 (前進、 右、 左)が表示されるので、頭の中で動き<br>をシミュレートしながら慎重にやろう。

このカートリッジには大容量のコン デンサが内蔵されており、MSXの電 源を切っても約10分間はデータがキー<br>プされている。そのスキにロボットに カートリッジを差し換え、 スタートボ<br>タンを゛ポン"。 今プログラムした通り に、ロボットが動きまわってくれる仕<br>組みだ。

さてこのエディット機能を利用する と、おもしろい遊びができる。名付け て、『ロボット・オリエンテーリング"。 <mark>模造</mark>紙に障害物やポイントを記入し、<br><sup>、</sup>ウイザード<sup>\*</sup>を上手くプログラムして、 タイムを競おうというもの。2回のト<br>ライアルで、どこまで動きを修正でき るかがポイントだ。キミはロボットを 操る 魔法使いになれるか!?

|2月より発売中 価格12,800円

■<sup>\*</sup>ウイザード"の制御は、付属のROM RAMカートリッジを、MSX本体に 差し込むことで行う。ファンクションキ<br>ーとカーソルキーだけでプログラムでき るので、誰でも手軽に扱えるのが魅力 だ。キミもロボット使いにならないか。

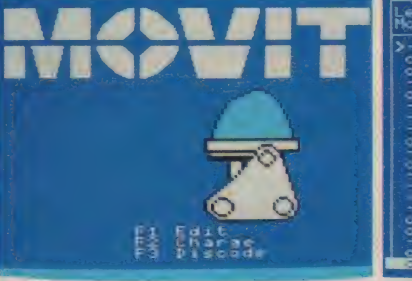

會 R O M :∕ R A Mカートリッジを使うと、こん 會実際にエディットをしたところ。右の欄に動<br>な初期画面が表れる。F I | でエディットになる。 作が表示される。カウントは動作時間を表す。

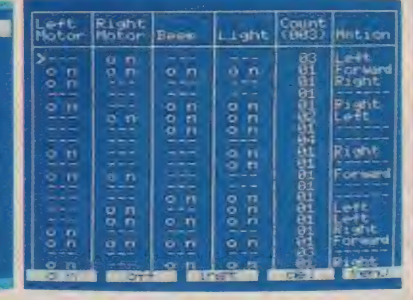

★実際にエディットをしたところ。右の欄に動

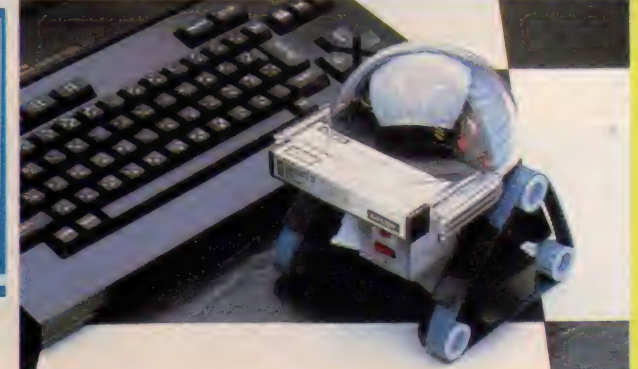

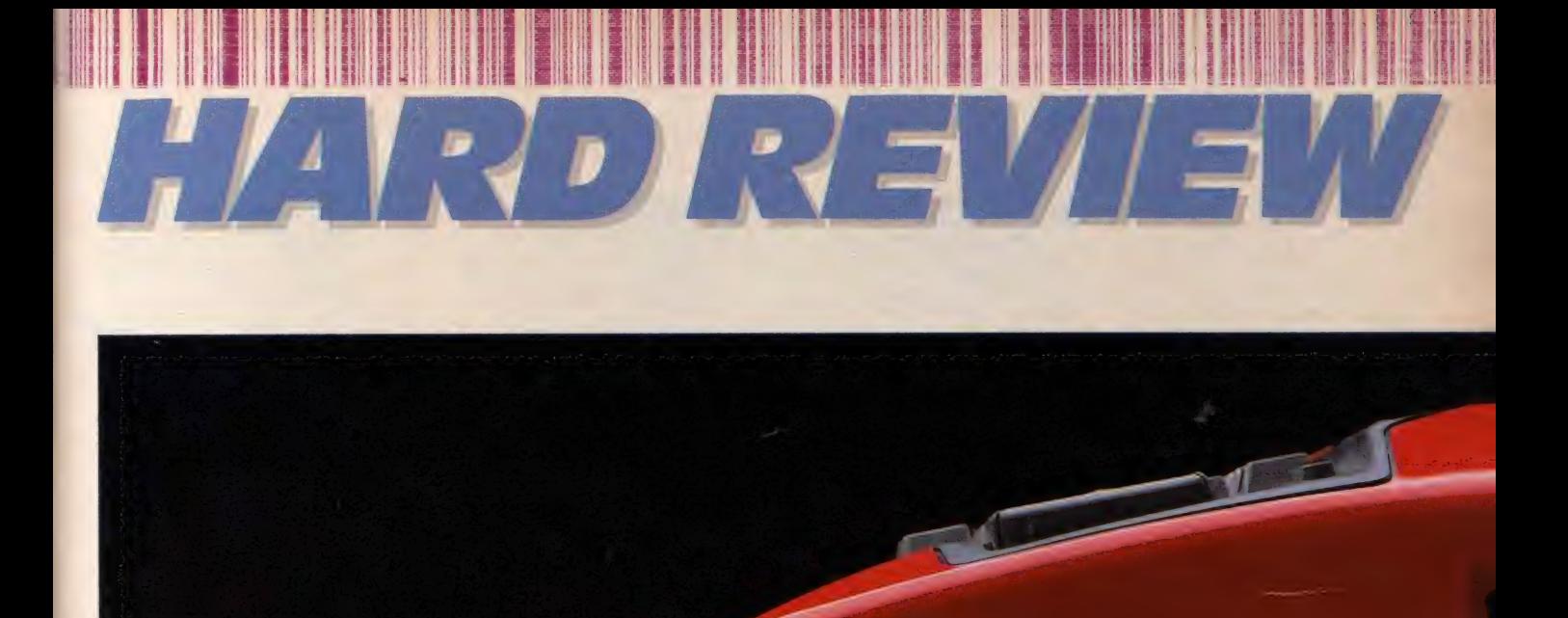

# SONY **HB-10**

TRIT

見る人にかなりのインパクトを 与えるソニーのニューデザイン 実装のRAMは16キロバイトな がらも、内蔵ソフトのためのR OMは16キロバイトで強力なH ITBITノート機能付。 プリンタ I F、RF/コンポジ ットの両出力、2つのスロット など価格のわりに多くの装備。 ポーズボタンは新工夫。キャリ ングハンドルも付き、持ち運び も考慮。

HB-55 HB-75と続いたソニー のMS X マシンに、1985年のニューモ デルともいうべき?機種が加わった。

各社 M S X を出して I 年余。その間 に市場のニーズや自社の商品展開の方 向性など十分に検討されたことだろう。 今回のソニーの 2 機種は H B - 101 と H B - 701。 型番からもわかるように、 55、75のエボリューションモデル (進 ィ匕 型) ではない、 まったくの 新製品で ある。むろん、内部の回路やソフトウ ェアなどについては、より合理的な手 法での流用などが見られるだろうが、<br>本体モールドなど完全なモデルチェン ジである。RAMの容量などから考え ると、H B - 55の後継機種が H B - 101、 H B - 75に対して H B - 701 というと<br>ころだろう。

H B - 701 については、また別に機 会を設け、このハードレビューに登場 させる予定でいるが、これはかなりの 高級機(先月号のハードニュースでも<br>ご紹介したが)である。それに対して H B - 55の後継機たる H B - 101 は55 よりも安いだけでなく、よりファッシ ョナブルに、より手軽なモデルとして 登場してきたのである。

『MEZZO (メッツォー)』とニック ネームの付いた、H B - 101 を今回は ご紹介しよう。

# なかねのデザイン

もしもMS X マガシンが自動車雑誌 であったとしたら、まず文頭に『なん とC d値 (空気抵抗系数)が×××/』 とやってしまいそうなボデイシェイプ である。まさか、パーソナルコンピュ

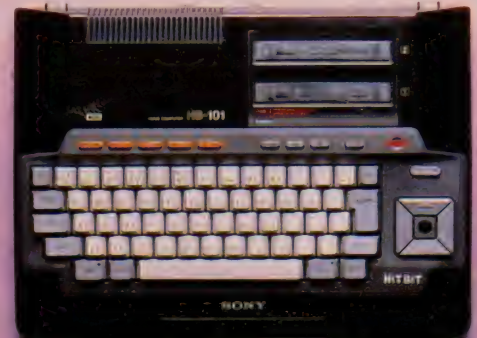

平面だけ見ると、<br>それほど変わった<br>形態には見えない が、その微妙な面 構成はおわかりに<br>なるだろう。キー り上がったような 形というべきか 側面はこのマシン<br>をもっとも美しく<br>見せるなだらかな<br>曲線と、比較的重 みのある後半がマ<br>ッチしている。

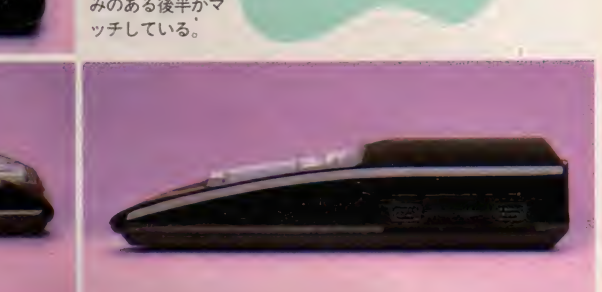

ータのボディデザインに空力特性が関 係してくるとは思えないが、思わずそ んなことを考えてしまうボディの<mark>形状</mark><br>ではある。

側面から見ると完全なウエッジシェ イプ (くさび形) でありながら、エッ ジにはすべてアールが付けられ、平面 と 曲面、 直線と 曲線 をう まくつないで、 滑らかなボデイ形状を実現している。 「手と解れあうモノのデザインは、脳 が決めるのではなく、数式が決めるの でもなく、むろん目が決めるのでもな<br>い。それらは確かに重要なことだが、 もっと重要なのは私自身の、そしてそ れを使うであろう人々の手が出してく れる答である」と述べたドイツ系の工

業デザイナーがいたが、このHB-101 に触れる我々の手は、なかなか良い答 を出してくれそうである。<br>キーボード自体、特別にすぐれたタ

ッチだというわけでもないのだが(そ れでも、本体の価格を考えると、かな り上等)、キーを打つ手を休めて下に置<br>いたとき、 本体の手前側(キーボード の手前)のなだらかな曲面が、掌に実 に気持ちの良い接触のしかたをしてく れるのだ。これは長いプログラムを入 力する場合や、キーボードを頻繁に使 う実用ソフトなどを扱う場合、<mark>キーボ</mark><br>ード自体のタッチや形状とはまた違う 部分で、手とマシンの関係を左右する 重要な部分であるといえよう。

キーボードといえば2つばかり––船 のMS X マシンと違う点がある。

まず I つは、カーソルキーの上に<br>『PAUSE」と表記されたボタンがあ ることだ。これはまさにポーズボタン<br>で、プログラムの実行中、これを押す ことで実行を一時停止できるというも のである。 一般のストップキーとは異<br>なり、 B A S I Cによるプログラム以 外でもこれは使える。完全な<del>一時</del>停止<br>であり、もう一度押すことにより解除 となる。LEDのインジケータランプ<br>が点灯するので誤操作はまずあるまい。

もう1つは、4方向に完全に別れ、 真ん中に穴のあいたカーソルキー部分<br>である。実はこの穴がなかなかのくせ もので、ここに付属のスティックを差 し込むことによって、カーソルキーを<br>ジョイスティックのように扱うことが できるというしかけなのだ。穴の奥の カラクリでこのスティックとカーソル<mark>キ</mark><br>一は物理的に接続し、その結果、ステ ィックを動かすと、押してもいないカ<br>一ソルキーがカチャカチャと動くこと になる。当然、スティックを斜めに動 かすと、2つのカーソルキーがへこむ。<br>むろん、信号の扱いはカーソルキーと 同様である。そういえばソニーのジョ イスティック J S - 55はヘッド部分を<br>ゴニョゴニョと動かすタイプだから、

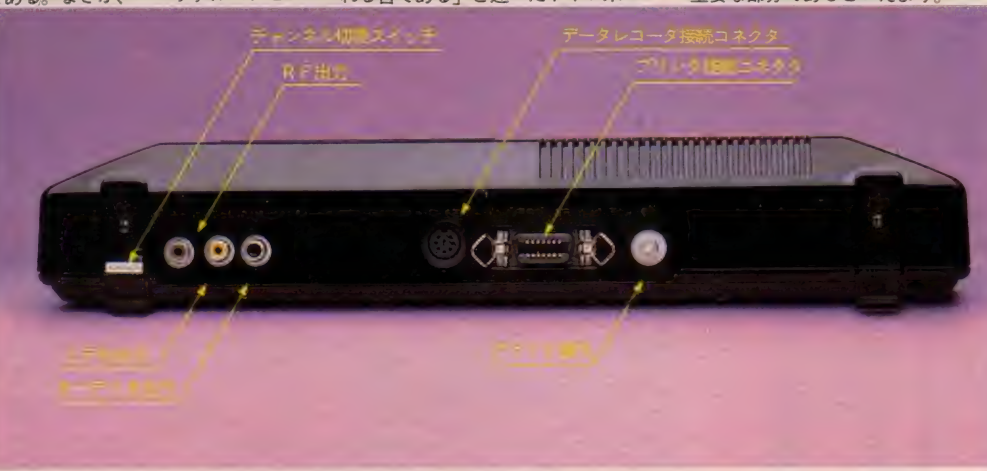

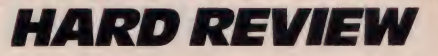

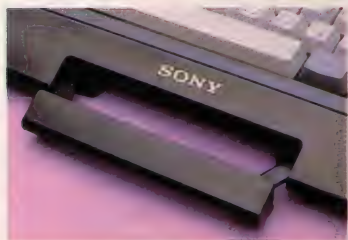

●引き出し式のグリップがつく。 この H B - 101 と J S - 55 をそろえれ ば、実質的に『2つのタイプのジョイ<br>スティック』ということになるかも(?)。

# 内蔵ソフトも充実

H B - 55 との比較であきらかに進化 している部分がもう1つある。それ は内蔵のソフトウェアだ。この内蔵ソ **フト、H B-55、75と同様に H I T B** ITノート機能と呼ばれる。HB-55 では 8 キロ バイ 卜の ROM が この 内蔵 ソフトのために搭載されていたが、今 回のHB‐101 では16キロバイトのも<br>のとなっている。

ノート機能の選択はマシン起動時に メニューをセレクトすることで可能だ。 基本機能は『住所録』『スケジュール』 『メモ』の3種類。

作成したデータは別売の専用データ カートリッジ H B I - 55(9,800円)に 書き込んでおくことが可能であるほか、 データカートリッジからテープまたは フロッピーディスクへのコピーも可能 となっている。

特に、住所録はキーワードを使った 検索や、ソート (番号、50音順などに よる並べ変え) 機能のついたもので、 実用的な ものと いえる だろう。

# コンポも登場

オーディオの世界ではコンポーネン トによる販売は既に常識となっている が、さすがはオーディオ販売にも実績

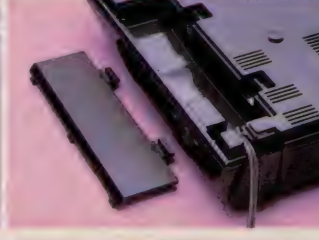

▲裏面にあるコード収納部

を持つソニーというべきか、パソコン<br>にもその手法を取り入れてきた。

臼く、『PASO-COMPO (パソ コンポ)』の登場である。普通、オーデ<br>ィオでコンポステレオという場合には、 プレーヤ、 アンプ、 デッキ、 スピーカ など、ハードウェアのみで構成される わけだか、 パソコンとなると、 やはり ソフトあってのパソコン、 というとこ ろが、 セットの中にはちゃんとソフト<br>ウェアも含まれている。

発売されるパソコンポは2種類。そ れぞれHB - PI00 、HB - P200 と<br>コンポ自体に品番が付く。

それぞれのセット内容は別表をご覧 いただくとして、H B - P100 と H B<br>- P200 では、若干ニュアンスの違う セッ 卜に なって いる。 H B - PI00 で は、ゲームを中心としたソフトに実際 に触れ、また自分で作ってみることに よって、 MSX パソコンとはどんなも のかを、とにもかくにも感じてもらお うという意図が見える。それに対して H B - P200 では、プロッタプリンタ を中心に、市販ソフトを使って、ある いは自分でプログラムを作って、絵を 描くという作業を通じ、MS Xの実生 活への応用を考えてもらおうというセ ッ 卜であろう。 また、 それぞれに 入門 書がセットされているのもよい。

これらパソコンポに含はまれている データレコーダ S D C-500は、今回新 しく発売が開始されたもので、小さい

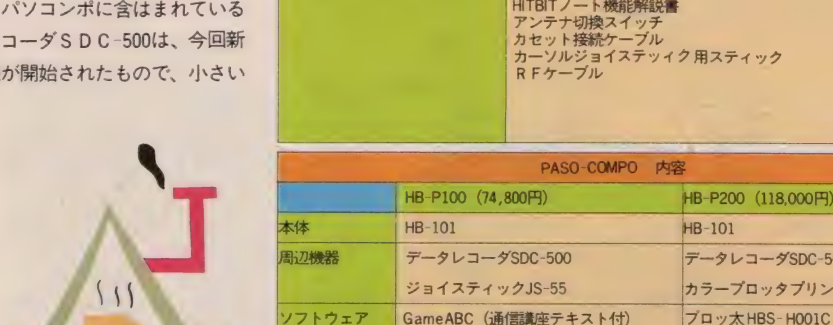

書籍

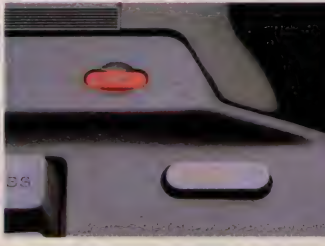

★一時停止のためのポーズボタン。

ながらもなかなかの実力機である。レ ックミュートや頭出し機能も付いてお り、表記も『LOAD』『SAVE」と、 まったくのパソコン専用のデータレコ<br>一ダである(I2,800円)。

. .

H B-55の後継機種というより、ま ったくの新世代MSXマシンと考えた ほうが、おそらくこのHB- IOI の場<br>合は適当なのであろう。

データレコーダ SDC-500 ジョイスティック JS-55

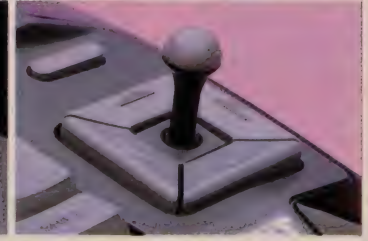

★カーソルジョイスティック。

RF、コンポジットの両出力を持つ。 16キロバイト ROM 搭載により、独自 のノート機能も強化された。これらの スペックを含む価格は46,800円。かな りコス ト パフォーマンスの高いマシン<br>だといえるだろう。

- プライスタッグも、むろんこのマシ<br>ンの魅力のひとつではある。しかし、 そのタッグをぶら下げた本体の造形こ そが、より多くの人をひきつける、と<br>予感させるマシンである。

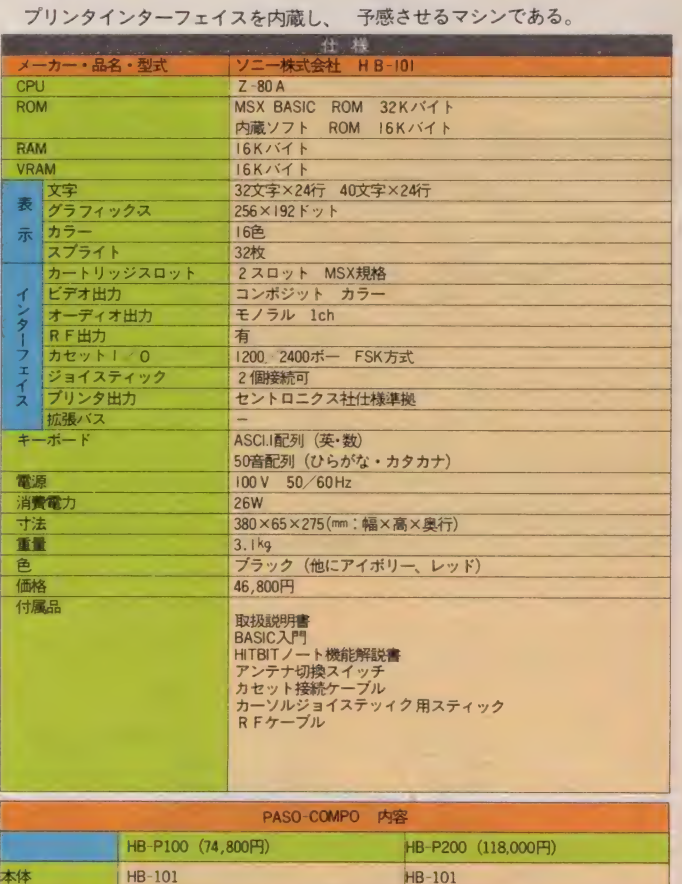

會コン ハク 卜な データ レコーダ。

データレコーダ SDC-500 カラープロッタプリンタPRN-C41

「聖子のMSX入門」〔株CBSソニー出版〕 MSXプリントアート入門 (株CBSソニー出版)

プロッ太キャラクター集「おたより」

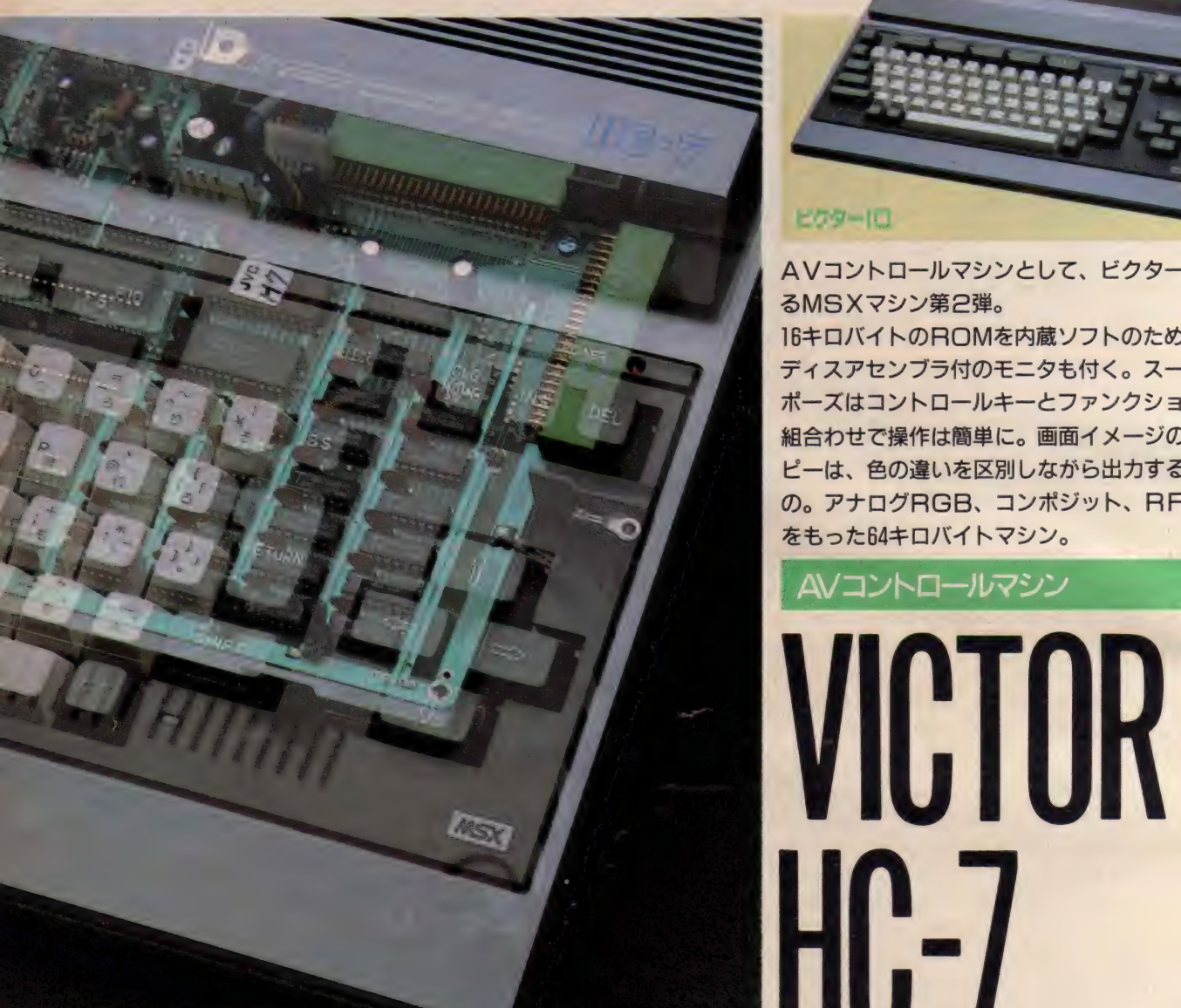

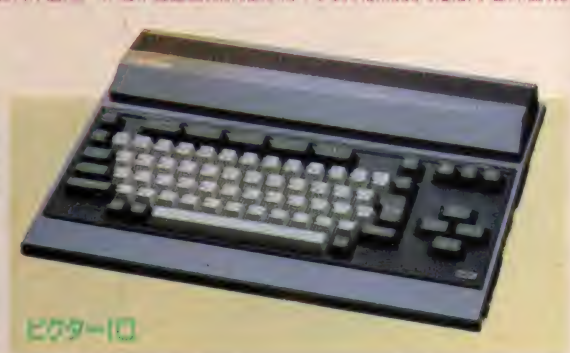

AVコントロールマシンとして、ビクターが発売す るMSXマシン第2弾。

16キロバイトのROMを内蔵ソフトのために搭載し、 ディスアセンブラ付のモニタも付く。スーパーイン ポーズはコントロールキーとファンクションキーの 組合わせで操作は簡単に。画面イメージのハードコ ピーは、色の違いを区別しながら出力する便利なも の。アナログRGB、コンポジット、RFの3出力 を もった 64 キロ バイ 卜 マシン。

AVコントロールマシン

ビクターという社名を聞くと、少々 年令の上の人なら、蓄音器と犬のマー クのオーディオ製品を連想するだろう し、若い人はホームビデオを中心とし<br>たビジュアル関連機器を考えることだ<br>ろう。

MS X マシン初のスーパーインポー<br>ザーはビクターのHC-6 であった。そ

して、 その HC-6を 中心とした、 アナロ グ R G B 入力可能なモニタ T V A V-M<br>T I5、スーパーインポーズアブプタ H C- A602S、 データ レコーダ HC-RI05 などの商品を『イオ』というシステム名<br>称で市場に供給していたわけである。

その 『ィ才 j に 新しい MS X マシンと 数点の周辺機器が加わった。新しい M<br>S X マシンは HC-7。そして周辺機器の 目玉は 3.5 インチフロッピーディスク<br>システム。

『イオ』システムのイメージガールは、<br>キョンキョンこと小泉今日子。 HC-6 にくらべグッと派手めな展開である。

V H D システムやビデオムービーな<br>ど、新しいビジュアルのありかたに積 極的な姿勢を見せるピクターの新機種<br>HC-7と新しい周辺機器のレポートを<br>おとどけする。

# キーはクリック付

本体の色はメタリックのグレー。わ<br>りと大柄なのだが色のせいもあって実 際の寸法よりは小さく見える。ボディ の後半部の上面は一見着脱可能なカバ<br>一風だが、実際はそうではない。電源 などの寸法関係でこうなったのだろう。 真上から見るとわからないが、本体

側面から見るとそれほどでも<br>ないが、平面形は後半部のボ りュームを感じさせる。また、<br>側面形を見ていただくとよく<br>わかるが、キーボードの湾曲 はかなり強い。スロットは上<br>面にはなく側面 (写真と反対 側) と後面に ひとつずつの 2

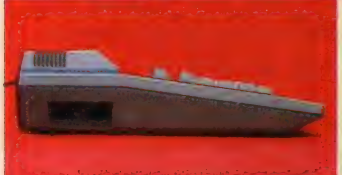

と、この後半部の上面カバーふうの間 には幅 4 ミ リ程のブルーのラインが入 っており、これがモノトーンのカラー<br>リングのマシンのワンポイントとなっ ている。

キーボード回りのパネルはブラック、 一般キーはアイボリー、 シフトキーや リターンキー、ファンクションキーな どはほとんど黒といってもよいくらい の濃いグレーという、一般キーを除い<br>ては黒ず くめのスタイルである。

側面からの写真を見ていただくとわ かるが、キートップはかなり強い湾曲<br>を持っており、いわゆるステップスカ ルプチャーなのだが、数値キーあたり になるとかなり上面がこちらに向いて いる感じだ。また、一般キーはもちろ ん、 ファンクションキー、 力一 ソル キ —に 到る まで、 キーボード 上の すべて のキーはクリック付のタッチの良いも のとなり、前述のステップスカルプチ ヤー形状と相まって、タイピングを心 地よいものとしてくれるだろう。特に、 ブラインドタイプができるような上級 者にとっては扱いやすいキーのタッチ と形状だといえそうだ。

また、後述するスーパーインポーズ 機能の切換えや画面イメージのプリン タ出力などは、コントロールキーとフ アンクションキーの組合わせで操作す るため、少なくともこのマシンの場合、 ファンクションキーが大きく扱いやす いのもよい。

ただ、カーソルキーの配置としては HC-6のほうがこのマシンよりも操作 か楽なようで、やはり「といのキーは 離れていないほうが評判は良いようだ。 もっとも他のキーのタッチなどが良く

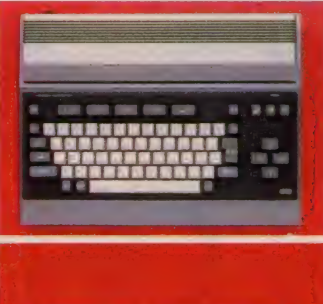

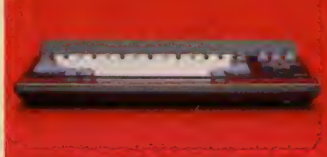

できているため、カーソルキーだけ気<br>にすれば気になるという程度ではある  $f_1$   $\vdots$   $\vdots$ 

## 内蔵ソフト

HC-7では内蔵ソフトウェアのため に16キロバイトのROMが搭載された。 マシンを起動するとまずメニューが表 示される。内蔵ソフトの一部はその段<br>階でセレクトするわけだ。

内容は TINY JOYGRAPH、 PRINT-<br>ER SELECT、 MONITORとDEMOであ  $\overline{5}$ 

**HARD REVIEW** 

JINY JOYGRAPHはその名称からもわ かるように同社の JOYGRAPHの簡易版 とでもいうべきものだが、線を引いた<br>り、円を描いたりの基本機能は十分に 押さえてあるので、 「ちょい<br>と絵が描きたいな」 という 程度ならばおつりがくるく らいだ。

PRINTER SELECT とい うのはプリンタの種別によって出力す<br>るコードの一部に変更を加え、使う側 はプリンタの種類を気にせずに同じよ うに扱えるというもので、プリンタの 種類によってモード I からモード 4 ま<br>である。これは特に後述する画面イメ<br>一ジのプリンタ出力に関係する。

MONITORはいわゆるマシン語モニ 夕で、コマンドは12コ。なんとディス アセンブラまでついた本格的なもので、 スロット情報も得ることができる。

D E MO はデモンストレーションモ<br>ード。よく販売店の店頭で自動的に画 面で描き変わったりして見せている、 あれである。これは普通に使う時には あまり関係ないが、販売店では大いに<br>重宝するだろう。

先ほど『内蔵ソフトの一部』と書いた

のは理由がある。何かプログラムを実 行している最中でも、コントロールキ<br>一を押したまま、ファンクションキー<br>の I 、 2、 3 を押すことによって、画 面はそれぞれスーパーインポーズ、外<br>部信号(VTRやTVなど)、コンピュータ と変化し、また同様にコントロールキ ーを押しながら、ファンクションキー の7を押すことによって画面イメージ をプリンタに出力することが可能なの<br>だ。これは色ごとにパターンをきめ、 そのパターンをプリンタのドットで表 現するもので、同じ明度の色でも境界<br>がハッキリするのがミソである。

に

たとえば同じパターンでも位相をず<br>らすことによりその堺界は<del>十分</del>に表現 できるし、そのパターン自体も色の濃 さを連想できるものとなっている。

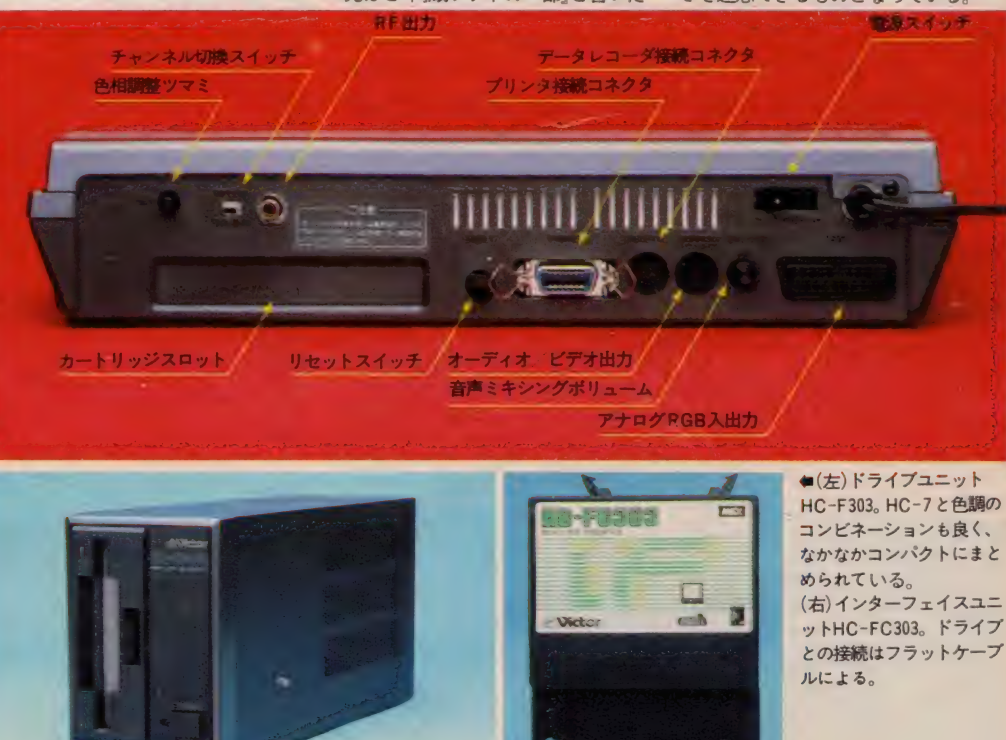

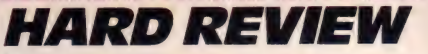

# 周辺機器

今回、HC- 7発売と同時にいくつか<br>の周辺機器の類が発売された。

注目のディスクシステムはドライブ ユニットとインターフェイス別売とい う形をとっている。

これは後に拡張ドライブを加えて2 ドライブシステムとする場合を考えて のことで、ドライブ・HC-F303は64. 800円、インターフェイス·HC-FC303 が25,000円という価格である。

ディスクドライブ·HC-303 はいわ ゆる縦型、ディスクを縦にして挿入す るタイプである。非常にコンパクトな 印象を与えるスタイルで、色も HC-7<br>とよくマッチする。また、縦型の場合、 机上などの専有面積を比較的とらずに すむという利点もある。

裏面にはナンバー2ディスク接続の ためのコネクタと最大 300 W までの補 助電源コンセントが備わる(むろん、イ ンターフェイスとの接続コネクタも)。 むろん、 このドライブユニットはその ままナンバー2ドライブとして使用で きる。

インターフェイスはカートリッジス ロットに挿入する通常のタイプで、重 量は197グラムである。

拡張ボックス·HC-A703Eも同時発 表の周辺機器のひとつだ。カートリッ

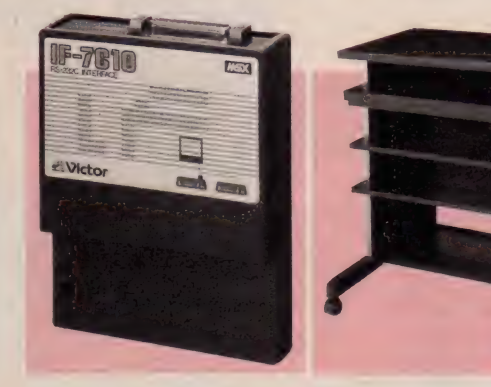

ジスロットは4つ、前面に2つ、後面 に2つというレイアウトで、しかも電 源コンセントも4つ装備するという念 の入れようである。おもしろいのはそ の寸法で、横幅の382ミリというのはH C-7とまったく同じであり、奥行もH C-7より16ミリ長いだけというカタチ だ。 つまり HC- 7 の 下に 敷いて 使う と いうことを考えてあるといえる。また、 ビクターによると、15インチ程度のT Vの重量が上面にかかってもOK、と いう設計にしてあるとのことで、モニ **タTVの下にも敷ける拡張ボックスな** のである。そのため、放熱孔も上面に はあいていないようだ。

RS-232Cインターフェイスも今回発 売されている (IF-7610)。RS-232Cに<br>ついてはあらためて説明するまでもな く、パーソナルコンピュータのシリア<br>*ル*通信方式としてはもっとも一般的な ものだが、 ビクターではオーディオコ

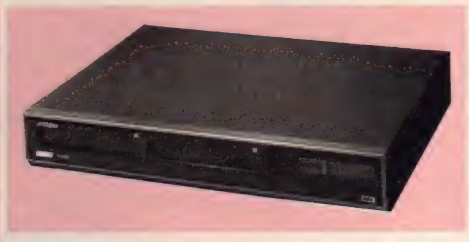

**★4スロット拡張 BOX・HC-703E 。**<br>● (左) RS-232C インターフェイス・IF-7610。 Dサ<br>ブタイプのコネクタが上部に付く。 (右) ラックHC-T 712。

ンポ『PEACE』と接続可能なグラフィ ックシンセ サイザ『VS-I』を発売し ており、そのコントロールもこの RS-<br>232 C で行うことになっている。

システムラック HC -T 7I2はAV メー<br>カーらしいアクセサリーだ。最上段の パソコン置台はスライド式で手前に引 き出すことが可能。

#### .

第1弾の HC-6で独自の市場をじっ と守ってきた感のあるビクターだが、<br>ここへきて<del>一</del>気にシステム展開の幅を 広げた感じだ。

2 スロット、RAM64キロバイト実装、 きそうだ。 アナログ RGB/コンポジットカラー/<br>- マスコンポジットカラー/<br>- サイト様

RFの3出力方式、オールクリックタイ<br>プのキーボード、そしてかなり内容の濃 い内蔵 ソフトなど、HC-7はそれだけで見<br>ても魅力あるマシンに仕上がっており、 VHDディスクプレーヤを使用したイン ターアクティブ方式のソフトウエアも (インターフェイスは近日発売) 『イン<br>ターアクションシリーズ』として準備 されているとのこと。AV専門メーカー<br>としてのノウハウは次々と製品化され ていくようだ。今後のハード、ソフト<br>展開によっては、非常におもしろいA Vコントロールマシンに仕上がってい

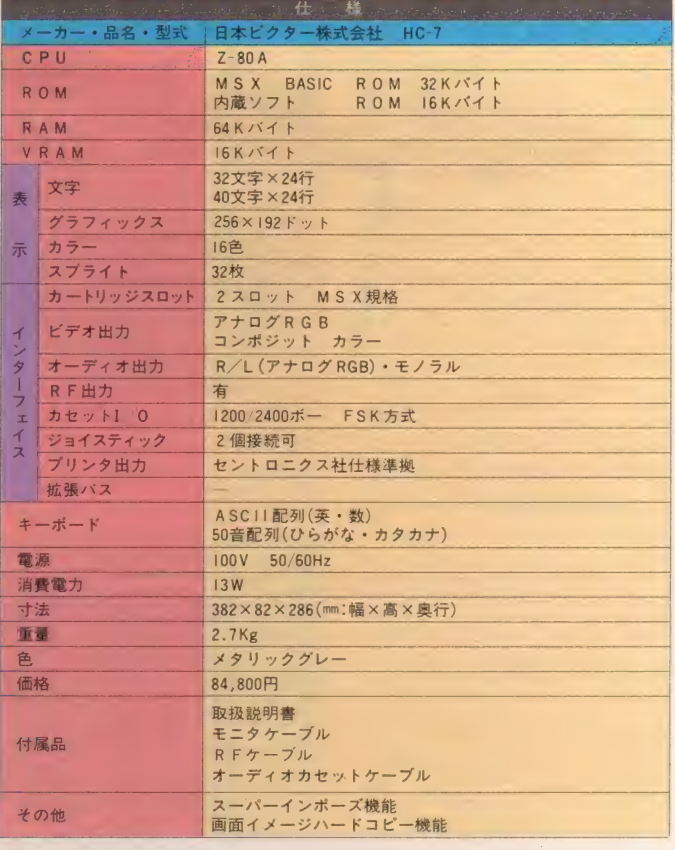

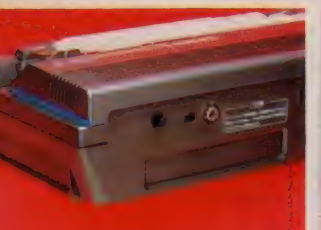

**●2つのスロットは側面後部と裏**<br>面に付く。ごく近接している。 ■(下)内蔵ソフトメニュー。 (右・右下)画面イメージのコピー。

> **STATE HEAD** STATES  $0.13.1.05 - 0.011$ IS) TIMY COVORAPH<br>ISI PRINTER ENECT TAJ MONTTON<br>153 MENO

LOOK BY USCYOR CONFANY OF JACON LINITES

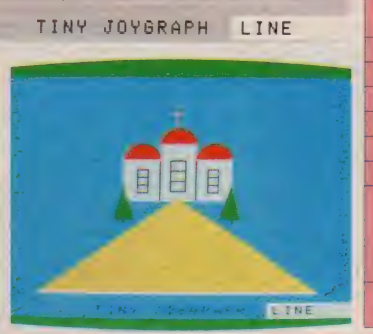

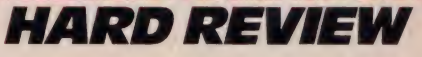

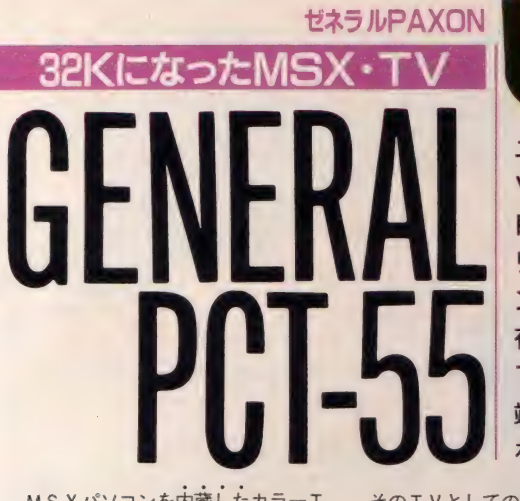

- M S X パソコンを内蔵したカラーT - - そのTVとしての進歩についてい<br>V という、独自路線を歩んできたゼネ - - とするのは当然かもしれない。 ラル MS X マシン 『PAXON』。この M S X 内蔵 T V に第 2 弾 P C T -55が<br>加わった。

従来の P C T - 50の発想、 つまり T V がまずあって、それにパソコンを内 蔵するという手法それ自体、なかなか にユニークである。また、ホームパー ソナルコンピュータたるMS Xマシン が、やはり家電製品の主要メンバーで<br>ある T V に内蔵されるというのは、と りもなおさずMSXマシンが家雷製品 の一部と化すことでもあり、歓迎すべ<br>きことでもあった。

しかし、MS X マシン、TV とも、 家雷製品である以上、人々の生活に合わ せ、あるいは時代の技術をとり入れ、 進歩してゆくことは確かである。たと えば最新のTVを見ると、ビデオ入力、 オーディオ入力を持ち、しかもそれが 数系統、『ニューメディア対応』と呼ば<br>れる種類のものになると、これにアナ ログ (21 ピン) RGB入力やTTLレ ベルのR G B入力が加わる。TVが電 波をとらえて画像を映し出す、『受信機』 から、様々なメディアに対応する『表<br>示機』に移り変わろうとしている現在、 そもそもがTV である PC T-50が、

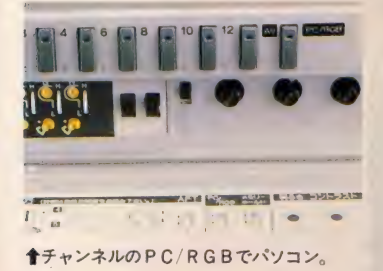

ユニークなMSXパソコン内蔵T Vがバージョンアップして登場。 RAMは32キロバイト実装、メモ リーホールドスイッチで一般チャ ンネル使用中でもメモリ内容は保 存される。

TV としてち 機能 アップし、 AV 端子とTTLレベルのRGB入力 な持つ。

そのTVとしての進歩についていこう とするのは当然かもしれない。

## 形態はかわらず

新しいマシン PCT-55と従来の P C T - 50をその外観で区別するのは非 常に難しい。全体のボディシェイプ はまったく同じと考えてもよいだろう。

ただ、若干のアートワークの違いと して、『PAXON』のロゴの下にある M S X のマークが従来の白からコバル<br>トブルーに変わったこと、チューナー 部カバーに『RGB』の文字が入った こと、チャンネルボタンの文字表記な<br>どである。

チャンネルボタンに新しく加わった のがAVという表示である。これは本 体の後部に設けられたビデオ/オーデ<br>ィオ入力の選択のためのボタンなので ある。

**後部のコネクタパネルは今回のバー**<br>ジョンアップでの変更がもっともわか りやすい形であらわれている部分であ る。従来、プリンタ接続コネクタのみ だった この 部分に、 ピン ジャックが 2 つ、角形8ピンコネクタがひとつ新設 された。ピンジャックはいわゆるAV 入力、前述したチャンネルボタンのう

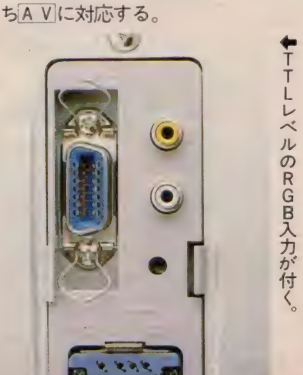

角形 8 ピンコネクタは、TTLレベ ルのRGB入力のためのもの。それに 対応するのは、やはりチャンネルボタ ンのP C / R G B のボタンである。 こ の、PC/RGBは本体内蔵のMSX<br>パソコン選択にも対応し、外部入力を えらぶか内蔵のMS Xパソコンをえら ぶかは前面パネル内のスライドスイッ<br>チによる。

# パソコン ,AV

MS X マシンとしてリファインされ、 注目すべき点はあと 2 点ある。まず、 R A M が32 キロバイト実装された点。 これは、いまさらいうまでもないが、

**▲同色のキーボード PC K-50と。これは PC T-50と共用。** 

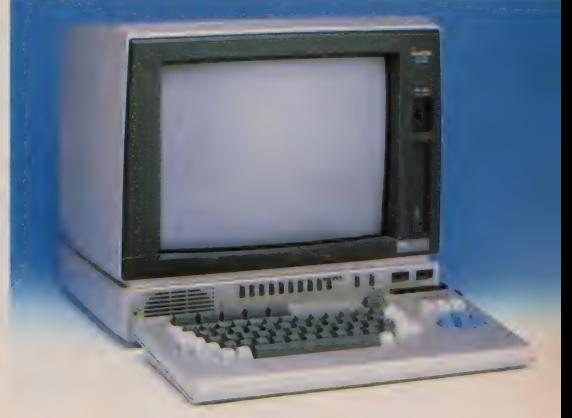

テープベースで供給されるソフトなど はグッと扱いが楽になるはずである。

もう I 点はメモリーホールド機能が ついた点である。これはパソコン内蔵 TVであるための悩みだった、チャン ネルを変えるとパソコンが死んでしま うという事態を避けるための機能であ る。メモリーホールドスイッチを「入」 にしておくと、 一般のTVチャンネル を選択してもメモリ自体は変化せず、 PC/RGBでもとに戻るとそのまま の状態で続けてパソコンとして使用で<br>きるというわけだ。

このパソコン・A V テレビ、キーボ<br>ード込みで156,500円である。

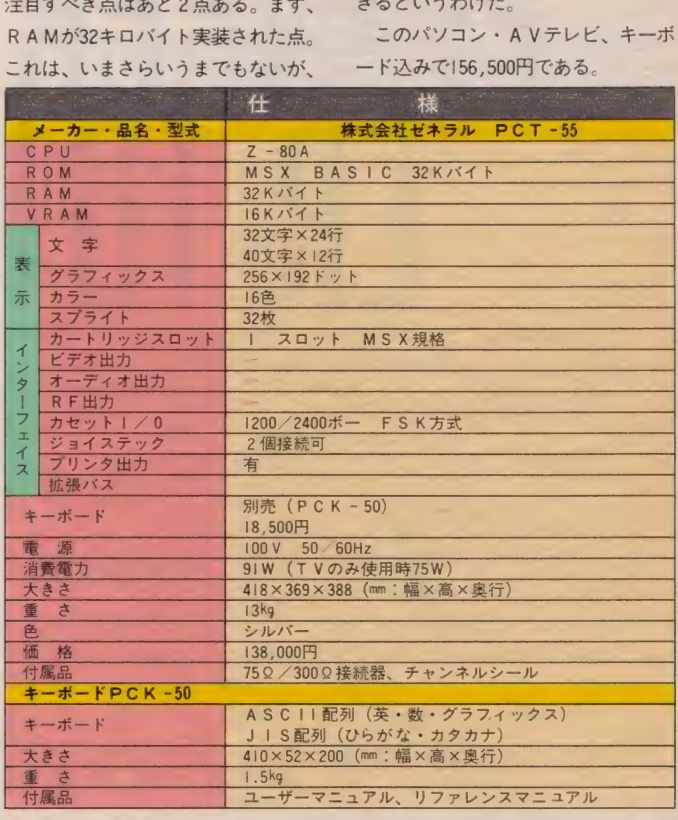

141

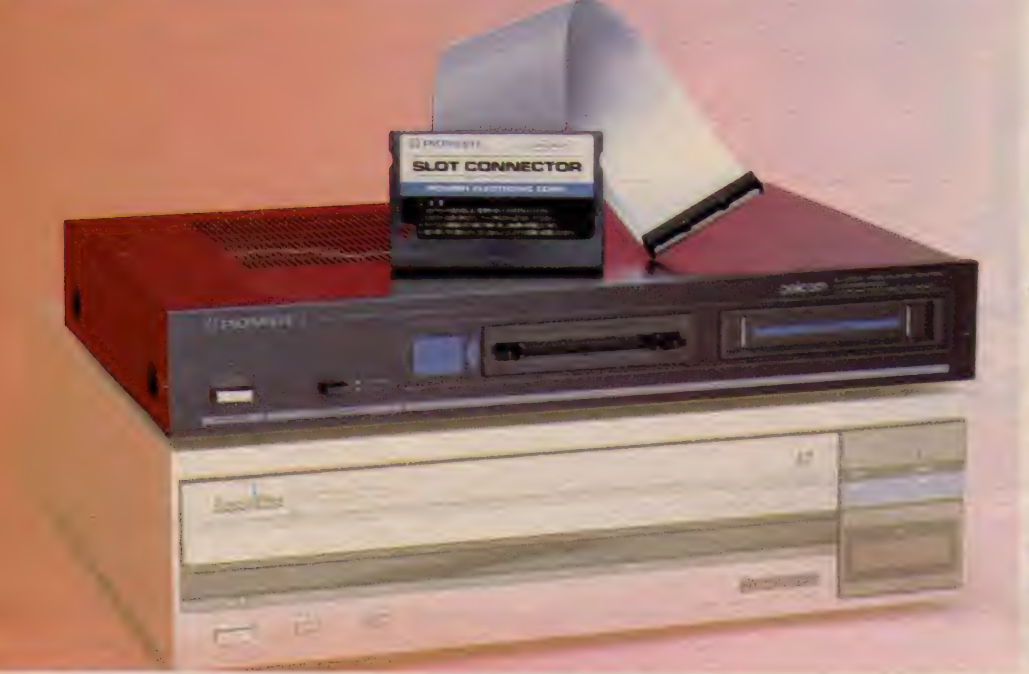

# バ イオニア PALCOM

パイオニアのMSXパーソナルコンピ ュータ、 PX-7のオリジナル機能を 周辺機器化。スーパーインポーズ、レー<br>ザーディスクコントロールなどの拡張 コマンドを使用した各種プレイが可 能。 接続、 起動 後 は PX-7 と ほとんど 同様の機能を持つ。

簡単な 接続で MSX を ビデオ グラフ ィ ックプロセッサに変身させる拡張デバ イス。

拡張グラフィックプロセッサ

デビュー以来AVファン、特にレー ザーディスクプレーヤをお持ちの方々 には大評判のMS X マシン、PX-7。 そのレーザーディスクコントロール機 能をうまく使ったインターアクティブ タイプのゲームなども数種類発売され<br>ており、これも好評とのこと。

いままでにもあった例だが、まず自 社のMS X マシンのオリジナル機能と して発表、発売し、後にMS X の汎用 周辺機器として一般のMS X ユーザー にも使えるようにする、という手法に のっとって発売されたのがこのER-101 である。 つまり、 P X-7のオリジ ナル機能であったレーザーディスクプ レー ャの コントロール、 P-B A S I C によるビデオエフェクト、スーパーイ<br>ンポーズなどをこのE R-101を使うこ とにより、一般のMS X マシンでも可 能にしようということなのである。む ろん、レーザーディスクによるソフト も楽しめるようになる。

# PX-7に似た形態

パイオニアのMS Xマシン、PX-7 力 < 産業 デザイン 振興 会の グッ ド デザィ ンの部門別大賞 (59年度) を受賞した のは耳新しいことだが、このER-101 もその P X-7に非常によく似た形態 をしている。キーボードの有無を別と

すれば、P X- 7 のブラックタイプそ<br>のものといってもよかろう。

- 正面パネルには MS X パーソナルコ<br>ンピュータとの接続のための50ピンの コネクタ、その右横にはカートリッジ<br>スロットがひとつ装備されている。こ のER-101自体、スロットから拡張さ れているわけだから、このスロットは 当然セカンダリースロットとなり、こ れからのスロット拡張 (たとえば、さ らにこのスロットから拡張スロットを 作る)は不可能である。パソコン本<mark>体</mark><br>のスロットをひとつ使用する代わりに、 こちら側にひとつだけスロットを設け<br>たという感じだ。

MS Xパーソナルコンピュータ本体 との接続はまったく簡単で、 ER-101<br>の50ピンコネクタに付属のカートリッ ジの50芯フラットケーブルを接続し、 そのカートリッジをパソコン本体のス ロット (これは当然プライマリースロ<br>ットでないといけない) に挿入し、パ ソコンの音声出力を E R-101後面のオ<br>*ーディ*オ入力(『コンピュータ』と表記し てある)のモノラル側に入力すればそ れて完了である。後のモニタTVやV TR、レーザーディスクプレーヤ等と の接続は E R-101の後面パネルより行

う。 ただし、 ジョイスティック はパソ コン本体にしか付かないので念のため。<br>- この状態で一般のMSXマシンがパ

イオニアの P X - 7 とほとんど同等の 機能を持ったことになる。

## 起動ち 簡単

起動は接続の構造上入電の順序は規 定されている。電源を入れる順序はま ず E R-101、 次にコンピュータである。 そうでないとコンピュータは起動しな い。<br>- 手順通りに起動すると、画面はまず

MSX BASIC+P-BASICを 選択するか、MSX BASICを選 択するかという形になる。 キーボード<br>の I か 2 でこれは選択することにな る このあたりは P X - 7 とまったく同 様であり、I でMS X BASIC+<br>P-BASICを選択すれば、ワイプや スーパーインポーズなど、P-BASI Cによる拡張コマンドも使用可能とな る。

- 拡張コマンドは『CAL<mark>L</mark> XXX』<br>という形で使用する。たとえば、市販 のインターアクティブソフトを起動す るためには C A L L L D、スーパー<br>インポーズを行うためには C A L L
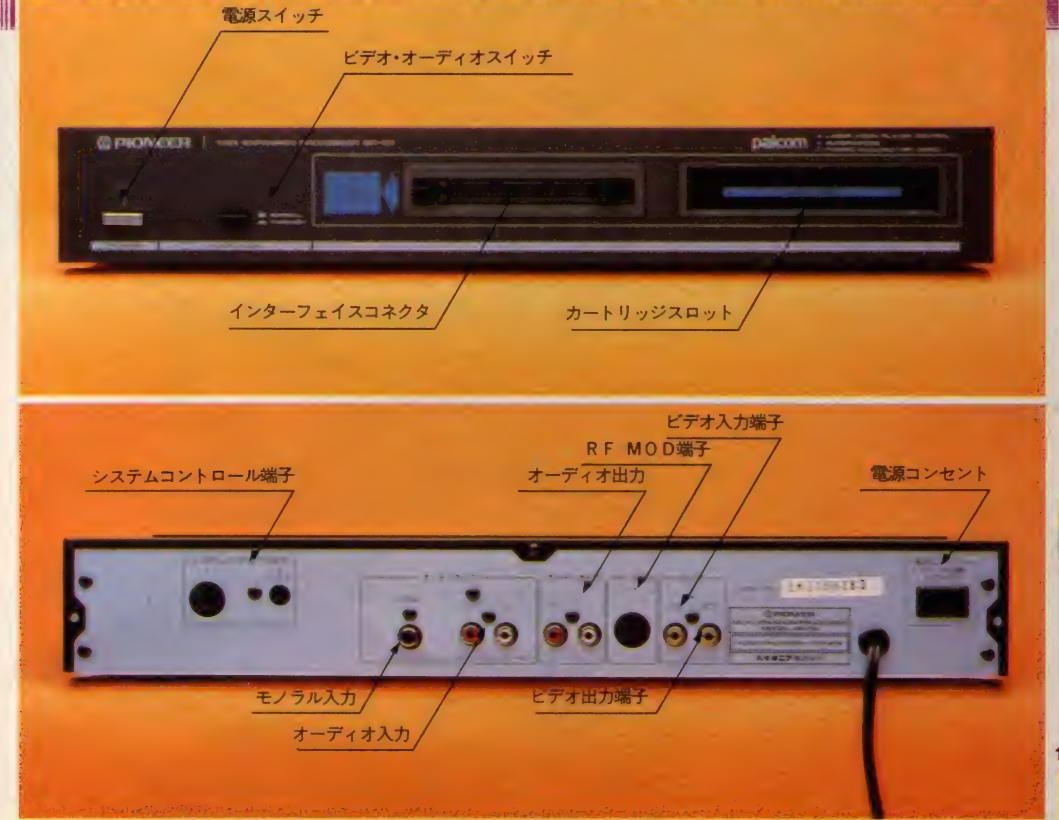

### HARD **REVIEW**

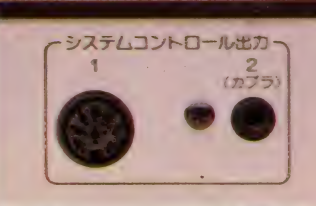

↑この端子にレーザーディスクを接続する。

## IMPOSE (X) (Xは0~2)と<br>いった具合いである。

國 國 ホームVTRばやりの昨今、自分の 撮ったビデオに、タイトルやキャプシ ョンを入れたいと考える人は少なくな かろう。また、レーザーディスクプレ ーヤを持ちながら、そのコントロール に自分のマシンが使えないという人も いるはずである。 このER-101はそん

な人の望みをかなえてくれる周辺機器 である。 価格 も 49,800 円と 決して バカ 高い という 訳で はない。 ただし、 フラ イマリー、セカンダリースロットの関 係、あるいは内蔵ソフトの起動法など からか、接続できない機種もあるとの ことなので十分な確認はこの E R-101<br>に限らず、周辺機器を購入する場合、 忘れずに行いたいものである。

**→これがER-101とMSXマシ**<br>ンを接続するカートリッジユニ ット。50芯のフラットケーブル<br>はそれほど長くないので、マシ<br>ンの配置はよく考えたうえで行<br>ったほうがよい。あとは、コン ピュータからのオーディオ出力<br>を接続するだけ。 を接続するたけ。<br>- せいしん はんしゃ はんしゃ はんしゃ はんしゃ

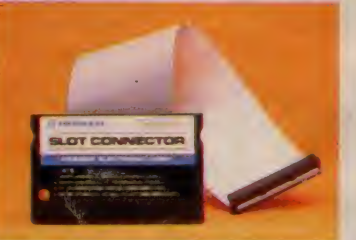

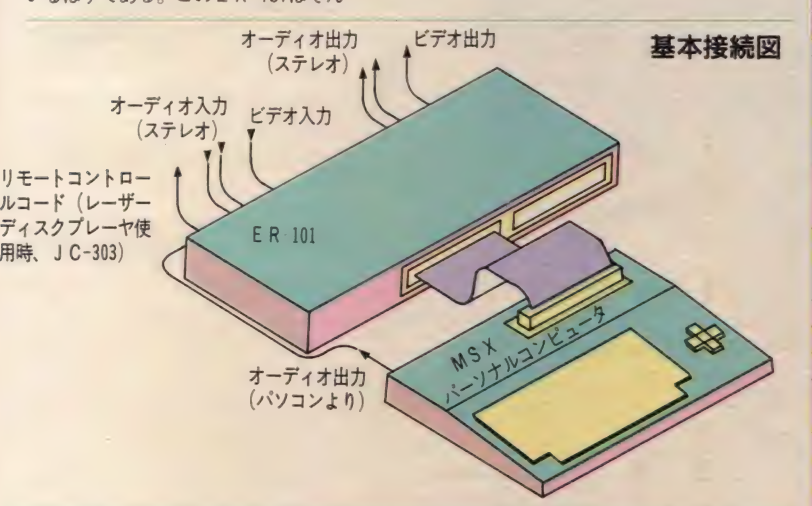

米以下の機種(I6K以下のものはメモリを32Kに拡張)について、ER-I0Iにより、レーザーゲームが楽しめることがバイオニア株式会社により確認されています───●ソニーHB-70I/HB-70IFD/HB-I0I●キヤノンV-20<br>- V - I0●東芝HX - I0S/HX - I0S/HX - I0D/HX - I0D P/HX - I0D P/HX - 20/HX - 2//HX -<br>22●日立MB-HI/MB-HIE&松下CF

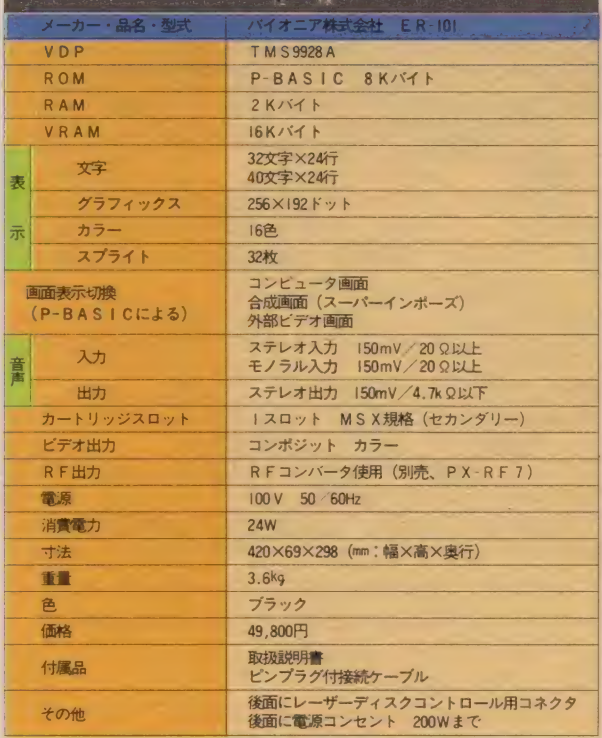

**EC** 

^ \* 一5— - にに - w 藕' 騸 騸: 黼 an t 巳 、 に . "

 $\blacksquare$ 

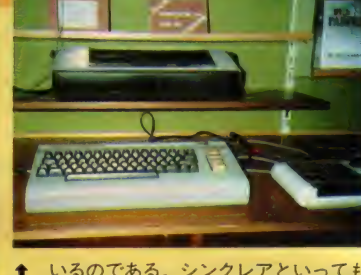

いるのである。 シンクレアといっても 日本ではあまり知られていないが、R<br>A M容量48K、R O Mは16K、お値段 は 129 ポンド (約 4 万円) と、 まさに H Cのお手本のようなマシン。

安価もさることながら、ソフトウェ アの質も良く、種類も豊富ときている から、現在 200 万台のスペクトラムが<br>家庭に入っているという事実もうなず けるね。おまけに、英国製品というこ とも手伝っている。なんたって、イギ りス人って愛国心がとっても強いんだ から。シンクレアが延びるのも当然だ。

- 次に、゙゚コモドール64″。メーカーはア<br>メリカだけど、現在イギリスで急激に ポピュラーになりつつあるマシンのひ とつでもある。価格は199ポンド(6万 円) ぐらいで、全体の約30%程度のシ<br>エアを占めている。

そして、、、 B B C モデル B"。 B B C と いえば英国放送協会のことだが、この マシンは、まさにBBCのバックアッ プを受けて人気を集めているマシンな<br>のである。ただし、シンクレアやコモ ドール64に比べて売上げが低いのは、 400 ポンド (約12万円)という高価格が 原因のひとつとなっている。<br>- さて、強力な3つのマシンを相手に

MSXはどんな展開をするのか、日本 のユーザーとしても興味あるところだ。

『ヨーロッパ" と"コンピュータ" とい っても正直いってなかなかイメージが 結びつかなかった。中でも、イギリス といえば、お城とか中世ふうの建物、 カルチャークラブにピートルズ。とに 力、 くァー ト している わけ だからね。

まずは、 国土が24万4, 102km<sup>3</sup>、人口お<br>よそ5,580万の島国で、 面積から見ると 日本の約3分の2の広さになる。日本 と違うところは、高い山がないところ。 スコットランドのハイランドでも最高 峰が1,300m程度しかなく、起伏が少な

く荒地が多くみられるのだ。

気候はメキシコ湾流の影響を受け温 暖だけど、一年中雨の降る日が多いの が特徴。イギリスの紳士が傘を離さな<br>いっていう理由もこれで納得。

ー誰かが、イギリスはグレーな国だっ<br>ていってたけど、冬は朝陽が昇って明 るくなる の は 7 時半 ごろ。 それでもつ てタ方4時ぐらいにはもう暗くて、街 中の建て物にスポットライトが当てら れる。ライトの当て方も法律で決まっ ていて、建て物が美しく見えるように

下から照らす仕組みだ。だから、ロン ドンの夜は、本当におとぎの国のよう。 ーこれじゃ、あの四角いコンピュータ<br>とは、不釣合いってのもわかるよね。 ところが、行ってビックリ、見てビ

**THE COM** 

ックリ、しっかりコンピュータしてい<br>ましたよ。まずは、MS Xの話題より コンピュータの現実をお話ししましょ。 イギリスのマシンの中でトップの座 についているのが、"シンクレア・スペ クトラ 厶"。 なんと、 HC(Home Computer)の47%のマーケットを占有して

アメリカ、香港と海外のMSXの動向をとどけてきたが、いよいよ年末 はヨーロッパに足を向けることになった。その中心はなんといってもイ ギリス。霧の都–––というだけあって本誌編集部員 (そう私は、 Ms. J) が乗る予定の飛行機も霧のため運行できす、結局予定より20時間遅れて 飛び立った。 ひとり長時間待たされたためぐったりとしてはいたが、 機 内サービスのワインのおいしさに思わ<mark>すその疲れを忘れる単純さであっ</mark><br>た。 さて、 今月号、 来月号とおとどけするヨーロッパ編(英、蘭、仏、独)、 た。 さて、 ラ月号、 木月号とのことけ 9 るヨーロッパ - (天、 劇、仏・扭)、<br>"おまけクイズ"も付いて、 今回はイギリスの話題からいってみよう /

GAVE

## MSXを あげる

イギリスのMS X を話すとき、まず 忘れてならないのが、 MS X ワーキン グ・グループ"、メンバーは、キヤノン、 日立、 JVC (ビクター)、 三菱、 三洋、 ソニー、ゼネラル、東芝などのメーカ 一に加えて、グレイリング・カンパニ ーというパブリック・リレイションズ のコンサルティング会社(いわば、この グループの まとめ 役) である。

月に一度開かれるミーティングでは、 MS Xのスタートに際し、150社ある イギリスのソフトウェアハウスのプロ グラム 作成 をい かにして 援助す るか、 MS X のマーケットをどのように広げ るかなどが話し合われる。また、協同 出資して 新聞広告 を 出したり、 日本の 情報を集めて交換する場でもある。

取材日は、アスキーが行くというこ ともあってか、各メーカーからの代表が 集まってくれた。この日の課題は、M S X の不明な点をアスキーに質問しよ<br>うということらしく、逆に私たちの方 が質問ぜめにあってしまった。同行し<br>た S 氏が、汗だ くで解答したのだった。 一番多い質問は、やはりハードの話

> 化 e はま ス づ

と日本のマーケットについて。 イギリスでは、現在10家庭に1台の 割合でHCが普及しており、この数字 は日本をはるかに超えたものである。 つまり、H.Cのマーケットは飽和状態 にあり、 その 中で MS X の 市場 を どの ように広げていくかというのが大きな<br>問題になっているのである。

ちょうど I 年半前、日本でMS Xが 始まるときのソフトメーカー、ハード メーカーの状況が思い出され懐かしい<br>気がしたのでした(不謹慎?)。

グループの中で、特にリーダー役を 買っているのが、SONY(U.K.)の Michael Margolis氏。彼は、MSXを スタートさせる際、ソフトウェアハウスを 集めたミーティングでも、MSXを盛 り上げることを表明し、事実ハードメ<br>一カーのフォローや相談役として活躍 している人物。黒いヒゲをたくわえた 顔には、MS Xへの意欲がうかがえる<br>のだった。

'84のクリスマス商戦には、ちょっと 乗り遅れたようだが、今年はぜひ店頭 をMSXで飾ってほしいものである。

**O** 

➡ 中央の女性が、グループ<br>のまとめ役、グレイリング<br>カンパニーの Georgiana 嬢。

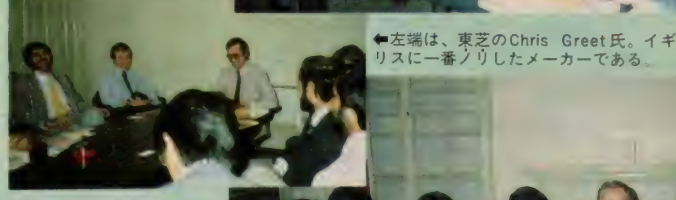

るTVパソコ

の塩野谷氏(中央左)と山下<br>氏(中央右)。となりは、**日**<br>立の Geekie氏。 右端はフリ<br>ーのジャーナリスト佐藤俊 之氏

↓左から2人目が、Margolis 3人目は三菱のNick氏

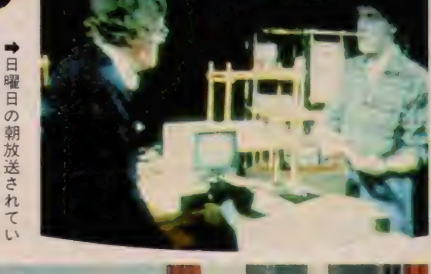

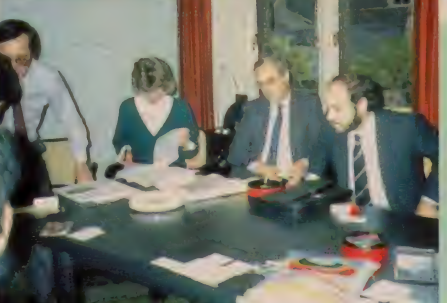

出版からソフトまで

**←MSX版のテープマガジン。**<br>これで £3.99(約1,235円)だ。

\*Argus\* グループのビルは、ロンドン 市内のゴールデン・スクウェアという ところにあり、ここはコンピュータ関 係、ファッション雑誌、ビジネスマガ ジンなどの出版からソフト関発まで、 さまざまな分野で活動している。

すでに ''MSX TAPE COMPUTING ぶ というテープマガジンや、先月号で紹 介した『MSX User』も出しており、 イギリスのMSXユーザーには注目すべ 介した『MSX User』も出しており、 りして<br>イギリスのMSXユーザーには注目すべ かりま<br>き会社のひとつである。

**→真赤に染めたパンクへ**<br>アーの Liz Coley嬢。

 $+$ ソフトウェア・ディ<br>レクターの Ron Harris。

**まにはイギリス中をMSXにしたい** 

●2号目の売り物は、キ<mark>ヤノン、</mark><br>ソニー、三菱とサウンド・チップ。

 $\Lambda$  h  $\Omega U$ 

そこで、ソフトウェア・ディ<br>レクターのRon Harris氏と、 『MSX User』の編集部を訪ね てみた。まずはMr. Harris に インタビュー。<br>- MSXはどう思います?

「ハード、ソフトの互換性に

<sup>3円77に。</sup> ついては良いと思うが、イギ<br>リスでは始まったばかりだし、実は東 芝のマシンしか見たことがないので、 よくわからないな。もし、イギリス中に 広まるとしたら今年の秋から冬ごろに<br>なると思うよ」

― テープ MSX を 出して いますが、 ゲ 一ムを作る計画はありますか?

「なにしろ、マーケットがまだはっき りしていないので、時期的なことはわ かりませんが、いずれは作りたいね」 というわけで、あくまでも静観して

> いるといった感じだった。 そして、『MSX User』。実は この雑誌、編集長のLiz Co ley さんと助手のショーン君<br>が 2 人だけで作っていると いう極めて小さな 編集部 (四畳半ぐ らい)。 現在 は 2 号目を制作中。売れたら広 い所に移ってほしいね、

# チャーゲームをフォロー

イギリスでのコンピュータ雑誌は実 に多く、大小合わせて100冊にものぼ る。その中でも人気を集めている雑誌 が EMAPの 『COMPUTER and VIDEO<br>GAMES』 である。 ここでは、 編集長の Tim Metcalfe 氏にお話を聞いてみた。

—— MSX の記事は、どうやって作るの<br>- ですか?<br>「まだ、実際にはネタも少なく、特定 - ^ こちルイ後は<br>「まだ、実際にはネタも少なく、特定 - ^ ^ 」

「まだ、実際にはネタも少なく、特定 のライターからしか 情報が入ってきま<br>せんが、もっと扱っていきたいね」

― 日本の 出版界 は、 今 あまり 景気が 良くないけど、イギリスはどうですか。<br>「やはり同じですね。でもコンピュー タ関係は歴史も古いし、そんなに悪い<br>方ではありませんよ」

-- どんな記事が受けていますか? 「アドベンチャーゲームのページだね。 ある程度ヒントを出してあげると、ユ

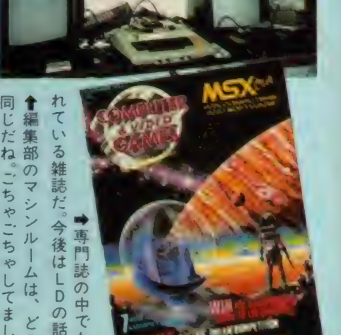

—ザ 一から マップが 送られて きたり し

て、誌面づくりに活気がつくしね」<br>- なるほど、読者からの投稿やマップ がたくさん置かれていた。やっぱりア<br>ドベンチャーは、みんなで解けば恐く ないという世界なんでしょうね。Mマ ガの読者も、解けたら送ってね。

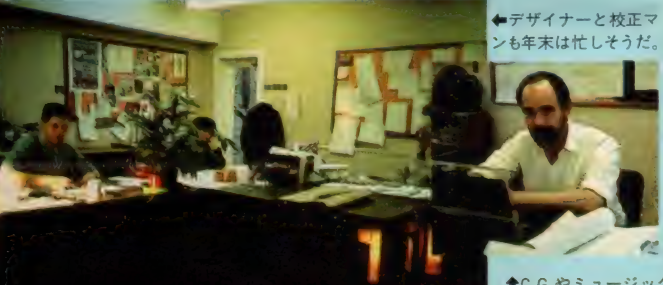

•fC.G. ゃミ ユー ジック もやりたい という Tim。

で、 ゲームの 説明 も MSX ネッ 卜 ワーク (次号で紹介)の解説も、たいへんな熱<br>の入れよう。残念ながら次のミーティ ングがあったため夕食を一緒にできな かったが、今度は日本で会いましょう と堅い約束をして帰ったのだった。

- 蛇足ではありますが、イギリス人は<br>ビジネス・タイムとプライベート・タ<br>イムがはっきりしており、ヘイマーケ ット社でも5時半ごろになるとみんな 帰ってしまうのであった。ダラダラと 残業している人がいない、というのが 普通なのである。

最後に、Hazel 編集長は、<br>「MSXコンピューティングは、最低で も20万部は売っていきたいし、広告も 増やしてユーザーのための誌面作りを 目指したい」と力強く語ってくれた。 我が編集部もがんばらなくっちゃ!

 $\frac{1}{2}$  「イギリスにおい<br>て、 MSX は今年中に 250万台は出る! - といきなりスゴ イ発言をなさったのは、『MSX Computing』の編集長、Hazel James嬢。『MS X User』の編集長も女性だったけど、 この国は女王様が君臨しているせいか ウーマンパワーがすばらしい活躍をし ている。雑誌は、ヘイマーケットとい う会社から出ているものだが、昨年の I 月にはMSXに着眼し、この会社の出 版部リーダー、Gareth Renowden氏が<br>5月に日本を訪れ、なんと6月にはM SXの雑誌プロジェクトを作るという早 わざをなし遂げた。

そして、最初に出版された本という のが What MSX ? 』。 その後は、 『MSX Computing』を順調に送り出してい

ところで、この会社、ロンドンの郊 外にあり(東京でいえば国立市あたり)、<br>たどりつくまでにエライ時間がかかっ てしまった。そのため歓迎もひとしお

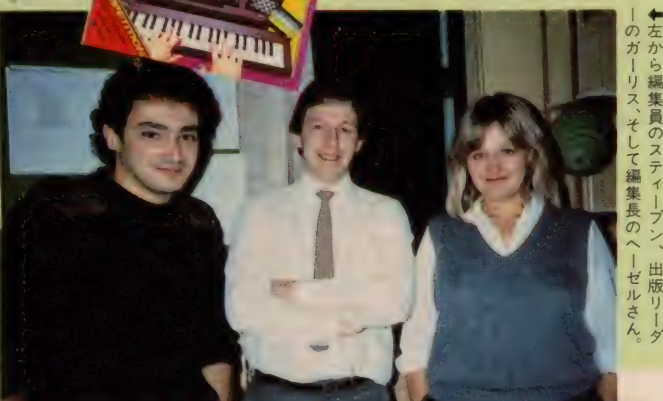

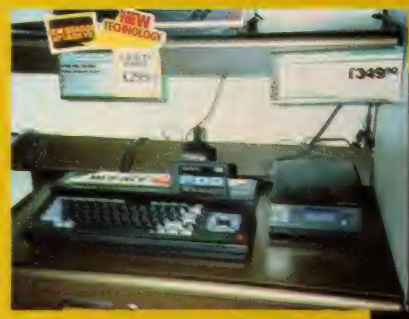

◆ソニーのMSX とディスクがしっかり並ん<br>で置かれていた。日本よりは当然高価格。

マイコンショップというよりは、雷 気屋さんの中にマイコンコーナーがあ<br>るというのがイギリスの常識だけど、 ここ"LASKYS" も、 I 階がマイコンコ 一ナーで、2階がハイファイや家電コ ーナーになっている。

コモドール64、シンクレア、アップ ルのマシンが並ぶ中、 あった(/)MSX<br>マシン。 東芝とソニーのMSXが、 しっ<br>かりと販売されていたのだ。 それも、 中央のニューマシンのコーナーにひと さわ目立って置かれているではないか。 このお店は、どうやらアップルに力 を入れているようだけど、驚いたこと

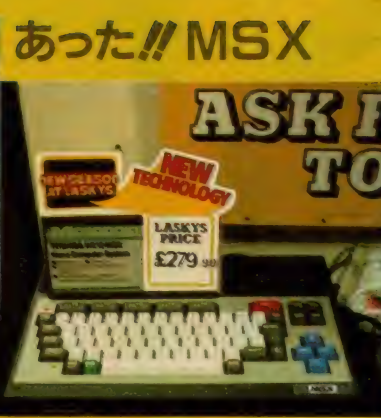

<mark></mark>↑トップをきって売り出された東芝のマシ<br>ン。英国では、一番多く店頭に並んでいた。

に、コモドール64やシンクレアのソフ トが1本1.95ポンド(約600円)から 4.95 ポンド (約1,500円) でバーゲンセールさ<br>れていたのだ。それも、人気のソフト ほど安くなっている。ここで勘のいい 読者はピンときたと思うが、イギリス<br>では、人気のあるソフトは多量に生産 されるため、1本が安価でも数でこな して儲けるという商法がとられている のだ。日本だと古いソフトや売れ残っ たものしかバーゲンしないが、お国の 違いとはいえなんともうら やましい限りですね。

さて、MSXのソフトはと いえば、どこに行っても耳 にするのがコナミの〝けっ<br>きょく南極大冒険〞.日本で は、1年前に登場したもの だけど、どうやらヨーロッ<br>パではトップをきって話題

ყ≭თ 色ピや

**BS. JOHNS - NEWSTO** 

LONT

LOND

B♥ハンカチ+ガーフィールド人形

になりそうなゲームである。ちなみに, イギリスで現在ブームを呼んでいるソ フトは、"ゴースト・バスターズ"と"U<br>NDER WORLD" というアーケードゲー ムである。 ゴースト・バスターズは、 日本でも売られているので知っている と思うが、アンダーワールドは地下を 探険して宝を探すといういわゆる \*ア<br>*ー*ケード・アドベンチャー"。

アーケードゲームにアドベンチャー があるというのも珍しいが、一体どん<br>なシステムになっているのだろう。さ て、日本ではブームになるでしょうか。

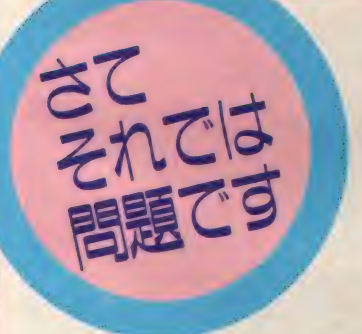

取材時は、ちょうどクリスマスの時 期ということもあり、街中が美しくデ コレーションされていた。特に、夜の<br>ロンドン市内は照明が凝っており、思 わずオトメチックな気分を味わってし まったのだった。

さて、2月号、3月号と2号に分け<br>ておとどけするヨーロッパ編だが、読<br>者の皆さんには各国のおみやげをプレ ゼン 卜する ことにした。 といっても、 タダであげたのではおもしろくない。 それぞれの国の問題を出して正解した 人に抽選で送ることにしたのであしか らず。今月の問題は2つ出るが、両方 正解しなければなりません。ヒントは、 本文中にあるので、よ〜く読んでちょ

#### うだいね

では、 問題 」。

「イギリスは、イングランド、ウェー<br>ルズ、スコットランド、北部アイルラ ンドから成る島国だが、さて、日本(北 海道、本州、四国、九州、沖縄)の面 ニ 積とどちらが広いでしょうか?」 続いて、問題 2。

「本文中に出てくる、Michael Margolis 氏 は どこのメーカーの人でしょう?」<br>以上の 2 間が、今月の問題 答のわかった人は、官製ハガキに(ア ンケートハガキは使えません)、問題」、 問題 2 の答と、希望する商品、A、B、 Cの中から1つ選んで記入して送って ください。抽選でそれぞれ5名に当た ります。送り先は、

〒107 東京都港区南青山 5-11-5<br>住友南青山ビル (株)アスキー MSX マガジン ヨーロッパクイズ係 なお、あなたの住所、氏名、年齢、職 業も忘れずに書いてね。 / 切りは、 I 月20日。発表は、3 月号の「MSX OF<br>THE YEAR」の中で行います

来月号は、オランダ、西ドイツ、イ ギリス、フランスの話題が載りま~す。

# 今年も元気にオメデトさん。MSX初めはもう終わったよね。調子はどう?<br>めはもう終わったよね。調子はどう?<br>ソフトはモチ絶好調。'85年も魅力タッ

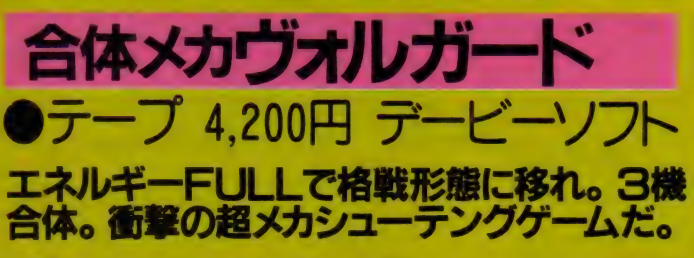

惑星トライダルの危機に高機動可変 戦闘システム、通称ヴォルガードは、 試作段階のまま出撃したのであった。 敵は巨大母艦を主力とするオルゴント ラストである。もしエネルギー充填が<br>間に合わなければ、格戦形態に変形す ることはできない// さあ、ここで少し ばかり高機動可変戦闘システムについ

て説明しよう。このシステムは飛行形 態の 3 機が合体し格戦形態をとること によって高出力を実現。ハイパーキャノ<br>ン及び能動障害(アクティブバリヤー) を使用可能にしたものである。このた め、攻撃力、防御力を飛躍的に増大す ることができるのだ。合体メカの能力

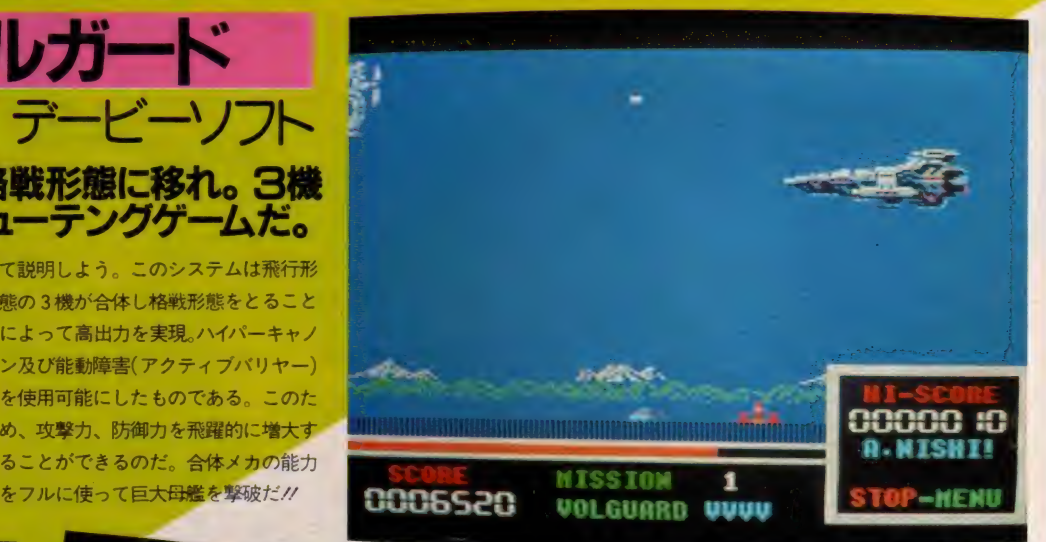

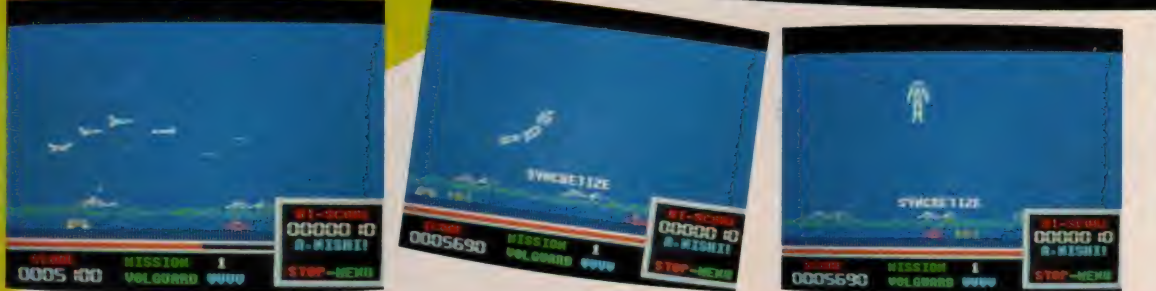

出現する超巨大母艦は一体いか<br>なる形態をしているのか!? も 次々に不気味な攻撃をしかけて<br>くる敵戦闘機は、なんと20種類 以上。そして、キミの目の前に ちろん、この母艦は格戦形態の 合体メカ・ヴォルガードになら<br>なければ撃破できないのだ*!!* 

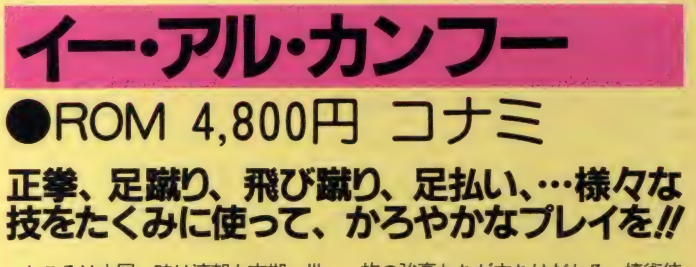

ンフーの達人<sup>、</sup>季(リー)"は、中国全 ン)"、手裏剣使いの謎の女性 "藍(5)<br>土で悪業をかさねるチャーハン一族撲 ン)"。そして謎の拳法の使い手である 滅のため、彼らの牙城であるメンマの<br>塔へと忍び込んだのであった。だが、 リーの行く手には次々とチャーハン-

ところは中国。時は清朝も末期。世一の族の強豪たちが立ちはだかる。棒術使<br>は相つぐ戦乱により荒廃の度を、日々一ついの〝王(ワン)〞、火炎術を使いこなす いの <mark>"王(ワン)"、火炎術を使いこなす</mark><br>"桃(タオ)"、くさり使いである、<sup>"陳(</sup>チ 深めていた。王道楽土の信念を持つカー『桃(タオ)"、くさり使いである、<sup>"</sup>陳(チ<br>ンフーの達人"季(リー)"は、中国全一二ン)"、手裏剣使いの謎の女性"藍(ラ 土で悪業をかさねるチャーハン一族撲 ン)<sup>。</sup>。そして謎の拳法の使い手である<br>*減のため、彼らの牙城で*あるメンマの <sup>、</sup>呉(ウー)″。はたしてリーは得意のカ ンフーでチャーハン一族をたおし中国<br>に平和を取り戻せるか!?

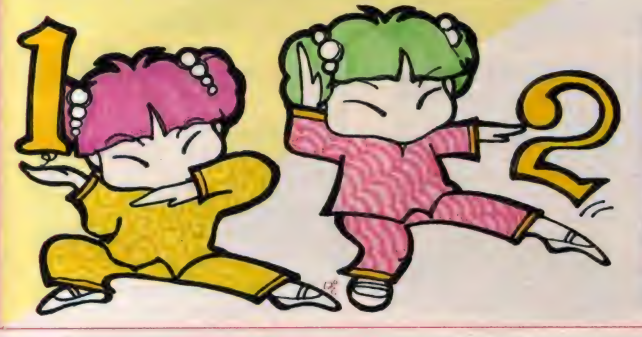

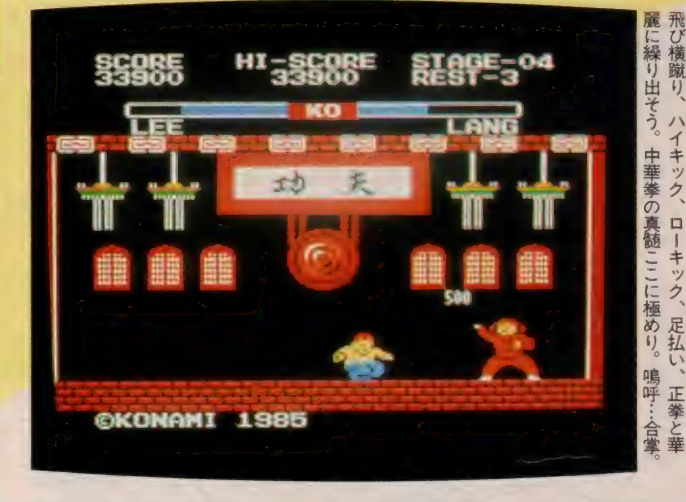

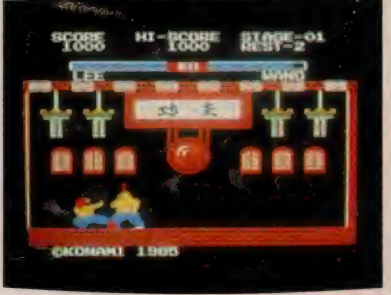

飛び横蹴り、

次々に現れる敵の種類の豊富さに圧倒されてはならない

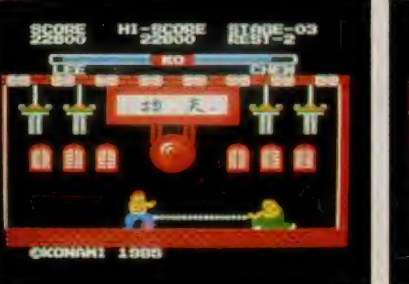

ŧ

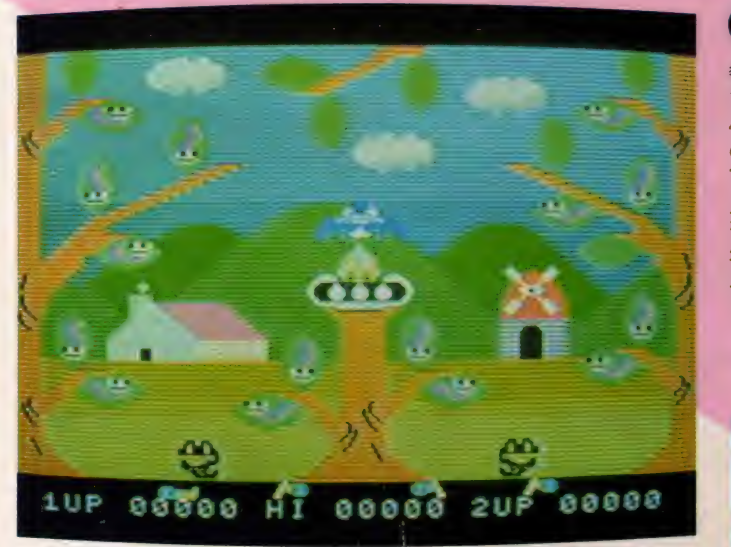

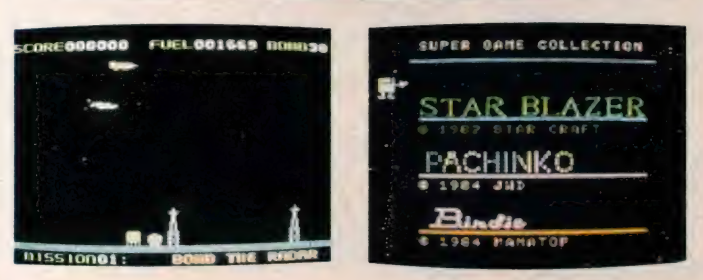

6,000円 SON 奮モノ。 のゲームなんすネノゲームなのです。とにかくすべて゛『■スターから守りつつ育てていくといぅ 卵からかえったばかりのヒナを、 だけど、 ョンセンターからの指令に従い敵タ いるのがポイント。最後はバーディ ソットを破壊していくゲーム。 お次は 戦闘機を操ってファイヤーディレクシ .チンコ。ラッキー7型式のパチンコ - ィスクに3つのゲームが入っている みたいというならば、コレ。ー枚の ムとは、まずはスターブレーザー。買い得ソフトなのです。3種類のゲ 買い得ソフトなのです。 とにかく安く、本格的なゲームを楽 本物よりも数段難しくなっ

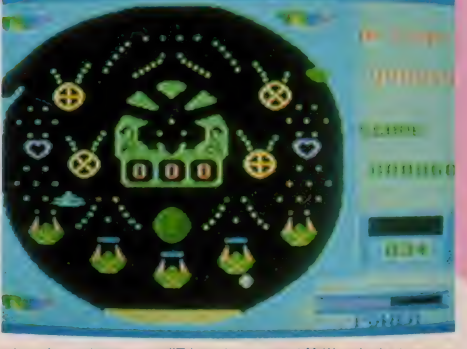

どのゲームもディスク版だからロードは簡単。おまけにオモ シロい。これで安いときているんだからタマリマセンな!

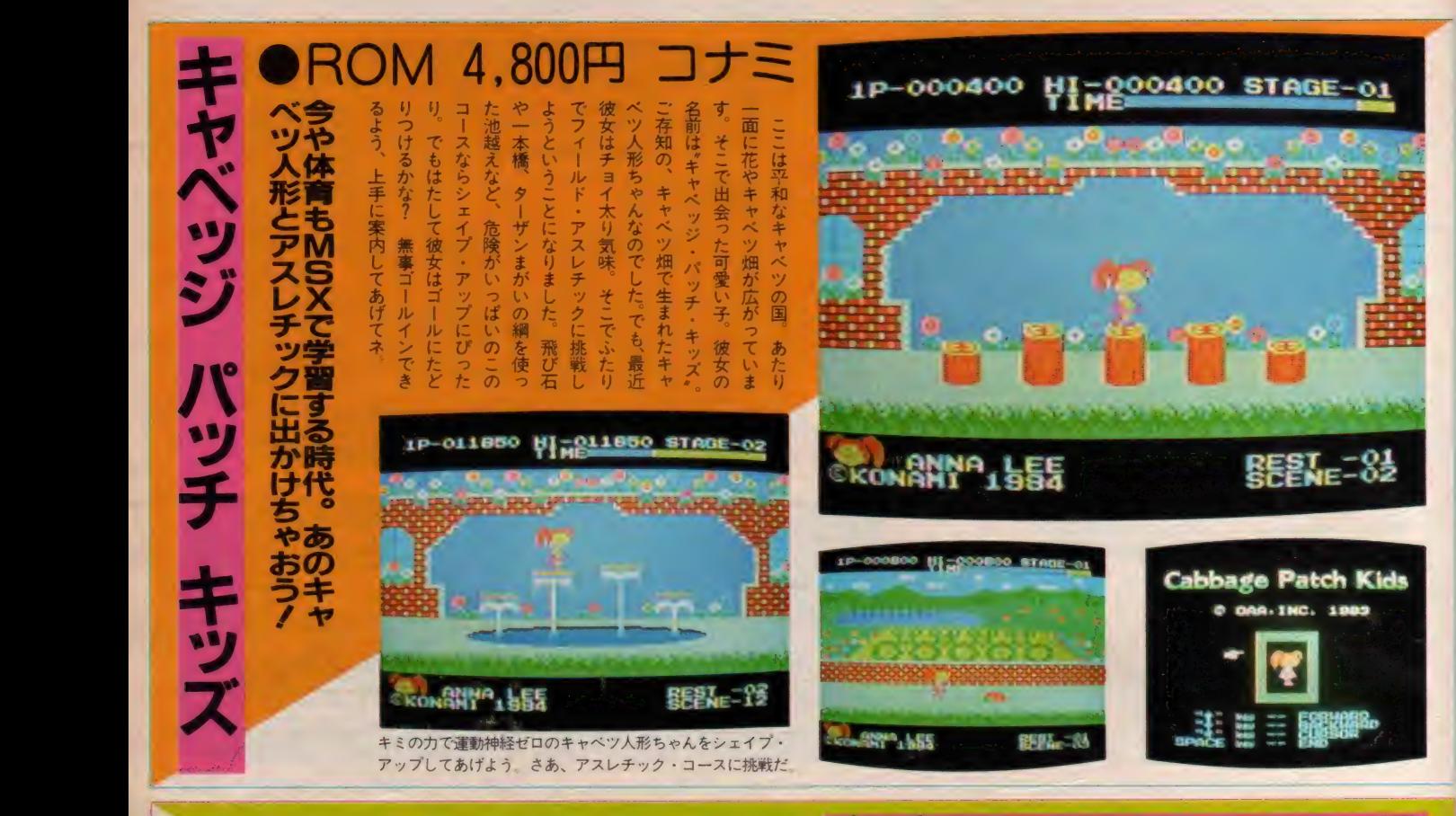

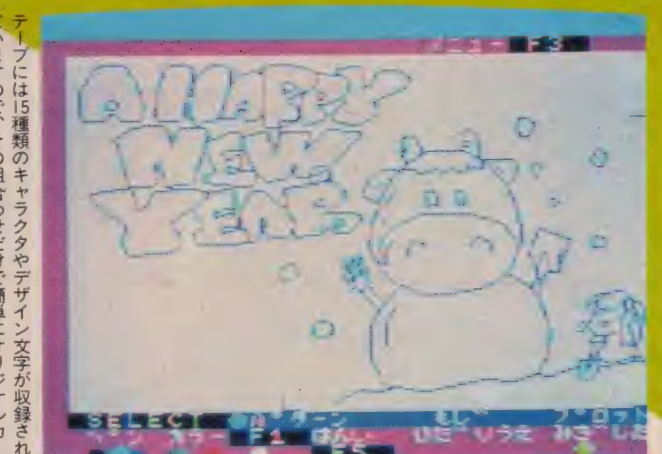

### フロッ太 キャンファ <del>末 クリバババン国際コ</del> 2,000円 SONY<br>こ、市販とはひと味もふた味も ジナルカードを作って送っちゃおう! <u>ーンフィー ファイン・マント マントー マンエー・コント</u>マ<br>- クリスマスカードや年賀状などのよ ビュータ・イヤー。さらにプリントす

うなみんなが出すお手紙やハガキの作 成のときこそ、コンピュータを役立て<br>る絶好のチャンスだとは思いません? CG (コンピュータグラフィックス) の可愛いキャラクタと、あなただけの<br>ユニークなメッセージを組み合わせて 自分の個性を主張するハッピー・コン

る紙の色を変えてみると、すこし変わ ったキミだけのオリジナル年賀状&ク リスマスカードが簡単にできあがるの ですよ。友人や親類はもちろんのこと、 旧年中はいろいろお世話をかけた先生 にも、心のこもったキミからのオリジ<br>ナルカードが届けられるのです。

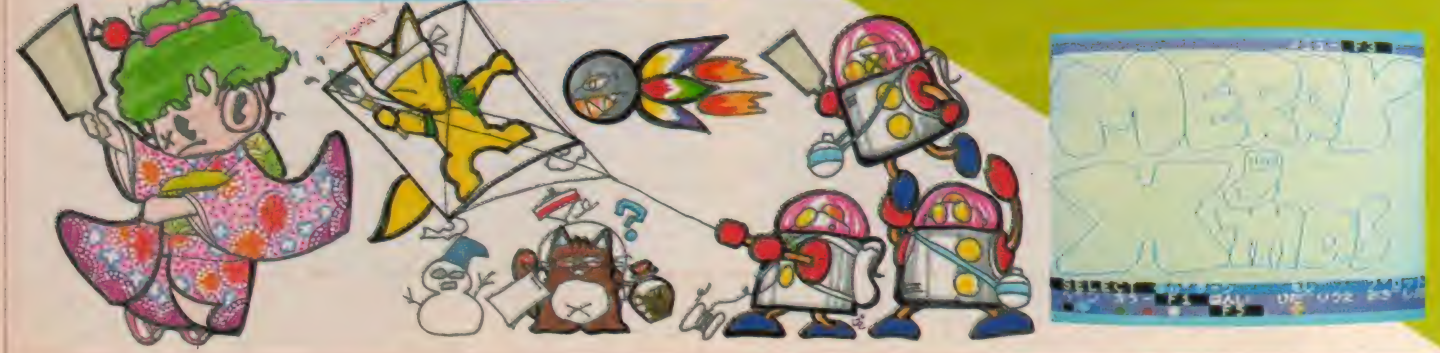

ドが作れてしまうのです。プロッ太専用ソフト。ていますので、その組合わせだけで簡単にオリジナルカー

## SOFT INFORMATION

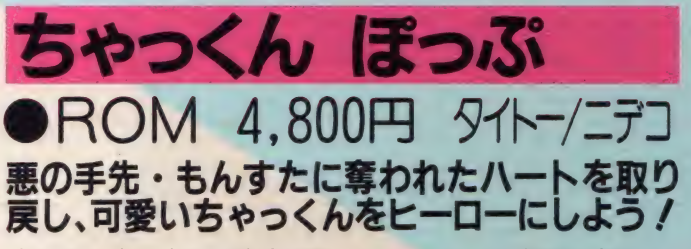

\*パックマン" や "フラッピー" など MS X ゲームの人気キャラクタには可 愛い主人公が多いけれど、またひとり、 とっても可愛い主人公が登場したよ。 その名はちゃっくん。ちゃっくんは正 義のヒーローになるべく修業をつんで いたんだけれど、せっかく手にしたハ ートを悪の手先・もんすたに奪われて

しまった。ハートがなければパワー不<br>足で悪と戦っても勝ち目はない。そこ でちゃっくんはもんすたの牙城に単身 乗り込んだのだ。しかし、もんすたは ちゃっくんを待ちかまえていたのダ! さて、ちゃっくんは時間内にオリに閉 じこめられたハートを取り戻し、 ヒー<br>ローとなれるかな?

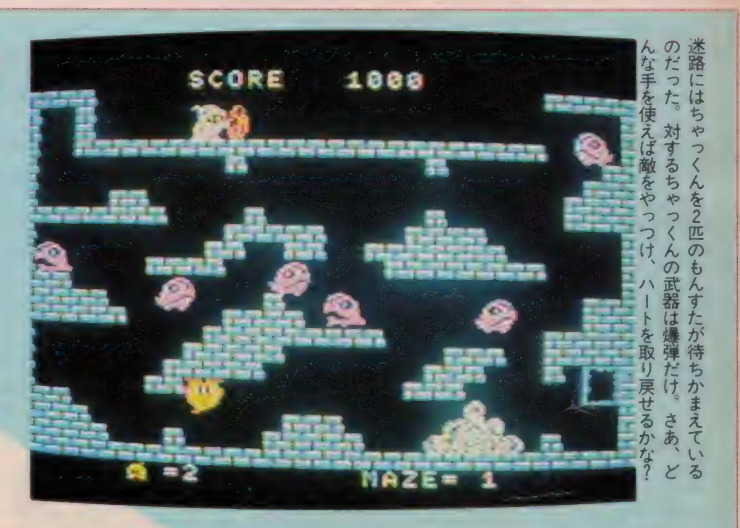

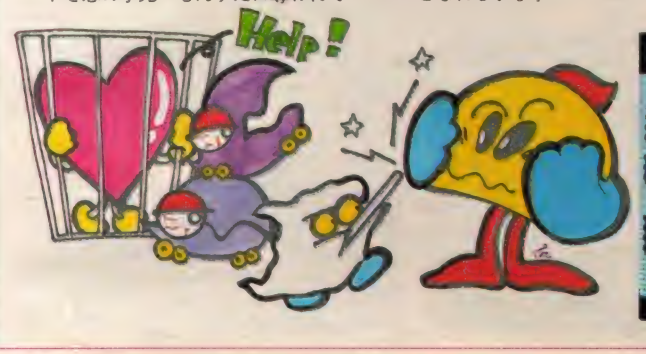

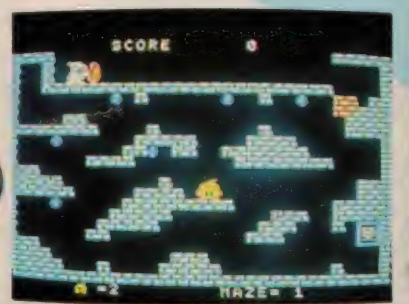

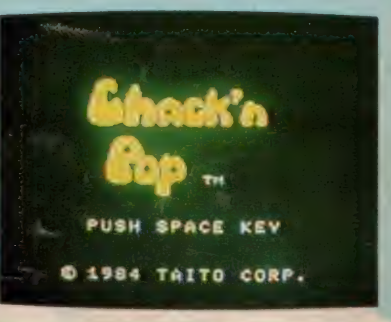

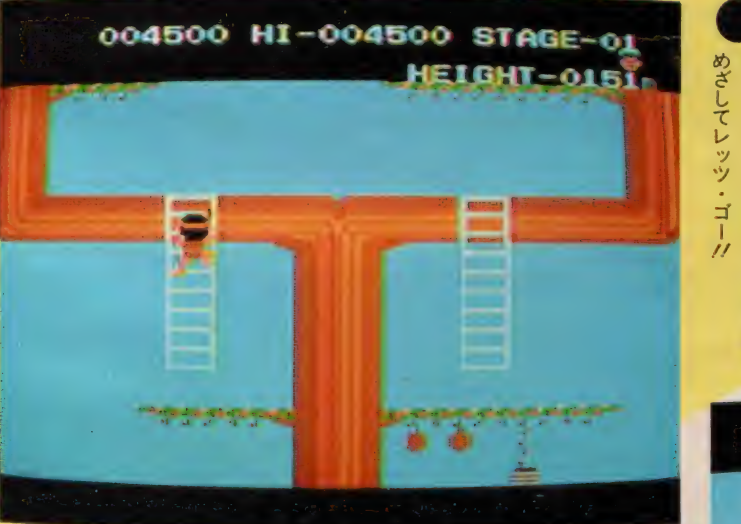

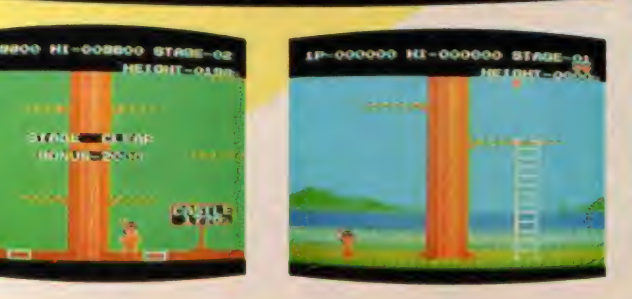

80 Δ った。 がい 君もそんなひとり。 中がウヨウヨ…。 木の途中にはアパッチ君を邪魔する連 愉快な世界が待ち受けている るマジカルツリーに挑戦することにな 数多いのだ。 登山家やパイロットとなる若者だっ 東京タワー はコイのぼり。 岩登り、 ア とにかく男の子は、 い所へ登ることが大好きだ。 っぱいあるのだ。 そこには目もくらむような宝物 小学校の登り棒 ○ 大の冒険好きのアパッチ そんな気持ちが高じて お上りさんが必ず登る さあ、 世界一高くそびえ そして不思議で いつの時代でも 頂上のお城 五月の空に 木登り ただし

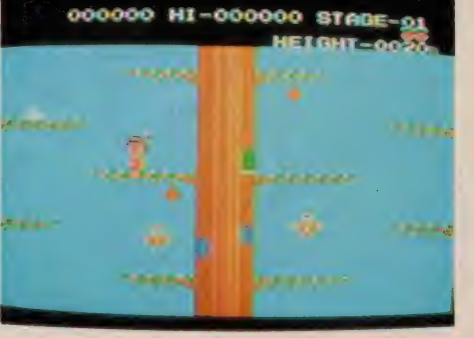

スルスルとすべり降りて来るミノ虫やパタパタ飛び回る、フ<br>クロウ。突然、飛来してくるカミナリ雲など敵がいっぱいだ。

中が ゥ ヨウ ョ…。 さあ、 頂上のお

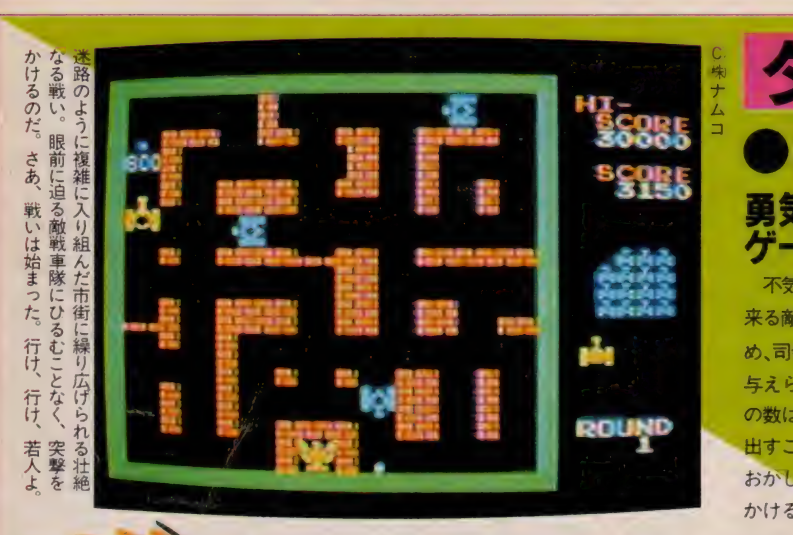

## ●ROM 4,500円 ナムコ 勇気と不屈の闘志を要求される過激な戦闘型<br>ゲームが始まる。いざ、戦車に乗り込むのだ。 <sup>デ</sup>ームが始まる。いざ、戦車に乗り込むのだ。<br>不気味な地響きをたてて続々と迫り、敵を粉砕しよう。だが敵もさるもの。

来る敵戦車隊。彼らの総攻撃をくい止 め、司令部を死守することが、あなたに<br>与えられた使命である。だが、敵戦車隊 の数は圧倒的に多い。死中に活を見い 出すことは果たして可能か!? 危険を おかして接近戦にもちこみ正面攻撃を かけるのだ。そして連射砲でまとめて

逆にやられるのはあなたかもしれない。 男なら必ずこの壮絶な市街戦に興奮と スリルを味わうはずだ。ナムコット・<br>ゲームセンターシリーズ第 9 弾! 秘のベールを脱ぎ去り、今その過激な る全貌を白日のもとにさらけ出す/ 不屈の闘魂を激しく燃え上がらせろノ

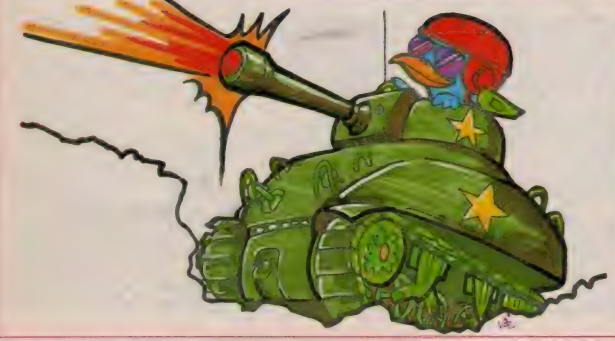

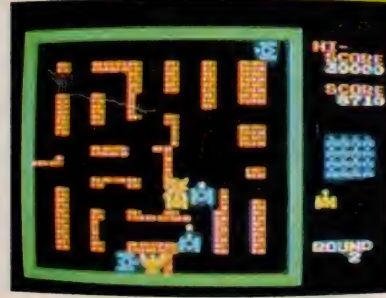

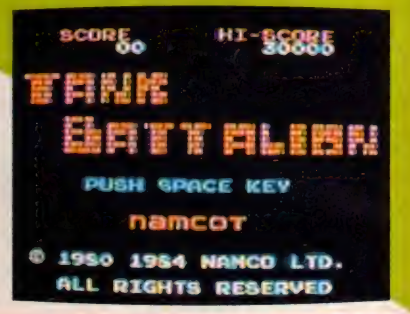

#### 2, 2.800 ことを読みると思うです。この日本の人は、 甘党 派と 辛党 派が 世界 を S 分す る 時代が 来た。 戦と反射神経で が一挙に噴出し 緩和 ドになっていった。それでも党首会談刻になるにつれ、両党間は険悪なムー 者となるのは 統一してしま によって戦力削減交渉がもたれ、 へしたのだった になっていった 輸事件の勃発により が進められた \バレ!味覚の国の-派の と好 し、世界ま命戦時代こ突  $\overline{\boldsymbol{a}}$ あなた 世界は 党 自分の好みに世界も しょう。 さあ 派 なのですそ ヵ がい 冷戦時代に 味覚の独裁 あなたの 両党の 世が さとう 緊光車 **を2** J, 分は nning **TESST**  $\overline{\mathbf{3}}$ 争に うる時代が来た。

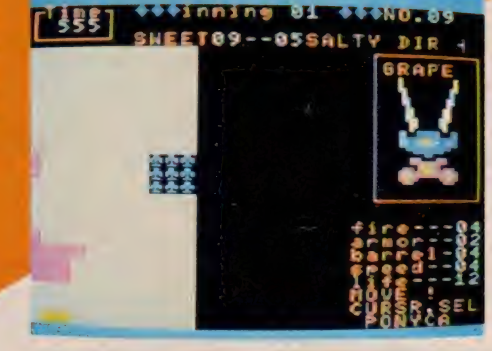

→ 和に暮らしていたりだ

「和に暮らしていたのだが」

和に暮

が、食料難<br>

になっ 活するようになってしまった。お互:物の好みで、甘党と辛党に分かれて+

西暦300ー年、ついに

人類は、食

各党の有能なマシンを戦わせ、世界を甘党か辛党のどちらか に統一してしまう第一次世界味覚戦争が始まったのだ !!

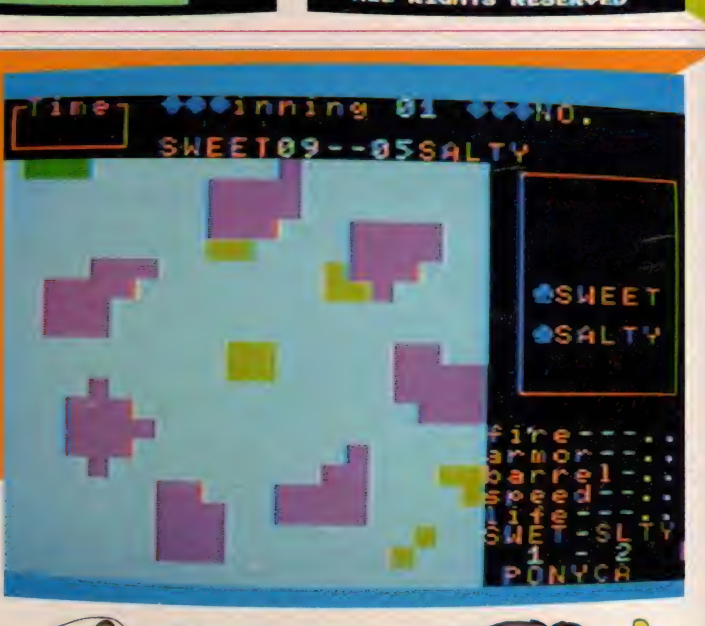

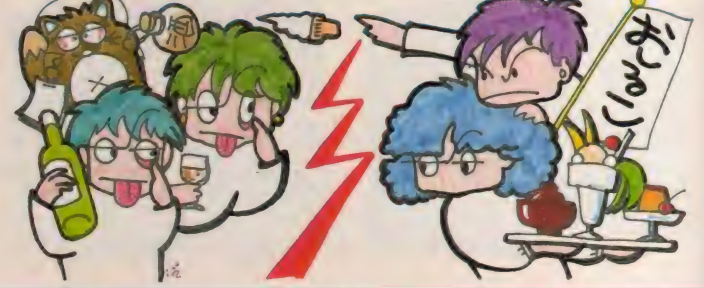

## SOFT INFORMATION

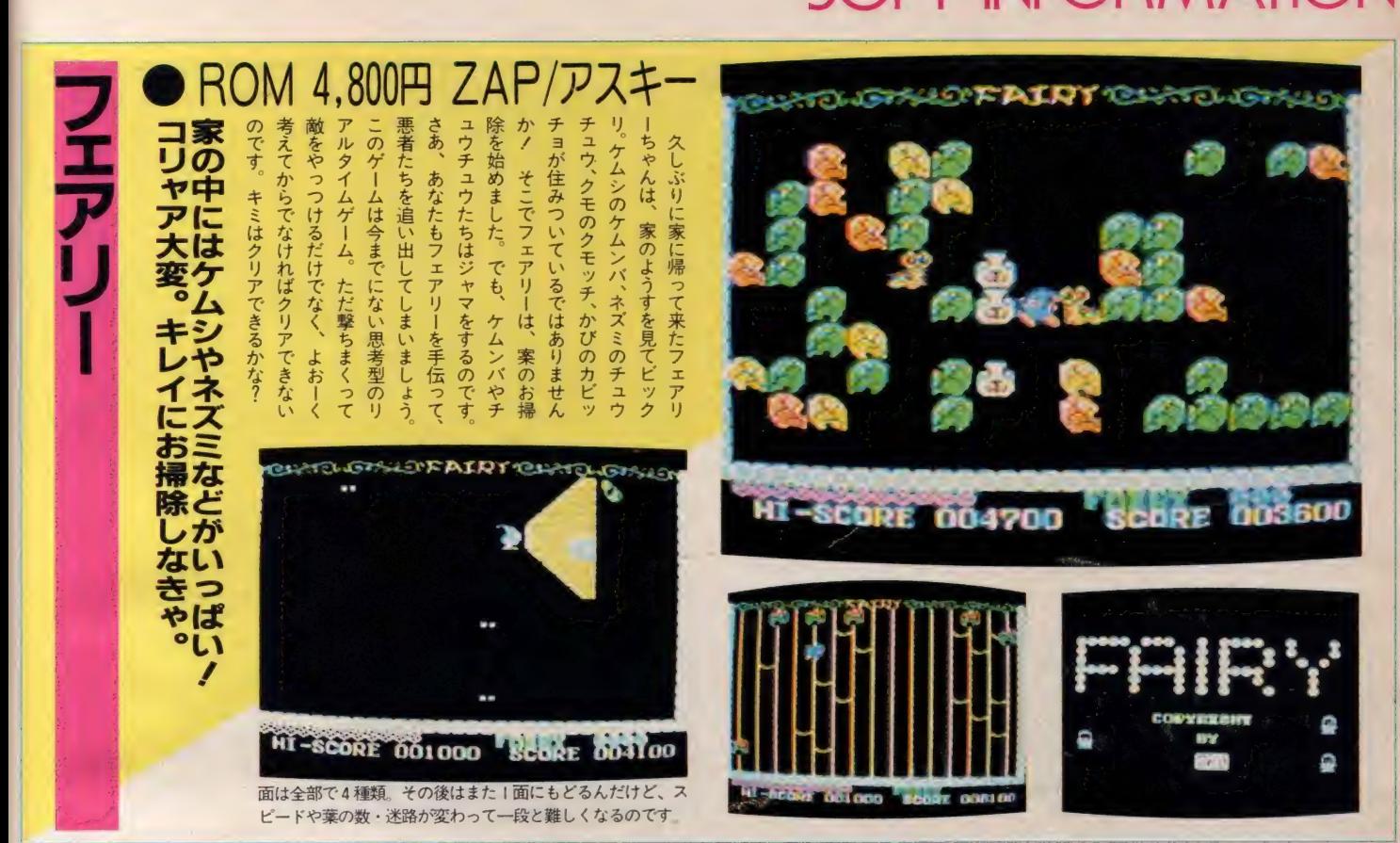

## タティカ  $\bullet$  ROM 4,000 3 1717 1 7077 711 一見平和そうな南極だけど、そこには危険が いっぱい/ とにかく注意しなくっちゃ

タティカは南極暮らしのペンギンち ゃん。受験戦争もない南極だから生活 も楽 ちんと思うでしょ? でも、キミ が考えているほどは楽ではないんです<br>ヨ。なぜか氷で作った家が火事になっ てしまったのです/ 大変、火を消さ なくっちゃあ。そこいら辺にある氷の 力 ケラを 火の 上に 投げれば OK。 でも、 それだけがタティカの仕事じゃない。 風船に乗って遊んでいた仔ペンギンが<br>空から落っこちて来るから、ケガをし ないように受けとめなければならない し、その仔ペンギンに魚を採って食べ させなければならないという忙しさ。 この哀れなタティカを手伝ってあげて よ。 本当に キミ だけが 頼りなの です/

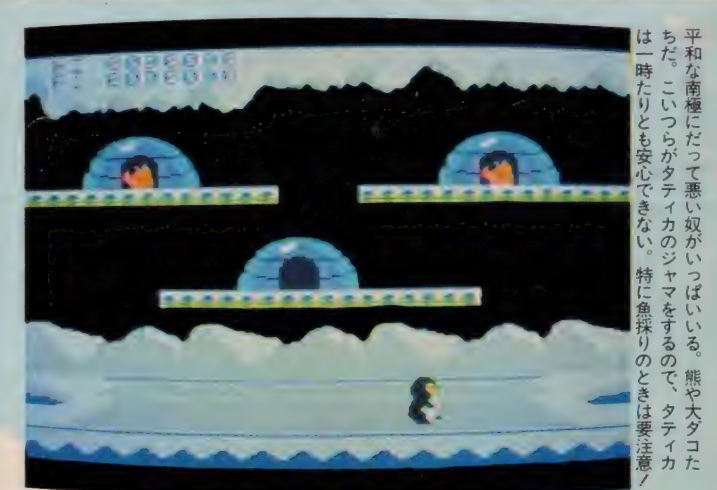

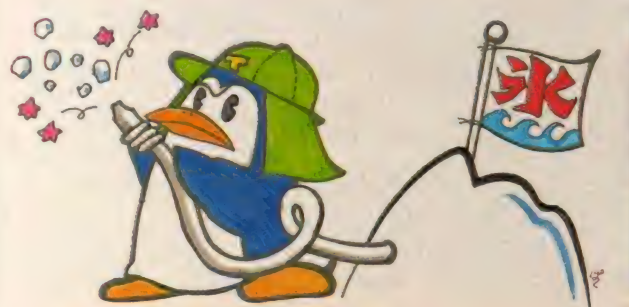

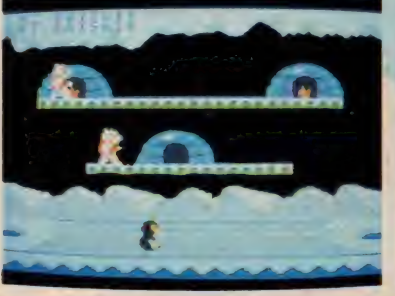

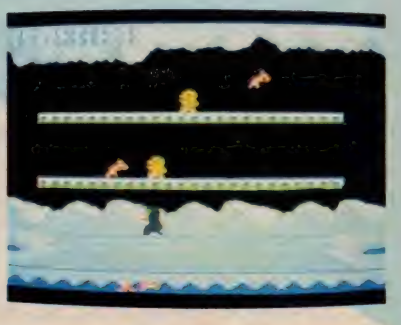

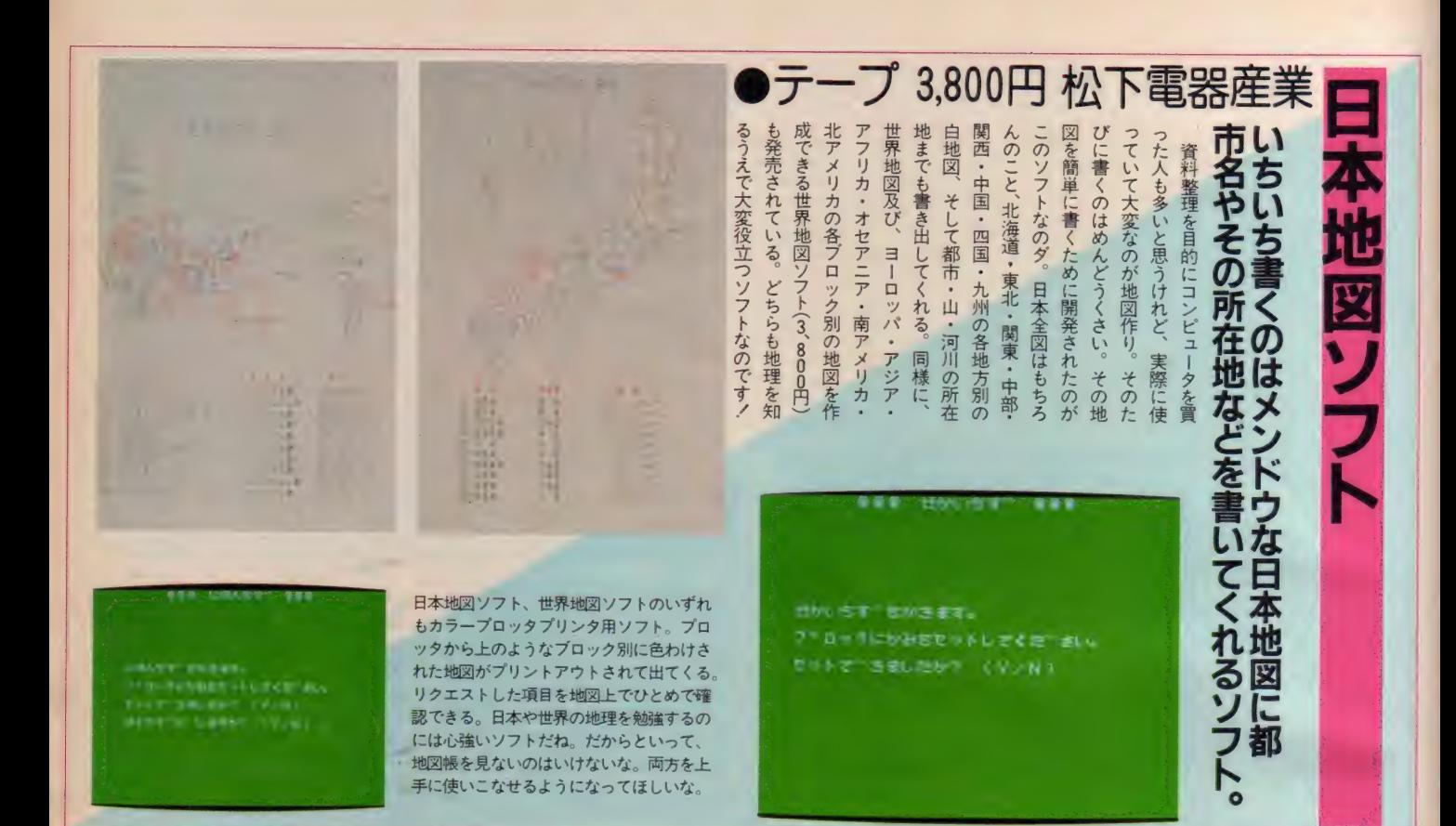

## **ROM 4,800円 ZAP/アスキ** 何が待ちうけているのかいっさい不明。立体 迷路を舞台にした冒険ドラマが今始まる!

このゲームはひとりの勇敢な探険家 が主人公です。あなたはその探険家に なりきってプレイしてください。 とこ ろでこのゲームの目的なのですが、洞 窟の奥にあるといわれる迷宮を探険し その最終地点まで行きつくことなので す。でも、その道のりにはさまざまな 困難があなたを待ちうけています.

メーニーズ

ゲーム面は全部で4面。例えば第1面 では、こ存知の<mark>大ヒット映画「インデ</mark><br>ィ・ジョーンズ」さながらの、手に汗 提る洞窟での大冒険を満喫できます。 転がり落ちてくる巨岩をたくみに避け ながら出口を探してください。さあ、 キミはこの立体迷宮ゲームを最後まで 探険することができますか?

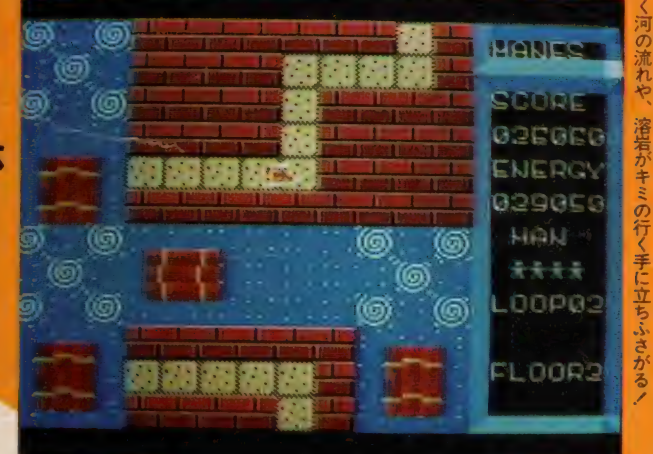

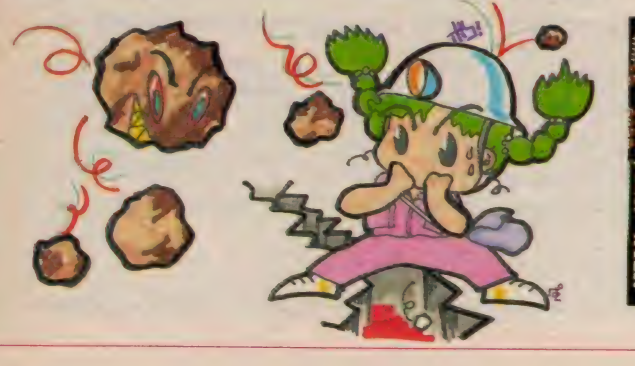

**STATEL** laaga **MEDC** 12900 HAN  $\pm$ nnea Loán

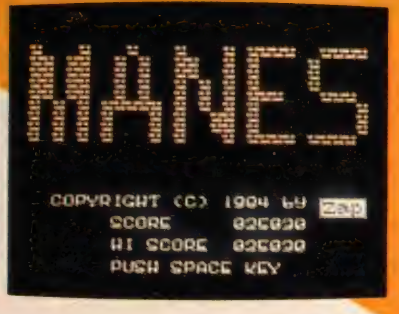

は早すぎますぞ。なにせ行く先々に危険はいっぱい。 -面をクリアできたからって、そのぐらいで自信を持つの

、渦ま

## SOFT INFORMATION

意してネ。 から、倉庫番のカートリッジはもちろん必要。この点は注このツールキットは倉庫番の機能を拡張するプログラムだ キミも一段と難しくなった倉庫番に挑戦しよう

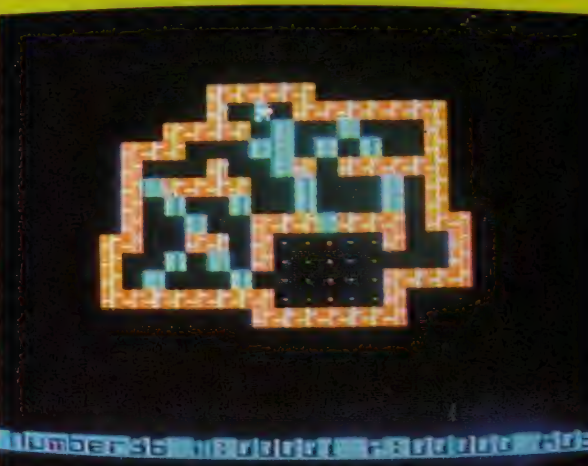

## 倉庫番ツールキット ● ROM 4,800円 アスキー あの倉庫番を一段とオモシロくできるの がコレ。単に面がふやせるだけじゃないゾ/

倉庫番が発売されて、数カ月。いや<br>はや大変な人気で、あの難ゲームを完 壁に解いてしまった人も続出とか。そ こで今まで以上に倉庫番を楽しんでも らおうと開発されたのがこのツールキ<br>ツトなのです。これを使うことで今ま でのパターン60面に加え、新しく41面 を追加します。もちろんコレだけじゃ

ない。今までの作業手順を再現するレ ビュー機能や、主人公の動きを一定に 定義し何度でも同じ動きをさせられる マクロ機能、そしてテストプレイ時の 一歩戻り機能など、さまざまな機能が 使えるようになったのです。すでに60 面まで解いた人も、これからの人も新 たな倉庫番の魅力に触れちゃおう!

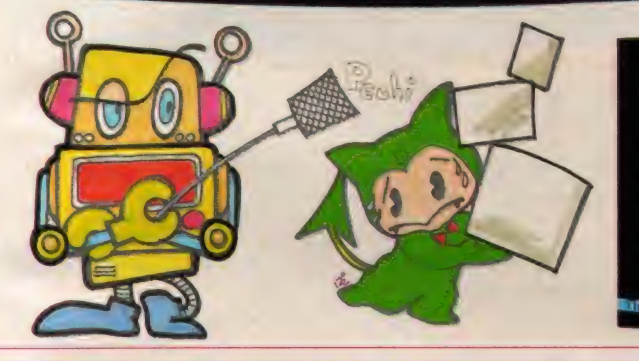

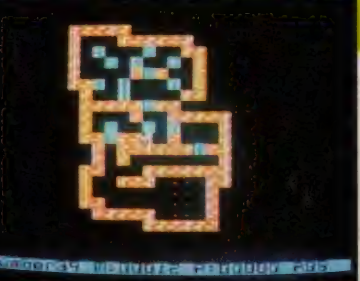

お待たせしました!

 $-401$ 

たして あなた

计】 ジン、 D重負く π菌に表示された届店さ

面に表示された風向きと風速を十分に

計算して、10種類の中からクラブを選

び、足の位置で打つポイント、方向を

定めます。すると画面の女の子はクニ

ブの素振りを始めます。

あなたはピー

までの距離に応じてタイミングよく

*「「子の」フレイキ* 

ーi<br>-<br>ま い<br>画 ず 豆場」 じす。

なこが 桑乍す

信を持ってお勧めする本格的ゴルフゲ

アスキー

が白

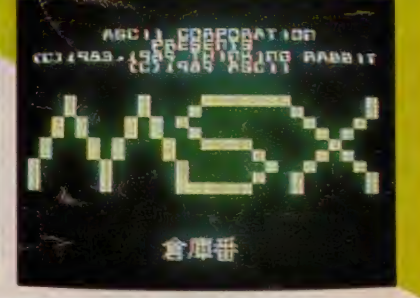

## 4,800円 ZAP/アスキー<br>た0ョまズ塞び駄震構は上覆ま<br>まっし麗撫すのと素に愛意 クイ —ンズ ゴルフ クイーンズゴルフ ちゃイカンなんて決して申しませぬョノ゛グイーンズ゛といったって、 男がプレイ を回りきれますかなり たしてあなたはアンダーパーでコース .<br>トーレザつ、†8トーレ。

 $\bar{A}$ 

■

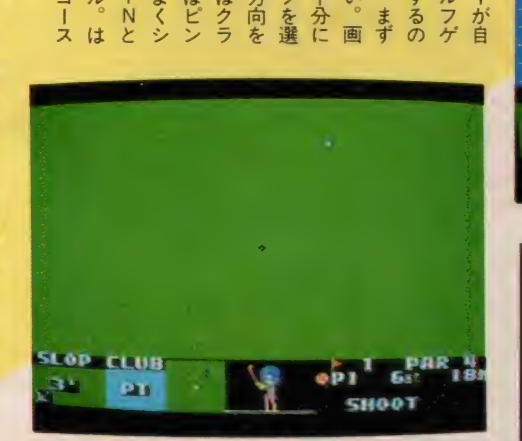

海沿いの明かるいコースで行われるアスキークイーンズCUP<br>がこのゲームのモデル。でも風景に見とれているとOB!

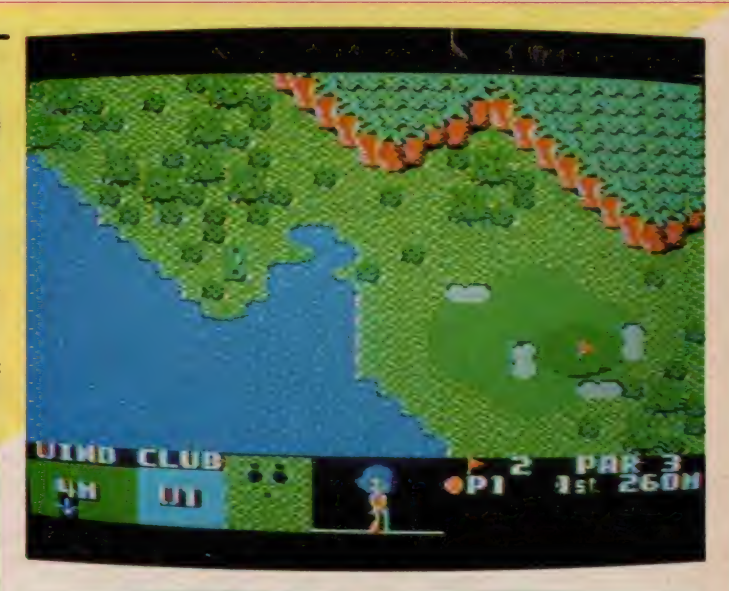

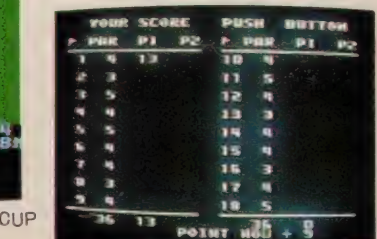

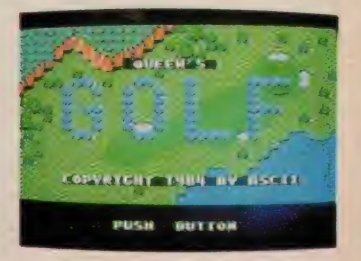

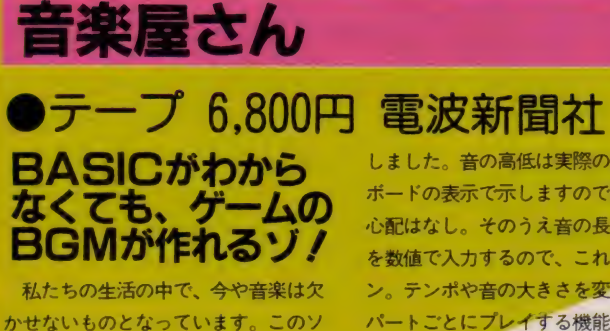

かせないものとなっています。 このソ フトはBASIC を知らない人でも楽譜 を見ながらキー操作をすることで、 お 好きな曲を演奏できるBASICプログ ラムをMS X が作成することを可能に

しました。音の高低は実際の音とキ<mark>ー</mark><br>ボードの表示で示しますので間違える 心配はなし。そのうえ音の長さは音符 を数値で入力するので、これもカンタ ン。テンポや音の大きさを変えたり、 パートごとにプレイする機能もついて 本当に便利。音楽を楽しむツールとし<br>て、あるいはゲーム等の聴覚を受け持 つプログラムの部分を作成するツール<br>としてご利用ください。

シンセサイザとまではいかないが、3重和音8オクターブまでが<br>可能であり、ある程度の音楽がPLAY 命令により実行できる。

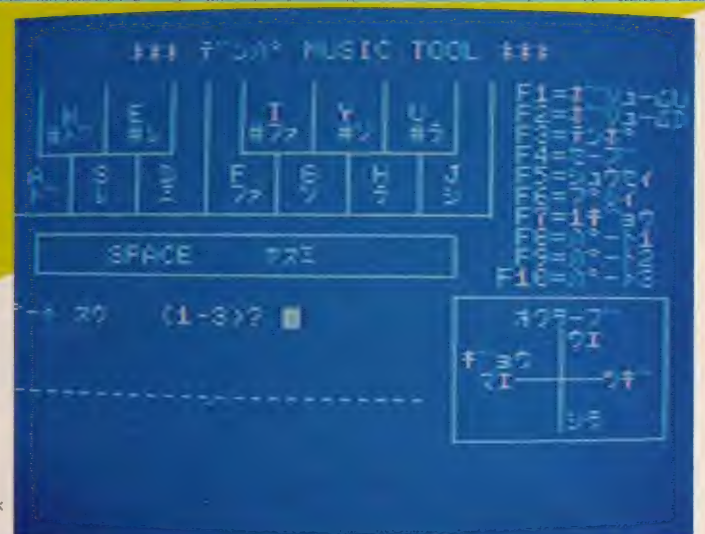

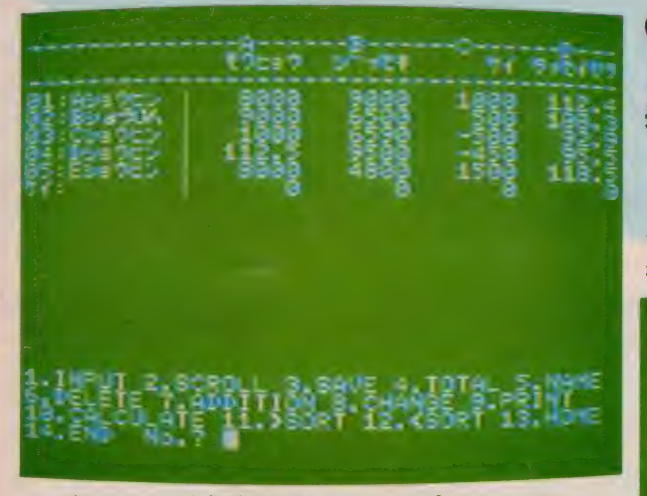

表のレイアウトを自動的に決定する、オート・プリントアウト機能 がついているので、誰でも正確な表計算ができてしまうというワケ。

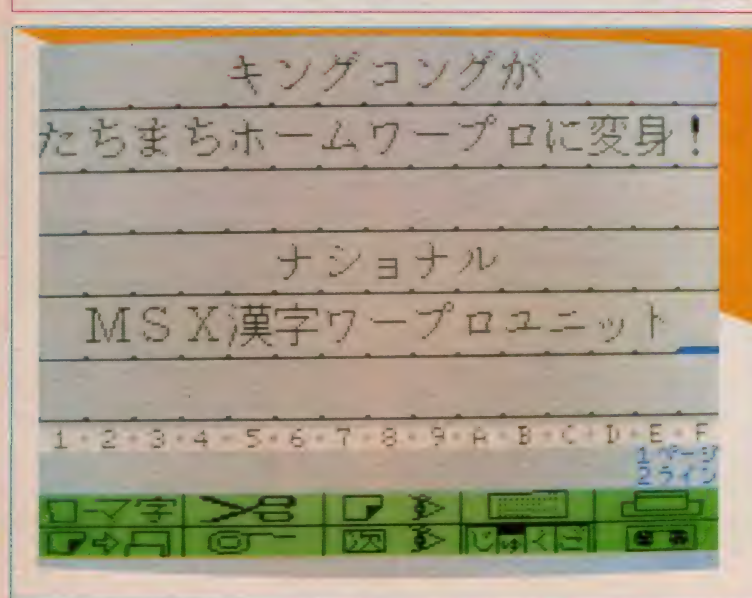

### ●テープ 6.800円 電波新聞社 ビジネス 用に ち 使える 本格的な 表計算プログラム。答え一発、ハイご明算 !

私たちは様々なかたちで計算処理と いうものを日常的に実施していますが、 そのほとんどが表計算に集約すること ができます。例えば、損益計算・予実

チニョウ・レケ アナラビニカエ 封建する場所 тS

**ATASEM 9 DRZA** 

**績管理・家計簿等をみても表の計算で** 処理されることがわかります。このプ<br>ログラムは、こうした表の計算を誰も が簡単に実施できることを目的として 開発されました。なにせ記入はメニュ<br>一方式。もちろん BASIC の知識は必 要ありません。行・列の計算は四則演 算 (+-×÷) のほか、パーセント計 算や累績・指数計算まで行えます。そ のほか、データの追加・変更・削除・<br>並び替えも思いのまま。これからは家 計簿づけも簡単にできるのです/

計算屋さん

## **漢字ワープロユニット**<br>■ ROM 49.800円 松下電器産業

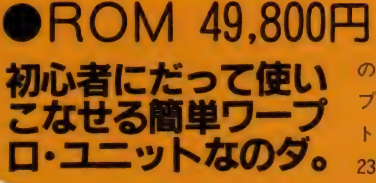

手書きの文章とまったく同じ内容で あっても、印刷された文章というもの はそれだけで信用してしまいがち。だ から企画書や社内文書、会議資料など はできるだけ印刷物にしておきたい。 しかし、コスト的にソレは無理という

初心者にでも、すぐに使いこなせてしまう簡単な操作性。プリント<br>アウトした印字の美しさも最高。使って絶対にお得なソフトなのダ。

のなら、 定非お勧めしたいのか フード<br>プロセーサーミの英中ローブロコニッ フロセッサ。この<sub>漢字</sub>リーフロユニッ<br>- ・・・ ァー トは、別売のサーマルプリンタ C F =<br>2301(59,800円)と接続することによ って、美しい印字が得られてしまう。 おまけにMSXに触れるのが始めてと<br>いう人だって、すぐに使いこなせてし まうほど操作は簡単。もちろんミス<mark>文</mark><br>字の修正も、キーボードをポンと押す だけ。どんな人でも使いこなせるのダ。

## SOFT INFORMATION

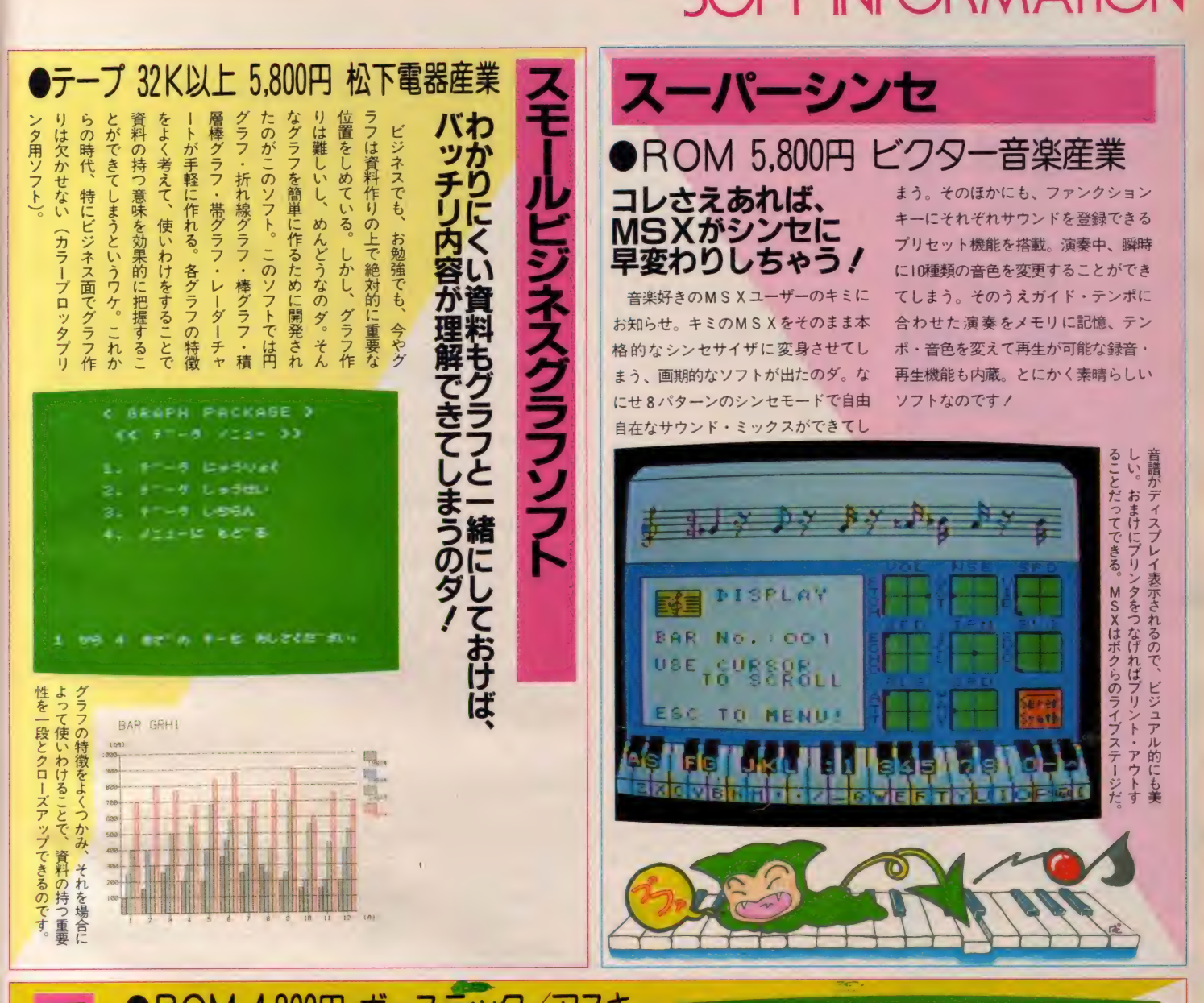

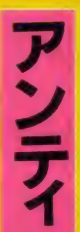

## • イヤン イル スプラン アメイト<br>白アリのアンティ君はごちそう探して今日<br>も森をウロチョロ。 なにが見つかるかな? アン ティ

地球上でいちばん貪欲な食欲を持つ 生物といえば、なんといっても白アリ だよネ。とにかくコンクリだろうが金 属だろうが、どんなものでも食べてし まう。このゲームの主人公は、その貪 欲な白アリのアンティ君。森に住むア ンティ君はいま育ちざかり真っただ中 ということで、いくら木を食べても食 へたりません。ところが森の持ち主は あまりの被害の大きさに、対抗策とし て森に枠を作り殺虫ロボットをはなっ たのです。ロボットは殺虫スモークを

噴射しつつ、アンティ君を追いかけま わします。 こんな 奴に 追いつかれたら 一巻の終わり。キミはアンティ君を操 り、ロボットの魔手から逃げきれるか?

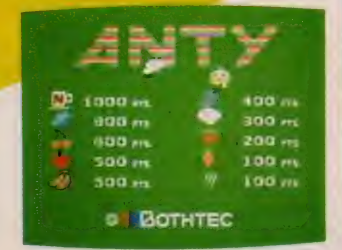

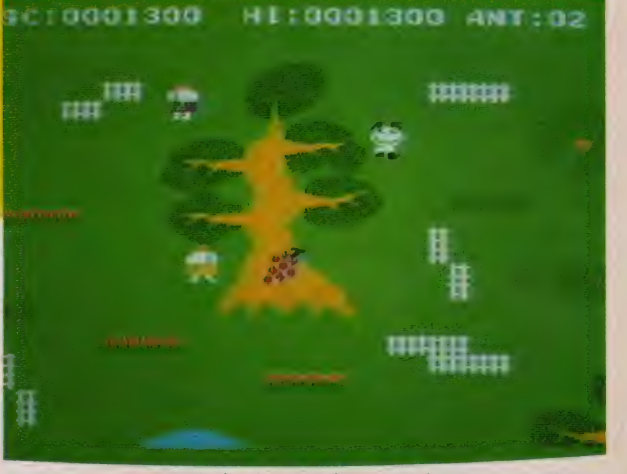

3 BOTHTEC アンティはロボットから逃げながらも木を食べなければならない。その木のと<br>ころどころあるごちそうを食べるとボーナスが入るというワケ。大食いしてネ。

Disk-BASIC 入門 講座 ②

Msx

(r:

ホームパソコンもこれからはディス クの時代。いつまでもカートリッジで<br>ゲームをやっているようじゃ時代にと り残されるゾ。まだディスクを手にい れていない人はお年玉を使わないで貯 金しておこう。ディスクが手に入るま ではガマンしてムダなものは買わない ように!(というのはもちろん)。

さて、前回はディスクを使えばどん なメリットがあるのか、どんなことが<br>できるようになるのかをみてきた。あ わせて、プログラムをディスクに記憶 させたり、読み込んでみることもやっ た。そうそう、ディスクのフォーマッ<br>トもバッチリ覚えたね。

いわばここまではウォーミングアッ プ。ディスクを使う以上、最低限知っ ていなければならない基礎知識だ。運 動をするときにも準備運動を忘れると アキレス腱を切ったり骨を折ったりす るね。それと同じようにディスクを使 うときにはそれなりの準備と心がまえ (という ほ ど 大げさ では ない けれ ど) か必要なんだ。

実をいえばこの前説明したものがデ イスクを使うための全命令ではないん *だ。*たとえばディスクのコピーを作る<br>とか、 いらなくなったファイルを削 除するとか、まだまだたくさんある。 でも、こういったものを一度に覚えよ うとしても無理というもの。フツーの<br>BASICを勉強するときと同じで、あ せりは禁物。のんびりと、しかし着実 に | 歩 | 歩進んでいこう。

#### アドレス ブック プログラム を思ふすよ」

プログラムやデータを高速に読み書 きできる。これがディスクの特徴の1 つだったね。この特徴があるからいま まで何分もかかっていたカセットテー<br>プからのプログラム読み込みがほんの 数秒に短縮されるわけだ。

お金がありあまっている人、大志を 抱けなくなった少年なら、ディスクを プログラムのロード・セーブだけに使

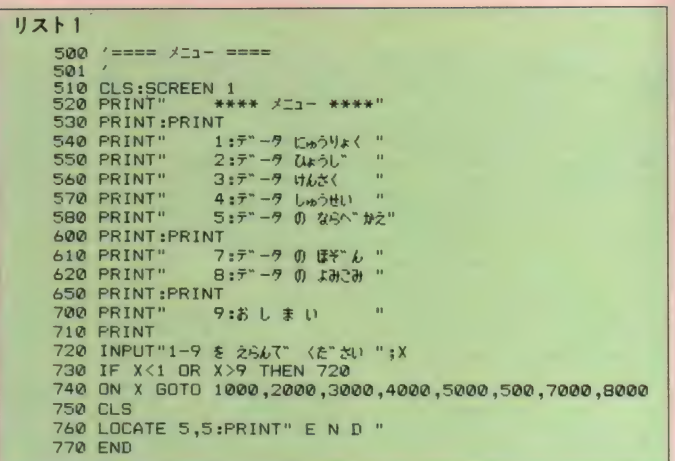

つても 惜しくな いだろう。 でも、 なけ なしの貯金をはたき、親兄弟親せきに 頭を下げてお小遣いをもらい、友達か<br>らはネクラだとバカにされながら(?) 借金して買ったキミはそんなもったい ない使い方ができるカナ。ディスクを 買うための血のでるような(大げさ!) 苦労を思えば、トコトンまでディスク を使いこなそうという気になるハズだ。

そこで登場するのが、BASIC入 門講座でやったアドレスブックのプロ<br>グラム。

BASIC入門講座でやったプログ ラムは以外とちゃんとできていた。デ ータの入力、表示、印刷、検索、修正、 削除、 ソース……と一応アドレスブッ クプログラムとして必要なものはひ

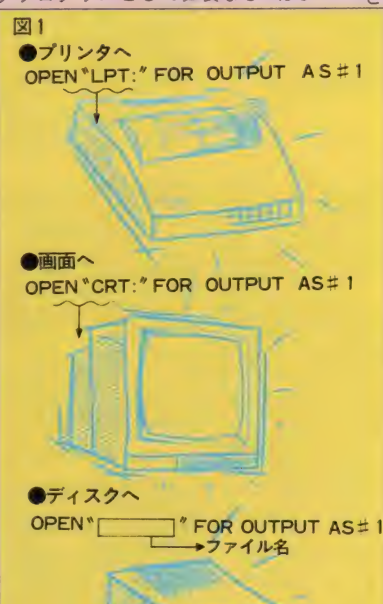

とおりはいっている。ただし……ヒジ ョーに措しいことにデータを保存した り逆に読み込んだりする機能が全くな<br>い。唯一の手段は永久に電源を切らな いこと。

しかし、これが現実的でないのは火<br>を見るよりあきらかだ。自分は電源を 切るつもりはなくても停電もあれば足 ひっかけでコードを抜くことだってあ るからね。カセットにデータを保存で<br>きることは確かだけれどスピードが遅 いしエラーが多くてあまり実用的とは いえない。そこでディスクの登場だ。

ティスクにテータを書き込む

というわけで、これまで作ってきた たァ ドレス ブック プログラムに ディスクの機能をつけ加えパワ<br>一アップさせるとしょう。とは いってもディスクのことはまだ ほとんど何も知らないんだ、ど うしてくれる、という人がいる<br>かもしれない。

> でもダイジョーブだよ。キミ ならできるよ、と無責任なこと はいわないけれど、今までの知 識でできることはないかって<mark>よ</mark><br>く考えてみてほしい。MSX -BASIC入門講座を1年間バッ チリ勉強した人ならディスクの<br>ことをな〜んにも知らなくても

例) OPEN "DATA" FOR OUTPUT AS#1 CLOSE で「DATA」<br>というファイルに Nの値が記録された。

70010 '=== テ" —9 ホソ" ン ===<br>7020 '<br>7030 OPEN "DATA" FOR OUTPUT AS#1<br>7040 PRINT #1,N<br>7050 FOR 1=1 TO 6<br>7050 FOR J=l TO 6<br>7070 PRINT #1,D\$(J,I)<br>7090 NEXT J<br>7090 NEXT J<br>7100 CLOSE<br>7110 GOTO 500<br>7110 GOTO 500

リスト2

 $RORO$ 8010 '=== <del>7</del>" -9 3535 ===<br>8020 OPEN "DATA" FOR INPUT AS#1<br>8040 INPUT #1,N<br>8050 FOR J=1 TO N<br>8060 FOR J=1 TO 6<br>8070 INPUT #1,D\$(J,I)<br>8080 NEXT I<br>8080 NEXT I<br>8100 CLOSE<br>8110 GOTO 500<br>8110 GOTO 500

図2

OPEN  $\frac{m}{7}$  FOR INPUT AS=1 INPUT#1. CLOSE

ディスクから読み込むときの基本パターン

できることが I つある。それはメニュ<br>一の部分を手直しすることだ。

いくらディスクに関する機能をつけ 加えてもそれが使えるようになってい なければお話にならない。これはほん の2~3行の追加·修正だけですむね (リスト1)。これまでのリストにまず610 行、データ保存の表示と、620行のデー ータ読み込み機能の表示をさせる部分 をまずつけ加えよう。ここまでなら簡 単だ。

そしてもう1つ。720 行で入力され た仕事の番号にしだがって実際に各部 分に分岐させるところ、740 行の O N<br>〜GOT0のところを直さないとダメ<br>*だ*。

リスト | をみるとわかるように、メ ニューの6番はわざとあけてある。と いうのも、あとでここには別の機能を つけ加えたいと思うからだ。 メニュー<br>の 6 番が抜けているということは今ま でのリストにただ行番号をつけ加えて もダメだ。リスト | をみて、どんな工 夫をしているか自分で読み取ってくれ。 ここではディスクにデータを保存(記 録) する 部分 を 7, 000 行から、 逆に ディ スクに保存してあるデータを読み込む<br>部分を8000行から作ることにしよう。

それでは準備ができたところでディ スクにデータを書き込んでみよう。デ<br>ィスクを使うなんていうと大変難し そうに聞こえるけど実はそうでもない

写真 1<br>**图画图 111** 图 2010 011 01 コ 誠然 … 8 : O お-お is down, control to a color auto soto list

んだ。要は難しく考えるからいけな いんであって、開き直ってしまえばコ ヮ いものなん かない モン。

リス 卜 3

ディスクに書く、といっても結局書 くことに変わりはないわけだ。「書く」<br>という命令はもうおなじみ P R I N-T。 ただしPRINTを使うと無条件に画 面に書かれてしまう。これをなんとか ディスクに書くようにすれば良いわけ だ。

と、ここまでいえば勘のいい読者は ピーンとくるね。記憶力のいい読者は パッと思いだすだろう。そう、去年の  $I$  I 月号、MS X - BAS I C入門講座 第11回にそのヒントがあるのだ (MS X マガジン1984年11月号P.96~参照)。 あのときは、OPENという命令で書 く場所をプリンタか画面かに決めて、 あとは PR I N T # 1、 \_\_\_ という命 令で画面やプリンタに出力していた。<br>ということはディスクにデータを書き こむときにもOPEN命令を使い、あ とは P R I N T # I を使えばいいので はないか……ということは容易に想像<br>がつくね。

ここで図1をみてくれ。結局のとこ ろ、ディスクに書くためには、OPE Nのあとの<sup>\*</sup> の間に、テキトーな名 前をつければいいってことなんだ。こ の名前は「ファイル名」っ呼ばれてい る。この名前を手掛りにディスクから データを読み込んだりするわけだ。フ

写真 2<br>2. 特殊 316° 59.6455 **CON EL SOPIUTER 2 3** statistica un **P50° & Ithan 5-168** 一部にはのたちとしのままな EABUT **KT.P auto** goto list ァイル名は8文字以内。先頭に数字が くることは禁止されている。

こうしてくると別に難しいことは なさそうだ。エイヤッ、と7000番からデ ータをたくわえるプログラムを追加し てみよう (リスト2)。

こうみてみると7030行で書く場所が 画面や紙からディスクに変わっただけ であと は 何とい うこと はない みたいだ。 実際にデータを打ち込んだのち本当に<br>これでいいのか確めてみよう。

- まずプログラムを実行してメニュー<br>部分のチェックをしてみる(写真 I )。 ここで7番、データの保存を選ぶ。す るとかすかにディスクがジージーなっ<br>てなにやら動いているようだ。 ディス クの \*IN USE" のランプが消え たのを確認してメニューの9番終わり を選ぶ。まず第一段階のチェックとし<br>て、FILES命令で本当に〝DAT A " というファイルがつくられている かを確認してくれ。

#### テークを言う込む

FILES命令でたしかにディスク にファイルがつくられたといっても、 中身を確認しないうちはちょっと不安 だね。入力したデータが確かに記録さ<br>れているかを調べるためには、保存と は逆にディスクからMS Xのメモリ内 にデータを読み込む部分を作ってみれ<br>ばいいわけだ。

読み込みのための命令はまだできて いないね。 これまでのBASICだ<br>とINPUTとかREADとかがあっ た。PRINT#と同じようにたぶん<br>INPUT#とかREAD#とかすれ ばいいような気もするけど、本当のと

ころはどうなのだろうか。<br>- 正解は図2。残念ながらREAD# というのはないんだ。 ディスクからデ 一夕を読み込むためには INPUT# という命令を使う。これからディスク<br>からデータを読み込みますよ、という 宣言は説明するまでもなくOPEN命<br>令だ。これまでの〝FOR OUTP U T ″が 〝F O R E N P U T ″になっ<br>ていることに注意してくれ。ここを間 違えるとデータを読み込むつもりがデ<br>一タ書き込みのモードになっちゃうゾ。 というわけで作ってみたのがリスト 3の部分。よくみるとデータ書き込み<br>(保存) の部分とほとんど変わらない ね、 違っているのは8030行のOPEN のところ、8040行の INPUT#、80 70の I N P U T # の 3 ヵ所だけだ。 何かすごく安直にやっているみたいだ けど、これで全く問題はない。むしろ 変にかえるとキチンと読み込めなくな<br>ってしまう。

たとえば、書き込むときには①なま え2郵便番号3住所……としているの に、読み込むときに10住所2名前3郵 便番号…のようにしたらどうなるだろ うか。それを考えると読み込みは書き

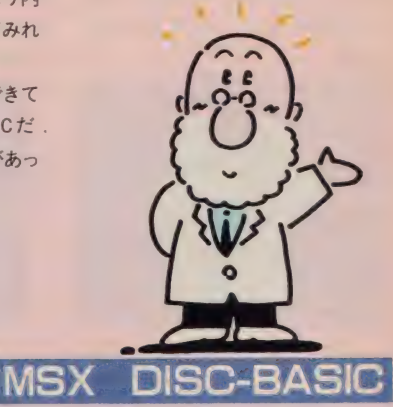

```
JZ + 4
```

```
700® 7010 
                         I = \pm \pm -9 \pm 9 \pm 17020<br>
7025 CLS:PRINT "*** <sup>#</sup>*-9#')") ***"<br>
7027 INPUT "File Name:";F$<br>
7030 OPEN F$ FOR OUTPUT AS#1<br>
7030 OPEN F$ FOR OUTPUT AS#1<br>
7040 PRINT #1,N<br>
7050 FOR J=1 TO 6<br>
7040 PRINT #1,D$(J,1)<br>
7090 NEXT J<br>
7090 NEXT J<br>
7090
```
込みと全く同じパターンにする方が無<br>難だ。

もちろん、書き込まれているデータ のパターンを解読して、自分の必要な データのみを取りだす、といった離れ ヮザも 使えな く はない。 でも それ はも う少しディスクになれてきたらの話だ。

プログラムを打ち終わったらRUN してくれ。いままでだと、RUNした とたん全ての変数・配列はクリアされ てしまうけど、いちどディスクに保存 しておけば、ディスクにゾウが乗って ふみつぶさないかぎり安心だ。<br>- メニューでデータ読み込みを選び、

検索でもして、確かにデータが読み込<br>まれていることを確かめてほしい。こ れで一応メデタシメデタシだ。

#### ファイル名を指定する

意外とあっさりできてしまったね。 昔から案ずるより生むが易し、なんて<br>いうけれど、まさにそのとおり。やっ みれば大したことはないね。

しかしMS X マガジンの読者ならこ れで満足してはいけない。常に改良す べき点をみつけて進歩していかなけれ ば ダメ だ。自分が使っていると、どこか、<br>気がつく点があるはずだ。

まず気がつくのが、このプログラム が<sup>、</sup>DATA<sup>\*</sup> という名前のファイル<br>しかつくれないこと。 マイクロフロッ

```
写真 3
```
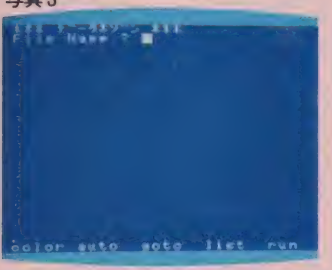

```
リスト5
                8000 '=== \bar{\tau}^--9 35.35 ===<br>
8010 '=== \bar{\tau}^--9 35.35 ===<br>
8022 'NPUT"File Name:";F$ +**<br>
8027 INPUT"File Name:";F$ +<br>
8030 OPEN F$ FOR INPUT AS#1<br>
8040 INPUT #1,N<br>
8060 FOR I=1 TO 6<br>
8070 INPUT #1,D$(J,I)<br>
8070 NEXT
```
ピー | 枚には何百・何千というデータ<br>がはいる。 いろいろなジャンルに分け て、いくつもファイルを持ちたいと考 えるのは当然だね。たとえばA というフ アイルには学校関係の友だちのデータ、 B というファイルには親威のデータ、 C というファイルはガールフレンドの データ、という具合にだ。でも、今の ままだとファイル名は "DATA"に<br>固定されている。これではいかにもま ずい。

たとえばデータをまだ読み込んだり キーボードから入力していないのにメ ニューでデータの保存をえらんだろ大 変なことになる。<sup>\*</sup>DATA<sup>\*</sup>という<br>ファイルには今までどんなデータが入 っていようがいまいが、なにもないデ ータが NDATA' ファイルに登録さ れる。ということはつまり大切なデー<br>タが一瞬のうちに消えてしまうという ことだ。君が苦労して聞きだした彼女 の電話番号も、あわれ<del>一</del>瞬にして消滅<br>する。

これでは大変こまるので、自分でフ アイル名が指定できるようにしよう。 とはいっても、プログラムをそのつど 書きかえるなんてバカバカしい。キー<br>ボードからパッとファイル名を入力で きることが必要だ。そのためにはファ イル名もINPUTで読み込んでしま えばいいのだ。

具体的なやり方はリスト4をみてく

#### 写真 4

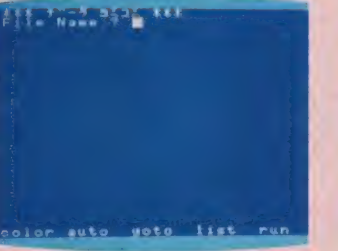

れ。7027行でファイル名 を FS という 変数に 読み 込んでいる。そして9030 行のOPEN命令のとこ ろで具体的にファイル名 を指定するのではなく、 変数名で指定している。 なにかあっけないほど簡 単だけど、これでできち<br>ゃうのだから仕方がない。

なにもわざと難しくしたり複雑にし たりする必要はどこにもないわけだ。<br>Simple is best てわけ。

このようにプログラムを改良してデ 一夕保存の機能を選ぶと、写真3のよ うにファイル名をきちんときいてくる。 もしうまくいかない人がいたら、リス トをよくみなおして確認すること。

読み込みにもファイル名を指定でき るようにすることはいとも簡単。書き 込みと全く同じことをすればいいわけ だ。リスト 5 にプログラムを、写真 4 に実行例をあげておく。

#### フアイル名を扱う

これでやっと実用のレベルに近づい たね。でもこんなことくらいで安心し ているようじゃダメ。せっかくのつい でに、もう一工夫してみたい。ファイ ル名を人力するとき、前にどんなファ イルをつくったのかわすれてしまうと

写真 5 **Hao** 钼 Ass yota isst

きがある

8050 FOR I=1 TO N<br>8060 FOR J=1 TO 6<br>8060 INPUT #1,D\$(J,I)<br>8070 NEXT J<br>8090 NEXT I<br>8100 CLOSE<br>8110 GOTO 500

リスト 6<br>7000 7<br>7010 7=== データ ホゾン ===

**7080 NEXT J<br>7090 NEXT I** 

-<br>7025 CLS:PRINT "\*\*\* デ"ータホソ""/ \*\*\*"

7026 PRINT:FILES:PRINT<br>7027 INPUT "File Name:";F\*<br>7030 OPEN F\* FOR OUTPUT AS#1<br>7040 PRINT #1,N<br>7050 FOR I=1 TO N<br>7050 FOR J=1 TO N<br>7060 PRINT #1,D\*(J,I)<br>7090 NEXT J<br>7100 CLOSE<br>71100 CLOSE<br>71100 CLOSE<br>71100 CLOSE<br>8010 '===

8020 /<br>8025 CLS:PRINT"\*\*\* デ"-9 BEDE \*\*\*"<br>8026 PRINT:FILES:PRINT INPUT"File Name:":F\$ \* 8027 INPUT"File Name:";F\*<br>8030 OPEN F\* FOR INPUT AS#1<br>8040 INPUT #1.N

8010 '=== テ<sup>\*</sup>-9 ヨミコミ ===

・ファイル名がわからないとデータを<br>読み込んでこれないし、すでにあるフ アイル名で書き込んでしまうと前のデ ータが消えてしまう。データを読み書 きするたびにプログラムを止めて F I<br>LES命令でファイル名を確認するの もばかげている。というわけで最後に 7026行と 8026行を追加しておこう (リ スト6)。

これでバッチリ、データの読み書き をするたびにファイル名が表示される (錄5)。

今回やったところだけでもけっこう いろいろなことができるんだ。これか らももっといろいろなディスクのテク ニックを、特に「使う」立場にたって<br>紹介していくことにしょう。楽しみに<br>まっていてくれ。

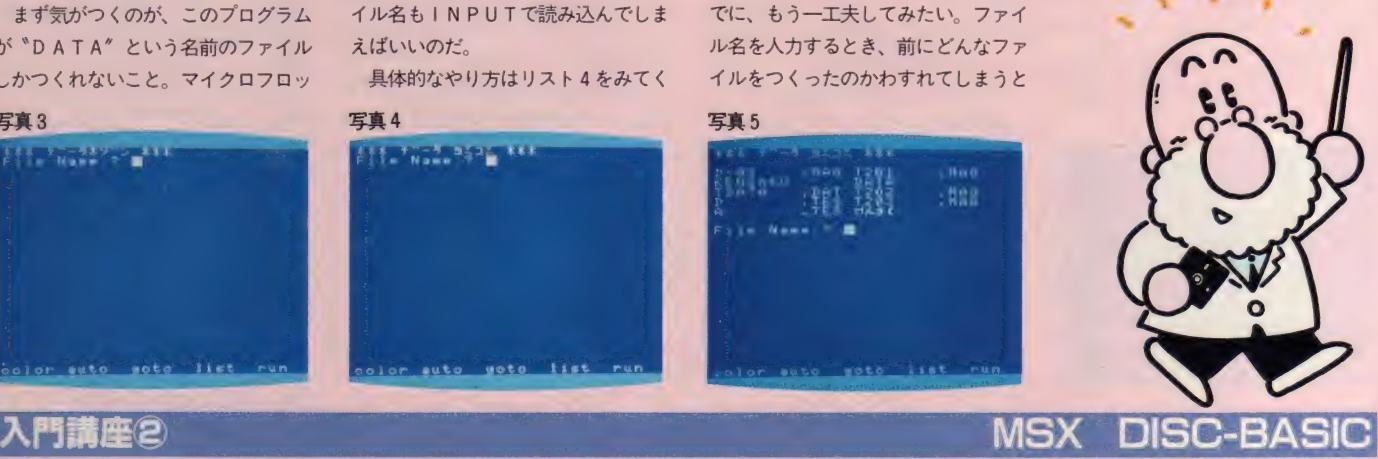

MSXソフト·書籍取扱書店一覧

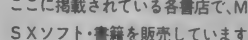

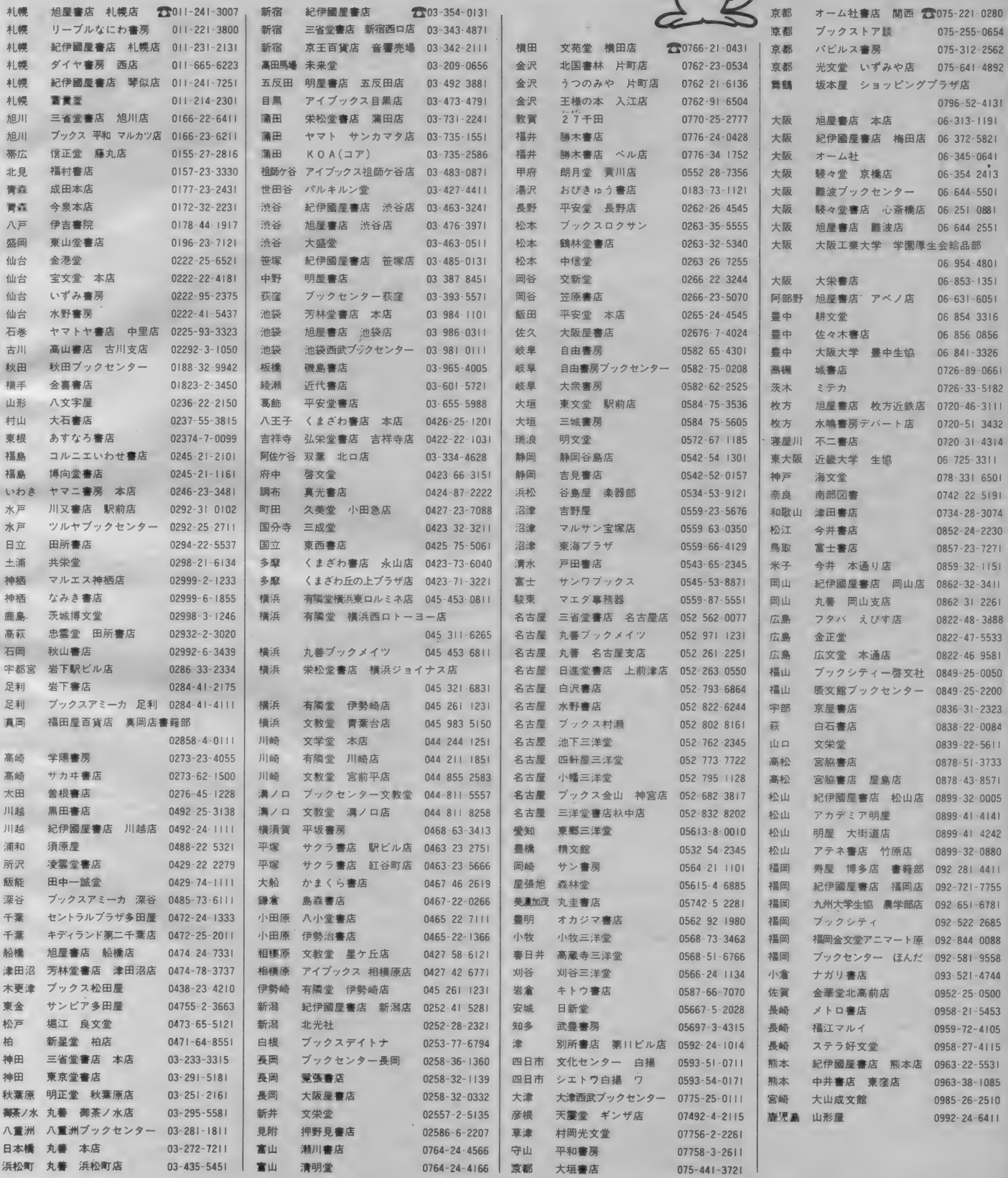

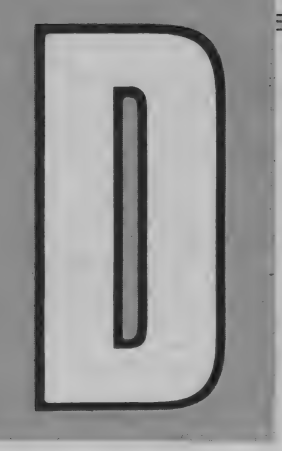

## なんでも Diskブック大集合

ばあとで応用がきく。 **なげいて そこて。** ったら本屋さんに走ろう。 モノがあ ているだけで **コタツには** フ<br>コ<br>コ **がきく。独断と偏見で選んだオススメブックスSXのディスクに関するものはないけれど、ひと** こ イ し …<br>よ デ し … イ  $\mathcal{U}$ はいって ディスクのお ようが 方を知らな  $\mathbf{U}$ ヽっこ イスフ つうね 通がご きょう オオリ こうじ スコ キー・ノー オー・  $\overline{z}$ てデ こうこう こうこう な  $\overline{1}$  $\mathbf{U}$ さや スクの **「おんまるまで、** まずは 宝 お勉強が の持ち腐れ。 **本で** 勉強が できる 本 を 本屋さん こもよ ぞ ·<br>みる  $\boldsymbol{h}$ ディスクが 逆に で 本を本 将  $\overline{v}$ しとつの (知識が) が デ 気にいったもの 屋さんからみ ことを知っ ぁ  $\overline{a}$ こと を 知っていれ  $\blacktriangleleft$ **スクが** と れ 安く からみつ **みっけて** 、なるま 高  $\overline{C}$  $\tau$ ガ  $\mathbf{U}$  $\mathbf{r}$ と に あ れ

## ▶FOR BEGINNERS )<br>-<br>-ボケ

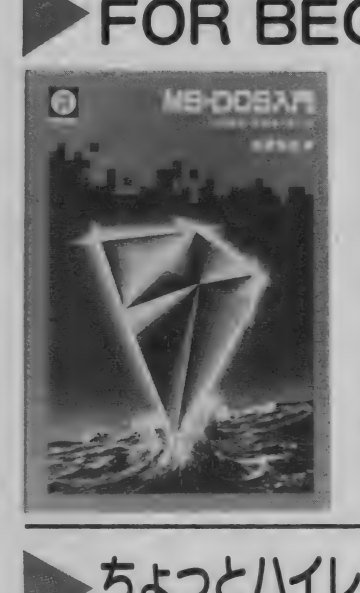

その機能・仕組み・使い方」<br>北原拓也著 CQ出版発行 (1,500円) A 5 判約200ページ

M S - D O S はボクラのM S X - D O<br>S のもとになった16ビット用の最もポ ピュラーな0Sだ。MSX-DOS専門 の本がでていない今、MS-DOSの 本を読めば基礎的な知識の吸収は十分<br>だ。

「MS- DO S 入門」 は MS- DO S の あらましからはじまって、MS-DOS<br>の基礎知識からコマンドの使いかた、 MS-DOSの日本語機能について解 説をしている。

「入門」の名前がついているけれど内 容はなかなか濃い。入門用だからとあ などっているとおいていかれるゾ。ど ちらかというと、D<mark>OSの「使い方」</mark><br>というよりはDOSそのものをバシバ シ勉強したり、DOSのもとでマシン 語なんかをやってみたい人に向いてい る入門書といえるだろう。

著者は三菱電機計算機製作所でソフ ト開発をしているバリバリの専門家だ。

「FM 7、NEW 7、77、 8、11 フロッピーディスクの使い方入門」 船橋 敬著 日本文芸社(1,200円)<br>A 5 判約215ページ

現在パソコンを使う方法として、D

## ちょっとハイレベルなテクニックに

「改訂新版はじめてのUNIXの本」<br>園#利藤編・山田山香利著<br>株式会社テクノ発行 (1,800円) 株式会社テクノ発行 (1,8<br>B5変形 判約180ページ<br>- - - - - - - - - - - -ーマン アルバイ あんじゅう しゅうしょう しゅうしゅう しゅうしゅう しゅうしょう しゅうしょう しゅうしゅう しゅうしゃ あいまい しゅうしゃ あいまい しゅうしゃ あいまい しゅうしゃ しゅうしゃ しゅうしゃ しゅうしゃ **つみ ノ**<br>版はじめて<br>シノ発行(1,

最近「UNIX」って名前をよく見

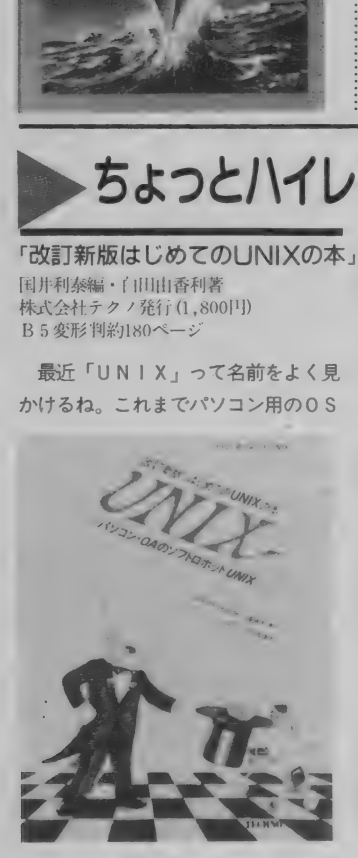

 $\frac{1}{\sqrt{2}}$ としてはCP/MとMS-DOSが有 名だった。 UN I X はもと もとは ミニ コン用に使われた0 Sだけど、パソコン の高性能化に伴ってUNIXもパソコ<br>ンレベルで使えるようになってきた。

残念ながらMS X ではまだUN I X を使えるようになるのは先の話。でも、 もしかしたらこれからのパソコンの主 流になるかもしれない0 Sのことを知 っておいて損ということはないね。

「はじめての UN I X の 本」 はこの UNIXについて初歩から説明してい る本。内容的には入門書だけど、一応<br>High Level 向きとしている。C P / MやMS-DOSをひととおりやって 次のステップを探している人、OSな んて何にも知らないけれど、新しい世 界をちょっぴりのぞいてみたい人に最 適な一冊。

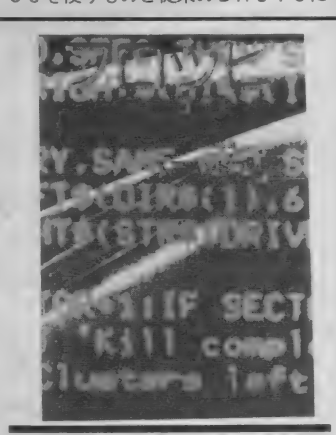

「フロッピーディスク入門 ハンドブック 山内直著 秀和システムトレーディング発行<br>(2,500円) B 5 判約310ページ

- 世の中、看板と中身がくい違ってい<br>るのはいくらでも例がある。「簡易」言 語がチットもカンタンでなかったり、 自分で実態をみきわめなくては、やっ<br>ていけないね。

この「フロッピーディスク入門ハン

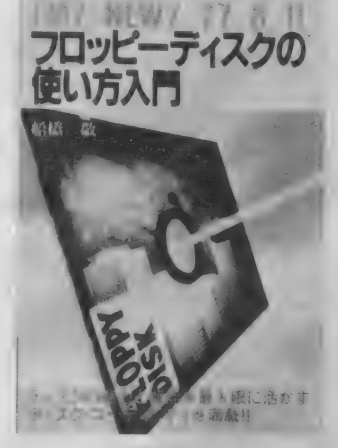

ディスクの機能をつけ加えたDisk-<br>BASICをつかうものの2つがある。 DOSを使えば市販のソフトを使った りBASIC以外のプログラム言語も 試すことができる。

でも手軽にディスクを使おうとする と、Disk-BASICの方が向いてい る。この「フロッピーディスクの使い 方入門」はDisk-BASICのレベル<br>でディスクを使いこなそうとする人の 入門書。

FM-7シリーズを対象としているけ れど、あると便利なプログラムやユー ティリティがたくさん詰っている。こ

こにでてくるアイデアやテクニックは これからMS X でディスクを使うむき にも役立つはずだ。

**「MS-DOS読本** - パーソナル・コンピュータを<br>- かえるシステム・ソフトウェア」<br>菅木真治著 - アスキー出版局発行 (1.500円) A 5 判約220ページ

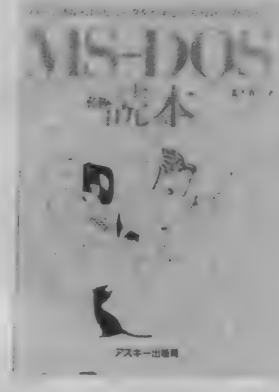

ディスクっていうとなんだか高度な ものみたいにとらえられている。「入門 書」をみても、フツーのBASICを マスターした 全然 「初心者」 じ やない 人を相手にかかれている本が多い。

ー車でいえば「エンジンのしくみ」、「車<br>体の構造計算」といった内容の本が大 半をしめている。メカマニアならとも

ドブック」も、良い意味でカンバン (タ イトル)と中身がくい違っている。書 名こそ「入門」だけど、その内容たるや<br>ディスクそのものの内部にまで言及し ている かなり High Level な 本 だ。

そういえばこの本の発行元、秀和ト レーディングといえばパソコンの内部 構造を調べ尽して本を出しているとこ ろ。かなり細かな所まで触れているの も当然かも。

具体的な内容は日電のPCシリーズ<br>用のディスクに沿っている。はやいと こMS Xのディスクについて詳しい情 報や応用テクニックを紹介した本を出 してほしいところだ。

「ディスク百科」 柿園昭俊・橋口技研共著<br>技術評論社発行 (2,000円)<br>A 5 判約250ページ

その名のとおり、ディスクをハイレ ベルで ビ シバシ 使う ための 知識が ギッ シリ詰っている本。通常のDOSの知 識やファイルの知識のみならず、ディ スケットそのものの解析、ディスクド ライブの解析、ハードディスクの知識 と内容はかなり盛りだくさんだ。

.ただし、ディスクを単なる道具とし て使おうとする人にはあまりおススメ できない。車でいえば、自分で車を改 造したり、 部品 を 付けたり、 タイヤ を

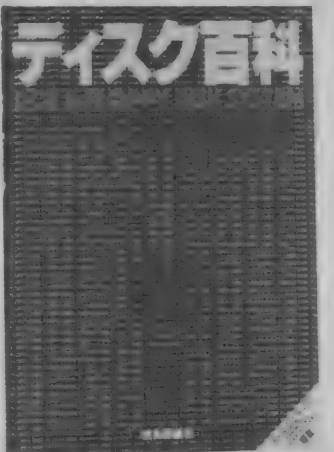

かく、 フツーの人にとっては「ドライ : ブの楽しみ方」、「デートに最適なクル<br>マ選び」といった本も欲しいところ。

MS-DOS読本はDOSのことを ガチガチに説明するのではなく、ディ スクを使ってどんな世界が広がってく<br>るのかをボクらに見せてくれる。

DOSがどんなものか、MS-DO<br>Sがどのように生まれ、どのように生 長してきたのかが物語ふうに紹介され ている。さらに、MS-DOSのもとで使 える MULT I PLAN. J WORD を例にとってD0Sの世界を具体的に<br>イメージさせてくれる。

#### 「絵ときCP/M」 小松常松·坂本秀司共著

オーム 社 (2, 300 円) B 5 判 151 ページ

8 ビットパソコン用で最もポピュラ ーな0 Sが C P / Mだ。 16 ビット用は ともかく8 ビットの世界ではCP/M はこれまで標準としての位置をしめて しいた。

C P / Mに関係する本はたくさんあ るけれど、 この「絵ときCP/M」 は、 イラストをたくさんいれてわかりやす いように工夫している (とはいっても コンピュータの本にしては、という程 度 だけど)。

交換したりするメカマニアのための本 ってかんじ。自分のバイク、いやディ スクをスミからスミまでなめつくし、 知りつくしたいという人に最適。

なんたってラムディスクのこととか<br>普通のディスクの本に載っていないこ<br>ともバッチリ書いてある。2,000円とい う値段が高いか安いか、これは君がこ<br>の本をどれだけ読みこなすかにかかっ<br>ているゾ。

## 「応用 DISK BASIC」 戸内順 - 著 アスキー出版局発行<br>(1,900円) B 5 変形判約270ページ<br>- クギや板、ペンキがあっても本棚は

作れない。素材はあくまでも素材にす ざないのであって、それをどう組み立 てるかは、また別次元の話になってくる。 これまでのディスク (に限らずパソ コン)の本は、上の例でいえば「これは<br>クギです。 鉄でできています。 板に打 ちつけます。トンカチでたたきます」 「これはトンカチです。別名カナヅチと

CP/MなどのOSは、単にアプリ ケーションソフトを使うための環境と してとらえることもできる。確かに主 にアメリカで作られたぼう大なCP/ Mで使えるソフトは魅力的。MS X-D<br>OS も基本的には C P / Mのファイル

か使えるようになっている。<br>-<br>- この本はどちらかというと、C P / Mを使って自分でプログラム (マシン 語で)を作ってみよう、という人向きの 本。CP/Mやその他のDOSを使っ てシステム開発をしようとする人にオ ススメ。

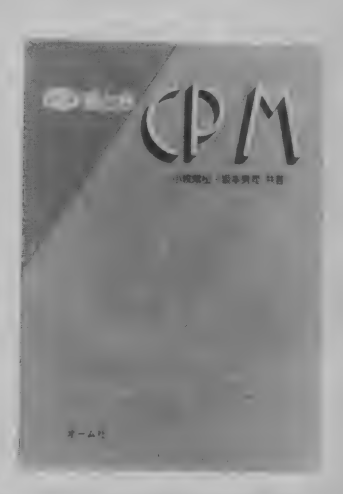

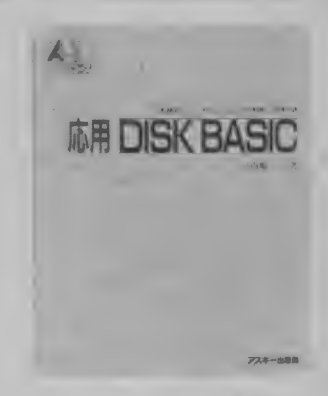

もいいます。クギをたたく道具です」 という感じでディスクに関する命令 (コマンド) の 説明に 終始して、 具体的 な本棚のつくり方 (応用方法) は教え てくれなかった。<br>「応用DISK BASIC」は姉妹書

の「入門DISKBASIC」の続編。 ディスクに関する応用テクニック、実 践手法を機種の差にも気を配りながら<br>教えてくれる。

■ ディスクの本はまだまだたくさんある。本屋さんへ行って自分の気にいったものを 1 冊選んで眺めてみよう。<br>■ ディスクの本はまだまだたくさんある。本屋さんへ行って自分の気にいったものを 1 冊選んで眺めてみよう。

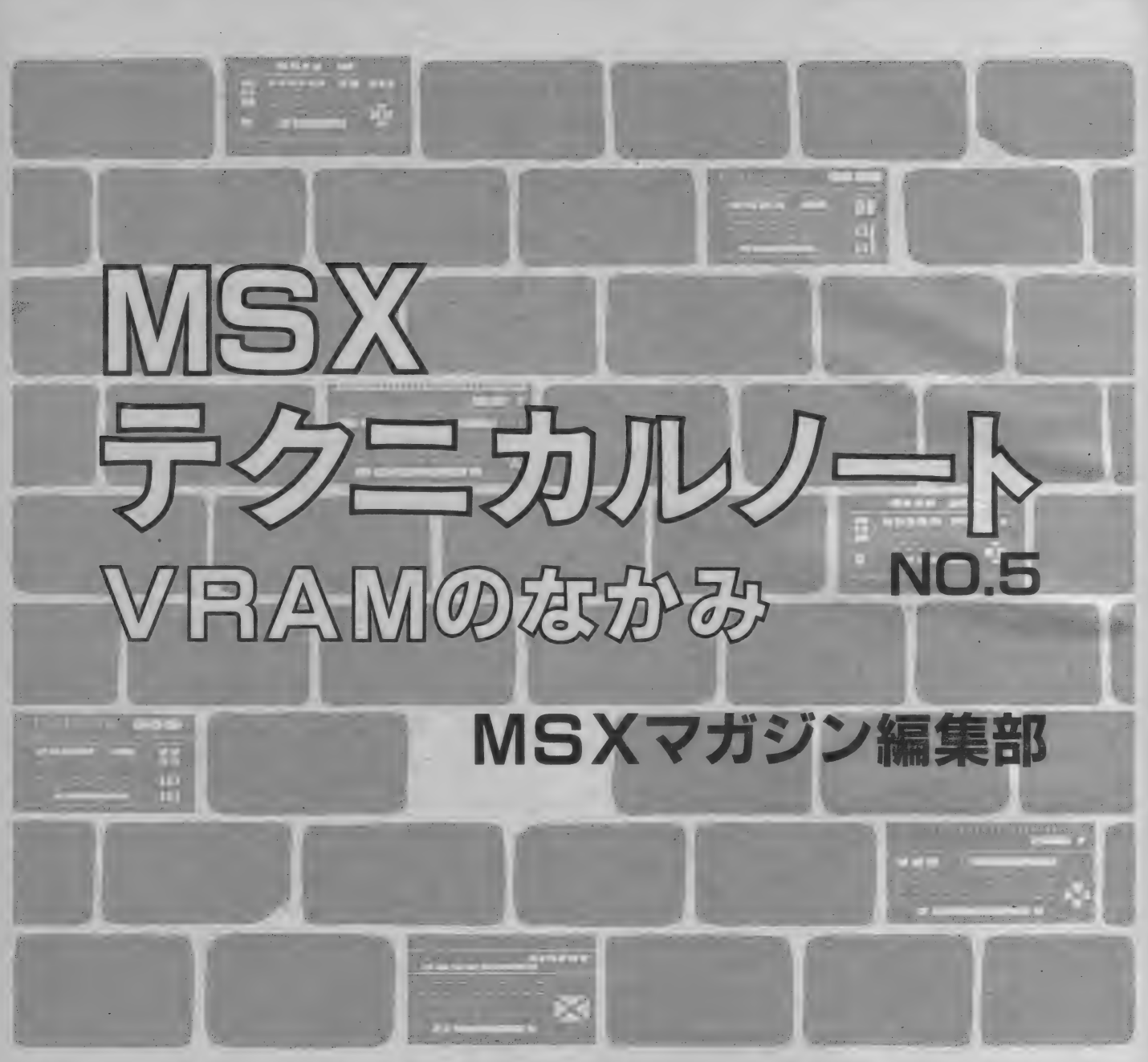

先年亡くなった大島正氏 (元同志社大学教授) は「無限修正」という言葉をよく使われたそう です。人間が造り上げたものにはどこか欠陥が ある。完全なものを造ることは不可能だが、無 限に修正を繰り返すことでこれに近づくことが できる、というものです。故人は「サラリーマ ン税制訴訟」で有名ですね。事業者が高級車を 乗り回しているのに、サラリーマンより納税額 が少ないのはおかしいと訴訟されたのです。税 金の問題だけでなく、選挙の際の1票の格差の 問題、在職中の総理大臣が汚職したロッ<mark>キード</mark><br>事件など、社会は矛盾に満ちています。

それ をた だ 見て いる だけで は 良 く なり ません。 といって、人間1人の力は知れていますし、大 勢の人間が集まればその中にも矛盾が生じてし まいます。人間は生まれながらにして、矛盾と いう十字架を背負わされた宿命なのかも知れま せん。しかし、1人1人が無限に修正を加えて いく方向に動けば、少しずつでも解決の方向に 向かっていくと考えることができますね。

- 関係ない前置きが長くなりました。パーソナ<br>ルコンピュータも、人間が造った以上、完璧な ものではありません。このページでは、MSX<br>の瑣末な面を取り上げることが本命ですが、こ れのみにとらわれないようにお願いします。た まには、コンピュータが人間に与えた影響や、 あるべき利用法などを考えながら、長い冬の夜 を過ごしてみてください。あなたの考えたこと が、将来コンピュータをより良い方向へ導いて いくのかも知れないのです。

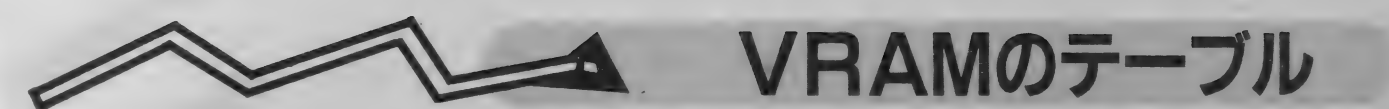

M S X の画面を作るシステムは、1月号で説 明しておきました。CPUの外部装置、VDP がすべてを担っています。

VD Pには7つの書き込み専用レジスタ、1 つの読み出し専用レジスタがあり、書き込み専 田レジスタで表示状態の設定 (レジスタ0・1) や VRAM の 配置、 表示 色 を 決めます (レジス タ 2〜6 • 7)。 また 読み出し 専用 レジスタ では、 スプライトの衝突などを知ることができます。 今回は、このうちレジスタ2~6で設定するV RAM 上のデータについて取り上げます。

VRAMの大きさはどのMS X でも16Kbytes (キロバイト) あり、 アドレス は 0000H から 3 F FFH となっています。 また、 ここには5つの データテーブルが置かれます。パターン名称テ  $\pm 1$   $\pm 0.5 - 7$   $\pm 0.7$   $\pm 1.7$ 

ーブル、パターンジェネレータテーブル、カラ ーテーブル、スプライト属性テーブル、スプラ ィ ト ジェネレータ テーブルが それです。 これら の名前は、はじめのうちどうも機能と一致して<br>覚えることが難しいので、焦らないように。

さて、これらの各テーブルは、MSXの表示 モードによって使われなかったり、テーブルの 容量(どれだけメモリを使うか)が異なってき<br>ます。またMSX - BASICでは、パターン 名称テーブルとパターンジェネレータテーブル<br>の使い方がテキストモードとグラフィックモー ドで違ってきますので、そのあたりも混同しな いようにし くくにさい。 条道なと じいり 一時略<br>の次数。 エレリムムリェリュミー 辛吐がわかる の姿勢″でとりかかりましょう。意味がわかる と「なあんだ、こんなことか」というものでも、 始めに焦って取り違えると頭の中が混乱してき ます。どうせコンピュータですから、ややこし<br>いだけで大したことはありません。

表1に、VRAMのテーブル先頭アドレスを まとめてあります。これはBASICのBAS E 関数で得られる各テーブルの先頭アドレスと、<br>その大きさです。ちょっと見てください。表中 あいているところは、その表示モードでは使わ れないテーブルがあることを意味します。各テ ーブルの大きさや、先頭位置なども、表示モー ドによって違っていますね。では、各表示モー ドごとに、V R A M データテーブルの内容を取<br>り上げていきましょう。

図1 テキストモード I のVRAM配置

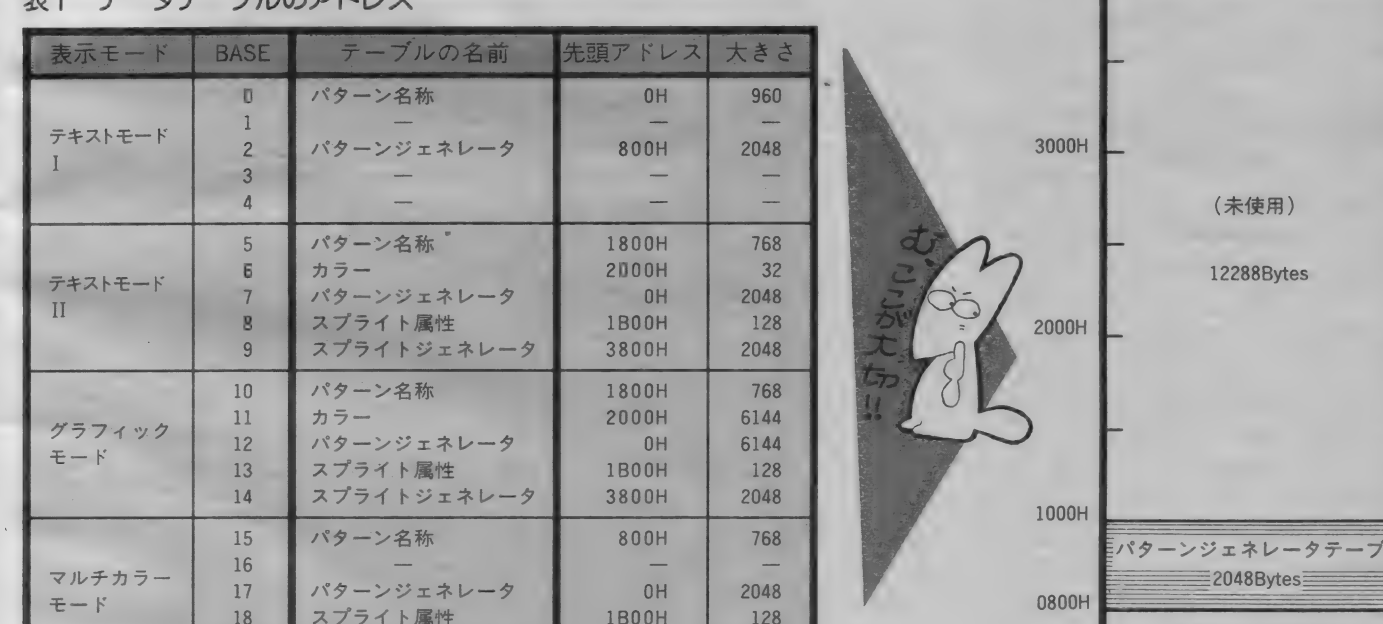

19 スプライトジェネレータ 3800H 2048

注:BASE欄は、BASICのBASE関数の引数<br>です。先頭アドレスは16進数、大きさは 10進数で表しています。

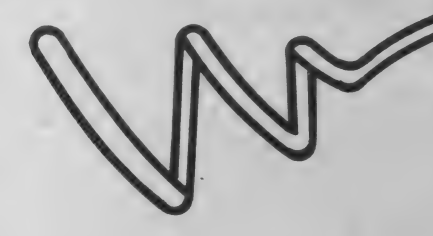

このモードは、8 (縦) ×6 (横) ドット構 成のキャラクタで文字を表示するモードです。 この場合、画面に横40文字×24行 (960 文字) を表示することができます。グラフィック表示 やひらがなを使わない用途では、このモードが<br>便利です。しかし、グラフィック命令による表 示ゃス プライ 卜な ど は 使えません。

|| || | パターン名称テ−<br>|| || | | | | | | 960Bytes|

(未使用 , 1088Bytes)

 $0000H$ 

03BFH

· モード I のVI

図1は、このテキストモードI でのVRAM

テーブル

配置です。低いアドレス側に、パターン名称テ 一 ブルと パターン ジェネレータ テーブルが ある だけです。そして、使われていない領域が約13 K bytes も残っています。これを見て「もった いないな」と思った人は、普通。「何か他の用途 にこのメモリが使えるのでは」と考えた人は、 コンピュータのドロ沼に陥らないように気をつ けましょう。もう一歩ほど踏み出してしまって います。冗談はともかく、実際にこの領域は使 えます。 B A S I C に は V P E E K、 VPOK E 命令が用意されていますから、1 byteずつデ 一夕 を 害き 込んだり 読み出した りすれば、 ちょ つと した RAM ディスク (?) になります。 ブ ログラムをセーブするには、ちょっとしたテク ニックが必要になりますが、データの一時保存 などでは有効に使えるかも知れません。ただし、 S C R E E N 1 ~ 3 の各 命令 を実行すると、 こ の領域のデータはふっ飛んでしまいますからご 注意ください。

話が前後しましたが、このモードで使われる パターン名称テーブル、パターンジェネレータ テーブルとは何でしょうか。

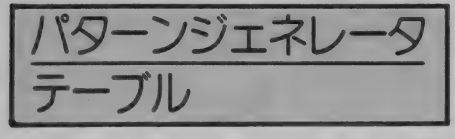

テキストモード Iのこのテーブルには、文字 フォントが入ります。つまり、画面に表示され る文字の形のデータが入っているのです。ここ に入っているデータは 1 文字につき 8 bytes で<br>す。文字種は256ありますから、全部で2048 bytes が使われるわけです。ただし、テキスト モード I のモードでは、キャラクタは8×6ド ットで表示されるため、1 byteのうち下位 2 bit は表示されません。リスト1は、このデータを 表示するためのプログラムです。始めの32文字 は、本来はコントロールコードに当たりますが、<br>VDP内部では漢字やキャラクタグラフィック のフォンドが置かれています。残りの223 文字 は、MSXのキャラクタコードと同じ順番に入 つてい ます。

さて、このキャラクタデータを書き換えると どうなる でしよう 力、。 当然、 表示され る キャラ クタの形は変わります。各文字のデータの位置 は最初の32文字を除いて8×〔キャラクタコー ド〕 文字 目になります から、 VPOKE 命令な どで書き換えてみてください。

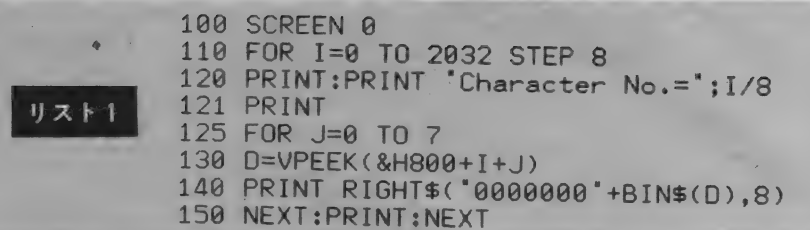

#### 図2 パターン名称テーブルと画面の対応

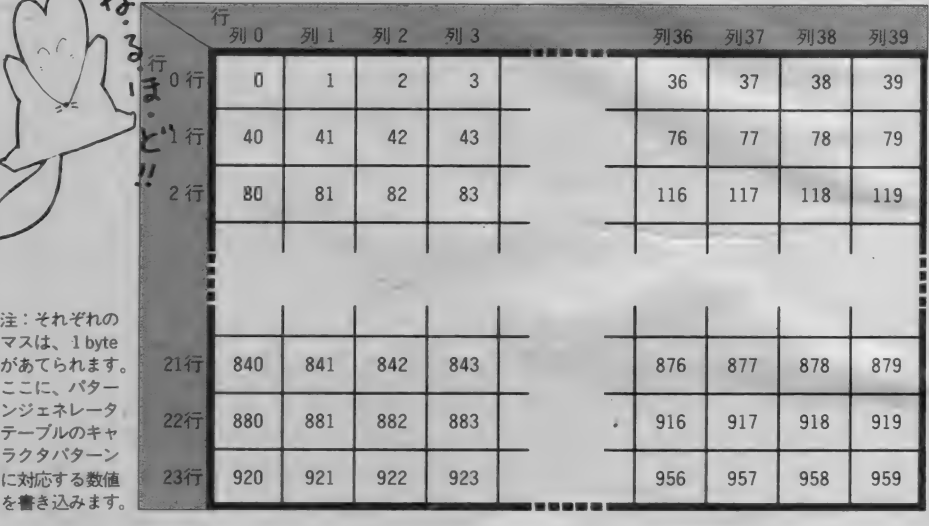

パターン名称テーブル

パターン名称テーブルと画面の位置は、1対 1に対応しています。画面の位置というのは文 字が置かれる場所のことで、1つの場所に対し て1byteを使います。 画面の表示は40字×24行 ですから、 全部で 960 文字。 つまり 960bytes が 使われるわけです。画面とテーブルの対応の仕 方は、図2のようになっています。画面の左上 から横方向、上から下という順序で0から959 (3BFH) までのメモリアドレスに対応してい

- 図 3 のように、このモードではすべてのテー<br>ブルを使います。といっても、まだ V R A Mに は使われない領域が合計11K bytes ほど残って います。データテーブルのうち、パターン名称 テーブルとパターンジェネレータテーブルの内 容は、テキストモードⅠと同じです。ただし、

る わけです。

実際に画面に文字を出す場合は、画面に対応 するメモリ位置にキャラクタコードを書き込み ます。 キャラクタコードは、BASICで使わ れるものと同じですが、最初の32文字はパター<br>ンジェネレータテーブルの頭にあった文字と同 じになります。ここにコントロールコードを書<br>き込んでも、その動作は行わずに今のグラフィ ック文字が表示されるだけです。また、このテ<br>ーブルの〝名称〞というのは、そんなに大げさ な もので はなく、 キャラクタ 番号の ことです。

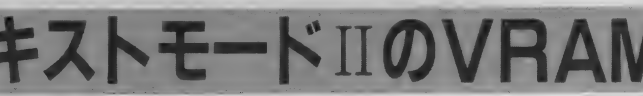

どちらも配置される位置が異なり、またパター<br>ン名称テーブルの大きさは 768 bytes と小さく なっています。これは、テキストモードIIでの 画面表示が最大32文字×24行だからです (32× 24=768)。 そして、1 文字の構成は 8 × 8 ドッ 卜になる のでした。 この モードで は、 、、ひらが

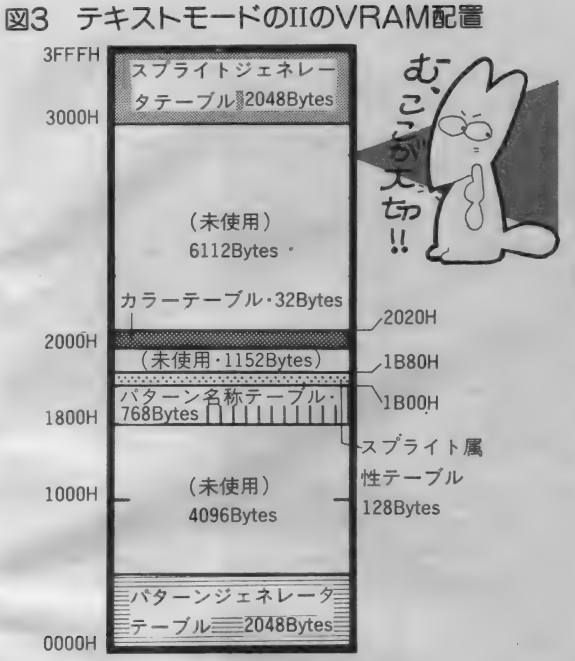

図4 スプライト属性テーブルの内容<br>bit 7 6 5 4 3  $\overline{c}$  $\overline{1}$  $\overline{0}$ byte0 付 置 (ドット単位) 垂 byte1 水平 中国語 荷 章 篇 《ドット単位) プライ ト名 称 (番号: 0~31) byte2 EC.  $\Omega$  $\Omega$  $\Omega$ byte3 スプライトカラー(1~15)

EC を 1 にす ると、 ス ブライトの 表示 位置 を 左に 32 'だけ ずらす ことができます。

な"やグラフィックキャラクタが使えます。 このモードからスプライトが使えますが、ス ブライトのためのテーブルが2つあります。ス プライトジェネレータテーブルとスプライト属 性テーブルがそれです。これらについて説明し ましょう。

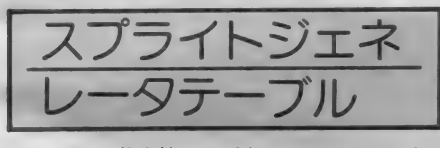

これは、基本的にはパターンジェネレータテ —ブルと 同じです。 この テーブル は 256 に 分か れ、 それぞれ は 8 bytes ずつ あります。 つまり 8×8 ドットのスプライトを 256 個定義してお く ための データ テーブル なのです。

スプライトの表示には、8×8ドットでその まま表示するものと、このデータを2倍に拡大 して表示するもの、そして 4 つ分のデータを使<br>って16×16ドットで表示するもの、これを 2 倍 にして32×32ドットで表示するものの4種類が あります。 前の2つは、 連続する 8 bytes で1 つのパターン を表しますが、 後の2つについて は32bytes で1つのスプライトパターンになり ます。この表示の切り替えは、VDPのレジス タ1で決めますが、このあたりは先月号を見直 してください。なお、各スプライトには、配置 されている順番で 0 〜 255 までの番号が付けら<br>れます。

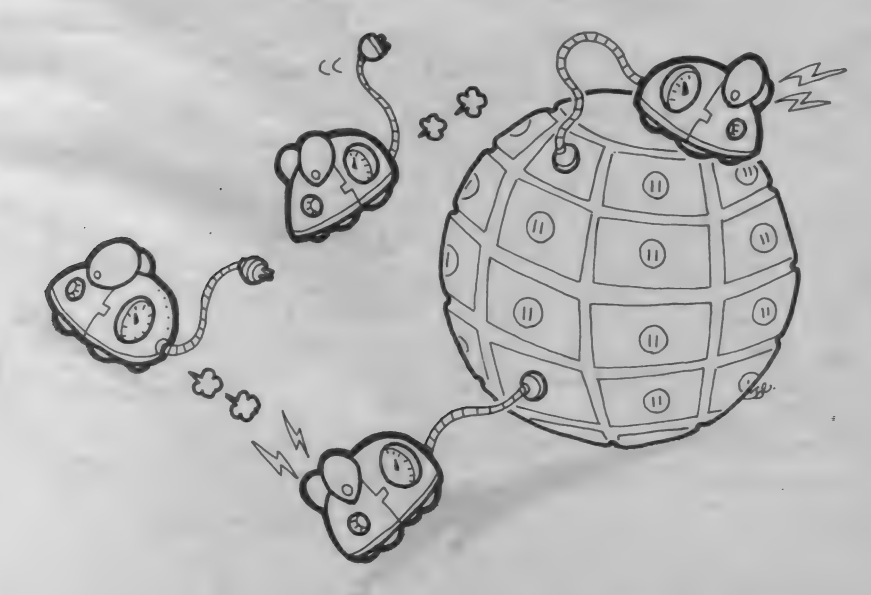

スプライト属性テーブル VD P は同時に32枚までのスプライトを表示

できますが、この表示位置や色などの指定を行 うのがこのデータテーブルです。そういえば、 先月号で拡大モード (16×16ドット) でスプラ イトは8枚しか表示できないと書いてしまいま した。気づかれたと思いますが、これは誤りで、 ちゃんと32枚まで表示できます。

スプライト1枚につき 4 bytes のデータを使 いますので、 合計 128bytes (4 X32=128) の 大きさがあります。この 4 bytes のデータの意<br>味は図 4 のとおりです。 スプライトには表示の優 先順位がありますが、このテーブルの順序と同<br>じになります。つまり、アドレスの低い方から 高い方に向かって、優先順位が低くなります。

始めの 2 bytes は、スプライトの表示位置を 指定するためのもので、スプライトの左上のド ット位置をここに書き込みます。1 byte目が垂<br>直位置、2 byte目が水平位置です。ただし、画 面が 256  $\times$  192 ドット構成なので、垂直位置に 192 以上の値、水平位置に 255 (FFH)の値を 指定するとスプライトは画面の外に出てしまい ます。垂直位置では 208 (DOH)以上の値を入 れると、それ以降の優先順位の低いスプライト<br>も同時に表示されなくなります。

スプライト名称というのは、先程と同じで登

録したパターンの番号のことです。0から255 までの値が入ります。また、16×16ドット (32 ×32 ドット)の拡大 モードでは、4つのブロッ クのうちのいずれかの番号を与えます。例えば スプライト 0 の場合、 0、 1、 2、 3 のいずれ を指定しても同じです。

4 bytes 目は、8 bitsのうち5 bits しか使い ません。下位4 bitsは、表示するスプライトの 色を決めるものです。スプライトジェネレータ テーブルでは0と1でパターンを作りますが、 そのうち1で示した部分の色です。当然 0 の部 分は透明 (色コード0) になります。色のコー ドはMS X の COLOR 文などと同じです。 4 bits ですから、1色だけの指定です。1つのス プライトに2色以上の色を付けたい場合は、2 枚以上のスプライトを同じ位置に重ねて使うこ とで可能になります。

上位 1 bit は、スプライトを左に32ドット分 シフトさせる ための ものです。 これがない と、 画面の左にスプライトを隠すことができません ね。スプライトが左端にきたら、位置を右に32 ドットずらすと同時にこのビットを1にし、水 平位置を0に近づければいいわけです。

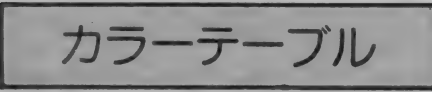

これは、テキストモードでは表示された文字 の色を指定するためのものです。でも、どうし て 32bytes も あるので しょう。 だって、 BAS

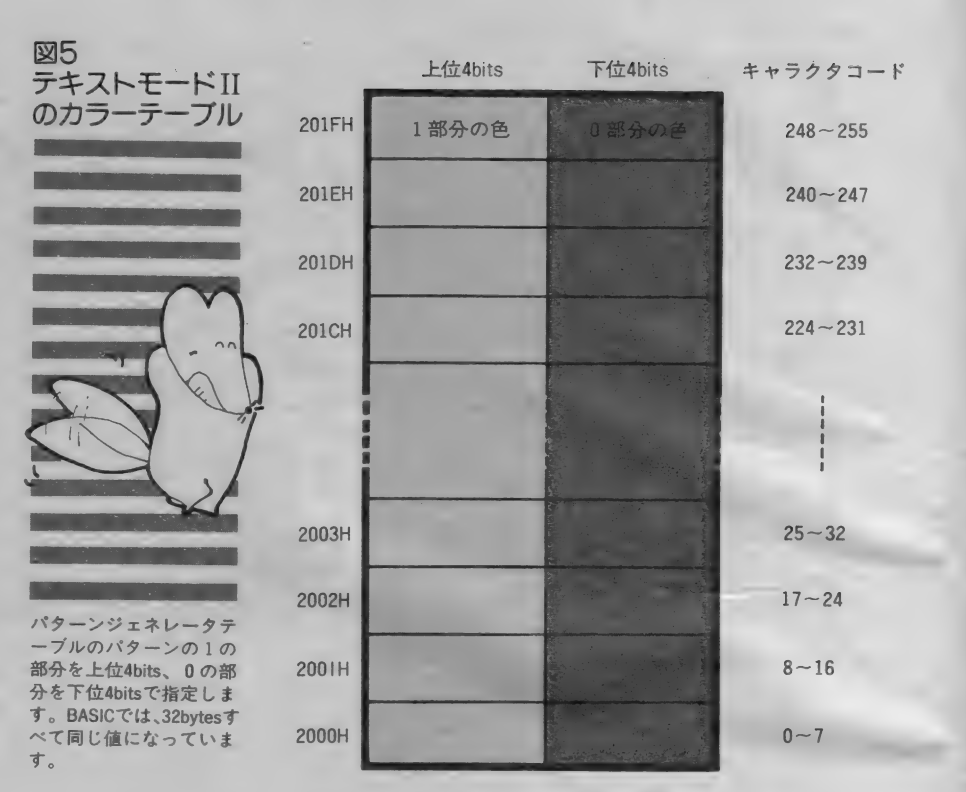

ICのCOLOR文を使うと、同時にすべての 文字の色が変わってしまうではないですか。

実は、このモードでは文字ごとに色を変える ことができるのです。ただし、残念ながら色の 指定は8文字ずつです。カラーテーブルの内容 は図5のようになっています。 つまり、パター

ン名称テーブルに置かれた順序で8文字ずつ、 別々の色を表示できるわけです。各byteは、上 位 4 bits で文字の色、下位 4 bits で文字以外の バックの色を指定できます。これらを透明にす ると周辺色、すなわちCOLOR文の3つ目の パラメータで指定した色になります。サンプル

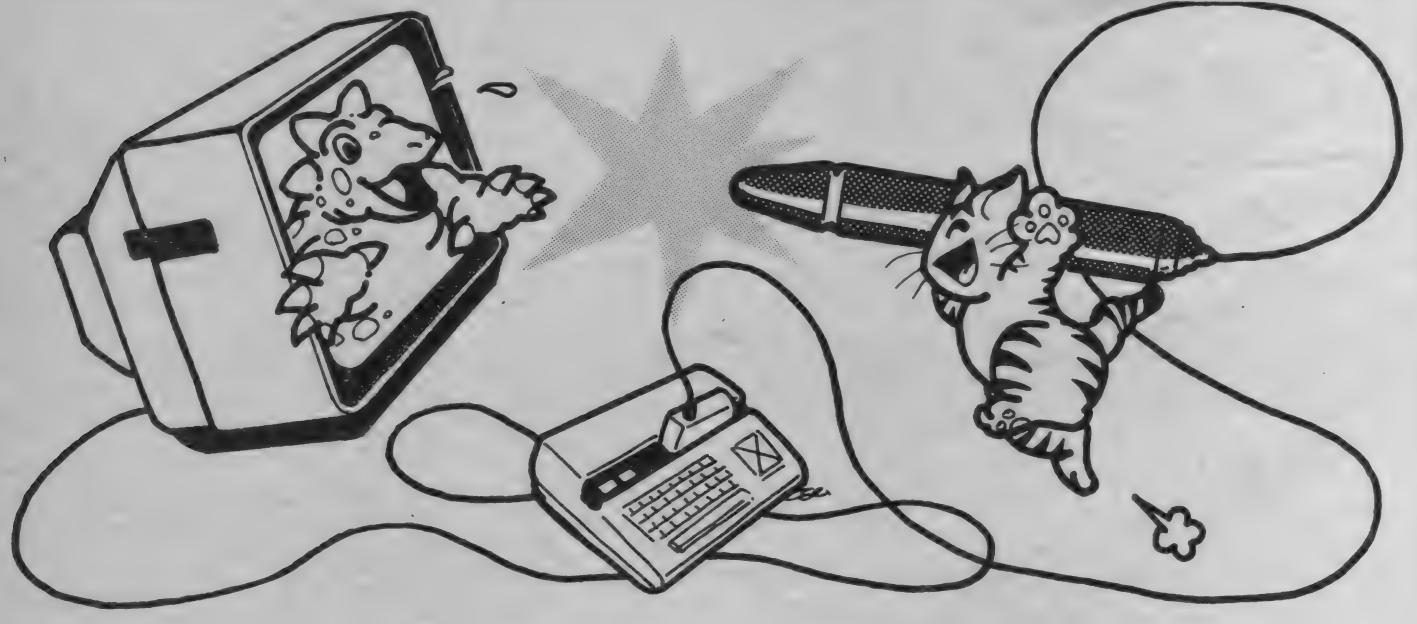

としてリスト2を挙げておきますが、このよう に32文字ずつに色を指定すると、英大文字、英 小文字、ひらがな、カタカナなどに別の色を指 定 する ことができます。 プログラム 作成 中に、 ひらがなだけ色を変えてリストを出したい、な どと いうと きに 使える かもしれ ません。

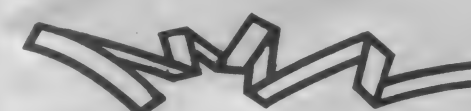

いよいよグラフィックモードです。このモー テキストモードと同様に表示ができます。また、<br>ドでは、画面を256×192ドットに分割したグ 表示位置をドット単位で指定できたり色を変え グラフィツク表示の方法 ドでは、画面を 256 × 192 ドットに分割したグ ラフィック 表示が できる ようになります。 具体 的には、BASICのLINE文やPSET文 か使えるわけです。その代わり、PRINT文 やLOCATE文が使えなくなります。といっ ても、このモードでも任意の位置で文字を表示 できますから心配はいりませんね。OPEN文 (文字 出力の 宣言)、 P R E S E T 文 (表示 位置 、<sub>〈〈〉</sub>,<br>の指定〉、PRINT#文 (文字の表示) などで、

図6 グラフィックモードの VRAM配置

テキスト モードと 同様に 表示が できます。 また、 表示位置をドット単位で指定できたり色を変え られる点は、こちらの方が便利ですね。

100 SCREEN 1:COLOR ,,14

170 PRINT CHR\$(I)::NEXT

119 FOR I=&H2000 TO &H201F STEP 4

148 DATA BE,7E,F9,F9,5E,91,91,5E

**ラフィックモード** 

115 READ C\$:C=VAL('&h'+C\$)<br>120 FOR J=0 TO 3:VPOKE I+J,C<br>130 NEXT:NEXT

リスト 2

さて、 グラフィック モードでの V R AM 配置 は図 6 のようになっています。16K bytes のほ とんどが使われていますね。わずかに1 Kbytes ほど残っているだけです。

V R A Mのテーブルのうち、スプライトジェ ネレータテーブルとスプライト属性テーブルは テキストモードIIと同じです。その他も同様の 機能ですが、使われ方は違っています。少し難 しいのですが、図7を見ながら読んでください。

テキストモードでは、256 種類のキャラクタ パターン シェネレータテーブルに置 き、パターン名称テーブル上の任意の位置にそ のコードを書き込むことで表示していました。 しかしこのモードでは、パターン名称テーブル には連続した数字 ( 0 〜255) が 3 回くり返して<br>置かれています。この内容は、書き換えられる ことはありません。そして、パターンジェネレ<br>ータテーブルに置いていたキャラクタパターン

3FFFH グラフィックモードのパターンジェネレータテーブル 図7 スプライトジェネレータ  $\overline{z} - \overline{z}$  12048Bytes このモードでは、 横ドット 3800H パターンジェネ  $2AB$  $255$  $240$ レータテーブル のアドレスはこの F8H  $\langle \overline{\hspace{0.1cm} \langle \hspace{0.1cm} \rangle} \hspace{0.1cm} \rangle$  $\Omega$  $FOH$  $\frac{0H}{1H}$  8H 縦 ように画面の位  $\ddot{r}$ **F9H**  $\mathbf{1}$ 1H 9H F1H 3000H 置と対応します カラーテーブル 各lbyteは、左側  $\overline{c}$ F2H FAH<br>F3H FBH  $\mathbb{R}^2$  $\frac{2H}{3H}$  AH  $\frac{F2H}{F3H}$  FAH 6144Bytes が上位bit、右側 3H BH F3H FBH<br>4H CH F4H FCH<br>5H DH F5H FDH  $\overline{3}$ が下位bitです。 《中》 F4H FCH  $\overline{a}$ 5H DH F5H FDH  $\overline{5}$  $6\overline{6}$ 6H EH FEH FEH FEH<br>TH FH FH FTH FFH  $F$ <sub>5H</sub> F<sub>5H</sub> KE> 2000H  $\overline{7}$ /1B80H (未使用 · 1152Bytes) 100H 108H 1F0H 1F0H 1F8H  $\overline{R}$  $\overline{q}$ 101H 109H 1F1H 1F9H<br>103H 10AH 1 1F2H 1FAH パターン名称テーブル<br>768Bytes||||||||||  $1$ BOOH  $1FAH$  $10$ 1800H スプライト属性 テーブル・ <F> 128Bytes 1000H パターンジェネレータテー 184 6144Byes 1700H 1708H 17F0H 17F8H<br>1701H 1709H 17F1H 17F9H<br>1702H 170AH 17F2H 17FAH ブルミ <中> 185 17F1H<br>17F2H 186 1703H 170BH 17F3H 17FBH 187  $\overline{\langle \pm \rangle}$ 1704H | 170CH | 17F4H | 17FCH 188 0000H 1705H 170DH 17F5H 17FDH 189 190 1706H 170EH 17F6H 17FEH<br>1707H 170FH 17F7H 17FFH 191

データの方を書き換えることで表示します。ま<br>ったく逆の方法で表示しているわけですね。

テキスト モード II では 8bytes(64bits) で 1 文字のフォントを作っていましたが、これと同 じようにデータをここに書き込むことで、グラ  $7$ ィックや文字を構成します。1画面は 256  $\times$ 192 ドットで構成されるので、パターンジェネ レータテーブルは6144 (256×192/8) bytes<br>必要になります (図 6 を見てください)。 これは 3 つの領域にわかれ (それぞれ2048bytes で、 こ れは 名称 テーブルの 256 種類に 8 bytes を 掛け た数ですね。名称テーブルの1 bytes で、ジェ ネレータテーブルの 8 bytes つまり 1 文字分が<br>指定できるのでした)、それぞれ画面の上 3 分の 1、中央3分の1、下3分の1になっています。 また、これに対応するパターン名称テーブルも 3 つにわかれているわけです。これは、テキス 卜 モードの V RAM 領域 3 つが、 1 つの 画面で 使われていると考えることができます。ちょっ とややこしいのですが、わかりますね。わから ないときは、図をよく見ながら読み返してくだ さい。

色の指定

色を指定するためのカラーテーブルは、図6 のように6144bytes あります。 これは、パター 図8 マルチカラーモードのVRAM配置

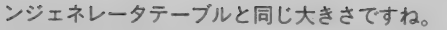

ズ

カラーテーブルは、パターンジェネレータテ 一 ブルの データに 対応して 指定し ます。 具体的 には、カラーテーブルの上位 4 bits でパターン ジェネレータテーブルにあるパターンデータの 1の部分、下位4 bitsで0の部分の色を指定し ます。 パターンジェネレータテーブルの 1 byte が、カラーテーブルの 1 byteに対応しています。 したがって、横8ドットの色指定を1 byte で行 つてい る ことになります。 MSX では 1 ドット

ごとの色指定ができませんが、VD P がこのよ うになっているからです。また、画面と両方の テーブルの対応は同じです。パターンジェネレ<br>ータテーブルの先頭から70番目のグラフィック データは、カラーテーブルの先頭から70番目の<br>データで指定されるわけです。

グラフィックモードでもスプライトが使えま すが、 これ は テキスト モード II とまった く 同じ です。また、次に説明するマルチカラーモード<br>でも変わりません。

一 ブルと ス プライ 卜 属性 テーブル は、 今までと 同じです。しかし、<sup>、</sup>マルチカラー<sup>が</sup>なのにカ<br>ラーテーブルが使われていません。パターンジ エネレータテーブルとパターン名称テーブルで、

この2つのテーブルについては図9と図10を

見てください。MSXでは、パターン名称テー<br>ブルには、図のような数値が書き込まれていま す。0~3、4~7 ……という列 (1つの列に は縦に2つのブロックが表示されます) ごとに、 同じ数値が横方向に書き込まれていますね。そ して、 同じ 内容の 縦の 4 bytes について、 パタ ーンジェネレータテーブルの8 bytes が対応し

表示を行っているわけです。

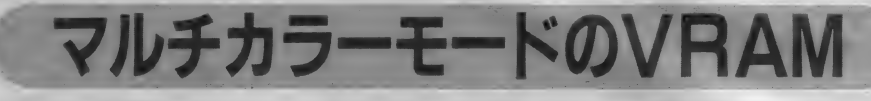

MS Xの画面表示モードのうち、あまり使わ れることがないモードですが、用途によっては 面白い使い方ができるモードでもあります。グ ラフィックモードと同じように PR INT#文 で文字を出力してみてください。大きな文字が 表示されましたね。マルチカラーモードでは、 画面上を横64×縦48のブロックを使って表示し ます。これはテキストモードⅡでキャラクタを 表示する場合の縦横の文字数の2倍の値です。 また1つのブロックは4×4 ドットの大きさで すが、名前どおり 1 つのブロックごとに 1 色の<br>世宝ができます 指定ができます。

このモードでのVRAMは図8のようになっ ています。 このうちスプライトジェネレータテ

<sub>9。このうらスフライトシェネレータテ<br>図9 マルチカラーモードのパターン名称テーブル</sub>

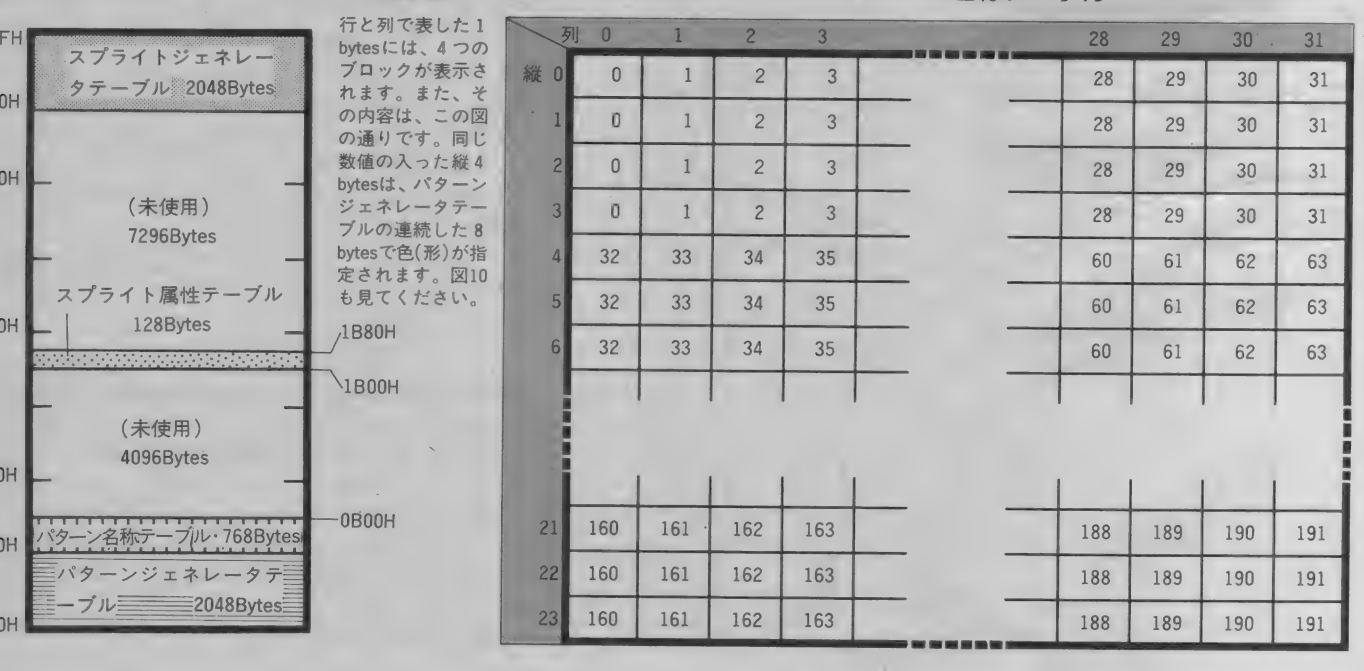

170

3FF

380

300

200

100

080

000

ています。この対応の仕方は、図のように他の ものと違って複雑になっています。

パターンジェネレータテーブルは、2 bytes で4つのブロックの色指定をしています。この テーブル は、 先頭から 8 bytes ずつ 0 〜 255 ま でのパターン番号がついています。 このパター ン番号を、先のパターン名称テーブルに入れる ことで、そこのブロックの色が指定できるわけ です。また、パターン名称テーブルに書き込ま れる パターン 番号 は 0〜 191 ですから、 192 〜 255 ま での 512bvtesは使われないことになりま すね。

パターン名称テーブルの番号の配置などはM S X - B A S I C で行っているもので、自分で 書き換えてもいいわけです。例えば、あらかじ め 255 種類のパターンを作っておき、必要に応 じてパターン名称テーブルの指定したい位置に その番号を書き込む、ということもできるわけ です。が、こんなことを考えていると、だんだ てす。 か、こんはこと とらん くい しと、 だんに - ようにハッーン<br>ん頭が混乱してきます。 ちょっとしたパズルで <sup>ジ</sup>ェネレータテ す。病膏肓に入るといった雰囲気(?)になり ますし、このモードはあまり使われないという ことで、この辺りでやめておきましょう。

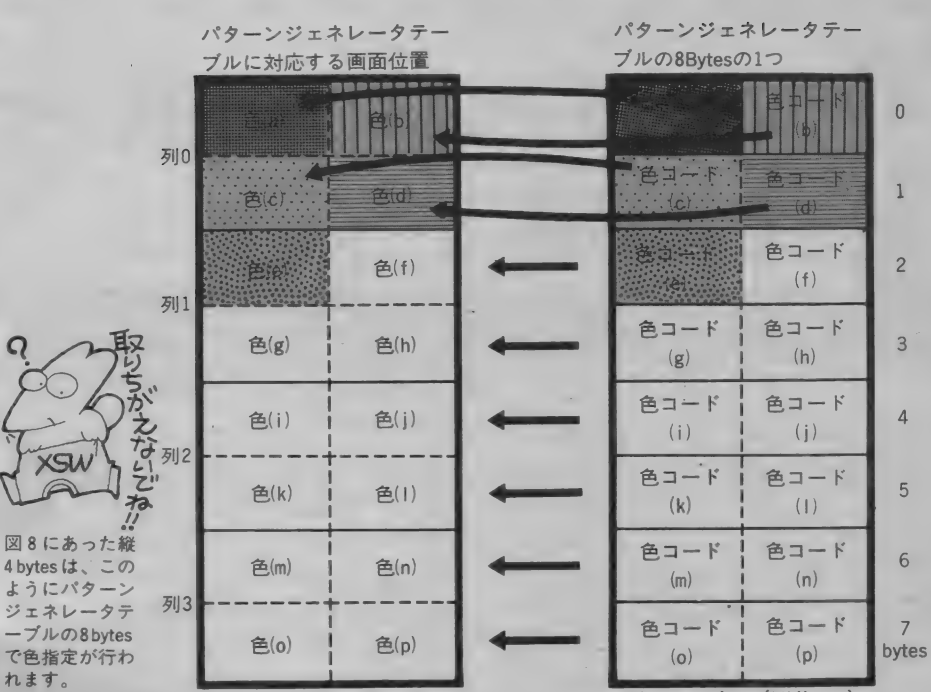

(下位4bit)  $\left( \frac{1}{2} \frac{1}{2} \frac{1}{2} + \frac{1}{2} \frac{1}{2} \frac{1}{2$   $\mathbf{1}$ 

 $\overline{2}$ 

 $\overline{3}$ 

 $\Delta$ 

 $\overline{5}$ 

 $\overline{b}$ 

 $\overline{7}$ 

 $\sqrt{a}$ VDPはひとまず終わり

2カ月に渡って、VDPのしくみとMSXで どのよ う に 使われて いるか を 解説して きま した。 BASICの命令には、VDPを直接操作した り、VRAMをアクセスするための命令や関数 がちゃんと 用意され ています から (VDP 関数、

V PEEK 関数、 V POKE 命令、 BASE 関 数)、 実際に 確かめて みて ください。

なお、 V D P の ハードウェア など もっと 詳し く知りたい方は、共立出版㈱の『ビデオディス プレイ プロセッサ • システムデザイン ハンド ブ

ック (日本テキサス・インスツルメンツ社編、 1,800円)』が市販されています。アスキーポケ<br>ットバンク『グラフィックス秘伝 (480円)』は、 宣伝になってしまいますが、お勧めできる本で<br>す。

DHONECALL お正月の年賀状書きなんてこれほど面倒なこ

UNICA

とってないけど、昔の友だちに連絡をとる唯一 の機会だったりするわけで、年末の1日は必ず 徹夜してしまう。

年賀状というのは、だいたい書くことが決ま っているから他の書簡より楽だし、どんな相手 に出しても変に思われないという意味で特殊な 通信手段なわけです。しばらく会ってない友だ ちに消息を訊ねる手紙を突然書くと、やっぱり 相手は一瞬とまどうんじゃないだろうか。その 点、年賀状なら『今年はイイ♡を見つけたい/ 古木戸サンはハズレ。うふ。」なんて書いてきて も、うーむ、やっぱりな、ですむ。ところが日 常突然こんなのが来たら、何かのあてつけか、 もしかするとアプリダシになってるんじゃない かとハガキを焦がすハメになる。

世田谷のケーブル火災

昨年の11月16日、世田谷区の三軒茶屋電話局 のケーブル引き込みロで火災が起きて、区内の<br>多くの電話が不通になるという事故があった。 少し古い話だけど、覚えているでしょう。予想 よりも早く約10日で復旧してみんなをホッとさ せたけど、電話の大切さが身にしみた人も多か った事故でした。僕のような貧乏学生にとって は毎月の通話料は痛手だけど、ビジネス用途な ら、 電話 ほ ど 便利な もの はな いん じ やない かな。 それだけに、空気みたいに当たり前になってる 電話が突然なくなると戸惑ってしまうわけだ。

ところで、今回の事故では銀行の計算センタ 一の回線も燃えて、全国のオンラインが動かな くなってしまって大変だった。そこで注目され 古木戸 晋

たのがデータ通信の安全性だけど、これはいく らやっても不足はないのだから〝担当者<sup>〟</sup>も大<br>変だ。これからコンピュータを使ったデータ通 信がますます発達するだろうけど、万一回線が 切断されたら、ということも頭に置いてシステ ムを作って置かないと、事故が起こるとパニッ<br>クになってしまうだろう。それを使う側も、違 信回線が使えなくなったときでも機能できる機 関かどうか、なんてことをチェックしてから利 用しなくてはならない時代がくるかも知れない。

電話の不通で損害を被った人は大変だったけ ど、高度情報化社会が孕む危険性を露呈したと ど、高度情報化社会が孕む危険性を露呈したと インターノエイス<br>いう点で、歴史に残る事故だった。 そて、本題に入ります。今回はシリアル通信

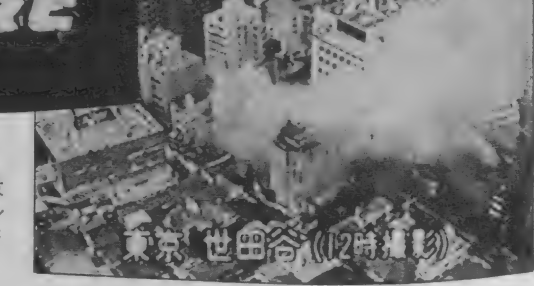

の方式として普及している R S - 232 C を取り<br>上げました。シリアル通信というのは、基本的 には1対のケーブルでデータを送受すること。 コンピュータは、8 bit や16bit といった単位 て処理を進めるわけだけど、これで遠くの場所

**RS-232C** 

昨年11月16日の電話ケーブル火災は、東京<br>都世田谷区周辺の約9万回線分のケーブル が焼損した事故でした(同日NHK・NC<br>9の画面より撮影)。

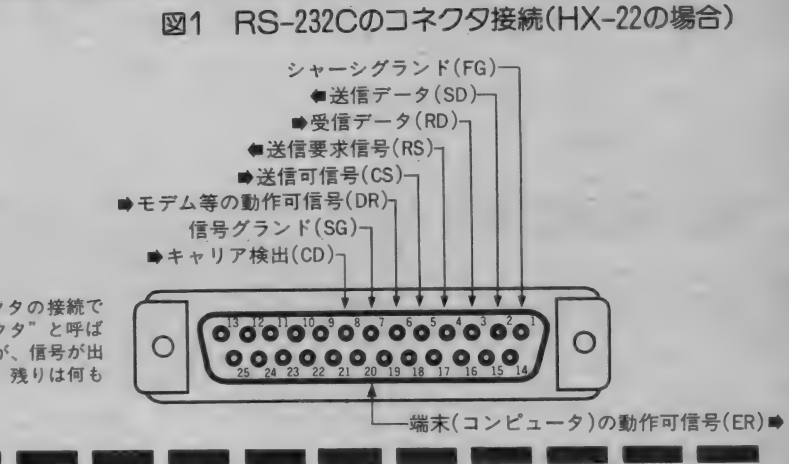

MSXに内蔵されるコネクタの接続で<br>す。"Dサブ25ピンコネクタ"と呼ば れるものが使われますが、信号が出<br>ているのは 9 本だけで、残りは何も<br>つながっていません。

と通信しようと思うとケーブルを張るだけで大 変。そこで、2本の線 (電気を通すためには送 る線と帰る線の2本が必要 でデータを送る方 式が考えられたのです。

図1は、 東芝のH X -22に付いているR S -232 C コネクタの接続です。なんだ、たくさん 線があるじゃないか。実は、R S-232 C は 〝電<br>話回線に接続するための機器(モデムなど)を 接続するための規格"なのですね。詳しいこと は後回しにして、簡単に説明しましょう。いろ んな名前の線があるけど、機能がわかればそん なに難しくはありません。だけど、直接コンピ ユータ同士を接続する場合と、音響カプラやモ デムをつないで電話回線で通信する場合とでは 少し用涂が違ってくるので、ここでは音響カプ ラ な ど をつな ぐ こ と を 前提に します。

まず1番(グランド)。これはケーブルのシー ルドなどに使われるもので、ノイズを防ぐため に使います。7番と電気的な接続は同じです。 2番 (SD) は、シリアルデータを送り出すた めのものです。3番 (RD) は同じく受けるも

の。 要するに、本当はこの3本の線があれば通 信できるわけです。他の信号は、通信を制御す るた めに 使います。 4 番 (RS) は、 今から デ 一夕を送るよ、とコンピュータから出す信号。 5番 (CS) は、送ってもいいよ、というカプ ラ からの 信号です。 この 信号が 来て いないと、 こちらから送信してはダメ。6番 (DR) は、 音響カプラやモデムが動作していることを知る ための信号です。これが来ていないのに通信し ようとすると、コンピュータの片思いになりま す。7番は信号線用のグランド。8番 (CD) は、相手の音響カプラやモデムがこちらの規格 に合っているかどうかを知るための信号です。 最後の20番(ER)は6番の逆で、コンピュー<br>タが動いているよ、ということを音響カプラや

**START START** 

モデムに知らせる信号です。

ところでRS-232Cの信号は、プラスとマイ ナスの電圧で状態を知らせます。普通よく使わ<br>れるのは+12Vのときが0N、ー12Vのときが 0 F F となっているものです。また、2番と3 番のデータはマイナスの時に1、プラスのとき 0になります。なぜこんなことをやってるのか といえば、信頼性を高めるためなのです。高い 電圧が逆転すれば識別しやすいし、ノイズが混 入しても間違えにくいというわけ。

早足の説明になったけど、わかったかな。 次回はコンピュータ同士を直接接続する場合

の接続を取り上げて、できれば実験をしてみた いと思っています。文章の説明ばかりじゃつま<br>らないもんね。

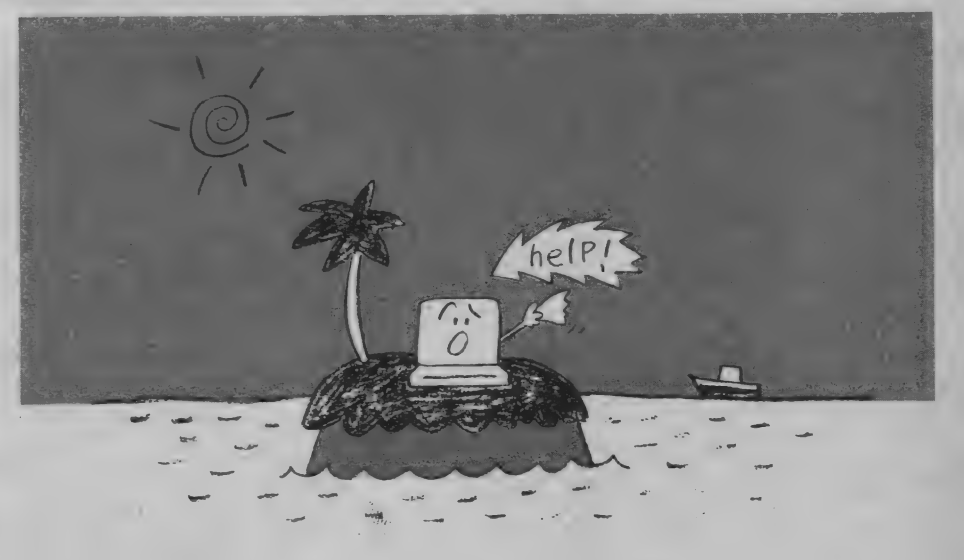

# 《細

F E A R O

### 論 m a

コンピュータ内部で行われている什. 事を大別すると、記憶と演算に分かれ ます。

1か0かで数を扱うことは、数学の 1分野でありイギリスの数学者、ブー ルによって考えだされました。このブ ール演算で、コンピュータの論理は組 み立てられています。1と0の他に、 F (Falsehood) と T (Truth) で表 す こと もあります。

コンピュータは、電流を流すか流さ ないか、 つまり1か0のパルスによっ て仕事をするのです。この電流をon、 offするスイッチの代わりをするのに、 初期のコンピュータでは真空管を使っ ていました。 おかげでコンピュータは、 とてつもなく大きな物になってしまっ たわけです。それが技術の進歩により、 トランジスタやIC化され、現在では LS I を使うことにより、 机のトにコ ンピュータが乗ってしまうようになっ<br>たわけです。

2 進法で行われている演算は、 論理 回路というスイッチの組合わせるよう な物でできた、演算回路を利用してい ます。この論理回路というのは、それ ぞれ組合わせの違う信号が入力された ときに、回路の種類の違いで、それぞ れ異なった信号を出力する回路のこと で、いくつかの基本回路に分かれてい ます。この回路をうまく組合わせるこ とにより、すべての演算処理を行うこ とができるというわけなのです。

コンピュータの内部処理に 2 進数を<br>使用しているのも、このことが大きく 関係しているのです。この基本になる 回路は、大きく3つの種類に分類する ことができます。

I F 文 (条件判断 文) で、論理式(演 算) を使って、複数の条件を判断する ことができるのです。少し例をあげて

### AND回路(論理積)

A と B の入力信号があったときに、 両方と も 1( ある、 または YES) の壩 合にだけ出力信号が1になる回路です。

 $\Delta$ -

 $B -$ 

その他の場合には、 0 を出力します。 ちょうどAとBの積 (かけ算の答) と 同じなので論理積ともいいます。 この、AとBの関係をいいかえると、 たとえば、 車はガソリン (A) でまり

 $\overline{R}$ 

ますが、ドライバー(B) がいなくては<br>なりません。つまり、どちらかが欠け てもだめで、ガソリンとドライバー、<br>つまりAとBの両方がそろって始めて<br>走るということなのです。

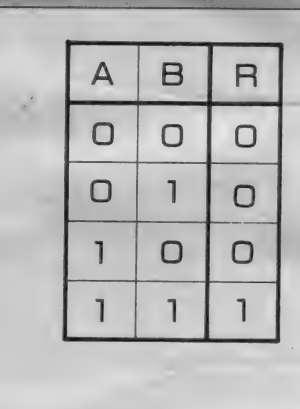

オペランド (入力) は 3個以上でもよい。

~ :

OR回路 (論理和) になります。 サイクリングセンターや ORとは英語で「…または…」とい ぐ自転車がありますね。もちろん、2 う意味です。つまり、AまたはBのど 人でペダルを回すわけですか、どちら ちらかが1の場合にだけ出力信号が1 かが楽をして、こがなくても自転車は

 $=$   $\frac{1}{2}$ 

論理積(AND演算)

進みます。 2人ともこぐのを止めてし まうと、自転車は止まってしまいます。 これが OR 回路です。

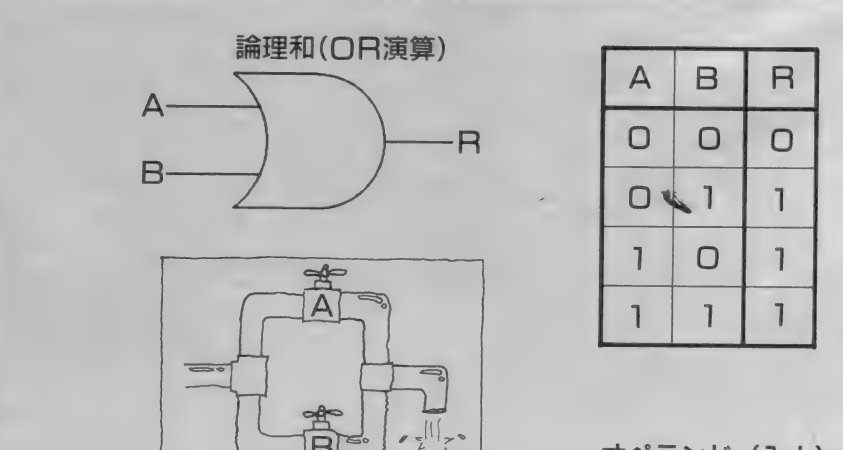

オペランド (入力) は、 3個以上でもよい。

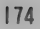

## 論理式って何だろう!

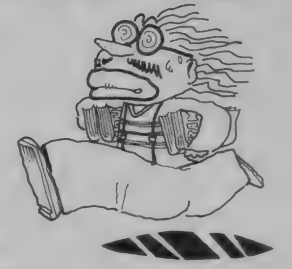

## NOT回路(否定)

IF

NOT回路は、あまのじゃくな性格 で、入力信号と出力信号がまったく逆 になってしまう回路です。 まるで1本 の棒の両方を持ち、Aが押せばBが引 き、 B が 押 せば A が 引く ような回路な のです。

この他にもXORといい、AとBが 一致しないかぎり、1を出力するもの や、 NOTとの組合わせのNAND (NOT+AND、つまりANDでな い)、NOR (NOT+OR、つまりO R でない) などもあります。 

図は、これらの論理回路を組み合わ せた、 たし 算の 回路の 一例です。 もち ろん、これ以外にも回路は考えられる ので、 いろいろ作ってみよう。

君のパソコンも、基本的にはこのよ うな回路の複雑な組合わせからできて いて、君の命令に従って、いろいろな 演算や判断をしてくれるのです。

これらの基本回路を、うまく組み合 わせた回路によって、すべての演算に 対応することができるわけです。

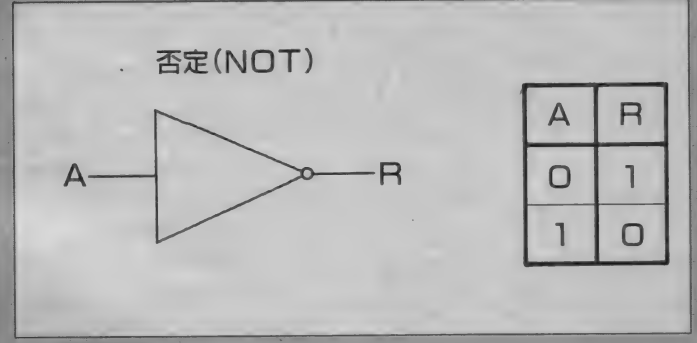

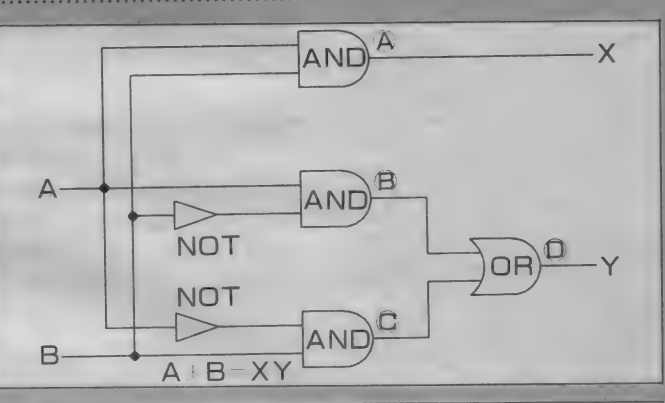

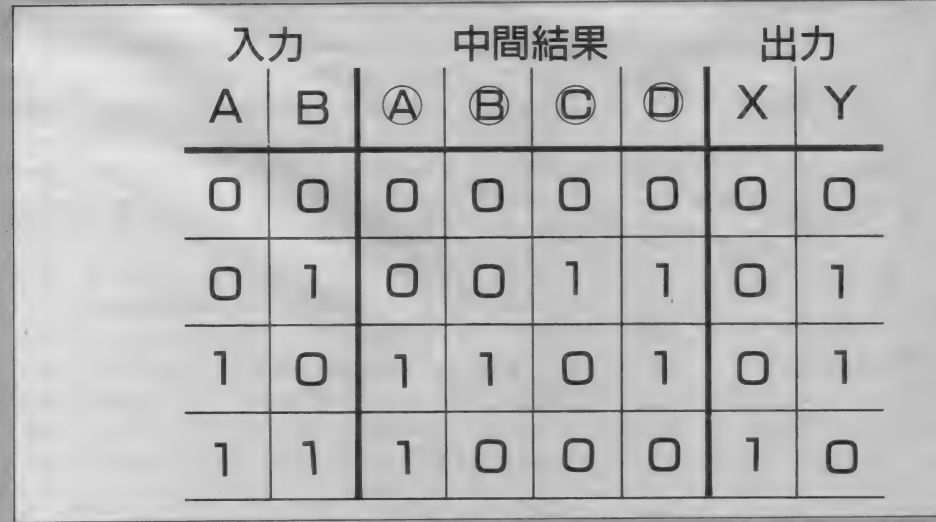

IF X<0 OR 9<X TH みましょう。

EN 10 0 0

 $\mathbb{D}$ 

とです。 これは、 X がマイナスか 9 より大き ければ、 1000行へ行きなさいというこ

 $IF$   $0 < X$   $AND$   $.9 < X$   $T$ HEN 1000

これは、 X がプラスであり、 9 より 小さければ1000行へ行きなさいという<br>ことです。

IF NOT  $(X = 0)$  THEN

これは、 X が 0 でなければ、 1000行 へ行きなさいということです。

このように、プログラムを作るうえ<br>でも重要なのが論理式(演算)であり、 ハードウェアの構造を知るのもこの論 理回路を知ることによってある程度理 解することができるようになります。<br>- 論理式(演算)は、整数について、

ビットごとに演算をします。つまり、 2 進数で計算するのです。ここでも、<br>例を出してみましょう。

15 AND 8

15を 2 進数にすると00000000 00001111AND) 8を2進数にすると 0000000000001000

結果は8になります。自分のMSX て試してみてください。この他にNO T、ORなども同じように試してみて ください。ハードウェアを知ることに よってコンピュータのことも良く理解 できるようになるでしょう。 16進法を 覚えるよりも、この2進法を先に覚え てください。 マシン語は16進ですが、 コンピュータの側では、2進で演算し ています。マシン語を理解するのも、 2進法からやるのがいいでしょう。 例: 2進-16進-10進 000000000000001110  $-$  2 進 0 C 12 一 10 進

## MSXソフト販売店リスト

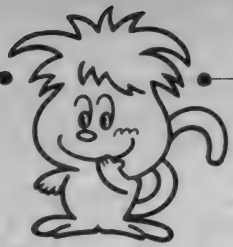

ここに掲載されているお店で MS X ソフトを取扱っています。

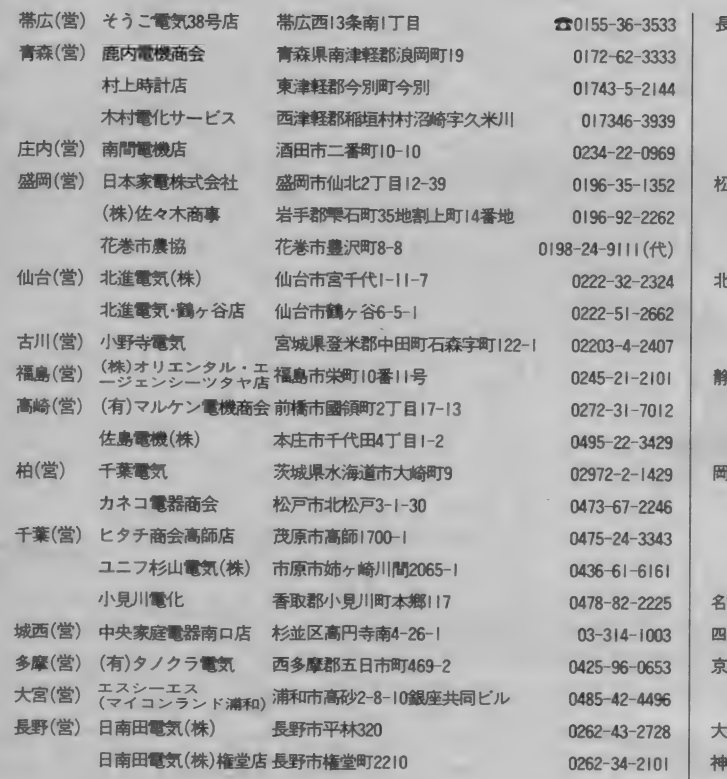

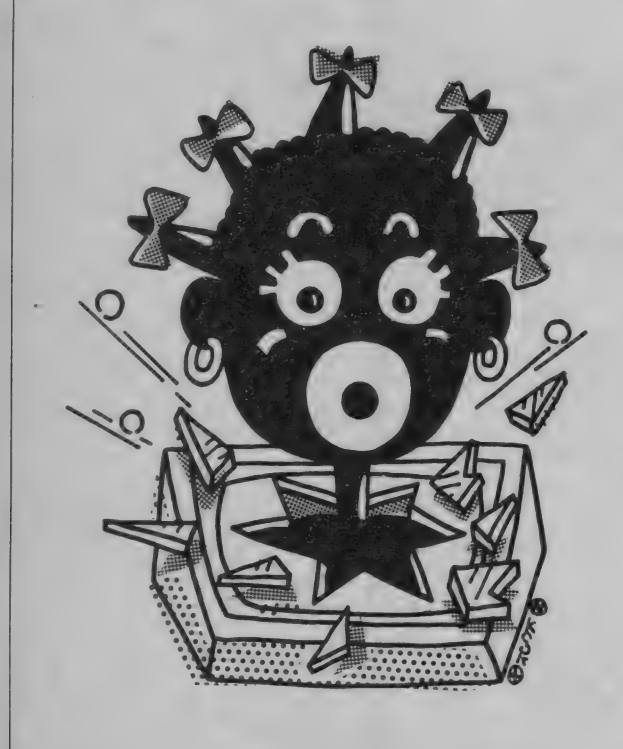

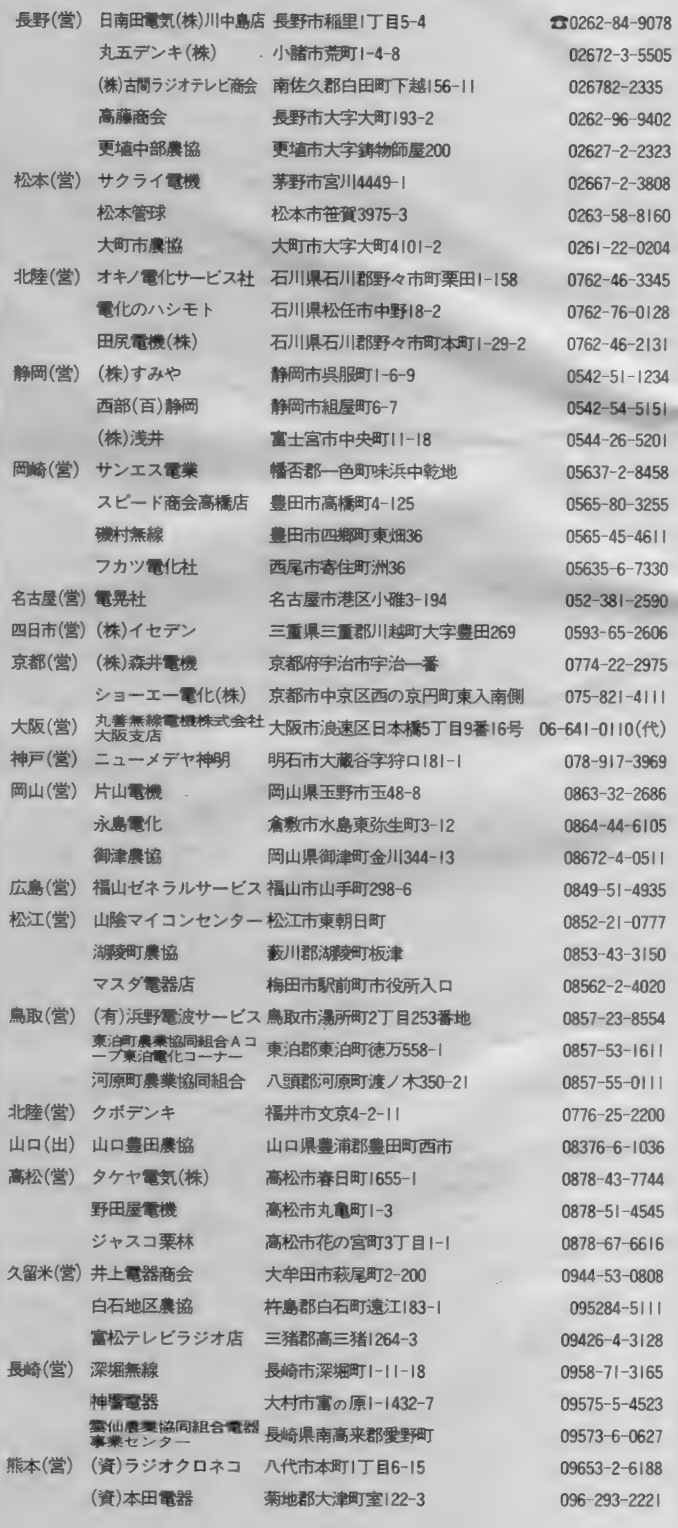

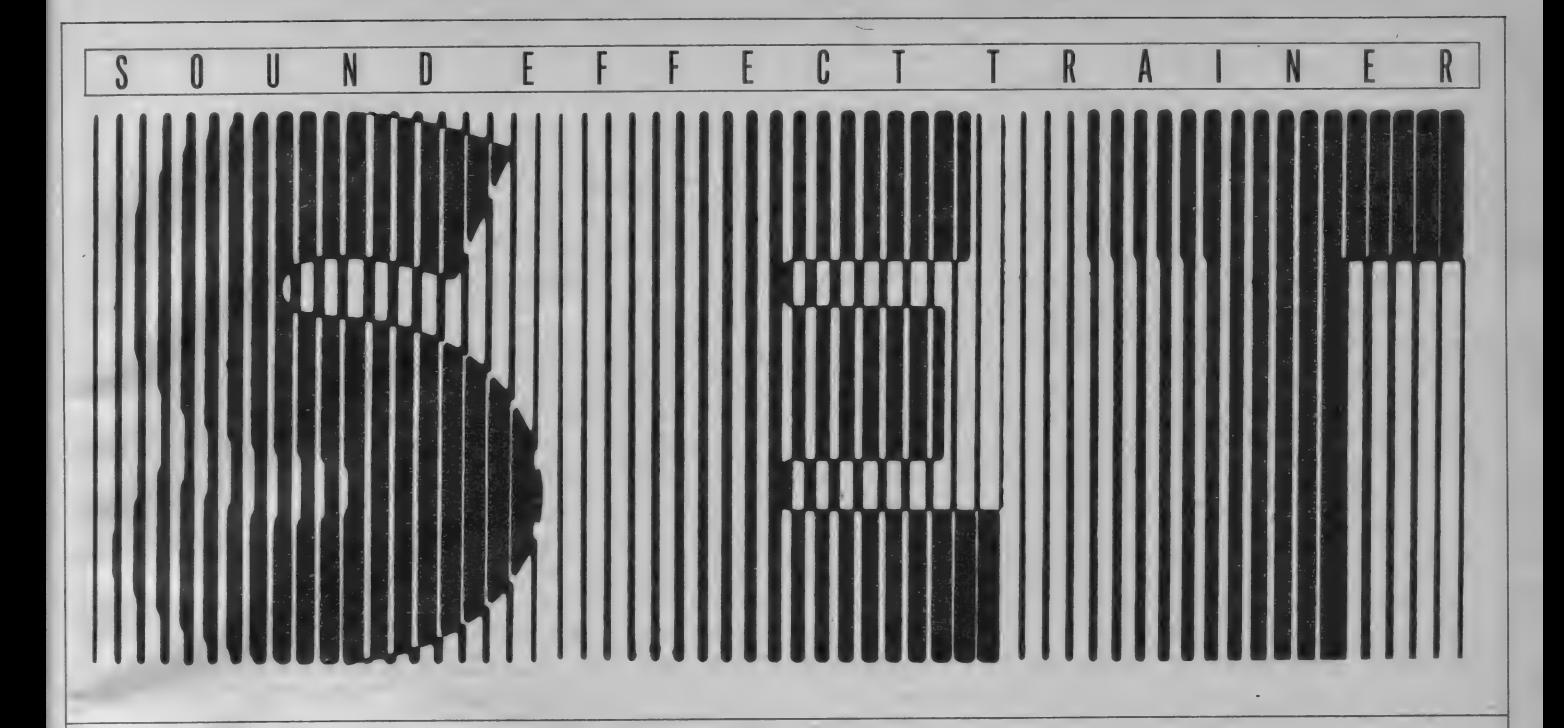

■SETとは……<br>- みなさんは、自分で作ったゲームな どに音をつけたいと思ったことはあり ませんか? ご存じのようにMSXには PSG (AY-3-8910) がついていて、3<br>重和音と1つのノイズを出すことがで きます。これによっていろいろな音が 出せますが、画面を動かしながら、計 筆をしながら音を出そうとすると、内 蔵されているエンベローブを使うしか ありません。それだけでもいい音が出 せることは出せるのですが、借しむら<br>くは内蔵のエンベローブ・パターンが |<br>|10個しかなく、融通がきかない部分も<br>|あり、リアルタイムで周波数をコント ロールすることができないので、あの 有名なインペーダー・ゲームのUF0 の音などをつくることができません。 この Sound-Effect- Trainer (以下 S E T と略す) は、このような音を簡単に つくれるようにと考えたものです。

#### ■SETの特徴

SETはリアルタイムで3つの音と ノイズの周波数及び音量をコントロー<br>ルすることができます。今までのPL AY女·SOUND文ではスピード的 に問題があったものが、音のデータを<br>マシン語に展開することで可能となり ました (この文ではコンパイル前のデ<br>一タを「サウンドデータ」、コンパイル 後のデータを「PSGデータ」として

#### います)。

もう1つ、SETの特徴としては、 サゥン ド データ を プログラム 中に D A TA 文のかたちにして蓄えるというこ とがあげられます。 これは、 このテの プログラムをカセットペースで使用す る場合、 ①本体をロード、 ②データを ロード、 ③エディット、 4)データをセ ーブ、という手順が必要となり、デー<br>タのロード・セーブに時間をとられ、ま た -- 度 R U N させるとデータがすべて<br>クリアされてしまうという欠点があり ました。 そこでこのSETでは、プロ グラムとサウンドデータのロード・セ<br>*ー*ブが一発でできるようになっていま すので、効率の良い開発ができます。 風入力上の注意

SETはBASICで書かれており、 その大きさは約22Kバイトです。入力 するときには、1と1・0と0とをま ちがえないように注意することはもち<br>ろんですが、特に注意して欲しいこと を以下に書いておきます。まず、SE T では複雑な数式· 文字式の演算をし ている為に、 ( ):カッコ が多用さ れていますが、2種類のカッコの入れ まちがい、数のアンバランス等に気を つけて ください。 次に、 SET- C の S E T- P ( R I82) の 65400 行 は マシン 語 です ので、 入れ まちがえる とまず 暴走 しますから注意して入力してください。

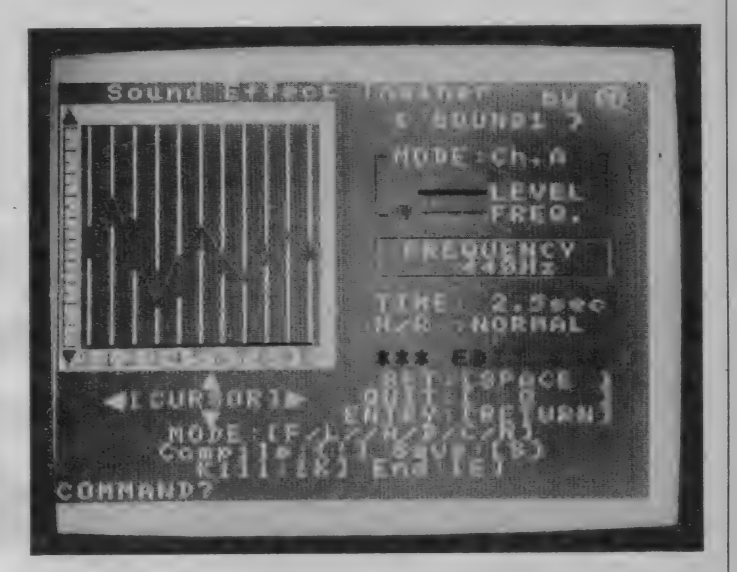

最後に、60000行からのDATA文は、<br>SETがサウンドデータをBASICの DATA文の形式で格納しますので、行 番号、スペースの数、及びアスタリス<br>ク (\*印)の数などに注意してください。 この数を1つでも入れちがえると、プ ログラムが破壊されてしまいます (ち なみにアスタリスクの数は、60000行 からの下1ケタが0のときは13個、1 のときは175個、2のときは153個です)。

■使用方法<br>- それでは、実際に音をつくりながら SETの使用法について解説いたしま

しょう。まず、SET本体を入力(ロ<br>ード)し、RUNさせてください。少 しの間、「Wait a moment」が出たあと、 「File name?」と聞いてきます。ここで、<br>エディットしたいサウンドのファイルネ ーム (6文字以内) を入力します。大文 字と小文字は区別されますので注意し<br>て下さい。 また、アスタリスクはファイ<br>ルネームとして使用できません。 (実は、 ここでは画面下部に今現在あるファイ ルネームの一覧表が表示されるのです が、今は最初なので、何もファイルがあ りません)。これからUFOの音のような

「S O U N D 1 」を作っていくことにし<br>ましょう。まず、ここではファイルネ ー厶 として 「S0UND1」 と 入力して ください。ファイルネームを入力する と、今までにあるファイル (画面下半 分に表示されるファイルのことです) かどうか調べた後、あればそのファイ<br>ルを、なければ今入れたファイルを持 ってきて、くファイルネーム〉 欄に表示 します。次は「Time?」と聞いてきま す。SETでは左上のタイム・シート 上でエディットを行います。タイム· シート上の「S」から「E」までが作 ったサウンドの一周期となりますが、 それが 「T I M E」 なのです。 即ち、 T I M E を0.5秒とすれば、 0.5秒周期 の音ができることになる訳です。 (なお、 TIMEはメモリの関係上、0.4秒以 上5.7秒以下としてください)。ここでは 例として、「0.5」と入力して下さい。 TIME 入力が終わると、「Normal/Round ?」と聞いてきます。これは、サウン ドを1回だけ鳴らすか、何回も鳴らす かを決めるもので、爆発音などは「N」、 UFO音などは「R」を入力します。 例として「R」を入力してください。な お、 ファイルネーム • T I ME • N/ R では、そのままリターンを押すと、 今画面に表示されているネームや数値 が入力されます。

さて、画面は図1のようになったは ずです。ここで画面の説明をしておき ましょう。画面左上は「タイム・シー ト」と呼ばれ、エディットはここで行 われます。右上からは順に、今エディッ

ト中のサウンドの「ファイルネーム」 •<br>「モード(Ch・A/Ch・B/Ch・ C/Noiseがあります) 」 · 「エディット 中の周波数もしくは音量の値」 ・ 「タイ<br>ム」・ 「ノーマル/ラウンドの区別」 ・ 「現 在実行中のコマンド」が表示されてい ます。画面の下半分はコンピュータと<br>人間との対話エリアで、人間はここを 見ながらサウンドを作っていくわけで す。画面の下半分には今、各種コマンド が表示されています。また、「MODE」 は「Ch·A/FREQUENCY」になっ ていますから、3つある音声チャンネ ルのうち、チャンネルAをエディット していることになります。

#### ■☆ED I T

ここで、 カーソル・キーの「▲:上 向き」を押してみましょう。右中央の 赤わくの中の 「FREQUENCY」 が1つ<br>ずつ上がっていき、それとともに左の タイム・シートの中の黄色いカーソル も少しずつ上がっていくはずです。同 じように、カーソル·キーの「▼:下向 き」を押してください。こんどは1つ ずつ 下がって いくはず です。 適当な と ころまで移動させたら、スペースバー を押してください。カーソルのある位<br>置から赤いラインが引かれて、となり のラインとつながったと思います。こ れで「S」の位置のデータのエディット は終了しました。次にカーソルの「▶<br>:右」キーを押してください。 黄色いカ<br>ーソルが「1 」の位置にうつります。 こうしてカーソルキーとスペースバー<br>を使って次々とエディットしていくわけ

ですが、 周波数は28Hzから20000Hz ま でありますので、1つずつ上下していた のではとても間にあいません。そこで 1回のキー操作で大きく移動できるよ うにしました。キーの押し方はモード<br>によってちがいますので、 表 1 を見な がらマスターして下さい。なお、2つ のキーを同時に押すときは、初めに上 下のキーを押して、続けて左右のキー<br>を押すようにしてください。でないと上 下に動かすはずのものが左右に動いて<br>しまうことがあります。モードを変え たいときは、C h・A なら 「A」 • C h・<br>B なら「 B 」 • C h • C なら 「 C 」 そし てノイズなら 「N」のキーを押してくだ<br>さい。又、FREQUENCY(赤線)と LEVEL (黒線)の切換えは、それぞ れのチャンネルに指定した後で「F」 もしくは「L」のキーを押すことで指 定 できます。 表 2 のとお りに 「S0UND 1」 の データ を 入力して いく わけです が、FREQUENCYのときのカーソルの<br>移動が少し変なことに気づかれるかも しれません。これは、FREQUENCYが<br>対数尺度になっているためです。音が 1オクターブ変わると周波数がちょう ど倍になりますので、タイム・シート上<br>で直線状になるようにエディットすれ ば、聞いたときの音の変化がスムーズ<br>になるのです。うまく T I M E を調節す れば、ちょうど半音ずつ出すことも可<br>能です。

なお、「Ch·C」 と「NOISE」の LEVELは共通となっていますので、 片方を変化させればもう一方も変化し

ます。

■☆ENTRY/QUIT<br>- データを全て入れ終わったら、リタ<br>ーンキーを押してください。画面右中 央に 「DATA ENTRYj と 表示され、 下半分はクリアされて、「Searching…」<br>と表示されるはずです。このまましば らくしますと「ぴっ」という音がして エディット状態に戻ります。 ここで 「Q」 キー を 押してみ てくだ さい。 QUI T は、別のサウンドをエディットした<br>いときに使うコマンドです。下半分に は「SOUND1」が1つ表示されて ファイルネームの入力待ちになりま す。これは、今リターンキーを押した<br>為に「SOUND1」のデータがプロ<br>グラム中にDATA女として蓄えられ たことを示しています。試しに「 Gtrl<br>一STOPj を押してプログラムを停 止させ、「LIST60000-」 としてくだ さし、。 60000、 60001、 60002 行に 今の 「SOUND1」がDATA文として入 っているでしょう。さあ、もう一度R UNさせてみましょう。 「F I L E N<br>A M E ?」 には 「S 0 U N D 1 」 を、 そして「T I ME ?」と「N O R M A<br>L/R O U N D ?」にはそのままリタ ーンを 押して エディ ッ トモ 一 ドに 入つ てください。 画面にはさきほどの「SO U N D 1 」のデータが再生されている<br>はずです。

#### ■☆COMP I LE

ここで、「! (びっくりまーく)」キー を押してください。画面右中央は「CO MPILE」となり、「くSOUND1> Compile OK?」と聞いてきますので、 「Y」と入力してください (「N」 と入れ<br>るとエディットモードに戻ります)。 次 の「Start ADDR?」には「D700」 と入れて下さい。これはサウンドデー<br>タをコンパイルする時のスタート番地 . となるものです。なお、このプログラ<br>- ムでは& H D 700 〜& H D E F F まで の間にしかコンパイルできませんので、 この間のアドレスを入力して下さい。 もし、マシン語に展開したアドレスが<br>&HD 700 〜& HDEFFを超えるよ うなら、「Memory overfrow !!!」を 表示して再度入力待ちになりますので、<br>正しいアドレスを入力してください。そ うすればエンド・アドレスと使用バイ ト数を 返して きます。 次 は 「C h • C

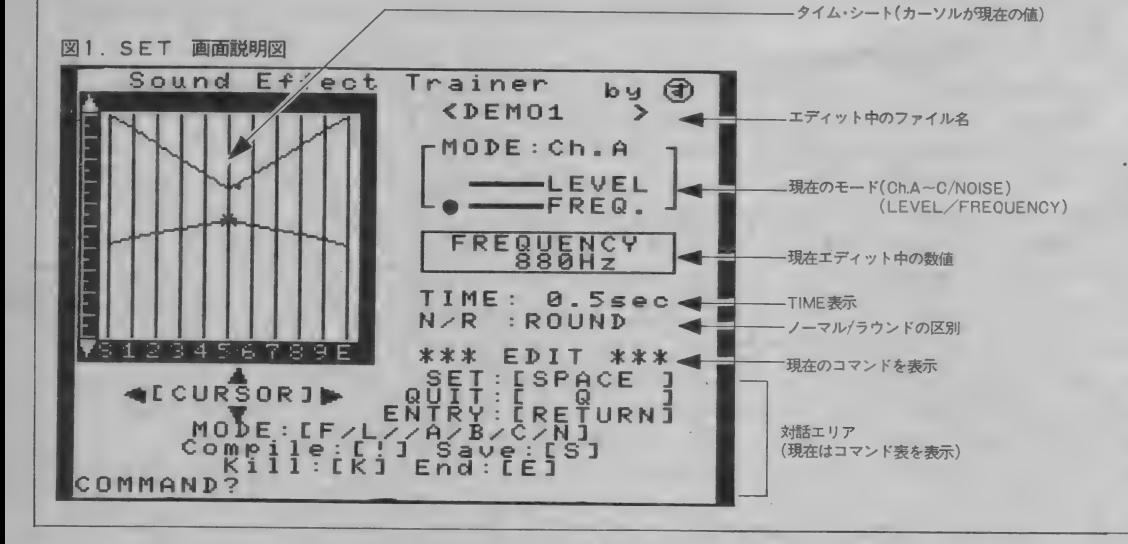
#### 表1 各モードにおけるカーソルキーの使い方

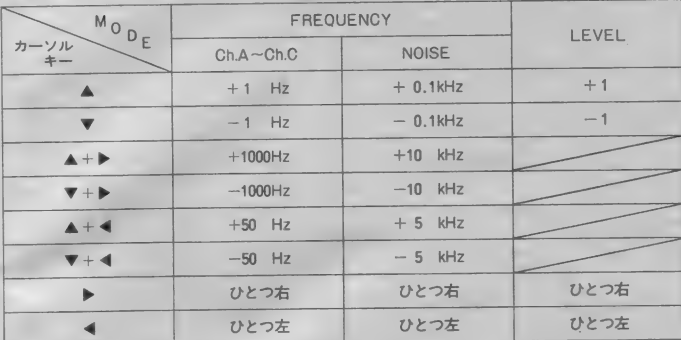

#### 表2 SOUND1 入力データ

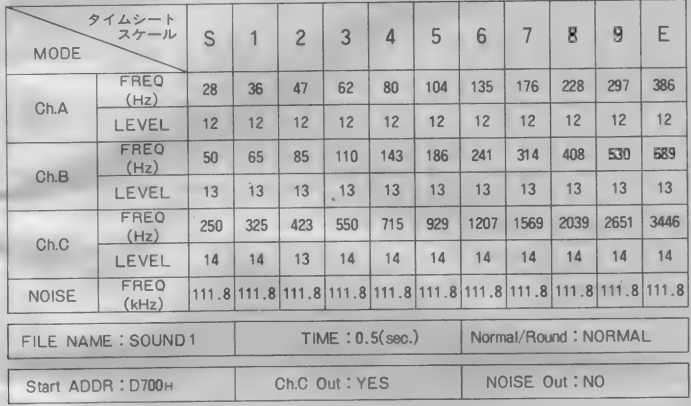

ON ?」 と聞いてきます。 これは、 P SGのノイズは独立したボリュームを 持っていないので、Ch·A~Cのい ずれかと同時に出さなければいけませ ん。SETではCh·Cから出すよう にしていますので、Ch·Cかノイズ のどちらかを消したい場合は、「Ch· CON ?」 と 「NOISEON?」 の 間に 「Y」 力、 「N」 で 答える ことで 指定します。それが終わると画面には 「Compiling … · S」が表示され、次々 と「\*」印が表示されていきます。こ れは現在コンパイル中であることを示 すもので、「S \* \* \* \* \* \* \* \* E」と 表示されるとコンパイル終了です。な お、 コンパイル は B AS I C によって いるために遅く、「TIME」の1秒につ き1分ほどかかります。長いサウンド の場合は少し目を休めて待っていて下 さい。(ディスプレイの見すぎは目に悪 い/)。コンパイルが終了すると「ぴっ」 という 音が して 「TEST (Y/N)j と聞いてきますので、今コンパイルし た音を聞きたい場合には「Y」を、そ うでない場合には「N」を押してくださ い。 「Y」 を 押す と 「START : [R

ET] STOP : [S P] END : [B S]」と表示されますので、「R E T U<br>RN」キーを押してください。どうです、<br>わりと迫力のある音でしょう。音を停 めたい場合にはスペースバーを押して ください。リターンで再スタートもでき<br>ます。 音を出している間はその下の行 に「\*」マークが出ますから、目で確 認できるようになっています。さて、 「BS」キーを押してください。「PSG DATA Save (Y/N)?」と聞いて さますから、今つくった音のPSGデ ータをセーブしたい場合は「Y」を押 して6文字以内のファイルネームをつ けてセーブしてください (ここでは「N」 を押してエディットに戻って下さい)。 ■☆KILL<br>- 次はKコマンドです。SETはファ

イルを最大9個まで管理できますが、 いらないファイルを消すためのコマン ドが この K コマンドです。 まず、 Q コマ ンドでファイルネーム入力に戻って何 力 Si 当な 名前と T I M E と N / R を 入 カしてください。そして一度リターンを 押して 一度 D A T A 文と して ェン ト リ ーした後、「K」を入力してください。す

ると、画面の下半分に現在のファイル の一覧 (今入れたファイルがあるでし. よう)が表示され、消すファイルの名<br>前を聞いてきますので、消したいファ イル名を入力してください。もしありえ ないファイル名を入力すると「Flie<br>nothing!!!」を表示してファイルネー ム入力待ちになります。そのファイル  $\overline{\text{N}$ 存在すれば「Are you sure  $(Y/N)$ ?」と聞いてきますので、本当に消し たい 場合に は 「Y」 を、 そうでない 場 合には 「N」を押してください。 「Y」 を<br>入力すると 「Searching……」 を表示し てファイルを消しに行きます。さて、 0コマンドでファイルリストを見て、 今入れたファイルが消えていることを 確認してください。

-1

■☆SAVE<br>- さて、次にSコマンドを説明します。  $S$  E T  $t$  & H D 700  $\sim$  & H D E E F  $\bar{x}$ での メ モ リ 空間に P S G データ を 展開 できますが、うまく展開アドレスを調<br>整すれば(コンパイル時にエンド・ア ドレスが出ますので、次のファイルの コンパイルをその次の番地から始めれ ば良いのです)、メモリの許す限り、い くつものファイルを展開できますから、 あなたが 自分で 作った プログラムに P S G データ を ロードするときに一発で できることになり、非常にラクです。 S コマンドは、 このようなファイルを セーブす るた めの ものです。 コマンド 入力で 「S」を入れると、まず 「PSG<br>DATA Save (Y/N)?」 と聞いて さますので、前述のようなファイルを 作りたい場合には、「Y」を入力して、<br>スタートアドレス、エンドアドレス、 ファイルネーム (6 文字以内) を入力し てくだ さい。 次に 「SET Save (Y/ N)?」と聞いてきます。これは、SE<br>T自身を現在のサウンドデータと共に セーブするもので、毎回エディットし た後にこれを使ってセーブしておけば、 いつも最新のデータが保存されること<br>*になりま*す。 き

■☆END<br>- 最後はEコマンドです。SETから 抜けたいときに押してください。

#### おまけ1:サンプルプログラム

SET-Pの組み込み方の一例として、 サンプル プログラム 「KUISHINBO」 を

載せておきます。ゲーム形式になって<br>いて、遊べるようにしてみました。画 面に「オカマ」と「おしゃもじ」が飛 んでいます。おしゃもじを操作してオ カマをつかまえてください。 おしゃも じの操作にはスペースバーを使います。<br>スペースバーを一度押すとおしゃもじ は90度曲がります。TIMEが0にな るまでになるべく多くのオカマをつか<br>まえてください。SET-PはKUIS H I N B 0 の65000行後の部分です。

このプログラムを走らせる為には、 さきほど例として作った「S0UND<br>1」を& HD 700 からコンパイル後、 ファイルネーム を 「S0UND1」 と してセーブしたものが必要です。(SE Tの使用方法のところをお読みくだ さい)。 「SOUND1」入りのテープをレ<br>コーダーにセットしてこのプログラム で RUN させると、 自動向かっ ブッと<br>※本2.12 / 25644 をおし まオーニのプログ |読み込んで動きだします。このノロク| ラムを参考にしながら、あなたのプロ グラムに SET-Pを組み込んでくださ い(注:サンプルプログラム「KUISHI<br>NBO」についているSET-Pの65040 行は、 ON INTERVAL=1となってい ます。これは、データ読出しのスピー ドを速くするためで、こうした方がら しい音が出るからです。自分で使うと きは1にしてください)。

SETは「なるべく簡単に音をつく る」ことを目的としていますが、頭で<br>考えている音を周波数と音量のグラフ にするのは少々コツがいります。 そして……

. ひさしぶりにBASICを使ったの で、非常にガラガラしたプログラムに<br>なってしまいました。特に 25000 行~ まって しまい ました。 はこ 1000 台 ものです。さて、MS Xにもディスク がつくようになりました。やはりSA VE、LOADが早い (SETでも10 秒以内) のは嬉しいものです。そこで、<br>我がSETもDISK版を製作中です。 DISK版では取り扱えるサウンドデ 一夕の 数が 大 はばに 増えます し、 さら にMS X にしゃべらせることもできる ようになります。どうぞ、御期待下さ  $\mathbf{L}$ 

- 最後に、このプログラムを作るにあ<br>たり、多大な助力をいただいた M<sup>2</sup> 氏 に厚く御礼を申し上げます。

 $4444$ KUISHINBO 关关关 2. '\* Sample program for SET \* '\* by sparrow  $\overline{3}$  $\sim$ 100 '\*\*\* Init. 1 \*\*\* 110 CLEAR 200, &HD6FF 120 GOSUB 65000:'\* SET Player 130 OFFINT A-Z<br>140 OPEN 'GRP:' FOR OUTPUT AS #1 150 ON SPRITE GOSUB 7000 160 ON STRIG GOSUB 5000 170 SCREEN 0:COLOR 15,1,15:WIDTH 40:CLS<br>180 BLOAD'CAS:SOUND1' 190 SCREEN 2,2 200 RESTORE 10000 210 FOR L1=0 TO 1.<br>220 D1\$=":D2\$=" 230 FOR L2=1 TO 16 240 READ D3\$ 250 D1\$=D1\$+CHR\$(VAL("&B"+LEFT\$(D3\$,8)))  $260$  $D2$ \$=D2\$+CHR\$(VAL('&B'+RIGHT\$(D3\$,8))) 270 NEXT L2 280 SPRITE\$(L1)=D1\$+D2\$ 290 NEXT L1 300 '\*\*\* Init. 2 \*\*\* 310 LINE (0,0)-(6,191),,BF 320 LINE (7,0)-(248,8),,BF 330 LINE (249,0)-(255,191),,BF 340 LINE (15,0)-(103,7),1,BF 350 LINE (160,0)-(239,7),1,BF 360 PRESET (15,0):PRINT #1, SCORE= '0"<br>370 PRESET (160,0):PRINT #1, TIME= 1000" 380 DMY=RND(-TIME) 390 FOR L1=1 TO 100 400 DX=INT(RND(1)\*241)+7 410 DY=INT(RND(1)\*172)+9 420  $CO = INT (RND(1)*14)+1$ 430 PSET (DX, DY), CO 440 NEXT L1 450 SC=0;TI=1000;UX=0:UY=0;BX=0;BY=0;UD=0;BD=0:MR=0;HF=0 1000 '\*\*\* Main routine \*\*\* 1010 GOSUB 2000: \* Init. 3  $1020$  HF=0 1030 GOSUB 3000:<sup>2</sup> Okama<br>1040 GOSUB 4000:<sup>2</sup> Oshamoji 1050 TI=TI-INT(RND(1)\*10) 1060 IF TIK0 THEN 6000:'\* Time out 1070 LINE (201,0)-(240,7),1,BF 1080 PRESET (201,0): PRINT #1, TI 1090 IF HF=0 THEN 1020<br>1100 '\*\*\* Hit \*\*\* 1110 SPRITE OFF:STRIG(0) OFF 1120 SC=SC+INT(TI/10)+100 1130 LINE (63,0)-(103,7),1,BF<br>1140 PRESET (63,0):PRINT #1,SC 1150 FOR L1=1 TO 300:NEXT L1 1160 GOSUB 65300:'\* Sound stop 1170 GOTO 1010<br>2000 '\*\*\* init. 3 \*\*\* 2010 INTERVAL OFF 2020 SPRITE OFF:STRIG(0) OFF 2030 DMY=RND(-TIME) 2040 UX=INT(RND(1)\*225)+8 2050 UY=INT(RND(1)\*157)+10 2060 BX=INT(RND(1)\*225)+8 2070 BY=INT(RND(1)\*157)+10 2080 UD=INT(RND(1)\*4) 2090 IF UD=3 THEN BD=0 ELSE BD=UD+1 2100 MR=INT(RND(1)\*15) 2110 IF SQR(((UX-BX)^2)+((UY-BY)^2))<50 THEN 2060 2120 PUT SPRITE 0, (UX, UY), 9, 0 2130 PUT SPRITE 1, (BX, BY), 11, 1 2140 SPRITE DN:STRIG(0) ON 2150 AD%=&HD700:GOSUB 65100: \* Sound start

#### サンプルプログラム **KUISHINBO**

```
2160 RETURN
  3000 '*** Okama ***
  3010 IF MR=0 THEN 3090
  3020 ON UD GOTO 3040, 3050, 3060
  3030 IF UY<17 THEN UD=2:UY=9:GOTO 3020 ELSE UY=UY-8:GOTO 3070
  3040 IF UX>225 THEN UD=3:UX=233:GOTO 3020 ELSE UX=UX+8:GOTO 3070<br>3050 IF UY>159 THEN UD=0:UY=167:GOTO 3020 ELSE UY=UY+8:GOTO 3070
  3060 IF UX<15 THEN UD=1:UX=7:GOTO 3020 ELSE UX=UX-8:GOTO 3070
  3070 PUT SPRITE 0. (UX, UY), 9,0
  3080 MR=MR-1:RETURN
  3090 ID = INT(RND(1)*4)3100 MR=INT(RND(1)*15)
  3110 GOTO 3020
  4000 '*** Oshamoji ***
  4010 ON BD GOTO 4030,4040,4050
  4020 IF BY<16 THEN BD=2:BY=9:GOTO 4010 ELSE BY=BY-7:GOTO 4060
  4030 IF BX>226 THEN BD=3:BX=233:GOTO 4010 ELSE BX=BX+7:GOTO 4060
  4040 IF BY>160 THEN BD=0:BY=167:GOTO 4010 ELSE BY=BY+7:GOTO 4060
  4050 IF BX<14 THEN BD=1:BX=7:GOTO 4010 ELSE BX=BX-7:GOTO 4060
  4060 PUT SPRITE 1, (BX, BY), 11, 1
  4070 RETURN
  5000 '*** Oshamoji(move) ***
  5010 IF BD=3 THEN BD=0 ELSE BD=BD+1
  5020 RETURN
  6000 '*** Time out ***
  6010 GOSUB 65300:SPRITE OFF:STRIG(0) OFF
  6020 SCREEN 0
  6030 PLAY "V15L1605CC04BAGFEDCCCCC", "V13L1604CCDEFGAB05CCCCC", "V1403L4CCCL16C"
 6030 FLAY VIBLISOBLOGAMOFEDOCOLO , VISLISOGOCOLEPOABOBOCOLO , VIGO.<br>6040 LOCATE 11.11:PRINT USING 'Your score is #####";SC<br>6050 LOCATE 13.13:PRINT 'Try again (y/n)?";<br>6068 IN$=INPUT$(1):IF IN$="' OR IN$="' THEN 6060<br>6065 I
  7000 '*** Sprite **
  7010 HF=1:RETURN
  10000 *** Sprite DATA ***<br>10010 * Okama *
  10020 DATA 0000000000000000
  10030 DATA 0000000000000000
  10040 DATA 0001000000001000
  10050 DATA 0001000000001000
  10060 DATA 1111111111111111
  10070 DATA 0011111111111100
  10080 DATA 0001111111111000
10090 DATA 0011111111111100
  10100 DATA 0011101111011100
  10110 DATA 0011010110101100
  10120 DATA 0011010110101100
  10130 DATA 0011111111111100
  10140 DATA 00011111111111000
  10150 DATA 0000000000000000
  10160 DATA 0000000000000000
  10170 DATA 0000000000000000
  10180 '* Oshamoji *
  10190 DATA 00000000000000010
  10200 DATA 0000000000000111
  10210 DATA 0000000000001111
  10220 DATA 0000000000011111
  10230 DATA 0000000000011110
  10240 DATA 0000000000111000
  10250 DATA 0000000001110000
  10260 DATA 0000000011000000
  10270 DATA 0000011110000000
  10280 DATA 0001111110000000
  10290 DATA 0011111110000000
  10300 DATA 0111111110000000
  10310 DATA 0111111100000000
  10320 DATA 0111111000000000
  10330 DATA 0011100000000000
  10340 DATA 0000000000000000
  65000 '*** SET Player ***<br>65001 '* Ver 1.0 *
  65002 *by sparrow
                             \rightarrow65010 RESTORE 65400
```
65020 FOR AD!=&HDF00 TO &HDF3E:READ DA\$:POKE AD!, VAL('&H'+DA\$):NEXT AD! 65030 DEFUSR8=&HDF00:DEFUSR9=&HDF09 65040 ON INTERVAL=1 GOSUB 65200 **65050 RETURN** 65100 '\*\*\* Sound set \*\*\* 65110 EF%=USR8(AD%): INTERVAL ON 65120 IF EF%=1 THEN INTERVAL OFF 65130 RETURN 65200 '\*\*\* Interval \*\*\* 65210 EF%=USR9(0): IF EF%=1 THEN SOUND 7.&HBF 65220 IF EF%=1 THEN INTERVAL OFF 65230 RETURN 65300 **XXX Sound stop XXX** 65310 INTERVAL OFF: SOUND 7.&HBF 65320 RETURN 65400 DATA 2A, F8, F7, 22, CB, FF, 22, CD, FF, 3E, 02, 32, 63, F6, 2A, CD, FF, AF, 5E, CD, 93, 00, 23, 3C, FE, 0B, 20, F6, 7E, FE, 00, 28, 0B, FE, 02, 28, 12, 21, 01, 00, 22, F8, F7, C9, 23, 22, CD, FF, 21, 00 ,00,22,F8,F7,C9,2A,CB,FF,22,CD,FF,18,F1

#### $\overline{1}$ \*\*\*\*\*\*\*\*\*\*\*\*\*\*\*\*\*\*\*\*\*\*\*\*\* SETプログラム \* Sound Effect Trainer  $\overline{3}$  $\Lambda$ **TAK** (for cassette tape)  $\overline{\mathscr{C}}$  $\overline{5}$ Ver 1.0 ° a⊨ by < SPARROW >  $\overline{6}$ \*\*\*\*\*\*\*\*\*\*\*\*\*\*\*\*\*\*\*\*\*\*\*\*\*  $\beta$ 100 ' \*\*\* Global init. \*\*\* CLEAR 600, &HD5FF 110 120 DIM SO(7,10):DIM AD(4) 130 COLOR 15,4,15:SCREEN2.0:CLS OPEN "GRP:" FOR OUTPUT AS #1:PRESET (70,90):PRINT #1, "Wait a moment... 140 150 ON INTERVAL=2 GOSUB 11940  $160$  $CL = 1789770#$ DEFUSR0=&HDF00: \*PSG start\* 170  $180$ DEFUSR1=&HDF09:'\*PSG set \* DEFUSR2=&H156: '\*KBF clr \* 190 DEFUSR9=&HDF3F:'\*TEXT sch \* 200 210  $SPRITE$(0)=CHR$(0)+CHR$(8H49)+CHR$(8H2A)+CHR$(8H1C)+CHR$(8H1C)+CHR$(8H7F)+CHR$(8H1C)+$ CHR\$(&H2A)+CHR\$(&H49) SPRITE\$(1)=CHR\$(0)+CHR\$(&H3C)+CHR\$(&H7E)+CHR\$(&H7E)+CHR\$(&H7E)+CHP\$(&H7E)+ 220 CHR\$(&H3C)+CHR\$(&H3C) 230 DEF FN YF(I1)=120-(LOG(I1/28)/LOG(1.06792)):DEF FN YL(I1)=120-(I1/15\*100): DEF FN YN(I1)=120-(LOG(I1/3.61)/LOG(1.03495)):DEF FN AD(I1)=PEEK(I1)+(PEEK(I1+1)  $*256$ ) 240 RESTORE 50000:FOR AD=&HDF00 TO &HDF67:READ DA\$:POKE AD.VAL('&H'+DA\$):NEXT  $AD$ **XXX Sound mode main XXX** 10000 10010 AD=USR9(0):CLS:BEEP 10020 GOSUB 20000 10030 LINE (137, 124) - (232, 131), 4, BF COSUB 42000:GOSUB 21000<br>
OU\$='FILE NAME?':GOSUB 23000:UX=96:UY=183:N=6:CF=0:GOSUB 22000<br>
IF IN\$='' AND NM\$<>'' THEN 10250<br>
IF IN\$='' AND NM\$='' THEN 10050 10040 10050 10060 10070 10080 IN\$=LEFT\$(IN\$+'  $.6)$ RESTORE 60000:A4=9:NM\$=IN\$ 10090 10100 A4=A4-1:IF A4<0 THEN 10140 ELSE READ N1\$ IF N1\$=IN\$ THEN READ TI:READ NR:GOTO 10190<br>IF LEFT\$(N1\$,1)='\*' THEN READ DMY\$:READ DMY\$:DMY\$='':GOTO 10100 10110 10120 FOR L1=1 TO 79:READ DMY\$:NEXT L1:GOTO 10100<br>FOR L1=0 TO 4 STEP 2 10130 10140 10150 FOR L2=0 TO 10:SO(L1,L2)=440:SO(L1+1,L2)=0:NEXT L2 10160 NEXT L1 10170 FOR L1=0 TO 10:SO(6,L1)=111.8:NEXT L1 TI=0:NR=0:GOTO 10240 10180 10190 FOR L1=0 TO 4 STEP 2 FOR L2=0 TO 10:READ SO(L1,L2):NEXT L2 10200 FOR L2=0 TO 10:READ QQ\$:SO(L1+1,L2)=VAL('&h'+QQ\$):NEXT L2 10210 10220 NEXT L1 FOR L1=0 TO 10:READ SO(6,L1):NEXT L1<br>FOR L1=0 TO 10:SO(7,L1)=SO(5,L1):NEXT L1 10230 10240 **GOSUB 21000** 10250

0U\$='TIME (0.4-5.7)?':GOSUB 23000:UX=136:UY=183:N=4:CF=1:GOSUB 22000<br>IF IN\$='' THEN 10280 ELSE TI=VAL(IN\$) 10260 10270 IF TIK.4 OR TI>5.7 THEN 10260 10280 GOSUB 21000 10290 0U\$="Normal/Round?":GOSUB 23000:UX=120:UY=183:N=1:CF=0:GOSUB 22000 10300 IF IN\$=" GOTO 10350<br>IF IN\$=" GOTO 10350<br>IF IN\$='n' OR IN\$='N' THEN NR=0:GOTO 10350 10310 10320 IF IN\$='r' OR IN\$='R' THEN NR=1:GOTO 10350 10330 10340 GOTO 10300 GOSUB 21000:CH=0 10350 10360 '\*\*\* Edit mode \*\*\* 10370 GOSUB 43000 10380 GOSUB 21000:GOSUB 24000 10390 PT=0:EF=0 10400 IF (CH/2)<>(INT(CH/2)) THEN LF=1 ELSE LF=0 10410 LINE (149.73)-(220.88).4.BF:X=19+PT\*9 10420 IF CH=6 THEN NF=SO(CH, PT): Y=FN YN(NF): PRESET (149, 73): PRINT #1, 'FREQUENCY' :PRESET (189,81):PRINT #1, kHz :GOSUB 30280:GOTO 10440 10430 IF LF=0 THEN NF=SO(CH, PT): Y=FN YF(NF):PRESET (149,73):PRINT #1, FREQUENCY<br>:PRESET (197,81):PRINT #1, Hz :GOSUB 25290 ELSE NL=SO(CH, PT):Y=FN YL(NL):PRESET<br>(149,73):PRINT #1, LEVEL :GOSUB 35160 10440 IF LF=0 THEN PUT SPRITE 1, (145, 54), 11, 1 ELSE PUT SPRITE 1, (145, 44), 11, 1 10450 '\*\*\* Edit loop \*\*\* 10460 IF LF=0 THEN GOSUB 25000 ELSE GOSUB 35000 10470 KY\$=INKEY\$ 10480 IF KY\$="' THEN 10450 10490 IF KY\$=CHR\$(13) THEN 11080 10500 CM=INSTR('0qKkSsFfLlAaBbCcNn'!Ee',KY\$):ON INT((CM+1)/2) GOTO 10030,10940,1 0710, 10530, 10570, 10620, 10640, 10660, 10680, 11390, 10520 10510 GOTO 10450 10520 END 10530 \*\*\* F command \*\*\* 10540 IF LF=0 THEN 10450 10550 IF EF<>0 THEN GOSUB 35290 10560 CH=CH-1:GOTO 10390 10570 '\*\*\* L command \*\*\* 10580 IF LF=1 THEN 10450 10590 IF EF<>0 AND CH<>6 THEN GOSUB 25380 10600 IF EF<>0 AND CH=6 THEN GOSUB 30370 10610 CH=CH+1:GOTO 10390 10620 \*\*\* Ch. A set \*\*\* 10630 IF CH=0 OR CH=1 THEN 10450 ELSE CH=0:GOTO 10380<br>10640 '\*\*\* Ch. B set \*\*\* 10650 IF CH=2 OR CH=3 THEN 10450 ELSE CH=2:GOTO 10380 10660 '\*\*\* Ch. C set \*\*\* 10670 IF CH=4 OR CH=5 THEN 10450 ELSE CH=4:GOTO 10380<br>10680 '\*\*\* NOISE set \*\*\* 10690 IF CH=6 OR CH=7 THEN 10450 10700 CH=6:FOR L1=0 TO 10:SO(7,L1)=SO(5,L1):NEXT L1:GOTO 10380 10710 '\*\*\* Save command \*\*\* 10720 LINE (8,134)-(247,190),4,BF:LINE (137,124)-(232,131),4,BF<br>10730 PRESET (137,124):COLOR 1:PRINT #1, \*\*\* SAVE \*\*\* :COLOR 15 10740 PRESET (8,134): PRINT #1, 'PSG data save?': UX=128: UY=134: N=1: CF=0: GOSUB 2200  $\Omega$ 10750 IF IN\$='y' OR IN\$='Y' THEN 10760 ELSE 10860 10760 PRESET (8,142): PRINT #1, 'Start ADD? 10770 UX=96:UY=142:N=4:CF=2:GOSUB 22000<br>10780 IF IN\$="' THEN 10770 ELSE SA=VAL('&H'+IN\$)<br>10790 PRESET (8,150):PRINT #1, End ADD?" 10800 UX=96:UY=150:N=4:CF=2:GOSUB 22000<br>10810 IF IN\$="" THEN 10800 ELSE EA=VAL("&H"+IN\$)<br>10820 PRESET (8,158):PRINT #1, FILE NAME?" 10830 UX=96:UY=158:N=6:CF=0:GOSUB 22000 10840 IF IN\$="" THEN 10830 10850 BSAVE 'CAS: '+IN\$, SA, EA 10860 LINE (8,134)-(247,190),4,BF<br>10870 PRESET (8,134):PRINT #1, PROGRAM save? :UX=128:UY=134:N=1:CF=0:GOSUB 22000<br>10880 IF IN\$='y' OR IN\$='Y' THEN 10890 ELSE BEEP:GOSUB 43000:GOTO 10450 10890 PRESET (8,142): PRINT #1, 'FILE NAME? 10900 UX=96:UY=142:N=6:CF=0:GOSUB 22000<br>10910 IF IN\$=" THEN 10900 10920 CSAVE IN\$ 10930 BEEP: GOSUB 43000: GOTO 10450

10940 '\*\*\* Kill command \*\*\* 10950 LINE (137,124)-(232,131), 4.BF: PRESET (137,124): COLOR 1: PRINT #1, \*\*\* KILL **\*\*\*\*:COLOR 15** 10960 GOSUB 42000 10970 OU\$='FILE NAME?': GOSUB 23000 10980 UX=96:UY=183:N=6:CF=0:GOSUB 22000 10990 IN\$=LEFT\$(IN\$+' ,6):FF\$=IN\$:GOSUB 40000 11000 IF A5<>2 THEN OU\$='File nothing!!!': GOSUB 23000: BEEP: BEEP: BEEP: FOR L1=1 TO 300:NEXT L1:GOTO 10970<br>11010 OU\$='Are you sure?':GOSUB 23000:UX=120:UY=183:N=1:CF=0:GOSUB 22000<br>11020 IF IN\$='y' OR IN\$='Y' THEN 11030 ELSE BEEP:GOSUB 43000:GOTO 10450 11030 OU\$= 'Searching...':GOSUB 23000:GOSUB 41000 11040 FOR L1=AD(0)+5 TO AD(0)+17:POKE L1.ASC('\*'):NEXT L1 11050 FOR L1=AD(1)+5 TO AD(1)+179:POKE L1,ASC('\*'):NEXT L1<br>11060 FOR L1=AD(2)+5 TO AD(2)+157:POKE L1,ASC('\*'):NEXT L1 11070 BEEP: GOSUB 43000: GOTO 10450 11080 **XXX Entry command XXX** 11898 LINE (8,134)-(247,190),4,BF:LINE (137,124)-(232,131),4,BF:PRESET (137,124)<br>:COLOR 1:PRINT #1, DATA ENTRY :COLOR 15<br>11100 OU\$= Searching... :GOSUB 23000:IN\$=NM\$:GOSUB 40000<br>11110 IF A5=0 THEN OU\$= File full!!! :GOSUB :NEXT L1:GOSUB 43000:GOTO 10450 11120 FF\$=NM\$;GOSUB 41000; \* Addr search \*<br>11130 T1=T[+.01:TI\$=LEFT\$(RIGHT\$('00'+RIGHT\$(STR\$(T1),LEN(STR\$(T1))-1),5),4) ,'+TI\$+','+RIGHT\$(STR\$(NR),1) 11140 DA\$=NM\$+\* 11150 FOR L1=1 TO 13:POKE AD(0)+4+L1,ASC(MID\$(DA\$,L1,1)):NEXT L1  $111.60$  DA\$= 11170 FOR L1=0 TO 10 11190 NEXT L1 11200 FOR L1=0 TO 10:DA\$=DA\$+HEX\$(SO(1,L1))+", ":NEXT L1 11210 FOR L1=0 TO 10 11220 DA\$=DA\$+RIGHT\$('00000'+RIGHT\$(STR\$(SO(2,L1));LEN(STR\$(SO(2,L1)))--1),5++', 11230 NEXT L1 11240 FOR L1=0 TO 10:DA\$=DA\$+HEX\$(SO(3,L1))+',':NEXT L1 11250 DA\$=LEFT\$(DA\$,175) 11260 FOR L1=1 TO 175:POKE AD(1)+4+L1,ASC(MID\$(DA\$,L1,1)):NEXT L1  $11270$  DA\$=" 11280 FOR L1=0 TO 10 11290 DA\$=DA\$+RIGHT\$('00000'+RIGHT\$(STR\$(SO(4,L1)),LEN(STR\$(SO(4,L1)))-1),5)+', 11300 NEXT L1 11310 FOR L1=0 TO 10:DA\$=DA\$+HEX\$(SO(5,L1))+", ":NEXT L1 11320 FOR L1=0 TO 10  $D1 = SO(6, L1) + .01$ 11330 11340 DA\$=DA\$+LEFT\$(RIGHT\$('000'+RIGHT\$(STR\$(D1),LEN(STR\$(D1))-1),6),5)+',' 11350 NEXT L1 11360 DA\$=LEFT\$(DA\$,153) 11370 FOR L1=1 TO 153:POKE AD(2)+4+L1,ASC(MID\$(DA\$,L1,1)):NEXT L1<br>11380 DA\$='':BEEP:GOSUB 43000:GOTO 10450 11390 '\*\*\* Compile command \*\* 11400 LINE (8,134)-(247,190),4,BF:LINE (137,124)-(232,131),4,BF:PRESET (137,124) :COLOR 1:PRINT #1,'\* COMPILE \*':COLOR 15 11410 PRESET (8,134): PRINT #1, '< '+NM\$+' > Compile ok?':UX=192:UY=134:N=1:CF=0:G **OSUB 22000** 11420 IF IN\$='y' OR IN\$='Y' THEN 11430 ELSE BEEP:GOSUB 43000:GOTO 10450 11430 TD=TI/10:F7=&H98 11440 PRESET (8,142): PRINT #1, Start ADDR? (D700-DE00) : UX=96:UY=142:N=4:CF  $= 2:GOSUB 22000$ 11450 SA=VAL('&H'+IN\$):IF SA<0 THEN SA=SA+65536!:EA=SA+(INT(TD\*30)\*10+1)\*12-1 11460 IF SA<55040! OR EA>57087! THEN OU\$="MEMORY Overflow!!!":GOSUB 23000:BEEP:B EEP:BEEP:FOR L1=1 TO 300:NEXT L1:LINE (8,134)-(247,190),4,BF:GOTO 11410 11470 PRESET (8,150):PRINT #1, End<br>le size=';EA-SA+1;' Bytes' ADDR=";HEX\$(EA):PRESET (8,158):PRINT #1, 'Fi 11480 PRESET (8,166): PRINT #1, Ch. C Out? : UX=96:UY=166:N=1:CF=0:GOSUB 22000<br>11490 IF IN\$='y' OR IN\$='Y' THEN 11500 ELSE F7=F7+4 11500 PRESET (8,174): PRINT #1, 'NOISE Out?': UX=96: UY=174: N=1: CF=0: GOSUB 22000 11510 IF IN\$='y' OR IN\$='Y' THEN 11520 ELSE F7=F7+&H20 11520 DA=SA:PRESET (8,182):PRINT #1, Compiling...S'; 11530 FOR HH=0 TO 6 STEP 2:FF=SO(HH,0):SF=FF 11540 IF HH=6 THEN FF=FF\*1000:SF=SF\*1000

11558 GOSUB 12070:DA=DA-10:NEXT HH 11560 POKE DA-1, F7 11570 FOR HH=1 TO 5 STEP 2:FL=SO(HH,0):SL=FL:GOSUB 12120:DA=DA-11:NEXT HH 11580 POKE DA.0:DA=DA+1 11590 FOR HH=0 TO 6 STEP 2  $DA = SA + 12 + HH$ : PRINT #1. " $*$ ": 11600 11610 FOR L1=1 TO 10 FF=SO(HH,L1-1):SF=SO(HH,L1):IF HH=6 THEN FF=FF\*1000:SF=SF\*1000 11620 11630 FOR LO=1 TO TD\*30: IF LO+1>TD\*30 THEN LO=TD\*30 GOSUB 12070:NEXT LO 11640 11650 NEXT 11 11660 NEXT HH 11670 FOR HH=1 TO 5 STEP 2 11690 FOR L1=1 TO 10 11700 FL=SO(HH, L1-1): SL=SO(HH, L1) 11710 FOR LO=1 TO TD\*30: IF LO+1>TD\*30 THEN LO=TD\*30 11728 GOSUB 12120:NEXT LO 11730 NEXT L1 11740 NEXT HH 11750 DA=SA+19: PRINT #1, "\*": 11760 FOR L1=1 TO 10 11770 FOR LO=1 TO TD\*30:POKE DA, F7:DA=DA+12:NEXT LO 11780 NEXT L1 11790 DA=SA+23: PRINT #1. "E" 11800 FOR L1=1 TO 10 11810 FOR LO=1 TO TD\*30:POKE DA,0:DA=DA+12:NEXT LO 11820 NEXT L1 11830 IF NR=1 THEN POKE DA-12,2 ELSE POKE DA-12,1 11840 BEEP:LINE (8,134)-(247,190),4,BF:PRESET (8,134):PRINT #1, TEST (Y/N)?":UX= 104:UY=134:N=1:CF=0:GOSUB 22000 11850 IF IN\$='Y' OR IN\$='y' THEN 11860 ELSE 12010 11860 PRESET (8,142): PRINT #1, START: CRETI STOP: [SP] END: [BS]'<br>11870 IN\$=INKEY\$: IF IN\$="" THEN 11870 11880 IF IN\$=CHR\$(8) THEN SOUND 7,&HBF:GOTO 12010 11890 IF IN\$<>CHR\$(13) THEN 11870 11900 PRESET (8,150):PRINT #1, \*\* 11910 IF SA>32767 THEN AA%=SA-65536' ELSE AA%=SA 11920 AF=USR0(AA%): INTERVAL ON 11930 IF AF=1 THEN 11990 ELSE 11930 11940 '\*\*\* Interval \*\*\* 11950 AF=USR1(0): IF AF=1 THEN SOUND 7, & HBF 11960 IF STRIG(0)<>0 THEN AF=1 11970 IF AF=1 THEN INTERVAL OFF **11980 RETURN** 11990 LINE (8,150)-(15,157),4,BF 12000 GOTO 11870 12010 LINE (8,134)-(247,190),4,BF:PRESET (8,134):PRINT #1, PSG DATA Save (Y/N)?" :UX=176:UY=134:N=1:CF=0:GOSUB 22000 12020 IF IN\$='Y' OR IN\$='y' THEN 12030 ELSE BEEP:GOSUB 43000:GOTO 10450 12030 PRESET (8,142):PRINT #1, FILE NAME? : UX=96:UY=142:N=6:CF=0:GOSUB 22000<br>12040 IF IN\$=" THEN IN\$=NM\$ 12050 BSAVE 'CAS: '+IN\$, SA, EA 12060 BEEP: GOSUB 43000: GOTO 10450 12070 '\*\*\* Freq. sub \*\*\*<br>12080 F=((SF/FF)^(LO/(TD\*30)))\*FF:POKE DA,INT((CL/F/16)-INT(CL/F/4096)\*256) 12090 IF HH=6 THEN DA=DA+12:RETURN 12100 POKE DA+1, INT(CL/F/4096) 12110 DA=DA+12:RETURN 12120 '\*\*\* Level sub \*\*\* 12130 POKE DA, INT(FL+((SL-FL)\*LO/(TD\*30))); DA=DA+12: RETURN 20000 '\*\*\* Dispray init. sub \*\*\* 20010 LINE (0,0)-(6,191),,BF:LINE (249,0)-(255,191),,BF<br>20020 PRESET (27,1):PRINT #1, Sound Effect Trainer :PRESET (206,4):PRINT #1, by :CIRCLE (233,7),5 20030 LINE (8,10)-(119,131), BF:LINE (16,19)-(113,121), 4, BF 20040 COLOR 4:PSET (11,11):DRAW'DDRDLLDRRRDLLLLDRRRRRDLLLLL':PSET (9,122):DRAW'R RRRRDLLLLLDRRRRDLLLDRRDLDD':COLOR 15 20050 LINE (9,20)-(9,120),4 20060 FOR L1=20 TO 120 STEP 10:LINE (10,L1)-(14,L1),4:NEXT L1 20070 FOR L1=25 TO 115 STEP 10:LINE (10,L1)-(11,L1),4:NEXT L1<br>20080 PSET (16,123):COLOR 4:PRINT #1,'S':COLOR 15:PSET (106,123):COLOR 4:PRINT # 1, 'E': COLOR 15

20090 FOR L1=25 TO 97 STEP 9 PSET (L1,123): COLOR 4: PRINT #1, CHR\$ (&H31+(L1-25)/9): COLOR 15  $20100$ 20110 NEXT L1 20120 PRESET (145,14):PRINT #1,'< >':PRESET (145,30):PRINT #1,'MODE:':PRE<br>SET (185,46):PRINT #1,'LEVEL':PRESET (185,56):PRINT #1,'FREQ.' 20120 PRESET (145,14): PRINT #1,'< 20130 COLOR 3:LINE (137,33)-(137,60):LINE (232,33)-(232,60):LINE (138,33)-(141,3 3):LINE (138,60)-(141,60):LINE (229,33)-(231,33):LINE (229,60)-(231,60):COLOR 15 20140 LINE (155,49)-(182,50),1,BF:LINE (155,59)-(182,60),9,BF:LINE (137,71)-(232  $, 89)$ ,  $9, B$ 20150 PRESET (137,98): PRINT #1, 'TIME: sec :PRESET (137,108):PRINT #1, 'N/R :' **20160 RETURN** 21000 '\*\*\* Dispray set1 sub \*\*\* 21010 PUT SPRITE 0, (0, 208) 21020 LINE (153,14)-(216,21),4,BF:PRESET (161,14):PRINT #1,NM\$ 21030 LINE (185,30)-(224,37),4,BF:PRESET (185,30) 21040 ON CH/2 GOTO 21060, 21070, 21080 21050 PRINT #1, Ch.A':60T0 21090<br>21050 PRINT #1, Ch.A':60T0 21090<br>21070 PRINT #1, Ch.B':60T0 21090<br>21070 PRINT #1, Ch.C':60T0 21090<br>21080 PRINT #1, NOISE' 21090 LINE (148,72)-(221,88),4,BF:LINE (177,98)-(208,105),4,BF:PRESET (177,98):P<br>RINT #1,USING '##.#';TI 21100 LINE (177,108)-(224,115),4,BF:PRESET (177,108): IF NR=0 THEN PRINT #1, NORM AL' ELSE PRINT #1, 'ROUND' 21110 RETURN 22000 '\*\*\* Line input sub \*\*\*<br>22010 IN\$='':NZ=N 22020 DMY=USR2(0):KY\$=INPUT\$(1) 22030 IF KY\$=CHR\$(13) THEN RETURN 22040 IF KY\$=CHR\$(8) THEN 22130 22050 IF KY\$=CHR\$(&H7F) OR KY\$='\*' THEN 22020<br>22060 IF KY\$<' "THEN 22020 22070 IF CF=1 AND ((KY\$)='0' AND KY\$<='9') OR KY\$='.') THEN 22100 22080 IF CF=2 AND ((KY\$)='0' AND KY\$<='9') OR (KY\$)='a' AND KY\$<='f') OR (KY\$)=' AND  $KY\$<= 'F')$ ) THEN 22100  $\Delta$  " 22090 IF CF< >0 THEN 22020 22100 PRESET (UX, UY): PRINT #1, KY\$: UX=UX+8: IN\$=IN\$+KY\$: N=N-1 22110 IF N=0 THEN KY\$=INPUT\$(1): IF KY\$=CHR\$(8) THEN 22130 ELSE RETURN 22120 GOTO 22020 22130 IF N=NZ THEN 22020 22140 UX=UX-8:LINE (UX, UY)-(UX+8, UY+8), 4, BF: IN\$=LEFT\$(IN\$, LEN(IN\$)-1):N=N+1:GOTO 22020 23000 '\*\*\* Command line disp. sub \*\*\* 23010 LINE (8,183)-(247,190),4,BF:PRESET (8,183):PRINT #1,0U\$:RETURN 24000 \*\*\* Time sheet init. sub \*\*\* 24010 LINE (16,19)-(113,121),4.BF 24020 FOR L1=19 TO 109 STEP 9:LINE (L1,20)-(L1,120):NEXT L1 24030 CC=INT(CH/2)\*2 24040 IF CC=6 THEN P2=FN YN(SO(CC,0)) ELSE P2=FN YF(SO(CC,0)) 24050 FOR L1=1 TO 10<br>24060 P1=P2:IF CC=6 THEN P2=FN YN(SO(CC,L1)) ELSE P2=FN YF(SO(CC,L1)) 24070 LINE (19+L1\*9-9, P1)-(19+L1\*9, P2), 9 24080 NEXT L1 24090 P2=FN YL(SO(CC+1,0)) 24100 FOR L1=1 TO 10 24110 P1=P2:P2=FN YL(SO(CC+1,L1)):LINE (19+L1\*9-9,P1)-(19+L1\*9,P2),1 24120 NEXT L1 **24130 RETURN** 25000 \*\*\* Freq. ( Ch. ) move&set sub \*\*\* 25010 IF CH=6 THEN 30000 25020 KY=STICK(0) 25030 ON KY GOTO 25050, 25170, 25230, 25200, 25080, 25140, 25260, 25110 25040 GOTO 25410 25050 IF EF=0 THEN GOSUB 25320 25060 IF NF<20000 THEN NF=NF+1 25070 GOTO 25290 25080 IF EF=0 THEN GOSUB 25320 25090 IF NF>28 THEN NF=NF-1 25100 GOTO 25290 25110 IF EF=0 THEN GOSUB 25320 25120 NF=NF+50: IF NF>20000 THEN NF=20000 25130 GOTO 25290 25140 IF EF=0 THEN GOSUB 25320

25159 NF=NF-50:IF NF<28 THEN NF=28 25168 GOTO 25290 25170 IF EF=8 THEN GOSUB 25328 25190 GOTO 25290<br>25200 IF EF=0 THEN GOSUB 25320<br>25210 NF=NF-1000:IF NF<28 THEN NF=28<br>25220 GOTO 25290<br>25230 IF EF<>0 THEN GOSUB 25380<br>25240 IF PT<10 THEN PT=PT+1:X=X+9 25250 NF=SO(CH,PT):GOTO 25290<br>25260 IF EF<>0 THEN GOSUB 25380 25270 IF PT>0 THEN PT=PT-1:X=X-9<br>25280 NF=SO(CH,PT)<br>25290 Y=FN YF(NF):PUT SPRITE 0,(X-4,Y-5),11,0 25230 IF EF()0 THEN GOSUB 25380<br>25230 IF EF()0 THEN PT=PT+1:X=X+9<br>25250 NF=SO(CH,PT):GOTO 25290<br>25260 IF EF()0 THEN GOSUB 25380<br>25260 NF=SO(CH,PT)<br>25280 NF=SO(CH,PT)<br>25308 NF=SO(CH,PT)<br>25300 LINE (157,81)-(196,88),4,BF:PRE 25320 EF=1:IF PT<>0 THEN LINE (X-9,FN YF(SO(CH,PT-1)))-(X,Y),4<br>25330 IF PT<>10 THEN LINE (X,Y)-(X+9,FN YF(SO(CH,PT+1))),4<br>25340 LINE (X,20)-(X,120) 25350 IF PT<20 THEN LINE(X-9, FN YL(SO(CH+1, PT-1)))-(X, FN YL(SO(CH+1, PT))),1 25350 IF PT(>0 THEN LINE(X-9,FN YL(SO(CH+1,PT-1)))-(X,FN YL(SO(CH+1,PT)))),1<br>25340 IE RI/>10 THEN LINE(X EN YL(SO(CH+1.PT)))-(X+9.FN YL(SO(CH+1,PT+1))),1 25360 IF PT<>10 THEN LINE(X,FN YL(SO(CH+1,PT)))-(X+9,FN YL(SO(CH+1,PT+1))),1<br>25370 RETURN 25380 EF=0:IF PT<>0 THEN LINE (X-9,FN YF(SO(CH,PT-1)))-(X,FN YF(SO(CH,PT))),9 25390 IF PT<>10 THEN LINE (X,FN YF(SO(CH,PT)))-(X+9,FN YF(SO(CH,PT+1))),9<br>25400 RETURN<br>25410 IF STRIG(0)=0 OR EF=0 THEN RETURN 25420 SO(CH,PT)=NF:GOSUB 25380:RETURN<br>30000 '\*\*\* Freg. (Noise) move&set sub \*\*\* 30000 \*\*\*<br>30020 NY=STICK(0)<br>30020 ON KY GOTO 30040,30160,30220,30190,30070,30130,30250,30100<br>30030 GOTO 30400<br>30030 GOTO 30400<br>30030 IF NF (11.8 THEN NF=NF+.1<br>30050 IF NF (311.8 THEN NF=NF+.1<br>30060 GOTO 30280<br>30070 IF EF=0 30160 IF EF=0 THEN GOSUB 30310<br>30170 NF=NF+10:IF NF>111.8 THEN NF=111.8<br>30180 GOTO 30280<br>30190 IF EF=0 THEN GOSUB 30310<br>30200 NF=NF-10:IF NF<3.6 THEN NF=3.6<br>30220 IF EF<>0 THEN GOSUB 30370<br>30220 IF EF<>0 THEN GOSUB 30378<br>3 30240 NF=SO(CH,PT):GOTO 30280<br>30250 IF EF<>0 THEN GOSUB 30370<br>30260 IF PT>0 THEN PT=PT-1:X=X-9 30270 NF=SO(CH, PT)<br>30280 Y=FN YN(NF):PUT SPRITE 0, (X-4, Y-5), 11, 0 30290 LINE (149,81)-(189,88),4,BF:PRESET(149,81):PRINT #1,USING'###.#';NF<br>30300 RETURN<br>30310 EF=1:IF PT<>0 THEN LINE (X-9,FN YN(SO(CH,PT-1)))-(X,Y),4 30320 IF PT(>10 THEN LINE (X,Y)-(X+9,FN YN(SO(CH,PT+1))),4<br>30330 LINE (X,20)-(X,120)<br>30340 IF PT(>0 THEN LINE(X-9,FN YL(SO(CH+1,PT-1)))-(X,FN YL(SO(CH+1,PT))),1<br>30350 IF PT(>10 THEN LINE(X,FN YL(SO(CH+1,PT)))-(X+9,FN YL(SO 30380 IF PT<>10 THEN LINE (X,FN YN(SO(CH,PT)))-(X+9,FN YN(SO(CH,PT+1))),9<br>30390 RETURN 30 400 IF STRIG(0)=0 OR EF=0 THEN RETURN<br>30 410 SO(CH,PT)=NF: GOSUB 30370: RETURN<br>35000 '\*\*\* Level move&set sub \*\*\*<br>35010 KY=STICK(0)<br>35020 ON KY GOTO 35040, 35030, 35100, 35030, 35070, 35030, 35130, 35030

35030 GOTO 35320 35040 IF EF=0 THEN GOSUB 35190 35050 IF NL<15 THEN NL=NL+1 35060 GOTO 35160 35070 IF EF=0 THEN GOSUB 35190 35080 IF NL>0 THEN NL=NL-1 35090 GOTO 35160 35100 IF EF<>0 THEN GOSUB 35290 35110 IF PT<10 THEN PT=PT+1:X=X+9 35120 NL=SO(CH, PT): GOTO 35160 35130 IF EF<>0 THEN GOSUB 35290 35140 IF PT>0 THEN PT=PT-1:X=X-9 35150 NL=SO(CH, PT) 35160 Y=FN YL(NL): PUT SPRITE 0, (X-4, Y-5), 11, 0 35170 LINE (173,81)-(188,88),4,BF:PRESET(173,81):PRINT #1,USING'##';NL 35180 RETURN 35190 EF=1:IF PT<>0 THEN LINE (X-9,FN YL(SO(CH,PT-1)))-(X,Y),4 35200 IF PT<>10 THEN LINE (X, Y)-(X+9, FN YL(SO(CH, PT+1))), 4 35210 LINE (X, 20)-(X, 120) 35220 IF CH=7 THEN 35260 35230 IF PT<>0 THEN LINE (X-9, FN YF(SO(CH-1, PT-1)))-(X, FN YF(SO(CH-1, PT))),9 35240 IF PT<>10 THEN LINE (X,FN YF(SO(CH-1,PT)))-(X+9,FN YF(SO(CH-1,PT+1))),9 35250 RETURN 35260 IF PT<20 THEN LINE (X-9, FN YN(SO(CH-1, PT-1)))-(X, FN YN(SO(CH-1, PT)), 9 35270 IF PT >10 THEN LINE (X,FN YN(SO(CH-1,PT)))-(X+9,FN YN(SO(CH-1,PT+1))),9 35280 RETURN 35290 EF=0:IF PT<>0 THEN LINE (X-9,FN YL(SO(CH,PT-1)))-(X,FN YL(SO(CH,PT))).1 35300 IF PT<>10 THEN LINE (X,FN YL(SO(CH,PT)))-(X+9,FN YL(SO(CH,PT+1))),1 35310 RETURN 35320 IF STRIG(0)=0 OR EF=0 THEN RETURN 35330 SO(CH.PT)=NL: GOSUB 35290 35340 IF CH=7 THEN 35360 35350 IF CH-5 THEN 35370 ELSE RETURN 35360 FOR L1=0 TO 10:SO(5,L1)=SO(7,L1):NEXT:RETURN 35370 FOR L1=0 TO 10:SO(7,L1)=SO(5,L1):NEXT:RETURN \*\*\* File name search sub \*\*\* 40000 40010 RESTORE 60000:A4=9:A5=0 40020 A4=A4-1:IF A4<0 THEN RETURN ELSE READ N1\$<br>40030 IF LEFT\$(N1\$,1)="\*" THEN A5=1:READ DMY\$:READ UMY\$:DMY\$="":GOTO 40020 40040 IF N1\$=IN\$ THEN A5=2:RETURN 40050 FOR L3=1 TO 79:READ DMY\$:NEXT L3:GOTO 40020 41000 '\*\*\* File address search sub \*\*\* 41010 A0=AD 41020 A2=FN AD(A0): IF PEEK(A0+4)<>8H84 THEN A0=A2:GOTO 41020 41030 SF\$="":FOR L1=A0+5 TO A0+10:SF\$=SF\$+CHR\$(PEEK(L1)):NEXT L1 41040 IF A5=2 AND FF\$=SF\$ THEN 41070 41050 IF A5=1 AND LEFT\$(SF\$,1)='\*' THEN 41070' 41060 FOR L1=1 TO 3:A0=A2:A2=FN AD(A0):NEXT L1:GOTO 41020 41070 FOR L1=0 TO 2:AD(L1)=A0:A0=A2:A2=FN AD(A0):NEXT L1:RETURN 42000 '\*\*\* Files sub \*\*\* 42010 LINE (8,134)-(247,190),4,BF 42020 RESTORE 60000:A4=9 42030 FOR L1=134 TO 174 STEP 16 42040 FOR L2=8 TO 168 STEP 80 A4=A4-1:IF A4<0 THEN L1=174:L2=168:GOTO 42090 ELSE READ N1\$ 42050 42060 IF LEFT\$(N1\$,1)="\*" THEN READ DMY\$:READ DMY\$:DMY\$="":GOTO 42050 PRESET (L2,L1):PRINT #1,N1\$ 42070 42080 FOR L3=1 TO 79:READ DMY\$:NEXT L3 42090 NEXT L2 42100 NEXT L1 42110 RETURN 43000 '\*\*\* Dispray set2 sub \*\*\* 43010 LINE (137,124)-(232,131),4,BF:LINE (8,134)-(247,190),4,BF<br>43020 PRESET (137,124):COLOR 1:PRINT #1,'\*\*\* EDIT \*\*\*':COLOR 15 43030 PRESET (36,142): PRINT #1, "ECURSOR]" 43040 PRESET (140,134):PRINT #1, SET: LSPACE J':PRESET (132,142):PRINT #1, QUIT:L 0 J':PRESET (124,150):PRINT #1, ENTRY: [RETURN]<br>43050 PRESET (52,158):PRINT #1, MODE: [F/L//A/B/C/N] :PRESET (48,166):PRINT #1, C<br>ompile:[!] Save: [S] :PRESET (64,174):PRINT #1, Kill: [K] End: [E] 43060 PSET (33,142):DRAW'DDDDDDDLUUUUUULDDDDDLUUUULDDDLUULDL':PSET (100,142):DRA W'DDDDDDRUUUUUURDDDDDRUUUURDDDRUURDR' 43070 PSET (65,140):DRAW'RRRRRULLLLLURRRRULLLURRULUR':PSET (65,151):DRAW'RRRRR DLLLLLDRRRRDLLLDRRDLDR'

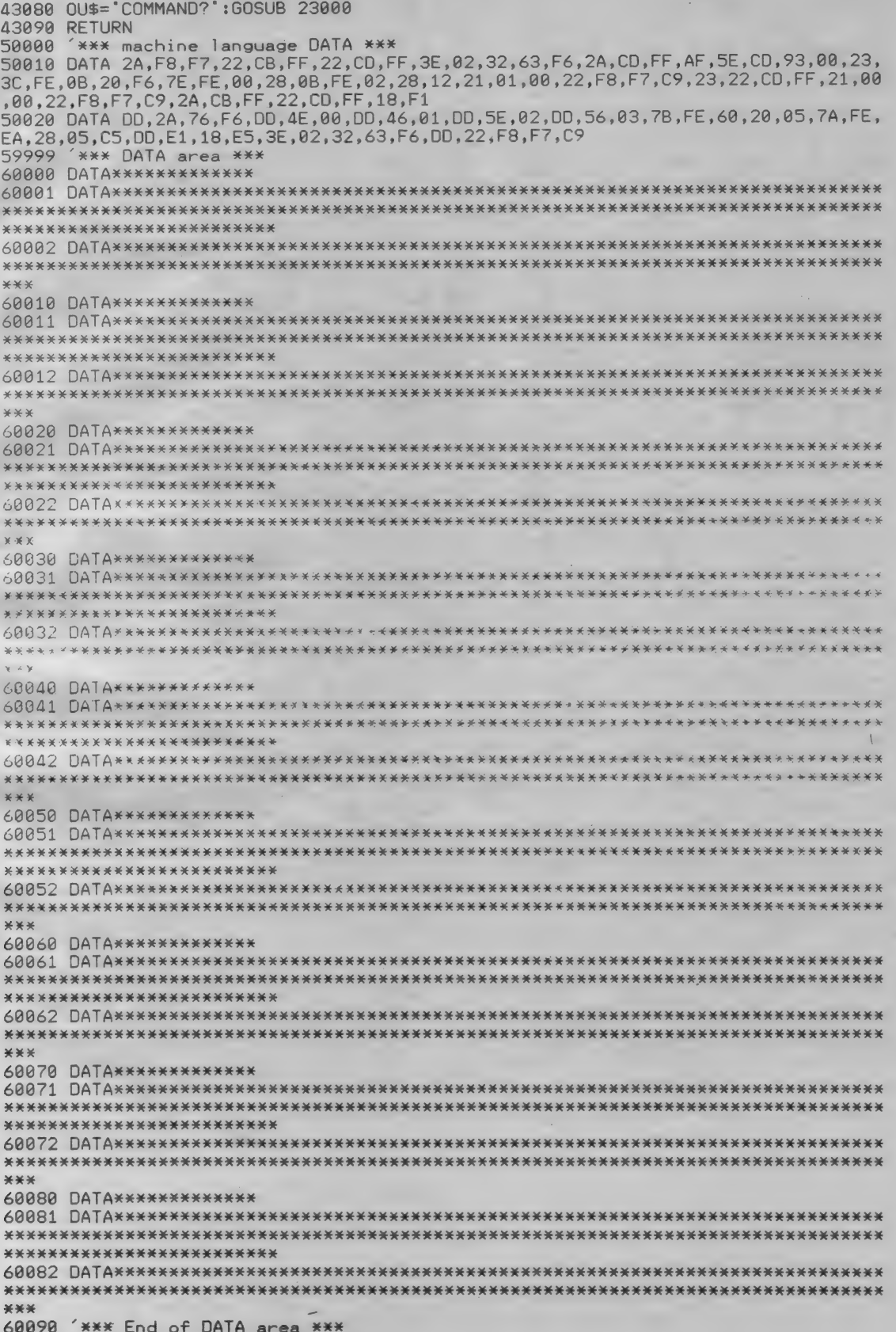

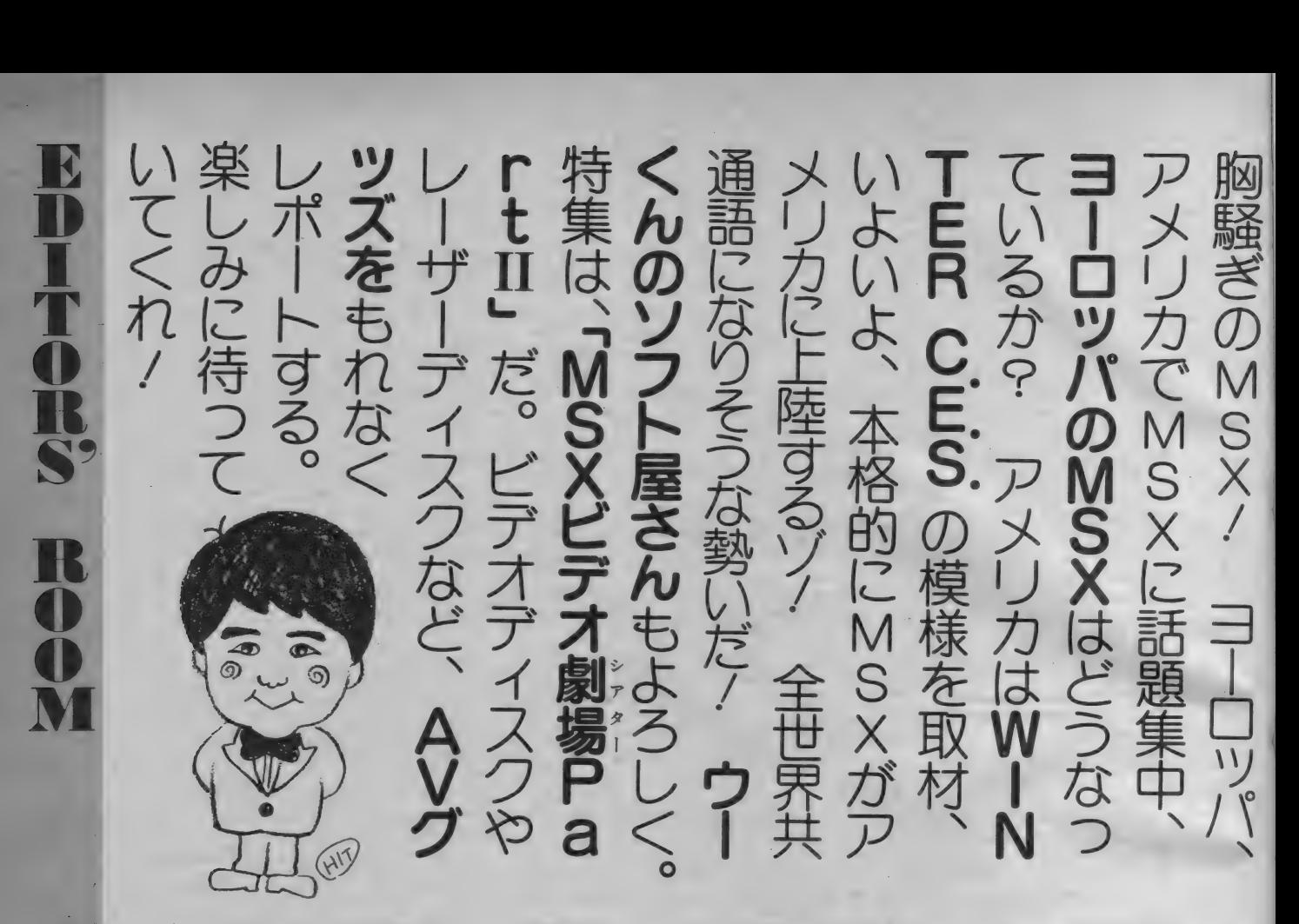

▼ VHD、 レーザーディスクで MS X のソフトが発売されるようになったね。 なんということだ/ 編集長はレーザ 一ディスクも VHD も持っていない。そ<br>れにも増して、ビデオも持っていない。 なんてナウイ (イモイ?) 編集長なん だろう。追い打ちをかけるように、ニ ユーメディア対応のテレビも持ってい ない。テレビは、まだ貧乏なとき、無 理して買った。その当時、流行りだし た、タッチ式 (チャンネル)のテレビ だったが、今ではもうめずらしくない。 今ならニューメディア対応のテレビが 欲しいところだ。 やっぱり買うなら、<br>21、 26型の大きいのが欲しいと思うの だけれど、アパート住まいの身として は、そんな大きなテレビを入れても、 と考え直してしまう。それに、何を置 おうかとも迷うことになる。とにかく 後から後から新製品が発表され、目移 りして、訳がわからなくなってしまう のが現状だったりして……。私と同じ 悩みを持っている人はたくさんいるだ ろうなぁー。日進月歩以上の速度で、 テクノロジーが発達していて、出てく る製品に対して、評価しているともう 次の新製品が出てくる。前の製品とど

こが違っていて、どこが最新技術なの かと見極めるのがとても困難なんです よね。 また。 人に 意見 を 聞いて、 決め ようと思っていても、反対に、聞き返 えされちゃって、相談にならないなん てことになっちゃう。「コンピュータ<br>の仕事しているんだから、どれを買っ たら一番いいかを教えてくださいよ」 なんて調子で聞かれると、こっちとし ては、何も言えなくなっちゃいますね。 こういう仕事をしていると、いろいろ な製品について、知識を得ることが多 いから、相談にはのってあげられるは ずなのだ。けれどもあそこの製品はす ごくキレイだけれど高いし、あそこの メーカーのは、安くていいのだけれど アナログ R G B (21 ピン) が付いてない からな〜、なんていろいろ思ってしま ってなかなか難しい。結局最後にあき らめて、いままでのでガマンしちゃお うなんてことになっちゃうんですよ。 これじゃ一何にもならないじゃないか と怒る人もいるでしょうが、たいてい<br>こうなっちゃうんですよね。でも、こ れからニューメディア対応のテレビを 買おうと思っている人、これだけは、 言っておきます。ほんの少しのお金を

ケチって、機能の低いものを買わない ようにしましょう。これは、将来、付 いていてよかったと思うときが必ず来 ます。 A V 製品に ついても 同じです。 これから、コンピュータでコントロー<br>ルされる A V 機器が、多くなってくる でしょう。ですから、レーザーディス<br>クでも、VHDでも、なんでも、コン ピュータコントロールできるものと考 えておいてくださいね。その方が賢明 ですよ。キャプテンやINSといった ものに 対応して いくに は、 やはり、 機 能の充実したものを買って、そのとき に備えておく必要があるのですよ。な んていっている本人は、何も持ってい ないじゃないか、とおっしゃるあなた、 あなただって私と同じ状況にいるので はないですか。4畳半ひと間に26型の テレビを置いたらじゃまになるかなあ

〜、なんて思っているんじゃないです か。とにかく、情報に流されずに、自 分の思ったように行動してください。 でないと、情報過多で、食傷気味にな ってしまいますよ。それでは、また、 来月、お会いすることにいたしましょ う。それまで、こ機嫌よう。

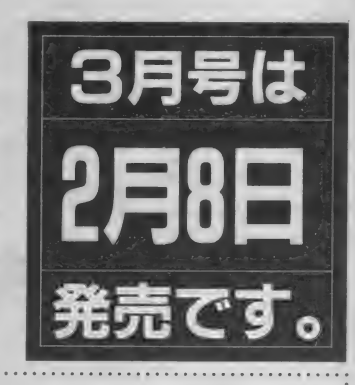

初めて読む方、ず〜っと読んでいる方 MSXマガジン定期購読ですよ~!

定期購読ができるようになりました。友人・知人に知らせてあげてくださ い。MSXマガジンと同様、月刊アスキー、ログインも定期購読できます。 遠くの本屋さんに行かないと買えなかった人、楽になりますね!

### TOEMILAND-からのおしらせ ゲーム・クリエイター・「ダビデの秘宝」、作者からのアドバイス ●取りあえず、アドベンチャー・ゲームを君が初めて作る時に注意<br>-<br>しなければいけない事は、データレコーダやフロッピーディス クが正しく動く事を確かめておく事。データレコーダの音量(レ クか止しく動く 事を 健かめ くわく <del>事。 アークレコー</del> メの音重(レ<br>- ・・・・・・・・・・・・・・・・・・・・・・・・・・・・・・・ デーカのに ヘル)か合っ いいないとせつかく作ったツーム をセーブ じたのに、<br>ロードできない事があるよ。 もう一つ大切な事は、カセットテープを2本は用意しておこう。 今、作っている一回前のゲームがセーブしてあれば、何か起き た時に初めから作り直さなくてすむからね。 ●絵を書く時は、カセットテープ版(PS-1002S)を購入した君は、 メモリーの容量に注意しよう。 書いた絵を記憶するために、8192バイト(RAM8K)が確保されて こう<sup>N</sup>B みとっかに いきまし いる。「ダビデの秘宝」(デモゲーム)で出て来る左の絵が約280パ イトで書かれているから、それが29枚まで書くことができる。 ●みんなが悩む難問を考えている君、質問は50文字以内、答えも 30文字までで考えてね。そうすれば、29ポイント分の問題が作<br>れるよ。 \* 一番大切な事は、アドベンチャー・ゲームを作っている間でも、<br>- 時々はセーブしよう。大事なオリジナルゲームだから、カセッ When the same situal トテープ やフロッピーディスクにセーブして守ってあげよう!

## $\frac{1}{2}$ ■ ナアさえのイレぱ、ノロンフム 知識 はいりません。

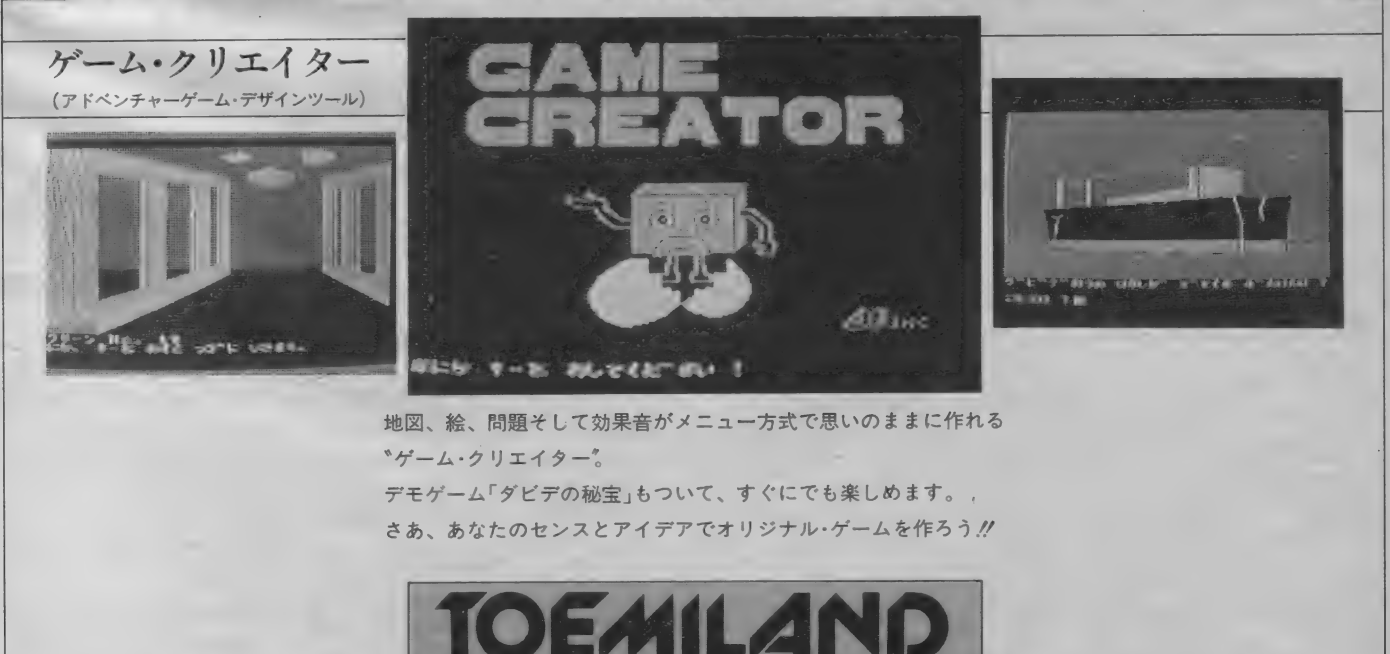

東芝FMIのパソコンソフト

東芝EMI株式会社

© ㈱エー アイ

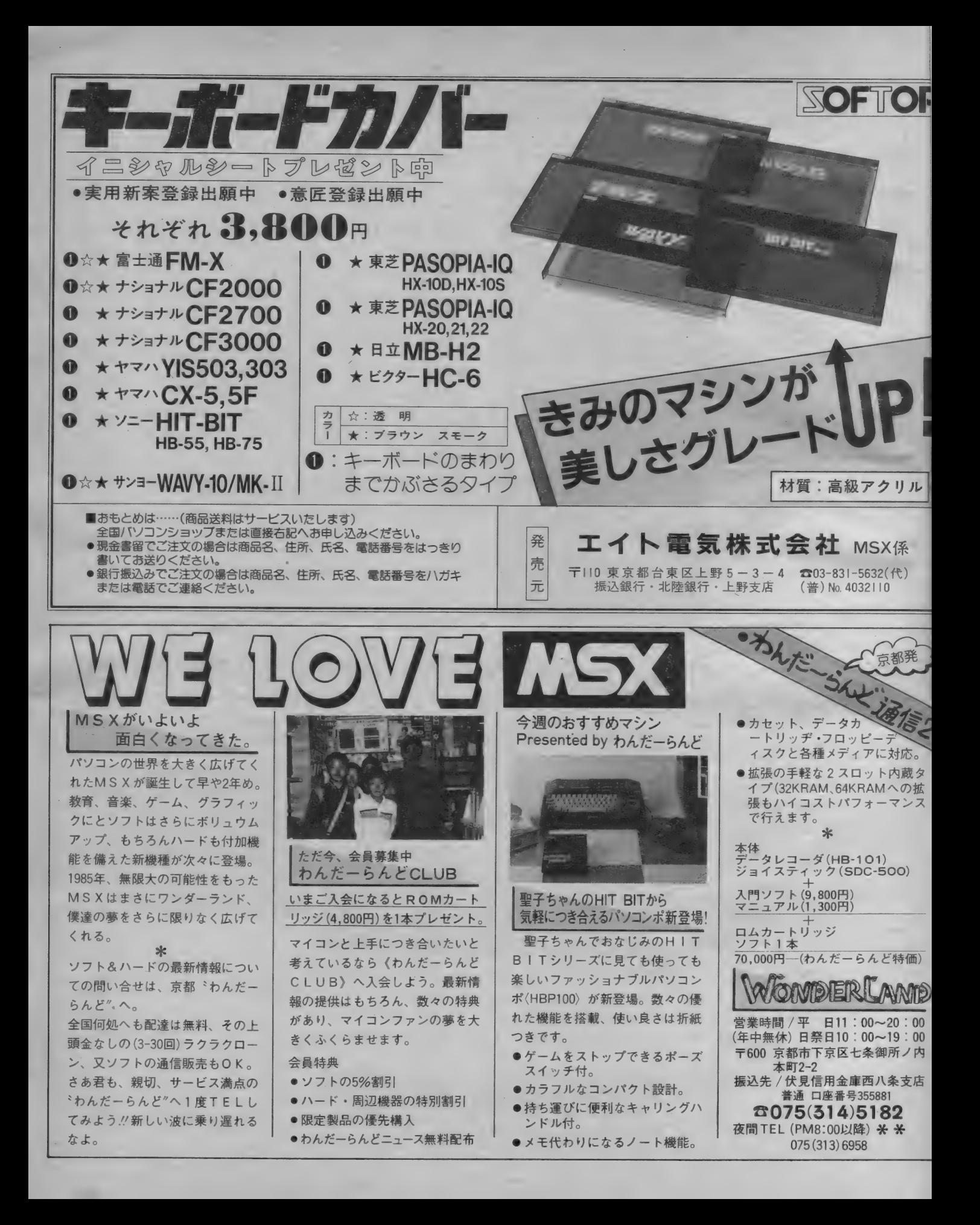

ASCIL MSXユーザーの味方です。

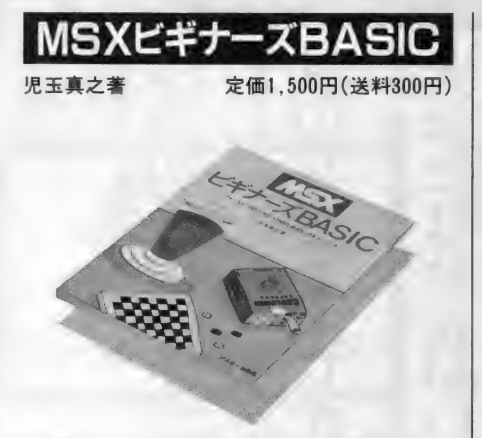

本書は、MSXを使ってBASICを覚えたい 人のための入門書です。初心者の方でも容 易にBASICが理解できるよう、ゲームやグ<br>ラフィックスなどのサンプル・プログラム を満載。イラストも多用し、楽しみながら 短期間でMSXがマスターできるうれしい<br>一冊です。

MSXホームコンピュータ読本 竹内あきら・湯浅数・安田吾郎共著 | 字価1,600円(送料300円) コンピュータの知識がまったくない方にも おすすめできるのが、このMS X ホームコ<br>ンピュータ読本です。 コンピュータとは何 か、など基本的な知識をはじめ、MSXの さまざまな情報や使い方を網羅しています。

ホームコンピュータのすべてがわかる <del>| 冊</del><br>です。

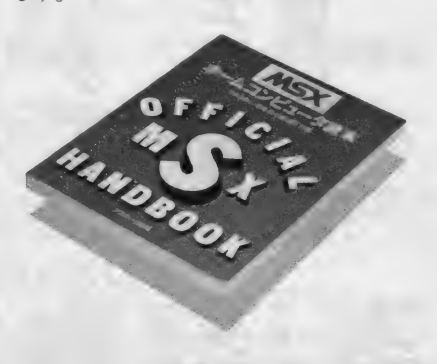

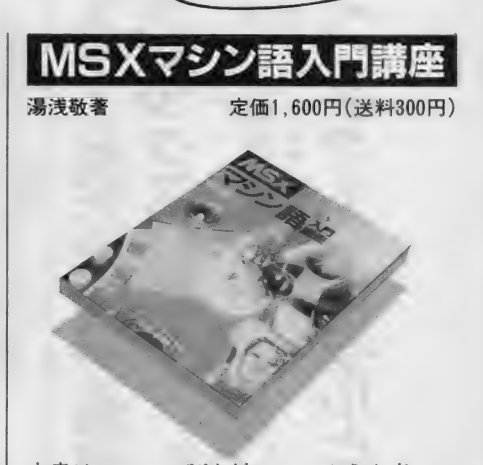

アスキーの書籍

選べる豊富さ。

本書は、マシン語を始めてみようと考えて いるMSXユーザーのための入門書です。 マシン語を学ぶ上で必要な基本的知識の解 説を行ない、MSXの機能を十分に活かし たサンプル・プログラムを満載。マシン語 ならではのスピード感やテクニックも、十 分満喫することができるでしょう。

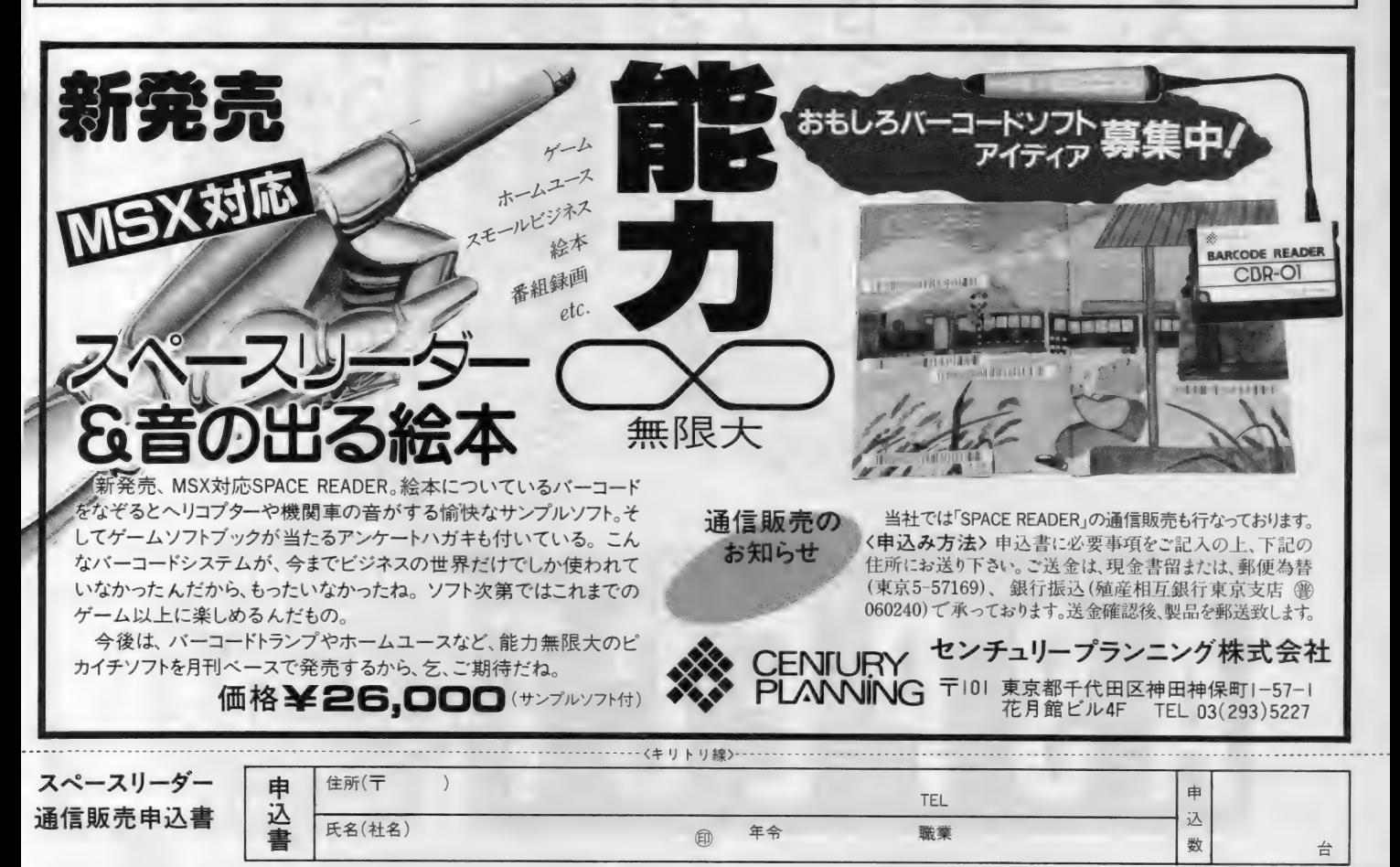

新人類の情報ビジネス誌、アスペクト。 ASCI

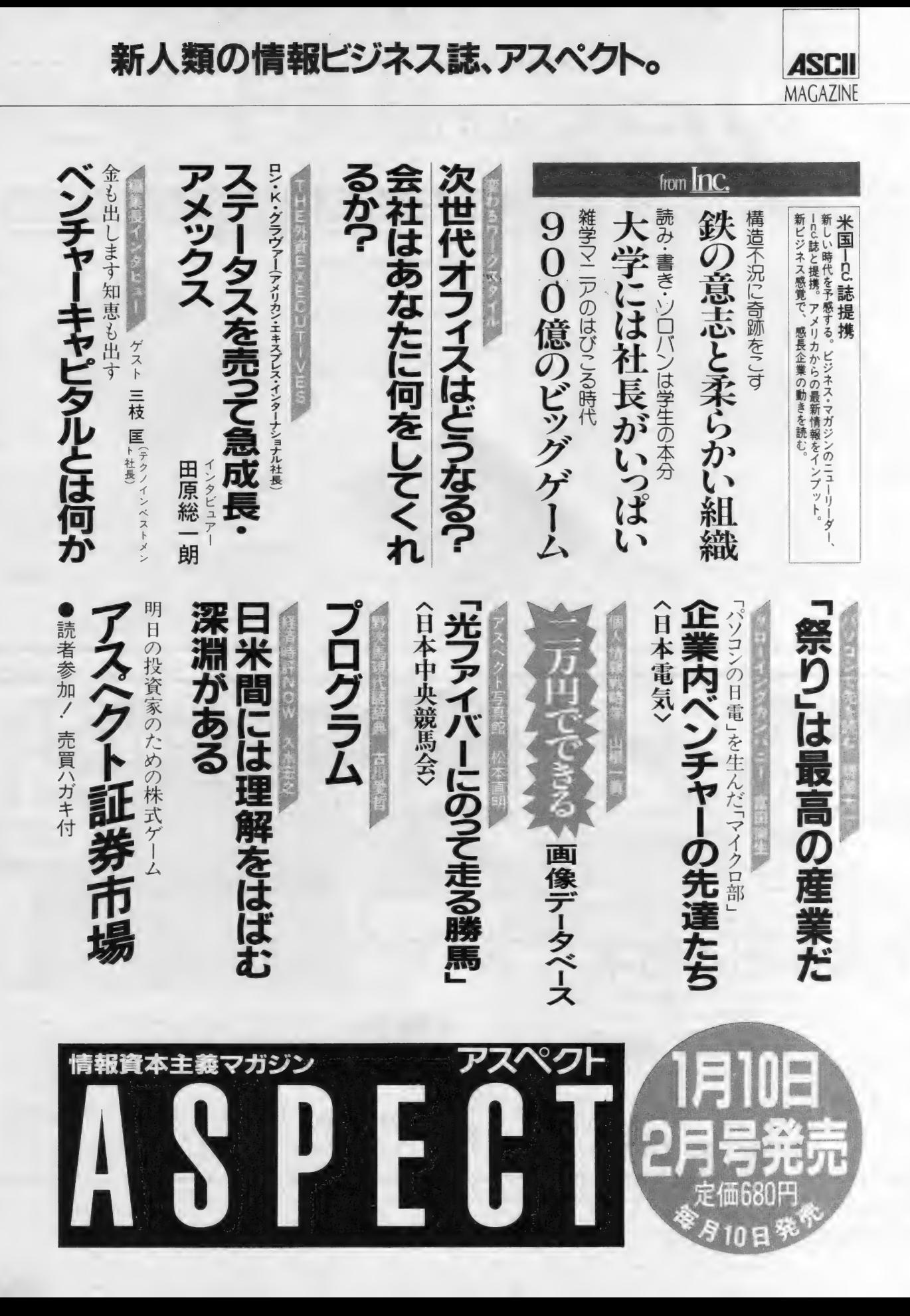

次世代 オフィス は ど-つな KJ?

中味が濃くておもしろい。

# Feb

MAGAZINE

**ASCII** 

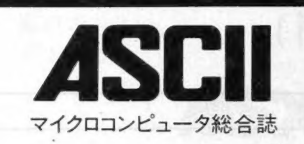

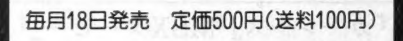

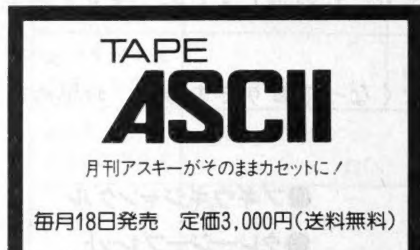

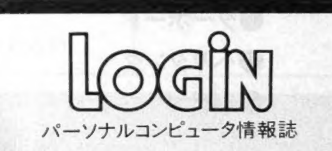

毎月8日発売 定価480円(送料100円)

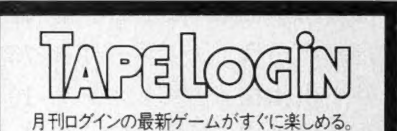

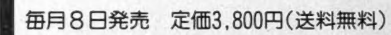

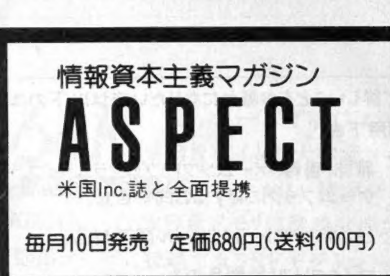

## 特集1/科学万博─つくば'85 特集2/通信ゲーム

#### 好評連載

このごろの知性は、

●プログラミング言語のスタイル/ガウォーゲームに見るメッセージ処理<br>●UNIX:現在とその未来/コマンド・インタープリンタ・シェル

●データベースハンドリングコース/dbase II vs Informix

特別企画/アフターケア総集編

**○○○MB AT !** (MSX)<br>我々はこれより、 2 隊に分かれ敵部隊との戦闘に入る。我々相互の連絡にはトランシーバを使用、綿密<br>な連絡と連携を維持し、敵を殲滅せよ……。 通信機能を利用したゲーム第一弾は、緊張感溢れるリアル

遊ぶとついてくる。

The Alien Island-3Dは第 2 回アスキー・ソフトウェアコンテストの優秀賞受賞作。Alienハンターであるあ<br>なたは、PC-800!の性能をフルに活用した 3 D 表示の世界で、命をかけた戦いが繰り広げられます。

WALKUNリンゴが大好き!<br>ボクはWALKUNリンゴが大好き! 迷路の中にはリンゴがいっぱい。でも自分と違う色のリンゴは食べ<br>られない。薬を飲んで身体の色を変え、リンゴを食べつくせ。WALKUNは思考型のバズルだ。

性格チェックリストPartB(PC-9801/8801/8001/FM-7)

## おもしろパソコンゲームをめざしてゲームシナリオを創ろう

パソコンゲームシナリオ特集 "スーパーパンチアウト"必勝法 "B-ウイング" 秘情報全公開!

**ベーしっ君のアイデア工作教室**<br>第13回ログイン・ソフトウェア・グランプリ

● 2nd Prize CAR☆GO 迷路 脱 出 型アクションゲーム ● 3rd Prize ZENAS 昔懐かしインベーダ型アクション<br>●移植コーナー なんでも屋Pクン ストラテジーゲーム

特集/パソコンゲームシナリオ<br>●TINY·サンダーバードゲーム(PC-9801/E/F、PC-8801/mkII、FM-7)<br>スコットがバージルが、そしてプレインズがパソコン上で大活躍するぞノ<br>●特別編題難解版テセウス〈MSX(32K)〉<br>抗しいアクションゲームだ。<br>うれしいアクションゲームだ。

ログイン・ソフトウェア・グランプリ入賞作品<br>●CAR☆GO & CAR☆GO EDITOR<S1、LEVEL3(40K)/markII/mark V ><br>●なんでも屋Pクン(PC-9801/E/F、PC-8801/mkII)<br>●なんでも屋Pクン(PC-9801/E/F、PC-8801/mkII)<br>●レタリング・プロセッサー(PC-8901, PC-8801+PC-6022)

- 
- 
- ●構造不況に奇跡を起こす<br>• 鉄の意志と柔らかい組織<br>●読み・書き・ソロバンは学生の本分<br>大学には社長がいつばい<br>900億のビックゲーム  $rac{1}{20}$  $\frac{1}{2}$ ●<sub>変わるワークスタイル</sub><br>次世代オフィスはどうなる?<br>会社はあなたに何をしてくれるか?<br>明<sub>日の投資家のための株式ケーム</sub><br>アスペント証券市場

参加/高晋八ガキイ

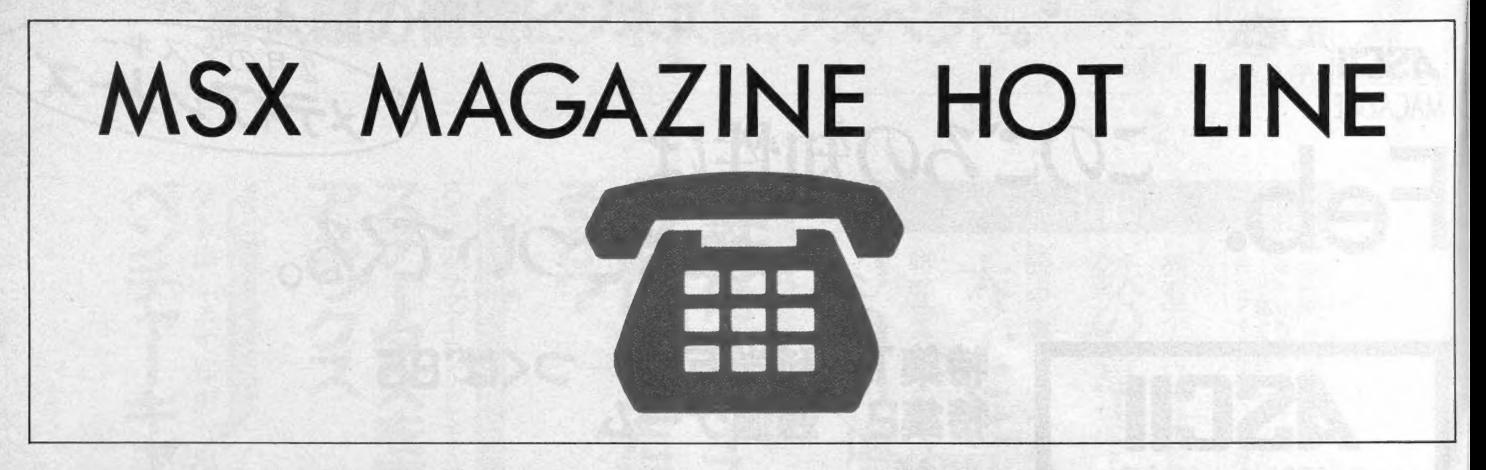

## MSX ROMソフト完売のお知らせ

ご好評をいただいておりましたMSX用ROMSOFT『ゴルフゲーム』『ライズアウト』『カーレース』『MSXダービー』『カ ラーミッドウェイ』 『おてんばベッキーの大冒険』はすべて完売いたしました。 在庫はありません。今後絶版扱いとなりま す。ありがとうございました。なお、ゴルフのゲームは、新製品として〝Queen's Golf″を発売しました。こちらの方<br>も、よろしくお願いいたします。

以下のMSX用ROMSOFTは、在庫がなくなりしだい絶版となります。在庫も少なくなっておりますので、お早めに お買い も とめく ださい。

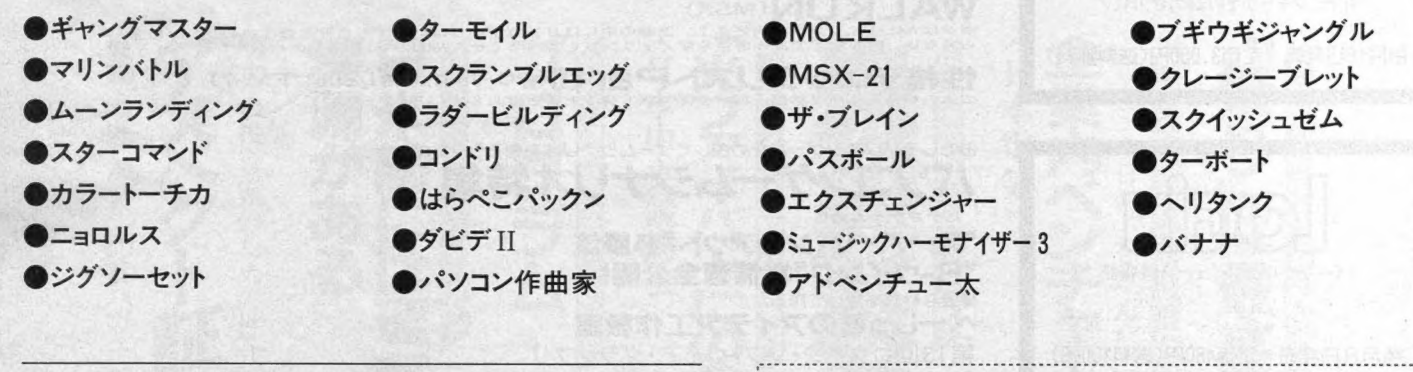

### ポケット バンクシリーズ愛読者 プレゼントのお知らせ

ただいま 好評実施中のポケットバンクシリーズ愛読者プレゼントの 〆切がせまってまいりました。ポケットバンクシリーズの中に入っ ているアンケートハガキに「プレゼント希望」とご希望のアスキー から発売のROMカートリッジ名を1つ御記入の上お送りください。 アンケートハガキ1枚を1口として何口でも応募できます。 〆切は 昭和60年1月31日(木)の消印有効ですのでお早めに。当選者発表は本 誌及び月刊 LOGINの 4 月号 (3/8 発売) にて発表いたします。 M S X腕時計やMSXROMカートリッジ、トレーナーなどが当ります。 くわしくは、本誌広告をご覧ください。

■アスキー製品に対するご意見・ご要望。また弊社の販売に対してお気付きの 点などございましたら、㈱アスキー営業部「MSX MAGAZINE HOT LINE」<br>係宛お送り下さい。 よろしくお願い致します。

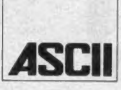

株**式会社 ///―――**<br>■お問い合せ、カタログ請求は<br>〒107東京都港区南青山5-11-5住友商青山ビル㈱アスキー営業本部営業部 PHONE 03(486)7111 (ft)

#### 朝日パソコンショーMSXアンケート当選者発表 埼玉県春日部市 加藤裕基様 富士通FM-X 東京都豊島区 舟木真司様  $y = -H B - 75$ 神奈川県横浜市 外川由治様 キャノンV-10 東京都品川区 小原保子様 ヤマハ C Z-5<br>東芝 H X-10 D 東京都板橋区 山崎俊幸様 MS X アンケートにご協力いただき、たいへんありがとうございました。 以上5名様が当選となりました。おめでとうございます。

■アスキー製品について、 内容など詳しいことをお尋ねになりたい方は以下のユー<br>ザーサポート係への直通電話をご利用下さい。

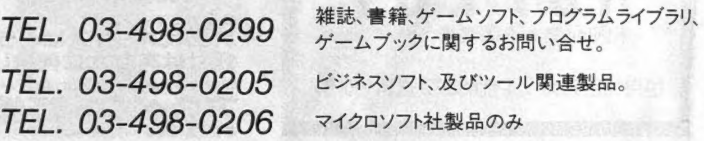

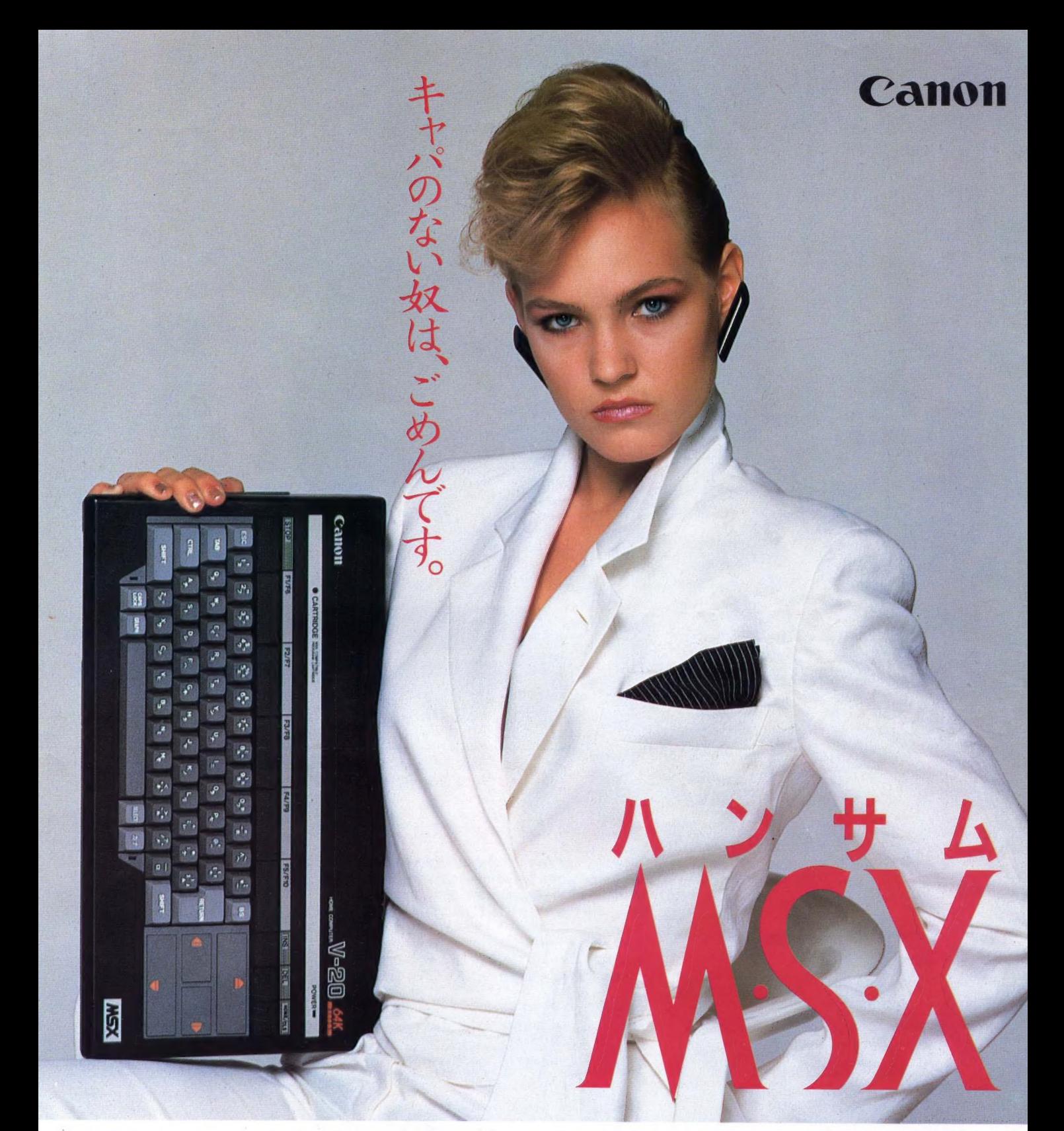

もう、ゲームだけでは満足できない。 ホビーからパーソナルビジネスまでこなす MSXが欲しい。 RAM 64K バイトの大容量メモリで、いま注目のMSX-DOSをはじめ、豊富な周辺機器 やソフトが、そのまま ■ 2 Y ■ ■ S ■ 使える。 しかも、 精悍ブラックボディ。 ニュー ハンサム MSX、 キヤノン V-20。 容量 も 器量のうちです ぞ。 RAM64Kバイト大容量メモリ内蔵 ●精悍ブラックボディ●拡張性を高める2スロット方式 ●プリンタインターフェイス 標準装備 HOME COMPUTER 家庭用テレビに接続できるRFモジュレータを内蔵●本格JISキーボード●16色カラーグラフィック、8オクターブ 3重和音 標準価格¥64,800(本体)<br>ヤノン販売株式会社 ●※※/〒168※京都港区三田3-11-28☎(03)455-9761·9609 ●大阪/〒530大阪市北区中之島3-2-18住友中之島ビル☎(06)444-1761 EB3MSXマークは、<br>.<br>. ヤノン販売株式会社 ● 東京/〒108東京都港区三田3-11-28☎ (03)455-9761·9609 ●大阪/〒530大阪市北区中之島3-2-18住友中之島ビル☎ (06)444-1761 ESM MSXマークは、

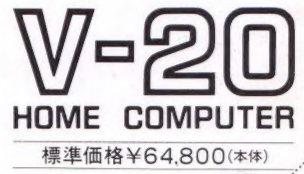

## TOSHIBA

有 希 子 の **ンポエ** ム

体

、%1

わたしの気持ちが活字になって出てくるなんてステキじゃ ない。詩も打ってみよう、ラブレターも打ってみよう……。 こんな夢がカンタンにかなえられるのも日本語ワープロソフ ト内蔵だから。MSXの新しい波は、いつもパソピアIQから。

初、

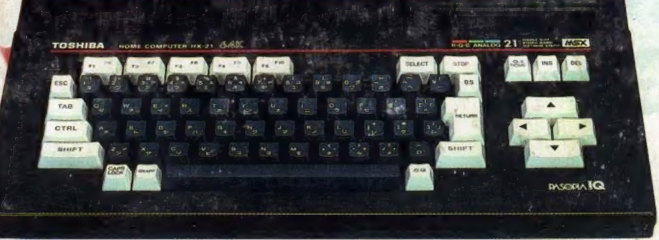

東芝ホームコンピュータ 64Kバイト HX-21 ¥79,800 圏

えから 新豊山

## だから**漢字ROM+プリンタで即、ワープロに変身。**<br>#P-プロソフト内蔵(別売東宇ROM必要) ●簡単感は迫力もダブルサイズで満曳。ステレオ音声出力装備。

●日本語ワープロソフト内蔵(別売漢字ROM必要)<br>日本語ワードプロセッサ「漢字君」が内蔵されている ので、漢字ROMとプリンタを組み合わせるだけで即、

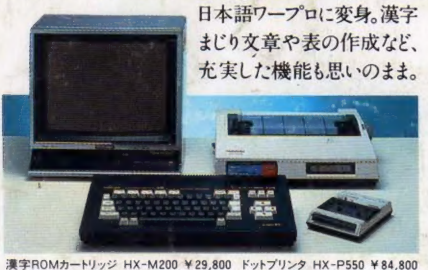

●画像が選べる。RGB・RF・コンポジットの映像3出力内蔵。<br>●64Kバイトがフルに使えるマルチ機能。拡張BASIC搭載。 ●コミュニケーションが 広がるRS-232Cインタフェース装備。<br>●システムアップがさらに便利に。上·背面のダブルスロットタイプ。<br>●AV志向の先進デザイン。操作性にすぐれた本格的キーボード。 ●AV志向の先進デザイン。操作性にすぐれた本格的キーボード。<br>●ゲームに学習にホームユースに、多彩に揃ったソフトコレクション。<br>※映像3出力はHX-21、22に内蔵。RS-232CインタフェースはHX-22に装備。<br><del>新 登 編(HX-20 ¥59.800 回路)64Kバイト HX-22 ¥89,800 回路</del><br>64Kバイト HX-21 ¥79.800 回路 ※映像3出力はHX-21、22に内蔵。RS-232CインタフェースはHX-22に装備。

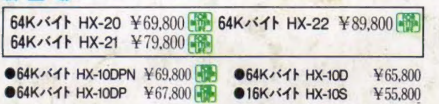

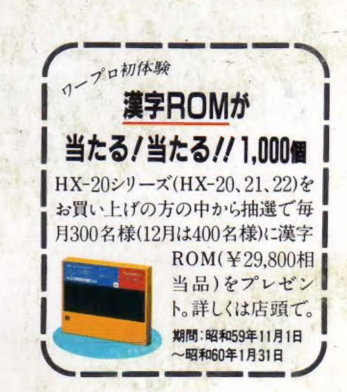

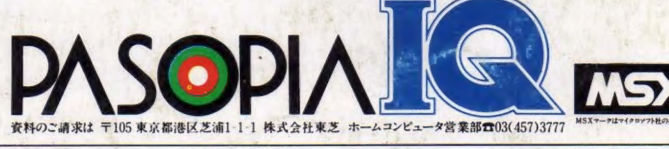

先端技術をくらしの中に… 巴&Eの東芝

**<sup>定価</sup>390**